# **i5/OS System Administration Guide**

# **Contents**

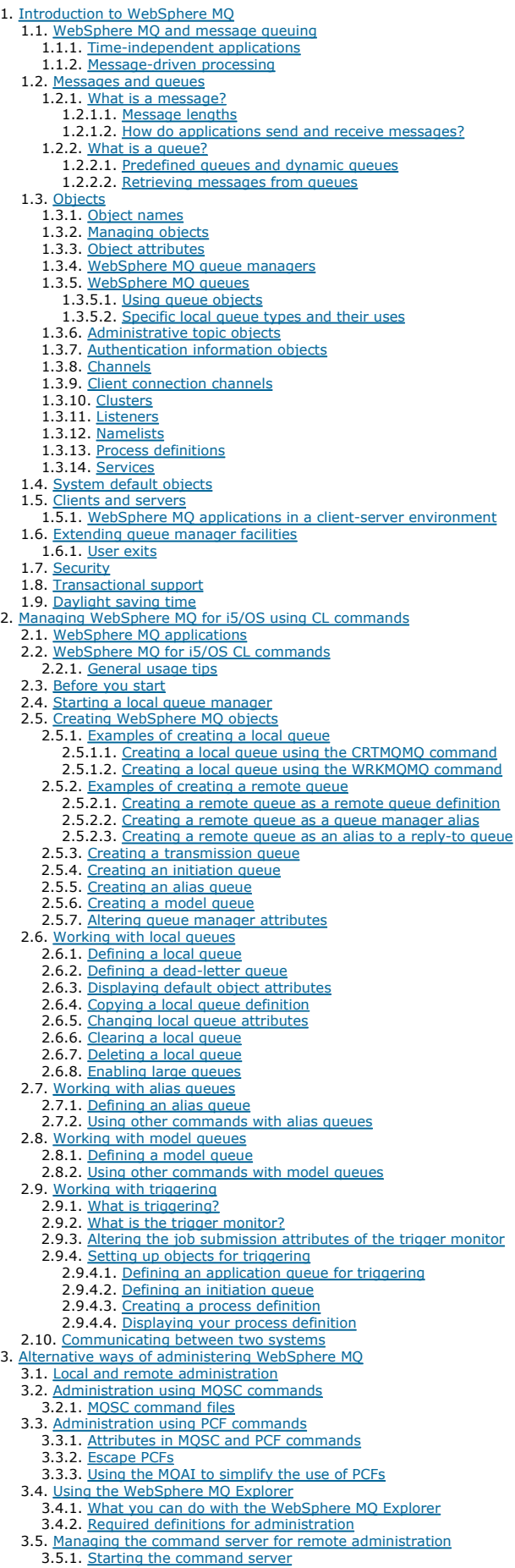

3.5.2. Displaying the status of the command server 3.5.3. Stopping a command server 3.6. Instrumentation events 4. Work management 4.1. Description of WebSphere MQ tasks 4.2. WebSphere MQ work management objects 4.3. How WebSphere MQ uses the work management objects 4.3.1. The WebSphere MQ message queue 4.3.1.1. Default system examples 4.3.2. Configuring work management<br>4.3.2.1. Configuration examples 5. Protecting WebSphere MQ objects 5.1. <u>Security considerations</u><br>5.2. <u>Understanding the Object Authority Manager</u> 5.2.1. Resources you can protect with the OAM 5.3. WebSphere MQ authorities 5.3.1. Access authorities for WebSphere MQ objects 5.3.1.1. Access authorizations 5.3.1.2. Using the GRTMQMAUT command 5.3.1.3. Using the RVKMQMAUT command 5.3.1.4. Using the DSPMQMAUT command 5.3.1.5. Using the RFRMQMAUT command 5.4. Understanding the authorization specification tables 5.4.1. MOI authorizations 5.4.2. Administration authorizations 5.4.3. Authorizations for MQSC commands in escape PCFs 5.4.3.1. Authorizations for PCF commands 5.5. Generic OAM profiles 5.5.1. Using wildcard characters 5.5.2. Profile priorities 5.6. Specifying the installed authorization service 5.7. Working without authority profiles 5.8. Working with authority profiles<br>5.8.1. WRKMOMAUT 5.8.2. WRKMQMAUTD 5.9. Object Authority Manager guidelines 5.9.1. Queue manager directories 5.9.2. Queues 5.9.3. Alternate-user authority 5.9.4. Context authority 5.9.5. Remote security considerations 5.9.6. Channel command security 5.9.6.1. Protecting channels with SSL 6. The WebSphere MQ dead-letter queue handler 6.1. Invoking the DLQ handler 6.2. The DLQ handler rules table 6.2.1. Control data 6.2.2. Rules (patterns and actions) 6.2.2.1. <u>The pattern-matching keywords</u><br>6.2.2.2. <u>The action keywords</u> 6.2.3. Rules table conventions 6.3. Processing the rules table 6.3.1. Ensuring that all DLQ messages are processed 6.4. An example DLQ handler rules table 7. Availability, backup, recovery, and restart 7.1. WebSphere MQ for i5/OS journals 7.1.1. WebSphere MQ for i5/OS journal usage 7.1.2. Media images 7.1.3. Recovery from media images 7.1.4. Checkpoints 7.2. Backups of WebSphere MQ for i5/OS data 7.2.1. Journal management 7.2.2. Restoring a complete queue manager (data and journals) 7.2.3. Restoring journal receivers for a particular queue manager 7.3. Multi-instance queue managers 7.3.1. Reliability and availability 7.3.2. Components of a high availability solution 7.3.2.1. Creating a network share for queue manager data using NetServer 7.3.3. Fail over performance 7.3.4. Mirrored journal configuration 7.3.4.1. Creating a multi-instance queue manager using NetServer 7.3.4.2. Converting a queue manager to multi-instance using NetServer 7.3.5. Switched independent ASP configuration 7.3.5.1. Creating a multi-instance queue manager using an independent ASP and NetServer 7.3.5.2. Independent ASPs and high availability 7.3.6. Deleting a multi-instance queue manager 7.3.7. Backing up a multi-instance queue manager 7.3.8. Commands to set up multi-instance queue managers 7.4. Performance and failover considerations 7.5. Using SAVLIB to save WebSphere MQ libraries 8. Analyzing problems 8.1. Preliminary checks 8.2. Problem characteristics 8.2.1. Can you reproduce the problem? 8.2.2. Is the problem intermittent? 8.2.3. Problems with commands 8.2.4. Does the problem affect all users of the WebSphere MO for i5/OS application? 8.2.5. Does the problem affect specific parts of the network? 8.2.6. Does the problem occur only on WebSphere MQ 8.2.7. Does the problem occur at specific times of the day? 8.2.8. Have you failed to receive a response from a command? 8.3. Determining problems with WebSphere MQ applications 8.3.1. Are some of your queues working? 8.3.2. Does the problem affect only remote queues? 8.3.3. Does the problem affect messages? 8.3.3.1. Messages do not appear on the queue

8.3.3.2. Messages contain unexpected or corrupted information

8.3.4. Unexpected messages are received when using distributed queues

8.4. Obtaining diagnostic information 8.4.1. Using WebSphere MQ for i5/OS trace 8.4.1.1. Trace usage 8.4.1.2. <u>Selective trace</u><br>8.4.1.3. <u>Wrapping trace</u> 8.4.2. Formatting trace output 8.5. <u>Error logs</u><br>8.5.1. <u>Log files</u> 8.5.2. Early errors 8.5.3. Operator messages 8.5.4. An example WebSphere MQ error log 8.6. Dead-letter queues 8.7. First Failure Support Technology (FFST) 8.8. Performance considerations 8.8.1. Application design considerations 8.8.1.1. Effect of message length 8.8.1.2. Effect of message persistence 8.8.1.3. Searching for a particular message 8.8.1.4. Queues that contain messages of different lengths 8.8.1.5. Frequency of syncpoints 8.8.1.6. <u>Use of the MQPUT1 call</u><br>8.8.2. <u>Number of threads in use</u> 8.8.3. Specific performance problems 8.8.3.1. <u>Storage problems</u><br>8.8.3.2. <u>Is your application or WebSphere MQ for i5/OS running slowly?</u> 9. Configuring WebSphere MQ 9.1. WebSphere MQ configuration files 9.1.1. Editing configuration files 9.1.1.1. When do you need to edit a configuration file? 9.1.1.2. Configuration file priorities 9.1.2. The WebSphere MQ configuration file mqs.ini 9.1.3. Queue manager configuration files qm.ini 9.2. Attributes for changing WebSphere MQ configuration information 9.2.1. The AllQueueManagers stanza 9.2.2. The DefaultQueueManager stanza 9.2.3. The ExitProperties stanza 9.2.4. The QueueManager stanza 9.3. Changing queue manager configuration information 9.3.1. The Log stanza 9.3.2. The Channels stanza 9.3.3. The queue manager error log stanza 9.3.4. The TCP stanza 9.4. API exits 9.4.1. Why use API exits 9.4.2. How you use API exits 9.4.2.1. How to configure WebSphere MQ for API exits 9.4.2.2. How to write an API exit 9.4.3. What happens when an API exit runs? 9.4.4. <u>Configuring API exits</u><br>9.4.4.1. <u>Attributes for all stanzas</u> 9.4.4.2. Sample stanzas 9.4.4.3. Changing the configuration information 9.5. Example mgs.ini and gm.ini files 10. Installable services and components 10.1. Why installable services? 10.2. Functions and components 10.2.1. **Entry-points** 10.2.2. Return codes 10.2.3. Component data 10.3. Initialization 10.3.1. Primary initialization 10.3.2. Secondary initialization 10.3.3. Primary termination 10.3.4. Secondary termination 10.4. Configuring services and components 10.4.1. Service stanza format 10.4.2. Service component stanza format 10.5. Creating your own service component 10.6. Authorization service 10.6.1. Object authority manager (OAM)<br>10.6.1.1. Defining the service to the operating system 10.6.2. Configuring authorization service stanzas 10.6.3. Authorization service interface 10.7. Installable services interface reference information 10.7.1. How the functions are shown 10.7.1.1. Parameters and data types 10.7.2. MQZEP – Add component entry point 10.7.2.1. Syntax 10.7.2.2. Parameters 10.7.2.2.1. Hconfig (MQHCONFIG) – input 10.7.2.2.2. Function (MQLONG) – input 10.7.2.2.3. EntryPoint (PMQFUNC) – input 10.7.2.2.4. CompCode (MQLONG) – output 10.7.2.2.5. Reason (MQLONG) – output 10.7.2.3. C invocation 10.7.3. MQHCONFIG – Configuration handle 10.7.3.1. <u>C declaration</u><br>10.7.4. <u>PMQFUNC – Pointer to function</u> 10.7.4.1. C declaration<br>10.7.5. MOZ\_AUTHENTICATE\_USER – Authenticate user 10.7.5.1. **Syntax** 10.7.5.2. Parameters 10.7.5.2.1. QMgrName (MQCHAR48) – input 10.7.5.2.2. <u>SecurityParms (MQCSP) – input</u> 10.7.5.2.3. ApplicationContext (MQZAC) – input 10.7.5.2.4. IdentityContext (MQZIC) – input/output 10.7.5.2.5. CorrelationPtr (MQPTR) – output 10.7.5.2.6. ComponentData (MQBYTE×ComponentDataLength) – input/output

| 10.7.5.2.7. Continuation (MQLONG) - output                                             |  |
|----------------------------------------------------------------------------------------|--|
| 10.7.5.2.8. CompCode (MQLONG) - output                                                 |  |
| 10.7.5.2.9. Reason (MQLONG) - output                                                   |  |
| 10.7.5.3. <i>C</i> invocation                                                          |  |
| 10.7.6. MQZ CHECK AUTHORITY - Check authority                                          |  |
| 10.7.6.1. Syntax                                                                       |  |
| 10.7.6.2. Parameters<br>10.7.6.2.1. OMgrName (MQCHAR48) - input                        |  |
| 10.7.6.2.2. EntityName (MQCHAR12) - input                                              |  |
| 10.7.6.2.3. EntityType (MQLONG) - input                                                |  |
| 10.7.6.2.4. ObjectName (MQCHAR48) - input                                              |  |
| 10.7.6.2.5. ObjectType (MQLONG) - input                                                |  |
| 10.7.6.2.6. Authority (MQLONG) - input                                                 |  |
| 10.7.6.2.7. ComponentData (MQBYTE×ComponentDataLength) - input/output                  |  |
| 10.7.6.2.8. Continuation (MQLONG) - output                                             |  |
| 10.7.6.2.9. CompCode (MQLONG) - output                                                 |  |
| 10.7.6.2.10. Reason (MQLONG) - output                                                  |  |
| 10.7.6.3. <i>C</i> invocation                                                          |  |
| 10.7.7. MOZ COPY ALL AUTHORITY - Copy all authority                                    |  |
| 10.7.7.1. Syntax                                                                       |  |
| 10.7.7.2. Parameters                                                                   |  |
| 10.7.7.2.1. OMgrName (MQCHAR48) - input                                                |  |
| 10.7.7.2.2. RefObjectName (MQCHAR48) - input                                           |  |
| 10.7.7.2.3. ObjectName (MQCHAR48) - input                                              |  |
| <u>10.7.7.2.4. ObjectType (MQLONG) – input</u>                                         |  |
| 10.7.7.2.5. ComponentData (MQBYTE×ComponentDataLength) - input/output                  |  |
| 10.7.7.2.6. Continuation (MQLONG) - output                                             |  |
| 10.7.7.2.7. CompCode (MQLONG) - output                                                 |  |
| 10.7.7.2.8. Reason (MQLONG) - output                                                   |  |
| 10.7.7.3. <i>C</i> invocation                                                          |  |
| 10.7.8. MQZ_DELETE_AUTHORITY - Delete authority                                        |  |
| 10.7.8.1. <b>Syntax</b>                                                                |  |
| 10.7.8.2. Parameters<br>10.7.8.2.1. OMgrName (MOCHAR48) - input                        |  |
| <u> 10.7.8.2.2. ObjectName (MQCHAR48) – input</u>                                      |  |
| 10.7.8.2.3. ObjectType (MQLONG) - input                                                |  |
| 10.7.8.2.4. ComponentData (MQBYTE×ComponentDataLength) – input/output                  |  |
| 10.7.8.2.5. Continuation (MQLONG) - output                                             |  |
| 10.7.8.2.6. CompCode (MQLONG) - output                                                 |  |
| 10.7.8.2.7. Reason (MQLONG) - output                                                   |  |
| 10.7.8.3. <i>C</i> invocation                                                          |  |
| 10.7.9. MQZ ENUMERATE AUTHORITY DATA - Enumerate authority data                        |  |
| 10.7.9.1. Syntax                                                                       |  |
| 10.7.9.2. Parameters                                                                   |  |
| 10.7.9.2.1. OMgrName (MQCHAR48) - input                                                |  |
|                                                                                        |  |
|                                                                                        |  |
| 10.7.9.2.2. StartEnumeration (MQLONG) - input                                          |  |
| <u> 10.7.9.2.3. Filter (MQZAD) – input</u>                                             |  |
| 10.7.9.2.4. AuthorityBufferLength (MQLONG) - input                                     |  |
| 10.7.9.2.5. AuthorityBuffer (MQZAD) - output                                           |  |
| 10.7.9.2.6. AuthorityDataLength (MQLONG) - output                                      |  |
| 10.7.9.2.7. ComponentData (MQBYTE×ComponentDataLength) - input/output                  |  |
| 10.7.9.2.8. Continuation (MQLONG) - output                                             |  |
| 10.7.9.2.9. CompCode (MQLONG) - output<br>10.7.9.2.10. Reason (MQLONG) - output        |  |
| 10.7.9.3. C invocation                                                                 |  |
| 10.7.10. MQZ FREE USER - Free user                                                     |  |
| 10.7.10.1. Syntax                                                                      |  |
| 10.7.10.2. Parameters                                                                  |  |
| 10.7.10.2.1. OMgrName (MOCHAR48) - input                                               |  |
| 10.7.10.2.2. FreeParms (MQZFP) - input                                                 |  |
| 10.7.10.2.3. ComponentData (MQBYTE×ComponentDataLength) - input/output                 |  |
| 10.7.10.2.4. Continuation (MQLONG) - output                                            |  |
| 10.7.10.2.5. CompCode (MQLONG) - output                                                |  |
| 10.7.10.2.6. Reason (MQLONG) - output                                                  |  |
| 10.7.10.3. <i>C</i> invocation                                                         |  |
| 10.7.11. MQZ GET AUTHORITY - Get authority                                             |  |
| 10.7.11.1. Syntax                                                                      |  |
| 10.7.11.2. Parameters                                                                  |  |
| 10.7.11.2.1. OMgrName (MQCHAR48) - input                                               |  |
| 10.7.11.2.2. EntityName (MQCHAR12) - input                                             |  |
| 10.7.11.2.3. EntityType (MQLONG) - input                                               |  |
| 10.7.11.2.4. ObjectName (MQCHAR48) - input                                             |  |
| 10.7.11.2.5. ObjectType (MQLONG) - input                                               |  |
| 10.7.11.2.6. Authority (MQLONG) - output                                               |  |
| 10.7.11.2.7. ComponentData (MQBYTE×ComponentDataLength) - input/output                 |  |
| 10.7.11.2.8. Continuation (MQLONG) - output<br>10.7.11.2.9. CompCode (MQLONG) - output |  |
| 10.7.11.2.10. Reason (MOLONG) - output                                                 |  |
| 10.7.11.3. <i>C</i> invocation                                                         |  |
| 10.7.12. MQZ_GET_EXPLICIT_AUTHORITY - Get explicit authority                           |  |
| 10.7.12.1. Syntax                                                                      |  |
| 10.7.12.2. Parameters                                                                  |  |
| 10.7.12.2.1. OMgrName (MOCHAR48) - input                                               |  |
| 10.7.12.2.2. EntityName (MQCHAR12) - input                                             |  |
| 10.7.12.2.3. EntityType (MQLONG) - input                                               |  |
| 10.7.12.2.4. ObjectName (MQCHAR48) - input                                             |  |
| 10.7.12.2.5. ObjectType (MQLONG) - input                                               |  |
| 10.7.12.2.6. Authority (MQLONG) - output                                               |  |
| 10.7.12.2.7. ComponentData (MQBYTE×ComponentDataLength) - input/output                 |  |
| 10.7.12.2.8. Continuation (MQLONG) - output                                            |  |
| 10.7.12.2.9. CompCode (MOLONG) - output                                                |  |
| 10.7.12.2.10. Reason (MQLONG) - output                                                 |  |
| 10.7.12.3. <i>C</i> invocation                                                         |  |
| 10.7.13. MQZ INIT AUTHORITY - Initialize authorization service                         |  |
| 10.7.13.1. Syntax                                                                      |  |
| 10.7.13.2. Parameters<br>10.7.13.2.1. Hconfig (MQHCONFIG) - input                      |  |

<sup>10.7.13.2.1.</sup> Hconfig (MQHCONFIG) – input 10.7.13.2.2. Options (MQLONG) – input

10.7.13.2.3. QMgrName (MQCHAR48) – input 10.7.13.2.4. ComponentDataLength (MQLONG) – input 10.7.13.2.5. ComponentData (MQBYTE×ComponentDataLength) – input/output 10.7.13.2.6. Version (MQLONG) – input/output 10.7.13.2.7. CompCode (MQLONG) – output 10.7.13.2.8. Reason (MQLONG) – output 10.7.13.3. C invocation<br>10.7.14. MQZ\_INQUIRE – Inquire authorization service 10.7.14.1. <u>Syntax</u><br>10.7.14.2. <u>Parameters</u><br>10.7.14.2.1. <u>OMgrName (MOCHAR48) – input</u> 10.7.14.2.2. SelectorCount (MQLONG) – input 10.7.14.2.3. Selectors (MQLONG×SelectorCount) – input 10.7.14.2.4. IntAttrCount (MQLONG) – input 10.7.14.2.5. IntAttrs (MQLONG×IntAttrCount) – output 10.7.14.2.6. CharAttrCount (MQLONG) – input 10.7.14.2.7. CharAttrs (MQLONG×CharAttrCount) – output 10.7.14.2.8. SelectorReturned (MQLONG×SelectorCount) – input 10.7.14.2.9. ComponentData (MQBYTE×ComponentDataLength) – input/output 10.7.14.2.10. Continuation (MQLONG) – output 10.7.14.2.11. CompCode (MQLONG) – output 10.7.14.2.12. Reason (MQLONG) – output 10.7.14.3. C invocation 10.7.15. MOZ\_REFRESH\_CACHE – Refresh all authorizations<br>10.7.15.1. Syntax 10.7.15.2. Parameters 10.7.15.3. C invocation<br>10.7.16. MQZ\_SET\_AUTHORITY – Set authority 10.7.16.1. Syntax 10.7.16.2. Parameters 10.7.16.2.1. QMgrName (MQCHAR48) – input 10.7.16.2.2. EntityName (MQCHAR12) – input 10.7.16.2.3. EntityType (MQLONG) – input 10.7.16.2.4. ObjectName (MQCHAR48) – input 10.7.16.2.5. ObjectType (MQLONG) – input 10.7.16.2.6. Authority (MQLONG) – input 10.7.16.2.7. ComponentData (MQBYTE×ComponentDataLength) – input/output 10.7.16.2.8. Continuation (MQLONG) – output 10.7.16.2.9. CompCode (MQLONG) – output 10.7.16.2.10. Reason (MQLONG) – output 10.7.16.3. C invocation 10.7.17. MQZ\_TERM\_AUTHORITY – Terminate authorization service 10.7.17.1. **Syntax** 10.7.17.2. Parameters 10.7.17.2.1. Hconfig (MQHCONFIG) – input 10.7.17.2.2. <u>Options (MOLONG) – input</u><br>10.7.17.2.3. <u>OMgrName (MOCHAR48) – input</u><br>10.7.17.2.4. <u>ComponentData (MOBYTE×ComponentDataLength) – input/output</u> 10.7.17.2.5. CompCode (MQLONG) – output 10.7.17.2.6. Reason (MQLONG) – output 10.7.17.3. C invocation 10.7.18. MQZAC - Application context 10.7.18.1. Fields 10.7.18.1.1. **StrucId (MQCHAR4)**<br>10.7.18.1.2. <u>Version (MQLONG)</u> 10.7.18.1.3. ProcessId (MQPID) 10.7.18.1.4. <u>ThreadId (MQTID)</u><br>10.7.18.1.5. <u>ApplName (MQCHAR28)</u><br>10.7.18.1.7. <u>UserID (MQCHAR12)</u><br>10.7.18.1.7. <u>EffectiveUserID (MQCHAR12)</u> 10.7.18.1.8. Environment (MQLONG)<br>10.7.18.1.9. CallerType (MQLONG) 10.7.18.1.10. AuthenticationType (MQLONG) 10.7.18.1.11. BindType (MQLONG) 10.7.18.2. C declaration 10.7.19. MQZAD – Authority data 10.7.19.1. Fields 10.7.19.1.1. StrucId (MQCHAR4) 10.7.19.1.2. Version (MQLONG) 10.7.19.1.3. <u>ProfileName (MQCHAR48)</u><br>10.7.19.1.4. <u>ObjectType (MQLONG)</u><br>10.7.19.1.5. <u>Authority (MQLONG)</u> 10.7.19.1.6. EntityDataPtr (PMQZED)<br>10.7.19.1.7. EntityType (MQLONG) 10.7.19.1.8. Options (MQAUTHOPT) 10.7.19.2. C declaration<br>10.7.20. MQZED – Entity descriptor 10.7.20.1. Fields 10.7.20.1.1. **StrucId (MQCHAR4)**<br>10.7.20.1.2. <u>Version (MQLONG)</u> 10.7.20.1.3. <u>EntityNamePtr (PMQCHAR)</u><br>10.7.20.1.4. <u>EntityDomainPtr (PMQCHAR)</u><br>10.7.20.1.5. <u>SecurityId (MQBYTE40)</u><br>10.7.20.1.6. <u>CorrelationPtr</u> (MQPTR)<br>10.7.20.2. <u>C declaration</u> 10.7.21. MQZFP - Free parameters 10.7.21.1. Fields 10.7.21.1.1. StrucId (MQCHAR4) 10.7.21.1.2. Version (MQLONG)<br>10.7.21.1.3. Reserved (MQBYTE8) 10.7.21.1.4. CorrelationPtr (MQPTR) 10.7.21.2. <u>C declaration</u><br>10.7.22. <u>MQZIC – Identity context</u> 10.7.22.1. Fields 10.7.22.1.1. <u>StrucId (MOCHAR4)</u><br>10.7.22.1.2. <u>Version (MOLONG)</u><br>10.7.22.1.3. <u>UserIdentifier (MOCHAR12)</u> 10.7.22.1.4. AccountingToken (MQBYTE32)

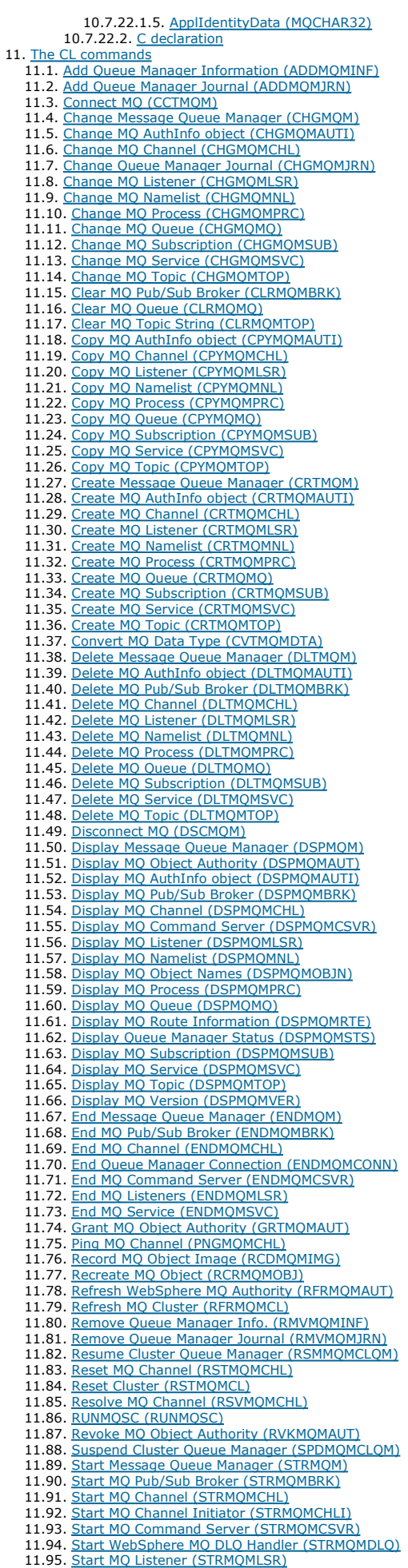

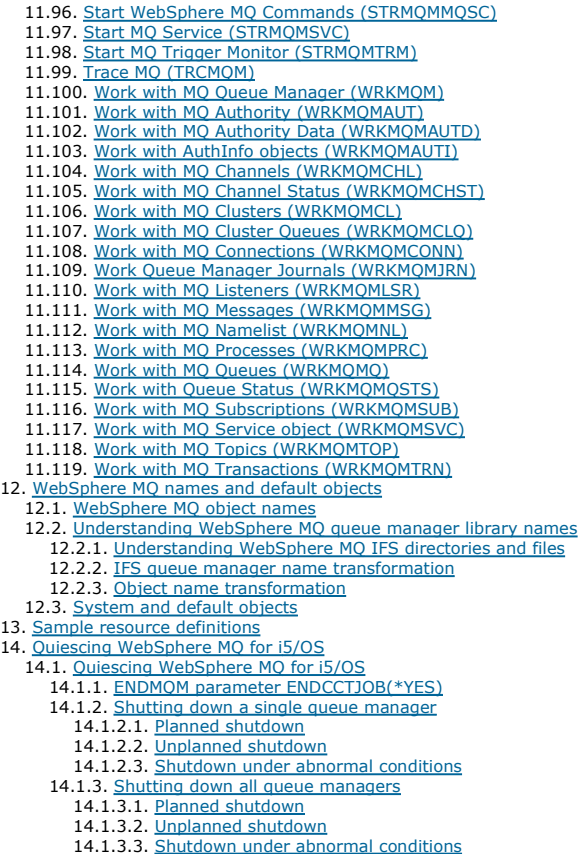

# **i5/OS System Administration Guide**

**Introduction to WebSphere MQ**<br>This section introduces the WebSphere® MQ for i5/OS® Version 7.0 product from an administrator's perspective, and describes the basic concepts of<br>WebSphere MQ and messaging.

#### Managing WebSphere MQ for i5/OS using CL commands

Alternative ways of administering WebSphere MQ

#### Work management

**Setting up security on i5/OS**<br>Security for WebSphere MQ for i5/OS is implemented using the WebSphere MQ Object Authority Manager (OAM) and i5/OS object level security.

#### The WebSphere MQ dead-letter queue handler

Availability, backup, recovery, and restart

Analyzing problems

Configuring WebSphere MQ

#### Installable services and components

### The CL commands

This section provides reference information for the WebSphere MQ CL commands.

WebSphere MQ names and default objects

Sample resource definitions

**Quiescing WebSphere MQ for i5/OS**<br>This section explains how to quiesce (end gracefully) WebSphere MQ for i5/OS

This build: January 26, 2011 11:38:47

Notices | Trademarks | Downloads | Library | Support | Feedback

Copyright IBM Corporation 1999, 2009. All Rights Reserved. This topic's URL: ia10120\_

# **1. Introduction to WebSphere MQ**

This section introduces the WebSphere® MQ for i5/OS® Version 7.0 product from an administrator's perspective, and describes the basic concepts of WebSphere MQ and messaging.

It contains these topics:

- WebSphere MQ and message queuing
- Messages and queues
- Objects
- System default objects
- Clients and servers
- Extending queue manager facilities
- **Security**
- Transactional support

WebSphere MQ and message queuing

Messages and queues

**Objects** 

System default objects

Clients and servers

Extending queue manager facilities

**Security** 

Transactional support

#### Daylight saving time

In versions of WebSphere MQ earlier than Version 7.0, the time change caused problems for WebSphere MQ for i5/OS because WebSphere MQ used timestamps based on the system clock to access data in the queue manager's journal. In Websphere MQ Version 7.0 the timestamp includes additional information, so that log entries are unique, even if the system clock changes while WebSphere MQ is running.

Parent topic: **i5/OS System Administration Guide** 

This build: January 26, 2011 11:38:48

Notices | Trademarks | Downloads | Library | Support | Feedback

Copyright IBM Corporation 1999, 2009. All Rights Reserved. This topic's URL: ia10220\_

### **1.1. WebSphere MQ and message queuing**

WebSphere® MQ allows application programs to use **message queuing** to participate in message-driven processing. Application programs can<br>communicate across different platforms by using the appropriate message queuing softw communicate through WebSphere MQ for i5/OS and WebSphere MQ for z/OS respectively. The applications are shielded from the mechanics of the underlying communications.

WebSphere MQ products implement a common application programming interface known as the message queue interface (or MQI) whatever platform the applications are run on. This makes it easier for you to port application programs from one platform to another.

The MQI is described in detail in the WebSphere MQ Application Programming Reference.

#### Time-independent applications

#### Message-driven processing

Parent topic: Introduction to WebSphere MQ

This build: January 26, 2011 11:38:48

Notices | Trademarks | Downloads | Library | Support | Feedba

Copyright IBM Corporation 1999, 2009. All Rights Reserved. This topic's URL: ia10230\_

# **1.1.1. Time-independent applications**

With message queuing, the exchange of messages between the sending and receiving programs is independent of time. This means that the sending and receiving application programs are decoupled; the sender can continue processing without having to wait for the receiver to acknowledge receipt of the message. In fact, the target application does not even have to be running when the message is sent. It can retrieve the message after it is has been started.

Parent topic: WebSphere MO and message queuing

**This build: January 26, 2011 11:38:48** 

Notices | Trademarks | Downloads | Library | Support | Feedback

Copyright IBM Corporation 1999, 2009. All Rights Reserved. This topic's URL: ia10240\_

### **1.1.2. Message-driven processing**

Upon arrival on a queue, messages can automatically start an application using a mechanism known as *triggering*. If necessary, the applications can be stopped when the message (or messages) have been processed.

Parent topic: WebSphere MO and message queuing

**This build: January 26, 2011 11:38:48** 

Notices | Trademarks | Downloads | Library | Support | Feedback

Copyright IBM Corporation 1999, 2009. All Rights Reserved. ic's URL: ia10250\_

# **1.2. Messages and queues**

Messages and queues are the basic components of a message queuing system.

#### What is a message?

#### What is a queue?

A queue is a data structure used to store messages. The messages are put on the queue by application programs, or by a queue manager as part of its normal operation.

Parent topic: Introduction to WebSphere MQ

This build: January 26, 2011 11:38:48

Notices | Trademarks | Downloads | Library | Support | Feedback

Copyright IBM Corporation 1999, 2009. All Rights Reserved. This topic's URL: ia10260\_

### **1.2.1. What is a message?**

A message is a string of bytes that is meaningful to the applications that use it. Messages are used for transferring information from one application program to another (or to different parts of the same application). The applications can be running on the same platform, or on different platforms.

WebSphere® MQ messages have two parts:

The application data

The content and structure of the application data is defined by the application programs that use them.

A message descriptor

The message descriptor identifies the message and contains additional control information such as the type of message, and the priority assigned to the message by the sending application. The format of the message descriptor is defined by WebSphere MQ. For a complete description of the message descriptor, see the WebSphere MQ

Application Programming Reference.

### Message lengths

How do applications send and receive messages?

#### Parent topic: Messages and queues

This build: January 26, 2011 11:38:49

Notices | Trademarks | Downloads | Library | Support | Feedback

Copyright IBM Corporation 1999, 2009. All Rights Reserved. This topic's URL:  $10270$ 

### **1.2.1.1. Message lengths**

The default maximum message length is 4 MB, although you can increase this to a maximum length of 100 MB (where 1 MB equals 1 048 576 bytes). In practice, the message length is limited by:

- The maximum message length defined for the receiving queue
- The maximum message length defined for the queue manager
- The maximum message length defined by the queue
- The maximum message length defined by either the sending or receiving application
- The amount of storage available for the message

It can take several messages to send all the information that an application requires.

#### Parent topic: What is a message?

This build: January 26, 2011 11:38:54 Notices | Trademarks | Downloads | Library | Support | Feedback

Copyright IBM Corporation 1999, 2009. All Rights Reserved. This topic's URL: ia10280\_

# **1.2.1.2. How do applications send and receive messages?**

Application programs send and receive messages using MQI calls.

For example, to put a message onto a queue, an application:

- 1. Connects to the queue manager by issuing an MQI MQCONN call
- 2. Opens the required queue by issuing an MQI MQOPEN call
- 3. Issues an MQI MQPUT call to put the message onto the queue
- Note: Another application can retrieve the message from the same queue by issuing an MQI MQGET call.
- 4. Closes the specified queue by issuing an MQI MQCLOSE call

5. Disconnects from the queue manager by issuing an MQI MQDISC call

For more information about MQI calls, see the WebSphere MQ Application Programming Reference.

Parent topic: What is a message?

This build: January 26, 2011 11:38:54 Notices | Trademarks | Downloads | Library | Support | Feedback

 $\overline{\mathbb{O}}$  Copyright IBM Corporation 1999, 2009. All Rights Reserved. This topic's URL: ia10290\_

# **1.2.2. What is a queue?**

A queue is a data structure used to store messages. The messages are put on the queue by application programs, or by a queue manager as part of its normal operation.

Each queue is owned by a queue manager. The queue manager maintains the queues it owns and stores all the messages it receives onto the appropriate queues.

WebSphere® MQ supports queues over 2 GB in size; <u>Enabling large queues</u> discusses this in more detail. For information about planning the amount of<br>storage you need for queues, visit the WebSphere MQ Web site for platform

### Predefined queues and dynamic queues

Retrieving messages from queues

Parent topic: Messages and queues

This build: January 26, 2011 11:38:54 Notices | Trademarks | Downloads | Library | Support | Feedback

Copyright IBM Corporation 1999, 2009. All Rights Reserved. This topic's URL: ia10300\_

# **1.2.2.1. Predefined queues and dynamic queues**

Queues can be characterized by the way that they are created:

- Predefined queues are created by an administrator using the appropriate WebSphere® MQ script (MQSC) commands. Predefined queues are permanent; they exist independently of the applications that use them and survive WebSphere MQ restarts.
- . Dynamic queues are created when an application issues an OPEN request specifying the name of a model queue. The queue created is based on a *template queue definition,* which is the model queue. You can create a model queue using the MQSC DEFINE QMODEL command. The attributes of a<br>model queue, for example the maximum number of messages that can be stored on it Model queues have an attribute that specifies whether the dynamic queue is to be permanent or temporary. Permanent queues survive application and queue manager restarts; temporary queues are lost on restart.

For further information about MQSC, see WebSphere MO Script (MOSC) Command Reference.

Parent topic: What is a queue?

This build: January 26, 2011 11:38:55

Notices | Trademarks | Downloads | Library | Support | Feedback

 $\mathbb{\mathbb{C}}$  Copyright IBM Corporation 1999, 2009. All Rights Reserved. This topic's URL:  $10310$ 

# **1.2.2.2. Retrieving messages from queues**

Suitably authorized applications can retrieve messages from a queue according to the following retrieval algorithms:

First-in-first-out (FIFO)

- Message priority, as defined in the message descriptor. Messages that have the same priority are retrieved on a FIFO basis.
- A program request for a specific message.

The MQGET request from the application determines the method used.

### Parent topic: What is a queue?

This build: January 26, 2011 11:38:55

Notices | Trademarks | Downloads | Library | Support | Feedba

Copyright IBM Corporation 1999, 2009. All Rights Reserved. .<br>Dic's URL:  $i$ a10320

# **1.3. Objects**

Many of the tasks described in this book involve manipulating WebSphere® MQ objects.

In WebSphere MQ, the object types include queue managers, queues, process definitions, namelists, channels, client connection channels, listeners, services, and authentication information objects.

The manipulation or administration of objects includes:

- Starting and stopping queue managers.
- Creating objects, particularly queues, for applications.
- Working with channels to create communication paths to queue managers on other (remote) systems. This is described in detail in WebSphere MQ **Intercommunication**
- Creating clusters of queue managers to simplify the overall administration process, or to achieve workload balancing. This is described in detail in WebSphere MQ Queue Manager Clusters.

This book contains detailed information about administration in the following chapters:

- Managing WebSphere MQ for i5/OS using CL commands
- Alternative ways of administering WebSphere MQ

You can also administer WebSphere MQ for i5/OS® from a Windows or Linux (x86 platform) machine using the WebSphere MQ Explorer.

### Object names

Managing objects

Object attributes

WebSphere MQ queue managers

# WebSphere MQ queues

**Administrative topic objects** An administrative topic object is a WebSphere MQ object that allows you to assign specific, non-default attributes to topics.

Authentication information objects

### Channels

**Client connection channels**<br>*Client connection channels* are objects that provide a communication path from a WebSphere MQ client to a queue manager.

Clusters

**Listeners** 

**Namelists** 

Process definitions

Services

Parent topic: Introduction to WebSphere MQ

**B** This build: January 26, 2011 11:38:55

Notices | Trademarks | Downloads | Library | Support | Feedback

 $\overline{\mathbb{C}}$  Copyright IBM Corporation 1999, 2009. All Rights Reserv This topic's URL: ia10330\_

# **1.3.1. Object names**

The naming convention adopted for WebSphere® MQ objects depends on the object.

Each instance of a queue manager is known by its name. This name must be unique within the network of interconnected queue managers, so that one queue manager can unambiguously identify the target queue manager to which any given message is sent.

For the other types of object, each object has a name associated with it and can be referenced by that name. These names must be unique within one queue manager and object type. For example, you can have a queue and a process with the same name, but you cannot have two queues with the same name.

In WebSphere MQ, names can have a maximum of 48 characters, with the exception of *channels* and *client connection channels* that have a maximum of 20<br>characters. For more information about names, see <u>WebSphere MQ object</u>

#### Parent topic: Objects

This build: January 26, 2011 11:38:55

Notices | Trademarks | Downloads | Library | Support | Feedback

Copyright IBM Corporation 1999, 2009. All Rights Reserved. This topic's URL: ia10340\_

# **1.3.2. Managing objects**

You can manage objects using the native i5/OS® menus.

You can create, alter, display, and delete objects using:

- WebSphere® MQ for i5/OS CL commands
- WebSphere MQ script (MQSC) commands, which can be typed in from a keyboard or read from a file
- Programmable command format (PCF) messages, which can be used in an automation program
- WebSphere MQ Administration Interface (MQAI) calls in a program

For more information about these methods, see Alternative ways of administering WebSphere MQ.

You can also administer WebSphere MQ for i5/OS from a Windows machine using the WebSphere MQ Explorer (see Using the WebSphere MQ Explorer with WebSphere MQ for i5/OS).

### Parent topic: Objects

**This build: January 26, 2011 11:38:55** 

Notices | Trademarks | Downloads | Library | Support | Feedback

Copyright IBM Corporation 1999, 2009. All Rights Reserved. This topic's URL: ia10350\_

# **1.3.3. Object attributes**

The properties of an object are defined by its attributes. Some you can specify, others you can only view. For example, the maximum message length that a queue can accommodate is defined by its MaxMsgLength attribute; you can specify this attribute when you create a queue. The DefinitionType attribute specifies how the queue was created; you can only display this attribute.

In WebSphere® MQ, there are three ways of referring to an attribute:

- Using its CL parameter name, for example, MAXMSGLEN
- Using its PCF name, for example, MaxMsgLength.
- Using its MQSC name, for example, MAXMSGL.

The formal name of an attribute is its PCF name. Because using the CL interface is an important part of this book, you are more likely to see the CL name in examples than the PCF name of a given attribute.

#### Parent topic: Objects

This build: January 26, 2011 11:38:56

Notices | Trademarks | Downloads | Library | Support | Feedback

كا Copyright IBM Corporation 1999, 2009. All Rights Reserved.<br>This topic's URL: ins topic<br>ia10360

# **1.3.4. WebSphere MQ queue managers**

A queue manager provides queuing services to applications, and manages the queues that belong to it. It ensures that:

- Object attributes are changed according to the commands received.
- Special events such as trigger events or instrumentation events are generated when the appropriate conditions are met.
- Messages are put on the correct queue, as requested by the application making the MQPUT call. The application is informed if this cannot be done, and an appropriate reason code is given.

Each queue belongs to a single queue manager and is said to be a local queue to that queue manager.

The queue manager to which an application is connected is said to be the local queue manager for that application. For the application, the queues that belong to its local queue manager are local queues.

A remote queue is a queue that belongs to another queue manager.

A remote queue manager is any queue manager other than the local queue manager. A remote queue manager exists on a remote machine across the network, or on the same machine as the local queue manager.

WebSphere® MQ for i5/OS® supports multiple queue managers on the same machine.

A queue manager object can be used in some MQI calls. For example, you can inquire about the attributes of the queue manager object using the MQI call MOINQ.

Note: You cannot put messages on a queue manager object; messages are always put on queue objects, not on queue manager objects.

#### **Parent topic: Objects**

This build: January 26, 2011 11:38:56

Notices | Trademarks | Downloads | Library | Support | Feedback

 $\overline{\mathbb{C}}$  Copyright IBM Corporation 1999, 2009. All Rights Reserved. This topic's URL: ia10370\_

# **1.3.5. WebSphere MQ queues**

Queues are defined to WebSphere® MQ using:

- The native i5/OS® CRTMOMO CL command
- The appropriate MOSC DEFINE command
- The PCF Create Queue command

Note: The WebSphere MQ process definition, channel, and namelist objects can be defined in a similar manner.

The commands specify the type of queue and its attributes. For example, a local queue object has attributes that specify what happens when applications reference that queue in MQI calls. Examples of attributes are:

- Whether applications can retrieve messages from the queue (GET enabled).
- Whether applications can put messages on the queue (PUT enabled).
- Whether access to the queue is exclusive to one application or shared between applications.
- The maximum number of messages that can be stored on the queue at the same time (maximum queue depth).
- The maximum length of messages that can be put on the queue.

For further details about defining queue objects, see the WebSphere MQ Script (MQSC) Command Reference or WebSphere MQ Programmable Command Formats and Administration Interface.

#### Using queue objects

#### Specific local queue types and their uses

Parent topic: Objects

This build: January 26, 2011 11:38:56

Notices | Trademarks | Downloads | Library | Support | Feedback

 $\overline{\mathbb{C}}$  Copyright IBM Corporation 1999, 2009. All Rights Reserved. This topic's URL: ia10380\_

# **1.3.5.1. Using queue objects**

There are four types of queue object available in WebSphere® MQ. Each type of object can be manipulated by the product commands and is associated with real queues in different ways.

- 1. Local queue object A local queue object identifies a local queue belonging to the queue manager to which the application is connected. All queues are local queues in the sense that each queue belongs to a queue manager and, for that queue manager, the queue is a local queue.
- 2. A remote queue object

A remote queue object identifies a queue belonging to another queue manager. This queue must be defined as a local queue to that queue manager. The information you specify when you define a remote queue object allows the local queue manager to find the remote queue manager, so that any messages destined for the remote queue go to the correct queue manager.

Before applications can send messages to a queue on another queue manager, you must have defined a transmission queue and channels between the<br>queue managers, **unless** you have grouped one or more queue managers together i MQ Queue Manager Clusters.

#### 3. An alias queue object

An alias queue allows applications to access a queue by referring to it indirectly in MQI calls. When an alias queue name is used in an MQI call, the name is resolved to the name of either a local or a remote queue at run time. This allows you to change the queues that applications use without changing the application in any way. You just change the alias queue definition to reflect the name of the new queue to which the alias resolves. An alias queue is not a queue, but an object that you can use to access another queue.

#### 4. A model queue object

A model queue defines a set of queue attributes that are used as a template for creating a dynamic queue. Dynamic queues are created by the queue manager when an application issues an MQOPEN request specifying a queue name that is the name of a model queue. The dynamic queue that is created in this way is a local queue whose attributes are taken from the model queue definition. The dynamic queue name can be specified by the application or the queue manager can generate the name and return it to the application.

Dynamic queues defined in this way are either temporary queues, which do not survive product restarts, or permanent queues, which do.

Parent topic: WebSphere MQ queues

This build: January 26, 2011 11:38:56

Notices | Trademarks | Downloads | Library | Support | Feedback

 $\overline{\mathbb{C}}$  Copyright IBM Corporation 1999, 2009. All Rights Reserv

This topic's URL: ia10390\_

# **1.3.5.2. Specific local queue types and their uses**

WebSphere® MQ uses some local queues for specific purposes related to its operation. These are:

#### Application queues

This is a queue that is used by an application through the MQI. It can be a local queue on the queue manager to which an application is linked, or it can be a remote queue that is owned by another queue manager.

Applications can put messages on local or remote queues. However, they can only get messages from a local queue.

Initiation queues

Initiation queues are queues that are used in triggering. A queue manager puts a trigger message on an initiation queue when a trigger event occurs. A trigger event is a logical combination of conditions that is detected by a queue manager. For example, a trigger event might be generated when the<br>number of messages on a queue reaches a predefined depth. This event caus queue. This trigger message is retrieved by a *trigger monitor*, a special application that monitors an initiation queue. The trigger monitor then starts up<br>the application program that was specified in the trigger message

If a queue manager is to use triggering, at least one initiation queue must be defined for that queue manager.

See Working with triggering For more information about triggering, see the WebSphere MO Application Programming Guide.

#### Transmission queues

Transmission queues are queues that temporarily stores messages that are destined for a remote queue manager. You must define at least one<br>transmission queue for each remote queue manager to which the local queue manager i remote administration. For information about the use of transmission queues in distributed queuing, see WebSphere MQ Intercommunication.

#### Cluster transmission queues

Each queue manager within a cluster has a cluster transmission queue called SYSTEM.CLUSTER.TRANSMIT.QUEUE. A definition of this queue is created<br>by default on every queue manager on WebSphere MQ for AIX®, i5/OS®, HP-UX, So

A queue manager that is part of the cluster can send messages on the cluster transmission queue to any other queue manager that is in the same cluster.

Cluster queue managers can communicate with queue managers that are not part of the cluster. To do this, the queue manager must define channels<br>and a transmission queue to the other queue manager in the same way as in a tr For more information on using clusters, see WebSphere MQ Queue Manager Clusters.

#### Dead-letter queues

A dead-letter queue is a queue that stores messages that cannot be routed to their correct destinations. This occurs when, for example, the destination queue is full. The supplied dead-letter queue is called SYSTEM.DEAD.LETTER.QUEUE. These queues are sometimes referred to as undelivered-message queues.

A dead-letter queue is defined by default when each queue manager is created. However, you must ensure that the queue manager on which this queue resides points to the dead-letter queue that it is going to use.

The following command creates an undelivered-message queue on queue manager neptune.queue.manager:

CRTMQM MQMNAME(neptune.queue.manager) UDLMSGQ(ANOTHERDLQ)

#### Command queues

The command queue, named SYSTEM.ADMIN.COMMAND.QUEUE, is a local queue to which suitably authorized applications can send WebSphere MQ commands for processing. These commands are then retrieved by a WebSphere MQ component called the command server. The command server validates the commands, passes the valid ones on for processing by the queue manager, and returns any responses to the appropriate reply-to queue. A command queue is created automatically for each queue manager when that queue manager is created.

Reply-to queues

When an application sends a request message, the application that receives the message can send back a reply message to the sending application. This message is put on a queue, called a reply-to queue, which is normally a local queue to the sending application. The name of the reply-to queue is specified by the sending application as part of the message descriptor.

#### Event queues

- WebSphere MQ for i5/OS supports instrumentation events, which can be used to monitor queue managers independently of MQI applications. Instrumentation events can be generated in several ways, for example:
	- An application attempting to put a message on a queue that is not available or does not exist.
	- o A queue becoming full.
	- A channel being started.

When an instrumentation event occurs, the queue manager puts an event message on an event queue. This message can then be read by a<br>monitoring application, which informs an administrator or initiate some remedial action if Note: Trigger events are quite different from instrumentation events in that trigger events are not caused by the same conditions, and do not generate event messages.

For more information about instrumentation events, see Monitoring WebSphere MQ.

Parent topic: WebSphere MQ queues

This build: January 26, 2011 11:38:57

Notices | Trademarks | Downloads | Library | Support | Feedback

Copyright IBM Corporation 1999, 2009. All Rights Reserved. This topic's URL: ia10400\_

### **1.3.6. Administrative topic objects**

An administrative topic object is a WebSphere® MQ object that allows you to assign specific, non-default attributes to topics.

A topic is defined by an application publishing or subscribing to a particular topic string. A topic string can specify a hierarchy of topics by separating them with a forward slash character (/). This can be visualized by a *topic tree*. For example, if an application publishes to the topic strings /Sport/American Football and /Sport/Soccer, a topic tree will be created that has a parent node Sport with two children, American Football, and Soccer

Topics inherit their attributes from the first parent administrative node found in their topic tree. If there are no administrative topic nodes in a particular topic tree, then all topics will inherit their attributes from the base topic object, SYSTEM.BASE.TOPIC.

You can create an administrative topic object at any node in a topic tree by specifying that node's topic string in the TOPICSTR attribute of the administrative topic object. You can also define other attributes for the administrative topic node. For more information about these attributes, see the<br>WebSphere MQ Script (MQSC) Command Reference, or the <u>WebSphere MQ P</u> administrative topic object will, by default, inherit its attributes from its closest parent administrative topic node.

Administrative topic objects can also be used to hide the full topic tree from application developers. If an administrative topic object named FOOTBALL.US is<br>created for the topic /Sport/American Football**, an application** string /Sport/American Football with the same result.

If you enter a  $\#$ ,  $\#$ , or  $*$  character within a topic string on a topic object, the character is treated as a normal character within the string, and is considered to be part of the topic string associated with an administrative topic object.

For more information about administrative topic objects, see the WebSphere MQ Publish/Subscribe User's Guide.

#### Parent topic: Objects

This build: January 26, 2011 11:38:57

Notices | Trademarks | Downloads | Library | Support | Feedback

 $\mathbb{\mathbb{C}}$  Copyright IBM Corporation 1999, 2009. All Rights Reserved This topic's URL: fg19560\_

### **1.3.7. Authentication information objects**

The queue manager authentication information object forms part of WebSphere® MQ support for Secure Sockets Layer (SSL) security. It provides the definitions needed to check certificate revocation lists (CRLs) using LDAP servers. CRLs allow Certification Authorities to revoke certificates that can no longer be trusted.

This book introduces the **WRKMQMAUTI, DSPMQMAUTI, CRTMQMAUTI, CPYMQMAUTI, CHGMQMAUTI,** and **DLTMQMAUTI** commands for use with<br>the authentication information object. For an overview of SSL and the use of authentication info

#### Parent topic: Objects

This build: January 26, 2011 11:38:57

Notices | Trademarks | Downloads | Library | Support | Feedback

Copyright IBM Corporation 1999, 2009. All Rights Reserved. This topic's URL: ia10410\_

# **1.3.8. Channels**

Channels are objects that provide a communication path from one queue manager to another. Channels are used in distributed message queuing to move messages from one queue manager to another. They shield applications from the underlying communications protocols. The queue managers exist on the same, or different, platforms. For queue managers to communicate with one another, you must define one channel object at the queue manager that is to send messages, and another, complementary one, at the queue manager that is to receive them.

Use the WebSphere® MQ for i5/OS® CRTMQMCHL CL command, the MQSC command DEFINE CHANNEL, or the PCF command Create Channel to create a channel definition.

Note: Clustering automates some of these tasks for you.

For information on channels and how to use them, see WebSphere MO Intercommunication.

#### Parent topic: Objects

This build: January 26, 2011 11:38:57 Notices | Trademarks | Downloads | Library | Support | Feedback

 $\overline{\mathbb{O}}$  Copyright IBM Corporation 1999, 2009. All Rights Res This topic's URL: ia10420\_

### **1.3.9. Client connection channels**

Client connection channels are objects that provide a communication path from a WebSphere® MQ client to a queue manager.

Client connection channels are used in distributed queuing to move messages between a queue manager and a client. They shield applications from the underlying communications protocols. The client might exist on the same, or different, platform to the queue manager.

For information on client connection channels and how to use them, see WebSphere MQ Intercommunication and WebSphere MQ Clients.

#### Parent topic: Objects

This build: January 26, 2011 11:38:57

Notices | Trademarks | Downloads | Library | Support | Feedback

Copyright IBM Corporation 1999, 2009. All Rights Reserved. This topic's URL: ia10430\_

### **1.3.10. Clusters**

In a traditional WebSphere® MQ network using distributed queuing, every queue manager is independent. If one queue manager needs to send messages<br>to another queue manager it must have defined a transmission queue, a channe queue to which it wants to send messages.

A cluster is a group of queue managers set up in such a way that the queue managers can communicate directly with one another over a single network, without the need for complex transmission queue, channel, and queue definitions.

For information about clusters, see WebSphere MQ Queue Manager Clusters.

#### Parent topic: Objects

This build: January 26, 2011 11:38:58

Notices | Trademarks | Downloads | Library | Support | Feedback

كا Copyright IBM Corporation 1999, 2009. All Rights Reserved.<br>This topic's URL: ia10440\_

### **1.3.11. Listeners**

Listener objects are used to accept incoming network requests from remote queue managers, or client applications. Once accepted, a listener starts the associated receiver or server connection channels to allow the queue manager to receive messages.

An alternative to listener objects, are listener processes. Listener processes are started using the **STRMOMLSR** control command. If you start a listener as a process, you do not inherit the benefits of listener objects, such as:

- You cannot guarantee the running environment of the listener.
- You cannot automatically startup, and shutdown, the listener with the queue manager.

Parent topic: Objects

This build: January 26, 2011 11:38:58

Notices | Trademarks | Downloads | Library | Support | Feedback

Copyright IBM Corporation 1999, 2009. All Rights Reserved. This topic's URL: ia10450\_

### **1.3.12. Namelists**

A namelist is a WebSphere® MQ object that contains a list of other WebSphere MQ objects. Typically, namelists are used by applications such as trigger monitors, where they are used to identify a group of queues. The advantage of using a namelist is that it is maintained independently of applications; that is, it can be updated without stopping any of the applications that use it. Also, if one application fails, the namelist is not affected and other applications can continue using it.

Namelists are also used with queue manager clusters so that you can maintain a list of clusters referenced by more than one WebSphere MQ object.

Use the WebSphere MQ for i5/OS® CRTMQMNL CL command, the MQSC command DEFINE NAMELIST, or the PCF command Create Namelist to create a namelist definition.

#### **Parent topic: Objects**

This build: January 26, 2011 11:38:58

Notices | Trademarks | Downloads | Library | Support | Feedback

Copyright IBM Corporation 1999, 2009. All Rights Reserved. ic's URL: ia10460\_

### **1.3.13. Process definitions**

process definition object defines an application that is to be started in response to a trigger event on a WebSphere® MQ queue manager. See the A process definition object defines an application that is to be seen their uses for more information.<br>"Initiation queues" entry under Specific local queue types and their uses for more information.

The process definition attributes include the application ID, the application type, and data specific to the application.

Use the WebSphere MQ for i5/OS® CRTMQMPRC CL command, the MQSC command DEFINE PROCESS, or the PCF command Create Process to create a process definition.

#### Parent topic: Objects

This build: January 26, 2011 11:38:58

Notices | Trademarks | Downloads | Library | Support | Feedback

Copyright IBM Corporation 1999, 2009. All Rights Reserved. This topic's URL: ia10470\_

#### **1.3.14. Services**

Service objects contain the definitions of one or more commands to be run when a queue manager is started, or stopped. By defining service objects an administrator can automate the starting and stopping of tasks, or certain objects associated with the queue manager.

Use the WebSphere® MQ for i5/OS® CRTMQMSVC CL command, the MQSC command DEFINE SERVICE, or the PCF command Create Service to create a service definition.

#### Parent topic: Objects

This build: January 26, 2011 11:38:58

Notices | Trademarks | Downloads | Library | Support | Feedback

Copyright IBM Corporation 1999, 2009. All Rights Reserved. This topic's URL: ia10480\_

### **1.4. System default objects**

The system default objects are a set of object definitions that are created automatically whenever a queue manager is created. You can copy and modify any of these object definitions for use in applications at your installation.

Default object names have the stem SYSTEM.DEF; for example, the default local queue is SYSTEM.DEFAULT.LOCAL.QUEUE, and the default receiver channel is SYSTEM.DEF.RECEIVER. You cannot rename these objects; default objects of these names are required.

When you define an object, any attributes that you do not specify explicitly are copied from the appropriate default object. For example, if you define a local<br>queue, those attributes that you do not specify are taken from

Parent topic: Introduction to WebSphere MO

**This build: January 26, 2011 11:38:58** 

Notices | Trademarks | Downloads | Library | Support | Feedback

Copyright IBM Corporation 1999, 2009. All Rights Reserved. This topic's URL: ia10490\_

### **1.5. Clients and servers**

WebSphere® MQ supports client-server configurations for WebSphere MQ applications.

A WebSphere MQ client is a part of the WebSphere MQ product that is installed on a machine to accept MQI calls from applications and pass them to an MQI server machine. There they are processed by a queue manager. Typically, the client and server reside on different machines but they can also exist on the same machine.

Note: WebSphere MQ for i5/OS® acts as a Java client only.

An MQI server is a queue manager that provides queuing services to one or more clients. All the WebSphere MQ objects, for example queues, exist only on the queue manager machine, that is, on the MQI server machine. A server can support normal local WebSphere MQ applications as well.

For more information about creating channels for clients and servers, see WebSphere MO Intercommunication.

For information about client support in general, see WebSphere MQ Clients.

#### WebSphere MQ applications in a client-server environment

Parent topic: Introduction to WebSphere MO

**Bill** This build: January 26, 2011 11:38:58 Notices | Trademarks | Downloads | Library | Support | Feedback

 $\mathbb{\mathbb{C}}$  Copyright IBM Corporation 1999, 2009. All Rights Reserved. This topic's URL: ia10500\_

### **1.5.1. WebSphere MQ applications in a client-server environment**

When linked to a server, client WebSphere® MQ applications can issue most MQI calls in the same way as local applications. The client application issues an MQCONN call to connect to a specified queue manager. Any additional MQI calls that specify the connection handle returned from the connect request are then processed by this queue manager.

The advantages of a client are that:

It is simple to set up

It is simple to manage

• It has a low resource footprint

You must link your applications to the appropriate client libraries. See WebSphere MO Clients for further information.

Parent topic: Clients and servers This build: January 26, 2011 11:38:58 Notices | Trademarks | Downloads | Library | Support | Feedback

 $\mathbb O$  Copyright IBM Corporation 1999, 2009. All Rights Reserved. This topic's URL: ia10510\_

# **1.6. Extending queue manager facilities**

The facilities provided by a queue manager can be extended by defining user exits.

### User exits

Parent topic: Introduction to WebSphere MQ

This build: January 26, 2011 11:38:59

Notices | Trademarks | Downloads | Library | Support | Feedback

Copyright IBM Corporation 1999, 2009. All Rights Reserved. .<br>Ne's URL: ia10520\_

# **1.6.1. User exits**

User exits provide a way for you to insert your own code into a queue manager function. The user exits supported include:

- Channel exits
- These exits change the way that channels operate. Channel exits are described in WebSphere MQ Intercommunication.
- Data conversion exits
- These exits create source code fragments that can be put into application programs to convert data from one format to another. Data conversion exits are described in the WebSphere MQ Application Programming Guide.
- The cluster workload exit The function performed by this exit is defined by the provider of the exit. Call definition information is given in WebSphere MO Queue Manager Clusters. The exit is supported in the following environments: AIX®, i5/OS®, HP-UX, Solaris, Windows, and z/OS®

Parent topic: Extending queue manager facilities

This build: January 26, 2011 11:38:59

Notices | Trademarks | Downloads | Library | Support | Feedback

Copyright IBM Corporation 1999, 2009. All Rights Reserved. This topic's URL: ia10530\_

# **1.7. Security**

In WebSphere® MQ for i5/OS® security is provided by the Object Authority Manager (OAM) component. See Setting up security on i5/OS for details of this component.

Parent topic: Introduction to WebSphere MQ

This build: January 26, 2011 11:38:59 Notices | Trademarks | Downloads | Library | Support | Feedback

Copyright IBM Corporation 1999, 2009. All Rights Reserved. This topic's URL: ia10540\_

# **1.8. Transactional support**

An application program can group a set of updates into a unit of work. These updates are usually logically related and must all be successful for data integrity to be preserved. If one update succeeds while another fails, data integrity is lost.

A unit of work **commits** when it completes successfully. At this point all updates made within that unit of work are made permanent or irreversible. If the unit of work fails, all updates are instead backed out. Syncpoint coordination is the process by which units of work are either committed or backed out with integrity.

A local unit of work is one in which the only resources updated are those of the WebSphere® MQ queue manager. Here, syncpoint coordination is provided by the queue manager itself using a dual-phase commit process and the MQI calls MQBACK and MQCMIT.

WebSphere MQ for i5/OS® can support and participate in global units of work as a resource manager, coordinated by the i5/OS COMMIT and ROLLBACK commands.

Parent topic: Introduction to WebSphere MQ

This build: January 26, 2011 11:38:59

Notices | Trademarks | Downloads | Library | Support | Feedback

Copyright IBM Corporation 1999, 2009. All Rights Reserved. ic's URL ia10550\_

### **1.9. Daylight saving time**

In versions of WebSphere® MQ earlier than Version 7.0, the time change caused problems for WebSphere MQ for i5/OS® because WebSphere MQ used timestamps based on the system clock to access data in the queue manager's journal. In Websphere MQ Version 7.0 the timestamp includes additional information, so that log entries are unique, even if the system clock changes while WebSphere MQ is running.

Parent topic: Introduction to WebSphere MO

Related information Migrating from MQ V5.1 or later

This build: January 26, 2011 11:38:59

Notices | Trademarks | Downloads | Library | Support | Feedback

Copyright IBM Corporation 1999, 2009. All Rights Reserved. This topic's URL: ia10560\_

# **2. Managing WebSphere MQ for i5/OS using CL commands**

WebSphere® MQ for i5/OS® provides three interfaces for administration:

- A set of fully featured i5/OS commands
- Provision for processing the WebSphere MQ script (MQSC) commands. This is a common interface used by all WebSphere MQ implementations on other platforms
- WebSphere MQ programmable command formats (PCF). This is a lower-level command interface, which can be used by applications to administer the product.

This chapter gives an overview of working with WebSphere MQ for i5/OS using the WebSphere MQ i5/OS commands, together with some suggested operations, as these commands are specific to i5/OS.

WebSphere MQ applications

WebSphere MQ for i5/OS CL commands

Before you start

Starting a local queue manager Using the i5/OS command line to start a queue manager

Creating WebSphere MQ objects

Working with local queues

Working with alias queues

Working with model queues

Working with triggering

Communicating between two systems

Parent topic: i5/OS System Administration Guide

This build: January 26, 2011 11:38:59

Notices | Trademarks | Downloads | Library | Support | Feedback

Copyright IBM Corporation 1999, 2009. All Rights Reserved. This topic's URL: ia10590\_

# **2.1. WebSphere MQ applications**

When you create or customize WebSphere® MQ applications, it is useful to keep a record of all WebSphere MQ definitions created. This record can be used for:

- Recovery purposes
- Maintenance
- Rolling out WebSphere MO applications

You can do this by either:

- Creating CL programs to generate your WebSphere MQ definitions for the server, or
- Creating MQSC text files as SRC members to generate your WebSphere MQ definitions using the cross-platform WebSphere MQ command language. You are recommended to use SupportPac MS03 "WebSphere MQ - Save Queue Manager object definitions using PCFs" to generate the MQSC script file.<br>You can download this SupportPac from the <u>WebSphere MQ SupportPac Web page</u>.

For further details about defining queue objects, see WebSphere MO Script (MOSC) Command Reference or WebSphere MO Programmable Command Formats and Administration Interface.

Parent topic: Managing WebSphere MQ for i5/OS using CL commands

This build: January 26, 2011 11:39:00

Notices | Trademarks | Downloads | Library | Support | Feedback

Copyright IBM Corporation 1999, 2009. All Rights Reserved. This topic's URL: ia10600\_

# **2.2. WebSphere MQ for i5/OS® CL commands**

The commands can be grouped as follows:

- Authentication Information Commands
	- CHGMQMAUTI, Change WebSphere® MQ Authentication Information
	- CPYMQMAUTI, Copy WebSphere MQ Authentication Information
	- CRTMQMAUTI, Create WebSphere MQ Authentication Information
	- DLTMQMAUTI, Delete WebSphere MQ Authentication Information
	- o DSPMQMAUTI, Display WebSphere MQ Authentication Information
	- WRKMQMAUTI, Work with WebSphere MQ Authentication Information
	- Authority Commands
		- DSPMQMAUT, Display WebSphere MQ Object Authority
		- GRTMQMAUT , Grant WebSphere MQ Object Authority
		- o RFRMQMAUT, Refresh WebSphere MQ Object Authority
		- o RVKMQMAUT, Revoke WebSphere MQ Object Authority
		- o WRKMQMAUT, Work with WebSphere MQ Authority
		- WRKMQMAUTD, Work with WebSphere MQ Authority Data
	- Broker Commands
		- The following commands do not perform any function and are only provided for compatibility with previous releases of WebSphere MQ.
			- ⊙ CLRMQMBRK, Clear WebSphere MQ Broker
			- DLTMQMBRK, Delete WebSphere MQ Broker
			- DSPMQMBRK, Display WebSphere MQ Broker
			- o ENDMQMBRK, End WebSphere MQ Broker
			- o STRMQMBRK, Start WebSphere MQ Broker
- Channel Commands
	- CHGMQMCHL, Change WebSphere MQ Channel
	- CPYMQMCHL, Copy WebSphere MQ Channel
	- CRTMQMCHL, Create WebSphere MQ Channel
	- o DLTMQMCHL, Delete WebSphere MQ Channel
	- DSPMQMCHL, Display WebSphere MQ Channel
	- o ENDMQMCHL, End WebSphere MQ Channel
	- o PNGMQMCHL, Ping WebSphere MQ Channel
	- RSTMQMCHL, Reset WebSphere MQ Channel
	- RSVMQMCHL, Resolve WebSphere MQ Channel
	- STRMQMCHL, Start WebSphere MQ Channel
	- STRMQMCHLI, Start WebSphere MQ Channel Initiator
	- WRKMQMCHL, Work with WebSphere MQ Channels
	- o WRKMQMCHST, Work with WebSphere MQ Channel Status
- Cluster Commands
	- o RFRMQMCL, Refresh WebSphere MQ Cluster
	- o RSMMQMCLQM, Resume WebSphere MQ Cluster Queue Manager
	- o RSTMQMCL, Reset WebSphere MQ Cluster
	- o SPDMQMCLQM, Suspend WebSphere MQ Cluster Queue Manager
	- $\circ$  WRKMQMCL, Work with WebSphere MQ Clusters
	- o WRKMQMCLQ, Work with WebSphere MQ Cluster Queues
- Command Server Commands
	- DSPMQMCSVR, Display WebSphere MQ Command Server
	- ENDMQMCSVR, End WebSphere MQ Command Server
	- STRMQMCSVR, Start WebSphere MQ Command Server
- Connection Commands
	- ENDMQMCONN, End WebSphere MQ Connection
	- o WRKMQMCONN, Work with WebSphere MQ Connections
- Data Conversion Exit Command
	- CVTMQMDTA, Convert WebSphere MQ Data Type
- Listener Commands
	- CHGMQMLSR, Change WebSphere MQ Listener Object
	- o CPYMQMLSR, Copy WebSphere MQ Listener Object
	- CRTMQMLSR, Create WebSphere MQ Listener Object
	- o DLTMQMLSR, Delete WebSphere MQ Listener Object
	- DSPMQMLSR, Display WebSphere MQ Listener Object
	- o ENDMQMLSR, End WebSphere MQ Listener
	- o STRMQMLSR, Start WebSphere MQ Listener
	- o WRKMQMLSR, Work with WebSphere MQ Listeners
- Media Recovery Commands
	- RCDMQMIMG, Record WebSphere MQ Object Image
	- RCRMQMOBJ, Recreate WebSphere MQ Object
	- o WRKMQMTRN, Work with WebSphere MQ Transactions
- Name Command
	- o DSPMQMOBJN, Display WebSphere MQ Object Names

### Namelist Commands

- CHGMQMNL, Change WebSphere MQ Namelist
- CPYMQMNL, Copy WebSphere MQ Namelist
- CRTMQMNL, Create WebSphere MQ Namelist
- DLTMQMNL, Delete WebSphere MQ Namelist
- DSPMQMNL, Display WebSphere MQ Namelist
- WRKMQMNL, Work with WebSphere MQ Namelists
- Process Commands
	- CHGMQMPRC, Change WebSphere MQ Process
	- o CPYMQMPRC, Copy WebSphere MQ Process
	- CRTMQMPRC, Create WebSphere MQ Process
	- o DLTMQMPRC, Delete WebSphere MQ Process
	- DSPMQMPRC, Display WebSphere MQ Process
	- o WRKMQMPRC, Work with WebSphere MQ Processes
- Queue Commands
	- o CHGMQMQ, Change WebSphere MQ Queue
	- ⊙ CLRMQMQ, Clear WebSphere MQ Queue
	- o CPYMQMQ, Copy WebSphere MQ Queue
	- o CRTMQMQ, Create WebSphere MQ Queue
	- o DLTMQMQ, Delete WebSphere MQ Queue
	- o DSPMQMQ, Display WebSphere MQ Queue
	- WRKMQMMSG, Work with WebSphere MQ Messages
	- $\circ$  WRKMQMQ, Work with WebSphere MQ Queues
	- o WRKMQMQSTS, Work with WebSphere MQ Queue Status
- Queue Manager Commands
	- o CCTMQM, Connect to Message Queue Manager
	- CHGMQM, Change Message Queue Manager
	- o CRTMQM, Create Message Queue Manager
	- DLTMQM, Delete Message Queue Manager
	- o DSCMQM, Disconnect from Message Queue Manager
	- DSPMQM, Display Message Queue Manager
	- o DSPMQMSTS, Display Message Queue Manager Status
	- o ENDMQM, End Message Queue Manager
	- o STRMQM, Start Message Queue Manager
	- STRMQMTRM, Start WebSphere MQ Trigger Monitor
	- WRKMQM, Work with Message Queue Manager
- Service Commands
	- CHGMQMSVC, Change WebSphere MQ Service
	- o CPYMQMSVC, Copy WebSphere MQ Service
	- CRTMQMSVC, Create WebSphere MQ Service
	- o DLTMQMSVC, Delete WebSphere MQ Service
	- o DSPMQMSVC, Display WebSphere MQ Service
	- o ENDMQMSVC, End WebSphere MQ Service
	- o STRMQMSVC, Start WebSphere MQ Service
	- $\circ$  WRKMQMSVC, Work with WebSphere MQ Services
- Subscription Commands
	- CHGMQMSUB, Change WebSphere MQ Subscription
	- o CPYMQMSUB, Copy WebSphere MQ Subscription
	- CRTMQMSUB, Create WebSphere MQ Subscription
	- DLTMQMSUB, Delete WebSphere MQ Subscription
	- DSPMQMSUB, Display WebSphere MQ Subscription
	- $\circ$  WRKMQMSUB, Work with WebSphere MQ Subscription
- Topic Commands
	- CHGMQMTOP, Change WebSphere MQ Topic
	- o >CLRMQMTOP, Clear WebSphere MQ Topic<
	- $\circ$  CPYMQMTOP, Copy WebSphere MQ Topic
	- o CRTMQMTOP, Create WebSphere MQ Topic
	- o DLTMQMTOP, Delete WebSphere MQ Topic
	- DSPMQMTOP, Display WebSphere MQ Topic
	- o WRKMQMTOP, Work with WebSphere MQ Topics
- Trace Command
	- o TRCMQM, Trace WebSphere MQ Job
- WebSphere MQSC Commands
	- RUNMQSC, Run WebSphere MQSC Commands
	- o STRMQMMQSC, Start WebSphere MQSC Commands
- WebSphere MQ Dead-Letter Queue Handler Command
	- STRMQMDLQ, Start WebSphere MQ Dead-Letter Queue Handler
- WebSphere MQ Route Information - DSPMQMRTE, Display WebSphere MQ Route Information
- WebSphere MQ Version Details
	- o DSPMQMVER, Display WebSphere MQ Version

### General usage tips

Parent topic: Managing WebSphere MQ for i5/OS using CL commands

This build: January 26, 2011 11:39:01

Notices | Trademarks | Downloads | Library | Support | Feedback

Copyright IBM Corporation 1999, 2009. All Rights Reserved. This topic's URL: ia10610\_

# **2.2.1. General usage tips**

Most groups of WebSphere® MQ commands, including those associated with queue managers, queues, topics, channels, namelists, process definitions, and authentication information objects can be accessed using the relevant WRK\* command.

The principal command in the set is WRKMQM. This command allows you, for example, to display a list of all the queue managers on the system, together with status information. Alternatively, you can process all queue-manager specific commands using various options against each entry.

From the WRKMQM command you can select specific areas of each queue manager, for example, working with channels, topics or queues, and from there select individual objects.

Parent topic: WebSphere MQ for i5/OS CL commands

**This build: January 26, 2011 11:39:01** 

Notices | Trademarks | Downloads | Library | Support | Feedback

Copyright IBM Corporation 1999, 2009. All Rights Reserved. ic's URL: ia10620\_

# **2.3. Before you start**

Ensure that the WebSphere® MQ subsystem is running (using the command STRSBS QMQM/QMQM), and that the job queue associated with that subsystem is not held. By default, the WebSphere MQ subsystem and job queue are both named QMQM in library QMQM.

Parent topic: Managing WebSphere MO for i5/OS using CL commands

This build: January 26, 2011 11:39:01

Notices | Trademarks | Downloads | Library | Support | Feedback

 $\overline{\mathbb{O}}$  Copyright IBM Corporation 1999, 2009. All Rights Reserved. This topic's URL: ia10630\_

# **2.4. Starting a local queue manager**

Using the i5/OS® command line to start a queue manager

You must:

- 1. Create a local queue manager by issuing the CRTMQM command from an i5/OS command line.
- When you create a queue manager, you have the option of making that queue manager the default queue manager.
- The default queue manager (of which there can only be one) is the queue manager to which a CL command applies, if the queue manager name (MQMNAME) parameter is omitted.
- 2. Start a local queue manager by issuing the **STRMQM** command from an i5/OS command line. If the queue manager start up takes more than a few seconds WebSphere® MQ will show status messages intermittently detailing the start up progress. For more information on these messages see WebSphere MQ Messages.

You can stop a queue manager by issuing the ENDMQM command from the i5/OS command line, and control a queue manager by issuing other WebSphere MQ commands from an i5/OS command line.

The principal commands are described later in this chapter.

Remote queue managers cannot be started remotely but must be created and started in their systems by local operators. An exception to this is where remote operating facilities (outside WebSphere MQ for i5/OS) exist to enable such operations.

The local queue administrator cannot stop a remote queue manager.

Note: As part of quiescing a WebSphere MQ system, you have to quiesce the active queue managers. This is described in Quiescing WebSphere MQ for i5/OS.

Parent topic: Managing WebSphere MQ for i5/OS using CL commands

This build: January 26, 2011 11:39:02

Notices | Trademarks | Downloads | Library | Support | Feedback

Copyright IBM Corporation 1999, 2009. All Rights Reserved. .<br>ic's URL: ia10640\_

# **2.5. Creating WebSphere MQ objects**

The following tasks suggest various ways in which you can use WebSphere® MQ for i5/OS® from the command line.

There are two online methods to create WebSphere MQ objects, which are:

1. Using a Create command, for example:

#### CRTMQMQ

- Create MQM Queue
- 2. Using a Work with MQM object command, followed by F6, for example:
	- WRKMQMQ
	- Work with MQM Queues
- For a list of all commands see The CL commands

Note: All MQM commands can be submitted from the Message Queue Manager Commands menu. To display this menu, type GO CMDMQM on the command line and press the Enter key.

The system displays the prompt panel automatically when you select a command from this menu. To display the prompt panel for a command that you have typed directly on the command line, press F4 before pressing the Enter key.

Examples of creating a local queue

Examples of creating a remote queue

Creating a transmission queue

Creating an initiation queue

Creating an alias queue

Creating a model queue

Altering queue manager attributes

Parent topic: Managing WebSphere MQ for i5/OS using CL commands

This build: January 26, 2011 11:39:02

Notices | Trademarks | Downloads | Library | Support | Feedback

Copyright IBM Corporation 1999, 2009. All Rights Reserved. This topic's URL: ia10650\_

# **2.5.1. Examples of creating a local queue**

To create a local queue from the command line, use:

- 1. The Create MQM Queue (CRTMQMQ) command
- 2. The Work with MQM Queues (WRKMQMQ) command, followed by F6

Creating a local queue using the CRTMQMQ command

Creating a local queue using the WRKMQMQ command

Parent topic: Creating WebSphere MQ objects

This build: January 26, 2011 11:39:02

Notices | Trademarks | Downloads | Library | Support | Feedback

Copyright IBM Corporation 1999, 2009. All Rights Reserved.  $i$ c's URL: ia10660\_

### **2.5.1.1. Creating a local queue using the CRTMQMQ command**

- 1. Type **CRTMOMO** on the command line and press the  $F4$  key.
- 2. On the Create MQM Queue panel, type the name of the queue that you want to create in the Queue name field.
- To specify a mixed case name, you enclose the name in apostrophes.
- 3. Type \*LCL in the Queue type field.
- 4. Specify a queue manager name, unless you are using the default queue manager, and press the Enter key. Further settings for a local queue are displayed (see Figure Figure 1) with the fields containing the default values. You can overtype any of these values with a new value. Scroll forward to see further fields. The options used for clusters are at the end of the list of options.
- 5. When you have changed any values, press the Enter key to create the queue.
- Figure 1. Create MQM Queue initial panel

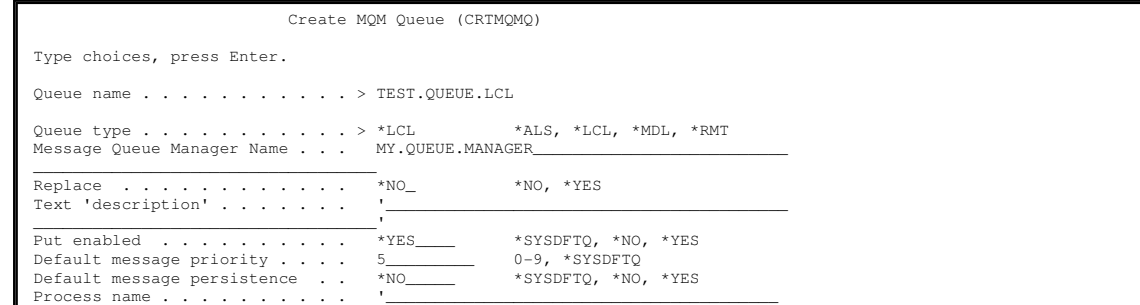

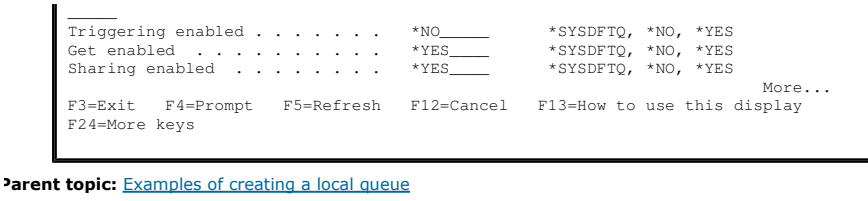

This build: January 26, 2011 11:39:02

```
Notices | Trademarks | Downloads | Library | Support | Feedback
```
Copyright IBM Corporation 1999, 2009. All Rights Reserved. This topic's URL: ia10670\_

# **2.5.1.2. Creating a local queue using the WRKMQMQ command**

- 1. Type **WRKMQMQ** on the command line.
- 2. Enter the name of a queue manager
- 3. If you want to display the prompt panel, press  $F4$ .
- The prompt panel is useful to reduce the number of queues displayed, by specifying a generic queue name or queue type.
- 4. Press the  $_{\text{Enter}}$  key and Figure  $_{\text{Figure 1}}$  is displayed.

#### Figure 1. Work with MQM Queues panel

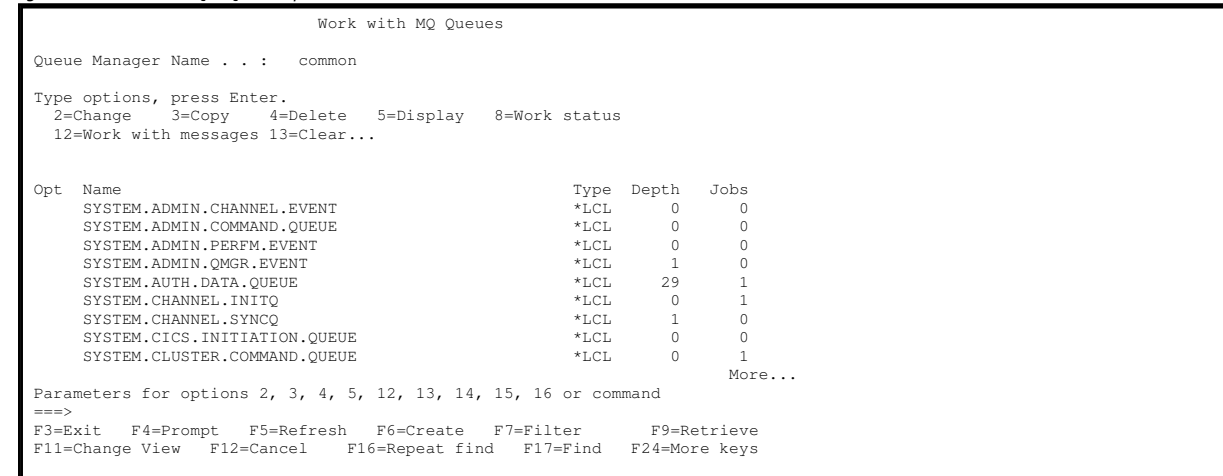

5. Press F6 to create a new queue; this takes you to the CRTMQMQ panel. See Creating a local queue using the CRTMQMQ command for instructions on how to create the queue

When you have created the queue, the Work with MQM Queues panel is displayed again. The new queue is added to the list when you press F5=Refresh.

**Parent topic:** Examples of creating a local queue

This build: January 26, 2011 11:39:02

Notices | Trademarks | Downloads | Library | Support | Feedback

Copyright IBM Corporation 1999, 2009. All Rights Reserved. his topic's URL:<br>a10680\_

# **2.5.2. Examples of creating a remote queue**

Use the CRTMQMQ panel to define the queue with queue type \*RMT, using one of the following online methods:

- 1. The CRTMQMQ command.
- 2. F6=Create on the **WRKMOMO** panel.

The use of remote queues is described in detail in WebSphere MQ Intercommunication.

This section describes how to define a remote queue for each of the three uses. We use the CRTMQMQ command in the examples; you can, of course, do the same thing from the WRKMQMQ panel.

#### Creating a remote queue as a remote queue definition

Creating a remote queue as a queue manager alias

#### Creating a remote queue as an alias to a reply-to queue

**Parent topic:** Creating WebSphere MO objects

This build: January 26, 2011 11:39:02

Notices | Trademarks | Downloads | Library | Support | Feedback

Copyright IBM Corporation 1999, 2009. All Rights Reserved. 'his topic's URL: ia10690\_

# **2.5.2.1. Creating a remote queue as a remote queue definition**

This is the most straightforward use of remote queues. It is used to direct messages to a local queue on a remote queue manager, through a transmission queue.

To create a remote queue for this use:

- 1. Type CRTMOMO on the command line and press the  $F4$  key.
- 2. Type the queue name in the Queue name field.
- 3. Type \*RMT in the Queue type field.
- 4. Type the name of the local queue manager in the Queue Manager Name field.
- 5. Type the name of the local queue at the remote location in the Remote queue field.
- 6. Type the name of the queue manager at the remote location in the Remote Message Queue Manager field.
- 7. Optionally, type the name of the transmission queue to the remote location in the Transmission queue field. If you do not specify a transmission queue name, the transmission queue with the same name as the remote queue manager is used.

Parent topic: Examples of creating a remote queue

This build: January 26, 2011 11:39:02

Notices | Trademarks | Downloads | Library | Support | Feedback

Copyright IBM Corporation 1999, 2009. All Rights Reserved. c's URL: ia10700\_

### **2.5.2.2. Creating a remote queue as a queue manager alias**

Queue manager alias definitions can be used to remap the queue manager name specified in the MQOPEN call. This enables you to alter the target queue manager without changing your applications.

See WebSphere MQ Intercommunication for further information.

To define a remote queue as a queue manager object:

- 1. Type CRTMQMQ on the command line and press the  $F4$  key.
- 2. Type the queue name in the Queue name field.
- 3. Type \*RMT in the Queue type field.
- 4. Type the name of the local queue manager in the Queue Manager Name field.
- 5. Type the name of the queue manager at the remote location in the Remote Message Queue Manager field.
- 6. Optionally, type the name of the transmission queue to the remote location in the Transmission queue field.
- If you do not specify a transmission queue name, the transmission queue with the same name as the remote queue manager is used. Parent topic: Examples of creating a remote queue

**This build: January 26, 2011 11:39:02** 

Notices | Trademarks | Downloads | Library | Support | Feedback

Copyright IBM Corporation 1999, 2009. All Rights Reserved. This topic's URL: ia10710\_

### **2.5.2.3. Creating a remote queue as an alias to a reply-to queue**

An application can name a reply-to queue when it puts a message on a queue. The reply-to queue name is used by the application that gets the message from the queue to send reply messages. To define an alias to a reply-to queue, define a remote queue with the same name as the reply-to queue.

See WebSphere MQ Intercommunication for further information.

To create a remote queue as an alias to a reply-to queue:

- 1. Type CRTMQMQ on the command line and press the  $F4$  key.
- 2. Type the queue name in the Queue name field.
	- This must be the same as the reply-to queue named by the putting application.
- 3. Type \*RMT in the Queue type field.
- 4. Type the name of the local queue manager in the Queue Manager Name field, unless you are using the default queue manager.
- 5. Type the queue name in the Queue name field.
- This is the name of the queue to which you want the reply-to messages sent.
- 6. Type the name of the queue manager at the remote location in the Remote Message Queue Manager field.
- This is the name of the queue manager to which you want the reply-to messages sent.
- 7. Optionally, type the name of the transmission queue to the remote location in the Transmission queue field.
- If you do not specify a transmission queue name, the transmission queue with the same name as the remote queue manager is used.

Parent topic: Examples of creating a remote queue

This build: January 26, 2011 11:39:02

Notices | Trademarks | Downloads | Library | Support | Feedback

Copyright IBM Corporation 1999, 2009. All Rights Reserved.

This topic's URL: ia10720\_

**2.5.3. Creating a transmission queue** 

A transmission queue is a local queue that is used to send messages to a remote queue manager, through a message channel, which provides a one-way link to the remote queue manager.

Each message channel has a transmission queue name specified at the sending end of the message channel.

Note: If you use clusters, you do not have to create a transmission queue.

To create a transmission queue:

- 1. Type CRTMOMO on the command line and press the  $F4$  key.
- 2. Type the queue name in the Queue name field.
- If you want to define a default transmission queue for all messages destined to a remote queue manager, the transmission queue name must be the same as the remote queue manager name.
- 3. Type \*LCL in the Queue type field.
- 4. Type \*TMQ in the Usage field.

Parent topic: Creating WebSphere MO objects

This build: January 26, 2011 11:39:02

Notices | Trademarks | Downloads | Library | Support | Feedback

Copyright IBM Corporation 1999, 2009. All Rights Reserved. This topic's URL: ia10730\_

# **2.5.4. Creating an initiation queue**

An initiation queue is a local queue on which the queue manager puts trigger messages in response to a trigger event, for example, a message arriving on a<br>local queue. An initiation queue is a local queue and has no specia

For more information about triggering, see the WebSphere MQ Application Programming Guide.

Parent topic: Creating WebSphere MQ objects

This build: January 26, 2011 11:39:02

Notices | Trademarks | Downloads | Library | Support | Feedback

Copyright IBM Corporation 1999, 2009. All Rights Reserved. This topic's URL: ia10740\_

# **2.5.5. Creating an alias queue**

Use an alias queue object to access another queue on the local queue manager. Any messages put on the alias queue are redirected to the queue named in the alias queue definition.

Note: An alias queue cannot hold messages itself.

To create an alias queue:

- 1. Type CRTMQMQ on the command line and press the  $F4$  key.
- 2. Type the queue name in the Queue name field.
- 3. Type \*ALS in the Queue type field.
- 4. Type the name of the local queue manager in the Queue Manager Name field.
- 5. Type the name of the local queue that you want the queue name to resolve to in the Target queue field.
- Parent topic: Creating WebSphere MQ objects

This build: January 26, 2011 11:39:03

Notices | Trademarks | Downloads | Library | Support | Feedback

Copyright IBM Corporation 1999, 2009. All Rights Reserved. This topic's URL: ia10750\_

# **2.5.6. Creating a model queue**

Define a model queue with a set of attributes in the same way that you define a local queue. Type \*MDL in the Queue type field.

Model queues and local queues have the same set of attributes, except that on model queues you can specify whether the dynamic queues created are temporary or permanent. (Permanent queues are maintained across queue manager restarts, temporary ones are not.)

Parent topic: Creating WebSphere MQ objects

This build: January 26, 2011 11:39:03

Notices | Trademarks | Downloads | Library | Support | Feedba

Copyright IBM Corporation 1999, 2009. All Rights Reserved. This topic's URL: ia10760\_

### **2.5.7. Altering queue manager attributes**

To alter the attributes of the queue manager specified on the CHGMQM command, specifying the attributes and values that you want to change. For example, use the following options to alter the attributes of jupiter.queue.manager:

CHGMQM MQMNAME('jupiter.queue.manager') UDLMSGQ(ANOTHERDLQ) INHEVT(\*YES)

This command changes the dead-letter queue used, and enables inhibit events.

Parent topic: Creating WebSphere MO objects

This build: January 26, 2011 11:39:03

Notices | Trademarks | Downloads | Library | Support | Feedback

 $\overline{\mathbb{C}}$  Copyright IBM Corporation 1999, 2009. All Rights Reser This topic's URL: ia10770\_

# **2.6. Working with local queues**

This section contains examples of some of the commands that you can use to manage local, model, and alias queues. All the commands shown are also available using options from the WRKMQMQ command panel.

Defining a local queue

Defining a dead-letter queue

Displaying default object attributes

Copying a local queue definition

Changing local queue attributes

Clearing a local queue

**Deleting a local queue**<br>Use the command DLTMQMQ to delete a local queue.

#### Enabling large queues

WebSphere® MQ supports queues larger than 2 GB. See your operating system documentation for information on how to enable i5/OS® to support large files.

Parent topic: Managing WebSphere MQ for i5/OS using CL commands

**B** This build: January 26, 2011 11:39:03

Notices | Trademarks | Downloads | Library | Support | Feedback

Copyright IBM Corporation 1999, 2009. All Rights Reserved. This topic's URL: ia10780\_

# **2.6.1. Defining a local queue**

For an application, the local queue manager is the queue manager to which the application is connected. Queues that are managed by the local queue manager are said to be local to that queue manager.

Use the command CRTMQMQ QTYPE \*LCL to create a definition of a local queue and also to create the data structure that is called a queue. You can also modify the queue characteristics from those of the default local queue.

In this example, the queue we define, ORANGE.LOCAL.QUEUE, is specified to have these characteristics:

- It is enabled for gets, disabled for puts, and operates on a first-in-first-out (FIFO) basis.
- It is an ordinary queue, that is, it is not an initiation queue or a transmission queue, and it does not generate trigger messages.
- The maximum queue depth is 1000 messages; the maximum message length is 2000 bytes.

The following command does this on the default queue manager:

CRTMQMQ QNAME('orange.local.queue') QTYPE(\*LCL) TEXT('Queue for messages from other systems') PUTENBL(\*NO) GETENBL(\*YES) TRGENBL(\*NO) MSGDLYSEQ(\*FIFO) MAXDEPTH(1000) MAXMSGLEN(2000) USAGE(\*NORMAL)

Note:

- 1. USAGE \*NORMAL indicates that this queue is not a transmission queue.
- 2. If you already have a local queue on the same queue manager with the name orange.local.queue, this command fails. Use the REPLACE \*YES attribute, if you want to overwrite the existing definition of a queue, but see also Changing local queue attributes

#### Parent topic: Working with local queues

This build: January 26, 2011 11:39:03

Notices | Trademarks | Downloads | Library | Support | Feedback

كا Copyright IBM Corporation 1999, 2009. All Rights Reserved.<br>This topic's URL: ia10790\_

### **2.6.2. Defining a dead-letter queue**

Each queue manager must have a local queue to be used as a dead-letter queue so that messages that cannot be delivered to their correct destination can be stored for later retrieval. You must explicitly tell the queue manager about the dead-letter queue. You can do this by specifying a dead-letter queue on<br>the **CRTMQM** command, or you can use the **CHGMQM** command to speci

A sample dead-letter queue called SYSTEM.DEAD.LETTER.QUEUE is supplied with the product. This queue is automatically created when you create the queue manager. You can modify this definition if required. There is no need to rename it, although you can if you like.

A dead-letter queue has no special requirements except that:

- It must be a local queue
- Its MAXMSGL (maximum message length) attribute must enable the queue to accommodate the largest messages that the queue manager has to<br>handle **plus** the size of the dead-letter header (MQDLH)

WebSphere® MQ provides a dead-letter queue handler that allows you to specify how messages found on a dead-letter queue are to be processed or removed. For further information, see The WebSphere MQ dead-letter queue handler.

Parent topic: Working with local queues This build: January 26, 2011 11:39:03

Notices | Trademarks | Downloads | Library | Support | Feedb

 $\overline{\mathbb{O}}$  Copyright IBM Corporation 1999, 2009. All Rights Reserved. This topic's URL:  $10800$ 

# **2.6.3. Displaying default object attributes**

When you define a WebSphere® MO object, it takes any attributes that you do not specify from the default object. For example, when you define a local queue, the queue inherits any attributes that you omit in the definition from the default local queue, which is called SYSTEM.DEFAULT.LOCAL.QUEUE. To see exactly what these attributes are, use the following command:

DSPMQMQ QNAME(SYSTEM.DEFAULT.LOCAL.QUEUE) MQMNAME(MYQUEUEMANAGER)

Parent topic: Working with local queues

This build: January 26, 2011 11:39:03

Notices | Trademarks | Downloads | Library | Support | Feedback

Copyright IBM Corporation 1999, 2009. All Rights Reserved. This topic's URL: ia10810\_

# **2.6.4. Copying a local queue definition**

You can copy a queue definition using the **CPYMOMO** command. For example:

CPYMQMQ FROMQ('orange.local.queue') TOQ('magenta.queue') MQMNAME(MYQUEUEMANAGER)

This command creates a queue with the same attributes as our original queue orange.local.queue, rather than those of the system default local queue.

You can also use the CPYMQMQ command to copy a queue definition, but substituting one or more changes to the attributes of the original. For example: CPYMQMQ FROMQ('orange.local.queue') TOQ('third.queue') MQMNAME(MYQUEUEMANAGER)

MAXMSGLEN(1024)

This command copies the attributes of the queue orange.local.queue to the queue third.queue, but specifies that the maximum message length on the new queue is to be 1024 bytes, rather than 2000.

Note: When you use the CPYMQMQ command, you copy the queue attributes only, not the messages on the queue.

Parent topic: Working with local queues

This build: January 26, 2011 11:39:03

Notices | Trademarks | Downloads | Library | Support | Feedback

Copyright IBM Corporation 1999, 2009. All Rights Reserved. This topic's URL: ia10820\_

# **2.6.5. Changing local queue attributes**

You can change queue attributes in two ways, using either the CHGMQMQ command or the CPYMQMQ command with the REPLACE \*YES attribute. In <u>Defining a local queue</u>, we defined the queue orange.local.queue. Suppose, for example, you wanted to increase the maximum message length on this<br>queue to 10 000 bytes.

- Using the CHGMQMQ command:
	- CHGMQMQ QNAME('orange.local.queue') MQMNAME(MYQUEUEMANAGER) MAXMSGLEN(10000)
	- This command changes a single attribute, that of the maximum message length; all the other attributes remain the same.
- Using the CRTMQMQ command with the REPLACE \*YES option, for example: CRTMQMQ QNAME('orange.local.queue') QTYPE(\*LCL) MQMNAME(MYQUEUEMANAGER) MAXMSGLEN(10000) REPLACE(\*YES)

This command changes not only the maximum message length, but all the other attributes, which are given their default values. The queue is now put enabled whereas previously it was put inhibited. Put enabled is the default, as specified by the queue SYSTEM.DEFAULT.LOCAL.QUEUE, unless you have changed it.

If you decrease the maximum message length on an existing queue, existing messages are not affected. Any new messages, however, must meet the new criteria.

Parent topic: Working with local queues

This build: January 26, 2011 11:39:03

Notices | Trademarks | Downloads | Library | Support | Feedback

```
\overline{\mathbb{O}} Copyright IBM Corporation 1999, 2009. All Rights Reserved.
This topic's URL: 
ia10830_
```
# **2.6.6. Clearing a local queue**

To delete all the messages from a local queue called magenta.queue, use the following command: CLRMQMQ QNAME('magenta.queue') MQMNAME(MYQUEUEMANAGER)

You cannot clear a queue if:

- There are uncommitted messages that have been put on the queue under syncpoint.
- An application currently has the queue open.

Parent topic: Working with local queues

This build: January 26, 2011 11:39:03

Notices | Trademarks | Downloads | Library | Support | Feedback

Copyright IBM Corporation 1999, 2009. All Rights Reserved. This topic's URL: ia10840\_

# **2.6.7. Deleting a local queue**

Use the command DLTMQMQ to delete a local queue.

A queue cannot be deleted if it has uncommitted messages on it, or if it is in use.

Parent topic: Working with local queues

This build: January 26, 2011 11:39:03

Notices | Trademarks | Downloads | Library | Support | Feedback

Copyright IBM Corporation 1999, 2009. All Rights Reserved. .<br>ic's URL: ia10850\_

# **2.6.8. Enabling large queues**

WebSphere® MQ supports queues larger than 2 GB. See your operating system documentation for information on how to enable i5/OS® to support large files.

The i5/OS Information Center can be found here: http://publib.boulder.ibm.com/iseries/

Some utilities might not be able to cope with files greater than 2 GB. Before enabling large file support, check your operating system documentation for information on restrictions on such support.

Parent topic: Working with local que

This build: January 26, 2011 11:39:03

Notices | Trademarks | Downloads | Library | Support | Feedback

Copyright IBM Corporation 1999, 2009. All Rights Reserved. This topic's URL: ia10860\_

# **2.7. Working with alias queues**

An alias queue (sometimes known as a queue alias) provides a method of redirecting MQI calls. An alias queue is not a real queue but a definition that resolves to a real queue. The alias queue definition contains a target queue name, which is specified by the TGTQNAME attribute.

When an application specifies an alias queue in an MQI call, the queue manager resolves the real queue name at run time.

For example, an application has been developed to put messages on a queue called my.alias.queue. It specifies the name of this queue when it makes an MQOPEN request and, indirectly, if it puts a message on this queue. The application is not aware that the queue is an alias queue. For each MQI call using this alias, the queue manager resolves the real queue name, which could be either a local queue or a remote queue defined at this queue manager.

By changing the value of the TGTQNAME attribute, you can redirect MQI calls to another queue, possibly on another queue manager. This is useful for maintenance, migration, and load-balancing.

#### Defining an alias queue

Using other commands with alias queues

Parent topic: Managing WebSphere MO for i5/OS using CL commands

This build: January 26, 2011 11:39:03

Notices | Trademarks | Downloads | Library | Support | Feedback

Copyright IBM Corporation 1999, 2009. All Rights Reserved. This topic's URL: ia10870\_

### **2.7.1. Defining an alias queue**

The following command creates an alias queue:

CRTMQMQ QNAME('my.alias.queue') QTYPE(\*ALS) TGTQNAME('yellow.queue') MQMNAME(MYQUEUEMANAGER)

This command redirects MQI calls that specify my.alias.queue to the queue yellow.queue. The command does not create the target queue; the MQI calls fail if the queue yellow.queue does not exist at run time.

If you change the alias definition, you can redirect the MQI calls to another queue. For example:

CHGMQMQ QNAME('my.alias.queue') TGTQNAME('magenta.queue') MQMNAME(MYQUEUEMANAGER)

This command redirects MQI calls to another queue, magenta.queue.

You can also use alias queues to make a single queue (the target queue) appear to have different attributes for different applications. You do this by defining two aliases, one for each application. Suppose there are two applications:

Application ALPHA can put messages on yellow.queue, but is not allowed to get messages from it.

Application BETA can get messages from yellow.queue, but is not allowed to put messages on it.

You can do this using the following commands:

/\* This alias is put enabled and get disabled for application ALPHA \*/

CRTMQMQ QNAME('alphas.alias.queue') QTYPE(\*ALS) TGTQNAME('yellow.queue') PUTENBL(\*YES) GETENBL(\*NO) MQMNAME(MYQUEUEMANAGER)

/\* This alias is put disabled and get enabled for application BETA \*/

CRTMQMQ QNAME('betas.alias.queue') QTYPE(\*ALS) TGTQNAME('yellow.queue') PUTENBL(\*NO) GETENBL(\*YES) MQMNAME(MYQUEUEMANAGER)

ALPHA uses the queue name alphas.alias.queue in its MQI calls; BETA uses the queue name betas.alias.queue. They both access the same queue, but in different ways.

You can use the REPLACE \*YES attribute when you define alias queues, in the same way that you use these attributes with local queues.

Parent topic: Working with alias queues

This build: January 26, 2011 11:39:08

Notices | Trademarks | Downloads | Library | Support | Feedback

Copyright IBM Corporation 1999, 2009. All Rights Reserved. ic's URL: ia10880\_

# **2.7.2. Using other commands with alias queues**

You can use the appropriate commands to display or change alias queue attributes. For example:

\* Display the alias queue's attributes \*/

DSPMQMQ QNAME('alphas.alias.queue') MQMNAME(MYQUEUEMANAGER)

/\* ALTER the base queue name, to which the alias resolves. \*/ /\* FORCE = Force the change even if the queue is open. \*/

CHQMQMQ QNAME('alphas.alias.queue') TGTQNAME('orange.local.queue') FORCE(\*YES) MQMNAME(MYQUEUEMANAGER)

Parent topic: Working with alias queues

This build: January 26, 2011 11:39:08

Notices | Trademarks | Downloads | Library | Support | Feedback

Copyright IBM Corporation 1999, 2009. All Rights Reserved. This topic's URL: ia10890\_

# **2.8. Working with model queues**

A queue manager creates a dynamic queue if it receives an MQI call from an application specifying a queue name that has been defined as a model queue. The name of the new dynamic queue is generated by the queue manager when the queue is created. A model queue is a template that specifies the attributes of any dynamic queues created from it.

Model queues provide a convenient method for applications to create queues as they are required.

### Defining a model queue

Using other commands with model queues

Parent topic: Managing WebSphere MO for i5/OS using CL commands

This build: January 26, 2011 11:39:08

Notices | Trademarks | Downloads | Library | Support | Feedback

Copyright IBM Corporation 1999, 2009. All Rights Reserved. This topic's URL: ia10900\_

# **2.8.1. Defining a model queue**

You define a model queue with a set of attributes in the same way that you define a local queue. Model queues and local queues have the same set of attributes, except that on model queues you can specify whether the dynamic queues created are temporary or permanent. (Permanent queues are maintained across queue manager restarts, temporary ones are not). For example:

CRTMQMQ QNAME('green.model.queue') QTYPE(\*MDL) DFNTYPE(\*PERMDYN)

This command creates a model queue definition. From the DFNTYPE attribute, the actual queues created from this template are permanent dynamic queues.<br>The attributes not specified are automatically copied from the SYSYTEM.D

You can use the REPLACE \*YES attribute when you define model queues, in the same way that you use them with local queues.

Parent topic: Working with model queue

This build: January 26, 2011 11:39:08 Notices | Trademarks | Downloads | Library | Support | Feedback

Copyright IBM Corporation 1999, 2009. All Rights Reserved. This topic's URL: ia10910\_

# **2.8.2. Using other commands with model queues**

You can use the appropriate commands to display or alter a model queue's attributes. For example:

/\* Display the model queue's attributes \*/

DSPMQMQ MQMNAME(MYQUEUEMANAGER) QNAME('green.model.queue')

/\* ALTER the model queue to enable puts on any \*/ /\* dynamic queue created from this model. \*/

CHGMQMQ MQMNAME(MYQUEUEMANAGER) QNAME('blue.model.queue') PUTENBL(\*YES)

Parent topic: Working with model que

This build: January 26, 2011 11:39:08 Notices | Trademarks | Downloads | Library | Support | Feedback

Copyright IBM Corporation 1999, 2009. All Rights Reserved. This topic's URL: ia10920\_

# **2.9. Working with triggering**

WebSphere® MQ provides a facility for starting an application automatically when certain conditions on a queue are met. One example of the conditions is<br>when the number of messages on a queue reaches a specified number. Th Application Programming Guide.

What is triggering?

What is the trigger monitor?

Altering the job submission attributes of the trigger monitor

Setting up objects for triggering

Parent topic: Managing WebSphere MQ for i5/OS using CL commands

This build: January 26, 2011 11:39:08

Notices | Trademarks | Downloads | Library | Support | Feedback

Copyright IBM Corporation 1999, 2009. All Rights Reserved. tic's URL: ia10930\_

# **2.9.1. What is triggering?**

The queue manager defines certain conditions as constituting trigger events. If triggering is enabled for a queue and a trigger event occurs, the queue manager sends a trigger message to a queue called an initiation queue. The presence of the trigger message on the initiation queue indicates that a trigger event has occurred.

Trigger messages generated by the queue manager are not persistent. This has the effect of reducing logging (thereby improving performance), and minimizing duplicates during restart, so improving restart time.

Parent topic: Working with triggering

This build: January 26, 2011 11:39:08

Notices | Trademarks | Downloads | Library | Support | Feedback

Copyright IBM Corporation 1999, 2009. All Rights Reserved. This topic's URL: ia10940\_

# **2.9.2. What is the trigger monitor?**

**≯**The program which processes the initiation queue is called a trigger-monitor application, and its function is to read the trigger message and take<br>appropriate action, based on the information contained in the trigger m queue which caused the trigger message to be generated. From the point of view of the queue manager, there is nothing special about the trigger-monitor application - it is another application that reads messages from a queue (the initiation queue).

Parent topic: Working with triggering

This build: January 26, 2011 11:39:08

Notices | Trademarks | Downloads | Library | Support | Feedback

Copyright IBM Corporation 1999, 2009. All Rights Reserved. .<br>ic's URL: ia10950\_

# **2.9.3. Altering the job submission attributes of the trigger monitor**

The trigger monitor supplied as command STRMQMTRM submits a job for each trigger message using the system default job description, QDFTJOBD. This has limitations in that the submitted jobs are always called ODFTJOBD and have the attributes of the default job description including the library list, \*SYSVAL. WebSphere® MQ provides a method for overriding these attributes. For example, it is possible to tailor the submitted jobs to have more meaningful job names as follows:

- 1. In the job description specify the description you want, for example logging values.
- 2. Specify the Environment Data of the process definition used in the triggering process:

CHGMQMPRC PRCNAME(MY\_PROCESS) MQMNAME(MHA3) ENVDATA ('JOBD(MYLIB/TRIGJOBD)') The Trigger Monitor now performs a SBMJOB using the specified description.

Figure 1. Display MQ Process panel

Display MQ Process

Queue manager name . . . . . . > QmgrName

```
 Process name . . . . . . . . . > ProcessName 

 Text 'description' . . . . . . > 
Application type . . . . . . > *OS400<br>Application identifier . . . > LibName/PgmName
User data

 Environment data . . . . . . > USER(UserName) JOBNAME(JobName) 
 JOBD(*LIBL/QDFTJOBD) LOG( 4 00 *Seclvl) 
Last alter date . . . . . . . > 2005-05-01<br>Last alter time . . . . . . . > 11.44.29

 F3=Exit F12=Cancel F21=Print
```
It is possible to override other attributes of the SBMJOB by specifying the appropriate keyword and value in the Environment Data of the process definition. The only exception to this is the CMD keyword because this attribute is filled by the trigger monitor. An example of the command to specify the Environment Data of the process definition where both the job name and description are to be altered follows:

CHGMQMPRC PRCNAME(MY\_PROCESS) MQMNAME(MHA3) ENVDATA ('JOBD(MYLIB/TRIGJOB) JOB(TRIGGER)')

**Parent topic:** Working with triggering

This build: January 26, 2011 11:39:09 Notices | Trademarks | Downloads | Library | Support | Feedback

Copyright IBM Corporation 1999, 2009. All Rights Reserved. his topic's URL:<br>a10960

# **2.9.4. Setting up objects for triggering**

This following sections describe how to set up the required objects to support triggering on WebSphere® MQ.

Defining an application queue for triggering

Defining an initiation queue

Creating a process definition

Displaying your process definition

#### **Parent topic:** Working with triggering

This build: January 26, 2011 11:39:09

Notices | Trademarks | Downloads | Library | Support | Feedback

Copyright IBM Corporation 1999, 2009. All Rights Reserved. ic's URL: ia10970\_

# **2.9.4.1. Defining an application queue for triggering**

An application queue is a local queue that is used by applications for messaging, through the MQI. Triggering requires a number of queue attributes to be<br>defined on the application queue. Triggering itself is enabled by th

In this example, a trigger event is to be generated when there are 100 messages of priority 5 or higher on the local queue motor.insurance.queue, as follows: CRTMQMQ MQMNAME(MYQUEUEMANAGER) QNAME('motor.insurance.queue') QTYPE(\*LCL)

```
 PRCNAME('motor.insurance.quote.process') MAXMSGLEN(2000) 
 DFTMSGPST(*YES) INITQNAME('motor.ins.init.queue')
```

```
 TRGENBL(*YES) TRGTYPE(*DEPTH) TRGDEPTH(100) TRGMSGPTY(5)
```
where the parameters are:

### **MQMNAME(MYQUEUEMANAGER)**

The name of the queue manager.

**QNAME('motor.insurance.queue')**

The name of the application queue being defined.

**PRCNAME('motor.insurance.quote.process')**

The name of the application to be started by a trigger monitor program.

**MAXMSGLEN(2000)**

The maximum length of messages on the queue.

**DFTMSGPST(\*YES)**

Messages on this queue are persistent by default.

**INITQNAME('motor.ins.init.queue')**

The name of the initiation queue on which the queue manager is to put the trigger message.

**TRGENBL(\*YES)**

The trigger attribute value.

**TRGTYPE(\*DEPTH)**

A trigger event is generated when the number of messages of the required priority (TRGMSGPTY) reaches the number specified in TRGDEPTH. **TRGDEPTH(100)**

The number of messages required to generate a trigger event.

**TRGMSGPTY(5)**

The priority of messages that are to be counted by the queue manager in deciding whether to generate a trigger event. Only messages with priority 5 or higher are counted.

Parent topic: Setting up objects for triggering

**This build: January 26, 2011 11:39:09** 

Notices | Trademarks | Downloads | Library | Support | Feedback

Copyright IBM Corporation 1999, 2009. All Rights Reserved. This topic's URL: ia10980\_

# **2.9.4.2. Defining an initiation queue**

When a trigger event occurs, the queue manager puts a trigger message on the initiation queue specified in the application queue definition. Initiation<br>queues have no special settings, but you can use the following definit

CRTMQMQ MQMNAME(MYQUEUEMANAGER) QNAME('motor.ins.init.queue') QTYPE(\*LCL) GETENBL(\*YES) SHARE(\*NO) TRGTYPE(\*NONE) MAXMSGL(2000) MAXDEPTH(1000)

Parent topic: Setting up objects for triggering

This build: January 26, 2011 11:39:09

Notices | Trademarks | Downloads | Library | Support | Feedb

 $\overline{\mathbb{O}}$  Copyright IBM Corporation 1999, 2009. All Rights Reserved. This topic's URL: ia10990\_

# **2.9.4.3. Creating a process definition**

Use the CRTMQMPRC command to create a process definition. A process definition associates an application queue with the application that is to process messages from the queue. This is done through the PRCNAME attribute on the application queue motor.insurance.queue. The following command creates the required process, motor.insurance.quote.process, identified in this example:

```
CRTMQMPRC MQMNAME(MYQUEUEMANAGER) PRCNAME('motor.insurance.quote.process') 
 TEXT('Insurance request message processing') 
 APPTYPE(*OS400) APPID(MQTEST/TESTPROG) 
             USRDATA('open, close, 235')
```
where the parameters are:

**MQMNAME(MYQUEUEMANAGER)**

The name of the queue manager.

**PRCNAME('motor.insurance.quote.process')**

The name of the process definition.

#### **TEXT('Insurance request message processing')**

A description of the application program to which this definition relates. This text is displayed when you use the DSPMQMPRC command. This can help you to identify what the process does. If you use spaces in the string, you must enclose the string in single quotation marks.

**APPTYPE(\*OS400)**

The type of application to be started.

#### **APPID(MQTEST/TESTPROG)**

The name of the application executable file, specified as a fully qualified file name.

**USRDATA('open, close, 235')**

User-defined data, which can be used by the application.

Parent topic: Setting up objects for triggering

This build: January 26, 2011 11:39:09

Notices | Trademarks | Downloads | Library | Support | Feedback

Copyright IBM Corporation 1999, 2009. All Rights Reserved. This topic's URL: ia11000\_

### **2.9.4.4. Displaying your process definition**

Use the DSPMOMPRC command to examine the results of your definition. For example:

MQMNAME(MYQUEUEMANAGER) DSPMQMPRC('motor.insurance.quote.process')

You can also use the CHGMQMPRC command to alter an existing process definition, and the DLTMQMPRC command to delete a process definition.

Parent topic: Setting up objects for triggering

This build: January 26, 2011 11:39:09

Notices | Trademarks | Downloads | Library | Support | Feedback

Copyright IBM Corporation 1999, 2009. All Rights Reserved. This topic's URL: ia11010\_

### **2.10. Communicating between two systems**

The following example illustrates how to set up two WebSphere® MQ for i5/OS® systems, using CL commands, so that they can communicate with one another.

The systems are called SYSTEMA and SYSTEMB, and the communications protocol used is TCP/IP.

Carry out the following procedure:

- 1. Create a queue manager on SYSTEMA, calling it OMGRA1. CRTMQM MQMNAME(QMGRA1) TEXT('System A - Queue + Manager 1') UDLMSGQ(SYSTEM.DEAD.LETTER.QUEUE)
- 2. Start this queue manager. STRMQM MQMNAME(QMGRA1)
- 3. Define the WebSphere MQ objects on SYSTEMA that you need to send messages to a queue manager on SYSTEMB.
	- $/*$  Transmission queue  $*$  CRTMQMQ QNAME(XMITQ.TO.QMGRB1) QTYPE(\*LCL) + MQMNAME(QMGRA1) TEXT('Transmission Queue + to QMGRB1') MAXDEPTH(5000) USAGE(\*TMQ) /\* Remote queue that points to a queue called TARGETB \*/ /\* TARGETB belongs to queue manager QMGRB1 on SYSTEMB \*/ CRTMQMQ QNAME(TARGETB.ON.QMGRB1) QTYPE(\*RMT) + MQMNAME(QMGRA1) TEXT('Remote Q pointing + at Q TARGETB on QMGRB1 on Remote System + SYSTEMB') RMTQNAME(TARGETB) + RMTMQMNAME(QMGRB1) TMQNAME(XMITQ.TO.QMGRB1)
	- /\* TCP/IP sender channel to send messages to the queue manager on SYSTEMB\*/ CRTMQMCHL CHLNAME(QMGRA1.TO.QMGRB1) CHLTYPE(\*SDR) + MQMNAME(QMGRA1) TRPTYPE(\*TCP) + TEXT('Sender Channel From QMGRA1 on + SYSTEMA to QMGRB1 on SYSTEMB') + CONNAME(SYSTEMB) TMQNAME(XMITQ.TO.QMGRB1)
- 4. Create a queue manager on SYSTEMB, calling it QMGRB1.
	- CRTMQM MQMNAME(QMGRB1) TEXT('System B Queue + Manager 1') UDLMSGQ(SYSTEM.DEAD.LETTER.QUEUE)
- 5. Start the queue manager on SYSTEMB.

STRMOM MOMNAME (OMGRB1)

- 6. Define the WebSphere MQ objects that you need to receive messages from the queue manager on SYSTEMA.
	- /\* Local queue to receive messages on \*/ CRTMQMQ QNAME(TARGETB) QTYPE(\*LCL) MQMNAME(QMGRB1) + TEXT('Sample Local Queue for QMGRB1') /\* Receiver channel of the same name as the sender channel on SYSTEMA \*/ CRTMQMCHL CHLNAME(QMGRA1.TO.QMGRB1) CHLTYPE(\*RCVR) + MOMNAME(OMGRB1) TRPTYPE(\*TCP) + TEXT('Receiver Channel from QMGRA1 to + QMGRB1')
- 7. Finally, start a TCP/IP listener on SYSTEMB so that the channel can be started. This example uses the default port of 1414.

STRMOMLSR MOMNAME(OMGRB1)

You are now ready to send test messages between SYSTEMA and SYSTEMB. Using one of the supplied samples, put a series of messages to your remote queue on SYSTEMA.

Start the channel on SYSTEMA, either by using the command STRMQMCHL, or by using the command WRKMQMCHL and entering a start request (Option 14) against the sender channel.

The channel should go to RUNNING status and the messages are sent to queue TARGETB on SYSTEMB.

Check your messages by issuing the command:

WRKMQMMSG QNAME(TARGETB) MQMNAME(QMGRB1).

Parent topic: Managing WebSphere MQ for i5/OS using CL commands

This build: January 26, 2011 11:39:09

Notices | Trademarks | Downloads | Library | Support | Feedback

Copyright IBM Corporation 1999, 2009. All Rights Reserved.  $i$ c's URL: ia11020\_

# **3. Alternative ways of administering WebSphere MQ**

You normally use i5/OS® CL commands to administer WebSphere® MQ for i5/OS. See Managing WebSphere MQ for i5/OS using CL commands for an overview of these commands.

Using CL commands is the preferred method of administering the system. However, you can use various other methods. This chapter gives an overview of those methods and includes the following topics:

- Local and remote administration
- Administration using MQSC commands
- Administration using PCF commands
- Using the WebSphere MQ Explorer with WebSphere MQ for i5/OS
- Managing the command server for remote administration

Local and remote administration

Administration using MQSC commands

Administration using PCF commands

Using the WebSphere MQ Explorer with WebSphere MQ for i5/OS How to administer WebSphere MQ for i5/OS using the WebSphere MQ Explorer.

### Managing the command server for remote administration

Instrumentation events

Parent topic: **i5/OS System Administration Guide** 

This build: January 26, 2011 11:39:09

Notices | Trademarks | Downloads | Library | Support | Feedback

 $\overline{\mathbb{C}}$  Copyright IBM Corporation 1999, 2009. All Rights Reserved. This topic's URL: ia11030\_

# **3.1. Local and remote administration**

You administer WebSphere® MQ objects locally or remotely.

L*ocal administration* means carrying out administration tasks on any queue managers that you have defined on your local system. In WebSphere MQ, you<br>can consider this as local administration because no WebSphere MQ channe To perform this type of task, you must either log onto the remote system and issue the commands from there, or create a process that can issue the commands for you.

WebSphere MQ supports administration from a single point through what is known as *remote administration* . Remote administration consists of sending<br>programmable command format (PCF) control messages to the SYSTEM.ADMIN.C

There are a number of ways of generating PCF messages. These are:

- 1. Writing a program using PCF messages. See Administration using PCF commands.
- 2. Writing a program using the MQAI, which sends out PCF messages. See Using the MOAI to simplify the use of PCFs
- 3. Using the WebSphere MQ Explorer, available with WebSphere MQ for Windows, which allows you to use a graphical user interface (GUI) and generates the correct PCF messages. See Using the WebSphere MQ Explorer with WebSphere MQ for i5/OS.

4. Use STRMQMMQSC to send commands indirectly to a remote queue manager. See Administration using MQSC commands.

For example, you can issue a remote command to change a queue definition on a remote queue manager.

Some commands cannot be issued in this way, in particular, creating or starting queue managers and starting command servers. To perform this type of task, you must either log onto the remote system and issue the commands from there or create a process that can issue the commands for you.

Parent topic: Alternative ways of administering WebSphere MQ

**This build: January 26, 2011 11:39:10** 

Notices | Trademarks | Downloads | Library | Support | Feedback

Copyright IBM Corporation 1999, 2009. All Rights Reserved. This topic's URL: ia11040\_

# **3.2. Administration using MQSC commands**

You use WebSphere® MQ script (MQSC) commands to manage queue manager objects, including the queue manager itself, queues, process definitions, namelists, channels, client connection channels, listeners, services >, topics< and authentication information objects.

You issue MQSC commands to a queue manager using the STRMQMMQSC WebSphere MQ CL command. This is a batch method only, taking its input from a source physical file in the server library system. The default name for this source physical file is QMQSC.

WebSphere MO for i5/OS® does not supply a source file called OMOSC. To process MOSC commands you need to create the OMOSC source file in a library of your choice, by issuing the following command:

CRTSRCPRF FILE(MYLIB/QMQSC) TEXT('WebSphere MQ - MQSC Source')

MQSC source is held in members within this source file. To work with the members enter the following command:

You can now add new members and maintain existing ones

You can also enter MQSC commands interactively, by issuing RUNMQSC or:

1. Typing in the queue manager name and pressing the  $_{\text{Enter}}$  key to access the WRKMOM results panel

2. Selecting F23=More options on this panel

3. Selecting option 26 against an active queue manager on the panel shown in **Figure 1** 

To end such an MQSC session, type end.

WRKMBRPDM MYLIB/QMQSC

Figure 1. Work with queue managers results panel

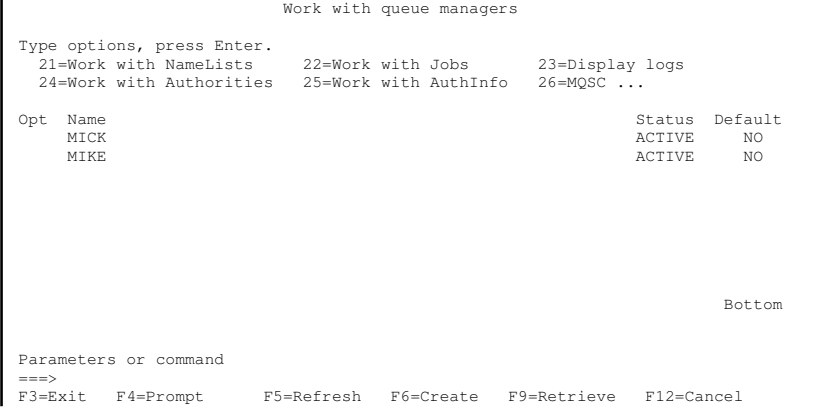

F16=Repeat position to F17=Position to F23=More options F24=More keys

MQSC command files

Parent topic: Alternative ways of administering WebSphere MQ

This build: January 26, 2011 11:39:10

Notices | Trademarks | Downloads | Library | Support | Feedback

Copyright IBM Corporation 1999, 2009. All Rights Reserved. This topic's URL: ia11050\_

# **3.2.1. MQSC command files**

MQSC commands are written in human-readable form, that is, in EBCDIC text.

Figure 1 is an extract from an MQSC command file showing an MQSC command (DEFINE QLOCAL) with its attributes.

Figure 1. Extract from the MQSC command file, myprog.in

```
 . 
 . 
DEFINE QLOCAL(ORANGE.LOCAL.QUEUE) REPLACE + 
       DESCR(1, 1) PUT(ENABLED) + 
       DEFPRTY(0)
        DEFPSIST(NO) + 
        GET(ENABLED) + 
       MAXDEPTH(5000)
       MAXMSGL(1024)
        DEFSOPT(SHARED) + 
        NOHARDENBO + 
        USAGE(NORMAL) + 
        NOTRIGGER; 
 . 
 .
```
For portability among WebSphere® MQ environments, limit the line length in MQSC command files to 72 characters. The plus sign indicates that the command is continued on the next line.

Object attributes specified in MQSC are shown in this book in uppercase (for example, RQMNAME), although they are not case sensitive.

#### Note:

- 1. The format of an MQSC file does not depend on its location in the file system
- 2. MQSC attribute names are limited to eight characters.
- 3. MQSC commands are available on other platforms, including z/OS®.

The WebSphere MQ Script (MQSC) Command Reference contains a description of each MQSC command and its syntax.

Parent topic: Administration using MQSC commands

This build: January 26, 2011 11:39:10

Notices | Trademarks | Downloads | Library | Support | Feedback

Copyright IBM Corporation 1999, 2009. All Rights Reserved. .<br>Dic's URL: iis topic<br>111060

# **3.3. Administration using PCF commands**

The purpose of WebSphere® MQ programmable command format (PCF) commands is to allow administration tasks to be programmed into an administration program. In this way you can create queues and process definitions, and change queue managers, from a program.

PCF commands cover the same range of functions provided by MQSC commands. However, unlike MQSC commands, PCF commands and their replies are not n a text format that you can read.

You can write a program to issue PCF commands to any queue manager in the network from a single node. In this way, you can both centralize and automate administration tasks.

Each PCF command is a data structure that is embedded in the application data part of a WebSphere MQ message. Each command is sent to the target queue manager using the MQI function MQPUT in the same way as any other message. The command server on the queue manager receiving the message interprets it as a command message and runs the command. To get the replies, the application issues an MQGET call and the reply data is returned in another lata structure. The application can then process the reply and act accordingly.

Briefly, these are some of the things the application programmer must specify to create a PCF command message:

#### Message descriptor

This is a standard WebSphere MQ message descriptor, in which:

- $\bullet$  Message type ( $\blacktriangleright$  MsgType $\blacktriangleleft$ ) is MQMT\_REQUEST.
- Message format  $(Format)$  is MQFMT\_ADMIN.

#### Application data

Contains the PCF message including the PCF header, in which:

- The PCF message type  $(\text{Type})$  specifies MQCFT\_COMMAND.
- The command identifier specifies the command, for example, Change Queue (MQCMD\_CHANGE\_Q).

For a complete description of the PCF data structures and how to implement them, see WebSphere MQ Programmable Command Formats and Administration **Interface** 

#### Attributes in MQSC and PCF commands

Escape PCFs

Using the MQAI to simplify the use of PCFs

Parent topic: Alternative ways of administering WebSphere MQ

This build: January 26, 2011 11:39:10

Notices | Trademarks | Downloads | Library | Support | Feedback

Copyright IBM Corporation 1999, 2009. All Rights Reserved. This topic's URL: ia11070\_

### **3.3.1. Attributes in MQSC and PCF commands**

Object attributes specified in MQSC commands are shown in this book in uppercase (for example, RQMNAME), although they are not case sensitive. MQSC attribute names are limited to eight characters.

Object attributes in PCF commands, which are not limited to eight characters, are shown in this book in italics. For example, the PCF equivalent of RQMNAME is RemoteQMgrName.

Parent topic: Administration using PCF commands

This build: January 26, 2011 11:39:10

Notices | Trademarks | Downloads | Library | Support | Feedback

Copyright IBM Corporation 1999, 2009. All Rights Reserved. This topic's URL: ia11080\_

### **3.3.2. Escape PCFs**

Escape PCFs are PCF commands that contain MQSC commands within the message text. You can use PCFs to send commands to a remote queue manager. For more information about using escape PCFs, see WebSphere MQ Programmable Command Formats and Administration Interface.

### Parent topic: Administration using PCF commands

This build: January 26, 2011 11:39:10 Notices | Trademarks | Downloads | Library | Support | Feedback

Copyright IBM Corporation 1999, 2009. All Rights Reserved. This topic's URL: ia11090\_

# **3.3.3. Using the MQAI to simplify the use of PCFs**

You can use the WebSphere® MQ Administration Interface (MQAI) to obtain easier programming access to PCF messages.

It performs administration tasks on a queue manager through the use of data bags. Data bags allow you to handle properties (or parameters) of objects in a way that is easier than using PCFs.

Use the MQAI to:

#### Simplify the use of PCF messages

The MQAI is an easy way to administer WebSphere MQ; you do not have to write your own PCF messages and this avoids the problems associated with complex data structures.

To pass parameters in programs that are written using MQI calls, the PCF message must contain the command and details of the string or integer data. To do this, several statements are needed in your program for every structure, and memory space must be allocated. This task is long and laborious.

On the other hand, programs written using the MQAI pass parameters into the appropriate data bag and only one statement is required for each structure. The use of MQAI data bags removes the need for you to handle arrays and allocate storage, and provides some degree of isolation from the details of the PC<sub>F</sub>

#### Handle error conditions more easily

It is difficult to get return codes back from MQSC commands, but the MQAI makes it easier for the program to handle error conditions.

After you have created and populated your data bag, you can then send an administration command message to the command server of a queue manager, using the mqExecute call, which waits for any response messages. The mqExecute call handles the exchange with the command server and returns responses in a response bag.

For more information about using the MQAI and PCFs in general, see the WebSphere MQ Programmable Command Formats and Administration Interface.

Parent topic: Administration using PCF commands

**This build: January 26, 2011 11:39:11** 

Notices | Trademarks | Downloads | Library | Support | Feedback

Copyright IBM Corporation 1999, 2009. All Rights Reserved. This topic's URL: ia11100\_

### **3.4. Using the WebSphere MQ Explorer with WebSphere MQ for i5/OS**

How to administer WebSphere® MQ for i5/OS® using the WebSphere MQ Explorer.

WebSphere MQ for Windows (x86 platform), and WebSphere MQ for Linux (x86 platform) provide an administration interface called the WebSphere MQ
Explorer to perform administration tasks as an alternative to using CL, control or MQSC commands.

The WebSphere MQ Explorer allows you to perform local or remote administration of your network from a computer running Windows (x86 platform), or Linux (x86 platform), by pointing the WebSphere MQ Explorer at the queue managers and clusters you are interested in. The platforms and levels of WebSphere MQ that can be administered using the WebSphere MQ Explorer are described in Remote queue managers.

Using the online guidance, you can:

- Define and control various resources including queue managers, queues, channels, process definitions, client connection channels, listeners, >topics, services, namelists, and clusters.
- Start or stop a queue manager and its associated processes.
- View queue managers and their associated objects on your workstation or from other workstations.
- Check the status of queue managers, clusters, and channels.

The configuration steps you must perform on remote WebSphere MQ queue managers to allow the WebSphere MQ Explorer to administer them are outlined in Required definitions for administration.

What you can do with the WebSphere MQ Explorer

Required definitions for administration

Parent topic: Alternative ways of administering WebSphere MQ

**This build: January 26, 2011 11:39:11** 

Notices | Trademarks | Downloads | Library | Support | Feedback

Copyright IBM Corporation 1999, 2009. All Rights Reserved. **Dic's URL:** 

ia11110\_

### **3.4.1. What you can do with the WebSphere MQ Explorer**

With the WebSphere® MO Explorer, you can:

- Start and stop a queue manager (on your local machine only).
- Define, display, and alter the definitions of WebSphere MQ objects such as queues , topics cand channels.
- **Browse the messages on a queue.**
- Start and stop a channel.
- View status information about a channel.
- View queue managers in a cluster.
- Check to see which applications, users, or channels have a particular queue open.
- Create a new queue manager cluster using the Create New Cluster wizard.
- Add a queue manager to a cluster using the Add Queue Manager to Cluster wizard.
- Manage the authentication information object, used with Secure Sockets Layer (SSL) channel security.

**Parent topic:** Using the WebSphere MO Explorer with WebSphere MO for i5/OS

This build: January 26, 2011 11:39:11

Notices | Trademarks | Downloads | Library | Support | Feedback

 $\mathbb{\mathbb{C}}$  Copyright IBM Corporation 1999, 2009. All Rights Reserved. ic's URL: ia11120\_

### **3.4.2. Required definitions for administration**

Ensure that you have satisfied the following requirements before attempting to use the WebSphere® MQ Explorer to manage WebSphere MQ on a server machine. Check that:

- 1. A command server is running for any queue manager being administered, started on the server by the CL command STRMQMCSVR.
- 2. A suitable TCP/IP listener exists for every remote queue manager. This is the WebSphere MQ listener started by the STRMQMLSR command.
- 3. The server connection channel, called SYSTEM.ADMIN.SVRCONN, exists on every remote queue manager. You must create this channel yourself. It is<br>mandatory for every remote queue manager being administered. Without it, rem
- 4. Verify that the SYSTEM.MQEXPLORER.REPLY.MODEL queue exists.

For further information on the WebSphere MQ Explorer, see the WebSphere MO System Administration Guide supplied with your WebSphere MQ for Windows product.

**Parent topic:** Using the WebSphere MO Explorer with WebSphere MO for i5/OS

This build: January 26, 2011 11:39:11

Notices | Trademarks | Downloads | Library | Support | Feedback

Copyright IBM Corporation 1999, 2009. All Rights Reserved. This topic's URL: ia11140\_

### **3.5. Managing the command server for remote administration**

Each queue manager can have a command server associated with it. A command server processes any incoming commands from remote queue managers, or PCF commands from applications. It presents the commands to the queue manager for processing and returns a completion code or operator message depending on the origin of the command.

A command server is mandatory for all administration involving PCFs, the MQAI, and also for remote administration.

**Note:** For remote administration, you must ensure that the target queue manager is running. Otherwise, the messages containing commands cannot leave<br>the queue manager from which they are issued. Instead, these messages ar

manager. Avoid this situation if at all possible.

There are separate control commands for starting and stopping the command server. You can perform the operations described in the following sections using the WebSphere® MQ Explorer.

### Starting the command server

Displaying the status of the command server

Stopping a command server

Parent topic: Alternative ways of administering WebSphere MO

This build: January 26, 2011 11:39:11

Notices | Trademarks | Downloads | Library | Support | Feedback

Copyright IBM Corporation 1999, 2009. All Rights Reserved. This topic's URL: ia11150\_

# **3.5.1. Starting the command server**

To start the command server use this CL command: STRMOMCSVR MOMNAME('saturn.queue.manager')

where saturn.queue.manager is the queue manager for which the command server is being started.

**Parent topic:** Managing the command server for remote administration

This build: January 26, 2011 11:39:11

Notices | Trademarks | Downloads | Library | Support | Feedback

كا Copyright IBM Corporation 1999, 2009. All Rights Reserved.<br>This topic's URL: ia11160\_

## **3.5.2. Displaying the status of the command server**

For remote administration, ensure that the command server on the target queue manager is running. If it is not running, remote commands cannot be processed. Any messages containing commands are queued in the target queue manager's command queue (SYSTEM.ADMIN.COMMAND.QUEUE).

To display the status of the command server for a queue manager, called here saturn.queue.manager, the CL command is: DSPMQMCSVR MQMNAME('saturn.queue.manager')

Issue this command on the target machine. If the command server is running, the panel shown in Figure 1 appears:

```
Figure 1. Display MQM Command Server panel
                  Display MQM Command Server (DSPMQMCSVR) 

 Queue manager name . . . . . . . > saturn.queue.manager 
   MQM Command Server Status. . . . > RUNNING 
   F3=Exit F4=Prompt F5=Refresh F12=Cancel F13=How to use this display 
   F24=More keys
```
Parent topic: Managing the command server for remote administration

This build: January 26, 2011 11:39:11 Notices | Trademarks | Downloads | Library | Support | Feedback

Copyright IBM Corporation 1999, 2009. All Rights Reserved. This topic's URL: ia11170\_

# **3.5.3. Stopping a command server**

To end a command server, the command, using the previous example is: ENDMQMCSVR MQMNAME('saturn.queue.manager')

You can stop the command server in two different ways:

- For a controlled stop, use the ENDMQMCSVR command with the \*CNTRLD option, which is the default.
- For an immediate stop, use the ENDMQMCSVR command with the \*IMMED option.

Note: Stopping a queue manager also ends the command server associated with it (if one has been started).

**Parent topic:** Managing the command server for remote administration

This build: January 26, 2011 11:39:12

Notices | Trademarks | Downloads | Library | Support | Feedback

Copyright IBM Corporation 1999, 2009. All Rights Reserved. .<br>Die's URL:

ia11180\_

### **3.6. Instrumentation events**

You can use WebSphere® MQ instrumentation events to monitor the operation of queue managers. See Monitoring WebSphere MQ for information about WebSphere MQ instrumentation events and how to use them.

Parent topic: Alternative ways of administering WebSphere MO

This build: January 26, 2011 11:39:12

Notices | Trademarks | Downloads | Library | Support | Feedback

Copyright IBM Corporation 1999, 2009. All Rights Reserved. This topic's URL: ia11190\_

### **4. Work management**

This chapter describes the way in which WebSphere® MQ handles work requests, and details the options available for prioritizing and controlling the jobs associated with WebSphere MQ.

#### **Warning**

Do not alter WebSphere MQ work management objects unless you fully understand the concepts of i5/OS® and WebSphere MQ work management. Additional information regarding subsystems and job descriptions can be found under *Work Management* in the i5/OS Information Center, see<br><u>http://publib.boulder.ibm.com/iseries/</u>. Pay particular attention to the sections

WebSphere MQ for i5/OS incorporates the i5/OS UNIX environment and i5/OS threads. Do not make any changes to the objects in the Integrated File System (IFS).

During normal operations, a WebSphere MQ queue manager starts a number of batch jobs to perform different tasks. By default these batch jobs run in the QMQM subsystem that is created when WebSphere MQ is installed.

Work management refers to the process of tailoring WebSphere MQ tasks to obtain the optimum performance from your system, or to make administration simpler.

For example, you can:

- Change the run-priority of jobs to make one queue manager more responsive than another.
- Redirect the output of a number of jobs to a particular output queue.
- Make all jobs of a certain type run in a specific subsystem.
- Isolate errors to a subsystem.

Work management is carried out by creating or changing the job descriptions associated with the WebSphere MQ jobs. You can configure work management for:

- An entire WebSphere MO installation
- Individual queue managers
- Individual jobs for individual queue managers

Description of WebSphere MQ tasks This is a table of the WebSphere MQ jobs and a brief description of each.

WebSphere MQ work management objects

### How WebSphere MQ uses the work management objects

Parent topic: i5/OS System Administration Guide

**This build: January 26, 2011 11:39:12** 

#### Notices | Trademarks | Downloads | Library | Support | Feedback

Copyright IBM Corporation 1999, 2009. All Rights Reserved. **Dic's URL:** ia11200\_

### **4.1. Description of WebSphere MQ tasks**

This is a table of the WebSphere MQ jobs and a brief description of each.

When a queue manager is running, you see some or all of the following batch jobs running under the QMQM user profile in the WebSphere® MQ subsystem. The jobs are described briefly in Table 1

You can view all jobs connected to a queue manager using option 22 on the Work with Queue Manager (WRKMQM) panel. You can view listeners using the WRKMOMLSR command.

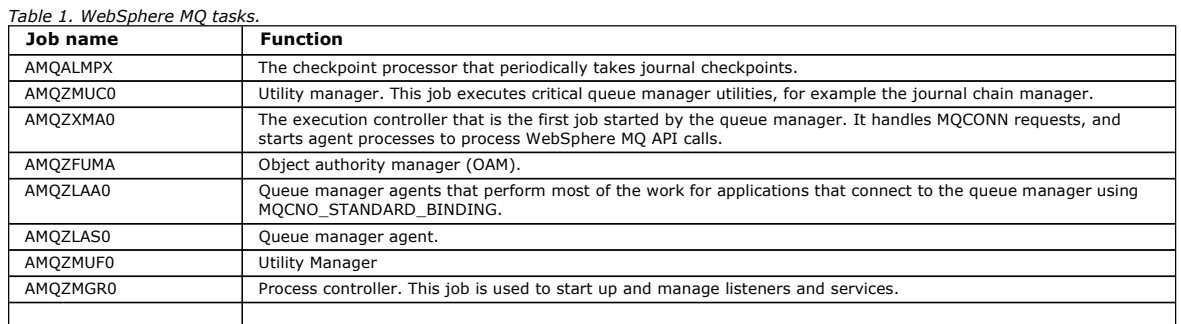

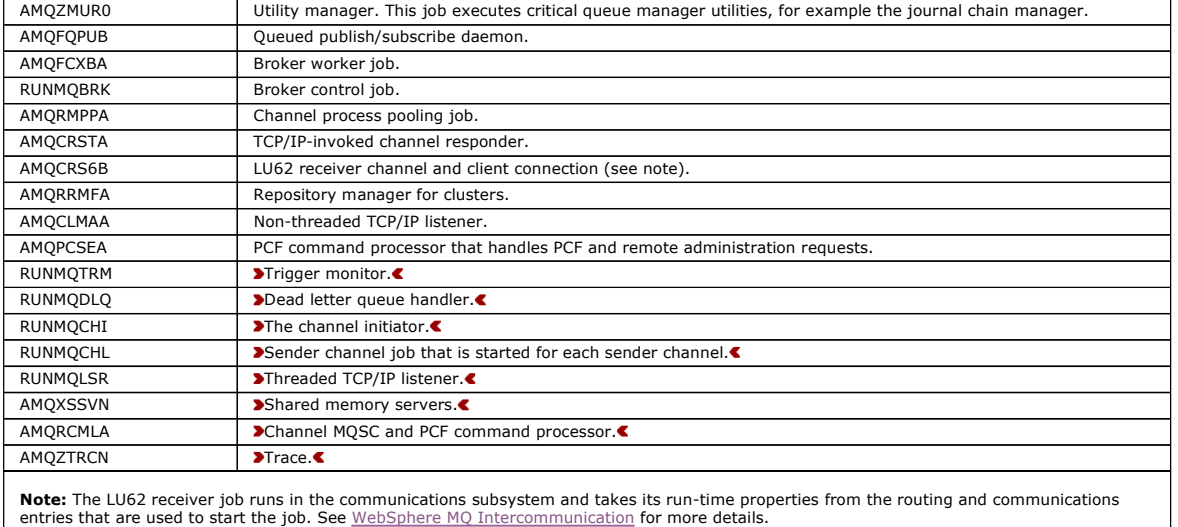

Parent topic: Work management

This build: January 26, 2011 11:39:12

Notices | Trademarks | Downloads | Library | Support | Feedback

Copyright IBM Corporation 1999, 2009. All Rights Reserved. This topic's URL: ia11210\_

Table 1. Work management objects

### **4.2. WebSphere MQ work management objects**

When WebSphere® MQ is installed, various objects are supplied in the QMQM library to assist with work management. These objects are the ones necessary for WebSphere MQ jobs to run in their own subsystem.

Sample job descriptions are provided for two of the WebSphere MQ batch jobs. If no specific job description is provided for a WebSphere MQ job, it runs with the default job description QMQMJOBD.

The work management objects that are supplied when you install WebSphere MQ are listed in Table 1 and the objects created for a queue manager are listed in Table 2

Note: The work management objects can be found in the QMQM library and the queue manager objects can be found in the queue manager library.

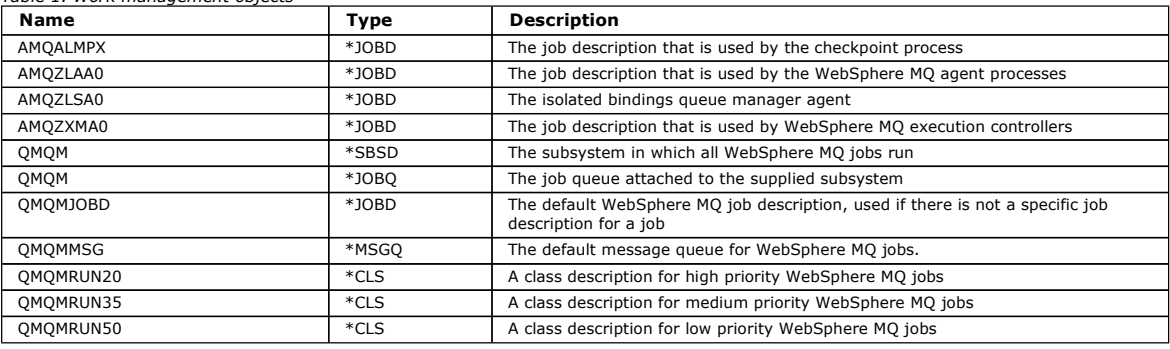

Table 2. Work management objects created for a queue manager

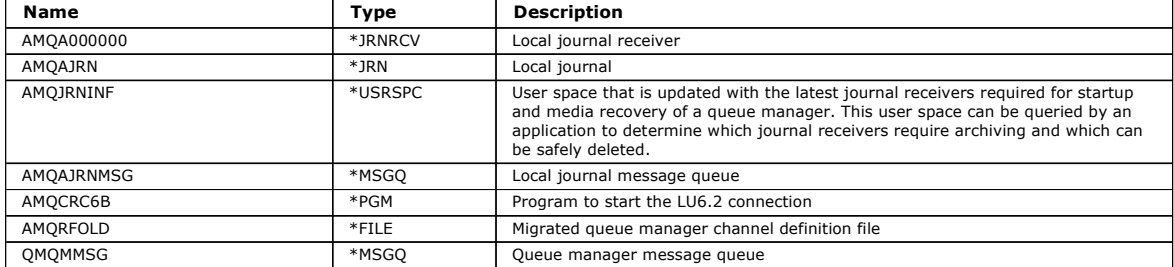

#### Parent topic: Work management

This build: January 26, 2011 11:39:13

Notices | Trademarks | Downloads | Library | Support | Feedback

Copyright IBM Corporation 1999, 2009. All Rights Reserved. ic's URL ia11220\_

### **4.3. How WebSphere MQ uses the work management objects**

http://127.0.0.1:1085/help/advanced/print.jsp?topic=/com.ibm.mq.amqwag.doc/ia101... 16/03/2011

### **Warning**

Do not alter the job queue entry settings in the QMQM subsytem to limit the number of jobs allowed in the subsystem by priority. If you attempt to do this, you can stop essential WebSphere® MQ jobs from running after they are submitted and cause the queue manager startup to fail.

To understand how to configure work management, you must first understand how WebSphere MQ uses job descriptions.

The job description used to start the job controls many attributes of the job. For example:

- The job queue on which the job is queued and on which subsystem the job runs.
- The routing data used to start the job and class that the job uses for its run-time parameters.
- The output queue that the job uses for print files.

The process of starting a WebSphere MQ job can be considered in three steps:

- 1. WebSphere MQ selects a job description.
	- WebSphere MQ uses the following technique to determine which job description to use for a batch job:
		- a. Look in the queue manager library for a job description with the same name as the job. See *Understanding WebSphere MQ queue manager* library names for further details about the queue manager library.
		- b. Look in the queue manager library for the default job description QMQMJOBD.
		- c. Look in the QMQM library for a job description with the same name as the job.
		- d. Use the default job description, QMQMJOBD, in the QMQM library.

2. The job is submitted to the job queue. Job descriptions supplied with WebSphere MQ have been set up, by default, to put jobs on to job queue QMQM in library QMQM. The QMQM job queue is attached to the supplied QMQM subsystem, so by default the jobs start running in the QMQM subsystem.

3. The job enters the subsystem and goes through the routing steps. When the job enters the subsystem, the routing data specified on the job description is used to find routing entries for the job. The routing data must match one of the routing entries defined in the QMQM subsystem, and this defines which of the supplied classes (QMQMRUN20, QMQMRUN35, or QMQMRUN50) is used by the job.

Note: If WebSphere MQ jobs do not appear to be starting, make sure that the subsystem is running and the job queue is not held,

If you have modified the WebSphere MQ work management objects, make sure everything is associated correctly. For example, if you specify a job queue other than QMQM/QMQM on the job description, make sure that an ADDJOBQE is performed for the subsystem, that is, QMQM.

You can create a job description for each job documented in Table 1 using the following worksheet as an example:

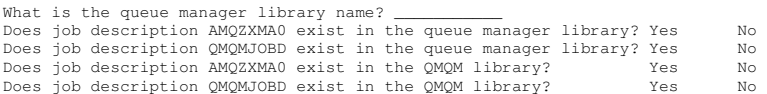

If you answer No to all these questions, create a global job description QMQMJOBD in the QMQM library.

### The WebSphere MQ message queue

Configuring work management

Parent topic: Work management

This build: January 26, 2011 11:39:13

Notices | Trademarks | Downloads | Library | Support | Feedback

Copyright IBM Corporation 1999, 2009. All Rights Reserved. This topic's URL: ia11230\_

### **4.3.1. The WebSphere MQ message queue**

A WebSphere® MQ message queue, QMQMMSG, is created in each queue manager library. Operating system messages are sent to this queue when queue manager jobs end and WebSphere MQ sends messages to the queue. For example, to report which journal receivers are needed at startup. Keep the number<br>of messages in this message queue at a manageable size to make it easier

#### Default system examples

Parent topic: How WebSphere MQ uses the work management objects

This build: January 26, 2011 11:39:13 Notices | Trademarks | Downloads | Library | Support | Feedback

Copyright IBM Corporation 1999, 2009. All Rights Reserved. This topic's URL: ia11240\_

### **4.3.1.1. Default system examples**

The following examples show how an unmodified WebSphere® MQ installation works when some of the standard jobs are submitted at queue manager startup time.

The first job that is started is the execution controller, AMQZXMA0.

1. Issue the **STRMOM** command for queue manager TESTOM.

- 2. WebSphere MQ searches the queue manager library QMTESTQM, firstly for job description AMQZXMA0, and then job description QMQMJOBD. Neither of these job descriptions exist, so WebSphere MQ looks for job description AMQZXMA0 in the product library QMQM. This job description exists, so it is used to submit the job.
- 3. The job description uses the WebSphere MQ default job queue, so the job is submitted to job queue QMQM/QMQM.
- 4. The routing data on the AMQZXMA0 job description is QMQMRUN20, so the system searches the subsystem routing entries for one that matches that data.

By default, the routing entry with sequence number 9900 has comparison data that matches QMQMRUN20, so the job is started with the class defined on that routing entry, which is also called QMQMRUN20.

5. The QMQM/QMQMRUN20 class has run priority set to 20, so the AMQZXMA0 job runs in subsystem QMQM with the same priority as most interactive jobs on the system.

The next job that starts is the checkpoint process, AMQALMPX.

- 1. WebSphere MQ searches the queue manager library QMTESTQM, firstly for job description AMQALPMX, and then job description QMQMJOBD. Neither of these job descriptions exist, so WebSphere MQ looks for job descriptions AMQALMPX and QMQMJOBD in the product library QMQM. Job description AMQALMPX does not exist but QMQMJOBD does, so QMQMJOBD is used to submit the job. Note: The QMQMJOBD job description is always used for WebSphere MQ jobs that do not have their own job description.
- 2. The job description uses the WebSphere MQ default job queue, so the job is submitted to job queue QMQM/QMQM.
- 3. The routing data on the QMQMJOBD job description is QMQMRUN35, so the system searches the subsystem routing entries for one that matches that data.
- By default, the routing entry with sequence number 9910 has comparison data that matches QMQMRUN35, so the job is started with the class defined<br>on that routing entry, which is also called QMQMRUN35.
- 4. The QMQM/QMQMRUN35 class has run priority set to 35, so the AMQALMPX job runs in subsystem QMQM with a lower priority than most interactive jobs on the system, but higher priority than most batch jobs.

Parent topic: The WebSphere MO message queue

This build: January 26, 2011 11:39:13

Notices | Trademarks | Downloads | Library | Support | Feedback

 $\overline{\mathbb{O}}$  Copyright IBM Corporation 1999, 2009. All Rights Reserved. This topic's URL: ia11250\_

# **4.3.2. Configuring work management**

The preceding examples show how WebSphere® MQ job descriptions determine the run-time attributes of WebSphere MQ jobs.

The following examples show how you can change and create WebSphere MQ job descriptions to change the run-time attributes of WebSphere MQ jobs.

The key to the flexibility of WebSphere MQ work management lies in the two-tier way that WebSphere MQ searches for job descriptions:

- If you create or change job descriptions in a queue manager library, those changes override the global job descriptions in QMQM, but the changes are local and affect that particular queue manager alone.
- If you create or change global job descriptions in the QMQM library, those job descriptions affect all queue managers on the system, unless overridden locally for individual queue managers.

#### Configuration examples

Parent topic: How WebSphere MO uses the work management objects

This build: January 26, 2011 11:39:13 Notices | Trademarks | Downloads | Library | Support | Feedback

Copyright IBM Corporation 1999, 2009. All Rights Reserved. This topic's URL: ia11260\_

# **4.3.2.1. Configuration examples**

- 1. The following example increases the priority of channel control jobs for an individual queue manager.
	- To make the repository manager and channel initiator jobs, AMQRRMFA and RUNMQCHI, run as quickly as possible for queue manager TESTQM, carry out the following steps:
		- a. Create local duplicates of the QMQM/QMQMJOBD job description with the names of the WebSphere® MQ processes that you want to control in the queue manager library. For example,

 CRTDUPOBJ OBJ(QMQMJOBD) FROMLIB(QMQM) OBJTYPE(\*JOBD) TOLIB(QMTESTQM) NEWOBJ(RUNMQCHI) CRTDUPOBJ OBJ(QMQMJOBD) FROMLIB(QMQM) OBJTYPE(\*JOBD) TOLIB(QMTESTQM) NEWOBJ(AMQRRMFA)

b. Change the routing data parameter on the job description to ensure that the jobs use the QMQMRUN20 class. CHGJOBD JOBD(QMTESTQM/RUNMQCHI) RTGDTA('QMQMRUN20') CHGJOBD JOBD(QMTESTQM/AMQRRMFA) RTGDTA('QMQMRUN20')

The AMQRRMFA and RUNMQCHI jobs for queue manager TESTQM now:

 $\circ$  Use the new local job descriptions in the queue manager library

- Run with priority 20, because the QMQMRUN20 class is used when the jobs enter the subsystem.

#### 2. The following example defines a new run priority class for the QMQM subsystem.

- a. Create a duplicate class in the QMQM library, to allow other queue managers to access the class, by issuing the following command: CRTDUPOBJ OBJ(QMQMRUN20) FROMLIB(QMQM) OBJTYPE(\*CLS) TOLIB(QMQM)
- NEWOBJ(QMQMRUN10) b. Change the class to have the new run priority by issuing the following command:

CHGCLS CLS(QMQM/QMQMRUN10) RUNPTY(10)

c. Add the new class definition to the subsystem by issuing the following command:

 ADDRTGE SBSD(QMQM/QMQM) SEQNBR(8999) CMPVAL('QMQMRUN10') PGM(QSYS/QCMD) CLS(QMQM/QMQMRUN10)

Note: You can specify any numeric value for the routing sequence number, but the values must be in sequential order. This sequence number tells the subsystem the order in which routing entries are to be searched for a routing data match.

d. Change the local or global job description to use the new priority class by issuing the following command: CHGJOBD JOBD(QMQMlibname/QMQMJOBD) RTGDTA('QMQMRUN10')

Now all the queue manager jobs associated with the QMlibraryname use a run priority of 10.

- 3. The following example runs a queue manager in its own subsystem
	- To make all the jobs for queue manager TESTQM run in the QBATCH subsystem, carry out the following steps:
		- a. Create a local duplicate of the QMQM/QMQMJOBD job description in the queue manager library with the command CRTDUPOBJ OBJ(QMQMJOBD) FROMLIB(QMQM) OBJTYPE(\*JOBD) TOLIB(QMTESTQM)
		- b. Change the job queue parameter on the job description to ensure that the jobs use the QBATCH job queue. CHGJOBD JOBD(QMTESTQM/QMQMJOBD) JOBQ(\*LIBL/QBATCH)

Note: The job queue is associated with the subsystem description. If you find that the jobs are staying on the job queue, verify that the job queue definition is defined on the SBSD. Use the DSPSBSD command for the subsystem and take option 6, "Job queue entries'

- All jobs for queue manager TESTQM now:
	- Use the new local default job description in the queue manager library
- $\circ$  Are submitted to job queue QBATCH. To ensure that jobs are routed and prioritized correctly:
	-
	- $\circ$  Either create routing entries for the WebSphere MQ jobs in subsystem QBATCH, or
	- Rely on a catch-all routing entry that calls QCMD, irrespective of what routing data is used. This option works only if the maximum active jobs option for job queue QBATCH is set to \*NOMAX. The system default is 1.

### 4. The following example creates another WebSphere MQ subsystem

- a. Create a duplicate subsystem in the QMQM library by issuing the following command: CRTDUPOBJ OBJ(QMQM) FROMLIB(QMQM) OBJTYPE(\*SBSD) TOLIB(QMQM) NEWOBJ(QMQM2)
- b. Remove the QMQM job queue by issuing the following command: RMVJOBQE SBSD(QMQM/QMQM2) JOBQ(QMQM/QMQM)
- c. Create a new job queue for the subsystem by issuing the following command: CRTJOBQ JOBQ(QMQM/QMQM2) TEXT('Job queue for MQSeries Queue Manager')
- d. Add a job queue entry to the subsystem by issuing the following command: ADDJOBQE SBSD(QMQM/QMQM2) JOBQ(QMQM/QMQM2) MAXACT(\*NOMAX)
- e. Create a duplicate QMQMJOBD in the queue manager library by issuing the following command: CRTDUPOBJ OBJ(QMQMJOBD) FROMLIB(QMQM) OBJTYPE(\*JOBD) TOLIB(QMlibraryname)
- f. Change the job description to use the new job queue by issuing the following command: CHGJOBD JOBD(QMlibraryname/QMQMJOBD) JOBQ(QMQM/QMQM2)
- g. Start the subsystem by issuing the following command:
	- STRSBS SBSD(QMQM/QMQM2)

#### Note:

- a. You can specify the subsystem in any library. If for any reason the product is reinstalled, or the QMQM library is replaced, any changes you made are removed.
- b. All the queue manager jobs associated with the QMlibraryname now run under subsystem QMQM2.
- 5. The following example collects all output for a job type.
	- To collect all the checkpoint process, AMQALMPX, job logs for multiple queue managers onto a single output queue, carry out the following steps:
		- a. Create an output queue, for example
			- CRTOUTQ OUTQ(MYLIB/CHCKPTLOGS)
		- b. Create a global duplicate of the QMQM/QMQMJOBD job description, using the name of the WebSphere MQ process that you want to control, for example

CRTDUPOBJ OBJ(QMQMJOBD) FROMLIB(QMQM) OBJTYPE(\*JOBD) NEWOBJ(AMQALMPX)

c. Change the output queue parameter on the job description to point to your new output queue, and change the job logging level so that all messages are written to the job log.

CHGJOBD JOBD(QMQM/AMQALMPX) OUTQ(MYLIB/CHKPTLOGS) LOG(4 00 \*SECLVL)

All WebSphere MQ AMQALMPX jobs, for all queue managers, use the new global AMQALMPX job description, providing that there are no local overriding job descriptions in the local queue manager library.

All job log spool files for these jobs are now written to output queue CHKPTLOGS in library MYLIB. Note:

- a. The preceding example works only if the QPJOBLOG, or any print file, has a value of \*JOB for its output queue parameter. In the preceding example, the QSYS/QPDJOBLOG file needs OUTQ set to \*JOB.
- b. To change a system print file, use the CHGPRTF command. For example:
- CHGPRTF PRTF(QJOBLOG) OUTQ(\*JOB)
- The \*JOB option indicates that your job descriptions must be used.
- c. You can send any spool files associated with the WebSphere MQ jobs to a particular output queue. However, verify that the print file being used has the appropriate value for the OUTQ parameter.

### Parent topic: Configuring work management

This build: January 26, 2011 11:39:14

Notices | Trademarks | Downloads | Library | Support | Feedback

Copyright IBM Corporation 1999, 2009. All Rights Reserved. This topic's URL: ia11270\_

# **5. Setting up security on i5/OS**

Security for WebSphere® MQ for i5/OS® is implemented using the WebSphere MQ Object Authority Manager (OAM) and i5/OS object level security.

Security considerations that must be made when determining access authority to WebSphere MQ objects.

You need to consider the following points when setting up authorities to the users in your enterprise:

- 1. Grant and revoke authorities to the WebSphere MQ for i5/OS commands using the i5/OS GRTOBJAUT and RVKOBJAUT commands.
	- In the *QMQM library, certain noncommand (\*cmd) objects are set to have \*PUBLIC authority to \*USE. Do not change the authorities of these objects* or use an authorization list to provide authority. Any incorrect authority might compromise WebSphere MQ functionality.

2. During installation of WebSphere MQ for i5/OS, the following special user profiles are created:

### QMQM

Is used primarily for internal product-only functions. However, it can be used to run trusted applications using MQCNO\_FASTPATH\_BINDINGS; see<br>the <u>WebSphere MQ Application Programming Guide</u> for further information.

### **OMOMADM**

Is used as a group profile for administrators of WebSphere MQ. The group profile gives access to CL commands and WebSphere MQ resources.

- 3. If you are sending channel commands to remote queue managers, ensure that your user profile is a member of the group QMQMADM on the target system. For a list of PCF and MQSC channel commands, see WebSphere MQ for i5/OS CL commands.
- 4. The group set associated with a user is cached when the group authorizations are computed by the OAM. Any changes made to a user's group memberships after the group set has been cached are not recognized until you restart the queue manager or execute RFRMQMAUT to refresh security.
- 5. Limit the number of users who have authority to work with commands that are particularly sensitive. These commands include:
	- o Create Message Queue Manager (CRTMQM)
	- o Delete Message Queue Manager (DLTMQM)
	- o Start Message Queue Manager (STRMQM)
	- o End Message Queue Manager (ENDMQM)
	- o Start Command Server (STRMQMCSVR)
	- o End Command Server (**ENDMQMCSVR**)
- 6. Channel definitions contain a security exit program specification. Channel creation and modification requires special considerations. Details of security exits are given in WebSphere MQ Intercommunication
- 7. The channel exit and trigger monitor programs can be substituted. The security of such replacements is the responsibility of the programmer.

#### Security considerations

Security considerations that must be made when determining access authority to WebSphere MQ objects.

<mark>The Object Authority Manager on i5/OS</mark><br>The Object Authority Manager (OAM) manages users' authorizations to manipulate WebSphere MQ objects, including queues and process definitions. It<br>also provides a command interface th allow access to a resource is made by the OAM, and the queue manager follows that decision. If the OAM cannot make a decision, the queue manager prevents access to that resource.

#### WebSphere MQ authorities on i5/OS

To access WebSphere MQ objects, you need authority to issue the command and to access the object referenced. Administrators have access to all WebSphere MQ resources.

#### Understanding the authorization specification tables

#### Generic OAM profiles on i5/OS

Object authority manager (OAM) generic profiles enable you to set the authority a user has to many objects at once, rather than having to issue separate GRTMQMAUT commands against each individual object when it is created. Using generic profiles in the GRTMQMAUT command enables you to set a generic authority for all future objects created that fit that profile.

### Specifying the installed authorization service on i5/OS

You can specify which authorization service component to use.

#### Working with and without authority profiles on i5/OS

Use this information to learn how to work with authority profiles and how to work without authority profiles.

#### Working with authority profiles

Object Authority Manager guidelines for i5/OS Additional hints and tips for using the Object Authority Manager (OAM)

Parent topic: **i5/OS System Administration Guide** 

This build: January 26, 2011 11:39:14

#### Notices | Trademarks | Downloads | Library | Support | Feedback

Copyright IBM Corporation 1999, 2009. All Rights Reserved. This topic's URL: ia11280\_

### **5.1. Security considerations**

>Security considerations that must be made when determining access authority to WebSphere® MO objects.

You need to consider the following points when setting up authorities to the users in your enterprise:

- 1. SGrant and revoke authorities to the WebSphere MQ for i5/OS® commands using the i5/OS GRTOBJAUT and RVKOBJAUT commands.
	- In the QMQM library certain non command (\*cmd) objects are set to have \*PUBLIC authority to \*USE. Do not change the authorities of these objects or use an authorization list to provide authority. Any incorrect authority might break WebSphere MQ functionality.
	-

2. During installation of WebSphere MQ for i5/OS the following special user profiles are created:

**OMOM** 

Is used primarily for internal product-only functions. However, it can be used to run trusted applications using MQCNO\_FASTPATH\_BINDINGS; see the WebSphere MQ Application Programming Guide for further information.

#### **OMOMADM**

Is used as a group profile for administrators of WebSphere MQ. The group profile gives access to CL commands and WebSphere MQ resources. When using SBMJOB to submit programs that call WebSphere MQ commands, USER must not be set explicitly to QMQMADM. Instead, set USER to QMQM or another user profile that has QMQMADM specified as a group.

- 3. If you are sending channel commands to remote queue managers, ensure that your user profile is a member of the group QMQMADM on the target<br>system. For a list of PCF and MQSC channel commands, see <u>Channel command securi</u>
- 4. The group set associated with a user is cached when the group authorizations are computed by the OAM. Any changes made to a user's group memberships after the group set has been cached are not recognized until you restart the queue manager or execute RFRMQMAUT to refresh security.

5. Limit the number of users who have authority to work with commands that are particularly sensitive. These commands include:

- o Create Message Queue Manager (CRTMQM)
- o Delete Message Queue Manager (DLTMQM)
- o Start Message Queue Manager (STRMQM)
- o End Message Queue Manager (ENDMQM)
- o Start Command Server (STRMQMCSVR)
- o End Command Server (**ENDMQMCSVR**)
- 6. Channel definitions contain a security exit program specification. Channel creation and modification requires special considerations. Details of security exits is given in WebSphere MQ Intercommunication.
- 7. The channel exit and trigger monitor programs can be substituted. The security of such replacements is the responsibility of the programmer. Parent topic: Setting up security on i5/OS

This build: January 26, 2011 11:39:14

Notices | Trademarks | Downloads | Library | Support | Feedback

Copyright IBM Corporation 1999, 2009. All Rights Reserved. This topic's URL: ia11290\_

# **5.2. The Object Authority Manager on i5/OS**

The Object Authority Manager (OAM) manages users' authorizations to manipulate WebSphere® MQ objects, including queues and process definitions. It also provides a command interface through which you can grant or revoke access authority to an object for a specific group of users. The decision to allow<br>access to a resource is made by the OAM, and the queue manager foll access to that resource

Through the OAM you can control:

- Access to WebSphere MQ objects through the MQI. When an application program attempts to access an object, the OAM checks that the user profile making the request has the authorization for the operation requested.
- In particular, this means that queues, and the messages on queues, can be protected from unauthorized access.
- Permission to use PCF and MQSC commands.

Different groups of users can have different kinds of access authority to the same object. For example, for a specific queue, one group could perform both put and get operations; another group might be allowed only to browse the queue (MQGET with browse option). Similarly, some groups might have get and put authority to a queue, but not be allowed to alter or delete the queue.

WebSphere MQ for i5/QS® provides commands to grant, revoke, and display the authority that an application or user has to issue WebSphere MQ for i5/QS commands and perform operations on WebSphere MQ for i5/OS objects

#### Resources you can protect with the OAM

Parent topic: Setting up security on i5/OS

#### This build: January 26, 2011 11:39:15

Notices | Trademarks | Downloads | Library | Support | Feedback

Copyright IBM Corporation 1999, 2009. All Rights Reserved. This topic's URL: ia11300\_

### **5.2.1. Resources you can protect with the OAM**

Through the OAM you can control:

- Access to WebSphere® MQ objects through the MQI. When an application program attempts to access an object, the OAM checks that the user profile making the request has the authorization for the operation requested.
	- In particular, this means that queues, and the messages on queues, can be protected from unauthorized access.
- Permission to use PCF and MQSC commands.

Different groups of users can have different kinds of access authority to the same object. For example, for a specific queue, one group could perform both<br>put and get operations; another group might be allowed only to brow put authority to a queue, but not be allowed to alter or delete the queue.

WebSphere MO for i5/OS® provides commands to grant, revoke, and display the authority that an application or user has to do the following:

- Issue WebSphere MQ for i5/OS commands
- Perform operations on WebSphere MQ for i5/OS objects

Parent topic: The Object Authority Manager on i5/OS

**B** This build: January 26, 2011 11:39:15

Notices | Trademarks | Downloads | Library | Support | Feedback

 $\mathbb{\mathbb{C}}$  Copyright IBM Corporation 1999, 2009. All Rights Reserved. This topic's URL: ia11310\_

### **5.3. WebSphere MQ authorities on i5/OS**

To access WebSphere® MQ objects, you need authority to issue the command and to access the object referenced. Administrators have access to all WebSphere MQ resources.

Access to WebSphere MQ objects is controlled by authorities to:

- 1. Issue the WebSphere MQ command
- 2. Access the WebSphere MQ objects referenced by the command

All WebSphere MQ for i5/OS® CL commands are shipped with an owner of QMQM, and the administration profile (QMQMADM) has \*USE rights with the

\*PUBLIC access set to \*EXCLUDE.

Note: The OSRDUPER program is used by the WebSphere MO for i5/OS licensed program install to duplicate Command (\*CMD) objects in OSYS. In i5/OS V5R4 and later, the QSRDUPER program was changed so that the default behavior is to create a proxy command rather than a duplicate of the original command. A proxy command redirects command execution to another command and has an attribute of PRX. If a proxy command by the same name as the<br>command being copied exists in library QSYS, private authorities to the proxy prompt or run the proxy command in QSYS check the authority of the target command in the product library. Any changes in authority to \*CMD objects therefore need to be done in the product library (QMQM) and those in QSYS do not need to be modified. For example:

GRTOBJAUT OBJ(QMQM/DSPMQMQ) OBJTYPE(\*CMD) USER(MQUSER) AUT(\*USE)

Changes to the authority structure of some of the product's CL commands allows public use of these commands, if you have the required OAM authority to the WebSphere MQ objects to make these changes.

To be a WebSphere MQ administrator on i5/OS, you must be a member of the Q*MQMADM group.* This group has properties like the properties of the mqm<br>group on UNIX and Windows systems. In particular, the QMQMADM group is crea QMQMADM group have access to all WebSphere MQ resources on the system. You also have access to all WebSphere MQ resources if you have \*ALLOBJ authority.

Administrators can use CL commands to administer WebSphere MQ. One of these commands is GRTMQMAUT, which is used to grant authorities to other users. Another command, STRMQMMQSC, enables an administrator to issue MQSC commands to a local queue manager.

#### **Access authorities for WebSphere MO objects on i5/OS** Access authorities required for running WebSphere MQ CL commands.

Parent topic: Setting up security on i5/OS

This build: January 26, 2011 11:39:15

Notices | Trademarks | Downloads | Library | Support | Feedback

 $\mathbb O$  Copyright IBM Corporation 1999, 2009. All Rights Reserved. This topic's URL: ia11320\_

# **5.3.1. Access authorities for WebSphere MQ objects on i5/OS**

>Access authorities required for running WebSphere® MQ CL commands.

WebSphere MQ for i5/OS® categorizes the product's CL commands into two groups:

#### Group 1

Users must be in the QMQMADM user group, or have \*ALLOBJ authority, to process these commands. Users having either of these authorities can process all commands in all categories without requiring any extra authority.

Note: These authorities override any OAM authority.

- These commands can be grouped as follows:
	- Command Server Commands
		- o ENDMQMCSVR, End WebSphere MQ Command Server
		- STRMQMCSVR, Start WebSphere MQ Command Server
	- Dead-Letter Queue Handler Command
		- STRMQMDLQ, Start WebSphere MQ Dead-Letter Queue Handler
	- >Listener Command
		- o ENDMQMLSR, End WebSphere MQ listener
			- >STRMQMLSR, Start non-object listener<
		- $\epsilon$
	- Media Recovery Commands
		- RCDMQMIMG, Record WebSphere MQ Object Image
		- RCRMQMOBJ, Re-create WebSphere MQ Object
		- o WRKMQMTRN, Work with WebSphere MQ Transactions
	- Queue Manager Commands
		- CRTMQM, Create Message Queue Manager
		- DLTMQM, Delete Message Queue Manager
		- o ENDMQM, End Message Queue Manager
		- STRMQM, Start Message Queue Manager
	- Security Commands
		- o GRTMQMAUT, Grant WebSphere MQ Object Authority
		- RVKMQMAUT, Revoke WebSphere MQ Object Authority
	- Trace Command
		- o TRCMQM, Trace WebSphere MQ Job
	- Transaction Commands
		- o RSVMQMTRN, Resolve WebSphere MQ Transaction
	- Trigger Monitor Commands
		- o STRMQMTRM, Start Trigger Monitor
	- WebSphere MQSC Commands
		- RUNMQSC, Run WebSphere MQSC Commands
		- o STRMQMMQSC, Start WebSphere MQSC Commands

#### Group 2

The rest of the commands, for which two levels of authority are required:

1. i5/OS authority to run the command. A WebSphere MQ administrator sets this using the GRTOBJAUT command to override the \*PUBLIC (\*EXCLUDE) restriction for a user or group of users. For example:

GRTOBJAUT OBJ(DSPMQMQ) OBJTYPE(\*CMD) USER(MQUSER) AUT(\*USE)

2. WebSphere MQ authority to manipulate the WebSphere MQ objects associated with the command, or commands, given the correct i5/OS authority in Step 1.

This authority is controlled by the user having the appropriate OAM authority for the required action, set by a WebSphere MQ administrator using the GRTMQMAUT command For example:

CHGMQMQ \*connect authority to the queue manager + \*admchg authority to

The commands can be grouped as follows:

Channel Commands

- o CHGMQMCHL, Change WebSphere MQ Channel
- CPYMQMCHL, Copy WebSphere MQ Channel

the queue

- o CRTMQMCHL, Create WebSphere MQ Channel
- DLTMQMCHL, Delete WebSphere MQ Channel
- o RSVMQMCHL, Resolve WebSphere MQ Channel
- · Display commands

To process the DSP commands you must grant the user \*connect and \*admdsp authority to the queue manager, together with any specific option listed:

- DSPMQM, Display Message Queue Manager
- DSPMQMAUT, Display WebSphere MQ Object Authority
- DSPMQMAUTI, Display WebSphere MQ Authentication Information \*admdsp to the authentication information object
- o DSPMQMCHL, Display WebSphere MQ Channel \*admdsp to the channel
- DSPMQMCSVR, Display WebSphere MQ Command Server
- o DSPMQMNL, Display WebSphere MQ Namelist \*admdsp to the namelist
- DSPMQMOBJN, Display WebSphere MQ Object Names
- o DSPMQMPRC, Display WebSphere MQ Process \*admdsp to the process
- o DSPMQMQ, Display WebSphere MQ Queue \*admdsp to the queue
- o DSPMQMTOP, Display WebSphere MQ Topic  $\ast$ admdsp to the topic
- . Work with commands

To process the WRK commands and display the options panel you must grant the user  $*$  connect and  $*$  admdsp authority to the queue manager, together with any specific option listed:

- o WRKMQM, Work with Message Queue Managers
- $\circ$  WRKMQMAUT, Work with WebSphere MQ Object Authority
- WRKMQMAUTD, Work with WebSphere MQ Object Authority Data
- $\circ$  WRKMQMAUTI, Work with WebSphere MQ Authentication Information**>** 
	- \* admchg for the Change WebSphere MQ Authentication Information Object command.
	- \*admcpy for the Copy WebSphere MQ Authentication Information Object command.
	- \* admcrt for the Create WebSphere MQ Authentication Information Object command.
	- $*$   $*$  admdl+ for the Delete WebSphere MO Authentication Information Object command.
	- \*admdsp for the Display WebSphere MQ Authentication Information Object command.

- o WRKMQMCHL, Work with WebSphere MQ Channel
	- This requires the following authorities:
		- \*admchg for the Change WebSphere MQ Channel command.
		- \*admclr for the Clear WebSphere MO Channel command.
		- \*admcpy for the Copy WebSphere MO Channel command.
		- \*admcrt for the Create WebSphere MQ Channel command.
		- \*admdlt for the Delete WebSphere MQ Channel command.
		- \*admdsp for the Display WebSphere MQ Channel command.
		- **\***  $\bullet$ \*ctrl for the Start WebSphere MQ Channel command.
		- **>\*ctrl for the End WebSphere MQ Channel command.**
		- **\***  $\bullet$ \*ctrl for the Ping WebSphere MQ Channel command.
		- **\*** \*ctrlx for the Reset WebSphere MQ Channel command.
		-
		- **\* >\*ctrlx for the Resolve WebSphere MQ Channel command.**
- o WRKMQMCHST, Work with WebSphere MQ Channel Status
- >This requires \*admdsp authority to the channel.
- $\circ$  WRKMQMCL, Work with WebSphere MQ Clusters
- o WRKMQMCLQ, Work with WebSphere MQ Cluster Queues
- WRKMQMCLQM, Work with WebSphere MQ Cluster Queue Manager
- o WRKMQMLSR, Work with WebSphere MQ Listener
- WRKMQMMSG, Work with WebSphere MQ Messages
- This requires \*browse authority to the queue
- WRKMQMNL, Work with WebSphere MQ Namelists
- This requires the following authorities:
	- \*admchg for the Change WebSphere MQ Namelist command.
	- \*admcpy for the Copy WebSphere MO Namelist command.
	- \* \* admort for the Create WebSphere MQ Namelist command.
- \* \* admdlt for the Delete WebSphere MQ Namelist command.
- \* \* admdsp for the Display WebSphere MQ Namelist command.
- o WRKMQMPRC, Work with WebSphere MQ Processes
- This requires the following authorities:
	- $\bullet\;$  \*admchg for the Change WebSphere MQ Process command.
	- \*admcpy for the Copy WebSphere MO Process command.
	- \*admort for the Create WebSphere MO Process command.
	- \*admdlt for the Delete WebSphere MO Process command.
	- \*admdsp for the Display WebSphere MQ Process command.
- $\circ$  WRKMQMQ, Work with WebSphere MQ queues
	- This requires the following authorities: \*admchg for the Change WebSphere MQ Queue command.
		- \*admclr for the Clear WebSphere MQ Queue command.
		- \*admcpy for the Copy WebSphere MQ Queue command.
		- \*admcrt for the Create WebSphere MO Oueue command.
		- \*admd1t for the Delete WebSphere MO Queue command.
		- \*admdsp for the Display WebSphere MQ Queue command.
- $\circ$  WRKMQMQSTS, Work with WebSphere MQ Queue Status
- ▶WRKMQMTOP, Work with WebSphere MQ Topics
- This requires the following authorities
	- \*admchg for the Change WebSphere MQ Topic command.
	- \*  $*$  admcpy for the Copy WebSphere MQ Topic command.
	- \*admort for the Create WebSphere MO Topic command.
	- \*admdlt for the Delete WebSphere MO Topic command.
	- \*admdsp for the Display WebSphere MQ Topic command.

#### ○ ⋗WRKMQMSUB, Work with WebSphere MQ Subscriptions€

- Other Channel commands
	- To process the channel commands you must grant the user the specific authorities listed:
		- o ENDMQMCHL, End WebSphere MQ Channel
		- This requires \*connect authority to the queue manager and \*allmqi authority to the transmission queue associated with the channel.
		- >ENDMQMLSR, End WebSphere MQ Listener This requires  $*$ connect authority to the queue manager and  $*$ ctrl authority to the named listener object.
		- o PNGMQMCHL, Ping WebSphere MQ Channel
		- This requires \*connect and \*inq authority to the queue manager.
		- o RSTMQMCHL, Reset WebSphere MQ Channel
		- This requires \*connect authority to the queue manager.
		- >STRMQMCHL, Start WebSphere MQ Channel
		- This requires \*connect authority to the queue manager and \*ctrl authority to the channel object.
		- STRMQMCHLI, Start WebSphere MQ Channel Initiator
		- This requires \*connect and \*inq authority to the queue manager, and \*allmqi authority to the initiation queue associated with the transmission queue of the channel.
		- STRMQMLSR, Start WebSphere MQ Listener
		- This requires \*connect authority to the queue manager and \*ctrl authority to the named listener object.
- Other commands:

 $\bullet$ 

- To process the following commands you must grant the user the specific authorities listed:
	- o CCTMQM, Connect to Message Queue Manager
		- This requires no WebSphere MQ object authority.
	- CHGMQM, Change Message Queue Manager
	- This requires \*connect and \*admchg authority to the queue manager.
	- o >CHGMQMAUTI, Change WebSphere MQ Authentication Information
	- This requires \*connect authority to the queue manager and \*admchg and \*admdsp authority to the authentication information object.
	- o CHGMQMNL, Change WebSphere MQ Namelist
	- This requires \*connect authority to the queue manager and \*admchg authority to the namelist.
	- CHGMQMPRC, Change WebSphere MQ Process
	- This requires \*connect authority to the queue manager and \*admchg authority to the process.
	- o CHGMQMQ, Change WebSphere MQ Queue
	- This requires \*connect authority to the queue manager and \*admchg authority to the queue.
	- o CLRMQMQ, Clear WebSphere MQ Queue
	- This requires \*connect authority to the queue manager and  $\rightarrow$  admclr <a>authority to the queue.
	- > CPYMQMAUTI, Copy WebSphere MQ Authentication Information This requires \*connect authority to the queue manager and \*admdsp authority to the authentication information object and \*admcrt authority to the authentication information object class.
	- CPYMQMNL, Copy WebSphere MQ Namelist
	- This requires \*connect and \*admcrt authority to the queue manager.
	- $\circ$  CPYMQMPRC, Copy WebSphere MQ Process
	- This requires \*connect and \*admcrt authority to the queue manager.
	- o CPYMQMQ, Copy WebSphere MQ Queue
	- This requires \*connect and \*admcrt authority to the queue manager.
- > CRTMQMAUTI, Create WebSphere MQ Authentication Information This requires \*connect authority to the queue manager and \*admdsp authority to the authentication information object and \*admcrt authority to the authentication information object class.  $\bullet$
- CRTMQMNL, Create WebSphere MQ Namelist
- This requires \*connect and \*admcrt authority to the queue manager and \*admdsp authority to the default namelist.
- CRTMQMPRC, Create WebSphere MQ Process This requires \*connect and \*admcrt authority to the queue manager and \*admdsp authority to the default process.
- ⊙ CRTMQMQ, Create WebSphere MQ Queue This requires \*connect and \*admcrt authority to the queue manager and \*admdsp authority to the default queue.
- CVTMQMDTA, Convert WebSphere MQ Data Type Command This requires no WebSphere MQ object authority.
- >DLTMQMAUTI, Delete WebSphere MQ Authentication Information
- This requires \*connect authority to the queue manager and \*ctrlx authority to the authentication information object.
- DLTMQMNL, Delete WebSphere MQ Namelist This requires \*connect authority to the queue manager and \*admdlt authority to the namelist.
- o DLTMQMPRC, Delete WebSphere MQ Process
- This requires  $*$  connect authority to the queue manager and  $*$  admdlt authority to the process.
- DLTMQMQ, Delete WebSphere MQ Queue This requires \*connect authority to the queue manager and \*admdlt authority to the queue.
- o DSCMQM, Disconnect from Message Queue Manager This requires no WebSphere MQ object authority.
- o RFRMQMAUT, Refresh Security
- This requires \*connect authority to the queue manager.
- o RFRMQMCL, Refresh Cluster This requires \*connect authority to the queue manager.
- o RSMMQMCLQM, Resume Cluster Queue Manager
- This requires \*connect authority to the queue manager.
- $\circ~$  RSTMQMCL, Reset Cluster
- This requires \*connect authority to the queue manager.
- SPDMQMCLQM, Suspend Cluster Queue Manager This requires \*connect authority to the queue manager.

#### **Access authorizations on i5/OSC**

Use this information to understand the access authorization commands.

### >Using the access authorization commands on i5/OS

Use this information to learn about the access authorization commands, and use the command examples.

**>Using the RVKMOMAUT command<** 

**>Using the DSPMOMAUT command** 

**>Using the RFRMQMAUT command** 

Parent topic: WebSphere MQ authorities on i5/OS

This build: January 26, 2011 11:39:17

Notices | Trademarks | Downloads | Library | Support | Feedback

كا Copyright IBM Corporation 1999, 2009. All Rights Reserved.<br>This topic's URL: ia11330\_

### **5.3.1.1. Access authorizations on i5/OS®**

Use this information to understand the access authorization commands.

Authorizations defined by the AUT keyword on the GRTMOMAUT and RVKMOMAUT commands can be categorized as follows:

- Authorizations related to MQI calls Authorization-related administration commands
- Context authorizations
- 
- General authorizations, that is, for MQI calls, for commands, or both

The following tables list the different authorities, using the AUT parameter for MQI calls, Context calls, MQSC and PCF commands, and generic operations.

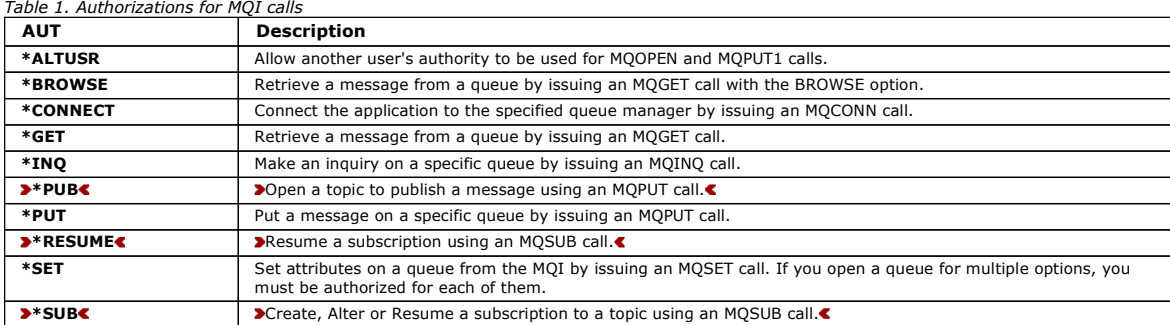

#### Table 2. Authorizations for context calls

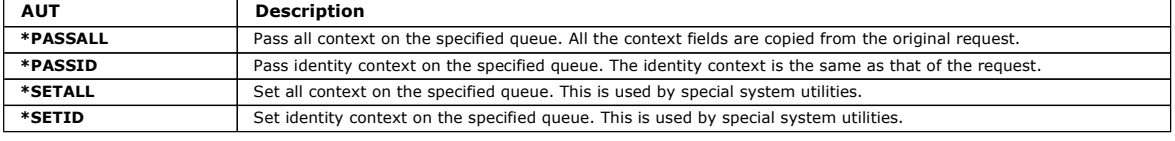

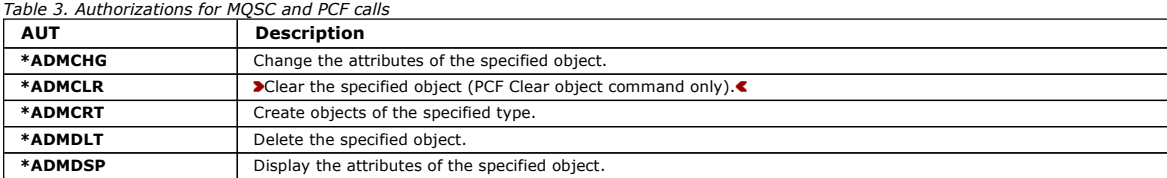

Table 4. Authorizations for generic operations

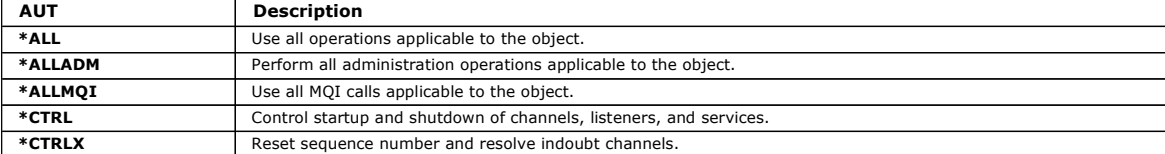

Parent topic: > Access authorities for WebSphere MO objects on i5/OS

#### This build: January 26, 2011 11:39:18

Notices | Trademarks | Downloads | Library | Support | Feedback

Copyright IBM Corporation 1999, 2009. All Rights Reserved. This topic's URL:

### ia11340\_

### **5.3.1.2. Using the access authorization commands on i5/OS**

Use this information to learn about the access authorization commands, and use the command examples.

#### **Using the GRTMQMAUT command**

If you have the required authorization, you can use the GRTMQMAUT command to grant authorization of a user profile or user group to access a particular object. The following examples illustrate how the GRTMOMAUT command is used:

1. **GRTMQMAUT** OBJ(RED.LOCAL.QUEUE) OBJTYPE(\*LCLQ) USER(GROUPA) + AUT(\*BROWSE \*PUT) MQMNAME('saturn.queue.manager')

In this example:

- o RED. LOCAL. QUEUE is the object name.
- \*LCLQ (local queue) is the object type.
- o GROUPA is the name of a user profile on the system whose authorizations are to change. This profile can be used as a group profile for other users.
- \*BROWSE and \*PUT are the authorizations being granted to the specified queue.
- \*BROWSE adds authorization to browse messages on the queue (to issue MQGET with the browse option). \*PUT adds authorization to put (MQPUT) messages on the queue.
- o saturn.queue.manager is the queue manager name.
- 2. The following command grants to users JACK and JILL all applicable authorizations, to all process definitions, for the default queue manager. GRTMQMAUT OBJ(\*ALL) OBJTYPE(\*PRC) USER(JACK JILL) AUT(\*ALL)
- 3. The following command grants user GEORGE authority to put a message on the queue ORDERS, on the queue manager TRENT. GRTMQMAUT OBJ(TRENT) OBJTYPE(\*MQM) USER(GEORGE) AUT(\*CONNECT) MQMNAME (TRENT) GRTMQMAUT OBJ(ORDERS) OBJTYPE(\*Q) USER(GEORGE) AUT(\*PUT) MQMNAME (TRENT)

#### **Using the RVKMQMAUT command**

If you have the required authorization, you can use the RVKMQMAUT command to remove previously granted authorization of a user profile or user group to access a particular object. The following examples illustrate how the RVKMQMAUT command is used:

1. RVKMQMAUT OBJ(RED.LOCAL.QUEUE) OBJTYPE(\*LCLQ) USER(GROUPA) + AUT(\*PUT) MQMNAME('saturn.queue.manager')

The authority to put messages to the specified queue, that was granted in the previous example, is removed for GROUPA.

2. RVKMQMAUT OBJ(PAY\*) OBJTYPE(\*Q) USER(\*PUBLIC) AUT(\*GET) + MQMNAME(PAYROLLQM)

Authority to get messages from any queue whose name starts with the characters PAY, owned by queue manager PAYROLLQM, is removed from all users of the system unless they, or a group to which they belong, have been separately authorized.

#### **Using the DSPMQMAUT command**

The display MQM authority (DSPMQMAUT) command shows, for the specified object and user, the list of authorizations that the user has for the object. The following example illustrates how the command is used:

 DSPMQMAUT OBJ(ADMINNL) OBJTYPE(\*NMLIST) USER(JOE) OUTPUT(\*PRINT) + MQMNAME(ADMINQM)

#### **Using the RFRMQMAUT command**

The refresh MQM security (RFRMQMAUT) command enables you to update the OAM's authorization group information immediately, reflecting changes

made at the operating system level, without needing to stop and restart the queue manager. The following example illustrates how the command is used: RFRMQMAUT MQMNAME(ADMINQM)

Parent topic: > Access authorities for WebSphere MQ objects on i5/OS

This build: January 26, 2011 11:39:18

Notices | Trademarks | Downloads | Library | Support | Feedback

Copyright IBM Corporation 1999, 2009. All Rights Reserved. This topic's URL: ia11350\_

### **5.3.1.3. Using the RVKMQMAUT command**

Provided that you have the required authorization, you can use the RVKMQMAUT command to remove previously granted authorization of a user profile or user group to access a particular object. The following examples illustrate how the **RVKMQMAUT** command is used:

1. RVKMQMAUT OBJ(RED.LOCAL.QUEUE) OBJTYPE(\*LCLQ) USER(GROUPA) + AUT(\*PUT) MQMNAME('saturn.queue.manager')

The authority to put messages to the specified queue, that was granted in the previous example, is removed for GROUPA.

2. RVKMQMAUT OBJ(PAY\*) OBJTYPE(\*Q) USER(\*PUBLIC) AUT(\*GET) + MQMNAME(PAYROLLQM)

Authority to get messages from any queue whose name starts with the characters PAY, owned by queue manager PAYROLLQM, is removed from all users of the system unless they, or a group to which they belong, have been separately authorized.

Parent topic: > Access authorities for WebSphere MQ objects on i5/OS

**This build: January 26, 2011 11:39:18** 

Notices | Trademarks | Downloads | Library | Support | Feedback

Copyright IBM Corporation 1999, 2009. All Rights Reserved.  $\overline{\phantom{a}}$ ic's URL: ia11360\_

### **5.3.1.4. Using the DSPMQMAUT command**

The display MQM authority (DSPMQMAUT) command shows, for the specified object and user, the list of authorizations that the user has for the object. The following example illustrates how the command is used:

 DSPMQMAUT OBJ(ADMINNL) OBJTYPE(\*NMLIST) USER(JOE) OUTPUT(\*PRINT) + MQMNAME(ADMINQM)

Parent topic: > Access authorities for WebSphere MQ objects on i5/OS

This build: January 26, 2011 11:39:21

Notices | Trademarks | Downloads | Library | Support | Feedback

 $\overline{\mathbb{O}}$  Copyright IBM Corporation 1999, 2009. All Rights Reserved. .<br>Ne's URL: ia11370\_

## **5.3.1.5. Using the RFRMQMAUT command**

The refresh MQM security (RFRMQMAUT) command enables you to update the OAM's authorization group information immediately, reflecting changes made at the operating system level, without needing to stop and restart the queue manager. The following example illustrates how the command is used: RFRMQMAUT MQMNAME(ADMINQM)

**Parent topic: >**Access authorities for WebSphere MO objects on i5/OS

This build: January 26, 2011 11:39:21

Notices | Trademarks | Downloads | Library | Support | Feedback

Copyright IBM Corporation 1999, 2009. All Rights Reserved. This topic's URL: ia11380\_

### **5.4. Understanding the authorization specification tables**

The authorization specification tables starting in topic Table 1 define precisely how the authorizations work and the restrictions that apply. The tables apply to these situations:

- Applications that issue MQI calls
- Administration programs that issue MQSC commands as escape PCFs
- Administration programs that issue PCF commands

In this section the information is presented as a set of tables that specify the following:

#### Action to be performed

MQI option, MQSC command, or PCF command.

#### Access control object

Queue, process definition, queue manager, namelist, channel, client connection channel, listener, service, or authentication information object. Authorization required

Expressed as an MQZAO\_ constant.

In the tables, the constants prefixed by MOZAO correspond to the keywords in the authorization list for the GRTMOMAUT and RVKMOMAUT commands for the particular entity. For example, MQZAO\_BROWSE corresponds to the keyword \*BROWSE; similarly, the keyword MQZAO\_SET\_ALL\_CONTEXT corresponds to the keyword \*SETALL and so on. These constants are defined in the header file cmqzc.h, which is supplied with the product.

Authorization specification tables for i5/OS

Use this information to determine what authorization is required to use particular API calls, and particular options of those calls, on queue objects, process objects, and queue manager objects.

### Administration authorizations

### Authorizations for MQSC commands in escape PCFs on i5/OS

These authorizations allow a user to issue administration commands as an escape PCF message. These methods allow a program to send an administration command as a message to a queue manager, for execution on behalf of that user.

### Parent topic: Setting up security on i5/OS

```
This build: January 26, 2011 11:39:21
```
Notices | Trademarks | Downloads | Library | Support | Feedback

Copyright IBM Corporation 1999, 2009. All Rights Reserved. This topic's URL: ia11390\_

# **5.4.1. Authorization specification tables for i5/OS**

Use this information to determine what authorization is required to use particular API calls, and particular options of those calls, on queue objects, process objects, and queue manager objects.

The authorization specification tables starting in  $Table 1$  define precisely how the authorizations work and the restrictions that apply. The tables apply to these situations:

- Applications that issue MQI calls
- Administration programs that issue MQSC commands as escape PCFs
- Administration programs that issue PCF commands

In this section, the information is presented as a set of tables that specify the following data:

#### Action to be performed

MQI option, MQSC command, or PCF command.

#### Access control object

Queue, process definition, queue manager, namelist, channel, client connection channel, listener, service, or authentication information object.

### Authorization required

Expressed as an MQZAO\_ constant.

In the tables, the constants prefixed by MQZAO\_ correspond to the keywords in the authorization list for the GRTMQMAUT and RVKMQMAUT commands for the particular entity. For example, MQZAO\_BROWSE corresponds to the keyword \*BROWSE; similarly, the keyword MQZAO\_SET\_ALL\_CONTEXT corresponds to the keyword \*SETALL, and so on. These constants are defined in the header file cmqzc.h, which is supplied with the product.

#### **MQI authorizations**

An application is allowed to issue specific MQI calls and options only if the user identifier under which it is running (or whose authorizations it is able to assume) has been granted the relevant authorization.

Four MQI calls require authorization checks: MQCONN, MQOPEN, MQPUT1, and MQCLOSE.

For MQOPEN and MQPUT1, the authority check is made on the name of the object being opened, and not on the name, or names, resulting after a name has been resolved. For example, an application can be granted authority to open an alias queue without having authority to open the base queue to which the alias resolves. The rule is that the check is carried out on the first definition encountered during the process of name resolution that is not a queue-manager<br>alias, unless the queue-manager alias definition is opened dir always needed for the particular object being opened; in some cases additional queue-independent authority, obtained through an authorization for the queue-manager object, is required.

Table 1, Table 2, Table 3, and Table 4 summarize the authorizations needed for each call.

Note: These tables do not mention namelists, channels, client connection channels, listeners, services, or authentication information objects. This is because none of the authorizations apply to these objects, except for MQOO\_INQUIRE, for which the same authorizations apply as for the other objects.

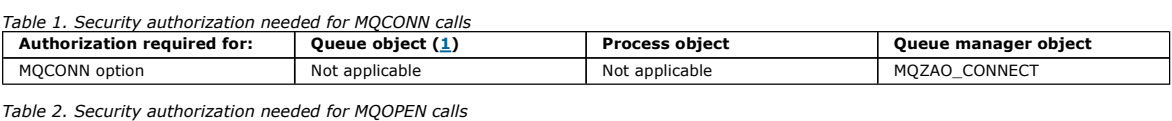

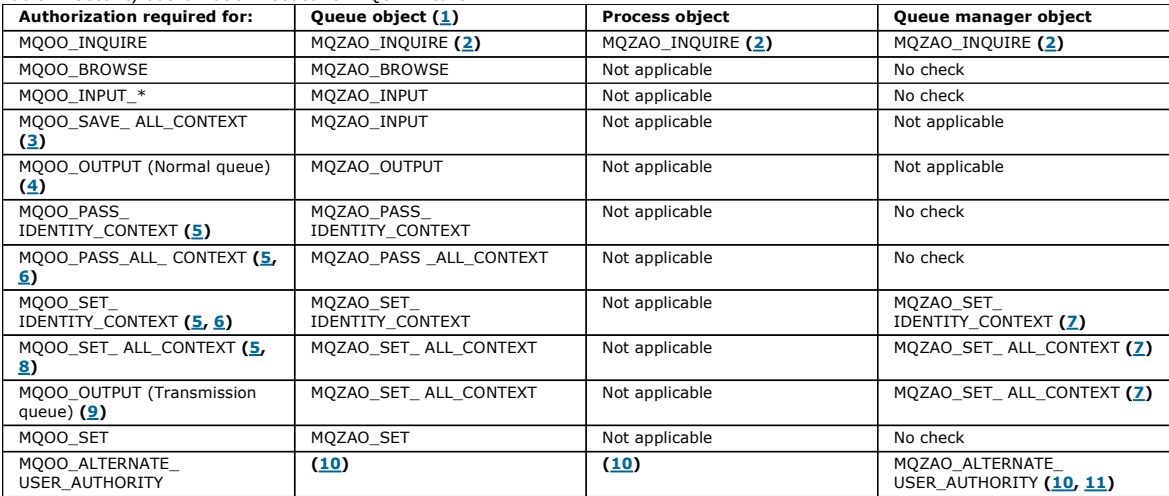

Table 3. Security authorization needed for MQPUT1 calls

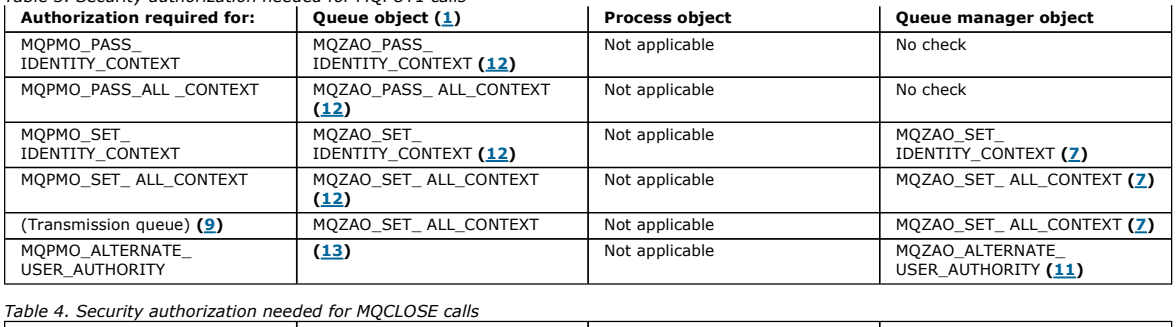

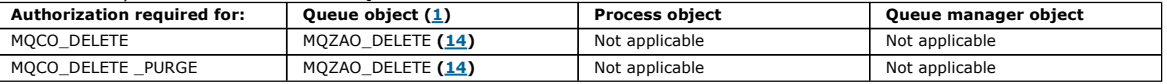

#### Notes for the tables:

- 1. If a model queue is being opened:
	- $\circ$  MQZAO\_DISPLAY authority is needed for the model queue, in addition to the authority to open the model queue for the type of access for which you are opening.
	- MQZAO\_CREATE authority is not needed to create the dynamic queue.
	- The user identifier used to open the model queue is automatically granted all the queue-specific authorities (equivalent to MQZAO\_ALL) for the dynamic queue created.
- 2. Either the queue, process, namelist, or queue manager object is checked, depending on the type of object being opened.
- 3. MQOO\_INPUT\_\* must also be specified. This option is valid for a local, model, or alias queue.
- 4. This check is performed for all output cases, except the case specified in note 9.
- 5. MQOO\_OUTPUT must also be specified.
- 6. MQOO\_PASS\_IDENTITY\_CONTEXT is also implied by this option.
- 7. This authority is required for both the queue manager object and the particular queue.
- 8. MOOO\_PASS\_IDENTITY\_CONTEXT, MOOO\_PASS\_ALL\_CONTEXT, and MOOO\_SET\_IDENTITY\_CONTEXT are also implied by this option.
- 9. This check is performed for a local or model queue that has a *Usage* queue attribute of MOUS\_TRANSMISSION, and is being opened directly for output. It does not apply if a remote queue is being opened (either by specifying the names of the remote queue manager and remote queue, or by specifying the name of a local definition of the remote queue).
- 10. At least one of MOOO\_INQUIRE (for any object type), or (for queues) MOOO\_BROWSE, MOOO\_INPUT\_\*, MOOO\_OUTPUT, or MOOO\_SET must also be specified. The check carried out is as for the other options specified, using the supplied alternate-user identifier for the specific-named object authority, and the current application authority for the MQZAO\_ALTERNATE\_USER\_IDENTIFIER check.
- 11. This authorization allows any AlternateUserId to be specified.
- 12. An MQZAO\_OUTPUT check is also carried out if the queue does not have a Usage queue attribute of MQUS\_TRANSMISSION.
- 13. The check carried out is as for the other options specified, using the supplied alternate-user identifier for the named queue authority, and the current application authority for the MQZAO\_ALTERNATE\_USER\_IDENTIFIER check.
- 14. The check is carried out only if both of the following are true:
	- A permanent dynamic queue is being closed and deleted.
	- The queue was not created by the MQOPEN that returned the object handle being used.
	- Otherwise, there is no check.

#### General notes:

- 1. The special authorization MQZAO\_ALL\_MQI includes all the following authorizations that are relevant to the object type:
	- o MQZAO\_CONNECT
	- o MQZAO\_INQUIRE
	- o MQZAO\_SET
	- o MQZAO\_BROWSE
	- o MQZAO\_INPUT
	- o MQZAO\_OUTPUT
	- o MQZAO\_PASS\_IDENTITY\_CONTEXT
	- o MQZAO\_PASS\_ALL\_CONTEXT
	- o MQZAO\_SET\_IDENTITY\_CONTEXT
	- o MQZAO\_SET\_ALL\_CONTEXT
	- o MQZAO\_ALTERNATE\_USER\_AUTHORITY
- 2. MQZAO\_DELETE (see note 14) and MQZAO\_DISPLAY are classed as administration authorizations. They are not therefore included in MQZAO\_ALL\_MQI.
- 3. No check means that no authorization checking is carried out.
- 4. Not applicable means that authorization checking is not relevant to this operation. For example, you cannot issue an MQPUT call to a process object.

Parent topic: Understanding the authorization specification tables

This build: January 26, 2011 11:39:22

Notices | Trademarks | Downloads | Library | Support | Feedback

Copyright IBM Corporation 1999, 2009. All Rights Reserved. This topic's URL: ia11400\_

### **5.4.2. Administration authorizations**

These authorizations allow a user to issue administration commands. This can be an MQSC command as an escape PCF message or as a PCF command itself.

These methods allow a program to send an administration command as a message to a queue manager, for execution on behalf of that user.

**Parent topic:** Understanding the authorization specification tables

This build: January 26, 2011 11:39:22

Notices | Trademarks | Downloads | Library | Support | Feedback

Copyright IBM Corporation 1999, 2009. All Rights Reserved. This topic's URL: ia11410\_

## **5.4.3. Authorizations for MQSC commands in escape PCFs on i5/OS**

These authorizations allow a user to issue administration commands as an escape PCF message. These methods allow a program to send an administration command as a message to a queue manager, for execution on behalf of that user.

This section summarizes the authorizations needed for each MQSC command contained in Escape PCF.

Not applicable means that authorization checking is not relevant to this operation.

The user ID under which the program that submits the command is running must also have the following authorities:

- MQZAO\_CONNECT authority to the queue manager
- DISPLAY authority on the queue manager in order to perform PCF commands
- Authority to issue the MQSC commands within the text of the Escape PCF command

### ALTER object

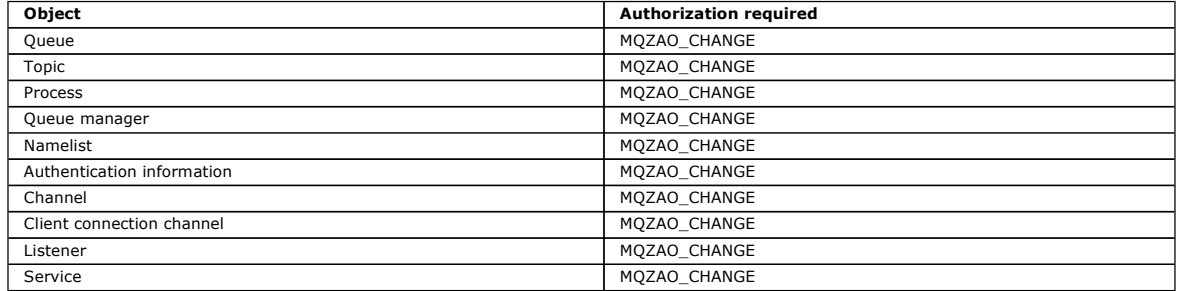

### CLEAR object

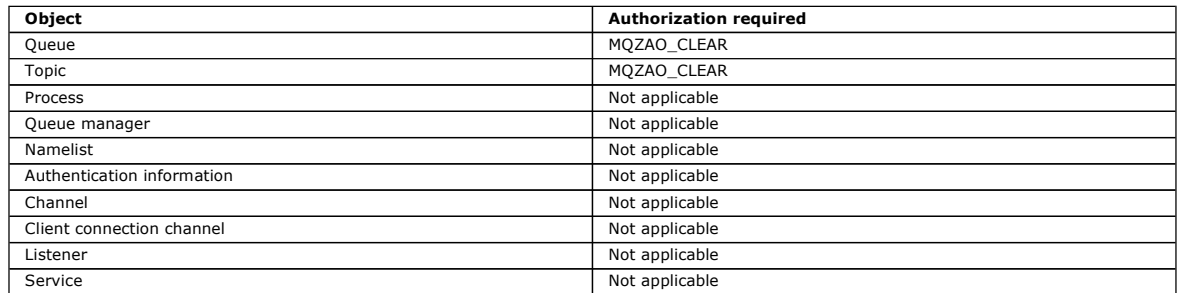

#### DEFINE object NOREPLACE (1)

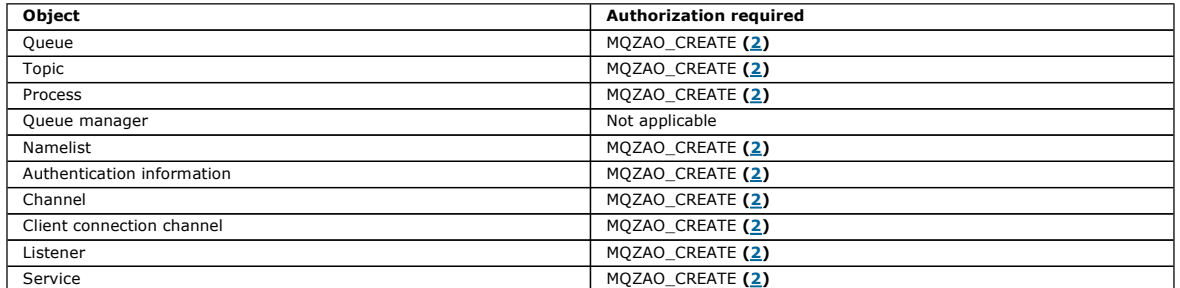

### DEFINE *object* REPLACE  $(1, 3)$

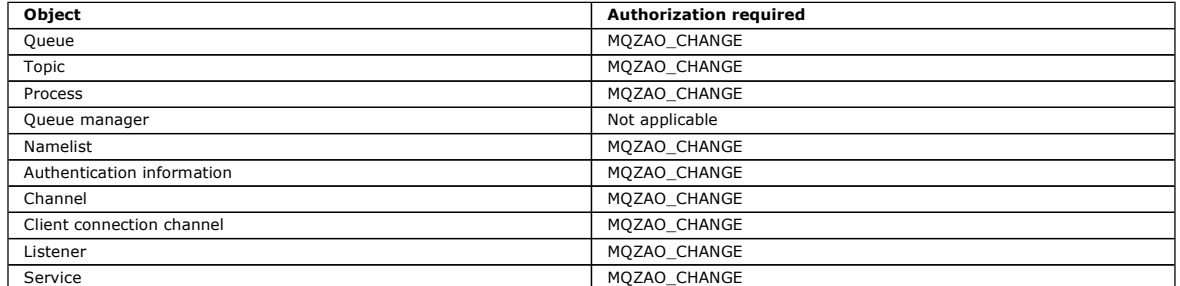

#### DELETE object

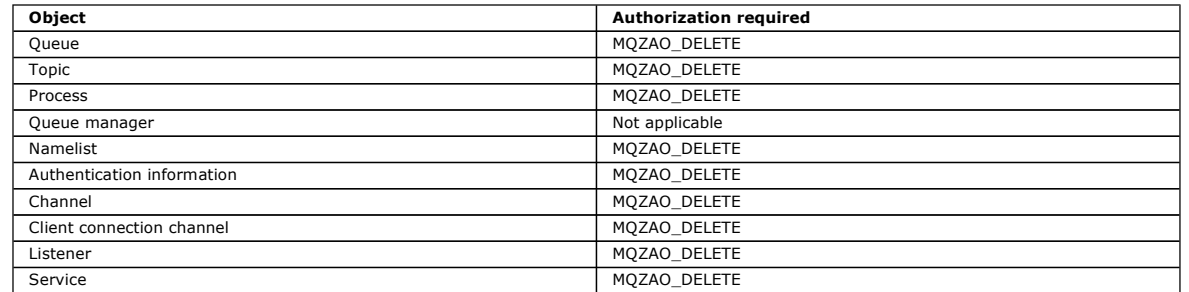

### DISPLAY object

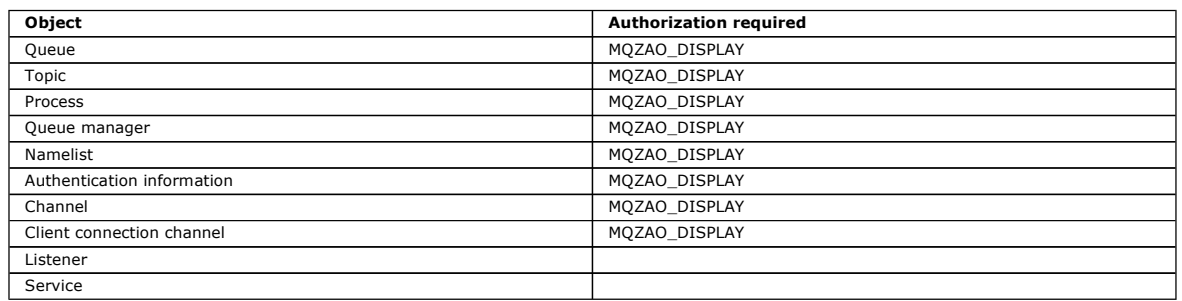

### PING CHANNEL

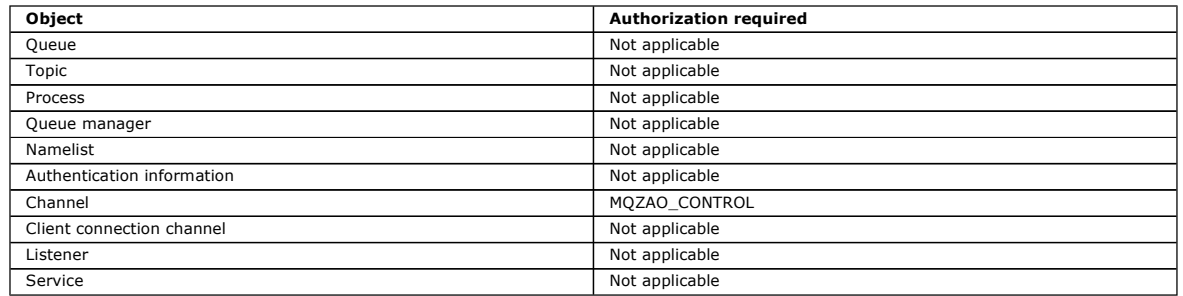

### RESET CHANNEL

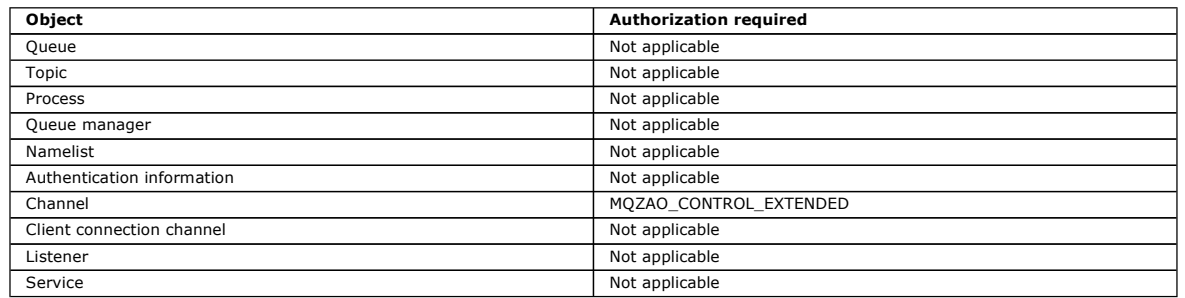

### RESOLVE CHANNEL

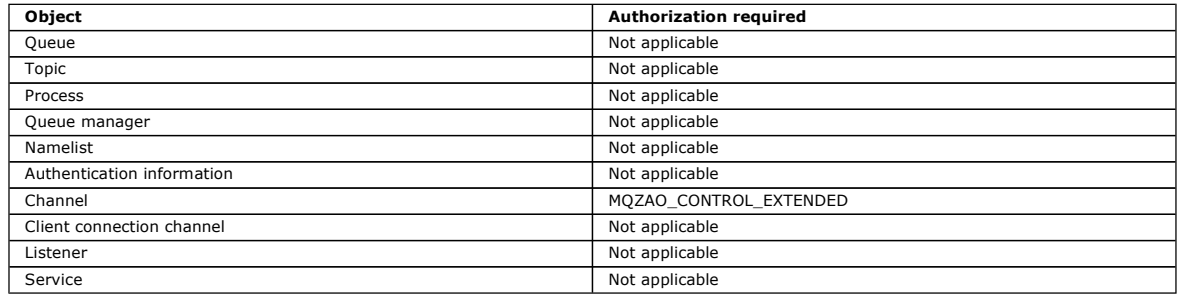

### START object

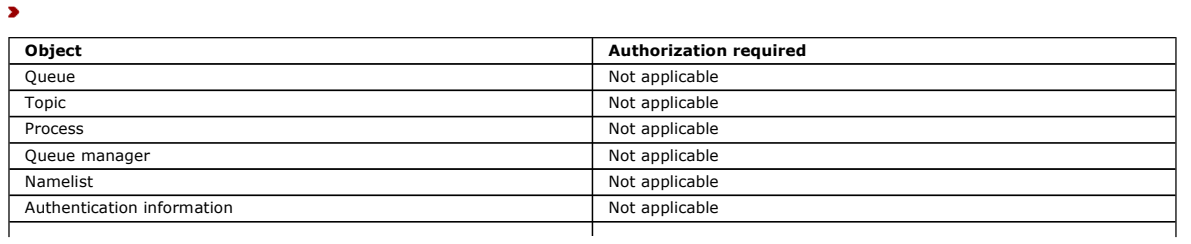

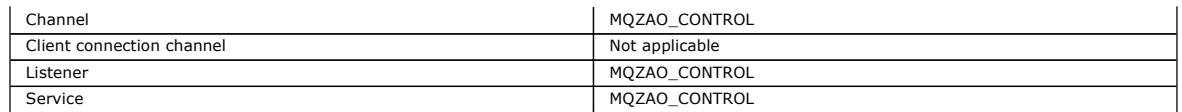

### **>STOP** object<

#### ×

 $\epsilon$ 

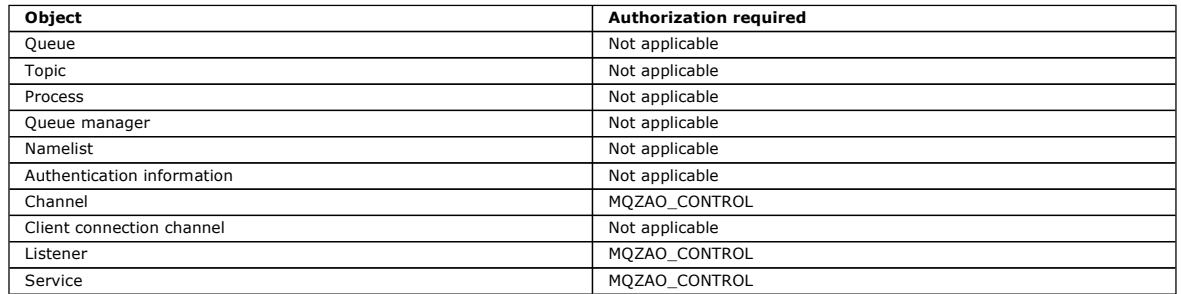

 $\epsilon$ 

#### Note:

- 1. For DEFINE commands, MQZAO\_DISPLAY authority is also needed for the LIKE object if one is specified, or on the appropriate SYSTEM.DEFAULT.xxx object if LIKE is omitted.
- 2. The MQZAO\_CREATE authority is not specific to a particular object or object type. Create authority is granted for all objects for a specified queue manager, by specifying an object type of QMGR on the **>GRTMQMAUT** command.
- 3. This option applies if the object to be replaced already exists. If it does not, the check is as for DEFINE object NOREPLACE.

### Authorizations for PCF commands on i5/OS

These authorizations allow a user to issue administration commands as PCF commands. These methods allow a program to send an administration<br>command as a message to a queue manager, for execution on behalf of that user.

**Parent topic:** Understanding the authorization specification tables

This build: January 26, 2011 11:39:23

Notices | Trademarks | Downloads | Library | Support | Feedback

Copyright IBM Corporation 1999, 2009. All Rights Reserved. This topic's URL: ia11420\_

### **5.4.3.1. Authorizations for PCF commands on i5/OS**

These authorizations allow a user to issue administration commands as PCF commands. These methods allow a program to send an administration command as a message to a queue manager, for execution on behalf of that user.

This section summarizes the authorizations needed for each PCF command.

No check means that no authorization checking is carried out; Not applicable means that authorization checking is not relevant to this operation.

The user ID under which the program that submits the command is running must also have the following authorities:

- MQZAO\_CONNECT authority to the queue manager
- DISPLAY authority on the queue manager in order to perform PCF commands

The special authorization MQZAO\_ALL\_ADMIN includes the following authorizations:

- MQZAO\_CHANGE
- $\bullet$  MQZAO CLEAR
- MQZAO\_DELETE
- MQZAO\_DISPLAY
- MQZAO\_CONTROL
- MQZAO\_CONTROL\_EXTENDED

MQZAO\_CREATE is not included as it is not specific to a particular object or object type

### Change object

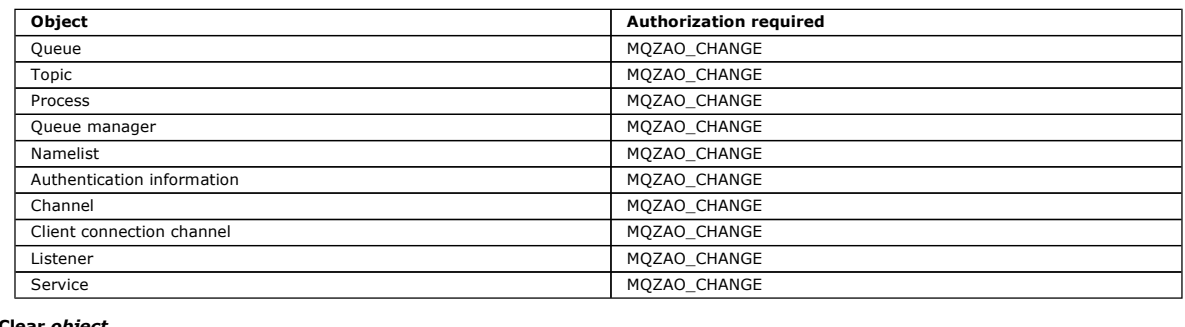

ar object

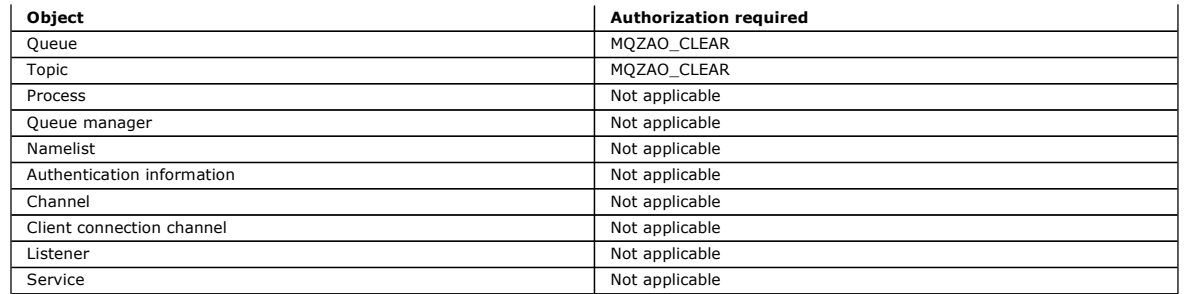

### Copy object (without replace)  $(1)$

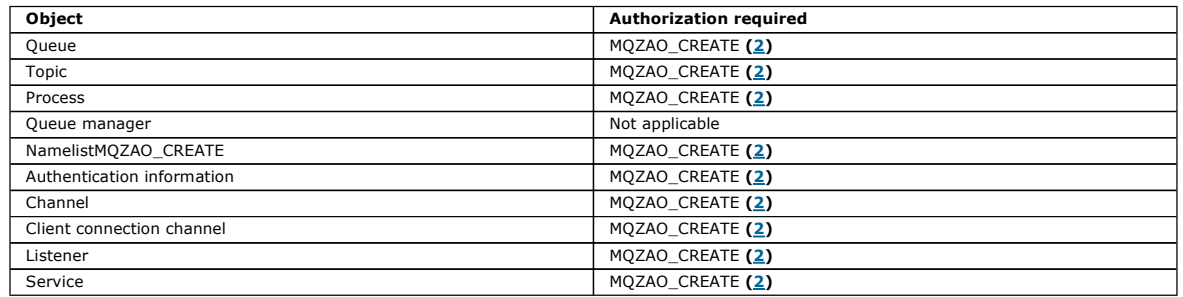

### Copy object (with replace)  $(1, 4)$

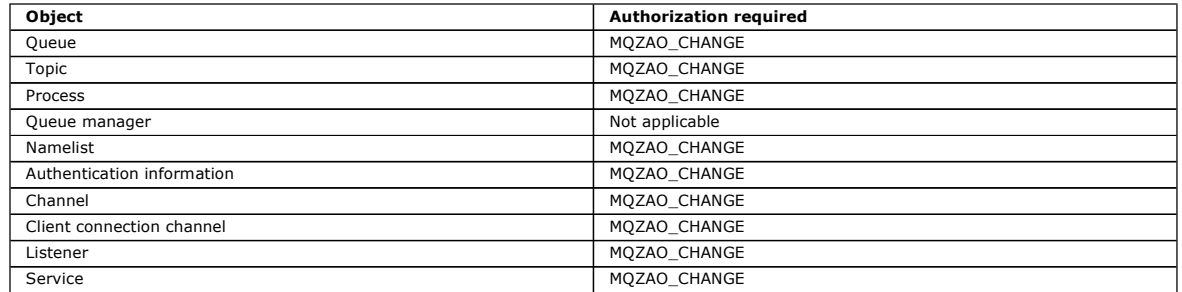

### Create object (without replace) (3)

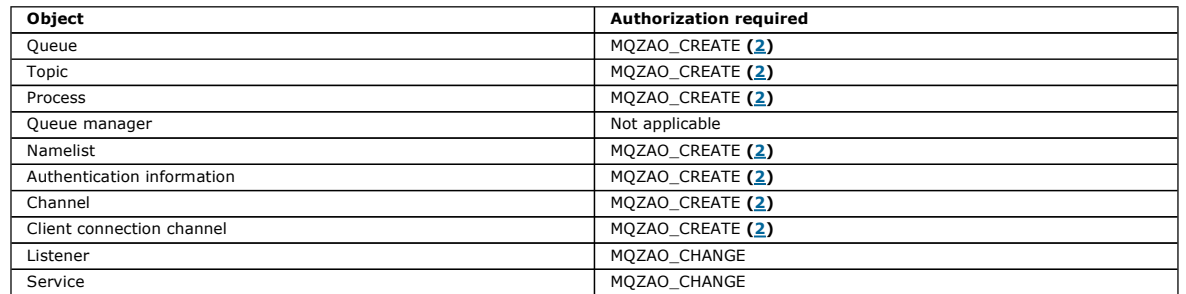

### Create *object* (with replace)  $(3, 4)$

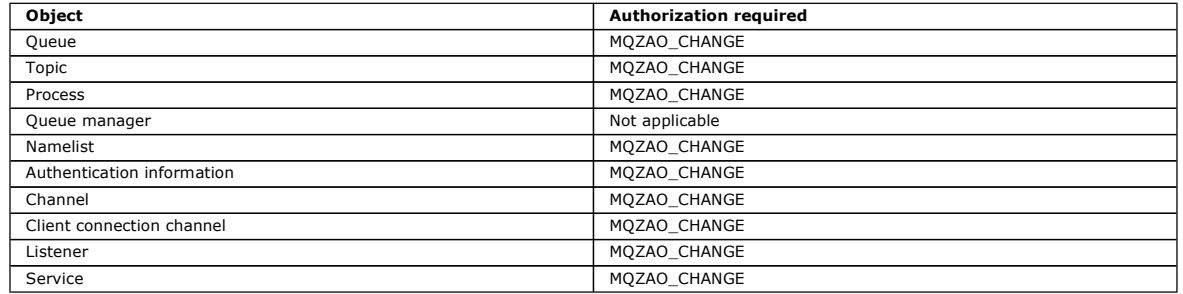

### Delete object

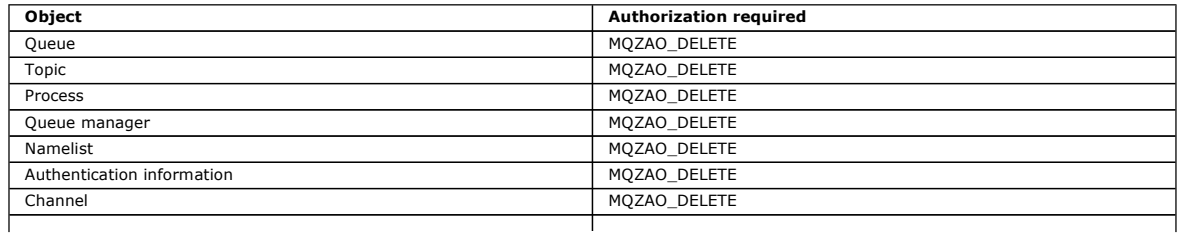

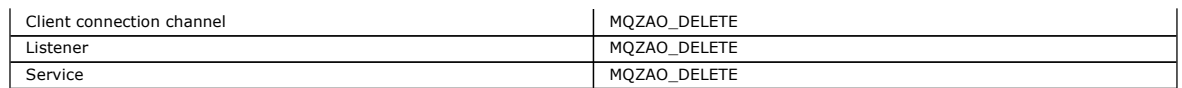

### Inquire object

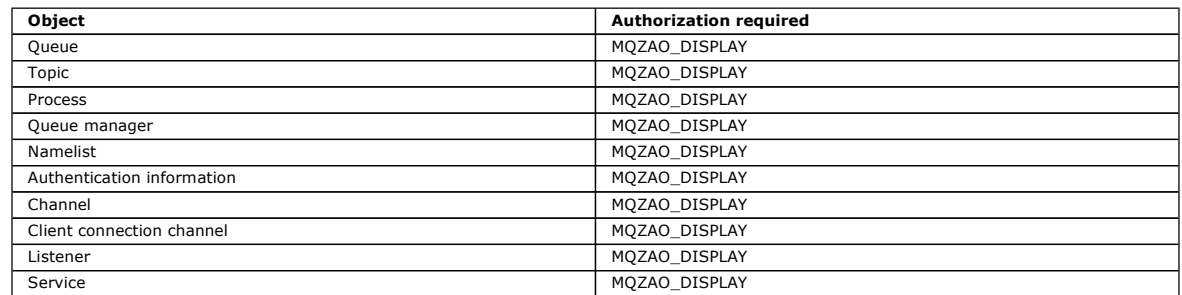

### Inquire object names

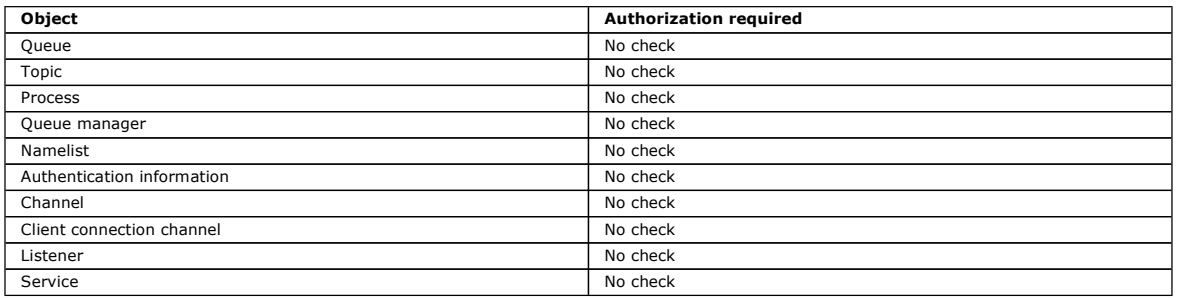

### Ping Channel

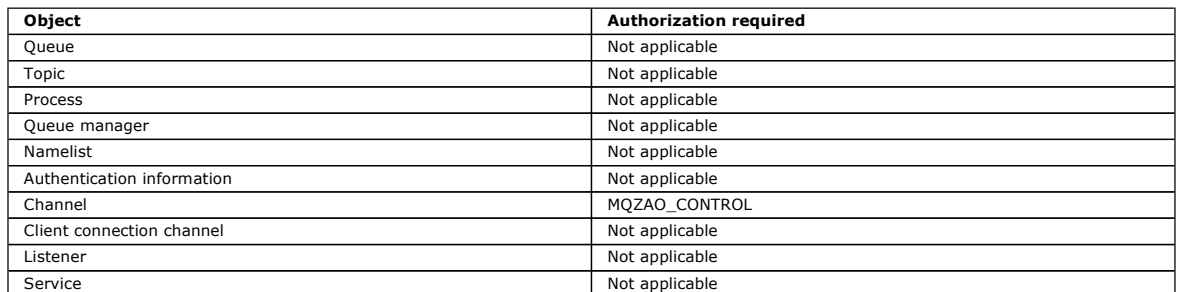

### Reset Channel

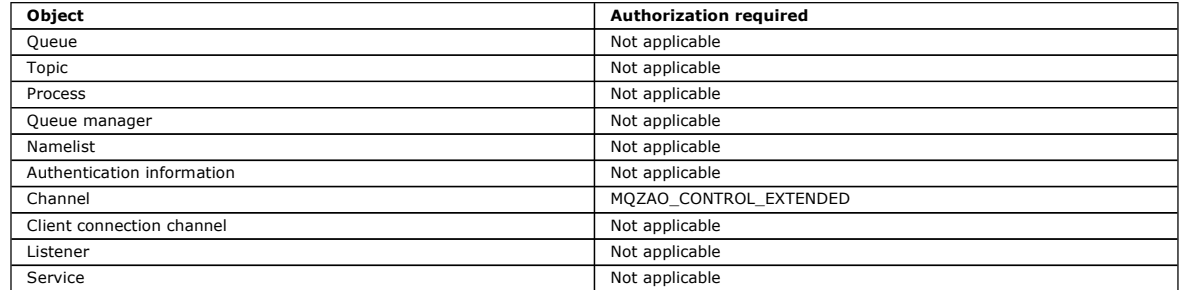

### Reset Queue Statistics

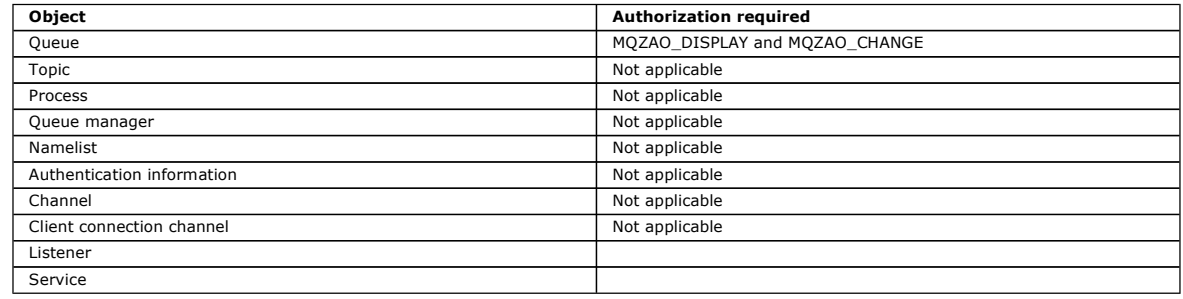

### Resolve Channel

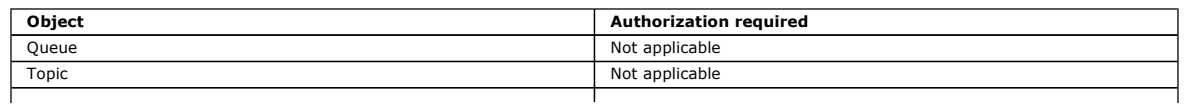

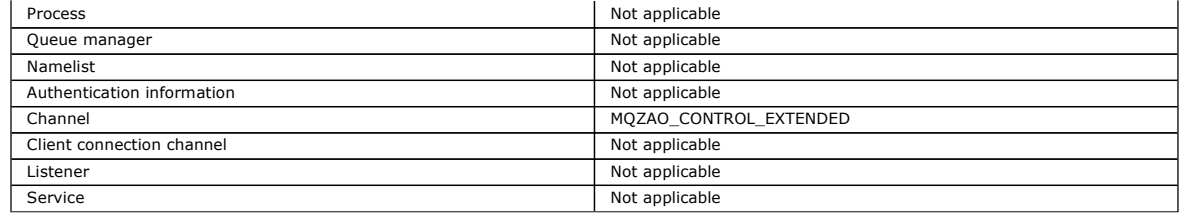

### Start Channel

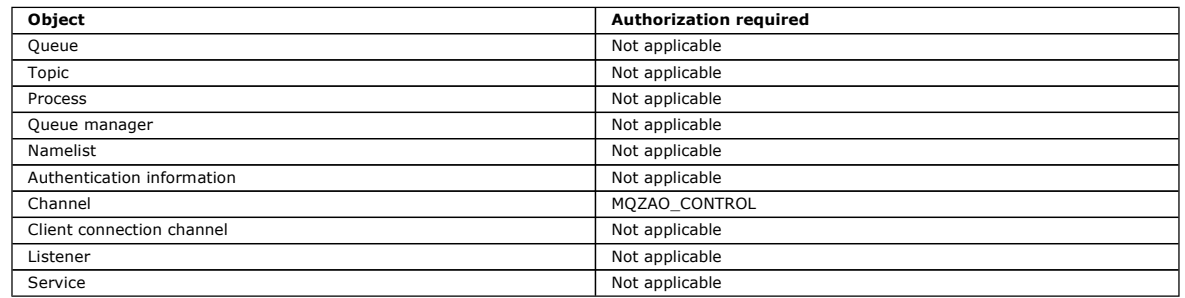

### Stop Channel

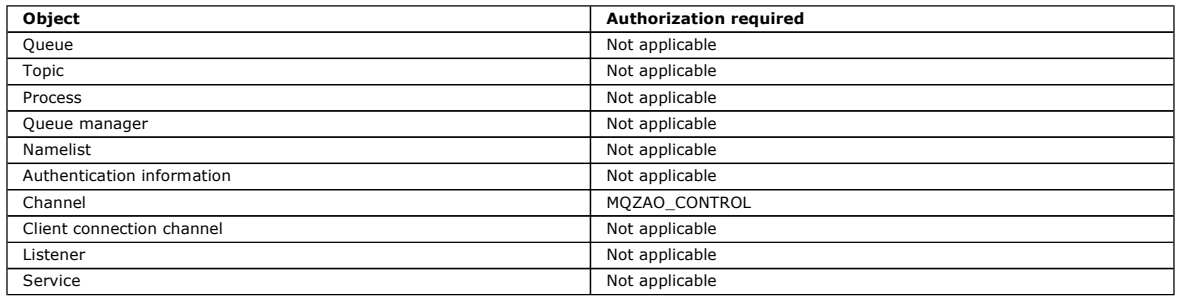

Note:

- 1. For Copy commands, MQZAO\_DISPLAY authority is also needed for the From object.
- 2. The MQZAO\_CREATE authority is not specific to a particular object or object type. Create authority is granted for all objects for a specified queue manager, by specifying an object type of QMGR on the GRTMQAUT command.
- 3. For Create commands, MQZAO\_DISPLAY authority is also needed for the appropriate SYSTEM.DEFAULT.\* object.
- 4. This option applies if the object to be replaced already exists. If it does not, the check is as for Copy or Create without replace.

Parent topic: Authorizations for MQSC commands in escape PCFs on i5/OS

This build: January 26, 2011 11:39:25

Notices | Trademarks | Downloads | Library | Support | Feedback

Copyright IBM Corporation 1999, 2009. All Rights Reserved. This topic's URL: ia11430\_

### **5.5. Generic OAM profiles on i5/OS**

Object authority manager (OAM) generic profiles enable you to set the authority a user has to many objects at once, rather than having to issue separate<br>**GRTMQMAUT** commands against each individual object when it is create generic authority for all future objects created that fit that profile.

The rest of this section describes the use of generic profiles in more detail:

- Using wildcard characters
- Profile priorities

### **Using wildcard characters**

What makes a profile generic is the use of special characters (wildcard characters) in the profile name. For example, the question mark (?) wildcard character matches any single character in a name. So, if you specify ABC.?EF, the authorization you give to that profile applies to any objects created with the names ABC.DEF, ABC.CEF, ABC.BEF, and so on.

The wildcard characters available are:

?

Use the question mark (?) instead of any single character. For example, AB.?D would apply to the objects AB.CD, AB.ED, and AB.FD.

\*

Use the asterisk (\*) as:

- A qualifier in a profile name to match any one qualifier in an object name. A qualifier is the part of an object name delimited by a period. For example, in ABC.DEF.GHI, the qualifiers are ABC, DEF, and GHI. For example, ABC.\*.JKL would apply to the objects ABC.DEF.JKL, and ABC.GHI.JKL. (Note that it would not apply to ABC.JKL; \* used in this context
- always indicates one qualifier.)

 A character within a qualifier in a profile name to match zero or more characters within the qualifier in an object name. For example, ABC.DE\*.JKL would apply to the objects ABC.DE.JKL, ABC.DEF.JKL, and ABC.DEGH.JKL.

\*\*

Use the double asterisk  $(**)$  once in a profile name as:

- The entire profile name to match all object names. For example, if you use the keyword OBJTYPE (\*PRC) to identify processes, then use \*\* as the profile name, you change the authorizations for all processes.
- As either the beginning, middle, or ending qualifier in a profile name to match zero or more qualifiers in an object name. For example, \*\*. ABC identifies all objects with the final qualifier ABC.

#### **Profile priorities**

An important point to understand when using generic profiles is the priority that profiles are given when deciding what authorities to apply to an object being created. For example, suppose that you have issued the commands:

GRTMQMAUT OBJ(AB.\*) OBJTYPE(\*Q) USER(FRED) AUT(\*PUT) MQMNAME(MYQMGR) GRTMQMAUT OBJ(AB.C\*) OBJTYPE(\*Q) USER(FRED) AUT(\*GET) MQMNAME(MYQMGR)

The first gives put authority to all queues for the principal FRED with names that match the profile AB.\*; the second gives get authority to the same types of queue that match the profile AB.C\*.

Suppose that you now create a queue called AB.CD. According to the rules for wildcard matching, either GRTMQMAUT could apply to that queue. So, does it have put or get authority?

To find the answer, you apply the rule that, whenever multiple profiles can apply to an object, only the most specific applies. The way that you apply this rule is by comparing the profile names from left to right. Wherever they differ, a non-generic character is more specific than a generic character. So, in the<br>example above, the queue AB.CD has **get** authority (AB.C\* is mo

When you are comparing generic characters, the order of specificity is:

1. ?

- 2. \*
- 3. \*\*

#### Using wildcard characters

### Profile priorities

Parent topic: Setting up security on i5/OS

This build: January 26, 2011 11:39:25

Notices | Trademarks | Downloads | Library | Support | Feedback

 $\overline{\mathbb{O}}$  Convright IBM Corporation 1999, 2009. All Rights Reserved. .<br>ic's URL: ia11440\_

### **5.5.1. Using wildcard characters**

What makes a profile generic is the use of special characters (wildcard characters) in the profile name. For example, the ? wildcard character matches any single character in a name. So, if you specify ABC.?EF, the authorization you give to that profile applies to any objects created with the names ABC.DEF, ABC.CEF, ABC.BEF, and so on.

The wildcard characters available are:

?

Use the question mark (?) instead of any single character. For example, AB.?D would apply to the objects AB.CD, AB.ED, and AB.FD.

\*

Use the asterisk (\*) as:

- A qualifier in a profile name to match any one qualifier in an object name. A qualifier is the part of an object name delimited by a period. For example, in ABC.DEF.GHI, the qualifiers are ABC, DEF, and GHI. For example, ABC.\*.JKL would apply to the objects ABC.DEF.JKL, and ABC.GHI.JKL. (Note that it would not apply to ABC.JKL; \* used in this context
- always indicates one qualifier.)
- A character within a qualifier in a profile name to match zero or more characters within the qualifier in an object name.
- For example, ABC.DE\*.JKL would apply to the objects ABC.DE.JKL, ABC.DEF.JKL, and ABC.DEGH.JKL.

#### \*\*

Use the double asterisk  $(**)$  once in a profile name as:

- The entire profile name to match all object names. For example, if you use the keyword OBJTYPE (\*PRC) to identify processes, then use \*\* as the profile name, you change the authorizations for all processes.
- As either the beginning, middle, or ending qualifier in a profile name to match zero or more qualifiers in an object name. For example, \*\*. ABC identifies all objects with the final qualifier ABC.

### Parent topic: Generic OAM profiles on i5/OS

This build: January 26, 2011 11:39:25

Notices | Trademarks | Downloads | Library | Support | Feedback

Copyright IBM Corporation 1999, 2009. All Rights Reserved. This topic's URL: ia11450\_

### **5.5.2. Profile priorities**

An important point to understand when using generic profiles is the priority that profiles are given when deciding what authorities to apply to an object being created. For example, suppose that you have issued the commands:

GRTMQMAUT OBJ(AB.\*) OBJTYPE(\*Q) USER(FRED) AUT(\*PUT) MQMNAME(MYQMGR) GRTMQMAUT OBJ(AB.C\*) OBJTYPE(\*Q) USER(FRED) AUT(\*GET) MQMNAME(MYQMGR)

The first gives put authority to all queues for the principal FRED with names that match the profile AB.\*; the second gives get authority to the same types of queue that match the profile AB.C\*.

Suppose that you now create a queue called AB.CD. According to the rules for wildcard matching, either GRTMQMAUT could apply to that queue. So, does it have put or get authority?

To find the answer, you apply the rule that, whenever multiple profiles can apply to an object, only the most specific applies. The way that you apply this rule is by comparing the profile names from left to right. Wherever they differ, a non-generic character is more specific then a generic character. So, in the example above, the queue AB.CD has get authority (AB.C\* is more specific than AB.\*).

When you are comparing generic characters, the order of specificity is:

- 1. ?
- 2. \*
- 3. \*\*

Parent topic: Generic OAM profiles on i5/OS

This build: January 26, 2011 11:39:25

Notices | Trademarks | Downloads | Library | Support | Feedba

Copyright IBM Corporation 1999, 2009. All Rights Reserved. This topic's URL: ia11460\_

### **5.6. Specifying the installed authorization service on i5/OS**

You can specify which authorization service component to use.

The parameter Service Component name on GRTMQMAUT and RVKMQMAUT allows you to specify the name of the installed authorization service component.

Selecting F24 on the initial panel, followed by F9=All parameters on the next panel of either command, allows you to specify either the installed authorization component (\*DFT) or the name of the required authorization service component specified in the Service stanza of the queue manager's qm.ini file.

DSPMQMAUT also has this extra parameter. This parameter allows you to search all the installed authorization components (\*DFT), or the specified authorization-service component name, for the specified object name, object type, and user

Parent topic: Setting up security on i5/OS

This build: January 26, 2011 11:39:25 Notices | Trademarks | Downloads | Library | Support | Feedback

Copyright IBM Corporation 1999, 2009. All Rights Reserved. This topic's URL: ia11470\_

### **5.7. Working with and without authority profiles on i5/OS**

Use this information to learn how to work with authority profiles and how to work without authority profiles.

You can work with authority profiles, as explained in Working with authority profiles, or without them, as explained here:

To work without authority profiles, use \*NONE as an Authority parameter on GRTMQMAUT to create profiles without authority. This leaves any existing profiles unchanged.

On RVKMQMAUT, use \*REMOVE as an Authority parameter to remove an existing authority profile.

### **Working with authority profiles**

There are two commands associated with authority profiling:

- WRKMQMAUT
- WRKMQMAUTD

You can access these commands directly from the command line, or from the WRKMQM panel by:

- 1. Typing in the queue manager name and pressing the  $_{\text{Enter}}$  key to access the WRKMQM results panel.
- 2. Selecting F23=More options on this panel

Option 24 selects the results panel for the WRKMQMAUT command and option 25 selects the WRKMQMAUTI command, which is used with the SSL bindings layer.

### **WRKMQMAUT**

This command allows you to work with the authority data held in the authority queue.

Note: To run this command you must have \*connect and \*admdsp authority to the queue manager. However, to create or delete a profile, you need QMQMADM authority.

If you output the information to the screen, a list of authority profile names, together with their types, is displayed. If you print the output, you receive a detailed list of all the authority data, the registered users, and their authorities.

Entering an object or profile name on this panel, and pressing ENTER takes you to the results panel for WRKMOMAUT.

If you select 4=Delete, you go to a new panel from which you can confirm that you want to delete all the user names registered to the generic authority profile name you specify. This option runs RVKMQMAUT with the option \*REMOVE for all the users, and applies only to generic profile names.

If you select 12=Work with profile you go to the WRKMQMAUTD command results panel, as explained in WRKMQMAUTD

#### **WRKMQMAUTD**

This command allows you to display all the users registered with a particular authority profile name and object type. To run this command you must have \*connect and \*admdsp authority to the queue manager. However, to grant, run, create, or delete a profile you need QMQMADM authority.

Selecting F24=More keys from the initial input panel, followed by option F9=All Parameters displays the Service Component Name as for GRTMOMAUT

### and RVKMQMAUT.

Note: The F11=Display Object Authorizations key toggles between the following types of authorities:

- Object authorizations
- Context authorizations
- MOI authorizations

The options on the screen are:

### 2=Grant

Takes you to the GRTMQMAUT panel to add to the current authorities.

### 3=Revoke

Takes you to the RVKMQMAUT panel to remove some of the current definitions

### 4=Delete

Takes you to a panel that allows you to delete the authority data for specified users. This runs RVKMQMAUT with the option \*REMOVE.

5=Display

Takes you to the existing **DSPMQMAUT** command

F6=Create

Takes you to the GRTMQMAUT panel that allows you to create a profile authority record.

Parent topic: Setting up security on i5/OS

### This build: January 26, 2011 11:39:26

Notices | Trademarks | Downloads | Library | Support | Feedback

Copyright IBM Corporation 1999, 2009. All Rights Reserved. This topic's URL: ia11480\_

# **5.8. Working with authority profiles**

There are two commands associated with authority profiling:

- WRKMQMAUT
- WRKMQMAUTD

You can access these commands directly from the command line, or from the WRKMQM panel by:

1. Typing in the queue manager name and pressing the Enter key to access the WRKMQM results panel

2. Selecting F23=More options on this panel

Option 24 selects the results panel for the WRKMQMAUT command (see Figure 2) and option 25 selects the WRKMQMAUTI command, which is used with the SSL bindings layer.

### **WRKMOMAUT**

### WRKMQMAUTD

Parent topic: Setting up security on i5/OS

**This build: January 26, 2011 11:39:26** Notices | Trademarks | Downloads | Library | Support | Feedback

Copyright IBM Corporation 1999, 2009. All Rights Reserved. This topic's URL: ia11490\_

### **5.8.1. WRKMQMAUT**

This command allows you to work with the authority data held in the authority queue. Figure 1 shows the input panel for this command.

Note: To run this command you must have \*connect and \*admdsp authority to the queue manager. However, to create or delete a profile, you need QMQMADM authority.

If you output the information to the screen, a list of authority profile names, together with their types, is displayed. If you print the output, you receive a detailed list of all the authority data, the registered users, and their authorities.

### Figure 1. Work with MQM Authority panel – input display

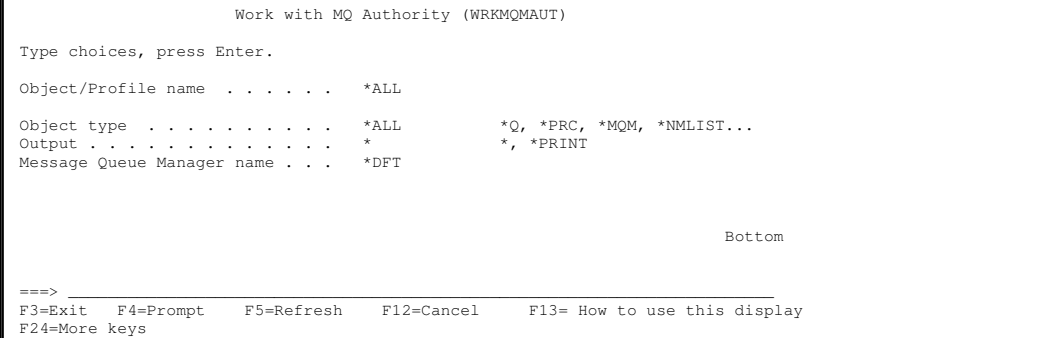

Entering an object or profile name on this panel, and pressing ENTER takes you to the results panel for WRKMQMAUT, shown in Figure 2.

#### Figure 2. Work with MQM Authority panel – results display

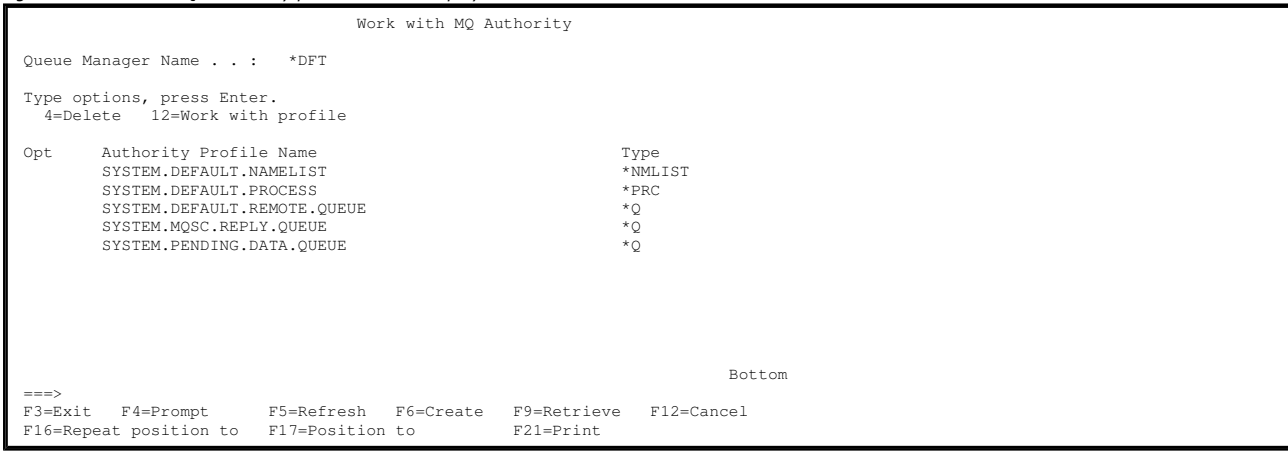

If you select 4=Delete, you go to a new panel from which you can confirm that you want to delete all the user names registered to the generic authority profile name you specify. This option runs RVKMQMAUT with the option \*REMOVE for all the users, and applies only to generic profile names.

If you select  $12=W\text{ or }k$  with profile you go to the WRKMOMAUTD command results panel, as explained in WRKMOMAUTD.

Parent topic: Working with authority profiles

This build: January 26, 2011 11:39:26

Notices | Trademarks | Downloads | Library | Support | Feedback

Copyright IBM Corporation 1999, 2009. All Rights Reserved. This topic's URL: ia11500\_

### **5.8.2. WRKMQMAUTD**

This command allows you to display all the users registered with a particular authority profile name and object type. To run this command you must have \*connect and \*admdsp authority to the queue manager. However, to grant, run, create, or delete a profile you need QMQMADM authority.

Figure 1 shows the input panel of the **WRKMQMAUTD** command.

Figure 1. Work with MQM Authority Data input panel

```
 Work with MQ Authority Data (WRKMQMAUTD) 
 Type choices, press Enter. 
 Object/Profile name . . . . . . 
\begin{aligned} \text{Object type} \quad & \dots \quad & \dots \quad & \dots \quad & \text{XQ, *PRC, *MQM, *NMLIST...}\\ \text{User name} \quad & \dots \quad & \dots \quad & \dots \quad & \text{Name, *PUBLIC, *ALL} \end{aligned} User name . . . . . . . . . . . Name, *PUBLIC, *ALL 
 Message Queue Manager name . . . 

                                                                                                               Bottom 
  F3=Exit F4=Prompt F5=Refresh F12=Cancel F13=How to use this display 
 F24=More keys
```
Selecting F24=More keys from the initial input panel, followed by option F9=All Parameters displays the Service Component Name as for GRTMQMAUT and RVKMQMAUT.

Figure 2 shows the results panel of the **WRKMQMAUTD** command.

Figure 2. Work with MQM Authority Data output panel

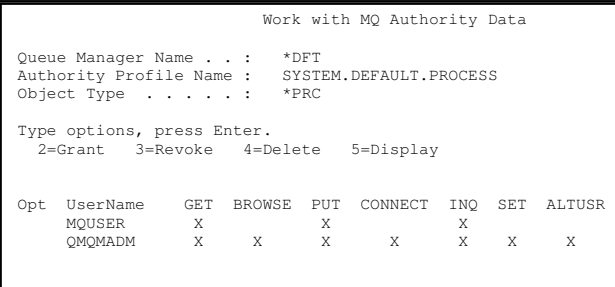

Bottom Bottom Bottom Bottom Bottom Bottom Bottom Bottom Bottom Bottom Bottom Bottom Bottom Bottom Bottom Bottom Bottom Bottom Bottom Bottom Bottom Bottom Bottom Bottom Bottom Bottom Bottom Bottom Bottom Bottom Bottom Botto  $F3=Exit$  F3=Exit F4=Prompt F5=Refresh F6=Create F9=Retrieve F11=Display Object Authorizations

**Vote:** The F11=Display Object Authorizations key toggles between the following types of authorities:

- Object authorizations
- Context authorizations
- MQI authorizations

The options on the screen are:

#### $2=Grant$

Takes you to the **GRTMOMAUT** panel to add to the current authorities.

### 3=Revoke

Takes you to the **RVKMQMAUT** panel to remove some of the current definitions

#### 4=Delete

Takes you to a panel that allows you to delete the authority data for specified users. This runs RVKMQMAUT with the option \*REMOVE.

### 5=Display

Takes you to the existing DSPMQMAUT command

```
F6=Create
```
Takes you to the GRTMQMAUT panel that allows you to create a new profile authority record.

#### **Parent topic:** Working with authority profiles

#### This build: January 26, 2011 11:39:26

Notices | Trademarks | Downloads | Library | Support | Feedback

```
Copyright IBM Corporation 1999, 2009. All Rights Reserved. 
his topic's URL:<br>a11510
```
### **5.9. Object Authority Manager guidelines for i5/OS**

Additional hints and tips for using the Object Authority Manager (OAM)

### **Limit access to sensitive operations**

Some operations are sensitive; limit them to privileged users. For example,

- Accessing some special queues, such as transmission queues or the command queue SYSTEM.ADMIN.COMMAND.QUEUE
- Running programs that use full MQI context options
- Creating and copying application queues

#### **Queue manager directories**

The directories and libraries containing queues and other queue manager data are private to the product. Do not use standard operating system commands to grant or revoke authorizations to MQI resources.

#### **Queues**

The authority to a dynamic queue is based on, but is not necessarily the same as, that of the model queue from which it is derived.

For alias queues and remote queues, the authorization is that of the object itself, not the queue to which the alias or remote queue resolves. It is possible to authorize a user profile to access an alias queue that resolves to a local queue to which the user profile has no access permissions.

Limit the authority to create queues to privileged users. If you do not, users can bypass the normal access control simply by creating an alias.

#### **Alternate-user authority**

Alternate-user authority controls whether one user profile can use the authority of another user profile when accessing a WebSphere® MQ object. This technique is essential where a server receives requests from a program and the server wants to ensure that the program has the required authority for the request. The server might have the required authority, but it needs to know whether the program has the authority for the actions it has requested.

For example:

- A server program running under user profile PAYSERV retrieves a request message from a queue that was put on the queue by user profile USER1.
- When the server program gets the request message, it processes the request and puts the reply back into the reply-to queue specified with the request message.
- ∙ Instead of using its own user profile (PAYSERV) to authorize opening the reply-to queue, the server can specify some other user profile, in this case,<br>USER1. In this example, you can use alternate-user authority to cont it opens the reply-to queue.

The alternate-user profile is specified on the AlternateUserId field of the object descriptor.

Note: You can use alternate-user profiles on any WebSphere MQ object. Use of an alternate-user profile does not affect the user profile used by any other resource managers.

#### **Context authority**

Context is information that applies to a particular message and is contained in the message descriptor, MQMD, which is part of the message.

For descriptions of the message descriptor fields relating to context, see the WebSphere MO Application Programming Reference

For information about the context options, see the WebSphere MQ Application Programming Guide.

#### **Remote security considerations**

For remote security, consider:

### Put authority

For security across queue managers, you can specify the put authority that is used when a channel receives a message sent from another queue manager. Specify the channel attribute PUTAUT as follows:

DEF

Default user profile. This is the QMQM user profile under which the message channel agent is running.

**CTX** 

The user profile in the message context.

Transmission queues

Queue managers automatically put remote messages on a transmission queue; no special authority is required. However, putting a message directly on a transmission queue requires special authorization.

### Channel exits

Channel exits can be used for added security.

For more information about remote security, see WebSphere MQ Intercommunication.

#### **Protecting channels with SSL**

You can use SSL to protect channel commands.

The Secure Sockets Layer (SSL) protocol provides channel security, with protection against eavesdropping, tampering, and impersonation. WebSphere MQ<br>support for SSL enables you to specify, on the channel definition, that a want, such as the encryption algorithm you want to use.

SSL support in WebSphere MQ uses the queue manager authentication information object and various CL and MQSC commands and queue manager and channel parameters that define the SSL support required in detail.

The following CL commands support SSL:

#### **WRKMOMAUTI**

Work with the attributes of an authentication information object.

### **CHGMQMAUTI**

Modify the attributes of an authentication information object.

**CRTMOMAUTI** 

Create an authentication information object.

### **CPYMOMAUTI**

Create an authentication information object by copying an existing one.

#### **DLTMOMAUTI**

Delete an authentication information object.

### DSPMQMAUTI

Displays the attributes for a specific authentication information object.

For an overview of channel security using SSL, see WebSphere MQ Security.

For details of PCF commands associated with SSL, see WebSphere MQ Programmable Command Formats and Administration Interface

#### Queue manager directories

**Oueues** 

Alternate-user authority

Context authority

Remote security considerations

Channel command security

Parent topic: Setting up security on i5/OS

This build: January 26, 2011 11:39:26

Notices | Trademarks | Downloads | Library | Support | Feedback

Copyright IBM Corporation 1999, 2009. All Rights Reserved. This topic's URL: ia11520\_

### **5.9.1. Queue manager directories**

The directories and libraries containing queues and other queue manager data are private to the product. Do not use standard operating system commands to grant or revoke authorizations to MQI resources.

Parent topic: Object Authority Manager guidelines for i5/OS

This build: January 26, 2011 11:39:27

Notices | Trademarks | Downloads | Library | Support | Feedba

Copyright IBM Corporation 1999, 2009. All Rights Reserved. This topic's URL: ia11530\_

### **5.9.2. Queues**

http://127.0.0.1:1085/help/advanced/print.jsp?topic=/com.ibm.mq.amqwag.doc/ia101... 16/03/2011

The authority to a dynamic queue is based on, but is not necessarily the same as, that of the model queue from which it is derived.

For alias queues and remote queues, the authorization is that of the object itself, not the queue to which the alias or remote queue resolves. It is possible to authorize a user profile to access an alias queue that resolves to a local queue to which the user profile has no access permissions.

Limit the authority to create queues to privileged users. If you do not, users can bypass the normal access control simply by creating an alias.

Parent topic: Object Authority Manager guidelines for i5/OS

This build: January 26, 2011 11:39:27

Notices | Trademarks | Downloads | Library | Support | Feedback

Copyright IBM Corporation 1999, 2009. All Rights Reserved. This topic's URL: ia11540\_

### **5.9.3. Alternate-user authority**

Alternate-user authority controls whether one user profile can use the authority of another user profile when accessing a WebSphere® MQ object. This is essential where a server receives requests from a program and the server wants to ensure that the program has the required authority for the request. The server might have the required authority, but it needs to know whether the program has the authority for the actions it has requested.

For example:

- A server program running under user profile PAYSERV retrieves a request message from a queue that was put on the queue by user profile USER1.
- When the server program gets the request message, it processes the request and puts the reply back into the reply-to queue specified with the request message.
- Instead of using its own user profile (PAYSERV) to authorize opening the reply-to queue, the server can specify some other user profile, in this case, USER1. In this example, you can use alternate-user authority to control whether PAYSERV is allowed to specify USER1 as an alternate-user profile when it opens the reply-to queue.

The alternate-user profile is specified on the AlternateUserId field of the object descriptor.

Note: You can use alternate-user profiles on any WebSphere MQ object. Use of an alternate-user profile does not affect the user profile used by any other resource managers.

Parent topic: Object Authority Manager guidelines for i5/OS

This build: January 26, 2011 11:39:27

Notices | Trademarks | Downloads | Library | Support | Feedback

Copyright IBM Corporation 1999, 2009. All Rights Reserved. ic's URL: ia11550\_

### **5.9.4. Context authority**

Context is information that applies to a particular message and is contained in the message descriptor, MQMD, which is part of the message.

For descriptions of the message descriptor fields relating to context, see the WebSphere MQ Application Programming Reference.

For information about the context options, see the WebSphere MQ Application Programming Guide.

Parent topic: Object Authority Manager guidelines for i5/OS

This build: January 26, 2011 11:39:27

Notices | Trademarks | Downloads | Library | Support | Feedback

Copyright IBM Corporation 1999, 2009. All Rights Reserved. This topic's URL: ia11560\_

### **5.9.5. Remote security considerations**

For remote security, consider:

#### Put authority

For security across queue managers you can specify the put authority that is used when a channel receives a message sent from another queue manager. This parameter is valid only for RCVR, RQSTR, or CLUSRCVR channel types. Specify the channel attribute PUTAUT as follows:

DEF

Default user profile. This is the QMQM user profile under which the message channel agent is running.

**CTX** 

The user profile in the message context.

#### Transmission queues

Queue managers automatically put remote messages on a transmission queue; no special authority is required for this. However, putting a message directly on a transmission queue requires special authorization.

Channel exits

Channel exits can be used for added security.

For more information about remote security, see WebSphere MQ Intercommunication.

Parent topic: Object Authority Manager guidelines for i5/OS

This build: January 26, 2011 11:39:27

Notices | Trademarks | Downloads | Library | Support | Feedback

 $\overline{\mathbb{C}}$  Copyright IBM Corporation 1999, 2009. All Rights Reser This topic's URL: ia11570\_

# **5.9.6. Channel command security**

You can use SSL to protect channel commands.

### Protecting channels with SSL

Parent topic: Object Authority Manager guidelines for i5/OS

This build: January 26, 2011 11:39:27

Notices | Trademarks | Downloads | Library | Support | Feedback

Copyright IBM Corporation 1999, 2009. All Rights Reserved. This topic's URL: ia11580\_

# **5.9.6.1. Protecting channels with SSL**

The Secure Sockets Layer (SSL) protocol provides out of the box channel security, with protection against eavesdropping, tampering, and impersonation.<br>WebSphere® MQ support for SSL enables you to specify, on the channel de of the kind of security you want, such as the encryption algorithm you want to use.

SSL support in WebSphere MQ uses the queue manager authentication information object and various CL and MQSC commands and queue manager and channel parameters that define the SSL support required in detail.

The following CL commands support SSL:

#### **WRKMQMAUTI**

Work with the attributes of an authentication information object.

### **CHGMOMAUTI**

Modify the attributes of an authentication information object.

#### **CRTMQMAUTI**

Create a new authentication information object.

### **CPYMOMAUTI**

Create a new authentication information object by copying an existing one.

### DLTMQMAUTI

Delete an authentication information object.

#### DSPMQMAUTI

Displays the attributes for a specific authentication information object.

For an overview of channel security using SSL, see WebSphere MQ Security.

For details of PCF commands associated with SSL, see WebSphere MO Programmable Command Formats and Administration Interface.

#### Parent topic: Channel command security

**Et This build: January 26, 2011 11:39:27** 

Notices | Trademarks | Downloads | Library | Support | Feedback

Copyright IBM Corporation 1999, 2009. All Rights Reserved. This topic's URL: ia11590\_

### **6. The WebSphere MQ dead-letter queue handler**

A dead-letter queue (DLQ), sometimes referred to as an undelivered-message queue, is a holding queue for messages that cannot be delivered to their destination queues. Every queue manager in a network should have an associated DLQ.

Note: It is often preferable to avoid placing messages on a DLO. For information about the use and avoidance of DLOs, see the WebSphere MO Application Programming Guide.

Queue managers, message channel agents, and applications can put messages on the DLQ. All messages on the DLQ must be prefixed with a *dead-letter*<br>*header* structure, MQDLH. Messages put on the DLQ by a queue manager or b DLQ.

In all WebSphere® MQ environments, there must be a routine that runs regularly to process messages on the DLQ. WebSphere MQ supplies a default<br>routine, called the *dead-letter queue handler* (the DLQ handler), which you in

### Invoking the DLQ handler

The DLQ handler rules table

Processing the rules table

An example DLQ handler rules table

Parent topic: i5/OS System Administration Guide

This build: January 26, 2011 11:39:28

### Notices | Trademarks | Downloads | Library | Support | Feedback

Copyright IBM Corporation 1999, 2009. All Rights Reserved. This topic's URL: ia11600\_

# **6.1. Invoking the DLQ handler**

Use the STRMQMDLQ command to invoke the DLQ handler. You can name the DLQ you want to process and the queue manager you want to use in two ways:

As parameters to STRMQMDLQ from the command prompt. For example:

STRMQMDLQ UDLMSGQ(ABC1.DEAD.LETTER.QUEUE) SRCMBR(QRULE) SRCFILE(library/QTXTSRC) MQMNAME(MY.QUEUE.MANAGER)

• In the rules table. For example:

INPUTQ(ABC1.DEAD.LETTER.QUEUE)

Note: The rules table is a member within a source physical file that can take any name.

The above examples apply to the DLQ called ABC1.DEAD.LETTER.QUEUE, owned by the default queue manager.

If you do not specify the DLQ or the queue manager as shown above, the default queue manager for the installation is used along with the DLQ belonging to that queue manager.

The STRMQMDLQ command takes its input from the rules table.

You must be authorized to access both the DLQ itself, and any message queues to which messages on the DLQ are forwarded, in order to run the DLQ handler. You must also be authorized to assume the identity of other users, for the DLQ to put messages on queues with the authority of the user ID in the message context.

Parent topic: The WebSphere MO dead-letter queue handler

This build: January 26, 2011 11:39:28

Notices | Trademarks | Downloads | Library | Support | Feedback

Copyright IBM Corporation 1999, 2009. All Rights Reserved. This topic's URL: ia11610\_

# **6.2. The DLQ handler rules table**

The DLQ handler rules table defines how the DLQ handler is to process messages that arrive on the DLQ. There are two types of entry in a rules table:

- The first entry in the table, which is optional, contains control data.
- All other entries in the table are rules for the DLQ handler to follow. Each rule consists of a pattern (a set of message characteristics) that a message is matched against, and an *action* to be taken when a message on the DLQ matches the specified pattern. There must be at least one rule in a rules table.

Each entry in the rules table comprises one or more keywords.

### Control data

Rules (patterns and actions)

### Rules table conventions

Parent topic: The WebSphere MQ dead-letter queue handler

**This build: January 26, 2011 11:39:28** 

Notices | Trademarks | Downloads | Library | Support | Feedback

Copyright IBM Corporation 1999, 2009. All Rights Reserved. This topic's URL: ia11620\_

# **6.2.1. Control data**

This section describes the keywords that you can include in a control-data entry in a DLQ handler rules table. Note the following:

- The default value for a keyword, if any, is underlined.
- The vertical line (|) separates alternatives. You can specify only one of these.
- All keywords are optional.

### INPUTQ (QueueName|' ')

The name of the DLQ you want to process:

- 1. Any UDLMSGQ value (or \*DFT) you specify as a parameter to the STRMQMDLQ command overrides any INPUTQ value in the rules table.
- 2. If you specify a blank UDLMSGQ value as a parameter to the STRMQMDLQ command, the INPUTQ value in the rules table is used.
- 3. If you specify a blank UDLMSGQ value as a parameter to the STRMQMDLQ command, and a blank INPUTQ value in the rules table, the system default dead-letter queue is used.

### INPUTQM (QueueManagerName|' ')

The name of the queue manager that owns the DLQ named on the INPUTQ keyword.

If you do not specify a queue manager, or you specify INPUTQM(' ') in the rules table, the system uses the default queue manager for the installation.

### RETRYINT (Interval|60)

The interval, in seconds, at which the DLQ handler should attempt to reprocess messages on the DLQ that could not be processed at the first attempt, and for which repeated attempts have been requested. By default, the retry interval is 60 seconds.

### WAIT (YES|NO|nnn)

Whether the DLO handler should wait for further messages to arrive on the DLO when it detects that there are no further messages that it can process. YES

Causes the DLQ handler to wait indefinitely.

NO

Causes the DLQ handler to terminate when it detects that the DLQ is either empty or contains no messages that it can process.

### nnn

Causes the DLQ handler to wait for nnn seconds for new work to arrive before terminating, after it detects that the queue is either empty or contains no messages that it can process.<br>Specify WAIT (YES) for busy DLQs, and WAIT (NO) or WAIT (*nnn*) for DLQs that have a low level of activity. If the DLQ handler is allowed to terminate, re-

invoke it using triggering.

You can supply the name of the DLQ as an input parameter to the STRMQMDLQ command, as an alternative to including control data in the rules table. If any value is specified both in the rules table and on input to the STRMQMDLQ command, the value specified on the STRMQMDLQ command takes precedence.

Note: If a control-data entry is included in the rules table, it *must* be the first entry in the table.

Parent topic: The DLQ handler rules table

This build: January 26, 2011 11:39:28

Notices | Trademarks | Downloads | Library | Support | Feedback

Copyright IBM Corporation 1999, 2009. All Rights Reserved. This topic's URL: ia11630\_

## **6.2.2. Rules (patterns and actions)**

Here is an example rule from a DLQ handler rules table:

PERSIST(MOPER\_PERSISTENT) REASON (MORC\_PUT\_INHIBITED) + ACTION (RETRY) RETRY (3)

This rule instructs the DLQ handler to make 3 attempts to deliver to its destination queue any persistent message that was put on the DLQ because MQPUT and MQPUT1 were inhibited.

This section describes the keywords that you can include in a rule. Note the following:

- The default value for a keyword, if any, is underlined. For most keywords, the default value is \* (asterisk), which matches any value.
- The vertical line (|) separates alternatives. You can specify only one of these.
- All keywords except ACTION are optional.

This section begins with a description of the pattern-matching keywords (those against which messages on the DLQ are matched). It then describes the action keywords (those that determine how the DLQ handler is to process a matching message).

### The pattern-matching keywords

#### The action keywords

Parent topic: The DLO handler rules table

This build: January 26, 2011 11:39:28

Notices | Trademarks | Downloads | Library | Support | Feedback

Copyright IBM Corporation 1999, 2009. All Rights Reserved. This topic's URL: ia11640\_

### **6.2.2.1. The pattern-matching keywords**

The pattern-matching keywords are described below. Use them to specify values against which messages on the DLQ are matched. All pattern-matching keywords are optional.

#### APPLIDAT (ApplIdentityData|\*)

The ApplIdentityData value of the message on the DLQ, specified in the message descriptor, MQMD.

#### APPLNAME (PutApplName|\*)

The name of the application that issued the MQPUT or MQPUT1 call, as specified in the PutApplName field of the message descriptor, MQMD, of the message on the DLQ.

### APPLTYPE (PutApplType|\*)

The PutApplType value specified in the message descriptor, MQMD, of the message on the DLQ.

#### DESTQ (QueueName|\*)

The name of the message queue for which the message is destined.

### DESTQM (QueueManagerName|\*)

The queue manager name for the message queue for which the message is destined.

#### FEEDBACK (Feedback|\*)

When the MsgType value is MQMT\_REPORT, Feedback describes the nature of the report.

You can use symbolic names. For example, you can use the symbolic name MQFB\_COA to identify those messages on the DLQ that require confirmation of their arrival on their destination queues.

#### FORMAT (Format|\*)

The name that the sender of the message uses to describe the format of the message data.

### MSGTYPE (MsgType|\*)

The message type of the message on the DLQ.

You can use symbolic names. For example, you can use the symbolic name MQMT\_REQUEST to identify those messages on the DLQ that require replies.

### PERSIST (Persistence|\*)

The persistence value of the message. (The persistence of a message determines whether it survives restarts of the queue manager.) You can use symbolic names. For example, you can use the symbolic name MQPER\_PERSISTENT to identify those messages on the DLQ that are persistent.

### REASON (ReasonCode|\*)

The reason code that describes why the message was put to the DLQ.

You can use symbolic names. For example, you can use the symbolic name MQRC\_Q\_FULL to identify those messages placed on the DLQ because their destination queues were full.

#### REPLYQ (QueueName|\*)

The reply-to queue name specified in the message descriptor, MQMD, of the message on the DLQ.

### REPLYQM (QueueManagerName|\*)

The queue manager name of the reply-to queue specified in the REPLYQ keyword.

### USERID (UserIdentifier|\*)

The user ID of the user who originated the message on the DLQ, as specified in the message descriptor, MQMD.

Parent topic: Rules (patterns and actions)

This build: January 26, 2011 11:39:28

#### Notices | Trademarks | Downloads | Library | Support | Feedback

كا Copyright IBM Corporation 1999, 2009. All Rights Reserved.<br>This topic's URL:

### ia11650

**6.2.2.2. The action keywords** 

The action keywords are described below. Use them to describe how a matching message is processed.

### ACTION (DISCARD|IGNORE|RETRY|FWD)

The action taken for any message on the DLQ that matches the pattern defined in this rule.

#### DISCARD

Causes the message to be deleted from the DLQ.

### **TGNORE**

Causes the message to be left on the DLQ.

### **RETRY**

Causes the DLQ handler to try again to put the message on its destination queue.

#### FWD

Causes the DLQ handler to forward the message to the queue named on the FWDQ keyword.

You must specify the ACTION keyword. The number of attempts made to implement an action is governed by the RETRY keyword. The RETRYINT keyword of the control data controls the interval between attempts.

#### FWDQ (QueueName|&DESTQ|&REPLYQ)

The name of the message queue to which the message is forwarded when you select the ACTION keyword.

#### **OueueName**

The name of a message queue. FWDQ(' ') is not valid.

### &DESTQ

Take the queue name from the DestQName field in the MQDLH structure.

#### &REPLYQ

Take the queue name from the ReplyToQ field in the message descriptor, MQMD.

You can specify REPLYQ (?\*) in the message pattern to avoid error messages, when a rule specifying FWDQ (&REPLYQ) matches a message with a blank ReplyToQ field.

#### FWDQM (QueueManagerName|&DESTQM|&REPLYQM|' ')

The queue manager of the queue to which a message is forwarded.

### QueueManagerName

The queue manager name for the queue to which the message is forwarded when you select the ACTION (FWD) keyword.

#### &DESTQM

Take the queue manager name from the *DestOMgrName* field in the MODLH structure.

#### &REPLYQM

Take the queue manager name from the ReplyToQMgr field in the message descriptor, MQMD.

#### ' '

FWDQM(' '), which is the default value, identifies the local queue manager.

### HEADER (YESINO)

Whether the MQDLH should remain on a message for which ACTION (FWD) is requested. By default, the MQDLH remains on the message. The HEADER keyword is not valid for actions other than FWD.

### PUTAUT (DEF|CTX)

The authority with which messages should be put by the DLQ handler:

#### DEF

Puts messages with the authority of the DLQ handler itself.

### **CTX**

Causes the messages to be put with the authority of the user ID in the message context. You must be authorized to assume the identity of other users, if you specify PUTAUT (CTX).

### RETRY (RetryCount|1)

The number of times, in the range 1–999 999 999, to attempt an action (at the interval specified on the RETRYINT keyword of the control data).

Note: The count of attempts made by the DLO handler to implement any particular rule is specific to the current instance of the DLO handler; the count does not persist across restarts. If you restart the DLQ handler, the count of attempts made to apply a rule is reset to zero.

**Parent topic:** Rules (patterns and actions)

This build: January 26, 2011 11:39:28

Notices | Trademarks | Downloads | Library | Support | Feedback

 $\mathbb{\mathbb{C}}$  Copyright IBM Corporation 1999, 2009. All Rights Reserved This topic's URL: ia11660\_

# **6.2.3. Rules table conventions**

The rules table must adhere to the following conventions regarding its syntax, structure, and contents:

- A rules table must contain at least one rule.
- Keywords can occur in any order.
- A keyword can be included once only in any rule.
- Keywords are not case sensitive.
- A keyword and its parameter value must be separated from other keywords by at least one blank or comma.
- Any number of blanks can occur at the beginning or end of a rule, and between keywords, punctuation, and values.
- Each rule must begin on a new line.
- For portability, the significant length of a line must not be greater than 72 characters.
- Use the plus sign (+) as the last non-blank character on a line to indicate that the rule continues from the first non-blank character in the next line. Use the minus sign (-) as the last non-blank character on a line to indicate that the rule continues from the start of the next line. Continuation characters can occur within keywords and parameters.

```
For example: 
   APPLNAME('ABC+ 
       D') 
results in 'ABCD'. 
    APPLNAME('ABC-
```
 D') results in 'ABC D'.

- Comment lines, which begin with an asterisk (\*), can occur anywhere in the rules table.
- Blank lines are ignored.
- Each entry in the DLQ handler rules table comprises one or more keywords and their associated parameters. The parameters must follow these syntax rules:
	- Each parameter value must include at least one significant character. The delimiting quotation marks in quoted values are not considered significant. For example, these parameters are valid:

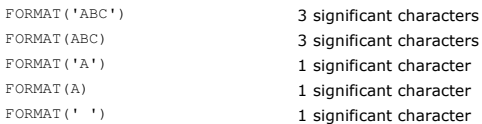

These parameters are invalid because they contain no significant characters:

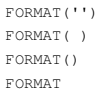

- o Wildcard characters are supported. You can use the question mark (?) in place of any single character, except a trailing blank. You can use the<br>asterisk (\*) in place of zero or more adjacent characters. The asterisk (\*) characters in parameter values.
- o You cannot include wildcard characters in the parameters of these keywords: ACTION, HEADER, RETRY, FWDQ, FWDQM, and PUTAUT.
- Trailing blanks in parameter values, and in the corresponding fields in the message on the DLQ, are not significant when performing wildcard matches. However, leading and embedded blanks within strings in quotation marks are significant to wildcard matches.
- Numeric parameters cannot include the question mark (?) wildcard character. You can include the asterisk (\*) in place of an entire numeric parameter, but the asterisk cannot be included as part of a numeric parameter. For example, these are valid numeric parameters:

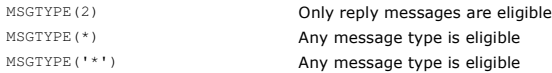

However, MSGTYPE('2\*') is not valid, because it includes an asterisk (\*) as part of a numeric parameter.

- Numeric parameters must be in the range 0–999 999 999. If the parameter value is in this range, it is accepted, even if it is not currently valid in the field to which the keyword relates. You can use symbolic names for numeric parameters.
- $\circ$  If a string value is shorter than the field in the MQDLH or MQMD to which the keyword relates, the value is padded with blanks to the length of the field. If the value, excluding asterisks, is longer than the field, an error is diagnosed. For example, these are all valid string values for an 8 character field:

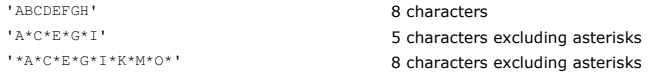

○ Strings that contain blanks, lowercase characters, or special characters other than period (.), forward slash (/), underscore (\_), and percent sign<br>(%) must be enclosed in single quotation marks. Lowercase characters no includes a quotation, two single quotation marks must be used to denote both the beginning and the end of the quotation. When the length of the string is calculated, each occurrence of double quotation marks is counted as a single character.

### **Parent topic:** The DLO handler rules table

This build: January 26, 2011 11:39:28

Notices | Trademarks | Downloads | Library | Support | Feedback

Copyright IBM Corporation 1999, 2009. All Rights Reserved. This topic's URL: ia11670\_

# **6.3. Processing the rules table**

The DLQ handler searches the rules table for a rule whose pattern matches a message on the DLQ. The search begins with the first rule in the table, and continues sequentially through the table. When a rule with a matching pattern is found, the rules table attempts the action from that rule. The DLQ handler<br>increments the retry count for a rule by 1 whenever it attempts to attempts made matches the number specified on the RETRY keyword. If all attempts fail, the DLQ handler searches for the next matching rule in the table.

This process is repeated for subsequent matching rules until an action is successful. When each matching rule has been attempted the number of times specified on its RETRY keyword, and all attempts have failed, ACTION (IGNORE) is assumed. ACTION (IGNORE) is also assumed if no matching rule is found.

#### Note:

- 1. Matching rule patterns are sought only for messages on the DLQ that begin with an MQDLH. Messages that do not begin with an MQDLH are reported periodically as being in error, and remain on the DLQ indefinitely.
- 2. All pattern keywords can default, so that a rule can consist of an action only. Note, however, that action-only rules are applied to all messages on the queue that have MQDLHs and that have not already been processed in accordance with other rules in the table.
- 3. The rules table is validated when the DLQ handler starts, and errors flagged at that time. (Error messages issued by the DLQ handler are described in WebSphere MQ Messages.) You can make changes to the rules table at any time, but those changes do not come into effect until the DLQ handler is restarted.
- 4. The DLQ handler does not alter the content of messages, of the MQDLH, or of the message descriptor. The DLQ handler always puts messages to other queues with the message option MQPMO\_PASS\_ALL\_CONTEXT.
- 5. Consecutive syntax errors in the rules table might not be recognized, because the validation of the rules table is designed to eliminate the generation of repetitive errors.
- 6. The DLQ handler opens the DLQ with the MQOO\_INPUT\_AS\_Q\_DEF option.
- 7. Multiple instances of the DLQ handler can run concurrently against the same queue, using the same rules table. However, it is more usual for there to be a one-to-one relationship between a DLQ and a DLQ handler.

#### Ensuring that all DLQ messages are processed

Parent topic: The WebSphere MO dead-letter queue handler

This build: January 26, 2011 11:39:28

Notices | Trademarks | Downloads | Library | Support | Feedback

 $\overline{\mathbb{C}}$  Copyright IBM Corporation 1999, 2009. All Rights Reserv This topic's URL: ia11680\_

### **6.3.1. Ensuring that all DLQ messages are processed**

The DLQ handler keeps a record of all messages on the DLQ that have been seen but not removed. If you use the DLQ handler as a filter to extract a small subset of the messages from the DLQ, the DLQ handler still keeps a record of those messages on the DLQ that it did not process. Also, the DLQ handler<br>cannot guarantee that new messages arriving on the DLQ will be seen, eve DLQ is periodically re-scanned to check all messages.

For these reasons, try to ensure that the DLQ contains as few messages as possible. If messages that cannot be discarded or forwarded to other queues (for whatever reason) are allowed to accumulate on the queue, the workload of the DLQ handler increases and the DLQ itself is in danger of filling up

You can take specific measures to enable the DLQ handler to empty the DLQ. For example, try not to use ACTION (IGNORE), which leaves messages on the DLQ. (Remember that ACTION (IGNORE) is assumed for messages that are not explicitly addressed by other rules in the table.) Instead, for those messages that you would otherwise ignore, use an action that moves the messages to another queue. For example:

ACTION (FWD) FWDQ (IGNORED.DEAD.QUEUE) HEADER (YES)

Similarly, make the final rule in the table a catchall to process messages that have not been addressed by earlier rules in the table. For example, the final rule in the table could be something like this:

ACTION (FWD) FWDQ (REALLY.DEAD.QUEUE) HEADER (YES)

This causes messages that fall through to the final rule in the table to be forwarded to the queue REALLY. DEAD, OURTE, where they can be processed manually. If you do not have such a rule, messages are likely to remain on the DLQ indefinitely.

Parent topic: Processing the rules table

This build: January 26, 2011 11:39:29 Notices | Trademarks | Downloads | Library | Support | Feedback

 $\overline{\mathbf{C}}$ 

Copyright IBM Corporation 1999, 2009. All Rights Reserved. ic's URL: ia11690\_

### **6.4. An example DLQ handler rules table**

Here is an example rules table that contains a single control-data entry and several rules:

```
************************************************************************* 
* An example rules table for the STRMQMDLQ command * 
************************************************************************* 
* Control data entry 
* ------------------
```
\* If no queue manager name is supplied as an explicit parameter to
- \* STRMQMDLQ, use the default queue manager for the machine.<br>\* If no queue name is supplied as an explicit parameter to STRMQMDLQ,<br>\* use the DLQ defined for the local queue manager.
- \* inputqm(' ') inputq(' ')
- 
- \* Rules
- 
- \* ----- \* We include rules with ACTION (RETRY) first to try to \* deliver the message to the intended destination.
- \* If a message is placed on the DLQ because its destination<br>\* queue is full, attempt to forward the message to its<br>\* destination queue. Make 5 attempts at approximately<br>\* 60-second intervals (the default value for RETRYINT
- 
- 

## REASON(MQRC\_Q\_FULL) ACTION(RETRY) RETRY(5)

- \* If a message is placed on the DLQ because of a put inhibited \* condition, attempt to forward the message to its
- 
- \* destination queue. Make 5 attempts at approximately \* 60-second intervals (the default value for RETRYINT).
- REASON(MQRC\_PUT\_INHIBITED) ACTION(RETRY) RETRY(5)
- \* The AAAA corporation is always sending messages with incorrect
- \* addresses. When we find a request from the AAAA corporation, \* we return it to the DLQ (DEADQ) of the reply-to queue manager
- \* (&REPLYQM).
- \* The AAAA DLQ handler attempts to redirect the message.

 MSGTYPE(MQMT\_REQUEST) REPLYQM(AAAA.\*) + ACTION(FWD) FWDQ(DEADQ) FWDQM(&REPLYQM)

- The BBBB corporation never does things by half measures. If
- \* the queue manager BBBB.1 is unavailable, try to
- \* send the message to BBBB.2

## DESTQM(bbbb.1) +

action(fwd) fwdq(&DESTQ) fwdqm(bbbb.2) header(no)

- \* The CCCC corporation considers itself very security
- the cool corporation constants reservery securi-<br>conscious, and believes that none of its messages
- 
- \* will ever end up on one of our DLQs. \* Whenever we see a message from a CCCC queue manager on our \* DLQ, we send it to a special destination in the CCCC organization
- \* where the problem is investigated.
- REPLYQM(CCCC.\*) +

#### ACTION(FWD) FWDQ(ALARM) FWDQM(CCCC.SYSTEM)

- \* Messages that are not persistent run the risk of being
- 
- \* lost when a queue manager terminates. If an application \* is sending nonpersistent messages, it must be able
- \* to cope with the message being lost, so we can afford to \* discard the message.

## PERSIST(MQPER\_NOT\_PERSISTENT) ACTION(DISCARD)

- \* For performance and efficiency reasons, we like to keep
- \* the number of messages on the DLQ small.<br>\* If we receive a message that has not been processed by<br>\* an earlier rule in the table, we assume that it<br>\* requires manual intervention to resolve the problem.<br>\* Some problems a
- 
- 
- 
- \* problem was detected, and others are best solved where
- the message originated. We do not have the message origin.
- \* but we can use the REPLYQM to identify a node that has
- \* some interest in this message.
- 
- \* Attempt to put the message onto a manual intervention \* queue at the appropriate node. If this fails, \* put the message on the manual intervention queue at
- 
- \* this node.

 REPLYQM('?\*') + ACTION(FWD) FWDQ(DEADQ.MANUAL.INTERVENTION) FWDQM(&REPLYQM)

ACTION(FWD) FWDQ(DEADQ.MANUAL.INTERVENTION)

#### Parent topic: The WebSphere MQ dead-letter queue handler

This build: January 26, 2011 11:39:29

#### Notices | Trademarks | Downloads | Library | Support | Feedback

Copyright IBM Corporation 1999, 2009. All Rights Reserved. This topic's URL: ia11700\_

### **7. Availability, b ackup, recovery, and restart**

WebSphere® MQ for i5/OS® uses the i5/OS journaling support to help its backup and restore strategy. You must be familiar with standard i5/OS backup<br>and recovery methods, and with the use of journals and their associated jo topics, see i5/OS Backup and Recovery.

To understand the backup and recovery strategy, you first need to understand how WebSphere MQ for i5/OS organizes its data in the i5/OS file system and the integrated file system (IFS).

WebSphere MQ for i5/OS holds its data in an individual library for each queue manager Dinstance , and in stream files in the IFS file system.

The queue manager specific libraries contain journals, journal receivers, and objects required to control the work management of the queue manager. The<br>IFS directories and files contain WebSphere MQ configuration files, th

Every change to these objects, that is recoverable across a system failure, is recorded in a journal before it is applied to the appropriate object. This has the effect that such changes can be recovered by replaying the information recorded in the journal.

You can configure WebSphere MQ for i5/OS to use multiple queue manager instances on different servers to provide increased queue manager availability and speed up recovery in the case of a server or queue manager failure.

#### WebSphere MQ for i5/OS journals

#### Backups of WebSphere MQ for i5/OS data

#### **Multi-instance queue managers**

Multi-instance queue managers improve availability by automatically switching to a standby server if the active server fails. The active and standby servers host instances of the same queue manager; they share the same queue manager data. When the active instance fails, the standby must have an up to date local copy of the journal from the failed active instance. The standby queue manager merges the shared queue manager data with its local journal.

**Performance and disk failover considerations**<br>Use different auxiliary storage pools to improve performance and reliability.

#### Using SAVLIB to save WebSphere MQ libraries

Parent topic: **i5/OS System Administration Guide** 

### Related information

Multi-instance queue managers

### **This build: January 26, 2011 11:39:29**

Notices | Trademarks | Downloads | Library | Support | Feedback

 $\mathbb O$  Copyright IBM Corporation 1999, 2009. All Rights Reserved This topic's URL: ia11710\_

### **7.1. WebSphere MQ for i5/OS journals**

WebSphere® MQ for i5/OS® uses journals in its operation to control updates to local objects. Each queue manager library contains a journal for that queue manager, and the journal has the name  $QMGRLIB/AMQAJRN$ , where  $QMGRLIB$  is the name of the queue manager library, and A is a letter, A in the case of a single instance queue manager, that is unique to the queue manager instance. $\blacksquare$ 

QMGRLIB takes the name QM, followed by the name of the queue manager in a unique form. For example, a queue manager named TEST has a queue manager library named QMTEST. The queue manager library can be specified when creating a queue manager using the CRTMQM command.

Journals have associated journal receivers that contain the information being journaled. The receivers are objects to which information can only be appended and will fill up eventually.

Journal receivers use up valuable disk space with out-of-date information. However, you can place the information in permanent storage to minimize this problem. One journal receiver is attached to the journal at any particular time. If the journal receiver reaches its predetermined threshold size, it is detached and replaced by a new journal receiver. You can specify the threshold of journal receivers when you create a queue manager using CRTMOM and the THRESHOLD parameter.

The journal receivers associated with the local WebSphere MQ for IBM i journal exist in each queue manager library, and adopt a naming convention as follows: **>** 

 AMQArnnnnn where

#### $2A<sub>5</sub>$

 $\blacktriangleright$  is a letter A-Z. It is A for single instance queue managers. It varies for different instances of a multi-instance queue manager.

#### **>**nnnnne

is decimal 00000 to 99999 that is incremented by 1 for the next journal in the sequence.

#### $\mathbf{r}$

is decimal  $0 \text{ to } 9$ , that is incremented by 1 each time a receiver is restored.

The sequence of the journals is based on date. However, the naming of the next journal is based on the following rules:

- 1. AMQArnnnnn goes to AMQAr(nnnnn+1), and nnnnn wraps when it reaches 99999. For example, AMQA0999999 coes to AMQA000000, and AMQA999999 goes to >AMOA900000€.
- 2. If a journal with a name generated by rule 1 already exists, the message CPI7OE3 is sent to the OSYSOPR message queue and automatic receiver switching stops.
- The currently-attached receiver continues to be used until you investigate the problem and manually attach a new receiver.
- 3. If no new name is available in the sequence (that is, all possible journal names are on the system) you need to do both of the following:
	- a. Delete journals no longer needed (see Journal management).
	- b. Record the journal changes into the latest journal receiver using (RCDMQMIMG) and then repeat the previous step. This allows the old journal receiver names to be reused.

The AMQAJRN journal uses the MNGRCV(\*SYSTEM) option to enable the operating system to automatically change journal receivers when the threshold is reached. For more information on how the system manages receivers, see IBM i Backup and Recovery.

The journal receiver's default threshold value is 100,000 KB. You can set this to a larger value when you create the queue manager. The initial value of the LogReceiverSize attribute is written to the LogDefaults stanza of the mgs.ini file.

When a journal receiver extends beyond its specified threshold, the receiver is detached and a new journal receiver is created, inheriting attributes from the previous receiver. Changes to the LogReceiverSize or LogASP attributes after a queue manager has been created are ignored when the system automatically attaches a new journal receiver

See Configuring WebSphere MQ for further details on configuring the system.

If you need to change the size of journal receivers after the queue manager has been created, create a new journal receiver and set its owner to QMQM using

#### the following commands: **>**

CRTJRNRCV JRNRCV(QMGRLIB/AMQArnnnnn) THRESHOLD(xxxxxx) TEXT('MQM LOCAL JOURNAL RECEIVER')

CHGOBJOWN OBJ(QMGRLIB/AMQArnnnnn) OBJTYPE(\*JRNRCV) NEWOWN(QMQM)

where

### **OMGRLIB**

Is the name of your queue manager library

A

Is the instance identifier (usually A).

### rnnnnn

Is the next journal receiver in the naming sequence described above

xxxxxx

Is the new receiver threshold (in KB)

Note: The maximum size of the receiver is governed by the operating system. To check this value look at the THRESHOLD keyword on the CRTJRNRCV command.

Now attach the new receiver to the AMQAJRN journal with the command: CHGJRN JRN(QMGRLIB/AMQAJRN) JRNRCV(QMGRLIB/AMQAnnnnnn)

See Journal management for details on how to manage these journal receivers.

WebSphere MQ for i5/OS journal usage

Media images

Recovery from media images

**Checkpoints** 

Parent topic: Availability, backup, recovery, and restart

This build: January 26, 2011 11:39:29 Notices | Trademarks | Downloads | Library | Support | Feedback

Copyright IBM Corporation 1999, 2009. All Rights Reserved. This topic's URL: ia11720\_

### **7.1.1. WebSphere MQ for i5/OS journal usage**

Persistent updates to message queues happen in two stages. The records representing the update are first written to the journal, then the queue file is updated.

The journal receivers can therefore become more up-to-date than the queue files. To ensure that restart processing begins from a consistent point, WebSphere® MQ uses checkpoints.

A checkpoint is a point in time when the record described in the journal is the same as the record in the queue. The checkpoint itself consists of the series of journal records needed to restart the queue manager. For example, the state of all transactions (that is, units of work) active at the time of the checkpoint.

Checkpoints are generated automatically by WebSphere MQ. They are taken when the queue manager starts and shuts down, and after a certain number of operations are logged.

You can force a queue manager to take a checkpoint by issuing the RCDMQMIMG command against all objects on a queue manager and displaying the results, as follows:

RCDMQMIMG OBJ(\*ALL) OBJTYPE(\*ALL) MQMNAME(<Q\_MGR\_NAME>) DSPJRNDTA(\*YES)

As the queues handle further messages, the checkpoint record becomes inconsistent with the current state of the queues.

When WebSphere MQ is restarted, it locates the latest checkpoint record in the log. This information is held in the checkpoint file that is updated at the end of every checkpoint. The checkpoint record represents the most recent point of consistency between the log and the data. The data from this checkpoint is<br>used to rebuild the queues as they existed at the checkpoint time. W to the state they were in before system failure or close down.

To understand how WebSphere MO uses the journal, consider the case of a local queue called TESTO in the queue manager TEST. This is represented by the IFS file:

/QIBM/UserData/mqm/qmgrs/TEST/queues

If a specified message is put on this queue, and then retrieved from the queue, the actions that take place are shown in Figure Figure 1.

Figure 1. Sequence of events when updating MQM objects

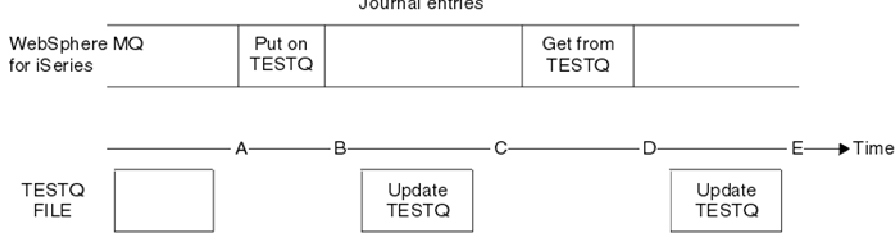

The five points, A through E, shown in the diagram represent points in time that define the following states:

A

The IFS file representation of the queue is consistent with the information contained in the journal.

B

A journal entry is written to the journal defining a Put operation on the queue.

C

The appropriate update is made to the queue.

D

A journal entry is written to the journal defining a Get operation from the queue.

E

The appropriate update is made to the queue.

The key to the recovery capabilities of WebSphere MQ for i5/OS® is that the user can save the IFS file representation of TESTQ as at time A, and subsequently recover the IFS file representation of TESTQ as at time DEC, by restoring the saved object and replaying the entries in the journal from time A onwards.

This strategy is used by WebSphere MQ for i5/OS to recover persistent messages after system failure. WebSphere MQ remembers a particular entry in the journal receivers, and ensures that on startup it replays the entries in the journals from this point onwards. This startup entry is periodically recalculated so that WebSphere MQ only has to perform the minimum necessary replay on the next startup.

WebSphere MQ provides individual recovery of objects. All persistent information relating to an object is recorded in the local WebSphere MQ for i5/OS journals. Any WebSphere MQ object that becomes damaged or corrupt can be completely rebuilt from the information held in the journal.

For more information on how the system manages receivers, see *i5/OS Backup and Recovery*.

Parent topic: WebSphere MQ for i5/OS journals

This build: January 26, 2011 11:39:30

Notices | Trademarks | Downloads | Library | Support | Feedback

Copyright IBM Corporation 1999, 2009. All Rights Reserved. .<br>ic's URL: ia11730\_

### **7.1.2. Media images**

A WebSphere® MQ object of long duration can represent a large number of journal entries, going back to the point at which it was created. To avoid this, WebSphere MQ for i5/OS® has the concept of a media image of an object.

This media image is a complete copy of the WebSphere MQ object recorded in the journal. If an image of an object is taken, the object can be rebuilt by replaying journal entries from this image onwards. The entry in the journal that represents the replay point for each WebSphere MQ object is referred to as<br>its *media recovery entry*. WebSphere MQ keeps track of the:

Media recovery entry for each queue manager object.

oldest entry from within this set (see error message AMQ7462 in WebSphere MQ Messages for details.

Images of the \*CTLG object and the \*MQM object are taken regularly because these objects are crucial to queue manager restart.

Images of other objects are taken when convenient. By default, images of all objects are taken when a queue manager is shut down using **ENDMOM** with parameter ENDCCTJOB(\*YES). This operation can take a considerable amount of time for very large queue managers. If you need to shut down quickly, specify parameter RCDMQMIMG(\*NO) with ENDCCTJOB(\*YES). In such cases, you are recommended to record a complete media image in the journals after the queue manager has been restarted, using the following command:

RCDMQMIMG OBJ(\*ALL) OBJTYPE(\*ALL) MQMNAME(<Q\_MGR\_NAME>)

WebSphere MQ automatically records an image of an object, if it finds a convenient point at which an object can be compactly described by a small entry in the journal. However, this might never happen for some objects, for example, queues that consistently contain large numbers of messages.

Rather than allow the date of the oldest media recovery entry to continue for an unnecessarily long period, use the WebSphere MQ command RCDMOMIMG, which enables you to take an image of selected objects manually.

Parent topic: WebSphere MO for i5/OS journals

This build: January 26, 2011 11:39:30 Notices | Trademarks | Downloads | Library | Support | Feedback

 $\overline{\mathbb{C}}$  Copyright IBM Corporation 1999, 2009. All Rights Reserved. This topic's URL: ia11750\_

### **7.1.3. Recovery from media images**

WebSphere® MQ automatically recovers some objects from their media image if it is found that they are corrupt or damaged. In particular, this applies to the special \*MQM and \*CTLG objects as part of the normal queue manager startup. If any syncpoint transaction was incomplete at the time of the last shutdown of the queue manager, any queue affected is also recovered automatically, in order to complete the startup operation.

You must recover other objects manually, using the WebSphere MQ command RCRMQMOBJ. This command replays the entries in the journal to recreate the WebSphere MQ object. Should a WebSphere MQ object become damaged, the only valid actions are to delete it or recreate it by this method. Note, however, that nonpersistent messages cannot be recovered in this fashion.

Parent topic: WebSphere MO for i5/OS journals

This build: January 26, 2011 11:39:30

Notices | Trademarks | Downloads | Library | Support | Feedback

Copyright IBM Corporation 1999, 2009. All Rights Reserved. This topic's URL: ia11760\_

### **7.1.4. Checkpoints**

As described above, checkpoints are taken at various times to provide a known consistent start point for recovery. The checkpoint process AMQALMPX is responsible for taking the checkpoint at the following points:

- Queue manager startup (STRMQM)
- Queue manager shutdown (ENDMQM).
- After a period of time has elapsed since the last checkpoint (the default period is 30 minutes) and a minimum number of log records have been written since the previous checkpoint (the default value is 100).
- After a number of log records have been written. The default value is 10 000.
- After the journal threshold size has been exceeded and a new journal receiver has been automatically created.
- When a full media image is taken with:
	- RCDMQMIMG OBJ(\*ALL) OBJTYPE(\*ALL) MQMNAME(<Q\_MGR\_NAME>) DSPJRNDTA(\*YES)

Parent topic: WebSphere MQ for i5/OS journals

This build: January 26, 2011 11:39:30

Notices | Trademarks | Downloads | Library | Support | Feedback

 $\mathbb{\mathbb{C}}$  Copyright IBM Corporation 1999, 2009. All Rights Reserved. This topic's URL: ia11770\_

### **7.2. Backups of WebSphere MQ for i5/OS® data**

For each queue manager, there are two types of WebSphere® MQ backup to consider:

- Data and journal backup.
- To ensure that both sets of data are consistent, do this only after shutting down the queue manager.
- **Journal backup.**
- You can do this while the queue manager is active.

For both methods, you need to find the names of the queue manager IFS directory and the queue manager library. You can find these in the WebSphere MQ configuration file (mqs.ini). For more information, see The QueueManager stanza.

Use the procedures below to do both types of backup:

#### Data and journal backup of a particular queue manager

Note: Do not use a save-while-active request when the queue manager is running. Such a request cannot complete unless all commitment definitions with pending changes are committed or rolled back. If this command is used when the queue manager is active, the channel connections might not end normally. Always use the procedure described below.

- 1. Create an empty journal receiver, using the command: CHGJRN JRN(QMTEST/AMQAJRN) JRNRCV(\*GEN)
- 2. Use the RCDMQMIMG command to record an MQM image for all WebSphere MQ objects, and then force a checkpoint using the command: RCDMQMIMG OBJ(\*ALL) OBJTYPE(\*ALL) DSPJRNDTA(\*YES) MQMNAME(TEST)
- 3. End channels and ensure that the queue manager is not running. If your queue manager is running, stop it with the ENDMQM command.
- 4. Backup the queue manager library by issuing the following command:
- SAVLIB LIB(OMTEST)
- 5. Back up the queue manager IFS directories by issuing the following command: SAV DEV(...) OBJ(('/QIBM/UserData/mqm/qmgrs/test'))

#### Journal backup of a particular queue manager

Because all relevant information is held in the journals, as long as you perform a full save at some time, partial backups can be performed by saving the journal receivers. These record all changes since the time of the full backup and are performed by issuing the following commands:

- 1. Create an empty journal receiver, using the command:
- CHGJRN JRN(QMTEST/AMQAJRN) JRNRCV(\*GEN)
- 2. Use the RCDMQMIMG command to record an MQM image for all WebSphere MQ objects, and then force a checkpoint using the command: RCDMQMIMG OBJ(\*ALL) OBJTYPE(\*ALL) DSPJRNDTA(\*YES) MQMNAME(TEST)
- 3. Save the journal receivers using the command:

SAVOBJ OBJ(AMQ\*) LIB(QMTEST) OBJTYPE(\*JRNRCV) .........

A simple backup strategy is to perform a full backup of the WebSphere MQ libraries every week, and perform a daily journal backup. This, of course, depends on how you have set up your backup strategy for your enterprise.

#### Journal management

Restoring a complete queue manager (data and journals)

Restoring journal receivers for a particular queue manager

Parent topic: Availability, backup, recovery, and restart

This build: January 26, 2011 11:39:31

Notices | Trademarks | Downloads | Library | Support | Feedback

Copyright IBM Corporation 1999, 2009. All Rights Reserved. This topic's URL: ia11780\_

### **7.2.1. Journal management**

As part of your backup strategy, take care of your journal receivers. It is useful to remove journal receivers from the WebSphere® MQ libraries, in order to:

- 1. Release space; this applies to all journal receivers
- 2. Improve the performance when starting (STRMQM)
- 3. Improve the performance of recreating objects (RCRMQMOBJ)

Before deleting a journal receiver, be sure that:

- 1. You have a backup copy.
- 2. You no longer need the journal receiver.

Journal receivers can be removed from the queue manager library after they have been detached from the journals and saved, provided that they are available for restoration if needed for a recovery operation.

The concept of journal management is shown in Figure 1.

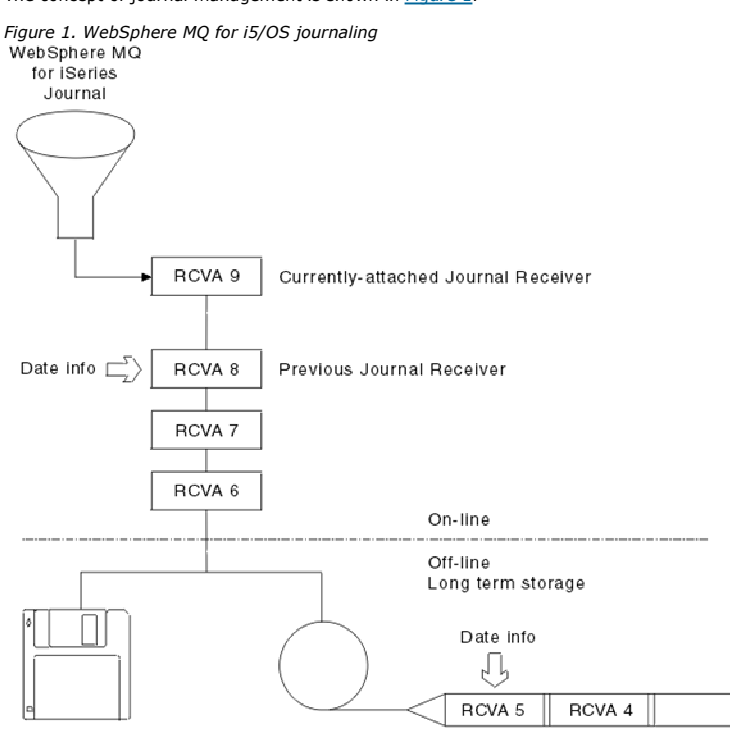

It is important to know how far back in the journals WebSphere MQ is likely to need to go, in order to determine when a journal receiver that has been backed up can be removed from the queue manager library, and when the backup itself can be discarded.

To help determine this time, WebSphere MQ issues two messages to the queue manager message queue (QMQMMSG in the queue manager library) when:

- It starts up
- It changes a local journal receiver
- You use RCDMQIMG to force a checkpoint
- These messages are:

### AMQ7460

Startup recovery point. This message defines the date and time of the startup entry from which WebSphere MQ replays the journal in the event of a startup recovery pass. If the journal receiver that contains this record is available in the WebSphere MQ libraries, this message also contains the name of the journal receiver containing the record.

### AMQ7462

Oldest media recovery entry. This message defines the date and time of the oldest entry to use to recreate an object from its media image.

The journal receiver identified is the oldest one required. Any other WebSphere MQ journal receivers with older creation dates are no longer needed. If only stars are displayed, you need to restore backups from the date indicated to determine which is the oldest journal receiver.

When these messages are logged, WebSphere MQ also writes a user space object to the queue manager library that contains only one entry: the name of the oldest journal receiver that needs to be kept on the system. This user space is called AMQJRNINF, and the data is written in the format:

JJJJJJJJJJLLLLLLLLLLYYYYMMDDHHMMSSmmm

### where:

**JJJJJJJJJJ**

Is the oldest receiver name that WebSphere MQ still needs.

**LLLLLLLLLL**

Is the journal receiver library name.

**YYYY**

Is the year of the oldest journal entry that WebSphere MQ needs.

#### **MM**

Is the month of the oldest journal entry that WebSphere MQ needs.

**DD**

Is the day of the oldest journal entry that WebSphere MQ needs.

#### **HH**

Is the hour of the oldest journal entry that WebSphere MQ needs.

**SS**

Is the seconds of the oldest journal entry that WebSphere MQ needs.

### **mmm**

Is the milliseconds of the oldest journal entry that WebSphere MQ needs.

When the oldest journal receiver has been deleted from the system, this user space contains asterisks (\*) for the journal receiver name.

Note: Periodically performing RCDMOMIMG OBJ(\*ALL) OBJTYPE(\*ALL) DSPJRNDTA(\*YES) can save startup time for WebSphere MO and reduce the number of local journal receivers you need to save and restore for recovery.

WebSphere MQ for i5/OS® does not refer to the journal receivers unless it is performing a recovery pass either for startup, or for recreating an object. If it finds that a journal it requires is not present, it issues message AMQ7432 to the queue manager message queue (QMQMMSG), reporting the time and date of the journal entry it requires to complete the recovery pass.

If this happens, restore all journal receivers that were detached after this date from the backup, in order to allow the recovery pass to succeed.

Keep the journal receiver that contains the startup entry, and any subsequent journal receivers, available in the queue manager library.

Keep the journal receiver containing the oldest Media Recovery Entry, and any subsequent journal receivers, available at all times, and either present in the queue manager library or backed-up.

When you force a checkpoint:

 If the journal receiver named in AMQ7460 is not advanced, this indicates that there is an incomplete unit of work that needs to be committed or rolled back.

If the journal receiver named in AMQ7462 is not advanced, this indicates that there are one or more damaged objects.

Parent topic: Backups of WebSphere MQ for i5/OS data

This build: January 26, 2011 11:39:31

Notices | Trademarks | Downloads | Library | Support | Feedback

Copyright IBM Corporation 1999, 2009. All Rights Reserved.  $\overline{\phantom{a}}$ ic's URL: ia11790\_

### **7.2.2. Restoring a complete queue manager (data and journals)**

If you need to recover one or more WebSphere® MQ queue managers from a backup, perform the following steps.

- 1. Quiesce the WebSphere MQ queue managers.
- 2. Locate your latest backup set, consisting of your most recent full backup and subsequently backed up journal receivers.
- 3. Perform a RSTLIB operation, from the full backup, to restore the WebSphere MQ data libraries to their state at the time of the full backup, by issuing the following commands:

```
 RSTLIB LIB(QMQRLIB1) ......... 
 RSTLIB LIB(QMQRLIB2) .........
```
If a journal receiver was partially saved in one journal backup, and fully saved in a subsequent backup, restore only the fully saved one. Restore journals individually, in chronological order.

- 4. Perform an RST operation to restore the WebSphere MQ IFS directories to the IFS file system, using the following command: RST DEV(...) OBJ(('/OIBM/UserData/mqm/qmqrs/testqm'))
- 5. Start the message queue manager. This replays all journal records written since the full backup and restores all the WebSphere MQ objects to the consistent state at the time of the journal backup.

If you want to restore a complete queue manager on a different machine, use the procedure below to restore everything from the queue manager library. (We use TEST as the sample queue manager name.)

- 1. CRTMQM TEST
- 2. DLTLIB LIB(QMTEST)
- 3. RSTLIB SAVLIB(QMTEST) DEV(\*SAVF) SAVF(QMGRLIBSAV)
- 4. Delete the following IFS files:

/QIBM/UserData/mqm/qmgrs/TEST/QMQMCHKPT

- /QIBM/UserData/mqm/qmgrs/TEST/qmanager/QMQMOBJCAT
- /QIBM/UserData/mqm/qmgrs/TEST/qmanager/QMANAGER
- /QIBM/UserData/mqm/qmgrs/TEST/queues/SYSTEM.AUTH.DATA.QUEUE/q
- /QIBM/UserData/mqm/qmgrs/TEST/queues/SYSTEM.CHANNEL.INITQ/q
- /QIBM/UserData/mqm/qmgrs/TEST/queues/SYSTEM.CLUSTER.COMMAND.QUEUE/q
- /QIBM/UserData/mqm/qmgrs/TEST/queues/SYSTEM.CLUSTER.REPOSITORY.QUEUE/q
- /QIBM/UserData/mqm/qmgrs/TEST/queues/SYSTEM.CLUSTER.TRANSMIT.QUEUE/q
- /QIBM/UserData/mqm/qmgrs/TEST/queues/SYSTEM.PENDING.DATA.QUEUE/q
- /QIBM/UserData/mqm/qmgrs/TEST/queues/SYSTEM.ADMIN.COMMAND.QUEUE/q
- 5. STRMQM TEST

6. RCRMQMOBJ OBJ(\*ALL) OBJTYPE(\*ALL) MQMNAME(TEST)

#### Parent topic: Backups of WebSphere MQ for i5/OS data

This build: January 26, 2011 11:39:31

Notices | Trademarks | Downloads | Library | Support | Feedback

Copyright IBM Corporation 1999, 2009. All Rights Reserved. This topic's URL: ia11800\_

### **7.2.3. Restoring journal receivers for a particular queue manager**

The most common action is to restore a backed-up journal receiver to a queue manager library, if a receiver that has been removed is needed again for a subsequent recovery function.

This is a simple task, and requires the journal receivers to be restored using the standard i5/OS® RSTOBJ command: RSTOBJ OBJ(QMQMDATA/AMQA000005) OBJTYPE(\*JRNRCV) .........

A series of journal receivers might need to be restored, rather than a single receiver. For example, AMQA000007 is the oldest receiver in the WebSphere® MQ libraries, and both AMQA000005 and AMQA000006 need to be restored.

In this case, restore the receivers individually in reverse chronological order. This is not always necessary, but is good practice. In severe situations, you might need to use the i5/OS command WRKJRNA to associate the restored journal receivers with the journal.

When restoring journals, the system automatically creates an attached journal receiver with a new name in the journal receiver sequence. However, the new name generated might be the same as a journal receiver you need to restore. Manual intervention is needed to overcome this problem; to create a new<br>name journal receiver in sequence, and new journal before restoring the jo

For instance, consider the problem with saved journal AMQAJRN and the following journal receivers:

- AMQA000000
- AMQA100000
- AMQA200000
- AMQA300000
- AMOA400000
- AMQA500000
- AMQA600000
- AMOA700000
- AMQA800000
- AMOA900000

When restoring journal AMQAJRN to a queue manager library, the system automatically creates journal receiver AMQA000000. This automatically generated receiver conflicts with one of the existing journal receivers (AMQA000000) you want to restore, which you cannot restore.

The solution is:

1. Manually create the next journal receiver (see WebSphere MQ for i5/OS journals):

- CRTJRNRCV JRNRCV(QMQRLIB/AMQA900001) THRESHOLD(XXXXX)
- 2. Manually create the journal with the above journal receiver: CRTJRN JRN(QMGRLIB/AMQAJRN) MNGRCV(\*SYSTEM) + JRNRCV(QMGRLIB/AMQA9000001) MSGQ(QMGRLIB/AMQAJRNMSG)

3. Restore the local journal receivers AMQA000000 to AMQA900000.

Parent topic: Backups of WebSphere MQ for i5/OS data

This build: January 26, 2011 11:39:31 Notices | Trademarks | Downloads | Library | Support | Feedback

Copyright IBM Corporation 1999, 2009. All Rights Reserved. This topic's URL: ia11810\_

### **7.3. Multi-instance queue managers**

Multi-instance queue managers improve availability by automatically switching to a standby server if the active server fails. The active and standby servers host instances of the same queue manager; they share the same queue manager data. When the active instance fails, the standby must have an up to date local copy of the journal from the failed active instance. The standby queue manager merges the shared queue manager data with its local journal.

Configure the IBM i systems you are running multi-instance queue managers on so that, if the active queue manager instance fails, the journal it is using is available to the standby instance that takes over. You can design your own configuration and administration tasks to make the journal from the active instance available to the instance that takes over. Your design must ensure that the standby journal is synchronized with the active journal at the point of failure. You can adapt your design from one of two configurations that do maintain consistency. The configurations are described with examples in subsequent topics

- 1. Mirror the journal from the system that is running the active queue manager instance to the systems that are running standby instances.
- 2. Place the journal in an independent Auxiliary Storage Pool that is transferable from the system running the active instance to a standby instance.

The first solution requires no additional hardware or software as it uses Auxiliary Storage Pools. The second solution requires switchable independent ASPs. To automate a switchable independent ASP you must have IBM i clustering support that is available as a separately priced IBM i License Product 5761-SS1 Option 41.

For both solutions, the queue manager data must be placed on networked storage. The network file system must meet the minimum requirements for locking and detection of a broken connection that are described in Components of a high availability solution.

#### **>Reliability and availability**

Multi-instance queue managers aim to improve the availability of WebSphere MQ applications. Technological and physical constraints mean you need<br>different solutions to meet the demands of disaster recovery, backing up queu

#### **>Components of a high availability solution**

You can construct a high availability solution using multi-instance queue managers and other components. Locate queue manager data on robust<br>networked storage. Use journal replication or independent ASP storage for queue m applications configured as restartable queue manager services.

#### **>Fail over performance**

The time it takes to detect a queue manager instance has failed, and then to resume processing on a standby can vary between tens of seconds to fifteen minutes or more depending on the configuration. Performance needs to be a major consideration in designing and testing a high availability solution.

#### Mirrored journal configuration for ASP

Configure a robust multi-instance queue manager using synchronous replication between mirrored journals.

**>**Switched independent ASP journal configuration¶<br>You do not need to replicate an independent ASP journal to create a multi-instance queue manager configuration. You do need to automate a means to transfer the independent ASP from the active queue manager to the standby queue manager. There are alternative high availability solutions possible using an independent ASP, not all of which require using a multi-instance queue manager.

**>**Deleting a multi-instance queue manager€<br>Before you delete a multi-instance queue manager, stop remote journaling, and remove queue manager instances.

#### **Backing up a multi-instance queue manager**

The procedure shows you how to back up queue manager objects on the local server and the queue manager data on the network file server. Adapt the example to back up data for other queue managers.

**>Commands to set up multi-instance queue managers** 

WebSphere® MQ has commands to simplify configuring journal replication, adding new queue manager instances, and configuring queue managers to use independent ASP.

Parent topic: Availability, backup, recovery, and restart

This build: January 26, 2011 11:40:07

Notices | Trademarks | Downloads | Library | Support | Feedback

Copyright IBM Corporation 1999, 2009. All Rights Reserved. This topic's URL: ia15000\_

### **7.3.1. Reliability and availability**

Multi-instance queue managers aim to improve the availability of WebSphere MQ applications. Technological and physical constraints mean you need different solutions to meet the demands of disaster recovery, backing up queue managers and continuous operation.

In configuring for reliability and availability you trade off a large number of factors, resulting in four distinct design points:

#### Disaster recovery

Optimized for recovery after a major disaster that destroys all your local assets.

Disaster recovery on IBM i is often based on geographic mirroring of independent ASPs.

#### Backup

Optimized for recovery after a localized failure, commonly a human error or some unforeseen technical problem.

WebSphere MQ provides backup queue managers to back up queue managers periodically. You could also use asynchronous replication of queue manager journals to improve the currency of the backup.

#### Availability

Optimized for restoring operations quickly giving the appearance of a nearly uninterrupted service following foreseeable technical failures such as a server or disk failure.

Recovery is typically measured in seconds, with detection sometimes taking longer than the recovery process. A multi-instance queue manager is designed to assist you in configuring for availability.

#### Continuous operation

Optimized for providing an uninterrupted service.

Continuous operation solutions have to solve the detection problem, and nearly always involve submitting the same work through more than one system and either using the first result, or if correctness is a major consideration, comparing at least two outcomes.

A multi-instance queue manager is designed to assist you in configuring for *availability*. One instance of the queue manager is active at a time. Switching over to a standby instance takes from a little less than ten seconds to a fifteen minutes or more, depending on how the system is configured, loaded and tuned. When you start a multi-instance queue manager, start two instances, using the STRMQM command with the option, STANDBY(\*YES).

A multi-instance queue manager can give the appearance of a nearly uninterrupted service if used with reconnectable WebSphere MQ clients, which are able to continue processing without the application program necessarily being aware of a queue manager outage; see the topic Automated client reconnection. You can also automatically restart server applications by configuring them as queue manager services; see Services.

#### Parent topic: >Multi-instance queue managers

**Related concepts**<br>**>**Backups of WebSp Sphere MQ for i5/OS data

Related information **>Geographic mirroring** 

**>High availability** 

This build: January 26, 2011 11:40:08

Notices | Trademarks | Downloads | Library | Support | Feedback

 $\overline{\mathbb{C}}$  Copyright IBM Corporation 1999, 2009. All Rights Reserved. This topic's URL: ia31014\_

### **7.3.2. Components of a high availability solution**

You can construct a high availability solution using multi-instance queue managers and other components. Locate queue manager data on robust networked storage. Use journal replication or independent ASP storage for queue manager journals. Run applications as reconnectable clients, or applications configured as restartable queue manager services.

A multi-instance queue manager reacts to the detection of queue manager failure by resuming the startup of another queue manager instance on another<br>server. To complete its startup, the instance needs access to the shared queue manager journal.

To create a high availability solution, you must manage the availability of the queue manager data and the currency of the remote queue manager journal.<br>Design your WebSphere MQ applications to resume when a standby queue deploy server applications as queue manager services to restart automatically when the queue manager resumes. Automatic client reconnect is not supported by WebSphere® MQ classes for Java.

#### **Queue manager data**

Place queue manager data onto networked storage that is shared, highly available and reliable, for example by using RAID level 1 disks or greater. The file system must meet the requirements for a shared file system for multi-instance queue managers. The requirements are described in Requirements for shared file systems. The technote, <u>Testing, and support statement for WebSphere MQ multi-instance queue managers</u> lists the file systems that have been tested<br>with IBM® i and other servers. It identifies the combination of file WebSphere MQ for i5/OS that you can use to check whether the file system meets these requirements. The program is called AMQMFSCK.

You can use IBM i NetServer to connect to the queue manager data on a network share. The share must be hosted either by IBM i or Windows; see IBM i NetServer overview.

Note: At the time of writing, on IBM i, use NetServer to connect network files systems that can host queue manager data for multi-instance queue managers. See Testing, and support statement for WebSphere MQ multi-instance queue managers for the latest information about compatible network file systems.

#### **Queue manager journals**

Configure the IBM i journals used by the queue manager instances so that the standby instance can restore its queue manager data. For uninterrupted service, you must restore the journals to their state when the active instance failed. Unlike backup or disaster recovery solutions, restoring journals to an earlier checkpoint is not sufficient.

You cannot physically share journals between multiple IBM i systems on shared networked storage. To restore queue manager journals to a consistent state at the point of failure, you have two options:

- 1. Transfer the physical journal that was local to the active queue manager instance at the time of failure to the new instance that has been activated. You can store journals on independent ASPs, which are transferable from one server to another.
- 2. Maintain a remote mirror of the local journal on the standby instance. You can set up multiple remote mirrors; see Mirrored journal configuration for **ASP**

The mirrored journal is a remote journal replica that has been kept in synchronization with the local journal belonging to the failed instance. You can keep<br>the remote journals up to date, so no messages are lost or duplic replica on an ASP. Alternatively you can opt for better performance, at the cost that remote journals are not always up to date. You might lose or duplicate messages if the standby takes over. Use the \*ASYNC to reduce the impact of remote journaling on the performance of the active queue manager instance.

Three configurations are starting points for designing how you manage the journals for a multi-instance queue manager,

- 1. Using synchronized journal replication (journal mirroring) from the active instance to the standby instances.
- 2. Journaling to an independent ASP. You can transfer the independent ASP that holds the queue manager journal from the active instance to the standby instance when it takes over. The transfer can be automated if you have IBM i clustering implemented.
- 3. Using synchronized secondary independent ASP mirrors.

See <u>Administrator > High Availability</u>. Also, the IBM Redbooks® *IBM iSeries® Independent ASPs: A Guide to Moving Applications to IASPs, SG24-6802* and<br>*Implementing PowerHA™ for IBM i, SG24-7405*. These references have

#### **Applications**

Client applications can automatically reconnect to the queue manager when the standby queue manager resumes. Connect your client application to the<br>queue manager using MQCONNX and specify MQCNO\_RECONNECT\_Q\_MGR in the **MQC** recovery has information about designing client applications for recovery.

To create a reconnectable JMS WebSphere MQ client, set the connection factory CLIENTRECONNECTOPTIONS property.

To start a server program automatically when the queue manager is started, define it as a service; see <u>Services</u>. You might place the application on the<br>independent ASP so it gets transferred to the server hosting the new

#### >Creating a network share for queue manager data using NetServer

Create a network share on an IBM i server for storing queue manager data. Set up connections from two servers, which are going to host queue manager instances, to access the network share.

Parent topic: >Multi-instance queue managers

This build: January 26, 2011 11:40:09

Notices | Trademarks | Downloads | Library | Support | Feed

Copyright IBM Corporation 1999, 2009. All Rights Reserved. This topic's URL: ia31018\_

### **7.3.2.1. Creating a network share for queue manager data using NetServer**

Create a network share on an IBM i server for storing queue manager data. Set up connections from two servers, which are going to host queue manager instances, to access the network share.

#### **Before you begin**

- You require 3 IBM i servers for this task. The network share is defined on one of the servers, GAMMA. The other two servers, ALPHA and BETA, are to connect to GAMMA.
- The task is most easily performed, if you install WebSphere MQ on all three servers.
- Install the System i® Navigator; see System i Navigator.

#### **About this task**

- . Create the queue manager directory on GAMMA and set the correct ownership and permissions for the user profiles QMQM and QMQMADM. The directory and permission are easily created by installing WebSphere MQ on GAMMA.
- Use System i Navigator to create a share to the queue manager data directory on GAMMA.
- Create directories on ALPHA and BETA that point to the share.

#### **Procedure**

- 1. On GAMMA create the directory to host the queue manager data with the QMQM user profile as the owner, and QMQMADM as the primary group.
- Tip:

A quick and reliable way to create the directory with the right permissions is to install WebSphere® MQ on GAMMA. Later, if you do not want to run WebSphere MQ on GAMMA, uninstall WebSphere MQ. After uninstallation, the<br>directory /QIBM/UserData/mqm/qmgrs remains on GAMMA with the owner QMQM user profile, and QMQMADM the primary group. The task uses the /QIBM/UserData/mqm/qmgrs directory on GAMMA for the share.

- 2. Start the System i Navigator Add connection wizard and connect to the GAMMA system.
	- a. Double-click the **System i Navigator** icon on your Windows desktop.
	- b. Click Yes to create a connection.
- c. Follow the instructions in the Add Connection wizard and create a connection from the IBM® i system to GAMMA. The connection to GAMMA is added to My Connections.
- 3. Add a new file share on GAMMA.
	- a. In the System i Navigator window, click the File Shares folder in My Connections/GAMMA/File Systems.
	- b. In the My Tasks window, click Manage i5/OS NetServer shares. A new window, i5/OS NetServer - GAMMA, opens on your desktop and shows shared objects.
	- c. Right-click the Shared Objects folder > File > New > File. A new window, i5/OS NetServer File Share - GAMMA, opens.
	- d. Give the share a name, WMQ for example.
	- e. Set the access control to Read/Write.
	- f. Select the Path name by browsing to the /QIBM/UserData/mqm/qmgrs directory you created earlier, and click OK. The i5/OS NetServer File Share - GAMMA window closes, and WMQ is listed in the shared objects window.

### 4. Right click WMQ in the shared objects window. Click File > Permissions.

- A window opens, Qmgrs Permissions GAMMA, for the object /QIBM/UserData/mqm/qmqrs.
	- a. Check the following permissions for  $QMQM$ , if they are not already set:

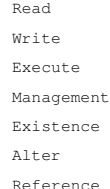

b. Check the following permissions for OMOMADM, if they are not already set:

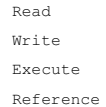

- c. Add other user profiles that you want to give permissions to /QIBM/UserData/mqm/qmqrs.
- For example, you might give the default user profile (Public) Read and Execute permissions to /QIBM/UserData/mqm/qmqrs.
- 5. Check that all the user profiles that are granted access to /QIBM/UserData/mqm/qmgrs on GAMMA have the same password as they do on the servers that access GAMMA.

In particular, ensure that the QMQM user profiles on other servers, which are going to access the share, have the same password as the QMQM user profile on GAMMA.

Tip: Click the My Connections/GAMMA/Users and Groups folder in the System i Navigator to set the passwords. Alternatively, use the CHFUSRPRF and CHGPWD commands.

#### **Results**

Check you can access GAMMA from other servers using the share. If you are doing the other tasks, check you can access GAMMA from ALPHA and BETA using the path /QNTC/GAMMA/WMQ. If the /QNTC/GAMMA directory does not exist on ALPHA or BETA then you must create the directory. Depending on the NetServer domain, you might have to IPL ALPHA or BETA before creating the directory.

CRTDIR DIR('/QNTC/GAMMA')

When you have checked that you have access to /QNTC/GAMMA/WMQ from ALPHA or BETA, issuing the command, CRTMQM MQMNAME('QM1') MQMDIRP ('/QNTC/GAMMA/WMQ') creates /QIBM/UserData/mqm/qmgrs/QM1 on GAMMA.

#### **What to do next**

Create a multi-instance queue manager by following the steps in either of the tasks, Creating a multi-instance queue manager using journal mirroring and NetServer or Converting a single instance queue manager to a multi-instance queue manager using NetServer and journal mirroring. Parent topic: > Components of a high availability solution

This build: January 26, 2011 11:40:12

Notices | Trademarks | Downloads | Library | Support | Feedback

 $\overline{\mathbb{C}}$  Copyright IBM Corporation 1999, 2009. All Rights Reserved. This topic's URL:

#### ia31025\_

### **7.3.3. Fail over performance**

The time it takes to detect a queue manager instance has failed, and then to resume processing on a standby can vary between tens of seconds to fifteen minutes or more depending on the configuration. Performance needs to be a major consideration in designing and testing a high availability solution.

There are advantages and disadvantages to weigh up in deciding whether to configure a multi-instance queue manager to use journal replication, or to use an independent ASP. Mirroring requires the queue manager to write synchronously to a remote journal. From a hardware point of view, this need not affect performance, but from a software perspective there is a greater pathlength involved in writing to a remote journal than just to a local journal, and this might<br>be expected to reduce the performance of a running queue manag synchronously update a geographically distant remote journal. As a rule of thumb, do not locate remote journals more than 250 meters away.

When the standby queue manager takes over, the delay in synchronizing its local journal from the remote journal maintained by the active instance before it failed, is typically small in comparison to the time it takes for IBM i to detect and transfer the independent ASP to the server running the standby instance of the queue manager. Independent ASP transfer times can be as much as ten to fifteen minutes rather than being completed in seconds. The independent ASP transfer time depends on the number of objects that need to be varied-on when the independent ASP is transferred to the standby system and the size of the access paths, or indices, that need to be merged.

However, transferring the journal is not the only factor influencing the time it takes for the standby instance to fully resume. You also need to consider the time it takes for the network file system to release the lock on queue manager data that signals to the standby instance to try to continue with its start-up,<br>and also the time it takes to recover queues from the journal s all add to the time it takes to start a standby instance. The total time to switch over is made up of the following components,

#### Failure detection time

The time it takes to release the lock on the queue manager data, and the standby instance to continue its startup process.

#### Transfer time

In the case of an HA cluster, the time it takes IBM i to transfer the independent ASP from the system hosting the active instance to the standby instance, and in the case of journal replication, the time it takes to update the local journal at the standby with the data from the remote replica.

#### Restart time

The time it takes for the newly active queue manager instance to rebuild its queues from the latest checkpoint in its restored journal and to resume processing messages.

Note:

If the standby instance that has taken over is configured to synchronously replicate to the previously active instance, the startup could be delayed. The new activated instance might be unable to replicate to its remote journal, if the remote journal is on the server that hosted the previously active instance, and the server has failed.

The default time to wait for a synchronous response is one minute. You can configure the maximum delay before the replication times out. Alternatively, you can configure standby instances to start using asynchronous replication to the failed active instance. Later you switch the to synchronous replication,<br>when the failed instance is running on standby again. The same con

You can make separate baseline measurements for these components to help you assess the overall time to failover, and to factor into your decision which configuration approach to use. In making the best configuration decision you also need to consider how other applications on the same server will failover, and whether there are backup or disaster recovery processes that already use independent ASPs.

independent ASP transfer times can be shortened by tuning your cluster configuration:

- 1. User profiles across systems in the cluster should have the same GID and UID to eliminate the need for the vary-on process to change UIDs and GIDs. 2. Minimize the number of database objects in the system and basic user disk pools, as these need to be merged to create the cross-reference table for
- 3. Further performance tips can be found in the IBM Redbook, Implementing PowerHA for IBM i, SG24-7405.

A configuration using basic ASPs, journal mirroring, and a small configuration should switch over in the order of tens of seconds.

Parent topic: >Multi-instance queue managers

This build: January 26, 2011 11:40:08

the disk-pool group.

Notices | Trademarks | Downloads | Library | Support | Feedback

Copyright IBM Corporation 1999, 2009. All Rights Reserved. This topic's URL: ia31012\_

### **7.3.4. Mirrored journal configuration for ASP**

Configure a robust multi-instance queue manager using synchronous replication between mirrored journals.

A mirrored queue manager configuration uses journals that are created in basic or independent auxiliary storage pools (ASP).

On IBM i, queue manager data is written to journals and to a file system. Journals contain the master copy of queue manager data. Journals are shared between systems using either synchronous or asynchronous journal replication. A mix of local and remote journals are required to restart a queue manager<br>instance. Queue manager restart reads journal records from the mix of synchronisation between the file system and the journals. Journal records stored before the checkpoint are not required for typical queue manager restarts.<br>However, the data in the file system might not be up to date, and

But even the journal records might not be up to date, if the remote journal on the standby server was being asynchronously replicated, and the failure<br>occurred before it was synchronized. In the event that you decide to re queue manager instance might either reprocess messages that were deleted before the active instance failed, or not process messages that were received before the active instance failed.

Another, rare possibility, is that the file system contains the most recent checkpoint record, and an unsynchronized remote journal on the standby does not. In this case the queue manager does not restart automatically. You have a choice of waiting until the remote journal is synchronized, or cold starting the standby queue manager from the file system. Even though, in this case, the file system contains a more recent checkpoint of the queue manager data than<br>the remote journal, it might not contain all the messages that were pr some not processed, after a cold restart that is out of synchronization with the journals.

With a multi-instance queue manager, the file system is also used to control which instance of a queue manager is active, and which is the standby. The<br>active instance acquires a lock to the queue manager data. The standby is released by the active instance, if it ends normally. The lock is released by the file system if the file system detects the active instance has failed, or cannot access the file system. The file system must meet the requirements for detecting failure; see <u>Requirements for shared file systems</u>. The technote,<br>Testing, and support statement for WebSphere® MQ multi-instance que servers. It identifies the combination of file system and server that pass and the combinations that fail.

The architecture of multi-instance queue managers on IBM i provides automatic restart following server or queue manager failure. It also supports<br>restoration of queue manager data following failure of the file system where

In <u>Figure 1</u>, if ALPHA fails, you can manually restart ହM1 on beta, using the mirrored journal. By adding the multi-instance queue manager capability to ହM1,<br>the standby instance of ହM1 resumes automatically on BETA if t that fails, not just the active instance of 0M1. Once BETA becomes the host of the active queue manager instance, the standby instance can be started on ALPHA.

Figure 1 shows a configuration that mirrors journals between two instances of a queue manager using NetServer to store queue manager data. You might expand the pattern to include more journals, and hence more instances. Follow the journal naming rules explained in the topic, WebSphere MQ for i5/OS journals. Currently the number of running instances of a queue manager is limited to two, one is active and one is in standby.

Figure 1. Mirror a queue manager journal

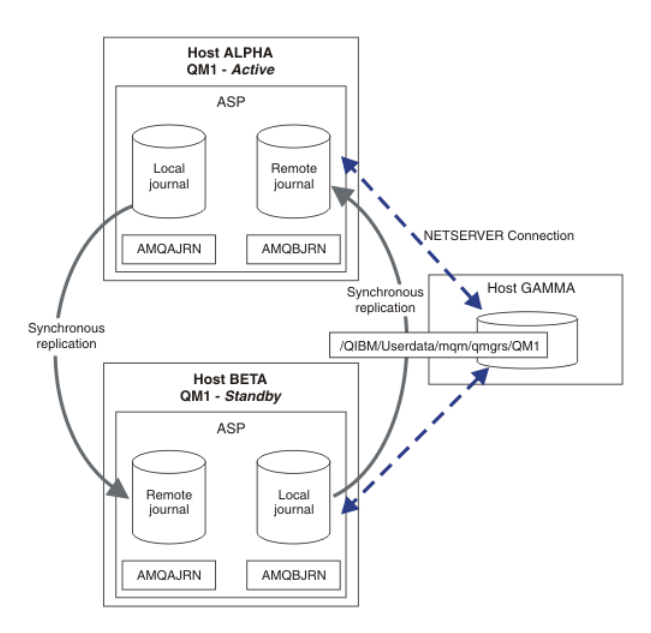

The local journal for QM1 on host ALPHA is called AMQAJRN (or more fully, QMQM1/AMQAJRN) and on BETA the journal is QMQM1/AMQBJRN. Each local journal replicates to remote journals on all other instances of the queue manager. If the queue manager is configured with two instances, a local journal is replicated to one remote journal.

#### **\*SYNC or \*ASYNC remote journal replication**

IBM i journals are mirrored using either synchronous (\*SYNC) or asynchronous (\*ASYNC) journaling; see Remote journal management.

The replication mode in Figure 1 is \*SYNC, not \*ASYNC. \*ASYNC is faster, but if a failure occurs when the remote journal state is \*ASYNCPEND, the local and remote journal are not consistent. The remote journal must catch up with the local journal. If you choose \*SYNC, then the local system waits for the remote journal before returning from a call that requires a completed write. The local and remote journals generally remain consistent with one another. Only if the  $*$ SYNC operation takes longer than a designated time $\frac{1}{r}$ , and remote journaling is deactivated, do the journals get out of synchronization. An error is logged to the journal message queue and to QSYSOPR. The queue manager detects this message, writes an error to the queue manager error log, and deactivates remote replication of the queue manager journal. The active queue manager instance resumes without remote journaling to this journal. When the remote server is available again, you must manually reactivate synchronous remote journal replication. The journals are then resynchronized.

A problem with the \*SYNC/\*SYNC configuration illustrated in Figure 1 is how the standby queue manager instance on BETA takes control. As soon as the queue manager instance on BETA writes its first persistent message, it attempts to update the remote journal on ALPHA. If the cause of control passing from<br>ALPHA to BETA was the failure of ALPHA, and ALPHA is still down, r remote journaling and resumes processing messages with only local journaling. BETA has to wait a while to detect that ALPHA is down, causing a period of inactivity.

The choice between setting remote journaling to \*SYNC or \*ASYNC is a trade-off. Table 1 summarizes the trade-offs between using \*SYNC and \*ASYNC journaling between a pair of queue managers:

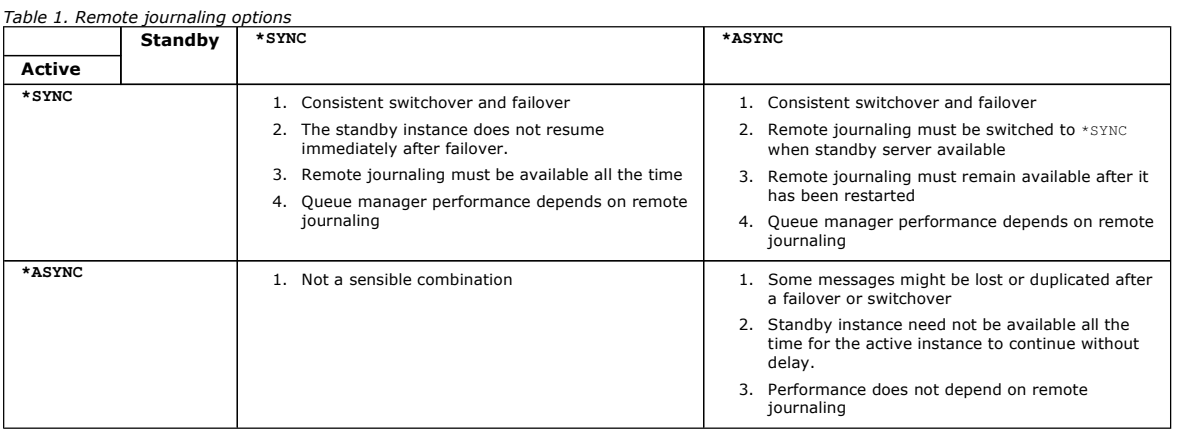

#### **\*SYNC**/**\*SYNC**

The active queue manager instance uses \*SYNC journaling, and when the standby queue manager instance starts, it immediately tries to use \*SYNC journaling.

- 1. The remote journal is transactionally consistent with the local journal of the active queue manager. If the queue manager is switched over to the standby instance, it can resume immediately. The standby instance normally resumes without any loss or duplication of messages. Messages are only lost or duplicated if remote journaling failed since the last checkpoint, and the previously active queue manager cannot be restarted.
- 2. If the queue manager fails over to the standby instance, it might not be able to start immediately. The standby queue manager instance is activated with \*SYNC journaling. The cause of the failover might prevent remote journaling to the server hosting the standby instance. The queue manager waits until the problem is detected before processing any persistent messages. An error is logged to the journal message queue and to QSYSOPR. The queue manager detects this message, writes an error to the queue manager error log, and deactivates remote replication of the queue manager journal. The active queue manager instance resumes without remote journaling to this journal. When the remote server is available again, you must manually reactivate synchronous remote journal replication. The journals are then resynchronized.
- 3. The server to which the remote journal is replicated must always be available to maintain the remote journal. The remote journal is typically replicated to the same server that hosts the standby queue manager. The server might become unavailable. An error is logged to the journal message queue and to QSYSOPR. The queue manager detects this message, writes an error to the queue manager error log, and deactivates remote<br>replication of the queue manager journal. The active queue manager instance resum

4. Remote journaling is slower than local journaling, and substantially slower if the servers are separated by a large distance. The queue manager must wait for remote journaling, which reduces queue manager performance.

The \*SYNC/\*SYNC configuration between a pair of servers has the disadvantage of a delay in resuming the standby instance after failover. The SYNC/\*ASYNC configuration does not have this problem.

\*SYNC/\*SYNC does guarantee no message loss after switchover or failover, as long as a remote journal is available. If you want to reduce the risk of message loss after failover or switchover you have two choices. Either stop the active instance if the remote journal becomes inactive, or create remote journals on more than one server.

#### **\*SYNC**/**\*ASYNC**

The active queue manager instance uses \*SYNC journaling, and when the standby queue manager instance starts, it uses \*ASYNC journaling. Shortly after the server hosting the new standby instance becomes available, the system operator must switch the remote journal on the active instance to \*SYNC When the operator switches remote journaling from \*ASYNC to \*SYNC the active instance pauses if the status of the remote journal is \*ASYNCPEND. The active queue manager instance waits until remaining journal entries are transferred to the remote journal. When the remote journal has synchronized with<br>the local journal, the new standby is transactionally consistent agai instance queue managers, in an \*SYNC/\*ASYNC configuration the IBM i system operator has an additional task. The operator must switch remote journaling to \*SYNC in addition to restarting the failed queue manager instance.

- 1. The remote journal is transactionally consistent with the local journal of the active queue manager. If the active queue manager instance is switched over, or fails over to the standby instance, the standby instance can then resume immediately. The standby instance normally resumes without any<br>loss or duplication of messages. Messages are only lost or duplicated if remo
- 2. The system operator must switch remote journal from \*ASYNC to \*SYNC shortly after the system hosting the active instance becomes available again. The operator might wait for the remote journal to catch up before switching the remote journal to \*SYNC. Alternatively the operator might switch the remote instance to \*SYNC immediately, and force the active instance to wait until the standby instance journal has caught up. When remote journaling is set to \*sync, the standby instance is generally transactionally consistent with the active instance. Messages are only lost or duplicated if<br>remote journaling failed since the last checkpoint, and the previou
- 3. When the configuration has been restored from a switchover or failover, the server on which the remote journal is hosted must be available all the time.

Choose \*SYNC/\*ASYNC when you want the standby queue manager to resume quickly after a failover. You must restore the remote journal setting to \*SYNC on the new active instance manually. The \*SYNC/\*ASYNC configuration matches the normal pattern of administering a pair of multi-instance queue managers. After one instance has failed, there is a time before the standby instance is restarted, during which the active instance cannot fail over.

#### **\*ASYNC**/**\*ASYNC**

Both the servers hosting the active and standby queue managers are configured to use \*ASYNC remote journaling.

- 1. When switchover or failover take place, the queue manager continues with the journal on the new server. The journal might not be synchronized when the switchover or failover takes place. Consequently messages might be lost or duplicated.
- 2. The active instance runs, even if the server hosting the standby queue manager is not be available. The local journal is replicated asynchronously with the standby server when it is available.
- 3. The performance of the local queue manager is unaffected by remote journaling.

Choose \*ASYNC/\*ASYNC if performance is your principal requirement, and you are prepared to loose or duplicate some messages after failover or switchover.

#### **\*ASYNC**/**\*SYNC**

There is no reason to use this combination of options.

#### **Queue manager activation from a remote journal**

Journals are either replicated synchronously or asynchronously. The remote journal might not be active, or it might be catching up with the local journal. The<br>remote journal might be catching up, even if it is synchronousl applies to the state of the remote journal it uses during start-up are as follows.

1. Standby startup fails if it must replay from the remote journal on the standby and the journal status is \*FAILED or \*INACTPEND.

2. When activation of the standby begins, the remote journal status on the standby must be either \*ACTIVE or \*INACTIVE. If the state is \*INACTIVE, it is possible for activation to fail, if not all the journal data has been replicated.

The failure occurs if the queue manager data on the network file system has a more recent checkpoint record than present in the remote journal. The failure is unlikely to happen, as long as the remote journal is activated well within the default 30 minute maximum interval between checkpoints. If the standby queue manager does read a more recent checkpoint record from the file system, it does not start.

You have a choice: Wait until the local journal on the active server can be restored, or cold start the standby queue manager. If you choose to cold start, the queue manager starts with no journal data, and relies on the consistency and completeness of the queue manager data in the file system. Note: If you cold start a queue manager, you run the risk of losing or duplicating messages after the last checkpoint. The message transactions were written to the journal, but some of the transactions might not have been written to the queue manager data in the file system. When you cold start a<br>queue manager, a fresh journal is started, and transactions not written t

- 3. The standby queue manager activation waits for the remote journal status on the standby to change from \*ASYNCPEND or \*SYNCPEND to \*ASYNC \*SYNC. Messages are written to the job log of the execution controller periodically. Note: In this case activation is waiting on the remote journal local to the standby queue manager that is being activated. The queue manager also waits for a time before continuing without a remote journal. It waits when it tries to write synchronously to its remote journal (or journals) and the journal is not available.
- 4. Activation stops if the journal status changes to \*FAILED or \*INACTPEND.

The names and states of the local and remote journals to be used in the activation are written to the queue manager error log.

**>**Creating a multi-instance queue manager using journal mirroring and NetServer**<**<br>Create a multi-instance queue manager to run on two IBM i servers. The queue manager data is stored on a third IBM i server using NetServ queue manager journal is mirrored between the two servers using remote journaling. The ADDMQMJRN command is used to simplify creating the remote journals.

**>Converting a single instance queue manager to a multi-instance queue manager using NetServer and journal mirroring** Convert a single instance queue manager to a multi-instance queue manager. Move the queue manager data to a network share connected by NetServer. Mirror the queue manager journal to a second IBM i server using remote journaling.

#### Parent topic: >Multi-instance queue managers

 $^{\frac{1}{2}}$  The designated time is 60 seconds on i5/OS Version 5 and in the range 1 - 3600 seconds on IBM i 6.1 onwards.

This build: January 26, 2011 11:40:08

Notices | Trademarks | Downloads | Library | Support | Feedback

Copyright IBM Corporation 1999, 2009. All Rights Reserved.

This topic's URL: ia31010\_

### **7.3.4.1. Creating a multi-instance queue manager using journal mirroring and NetServer**

Create a multi-instance queue manager to run on two IBM® i servers. The queue manager data is stored on a third IBM i server using NetServer. The queue manager journal is mirrored between the two servers using remote journaling. The ADDMQMJRN command is used to simplify creating the remote journals.

#### **Before you begin**

- 1. The task requires three IBM i servers. Install WebSphere® MQ on two of them, ALPHA and BETA in the example. WebSphere MQ must be at least at version 7.0.1.1.
- 2. The third server is an IBM i server, connected by NetServer to ALPHA and BETA. It is used to share the queue manager data. It does not have to have a WebSphere MQ installation. It is useful to install WebSphere MQ on the server as a temporary step, to set up the queue manager directories and permissions.
- 3. Make sure that the OMOM user profile has the same password on all three servers.
- 4. Install IBM i NetServer; see **i**5/OS® NetServer.

#### **About this task**

Perform the following steps to create the configuration shown in Figure 1. The queue manager data is connected using IBM i NetServer.

- Create connections from ALPHA and BETA to the directory share on GAMMA that is to store the queue manager data. The task also sets up the necessary permissions, user profiles and passwords.
- Add Relational Database Entries (RDBE) to the IBM i systems that are going to run queue manager instances. The RDBE entries are used to connect to the IBM i systems used for remote journaling.
- Create the queue manager QM1 on the IBM i server, ALPHA.
- Add the queue manager control information for  $OM1$  on the other IBM i server, BETA.
- Create remote journals on both the IBM i servers for both queue manager instances. Each queue manager writes to the local journal. The local journal is replicated to the remote journal. The command, ADDMQMJRN simplifies adding the journals and the connections.
- Start the queue manager, permitting a standby instance.

#### **Procedure**

- 1. Do the task, Creating a network share for queue manager data using NetServer.
- As a result, ALPHA and BETA have a share, /QNTC/GAMMA/WMQ, that points to /QIBM/UserData/mqm/qmgrs on GAMMA. The user profiles QMQM and QMQMADM have the necessary permissions, and QMQM has matching passwords on all three systems.
- 2. Add Relational Database Entries (RDBE) to the IBM i systems that are going to host queue manager instances.
	- a. On ALPHA create the connection to BETA.
		- ADDRDBDIRE RDB(BETA) RMTLOCNAME(BETA \*IP) RMTAUTMTH(\*USRIDPWD)
	- b. On BETA create the connections to ALPHA.

ADDRDBDIRE RDB(ALPHA) RMTLOCNAME(ALPHA \*IP) RMTAUTMTH(\*USRIDPWD)

3. Create the queue manager  $QM1$  on ALPHA, saving the queue manager data on GAMMA.

CRTMQM MQMNAME(QM1) UDLMSGQ(SYSTEM.DEAD.LETTER.QUEUE) MQMDIRP('/QNTC/GAMMA/WMQ')

The path, /QNTC/GAMMA/WMQ, uses NetServer to create the queue manager data in /QIBM/UserData/mqm/qmgrs.

4. Run **ADDMOMJRN** on ALPHA. The command adds a remote journal on BETA for  $\text{OM1}$ .

ADDMQMJRN MQMNAME(QM1) RMTJRNRDB(BETA)

QM1 creates journal entries in its local journal on ALPHA when the active instance of QM1 is on ALPHA. The local journal on ALPHA is replicated to the remote journal on BETA.

5. Use the command, DSPF, to inspect the WebSphere MQ configuration data created by CRTMQM for  $QM$  on ALPHA.

The information is needed in the next step.

In this example, the following configuration is created in /QIBM/UserData/mqm/mqs.ini on ALPHA for QM1:

Name=QM1 Prefix=/QIBM/UserData/mqm Library=QMQM1 Directory=QM1 DataPath=/QNTC/GAMMA/WMQ/QM1

6. Create a queue manager instance of QM1 on BETA using the ADDMQMINF command. Run the following command on BETA to modify the queue manager control information in /QIBM/UserData/mqm/mqs.ini on BETA.

ADDMQMINF MQMNAME(QM1) PREFIX('/QIBM/UserData/mqm') MQMDIR(QM1) MOMI TR (OMOM1) DATAPATH('/QNTC/GAMMA/WMQ/QM1')

Tip: Copy and paste the configuration information. The queue manager stanza is the same on ALPHA and BETA.

7. Run ADDMQMJRN on BETA. The command adds a local journal on BETA and a remote journal on ALPHA for  $QM1$ .

ADDMQMJRN MQMNAME(QM1) RMTJRNRDB(ALPHA)

QM1 creates journal entries in its local journal on BETA when the active instance of QM1 is on BETA. The local journal on BETA is replicated to the remote journal on ALPHA.

Note: As an alternative, you might want to set up remote journaling from BETA to ALPHA using asynchronous journaling. Use this command to set up asynchronous journaling from BETA to ALPHA, instead of the command in step Z.

**ADDMQMJRN MQMNAME**(QM1) **RMTJRNRDB**(ALPHA) **RMTJRNDLV**(\*ASYNC)

If the server or journaling on ALPHA is the source of the failure, BETA starts without waiting for new journal entries to be replicated to ALPHA. Switch the replication mode to \*SYNC, using the CHGMQMJRN command, when ALPHA is online again.

Use the information in Mirrored journal configuration for ASP to decide whether to mirror the journals synchronously, asynchronously, or a mixture of both. The default is to replicate synchronously, with a 60 second wait period for a response from the remote journal.

8. Verify that the journals on ALPHA and BETA are enabled and the status of remote journal replication is \*ACTIVE.

a. On ALPHA:

WRKMOMJRN MOMNAME(OM1)

- b. On BETA:
	- WRKMOMJRN MOMNAME(OM1)
- 9. Start the queue manager instances on ALPHA and BETA.
	- a. Start the first instance on ALPHA, making it the active instance. Enabling switching over to a standby instance. STRMQM MQMNAME(QM1) STANDBY(\*YES)
	- b. Start the second instance on BETA, making it the standby instance. STRMQM MQMNAME(QM1) STANDBY(\*YES)

#### **Results**

Use **WRKMQM** to check queue manager status:

- 1. The status of the queue manager instance on ALPHA should be \*ACTIVE.
- 2. The status of the queue manager instance on BETA should be \*STANDBY.

#### **Example**

Figure 1. Mirrored journal configuration

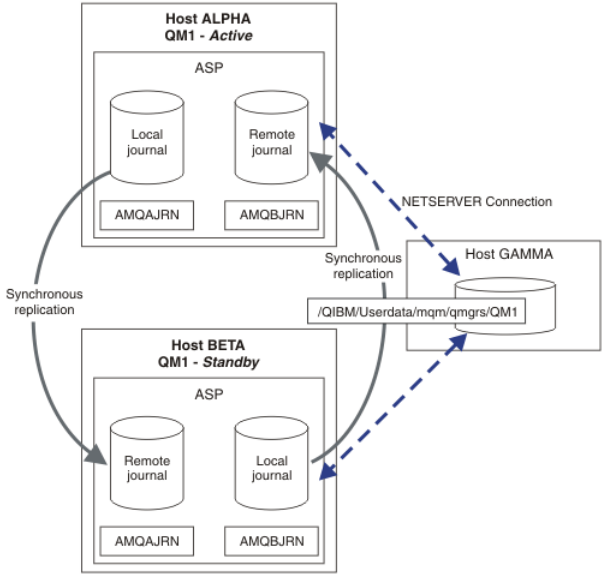

#### **What to do next**

- Verify that the active and standby instances switch over automatically. You can run the sample high availability sample programs to test the switch<br>over; see <u>High availability sample programs</u>. The sample programs are 'C'
	- 1. Start the high availability sample programs.
	- 2. On ALPHA, end the queue manager requesting switch over:
	- ENDMQM MQMNAME(QM1) OPTION(\*IMMED) ALSWITCH(\*YES)
	- 3. Check that the instance of  $OM1$  on BETA is active.
	- 4. Restart QM1 on ALPHA
		- STRMQM MQMNAME(QM1) STANDBY(\*YES)
- Look at alternative high availability configurations:
	- 1. Use NetServer to place the queue manager data on a Windows server.
	- 2. Instead of using remote journaling to mirror the queue manager journal, store the journal on an independent ASP. Use IBM i clustering to transfer the independent ASP from ALPHA to BETA.

#### Parent topic: >Mirrored journal configuration for ASP

This build: January 26, 2011 11:40:10

Notices | Trademarks | Downloads | Library | Support | Feedback

كا Copyright IBM Corporation 1999, 2009. All Rights Reserved.<br>This topic's URL: ia31021\_

### **7.3.4.2. Converting a single instance queue manager to a multi-instance queue manager using NetServer and journal mirroring**

Convert a single instance queue manager to a multi-instance queue manager. Move the queue manager data to a network share connected by NetServer.<br>Mirror the queue manager journal to a second IBM® i server using remote jour

#### **Before you begin**

- 1. The task requires three IBM i servers. The existing WebSphere® MQ installation, on the server ALPHA in the example, must be at least at version 7.0.1.1. ALPHA is running a queue manager called QM1 in the example.
- 2. Install WebSphere MQ on the second IBM i server, BETA in the example.
- 3. The third server is an IBM i server, connected by NetServer to ALPHA and BETA. It is used to share the queue manager data. It does not have to

have a WebSphere MQ installation. It is useful to install WebSphere MQ on the server as a temporary step, to set up the queue manager directories and permissions.

- 4. Make sure that the OMOM user profile has the same password on all three servers.
- 5. Install IBM i NetServer; see i5/OS® NetServer.

#### **About this task**

Perform the following steps to convert a single instance queue manager to the multi-instance queue manager shown in Figure 1. The single instance queue manager is deleted in the task, and then recreated, storing the queue manager data on the network share connected by NetServer. This procedure is more reliable than moving the queue manager directories and files to the network share using the CPY command.

- Create connections from ALPHA and BETA to the directory share on GAMMA that is to store the queue manager data. The task also sets up the necessary permissions, user profiles and passwords.
- Add Relational Database Entries (RDBE) to the IBM i systems that are going to run queue manager instances. The RDBE entries are used to connect to the IBM i systems used for remote journaling.
- Save the queue manager logs and definitions, stop the queue manager, and delete it.
- Recreate the queue manager, storing the queue manager data on the network share on GAMMA.
- Add the second instance of the queue manager to the other server.
- Create remote journals on both the IBM i servers for both queue manager instances. Each queue manager writes to the local journal. The local journal is replicated to the remote journal. The command, ADDMQMJRN simplifies adding the journals and the connections.
- Start the queue manager, permitting a standby instance.

#### Note:

In step 5 of the task, you delete the single instance queue manager,  $\text{QM1}$ . Deleting the queue manager deletes all the persistent messages on queues. For this reason, complete processing all the messages stored by the queue manager, before converting the queue manager. If processing all the messages is not possible, back up the queue manager library before step 5. Restore the queue manager library after step 6.

#### Note:

In step 6 of the task, you recreate QM1. Although the queue manager has the same name, it has a different queue manager identifier. Queue manager clustering uses the queue manager identifier. To delete and recreate a queue manager in a cluster, you must first remove the queue manager from the<br>cluster; see <u>Task 10: Removing a queue manager from a cluster</u>. When you same name as before, it appears to be a new queue manager to the other queue managers in the cluster.

#### **Procedure**

- 1. Do the task, Creating a network share for queue manager data using NetServer.
	- As a result, ALPHA and BETA have a share, /QNTC/GAMMA/WMQ, that points to /QIBM/UserData/mqm/qmgrs on GAMMA. The user profiles QMQM and QMQMADM have the necessary permissions, and QMQM has matching passwords on all three systems.
- 2. Add Relational Database Entries (RDBE) to the IBM i systems that are going to host queue manager instances.
- a. On ALPHA create the connection to BETA.

ADDRDBDIRE RDB(BETA) RMTLOCNAME(BETA \*IP) RMTAUTMTH(\*USRIDPWD)

- b. On BETA create the connections to ALPHA.
	- ADDRDBDIRE RDB(ALPHA) RMTLOCNAME(ALPHA \*IP) RMTAUTMTH(\*USRIDPWD)
- 3. Download and install the SupportPac, MS03, WebSphere MO Save Oueue Manager object definitions using PCFs (SAVEOMGR). The SupportPac installs the command OSAVEOMGR.
- 4. Create the scripts that recreate the queue manager objects. QSAVEQMGR LCLQMGRNAM(QM1) FILENAME('\*CURLIB/QMQSC(QM1)')

OUTPUT(\*REPLACE) MAKEAUTH(\*YES) AUTHFN('\*CURLIB/QMAUT(QM1)')

5. Stop the queue manager and delete it.

ENDMQM MQMNAME(QM1) OPTION(\*IMMED) ENDCCTJOB(\*YES) RCDMQMIMG(\*YES) TIMEOUT(15) DLTMQM MQMNAME(QM1)

#### 6. Create the queue manager QM1 on ALPHA, saving the queue manager data on GAMMA.

CRTMQM MQMNAME(QM1) UDLMSGQ(SYSTEM.DEAD.LETTER.QUEUE) MQMDIRP('/QNTC/GAMMA/WMQ')

The path, /QNTC/GAMMA/WMQ, uses NetServer to create the queue manager data in /QIBM/UserData/mqm/qmgrs.

7. Recreate the queue manager objects for  $QM1$  from the saved definitions.

STRMQMMQSC SRCMBR(QM1) SRCFILE(\*CURLIB/QMQSC) MQMNAME(QM1)

#### 8. Apply the authorizations from the saved information.

- a. Compile the saved authorization program.
	- CRTCLPGM PGM(\*CURLIB/QM1) SRCFILE(\*CURLIB/QMAUT) SRCMBR(QM1) REPLACE(\*YES)
- b. Run the program to apply the authorizations.
	- CALL PGM(\*CURLIB/QM1)
- c. Refresh the security information for  $OM1$ .

RFRMQMAUT MQMNAME(QM1)

#### 9. Run **ADDMOMJRN** on ALPHA. The command adds a remote journal on BETA for  $OM1$ .

ADDMQMJRN MQMNAME(QM1) RMTJRNRDB(BETA)

QM1 creates journal entries in its local journal on ALPHA when the active instance of QM1 is on ALPHA. The local journal on ALPHA is replicated to the remote journal on BETA.

10. Use the command, DSPF, to inspect the WebSphere MQ configuration data created by CRTMQM for QM1 on ALPHA. The information is needed in the next step.

In this example, the following configuration is created in /OIBM/UserData/mgm/mgs.ini on ALPHA for OM1:

Name=QM1 Prefix=/QIBM/UserData/mqm Library=QMQM1 Directory=QM1 DataPath=/QNTC/GAMMA/WMQ/QM1 11. Create a queue manager instance of QM1 on BETA using the ADDMQMINF command. Run the following command on BETA to modify the queue manager control information in /QIBM/UserData/mqm/mqs.ini on BETA.

ADDMQMINF MQMNAME(QM1) PREFIX('/QIBM/UserData/mqm') MOMDIR(OM1) MQMLIB(QMQM1) DATAPATH('/QNTC/GAMMA/WMQ/QM1')

Tip: Copy and paste the configuration information. The queue manager stanza is the same on ALPHA and BETA.

12. Run ADDMQMJRN on BETA. The command adds a local journal on BETA and a remote journal on ALPHA for QM1.

ADDMQMJRN MQMNAME(QM1) RMTJRNRDB(ALPHA)

OM1 creates journal entries in its local journal on BETA when the active instance of OM1 is on BETA. The local journal on BETA is replicated to the remote journal on ALPHA.

Note: As an alternative, you might want to set up remote journaling from BETA to ALPHA using asynchronous journaling. Use this command to set up asynchronous journaling from BETA to ALPHA, instead of the command in step Z.

**ADDMQMJRN MQMNAME**(QM1) **RMTJRNRDB**(ALPHA) **RMTJRNDLV**(\*ASYNC)

If the server or journaling on ALPHA is the source of the failure, BETA starts without waiting for new journal entries to be replicated to ALPHA. Switch the replication mode to \*SYNC, using the CHGMQMJRN command, when ALPHA is online again. Use the information in Mirrored journal configuration for ASP to decide whether to mirror the journals synchronously, asynchronously, or a mixture of both. The default is to replicate synchronously, with a 60 second wait period for a response from the remote journal.

- 13. Verify that the journals on ALPHA and BETA are enabled and the status of remote journal replication is \*ACTIVE.
	- a. On ALPHA:

WRKMOMJRN MOMNAME(OM1)

b. On BETA:

WRKMQMJRN MQMNAME(QM1)

14. Start the queue manager instances on ALPHA and BETA.

- a. Start the first instance on ALPHA, making it the active instance. Enabling switching over to a standby instance. STRMQM MQMNAME(QM1) STANDBY(\*YES)
- b. Start the second instance on BETA, making it the standby instance. STRMQM MQMNAME(QM1) STANDBY(\*YES)

#### **Results**

Use **WRKMQM** to check queue manager status:

- 1. The status of the queue manager instance on ALPHA should be \*ACTIVE.
- 2. The status of the queue manager instance on BETA should be \*STANDBY.

#### **Example**

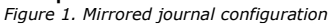

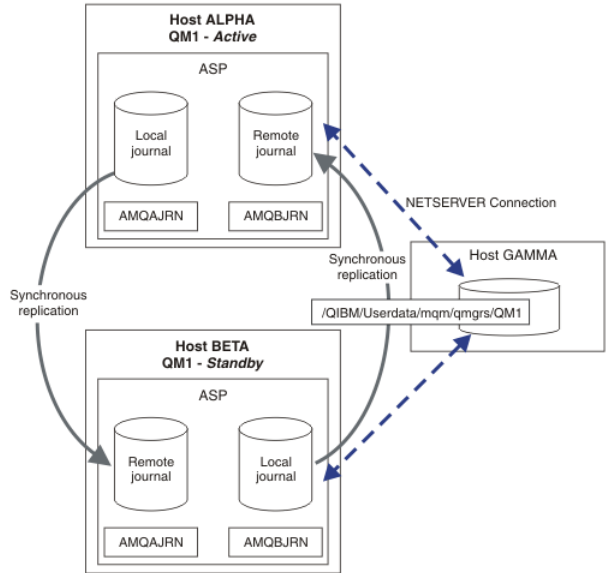

#### **What to do next**

- Verify that the active and standby instances switch over automatically. You can run the sample high availability sample programs to test the switch<br>over; see <u>High availability sample programs</u>. The sample programs are 'C'
	- 1. Start the high availability sample programs.
	- 2. On ALPHA, end the queue manager requesting switch over:
	- ENDMQM MQMNAME(QM1) OPTION(\*IMMED) ALSWITCH(\*YES)
	- 3. Check that the instance of  $QM1$  on BETA is active.
	- 4. Restart OM1 on ALPHA
		- STRMQM MQMNAME(QM1) STANDBY(\*YES)
- Look at alternative high availability configurations:
	- 1. Use NetServer to place the queue manager data on a Windows server.

2. Instead of using remote journaling to mirror the queue manager journal, store the journal on an independent ASP. Use IBM i clustering to transfer the independent ASP from ALPHA to BETA.

Parent topic: >Mirrored journal configuration for ASP<

This build: January 26, 2011 11:40:12

Notices | Trademarks | Downloads | Library | Support | Feedback

Copyright IBM Corporation 1999, 2009. All Rights Reserved. This topic's URL: ia31024\_

### **7.3.5. Switched independent ASP journal configuration**

You do not need to replicate an independent ASP journal to create a multi-instance queue manager configuration. You do need to automate a means to transfer the independent ASP from the active queue manager to the standby queue manager. There are alternative high availability solutions possible using<br>an independent ASP, not all of which require using a multi-instance

When using an independent ASP you do not need to mirror the queue manager journal. If you have installed cluster management, and the servers hosting the queue manager instances are in the same cluster resource group, then the queue manager journal can be transferred automatically to another server<br>within a short distance of the active server, if the host running the ac switch, or you can write a command procedure to transfer the independent ASP programmatically.

Figure 1. Transfer a queue manager journal using an independent ASP

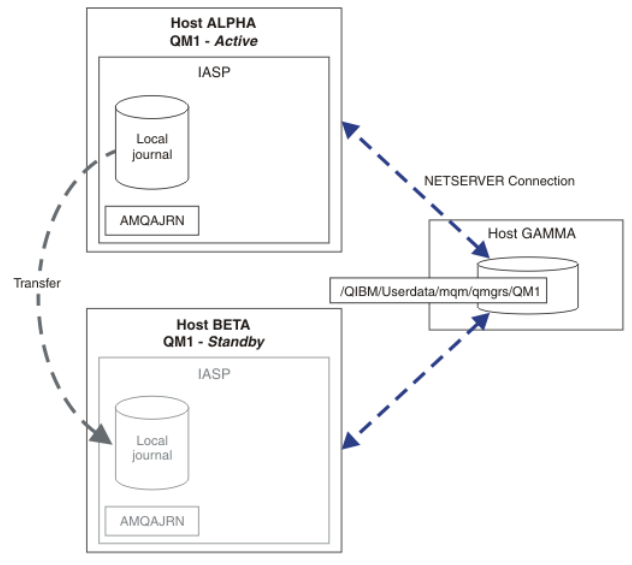

For multi-instance queue manager operation, queue manager data must be stored on an shared file system The file system can be hosted on a variety of different platforms. You cannot store multi-instance queue manager data on an ASP or independent ASP.

The shared file system performs two roles in the configuration: The same queue manager data is shared betweem all instances of the queue manager. The file system must have a robust locking protocol that ensures only one instance of the queue manager has access to queue manager data once it has started. If the queue manager fails, or the communications to the file server breaks, then the file system must release the lock to the queue manager data held by<br>the active instance that is no longer communicating with the file sy manager data. The file system protocol must conform to a set of rules to work correctly with multi-instance queue managers; see Queue manager data.

The locking mechanism serializes the start queue manager command and controls which instance of the queue manager is active. Once a queue manager<br>becomes active, it rebuilds its queues from the local journal that you, or t waiting for reconnection to the same queue manager get reconnected, and any inflight transactions are backed out. Applications that are configured to start as queue manager services are started.

You need to ensure that the local journal from the failed active queue manager instance on the independent ASP is transferred to the server that hosts the newly activated standby queue manager instance, either by configuring the cluster resource manager, or transferring the independent ASP manually. Using<br>independent ASPs does not preclude configuring remote journals and mir use remote journal mirroring for multi-instance queue manager configuration.

If you have chosen to use an independent ASP, there are alternative highly available configurations you might consider. The background to these solutions are described in Independent ASPs and high availability.

- 1. Rather than use multi-instance queue managers, install and configure a single instance queue manager entirely on an independent ASP, and use IBM i high availability services to fail the queue manager over. You would probably need to augment the solution with a queue manager monitor to detect<br>whether the queue manager has failed independently of the server. This is t WebSphere MQ for iSeries for High Availability
- 2. Use independent ASPs and cross site mirroring (XSM) to mirror the independent ASP rather than switching the independent ASP on the local bus. This extends the geographic range of the independent ASP solution to as far as the time taken to write log records over a long distance allows.

#### **>Creating a multi-instance queue manager using an independent ASP and NetServer**

Create a multi-instance queue manager to run on two IBM® i servers. The queue manager data is stored an IBM i server using NetServer. The queue<br>manager journal is stored on an independent ASP. Use IBM i clustering or a man manager journal to the other IBM i server.

#### **Independent ASPs and high availability**

Independent ASPs enable applications and data to be moved between servers. The flexibility of independent ASPs means they are the basis for some<br>IBM i high availability solutions. In considering whether to use an ASP or in high availability configuration based on independent ASPs.

#### Parent topic: >Multi-instance queue managers

**This build: January 26, 2011 11:40:10** 

### Notices | Trademarks | Downloads | Library | Support | Feedback

Copyright IBM Corporation 1999, 2009. All Rights Reserved. This topic's URL: ia31020\_

### **7.3.5.1. Creating a multi-instance queue manager using an independent ASP and NetServer**

Create a multi-instance queue manager to run on two IBM® i servers. The queue manager data is stored an IBM i server using NetServer. The queue manager journal is stored on an independent ASP. Use IBM i clustering or a manual procedure to transfer the independent ASP containing the queue manager journal to the other IBM i server.

### **Before you begin**

- 1. The task requires three IBM i servers. Install WebSphere® MQ on two of them, ALPHA and BETA in the example. WebSphere MQ must be at least at version 7.0.1.1.
- 2. The third server is an IBM i server, connected by NetServer to ALPHA and BETA. It is used to share the queue manager data. It does not have to have a WebSphere MQ installation. It is useful to install WebSphere MQ on the server as a temporary step, to set up the queue manager directories and permissions.
- 3. Make sure that the OMOM user profile has the same password on all three servers.
- 4. Install IBM i NetServer; see iS/OS® NetServer.
- 5. Create procedures to transfer the independent ASP from the failed queue manager to the standby that is taking over. You might find some of the techniques in SupportPac MC41: Configuring WebSphere MQ for iSeries® for High Availability helpful in designing your independent ASP transfer procedures.

### **About this task**

Perform the following steps to create the configuration shown in **Figure 1</u>. The queue manager data is connected using IBM** i NetServer.

- Create connections from ALPHA and BETA to the directory share on GAMMA that is to store the queue manager data. The task also sets up the necessary permissions, user profiles and passwords.
- Create the queue manager QM1 on the IBM i server, ALPHA.
- Add the queue manager control information for QM1 on the other IBM i server, BETA.
- Start the queue manager, permitting a standby instance.

#### **Procedure**

- 1. Do the task, Creating a network share for queue manager data using NetServer. As a result, ALPHA and BETA have a share, /QNTC/GAMMA/WMQ, that points to /QIBM/UserData/mqm/qmgrs on GAMMA. The user profiles QMQM and
- QMQMADM have the necessary permissions, and QMQM has matching passwords on all three systems.
- 2. Create the queue manager  $OM1$  on ALPHA, saving the queue manager data on GAMMA. CRTMQM MQMNAME(QM1) UDLMSGQ(SYSTEM.DEAD.LETTER.QUEUE) MQMDIRP('/QNTC/GAMMA/WMQ')

The path, /QNTC/GAMMA/WMQ, uses NetServer to create the queue manager data in /QIBM/UserData/mqm/qmgrs.

3. Use the command, DSPF, to inspect the WebSphere MQ configuration data created by CRTMQM for  $QM1$  on ALPHA.

The information is needed in the next step.

In this example, the following configuration is created in /QIBM/UserData/mqm/mqs.ini on ALPHA for QM1:

Name=QM1 Prefix=/QIBM/UserData/mqm Library=QMQM1 Directory=QM1 DataPath=/QNTC/GAMMA/WMQ/QM1

4. Create a queue manager instance of QM1 on BETA using the **ADDMQMINF** command. Run the following command on BETA to modify the queue manager control information in /QIBM/UserData/mqm/mqs.ini on BETA.

ADDMQMINF MQMNAME(QM1) PREFIX('/QIBM/UserData/mqm') MOMDIR(OM1) MQMLIB(QMQM1) DATAPATH('/QNTC/GAMMA/WMQ/QM1')

Tip: Copy and paste the configuration information. The queue manager stanza is the same on ALPHA and BETA.

### 5. Start the queue manager instances on ALPHA and BETA.

a. Start the first instance on ALPHA, making it the active instance. Enabling switching over to a standby instance.

- STRMQM MQMNAME(QM1) STANDBY(\*YES)
- b. Start the second instance on BETA, making it the standby instance. STRMQM MQMNAME(QM1) STANDBY(\*YES)

#### **Results**

Use **WRKMQM** to check queue manager status:

- 1. The status of the queue manager instance on ALPHA should be \*ACTIVE.
- 2. The status of the queue manager instance on BETA should be \*STANDBY.

#### **Example**

Figure 1. Transfer a queue manager journal using an independent ASP

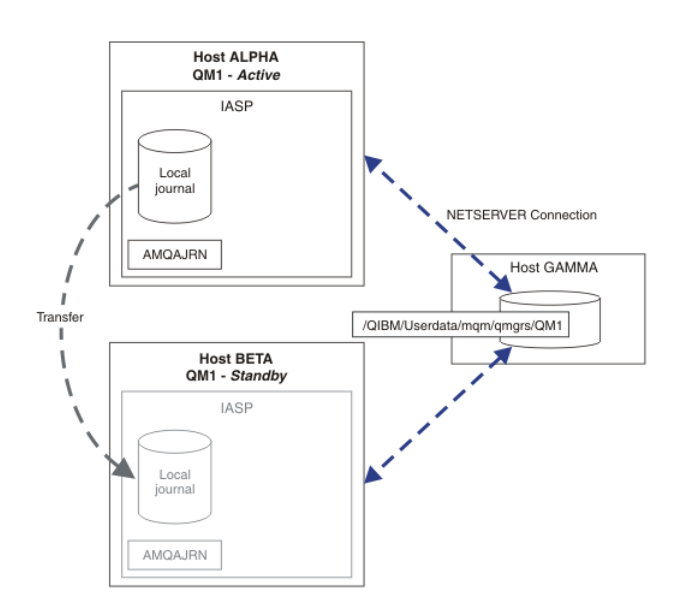

#### **What to do next**

- Verify that the active and standby instances switch over automatically. You can run the sample high availability sample programs to test the switch over; see High availability sample programs. The sample programs are 'C' clients. You can run them from a Windows or Unix platform.
	- 1. Start the high availability sample programs.
	- 2. On ALPHA, end the queue manager requesting switch over:
		- ENDMQM MQMNAME(QM1) OPTION(\*IMMED) ALSWITCH(\*YES)
	- 3. Check that the instance of  $OM1$  on BETA is active.
	- 4. Restart OM1 on ALPHA

STRMQM MQMNAME(QM1) STANDBY(\*YES)

Look at alternative high availability configurations:

- 1. Use NetServer to place the queue manager data on an IBM i server.
- 2. Instead of using an independent ASP to transfer the queue manager journal to the standby server, use remote journaling to mirror the journal onto the standby server.

#### **Parent topic: >**Switched independent ASP journal configuration

This build: January 26, 2011 11:40:10

Notices | Trademarks | Downloads | Library | Support | Feedback

Copyright IBM Corporation 1999, 2009. All Rights Reserved. This topic's URL: ia31019\_

### **7.3.5.2. Independent ASPs and high availability**

Independent ASPs enable applications and data to be moved between servers. The flexibility of independent ASPs means they are the basis for some IBM i high availability solutions. In considering whether to use an ASP or independent ASP for the queue manager journal, you should consider other high availability configuration based on independent ASPs.

Auxiliary storage pools (ASPs) are a building block of IBM i architecture. Disk units are grouped together to form a single ASP. By placing objects in different ASPs you can protect data in one ASP from being affected by disk failures in another ASP.

Every IBM i server has at least one basic ASP, known as the system ASP. It is designated as ASP1, and sometimes known as \*SYSBAS. You can configure up to 31 additional basic *user* ASPs that are indistinguishable from the system ASP from the application's point of view, because they share the same<br>namespace. By using multiple basic ASPs to distribute applications over ma basic ASPs can also provide some degree of isolation against disk failure, but it does not improve reliability overall.

Independent ASPs are a special type of ASP. They are often called independent disk pools. Independent disk pools are key component of IBM i high<br>availability. You can store data and applications that regard themselves as i disk storage units. You can configure switchable or non-switchable independent ASPs. From an availability perspective you are generally only concerned with switchable independent ASPs, which can be transferred automatically from server to server. As a result you can move the applications and data on the independent ASP from server to server.

Unlike basic user ASPs, independent ASPs do not share the same namespace as the system ASP. Applications that work with user ASPs require changes to work with an independent ASP. You need to verify your software, and third-party software you use, works in an independent ASP environment.

When the independent ASP is attached to a different server the namespace of the independent ASP has to be combined with the namespace of the system ASP. This process is called varying-on the independent ASP. You can vary-on an independent ASP without IPLing the server. Clustering support is required to transfer independent ASPs automatically from one server to another.

#### **Building reliable solutions with independent ASPs**

Journaling to an independent ASP, rather than journaling to an ASP and using journal replication, provides an alternative means to provide the standby<br>queue manager with a copy of the local journal from the failed queue ma you need to have installed and configured clustering support. There are a number of high-availability solutions for independent ASPs based on the cluster<br>support, and low level disk mirroring, that you can combine with, or

The following list describes the components that are needed to build a reliable solution based on independent ASPs.

#### **Journaling**

Queue managers, and other applications, use local journals to write persistent data safely to disk to protect against loss of data in memory due to server failure. This is sometimes termed point-in-time consistency. It does not guarantee the consistency of multiple updates that take place over a period of time

#### Commitment control

By using global transactions, you can coordinate updates to messages and databases so that the data written to the journal is consistent. It gives consistency over a period of time by using a two-phase commit protocol.

#### Switched disk

Switched disks are managed by the device cluster resource group (CRG) in an HA cluster. CRG switches independent ASPs automatically to a new server in the case of an unplanned outage. CRGs are geographically limited to the extent of the local IO bus.

By configuring your local journal on a switchable independent ASP, you can transfer the journal to a different server, and resume processing messages. No<br>changes to persistent messages made without syncpoint control, or co

If you use both journaling and commitment control on switchable independent ASPs, you can transfer database journals and queue manager journals to a different server and resume processing transactions with no loss of consistency or committed transactions.

#### Cross-site mirroring (XSM)

XSM mirrors the primary independent ASP to a geographically remote secondary independent ASP across a TCP/IP network, and transfers control automatically in case of a failure. You have a choice of configuring a synchronous or asynchronous mirror. Synchronous mirroring reduces the performance<br>of the queue manager because data is mirrored before the write operat independent ASP is up to date. Whereas if you use asynchronous mirroring you cannot guarantee that the secondary independent ASP is up to date. Asynchronous mirroring does maintain the consistency of the secondary independent ASP.

There are three XSM technologies.

#### Geographic mirroring

Geographic mirroring is an extension of clustering, enabling you to switch independent ASPs across a wide area. It has both synchronous and<br>asynchronous modes. You can guarantee high availability only in synchronous mode, too much. You can combine geographic mirroring with switched disk to provide high availability locally and disaster recovery remotely.

#### Metro mirroring

Metro mirroring is a device level service that provides fast local synchronous mirroring over longer distances than the local bus. You can combine it with a multi-instance queue manager to give you high availability of the queue manager, and by having two copies of the independent ASP, high availability of the queue manager journal.

#### Global mirroring

Global mirroring is device level service that provides asynchronous mirroring, and is suitable for backing up and disaster recovery over longer distances, but is not an normal choice for high availability, because it only maintains point in time consistency rather than currency.

The key decision points you should consider are,

#### ASP or independent ASP?

You do not need to run a IBM i HA cluster to use multi-instance queue managers. You might choose independent ASPs, if you are already using independent ASPs, or you have availability requirements for other applications that require independent ASPs. It might be worth combining independent ASPs with multi-instance queue managers to replace queue manager monitoring as a means of detecting queue manager failure.

#### Availability?

What is the recovery time objective (RTO)? If you require the appearance of near uninterrupted behavior, then which solution has the quickest recovery time?

#### Journal availability?

How do you eliminate the journal as a single point of failure. You might adopt a hardware solution, using RAID 1 devices or better, or your might combine or use a software solution using replica journals or disk mirroring.

#### Distance?

How far apart are the active and standby queue manager instances. Can your users tolerate the performance degradation of replicating synchronously over distances greater than about 250 meters?

#### Skills?

There is work to be done to automate the administrative tasks involved in maintaining and exercising the solution regularly. The skills required to do the automation are different for the solutions based on ASPs and independent ASPs.

#### Parent topic: >Switched independent ASP journal configuration<

This build: January 26, 2011 11:40:08

Notices | Trademarks | Downloads | Library | Support | Feedback

Copyright IBM Corporation 1999, 2009. All Rights Reserved. ic's URL: ia31015\_

### **7.3.6. Deleting a multi-instance queue manager**

Before you delete a multi-instance queue manager, stop remote journaling, and remove queue manager instances.

#### **Before you begin**

- 1. In this example, two instances of the QM1 queue manager are defined on the servers ALPHA and BETA. ALPHA is the active instance and BETA is the standby. The queue manager data associated with the queue manager  $OM1$  is stored on the IBM® i server GAMMA, using NetServer. See Creating a multi-instance queue manager using journal mirroring and NetServer.
- 2. ALPHA and BETA must be connected so that any remote journals that are defined can be deleted by WebSphere® MQ.
- 3. Verify that the  $\sqrt{QNTC}$  directory and server directory file share can be accessed, using the system commands EDTF or WRKLNK

#### **About this task**

Before you delete a multi-instance queue manager from a server using the DLTMQM command, remove any queue manager instances on other servers using the RMVMQMINF command.

When you remove a queue manager instance using the RMVMQMINF command, local and remote journals prefixed with AMQ, and associated with the instance, are deleted. Configuration information about the queue manager instance, local to the server, is also deleted.

Do not run the RMVMOMINF command on the server holding the remaining instance of the queue manager. Doing so prevents DLTMOM from working correctly.

Delete the queue manager using the DLTMQM command. Queue manager data is removed from the network share. Local and remote journals prefixed with AMQ and associated with the instance are deleted. DLTMQM also deletes configuration information about the queue manager instance, local to the server.

In the example, there are only two queue manager instances. WebSphere MQ supports a running multi-instance configuration that has one active queue manager instance and one standby instance. If you have created additional queue manager instances to use in running configurations, remove them, using<br>the **RMVMQMINF** command, before deleting the remaining instance.

#### **Procedure**

- 1. Run the **CHGMQMJRN RMTJRNSTS**(\*INACTIVE) command on each server to make remote journaling between the queue manager instances inactive.
	- a. On ALPHA:

CHGMQMJRN MQMNAME('QM1') RMTJRNRDB('BETA') RMTJRNSTS(\*INACTIVE) b. On BETA:

> CHGMQMJRN MQMNAME('QM1') RMTJRNRDB('ALPHA') RMTJRNSTS(\*INACTIVE)

2. Run the **ENDMQM** command on ALPHA, the active queue manager instance, to stop both instances of  $QM1$ .

ENDMQM MQMNAME(QM1) OPTION(\*IMMED) INSTANCE(\*ALL) ENDCCTJOB(\*YES)

3. Run the RMVMQMINF command on ALPHA to remove the queue manager resources for the instance from ALPHA and BETA. RMVMQMINF MQMNAME(QM1)

RMVMQMINF removes the queue manager configuration information for QM1 from ALPHA. If the journal name is prefixed by AMQ, it deletes the local journal associated with QM1 from ALPHA. If the journal name is prefixed by AMQ and a remote journal has been created, it also removes the remote journal from BETA.

4. Run the **DLTMOM** command on BETA to delete  $OM1$ .

DLTMQM MQMNAME(QM1)

DLTMQM deletes the queue manager data from the network share on GAMMA. It removes the queue manager configuration information for  $QM$  from BETA. If the journal name is prefixed by AMQ, it deletes the local journal associated with QM1 from BETA. If the journal name is prefixed by AMQ and a remote journal has been created, it also removes the remote journal from ALPHA.

#### **Results**

DLTMOM and RMVMOMINF delete the local and remote journals created by CRTMOM and ADDMOJRN. The commands also delete the journal receivers. The journals and journal receivers must follow the naming convention of having names starting with AMQ. DLTMQM and RMVMQMINF remove the queue manager objects, queue manager data, and the queue manager configuration information from mqs.ini.

#### **What to do next**

An alternative approach is to issue the following commands after deactivating journaling in step 1 and before ending the queue manager instances. Or, if you have not followed the naming convention, you must delete the journals and journal receivers by name.

- 1. On ALPHA:
	- RMVMQMJRN MQMNAME('QM1') RMTJRNRDB('BETA')
- 2. On BETA:

RMVMQMJRN MQMNAME('QM1') RMTJRNRDB('ALPHA')

After deleting the journals, continue with the rest of the steps.

Parent topic: >Multi-instance queue managers<

This build: January 26, 2011 11:40:11

Notices | Trademarks | Downloads | Library | Support | Feedback

كا Copyright IBM Corporation 1999, 2009. All Rights Reserved.<br>This topic's URL: ia31023\_

### **7.3.7. Backing up a multi-instance queue manager**

The procedure shows you how to back up queue manager objects on the local server and the queue manager data on the network file server. Adapt the example to back up data for other queue managers.

#### **Before you begin**

In this example, the queue manager data associated with the queue manager  $\Diamond M1$  is stored on the IBM® i server called GAMMA, using NetServer. See Creating a multi-instance queue manager using journal mirroring and NetServer. WebSphere® MQ is installed on the servers, ALPHA and BETA. The queue manager, QM1, is configured on ALPHA and BETA.

#### **About this task**

IBM i does not support saving data from a remote directory. Save the queue manager data on a remote file system using the backup procedures local to the<br>file system server. In this task, the network file system is on an IB

If the network file system was on Windows or Linux, you might store the queue manager data in a compressed file, and then save it. If you have a back-up<br>system, such as Tivoli® Storage Manager, use it to back up the queue

#### **Procedure**

- 1. Create a save file on ALPHA for the queue manager library associated with  $QML$ . Use the queue manager library name to name the save file. CRTSAVF FILE(QGPL/QMQM1)
- 2. Save the queue manager library in the save file on ALPHA. SAVLIB LIB(QMQM1) DEV(\*SAVF) SAVF(QGPL/QMQM1)
- 3. Create a save file for the queue manager data directory on GAMMA. Use the queue manager name to name the save file. CRTSAVF FILE(QGPL/QMDQM1)

4. Save the copy of the queue manager data from the local directory on GAMMA. SAV DEV('/QSYS.LIB/QGPL.LIB/QMDQM1.FILE') OBJ('/QIBM/Userdata/mqm/qmgrs/QM1')

Parent topic: >Multi-instance queue managers

This build: January 26, 2011 11:40:11

Notices | Trademarks | Downloads | Library | Support | Feedback

Copyright IBM Corporation 1999, 2009. All Rights Reserved. This topic's URL: ia31022\_

### **7.3.8. Commands to set up multi-instance queue managers**

WebSphere® MQ has commands to simplify configuring journal replication, adding new queue manager instances, and configuring queue managers to use independent ASP.

The journal commands to create and manage local and remote journals are,

#### **ADDMOMJRN**

With this command you can create named local and remote journals for a queue manager instance, and configure whether replication is synchronous or<br>asynchronous, what the synchronous timeout is, and if the remote journal is

### CHGMQMJRN

The command modifies the timeout, status and delivery parameters affecting replica journals.

#### RMVMQMJRN

Removes named remote journals from a queue manager instance.

#### WRKMQMJRN

Lists the status of local and remote journals for a local queue manager instance.

Add and manage additional queue manager instances using the following commands, which modify the  $\text{mas.ini}$  file.

#### ADDMQMINF

The command uses information you extracted from the mqs.ini file with DSPMQMINF command to add a new queue manager instance on a different IBM® i server.

#### RMVMQMINF

Remove a queue manager instance. Use this command either to remove an instance of an existing queue manager, or to remove the configuration information for a queue manager that has been deleted from a different server.

The CRTMQM command has three parameters to assist configuring a multi-instance queue manager,

#### MQMDIRP(**\*DFT|**directory-prefix)

Use this parameter to select a mount point that is mapped to queue manager data on networked storage.

#### ASP(**\*SYSTEM**|**\*ASPDEV**|auxiliary-storage-pool-number)

Specify \*SYSTEM, or an auxiliary-storage-pool-number to place the queue manager journal on the system or a basic user ASP. Select the \*ASPDEV option, and also set a device name using the ASPDEV parameter, to place the queue manager journal on an independent ASP.

#### ASPDEV(**\*ASP**|device-name)

Specify a device-name of a primary or secondary independent ASP device. Selecting \*ASP has the same result as specifying ASP(\*SYSTEM).

#### Parent topic: >Multi-instance queue managers

This build: January 26, 2011 11:40:09

#### Notices | Trademarks | Downloads | Library | Support | Feedback

Copyright IBM Corporation 1999, 2009. All Rights Reserved. This topic's URL: ia31016\_

### **7.4. Performance and disk failover considerations**

 $\Sigma$ Use different auxiliary storage pools to improve performance and reliability.

If you use a large number of persistent messages or large messages in your applications, the time spent writing these message to disk becomes a significant factor in the performance of the system.

Ensure that you have sufficient disk activation to cope with this possibility, or consider a separate Auxiliary Storage Pool (ASP) in which to hold your queue manager journal receivers.

You can specify which ASP your queue manager library and journals are stored on when you create your queue manager using the ASP parameter of CRTMQM. By default, the queue manager library and journals and IFS data are stored in the system ASP.

ASPs allow isolation of objects on one or more specific disk units. This can also reduce the loss of data because of a disk media failure. In most cases, only the data that is stored on disk units in the affected ASP is lost.

You are recommended to store the queue manager library and journal data in separate user ASPs to that of the root IFS file system to provide failover and reduce disk contention.

For more information, see i5/OS® V4R4M0 Backup and Recovery

Parent topic: Availability, backup, recovery, and restart

This build: January 26, 2011 11:39:31

Notices | Trademarks | Downloads | Library | Support | Feedback

Copyright IBM Corporation 1999, 2009. All Rights Reserved. . . .<br>pic's URL: ia11820\_

### **7.5. Using SAVLIB to save WebSphere MQ libraries**

You cannot use SAVLIB LIB(\*ALLUSR) to save the WebSphere® MQ libraries, because these libraries have names beginning with Q.

You can use SAVLIB LIB(QM\*) to save all the queue manager libraries, but only if you are using a save device other than \*SAVF. For DEV(\*SAVF), you must use a SAVLIB command for each and every queue manager library on your system.

Parent topic: Availability, backup, recovery, and restart

This build: January 26, 2011 11:39:31

Notices | Trademarks | Downloads | Library | Support | Feedback

Copyright IBM Corporation 1999, 2009. All Rights Reserved. ic's URL: ia11830\_

### **8. Analyzing problems**

This chapter suggests reasons for problems you might have with WebSphere® MQ for i5/OS®, to help you in problem determination. You usually start with a symptom, or set of symptoms, and trace them back to their cause.

Do not confuse problem determination with problem solving although the process of problem determination often enables you to solve a problem. For example, if you find that the cause of the problem is an error in an application program, you can solve the problem by correcting the error.

However, you might not always be able to solve a problem after determining its cause. For example:

A performance problem might be caused by a limitation of your hardware.

 The cause of the problem might be in the WebSphere MQ for i5/OS code. If this happens, you need to contact your IBM® support center for a solution. This chapter is divided into the following sections:

• Preliminary checks

- 
- Problem characteristics
- Determining problems with WebSphere MQ applications
- Obtaining diagnostic information
- Error logs
- Dead-letter queues
- First Failure Support Technology (FFST)
- Performance considerations

#### Preliminary checks

#### Problem characteristics

Determining problems with WebSphere MQ applications

Obtaining diagnostic information

#### Error logs

#### Dead-letter queues

First Failure Support Technology (FFST) Describes the role of First Failure Support Technology (FFST).

#### Performance considerations

Parent topic: i5/OS System Administration Guide

This build: January 26, 2011 11:39:32 Notices | Trademarks | Downloads | Library | Support | Feedback

Copyright IBM Corporation 1999, 2009. All Rights Reserved. This topic's URL: ia11840\_

### **8.1. Preliminary checks**

Before you start problem determination in detail, it is worth considering the facts to see if there is something obvious with which to start your investigation. This approach to debugging can often save a lot of work by highlighting a simple error, or by narrowing down the range of possibilities.

The cause of your problem could be in any of the following:

- Hardware
- Operating system
- Related software, for example, a language compiler
- The network
- The WebSphere® MQ product
- Your WebSphere MQ application
- Other applications
- Site operating procedures

The sections that follow raise some fundamental questions that you need to consider.

As you go through the questions, make a note of anything that might be relevant to the problem. Even if your observations do not suggest a cause immediately, they could be useful later if you have to carry out a systematic problem determination exercise.

The following steps are intended to help you isolate the problem and are taken from the viewpoint of a WebSphere MQ application. Check all the suggestions at each stage.

1. Has WebSphere MQ for i5/OS® run successfully before?

Yes Proceed to Step 2.

### No

- It is likely that you have not installed or set up WebSphere MQ correctly.
- 2. Has the WebSphere MQ application run successfully before?

Yes

Proceed to Step 3.

No

- Consider the following:
	- a. The application might have failed to compile or link, and fails if you attempt to invoke it. Check the output from the compiler or linker. Refer to the appropriate programming language reference manual, or the WebSphere MO Application Programming Guide, for information on how to build your application.
	- b. Consider the logic of the application. For example, do the symptoms of the problem indicate that a function is failing and, therefore, that a piece of code is in error.
		- Check the following common programming errors:
			- Assuming that queues can be shared, when they are in fact exclusive.
			- $\circ$  Trying to access queues and data without the correct security authorization.
			- $\circ$  Passing incorrect parameters in an MQI call; if the wrong number of parameters is passed, no attempt can be made to complete the completion code and reason code fields, and the task is ended abnormally.
			- Failing to check return codes from MQI requests.
			- o Using incorrect addresses.
			- $\circ$  Passing variables with incorrect lengths specified.
			- Passing parameters in the wrong order.
			- o Failing to initialize MsgId and CorrelId correctly.
- 3. Has the WebSphere MQ application changed since the last successful run?

#### Yes

It is likely that the error lies in the new or modified part of the application. Check all the changes and see if you can find an obvious reason for the problem.

- a. Have all the functions of the application been fully exercised before?
- Could it be that the problem occurred when part of the application that had never been invoked before was used for the first time? If so, it is likely that the error lies in that part of the application. Try to find out what the application was doing when it failed, and check the source code in that part of the program for errors.
- b. If the program has run successfully before, check the current queue status and files that were being processed when the error occurred. It is possible that they contain some unusual data value that causes a rarely used path in the program to be invoked.
- c. The application received an unexpected MQI return code. For example:
	- Does your application assume that the queues it accesses are shareable? If a queue has been redefined as exclusive, can your application deal with return codes indicating that it can no longer access that queue?
	- Have any queue definition or security profiles been changed? An MQOPEN call could fail because of a security violation; can your application recover from the resulting return code?
	- Refer to the information in the WebSphere MQ Application Programming Reference for your programming language for a description of each return code.
- d. If you have applied any PTF to WebSphere MQ for i5/OS, check that you received no error messages when you installed the PTF.

#### No

Ensure that you have eliminated all the preceding suggestions and proceed to Step 4.

4. Has the server system remained unchanged since the last successful run?

#### Yes

Proceed to Problem characteristics

#### No

Consider all aspects of the system and review the appropriate documentation on how the change might have impacted the WebSphere MQ application. For example :

- Interfaces with other applications
- Installation of new operating system or hardware
- Application of PTFs
- Changes in operating procedures

#### **Parent topic:** Analyzing problems

This build: January 26, 2011 11:39:32

Notices | Trademarks | Downloads | Library | Support | Feedback

 $\mathbb{\mathbb{C}}$  Copyright IBM Corporation 1999, 2009. All Rights Reserved. This topic's URL: ia11850\_

### **8.2. Problem characteristics**

Perhaps the preliminary checks have enabled you to find the cause of the problem. If so, you can probably now resolve it, possibly with the help of other books in the WebSphere® MQ library, and in the libraries of other licensed programs.

If you have not yet found the cause, start to look at the problem in greater detail. Use the following questions as pointers to the problem. Answering the<br>appropriate question, or questions, should lead you to the cause of

Can you reproduce the problem?

#### Is the problem intermittent?

Problems with commands

Does the problem affect all users of the WebSphere MQ for i5/OS application?

Does the problem affect specific parts of the network?

Does the problem occur only on WebSphere MQ

Does the problem occur at specific times of the day?

Have you failed to receive a response from a command?

Parent topic: Analyzing problems

This build: January 26, 2011 11:39:32

Notices | Trademarks | Downloads | Library | Support | Feedback

Copyright IBM Corporation 1999, 2009. All Rights Reserved. This topic's URL: ia11860\_

### **8.2.1. Can you reproduce the problem?**

If you can reproduce the problem, consider the conditions under which you do so:

- Is it caused by a command? Does the operation work if it is entered by another method? If the command works if it is entered on the command line, but not otherwise, check that
- the command server has not stopped, and that the queue definition of the SYSTEM.ADMIN.COMMAND.QUEUE has not been changed.
- Is it caused by a program? If so, does it fail in batch? Does it fail on all WebSphere® MQ for i5/OS® systems, or only on some?
- Can you identify any application that always seems to be running in the system when the problem occurs? If so, examine the application to see if it is in error.
- Does the problem occur with any queue manager, or when connected to one specific queue manager?
- Does the problem occur with the same type of object on any queue manager, or only one particular object? What happens after this object has been cleared or redefined?
- Is the problem independent of any message persistence settings?
- Does the problem occur only when syncpoints are used?
- Does the problem occur only when one or more queue-manager events are enabled?

### Parent topic: Problem characteristics

This build: January 26, 2011 11:39:32

Notices | Trademarks | Downloads | Library | Support | Feedback

Copyright IBM Corporation 1999, 2009. All Rights Reserved. This topic's URL: ia11870\_

### **8.2.2. Is the problem intermittent?**

An intermittent problem could be caused by failing to take into account the fact that processes can run independently of each other. For example, a program might issue an MQGET call, without specifying a wait option, before an earlier process has completed. You might also encounter this if your application tries to get a message from a queue while the call that put the message is in-doubt (that is, before it has been committed or backed out).

Parent topic: Problem characteristics

This build: January 26, 2011 11:39:32 Notices | Trademarks | Downloads | Library | Support | Feedback

Copyright IBM Corporation 1999, 2009. All Rights Reserved. This topic's URL: ia11880\_

### **8.2.3. Problems with commands**

Be careful when including special characters, for example back slash (\) and double quote (") characters, in descriptive text for some commands. If you use either of these characters in descriptive text, precede them with a \, that is, enter \\ or \" if you want \ or " in your text.

Queue managers and their associated object names are case sensitive. By default, i5/OS® uses uppercase characters, unless you surround the name in quotes.

For example, MYQUEUE and myqueue translate to MYQUEUE, whereas 'myqueue' translates to myqueue.

Parent topic: Problem characteristics

This build: January 26, 2011 11:39:33

Notices | Trademarks | Downloads | Library | Support | Feedback

Copyright IBM Corporation 1999, 2009. All Rights Reserved. tic's URL: ia11890\_

### **8.2.4. Does the problem affect all users of the WebSphere® MQ for i5/OS® application?**

If the problem affects only some users, look for differences in how the users configure their systems and queue manager settings.

Check the library lists and user profiles. Can the problem be circumvented by having \*ALLOBJ authority?

**Parent topic: Problem characteristics** 

This build: January 26, 2011 11:39:33 Notices | Trademarks | Downloads | Library | Support | Feedback

Copyright IBM Corporation 1999, 2009. All Rights Reserved. This topic's URL: ia11900\_

### **8.2.5. Does the problem affect specific parts of the network?**

You might be able to identify specific parts of the network that are affected by the problem (remote queues, for example). If the link to a remote message queue manager is not working, the messages cannot flow to a remote queue.

Check the following:

- Is the connection between the two systems available, and has the intercommunication component of WebSphere® MQ for i5/OS® started?
- Check that messages are reaching the transmission queue, the local queue definition of the transmission queue, and any remote queues. Have you made any network-related changes that might account for the problem or changed any WebSphere MQ for i5/OS definitions?
- Can you distinguish between a channel definition problem and a channel message problem? For example, redefine the channel to use an empty transmission queue. If the channel starts correctly, the definition is correctly configured.

Parent topic: Problem characteristics

**This build: January 26, 2011 11:39:36** 

Notices | Trademarks | Downloads | Library | Support | Feedback

Copyright IBM Corporation 1999, 2009. All Rights Reserved. This topic's URL: ia11910\_

### **8.2.6. Does the problem occur only on WebSphere MQ**

If the problem occurs only on this version of WebSphere® MQ, check the appropriate database on RETAIN®, or the WebSphere MQ Support site, to ensure that you have applied all the relevant PTFs.

#### Parent topic: Problem characteristics

This build: January 26, 2011 11:39:36 Notices | Trademarks | Downloads | Library | Support | Feedback

 $\overline{\mathbb{O}}$  Copyright IBM Corporation 1999, 2009. All Rights Reserved. .<br>Die's URL: ia11920\_

### **8.2.7. Does the problem occur at specific times of the day?**

If the problem occurs at specific times of day, it could be that it is dependent on system loading. Typically, peak system loading is at mid-morning and midafternoon, and so these are the times when load-dependent problems are most likely to occur. (If your WebSphere® MQ for i5/OS® network extends across more than one time zone, peak system loading might seem to occur at some other time of day.)

Parent topic: Problem characteristics

This build: January 26, 2011 11:39:37

Notices | Trademarks | Downloads | Library | Support | Feedback

Copyright IBM Corporation 1999, 2009. All Rights Reserved. This topic's URL: ia11930\_

### **8.2.8. Have you failed to receive a response from a command?**

If you have issued a command but you have not received a response, consider the following questions:

- Is the command server running?
	- Work with the **DSPMOMCSVR** command to check the status of the command server.
		- o If the response to this command indicates that the command server is not running, use the STRMQMCSVR command to start it.
		- $\circ$  If the response to the command indicates that the SYSTEM.ADMIN.COMMAND.QUEUE is not enabled for MQGET requests, enable the queue for MQGET requests.
- Has a reply been sent to the dead-letter queue?

The dead-letter queue header structure contains a reason or feedback code describing the problem. See the WebSphere MO Application Programming Reference for information about the dead-letter queue header structure (MQDLH).

If the dead-letter queue contains messages, you can use the provided browse sample application (amqsbcg) to browse the messages using the MQGET call. The sample application steps through all the messages on a named queue for a named queue manager, displaying both the message descriptor<br>and the message context fields for all the messages on the named queue.

- Has a message been sent to the error log? See **Error logs** for further information.
- Are the queues enabled for put and get operations?
- Is the WaitInterval long enough?
- If your MOGET call has timed out, a completion code of MOCC\_FAILED and a reason code of MORC\_NO\_MSG\_AVAILABLE are returned. (See the re MQ Application Programming Reference for information about the WaitInterval field, and completion and reason codes from MQGET.)
- If you are using your own application program to put commands onto the SYSTEM.ADMIN.COMMAND.QUEUE, do you need to take a syncpoint? Unless you have specifically excluded your request message from syncpoint, you need to take a syncpoint before attempting to receive reply messages.
- Are the MAXDEPTH and MAXMSGL attributes of your queues set sufficiently high?

• Are you using the CorrelId and MsgId fields correctly?

Set the values of MsqId and CorrelId in your application to ensure that you receive all messages from the queue.

Try stopping the command server and then restarting it, responding to any error messages that are produced.

If the system still does not respond, the problem could be with either a queue manager or the whole of the WebSphere® MQ system. First try stopping<br>individual queue managers to try and isolate a failing queue manager. If t

If the problem still occurs after restart, contact your IBM® Support Center for help.

If you have still not identified the cause of the problem, see Determining problems with WebSphere MQ applications.

Parent topic: Problem characteristics

This build: January 26, 2011 11:39:37

Notices | Trademarks | Downloads | Library | Support | Feedback

Copyright IBM Corporation 1999, 2009. All Rights Reserved. This topic's URL: ia11940\_

### **8.3. Determining problems with WebSphere MQ applications**

This section discusses problems you might encounter with WebSphere® MQ applications, commands, and messages.

Are some of your queues working?

Does the problem affect only remote queues?

Does the problem affect messages?

Unexpected messages are received when using distributed queues

Parent topic: Analyzing problems

This build: January 26, 2011 11:39:37

Notices | Trademarks | Downloads | Library | Support | Feedback

Copyright IBM Corporation 1999, 2009. All Rights Reserved. This topic's URL:

ia11950\_

### **8.3.1. Are some of your queues working?**

If you suspect that the problem occurs with only a subset of queues, select the name of a local queue that you think is having problems.

1. Display the information about this queue, using WRKMQMQSTS or DSPMQMQ.

2. Use the data displayed to do the following checks:

- If CURDEPTH is at MAXDEPTH, the queue is not being processed. Check that all applications are running normally.
- If CURDEPTH is not at MAXDEPTH, check the following queue attributes to ensure that they are correct:
	- If triggering is being used:
		- **Is the trigger monitor running?**
		- Is the trigger depth too big?
		- Is the process name correct?
	- Can the queue be shared? If not, another application could already have it open for input.
	- Is the queue enabled appropriately for GET and PUT?

- If there are no application processes getting messages from the queue, determine why this is so (for example, because the applications need to be started, a connection has been disrupted, or because the MQOPEN call has failed for some reason).

If you cannot solve the problem, contact your IBM® support center for help.

Parent topic: Determining problems with WebSphere MQ applications

This build: January 26, 2011 11:39:37

Notices | Trademarks | Downloads | Library | Support | Feedback

Copyright IBM Corporation 1999, 2009. All Rights Reserved. This topic's URL: ia11960\_

### **8.3.2. Does the problem affect only remote queues?**

If the problem affects only remote queues, check the following:

- 1. Check that the programs that should be putting messages to the remote queues have run successfully.
- 2. If you use triggering to start the distributed queuing process, check that the transmission queue has triggering set on. Also, check that the trigger monitor is running.

3. If necessary, start the channel manually. See WebSphere MQ Intercommunication for information about how to do this.

4. Check the channel with a PING command.

See WebSphere MQ Intercommunication for information about how to define channels.

Parent topic: Determining problems with WebSphere MQ applications

This build: January 26, 2011 11:39:37

#### Notices | Trademarks | Downloads | Library | Support | Feedback

Copyright IBM Corporation 1999, 2009. All Rights Reserved. This topic's URL: ia11970\_

### **8.3.3. Does the problem affect messages?**

This section deals with message problems, including:

- Messages do not appear on the queue
- Messages contain unexpected or corrupted information
- Unexpected messages are received when using distributed queues

Messages do not appear on the queue

A list of things to consider if messages do not appear on queues when you are expecting them.

Messages contain unexpected or corrupted information A list of points to consider if messages are corrupted or do not contain what you expected.

Parent topic: Determining problems with WebSphere MQ applications

**Et This build: January 26, 2011 11:39:37** Notices | Trademarks | Downloads | Library | Support | Feedback

 $\mathbb O$  Copyright IBM Corporation 1999, 2009. All Rights Res This topic's URL: ia11980\_

### **8.3.3.1. Messages do not appear on the queue**

A list of things to consider if messages do not appear on queues when you are expecting them.

If messages do not appear when you are expecting them, check for the following:

- Have you selected the correct queue manager, that is, the default queue manager or a named queue manager?
- Has the message been put on the queue successfully?
	- Has the queue been defined correctly, for example, is MAXMSGLEN sufficiently large?
	- Can applications put messages on the queue (is the queue enabled for putting)?
	- Is the queue already full? This could mean that an application was unable to put the required message on the queue.
- Can you get the message from the queue?
	- o Do you need to take a syncpoint?
	- If messages are being put or retrieved within syncpoint, they are not available to other tasks until the unit of recovery has been committed.
	- o Is your timeout interval long enough?
	- $\circ$  Are you waiting for a specific message that is identified by a message identifier or correlation identifier ( $MsgId$  or  $CorrelId$ )? Check that you are waiting for a message with the correct MsgId or CorrelId. A successful MQGET call sets both these values to that of the message retrieved, so you might need to reset these values in order to get another message successfully. Also check if you can get other messages from the queue.
	- o Can other applications get messages from the queue?
	- Was the message you are expecting defined as persistent?
	- If not, and WebSphere® MQ for i5/OS® has been restarted, the message will have been lost.

If you cannot find anything wrong with the queue, and the queue manager itself is running, make the following checks on the process that you expected to put the message on to the queue:

- Did the application start?
- If it should have been triggered, check that the correct trigger options were specified.
- Is a trigger monitor running?
- Was the trigger process defined correctly?
- Did it complete correctly?
- Look for evidence of an abnormal end in the job log.
- Did the application commit its changes, or were they backed out?

If multiple transactions are serving the queue, they might occasionally conflict with one another. For example, one transaction might issue an MQGET call with a buffer length of zero to find out the length of the message, and then issue a specific MQGET call specifying the  $M_{SdI}$  of that message. However, in the meantime, another transaction might have issued a successful MQGET call for that message, so the first application receives a completion code of MQRC\_NO\_MSG\_AVAILABLE. Applications that are expected to run in a multi-server environment must be designed to cope with this situation

Consider that the message could have been received, but that your application failed to process it in some way. For example, did an error in the expected format of the message cause your program to reject it? If this is the case, refer to Messages contain unexpected or corrupted information

Parent topic: Does the problem affect messages?

**This build: January 26, 2011 11:39:38** 

Notices | Trademarks | Downloads | Library | Support | Feedback

Copyright IBM Corporation 1999, 2009. All Rights Reserved. This topic's URL: ia11990\_

### **8.3.3.2. Messages contain unexpected or corrupted information**

A list of points to consider if messages are corrupted or do not contain what you expected.

If the information contained in the message is not what your application was expecting, or has been corrupted in some way, consider the following points: Has your application, or the application that put the message on to the queue, changed?

Ensure that all changes are simultaneously reflected on all systems that need to be aware of the change. For example, a copyfile formatting the message might have been changed, in which case, re-compile both applications to pick up the changes. If one application has not been recompiled, the data appears corrupt to the other.

- Is an application sending messages to the wrong queue? >Check that the messages your application is receiving are not intended for an application servicing a different queue. If necessary, change your security definitions to prevent unauthorized applications from putting messages on to the wrong queues. If your application has used an alias queue, check that the alias points to the correct queue.
- Has the trigger information been specified correctly for this queue?
- Check that your application should have been started, or should a different application have been started?
- Has the CCSID been set correctly, or is the message format incorrect because of data conversion.

If these checks do not enable you to solve the problem, check your application logic, both for the program sending the message, and for the program receiving it.

Parent topic: Does the problem affect messages?

This build: January 26, 2011 11:39:38

Notices | Trademarks | Downloads | Library | Support | Feedback

Copyright IBM Corporation 1999, 2009. All Rights Reserved. This topic's URL: ia12000\_

### **8.3.4. Unexpected messages are received when using distributed queues**

If your application uses distributed queues, consider the following points:

- Has distributed queuing been correctly installed on both the sending and receiving systems?
- Are the links available between the two systems? Check that both systems are available, and connected to WebSphere® MQ for i5/OS®. Check that the connection between the two systems is active.
- Is triggering set on in the sending system?
- Is the message you are waiting for a reply message from a remote system?
- Check that triggering is activated in the remote system.
- Is the queue already full?

This could mean that an application was unable to put the required message on to the queue. If this is so, check if the message has been put onto the undelivered-message queue.

The dead-letter queue message header (dead-letter header structure) contains a reason or feedback code explaining why the message could not be put on to the target queue. See the WebSphere MQ Application Programming Reference or the WebSphere MQ for i5/OS Application Programming Reference (ILE/RPG), as appropriate, for information about the dead-letter header structure.

- Is there a mismatch between the sending and receiving queue managers? For example, the message length could be longer than the receiving queue manager can handle.
- Are the channel definitions of the sending and receiving channels compatible?
- For example, a mismatch in sequence number wrap stops the distributed queuing component. See WebSphere MQ Intercommunication for more information about distributed queuing.

#### Parent topic: Determining problems with WebSphere MO applications

This build: January 26, 2011 11:39:38

Notices | Trademarks | Downloads | Library | Support | Feedback

Copyright IBM Corporation 1999, 2009. All Rights Reserved. This topic's URL: ia12010\_

### **8.4. Obtaining diagnostic information**

You can find diagnostic information about WebSphere® MQ in the following places:

#### User's job log

The job log records the commands processed by the job and the messages returned from running those commands.

Reviewing the job log of a user who experiences a problem, by issuing the DSPJOBLOG command, identifies the WebSphere MQ commands issued and the sequence of those commands.

#### WebSphere MQ job log

WebSphere MQ specific jobs, for example, the command server and channel programs, run under the WebSphere MQ profile QMQM. If you have a problem in these areas, review these job logs by issuing the command  $WRKSPLE$  QMQM to display them.

### System history log

Reviewing the history log, by issuing the DSPLOG command, displays information about the operation of the system and system status. This can be useful for identifying channel connection problems.

#### i5/OS® message queue

It is useful to view messages sent to various i5/OS message queues using the DSPMSG command. Use the command DSPMSG QSYSOPR to check the system operator message queue, used for WebSphere MQ journaling messages, and job completion messages in particular.

#### Error logs in the IFS

See Error logs for further information on using the error logs generated.

#### Generation of FFSTs

See First Failure Support Technology (FFST) for further information on First Failure Support Technology™ and an example of a WebSphere MQ for i5/OS FFST report.

Using WebSphere MQ for i5/OS trace

#### Formatting trace output

### Parent topic: Analyzing problems

This build: January 26, 2011 11:39:38

### Notices | Trademarks | Downloads | Library | Support | Feedback

Copyright IBM Corporation 1999, 2009. All Rights Reserved. This topic's URL: ia12020\_

## **8.4.1. Using WebSphere MQ for i5/OS trace**

Although you need to use certain traces on occasion, running the trace facility slows your systems.

You also need to consider to what destination you want your trace information sent.

#### Note:

- 1. To run the WebSphere® MQ for i5/OS® trace commands, you must have the appropriate authority.
- 2. Trace data is written to IFS only when trace is ended, with option \*OFF.
- 3. Trace data remains in the system until you delete it from the IFS.

### Trace usage

Use the TRCMQM command to start and stop tracing and specify the type of trace that you require.

### Selective trace

### Wrapping trace

Parent topic: Obtaining diagnostic information

This build: January 26, 2011 11:39:38

Notices | Trademarks | Downloads | Library | Support | Feedback

Copyright IBM Corporation 1999, 2009. All Rights Reserved. This topic's URL: ia12030\_

### **8.4.1.1. Trace usage**

Use the TRCMQM command to start and stop tracing and specify the type of trace that you require.

There are two stages in using trace:

- 1. Decide whether you want early tracing. Early tracing lets you trace the creation and startup of queue managers. Note, however, that early trace can easily generate large amounts of trace, because it is implemented by tracing all jobs for all queue managers. To enable early tracing, use TRCMQM with the TRCEARLY parameter set to \*YES.
- 2. Start tracing WebSphere® MQ work using TRCMQM \*ON. To stop the trace, you have two options:
	- o <code>TRCMQM</code> \*OFF, to stop collecting trace records for a queue manager. The trace records are written to files in the /QIBM/UserData/mqm/trace directory.
	- o TRCMQM \*END, to stop collecting trace records for **all** queue managers and to disable early trace. This option ignores the value of the TRCEARLY parameter.

Specify the level of detail you want, using the TRCLEVEL parameter set to one of the following values:

#### \*DFT

For minimum-detail level for flow processing trace points.

### \*DETAIL

For high-detail level for flow processing trace points.

\*PARMS

For default-detail level for flow processing trace points.

Specify the type of trace output you want, using the OUTPUT parameter set to one of the following values:

#### \*MQM

Collect binary WebSphere MQ trace output in the directory specified by the TRCDIR parameter. This is the default value

#### \*MQMFMT

Collect formatted WebSphere MQ trace output in the directory specified by the TRCDIR parameter. This is the default value

### \*PEX

Collect Performance Explorer (PEX) trace output

#### \*ALL

Collect both WebSphere MQ unformatted trace and PEX trace output

Parent topic: Using WebSphere MO for i5/OS trace

#### Related information Trace MQ (TRCMQM)

This build: January 26, 2011 11:39:38

Notices | Trademarks | Downloads | Library | Support | Feedback

Copyright IBM Corporation 1999, 2009. All Rights Reserved. This topic's URL: ia12040\_

### **8.4.1.2. Selective trace**

You can reduce the amount of trace data being saved, improving run-time performance, using the command TRCMQM with F4=prompt, then F9 to customize

the TRCTYPE and EXCLUDE parameters:

### **TRCTYPE**

Specifies the type of trace data to store in the trace file. If you omit this parameter, all trace points except those specified in EXCLUDE are enabled.

### EXCLUDE

Specifies the type of trace data to **omit** from the trace file. If you omit this parameter, all trace points specified in TRCTYPE are enabled.

The options available on both TRCTYPE and EXCLUDE are:

### \*ALL (TRCTYPE only)

All the trace data as specified by the following keywords is stored in the trace file.

### trace-type-list

You can specify more than one option from the following keywords, but each option can appear only once.

### \*API

Output data for trace points associated with the MQI and major queue manager components.

### \*CMTRY

Output data for trace points associated with comments in the WebSphere® MQ components.

### \*COMMS

Output data for trace points associated with data flowing over communications networks.

### \*CSDATA

Output data for trace points associated with internal data buffers in common services.

### \*CSFLOW

Output data for trace points associated with processing flow in common services.

### \*LQMDATA

Output data for trace points associated with internal data buffers in the local queue manager.

### \*LQMFLOW

Output data for trace points associated with processing flow in the local queue manager.

### \*OTHDATA

Output data for trace points associated with internal data buffers in other components.

### \*OTHFLOW

Output data for trace points associated with processing flow in other components.

### \*RMTDATA

Output data for trace points associated with internal data buffers in the communications component.

### \*RMTFLOW

Output data for trace points associated with processing flow in the communications component.

### \*SVCDATA

Output data for trace points associated with internal data buffers in the service component.

## \*SVCFLOW

Output data for trace points associated with processing flow in the service component.

### \*VSNDATA

Output data for trace points associated with the version of WebSphere MQ running.

### Parent topic: Using WebSphere MO for i5/OS trace

This build: January 26, 2011 11:39:39

### Notices | Trademarks | Downloads | Library | Support | Feedback

 $\mathbb O$  Copyright IBM Corporation 1999, 2009. All Rights Reserved. This topic's URL: ia12050\_

# **8.4.1.3. Wrapping trace**

Use the MAXSTG parameter to wrap trace, and to specify the maximum size of storage to be used for the collected trace records. The options are:

### \*DFT

Trace wrapping is not enabled. For each job, trace data is written to a file with the suffix .TRC until tracing is stopped.

### maximum-K-bytes

Trace wrapping is enabled. When the trace file reaches its maximum size, it is renamed with the suffix .TRS, and a new trace file with suffix .TRC is opened. Any existing .TRS file is deleted. Specify a value in the range 1 through 16 000.

Parent topic: Using WebSphere MQ for i5/OS trace

This build: January 26, 2011 11:39:39

Notices | Trademarks | Downloads | Library | Support | Feedback

Copyright IBM Corporation 1999, 2009. All Rights Reserved. This topic's URL: ia12060\_

## **8.4.2. Formatting trace output**

To format any trace output:

- Enter the OShell
- **Enter the command** /QSYS.LIB/QMQM.LIB/DSPMQTRC.PGM [-t Format] [-h] [-s] [-o OutputFileName] InputFileName where:

**InputFileName**

- Is a required parameter specifying the name of the file containing the unformatted trace. For example /QIBM/UserData/mqm/trace/AMQ12345.TRC. -t **FormatTemplate**
- 
- Specifies the name of the template file containing details of how to display the trace. The default value is /QIBM/ProdData/mqm/lib/amqtrc.fmt.
- -h
- Omit header information from the report.
- -s
	- Extract trace header and put to stdout.
- -o **output\_filename**
	- The name of the file into which to write formatted data.
- You can also specify dspmqtrc \* to format all trace.

Parent topic: Obtaining diagnostic information

This build: January 26, 2011 11:39:39

Notices | Trademarks | Downloads | Library | Support | Feedback

Copyright IBM Corporation 1999, 2009. All Rights Reserved. This topic's URL: ia12070\_

### **8.5. Error logs**

WebSphere® MQ uses a number of error logs to capture messages concerning the operation of WebSphere MQ itself, any queue managers that you start, and error data coming from the channels that are in use.

The location of the error logs depends on whether the queue manager name is known.

In the IFS:

- If the queue manager name is known and the queue manager is available, error logs are located in: > /QIBM/UserData/mqm/qmgrs/qmname/errors
	- ٠
- If the queue manager is not available, error logs are located in: /QIBM/UserData/mqm/errors

You can use the system utility EDTF to browse the errors directories and files. For example: >

EDTF '/QIBM/UserData/mqm/errors'

Alternatively, you can use option 23 against the queue manager from the WRKMQM panel.

#### Log files

Early errors

Operator messages

An example WebSphere MQ error log

Parent topic: Analyzing problems

This build: January 26, 2011 11:39:39 Notices | Trademarks | Downloads | Library | Support | Feedback

Copyright IBM Corporation 1999, 2009. All Rights Reserved. This topic's URL: ia12080\_

### **8.5.1. Log files**

At installation time. A a /OIBM/UserData/mom/errors subdirectory is created in the IFS. The errors subdirectory can contain up to three error log files named:

- AMOERR01.LOG
- AMQERR02.LOG
- AMQERR03.LOG

After you have created a queue manager, three error log files are created when they are needed by the queue manager. These files have the same names as the /QIBM/UserData/mqm/errors ones , that is AMQERR01, AMQERR02, and AMQERR03, and each has a capacity of 256 KB. The files are placed in the errors subdirectory of each queue manager that you create, that is  $\sqrt{QIBM/UserData/mqm/gmgs/mame/errors}$ .

As error messages are generated, they are placed in AMQERR01. When AMQERR01 gets bigger than 256 KB, it is copied to AMQERR02. Before the copy, AMQERR02 is copied to AMQERR03.LOG. The previous contents, if any, of AMQERR03 are discarded.

The latest error messages are thus always placed in AMQERR01, the other files being used to maintain a history of error messages.

All messages relating to channels are also placed in the appropriate queue manager's errors files, unless the name of their queue manager is unknown or the queue manager is unavailable. When the queue manager name is unavailable or its name cannot be determined, channel-related messages are placed in the /QIBM/UserData/mqm errors subdirectory.

To examine the contents of any error log file, use your system editor, EDTF, to view the stream files in the IFS.

Note:

1. Do not change ownership of these error logs.

2. If any error log file is deleted, it is automatically re-created when the next error message is logged.

### Parent topic: **Error logs**

This build: January 26, 2011 11:39:39 Notices | Trademarks | Downloads | Library | Support | Feedback

Copyright IBM Corporation 1999, 2009. All Rights Reserved. This topic's URL: ia12090\_

## **8.5.2. Early errors**

There are a number of special cases where the error logs have not yet been established and an error occurs. WebSphere® MQ attempts to record any such<br>errors in an error log. The location of the log depends on how much of a

If, because of a corrupt configuration file, for example, no location information can be determined, errors are logged to an errors directory that is created at installation time.

If both the WebSphere MQ configuration file and the DefaultPrefix attribute of the AllQueueManagers stanza are readable, errors are logged in the errors subdirectory of the directory identified by the DefaultPrefix attribute.

#### Parent topic: Error logs

This build: January 26, 2011 11:39:39

#### Notices | Trademarks | Downloads | Library | Support | Feedback

Copyright IBM Corporation 1999, 2009. All Rights Reserved. This topic's URL: ia12100\_

### **8.5.3. Operator messages**

Operator messages identify normal errors, typically caused directly by users doing things like using parameters that are not valid on a command. Operator messages are national language enabled, with message catalogs installed in standard locations.

These messages are written to the joblog, if any. In addition, some operator messages are written to the AMQERR01.LOG file in the queue manager directory, and others **t**o the /QIBM/UserData/mqm/errors directory copy of the error log.

#### Parent topic: Error logs

This build: January 26, 2011 11:39:39

Notices | Trademarks | Downloads | Library | Support | Feedback

```
Copyright IBM Corporation 1999, 2009. All Rights Reserved. 
This topic's URL: 
ia12110_
```
### **8.5.4. An example WebSphere MQ error log**

Figure 1 shows a typical extract from a WebSphere® MQ error log.

Figure 1. Extract from a WebSphere MQ error log

```
************Beginning of data************** 
07/19/02 11:15:56 AMQ9411: Repository manager ended normally. 
EXPLANATION: 
Cause . . . . . : The repository manager ended normally. 
Recovery . . . : None. 
Technical Description . . . . . . . . : None. 
------------------------------------------------------------------------------- 
07/19/02 11:15:57 AMQ9542: Queue manager is ending. 
EXPLANATION: 
Cause . . . . . : The program will end because the queue manager is quiescing.
Recovery . . . : None. 
Technical Description . . . . . . . . : None. 
----- amqrimna.c : 773 -------------------------------------------------------- 
07/19/02 11:16:00 AMQ8004: WebSphere MQ queue manager 'mick' ended. 
EXPLANATION: 
Cause . . . . . : WebSphere MQ queue manager 'mick' ended. 
Recovery . . . : None. 
Technical Description . . . . . . . . : None.
------------------------------------------------------------------------------- 
07/19/02 11:16:48 AMQ7163: WebSphere MQ job number 18429 started. 
EXPLANATION: 
Cause . . . . . : This job has started to perform work for Queue Manager
 mick, The job's PID is 18429 the CCSID is 37. The job name is 
 582775/MQUSER/AMQZXMA0. 
Recovery . . . : None 
------------------------------------------------------------------------------- 
07/19/02 11:16:49 AMQ7163: WebSphere MQ job number 18430 started. 
EXPLANATION:<br>Cause . . . . . :
Cause . . . . . : This job has started to perform work for Queue Manager<br>mick, The job's PID is 18430 the CCSID is 0. The job name is<br>582776/MQUSER/AMQZFUMA.
Recovery . . . : None 
------------------------------------------------------------------------------- 
07/19/02 11:16:49 AMQ7163: WebSphere MQ job number 18431 started. 
EXPLANATION:<br>Cause . . . . . :
Cause . . . . . : This job has started to perform work for Queue Manager 
 mick, The job's PID is 18431 the CCSID is 37. The job name is
```
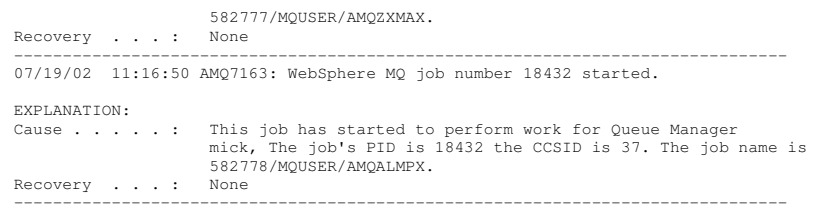

#### Parent topic: Error logs

This build: January 26, 2011 11:39:39

Notices | Trademarks | Downloads | Library | Support | Feedback

C Convright IBM Corporation 1999, 2009. All Rights Reserved. This topic's URL: ia12120\_

### **8.6. Dead-letter queues**

Messages that cannot be delivered for some reason are placed on the dead-letter queue. You can check whether the queue contains any messages by issuing an MQSC DISPLAY QUEUE command. If the queue contains messages, you can use the provided browse sample application (amqsbcg) to browse<br>messages on the queue using the MQGET call. The sample application steps through

You must decide how to dispose of any messages found on the dead-letter queue, depending on the reasons for the messages being put on the queue.

Problems might occur if you do not associate a dead-letter queue with each queue manager. For more information about dead-letter queues, see The WebSphere MO dead-letter queue handler. MO dead-letter queue handler.

Parent topic: Analyzing problems

This build: January 26, 2011 11:39:40

Notices | Trademarks | Downloads | Library | Support | Feedback

Copyright IBM Corporation 1999, 2009. All Rights Reserved. This topic's URL: ia12130\_

### **8.7. First Failure Support Technology (FFST)**

Describes the role of First Failure Support Technology (FFST™).

For i5/OS®, FFST information is recorded in a stream file in the /QIBM/UserData/mqm/errors directory.

These errors are normally severe, unrecoverable errors, and indicate either a configuration problem with the system or a WebSphere® MQ internal error.

The stream files are named AMQnnnnn.mm.FDC, where:

nnnnn<br>Is the ID of the process reporting the error mm Is a sequence number, normally 0

A copy of the failing job's job log is written to a file with the same name as the .FDC file. The file name ends with .JOB.

Some typical FFST data is shown in the following example.

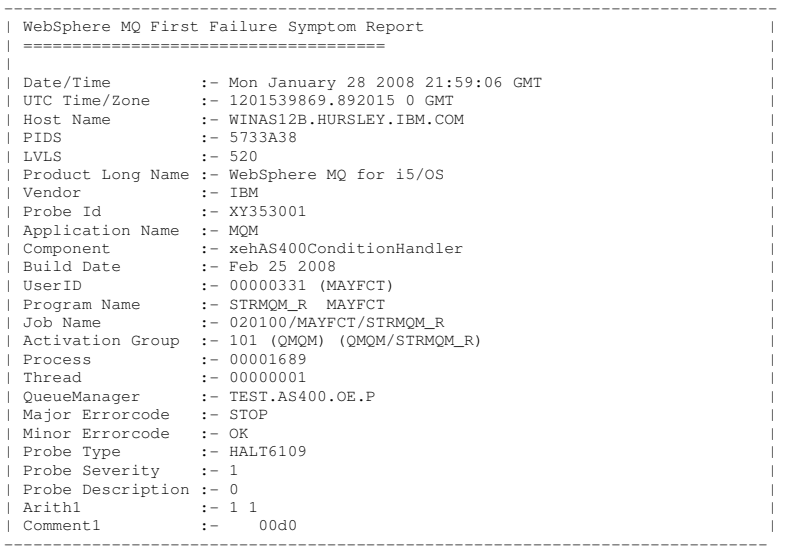

 MQM Function Stack lpiSPIMQConnect zstMQConnect ziiMQCONN ziiClearUpAgent xcsTerminate xlsThreadInitialization xcsConnectSharedMem
xstConnSetInSPbyHandle

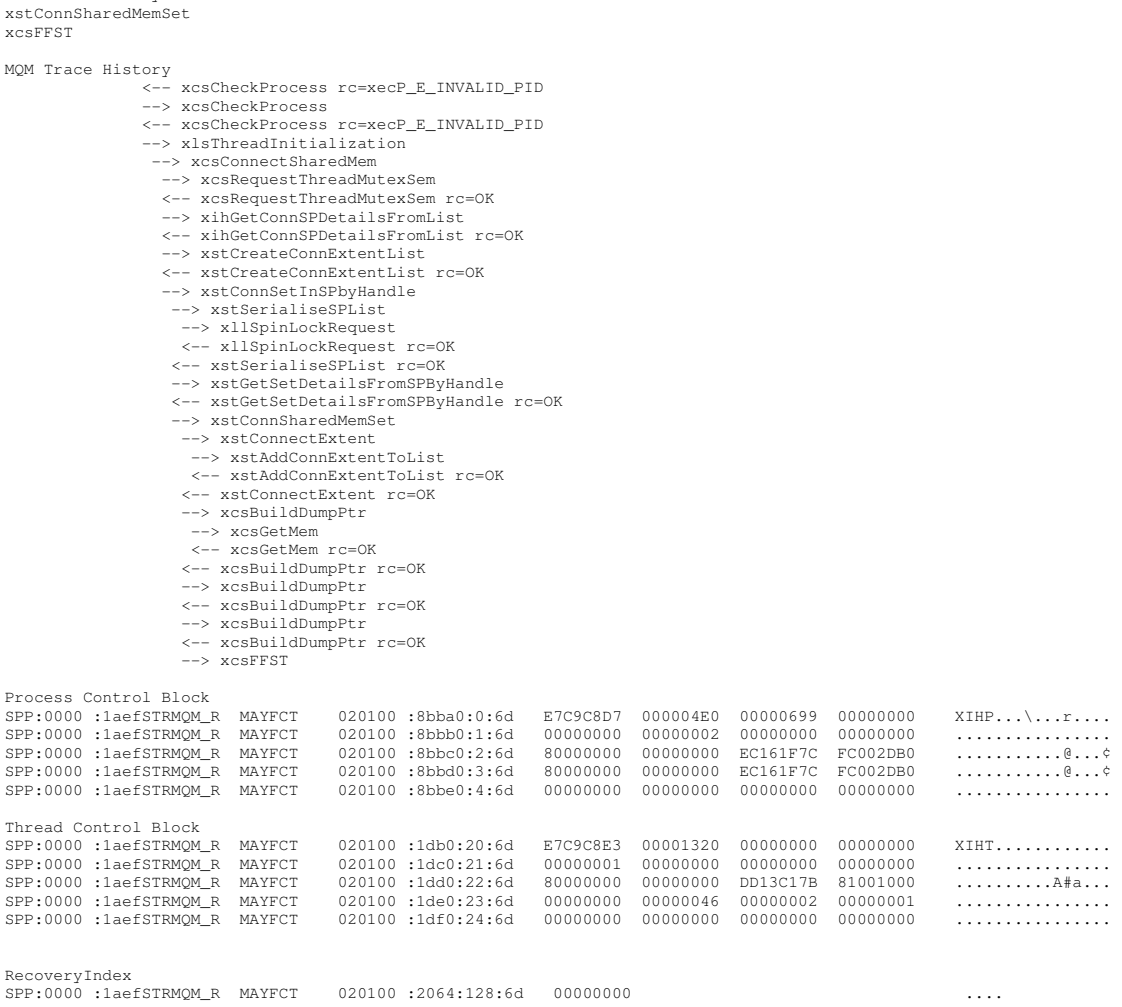

#### Note:

- 1. The MQM Trace History section is a log of the 200 most recent function trace statements, and is recorded in the FFST report regardless of any TRCMQM settings.
- 2. The queue manager details are recorded only for jobs that are connected to a queue manager subpool.
- 3. When the failing component is xehAS400ConditionHandler, additional data is logged in the errors directory giving extracts from the joblog relating to the exception condition.

The function stack and trace history are used by IBM® to assist in problem determination. In most cases there is little that the system administrator can do<br>when an FFST report is generated, apart from raising problems thr

#### Parent topic: Analyzing problems

**This build: January 26, 2011 11:39:40** 

Notices | Trademarks | Downloads | Library | Support | Feedback

Copyright IBM Corporation 1999, 2009. All Rights Reserved. This topic's URL: ia12140\_

## **8.8. Performance considerations**

This section discusses:

- General design considerations; see Application design considerations
- Specific performance problems; see Specific performance problems

Application design considerations

#### Number of threads in use

#### Specific performance problems

Parent topic: Analyzing problems

**for** This build: January 26, 2011 11:39:40

Notices | Trademarks | Downloads | Library | Support | Feedback

Copyright IBM Corporation 1999, 2009. All Rights Reserved. This topic's URL: ia12150\_

# **8.8.1. Application design considerations**

There are a number of ways in which poor program design can affect performance. These can be difficult to detect because the program can appear to perform well, while impacting the performance of other tasks. Several problems specific to programs making WebSphere® MQ for i5/OS® calls are discussed in the following sections.

For more information about application design, see the WebSphere MO Application Programming Guide.

Effect of message length

Effect of message persistence

Searching for a particular message

Queues that contain messages of different lengths

Frequency of syncpoints

Use of the MQPUT1 call

Parent topic: Performance considerations

This build: January 26, 2011 11:39:40

Notices | Trademarks | Downloads | Library | Support | Feedb

 $\overline{\mathbb{O}}$  Copyright IBM Corporation 1999, 2009. All Rights Reserved. This topic's URL:

ia12160\_

# **8.8.1.1. Effect of message length**

Although WebSphere® MQ for i5/OS® allows messages to hold up to 100 MB of data, the amount of data in a message affects the performance of the application that processes the message. To achieve the best performance from your application, send only the essential data in a message; for example, in a request to debit a bank account, the only information that might need to be passed from the client to the server application is the account number and the amount of the debit.

Parent topic: Application design considerations

This build: January 26, 2011 11:39:40

Notices | Trademarks | Downloads | Library | Support | Feedback

Copyright IBM Corporation 1999, 2009. All Rights Reserved. This topic's URL: ia12170\_

### **8.8.1.2. Effect of message persistence**

Persistent messages are journaled. Journaling messages reduces the performance of your application, so use persistent messages for essential data only. If the data in a message can be discarded if the queue manager stops or fails, use a nonpersistent message.

Parent topic: Application design consideration

This build: January 26, 2011 11:39:40 Notices | Trademarks | Downloads | Library | Support | Feedback

Copyright IBM Corporation 1999, 2009. All Rights Reserved. This topic's URL: ia12180\_

### **8.8.1.3. Searching for a particular message**

The MQGET call usually retrieves the first message from a queue. If you use the message and correlation identifiers ( $MsqId$  and  $CorrelId$ ) in the message descriptor to specify a particular message, the queue manager has to search the queue until it finds that message. The use of the MQGET call in this way affects the performance of your application.

Parent topic: Application design considerations

This build: January 26, 2011 11:39:40

Notices | Trademarks | Downloads | Library | Support | Feedback

 $\overline{\mathbb{O}}$  Copyright IBM Corporation 1999, 2009. All Rights Reserved. This topic's URL: ia12190\_

### **8.8.1.4. Queues that contain messages of different lengths**

If the messages on a queue are of different lengths, to determine the size of a message, your application can use the MQGET call with the BufferLength field set to zero so that, even though the call fails, it returns the size of the message data. The application can then repeat the call, specifying the identifier of the message it measured in its first call and a buffer of the correct size. However, if there are other applications serving the same queue, you might find that the performance of your application is reduced because its second MQGET call spends time searching for a message that another application has retrieved in the time between your two calls.

If your application cannot use messages of a fixed length, another solution to this problem is to use the MQINQ call to find the maximum size of messages<br>that the queue can accept, then use this value in your MQGET call. T queue. This method might use large amounts of storage, however, because the value of this queue attribute can be the maximum allowed by WebSphere® MQ for i5/OS®, which might be greater than 2 GB.

Parent topic: Application design considerations

This build: January 26, 2011 11:39:40

Notices | Trademarks | Downloads | Library | Support | Feedback

Copyright IBM Corporation 1999, 2009. All Rights Reserved. This topic's URL: ia12200\_

# **8.8.1.5. Frequency of syncpoints**

Programs that issue numerous MQPUT calls within syncpoint, without committing them, can cause performance problems. Affected queues can fill up with messages that are currently unusable, while other tasks might be waiting to get these messages. This has implications in terms of storage, and in terms of threads tied up with tasks that are attempting to get messages.

Parent topic: Application design considerations

This build: January 26, 2011 11:39:41

Notices | Trademarks | Downloads | Library | Support | Feedback

Copyright IBM Corporation 1999, 2009. All Rights Reserved. This topic's URL: ia12210\_

# **8.8.1.6. Use of the MQPUT1 call**

Use the MQPUT1 call only if you have a single message to put on a queue. If you want to put more than one message, use the MQOPEN call, followed by a series of MQPUT calls and a single MQCLOSE call.

Parent topic: Application design consideration

This build: January 26, 2011 11:39:41 Notices | Trademarks | Downloads | Library | Support | Feedback

Copyright IBM Corporation 1999, 2009. All Rights Reserved. This topic's URL: ia12220\_

### **8.8.2. Number of threads in use**

An application might require a large number of threads. Each queue manager process is allocated a maximum allowable number of threads.

If some applications are troublesome, it could be due to their design using too many threads. Consider whether the application takes into account this possibility and that it takes actions either to stop or to report this type of occurrence.

The maximum number of threads that i5/OS® allows is 4095. However, the default is 64. WebSphere® MQ makes available up to 63 threads to its processes.

#### Parent topic: Performance considerations

This build: January 26, 2011 11:39:41

Notices | Trademarks | Downloads | Library | Support | Fee

Copyright IBM Corporation 1999, 2009. All Rights Reserved. This topic's URL: ia12230\_

### **8.8.3. Specific performance problems**

This section discusses the problems of storage and poor performance.

#### Storage problems

Is your application or WebSphere MQ for i5/OS running slowly?

Parent topic: Performance considerations

This build: January 26, 2011 11:39:41

Notices | Trademarks | Downloads | Library | Support | Feedback

Copyright IBM Corporation 1999, 2009. All Rights Reserved. This topic's URL: ia12240\_

### **8.8.3.1. Storage problems**

If you receive the system message CPF0907. Serious storage condition may exist it is possible that you are filling up the space associated with the WebSphere® MQ for i5/OS® queue managers.

### Parent topic: Specific performance problems

This build: January 26, 2011 11:39:41

Notices | Trademarks | Downloads | Library | Support | Feedback

Copyright IBM Corporation 1999, 2009. All Rights Reserved. This topic's URL: ia12250\_

### **8.8.3.2. Is your application or WebSphere MQ for i5/OS running slowly?**

http://127.0.0.1:1085/help/advanced/print.jsp?topic=/com.ibm.mq.amqwag.doc/ia101... 16/03/2011

If your application is running slowly, this could indicate that it is in a loop, or waiting for a resource that is not available.

This could also be caused by a performance problem. Perhaps it is because your system is operating near the limits of its capacity. This type of problem is probably worst at peak system load times, typically at mid-morning and mid-afternoon. (If your network extends across more than one time zone, peak system load might seem to you to occur at some other time.)

If you find that performance degradation is not dependent on system loading, but happens sometimes when the system is lightly loaded, a poorly designed application program is probably to blame. This could manifest itself as a problem that only occurs when certain queues are accessed.

QTOTJOB and QADLTOTJ are system values worth investigating.

The following symptoms might indicate that WebSphere® MQ for i5/OS® is running slowly:

- If your system is slow to respond to MQSC commands.
- If repeated displays of the queue depth indicate that the queue is being processed slowly for an application with which you would expect a large amount of queue activity.
- Is MQ trace running?

Parent topic: Specific performance problems

This build: January 26, 2011 11:39:41

Notices | Trademarks | Downloads | Library | Support | Feedback

Copyright IBM Corporation 1999, 2009. All Rights Reserved. This topic's URL: ia12260\_

### **9. Configuring WebSphere MQ**

This chapter explains how to change the behavior of queue managers to suit your installation's needs.

You change WebSphere® MQ configuration information by modifying the values specified on a set of configuration attributes (or parameters) that govern WebSphere MQ. You change these attributes by editing the WebSphere MQ configuration files.

This chanter:

- Describes the methods for configuring WebSphere MQ in WebSphere MQ configuration files.
- . Describes the attributes you can use to modify configuration information in Attributes for changing WebSphere MQ configuration information.
- Describes the attributes you can use to modify queue manager configuration information in Changing queue manager configuration information.
- Provides examples of mqs.ini and qm.ini files for WebSphere MQ for i5/OS® in Example mqs.ini and qm.ini files.

#### WebSphere MQ configuration files

Attributes for changing WebSphere MQ configuration information

Changing queue manager configuration information

API exits

Example mqs.ini and qm.ini files

Parent topic: **i5/OS System Administration Guide** 

This build: January 26, 2011 11:39:41 Notices | Trademarks | Downloads | Library | Support | Feedback

Copyright IBM Corporation 1999, 2009. All Rights Reserved. This topic's URL: ia12270\_

### **9.1. WebSphere MQ configuration files**

You modify WebSphere® MQ configuration attributes within:

• A WebSphere MQ configuration file (mqs.ini) to effect changes on the node as a whole. There is one mqs.ini file for each WebSphere MQ installation.

• A queue manager configuration file (qm.ini) to effect changes for specific queue managers. There is one qm.ini file for each queue manager on the node.

Note that .ini files are stream files resident in the IFS.

A configuration file (which can be referred to as a stanza file) contains one or more stanzas, which are groups of lines in the .ini file that together have a common function or define part of a system, for example, log functions and channel functions.

Any changes you make to a configuration file do not take effect until the next time the queue manager is started.

#### Editing configuration files

The WebSphere MQ configuration file mqs.ini

Queue manager configuration files qm.ini

Parent topic: Configuring WebSphere MO

This build: January 26, 2011 11:39:41

Notices | Trademarks | Downloads | Library | Support | Feedback

Copyright IBM Corporation 1999, 2009. All Rights Reserved. This topic's URL:

ia12280\_

# **9.1.1. Editing configuration files**

Before editing a configuration file, back it up so that you have a copy you can revert to if the need arises.

You can edit configuration files either:

- Automatically, using commands that change the configuration of queue managers on the node
- Manually, using the EDTF CL editor

You can edit the default values in the WebSphere® MQ configuration files after installation.

If you set an incorrect value on a configuration file attribute, the value is ignored and an operator message is issued to indicate the problem. (The effect is the same as missing out the attribute entirely.)

When you create a new queue manager:

- Back up the WebSphere MQ configuration file
- Back up the new queue manager configuration file

When do you need to edit a configuration file?

### Configuration file priorities

Parent topic: WebSphere MO configuration files

This build: January 26, 2011 11:39:41

Notices | Trademarks | Downloads | Library | Support | Feedback

Copyright IBM Corporation 1999, 2009. All Rights Reserved. This topic's URL: ia12290\_

### **9.1.1.1. When do you need to edit a configuration file?**

You might need to edit a configuration file if, for example:

- You lose a configuration file; recover from backup if possible.
- You need to move one or more queue managers to a new directory.
- You need to change your default queue manager; this could happen if you accidentally delete the existing queue manager.
- You are advised to do so by your IBM® Support Center.

#### Parent topic: Editing configuration files

This build: January 26, 2011 11:39:42

Notices | Trademarks | Downloads | Library | Support | Feedback

Copyright IBM Corporation 1999, 2009. All Rights Reserved. This topic's URL: ia12300\_

### **9.1.1.2. Configuration file priorities**

The attribute values of a configuration file are set according to the following priorities:

- Parameters entered on the command line take precedence over values defined in the configuration files.
- Values defined in the qm.ini files take precedence over values defined in the mqs.ini file.

#### Parent topic: Editing configuration files

**This build: January 26, 2011 11:39:42** 

Notices | Trademarks | Downloads | Library | Support | Feedback

```
Copyright IBM Corporation 1999, 2009. All Rights Reserved. 
        This topic's URL: 
ia12310_
```
### **9.1.2. The WebSphere MQ configuration file mqs.ini**

The WebSphere® MQ configuration file, mqs.ini, contains information relevant to all the queue managers on a WebSphere MQ installation. It is created automatically during installation. In particular, the mqs.ini file is used to locate the data associated with each queue manager.

The mqs.ini file is stored in /QIBM/UserData/mqm

The mqs.ini file contains:

- The names of the queue managers
- The name of the default queue manager
- The location of the files associated with each queue manager
- Information identifying any API exits (see API exits for more information)

Parent topic: WebSphere MQ configuration files

This build: January 26, 2011 11:39:42

Notices | Trademarks | Downloads | Library | Support | Feedback

 $\mathbb O$  Copyright IBM Corporation 1999, 2009. All Rights Reserved pic's URL: ia12320\_

# **9.1.3. Queue manager configuration files qm.ini**

A queue manager configuration file, qm.ini, contains information relevant to a specific queue manager. There is one queue manager configuration file for each queue manager. The qm.ini file is automatically created when the queue manager with which it is associated is created.

A qm.ini file is held in the <mqmdata directory>/QMNAME/qm.ini, where:

- <mqmdata directory> is /QIBM/UserData/mqm by default.
- $\bullet$  QMNAME is the name of the queue manager to which the initialization file applies.

### Note:

- 1. You can change the <mgmdata directory> in the mgs.ini file.
- 2. The queue manager name can be up to 48 characters in length. However, this does not guarantee that the name is valid or unique. Therefore, a directory name is generated based on the queue manager name. This process is known as name transformation. See Understanding WebSphere MO queue manager library names for further information.

Parent topic: WebSphere MQ configuration files

This build: January 26, 2011 11:39:42

Notices | Trademarks | Downloads | Library | Support | Feedback

Copyright IBM Corporation 1999, 2009. All Rights Reserved. This topic's URL: ia12330\_

# **9.2. Attributes for changing WebSphere® MQ configuration information**

The following groups of attributes appear in mqs.ini:

- The AllQueueManagers stanza
- The DefaultQueueManager stanza
- The ExitProperties stanza
- The QueueManager stanza

There are also two stanzas associated with API exits, ApiExitCommon and ApiExitTemplate. For details on using these, see Configuring API exits

Note: In the descriptions of the stanzas, the value underlined is the default value and the | symbol means or.

### The AllQueueManagers stanza

The DefaultQueueManager stanza

### The ExitProperties stanza

### The QueueManager stanza

### Parent topic: Configuring WebSphere MQ

This build: January 26, 2011 11:39:42

Notices | Trademarks | Downloads | Library | Support | Feedback

Copyright IBM Corporation 1999, 2009. All Rights Reserved. This topic's URL: ia12340\_

# **9.2.1. The AllQueueManagers stanza**

The AllQueueManagers stanza can specify:

- The path to the qmgrs directory where the files associated with a queue manager are stored
- The path to the executable library
- The method for converting EBCDIC-format data to ASCII format

### DefaultPrefix=directory\_name

The path to the qmgrs directory, below which the queue manager data is kept.

If you change the default prefix for the queue manager, you must replicate the directory structure that was created at installation time.

In particular, you must create the gmgrs structure. Stop WebSphere® MQ before changing the default prefix, and restart WebSphere MQ only after moving the structures to the new location and changing the default prefix.

As an alternative to changing the default prefix, you can use the environment variable MQSPREFIX to override the DefaultPrefix for the CRTMQM command.

### ConvEBCDICNewline=NL\_TO\_LF|TABLE|ISO

EBCDIC code pages contain a newline (NL) character that is not supported by ASCII code pages, although some ISO variants of ASCII contain an equivalent.

Use the ConvEBCDICNewline attribute to specify the method WebSphere MQ is to use when converting the EBCDIC NL character into ASCII format.

### NL\_TO\_LF

Convert the EBCDIC NL character (X'15') to the ASCII line feed character, LF (X'0A'), for all EBCDIC to ASCII conversions.

NL\_TO\_LF is the default.

### TABLE

Convert the EBCDIC NL character according to the conversion tables used on i5/OS® for all EBCDIC to ASCII conversions. Note that the effect of this type of conversion can vary from language to language.

#### ISO

Specify ISO if you want:

- ISO CCSIDs to be converted using the TABLE method
- All other CCSIDs to be converted using the NL\_TO\_CF method.

Possible ISO CCSIDs are shown in Table 1.

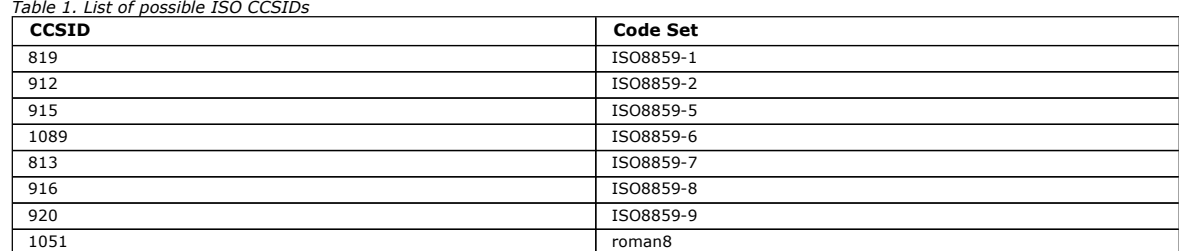

If the ASCII CCSID is not an ISO subset. ConvEBCDICNewline defaults to NL\_TO\_LE.

**Parent topic:** Attributes for changing WebSphere MO configuration information

This build: January 26, 2011 11:39:42

#### Notices | Trademarks | Downloads | Library | Support | Feedback

Copyright IBM Corporation 1999, 2009. All Rights Reserved. .<br>ic's URL: ia12350\_

**9.2.2. The DefaultQueueManager stanza** 

The DefaultQueueManager stanza specifies the default queue manager for the node.

#### Name=default\_queue\_manager

The default queue manager processes any commands for which a queue manager name is not explicitly specified. The <code>DefaultQueueManager</code> attribute is<br>automatically updated if you create a new default queue manager. If you in original, you must alter the DefaultQueueManager attribute manually.

Parent topic: Attributes for changing WebSphere MQ configuration information

This build: January 26, 2011 11:39:42

Notices | Trademarks | Downloads | Library | Support | Feedback

Copyright IBM Corporation 1999, 2009. All Rights Reserved. This topic's URL: ia12360\_

### **9.2.3. The ExitProperties stanza**

The ExitProperties stanza specifies configuration options used by queue manager exit programs.

#### CLWLMode=SAFE|FAST

The cluster workload exit, CLWL, allows you to specify which cluster queue in the cluster is to be opened in response to an MQI call (MQOPEN, MQPUT, and so on). The CLWL exit runs either in FAST mode or SAFE mode depending on the value you specify on the CLWLMode attribute. If you omit the CLWLMode attribute, the cluster workload exit runs in SAFE mode.

#### SAFE

Run the CLWL exit in a separate process to the queue manager. This is the default.

- If a problem arises with the user-written CLWL exit when running in SAFE mode, the following happens:
	- The CLWL server process (amqzlwa0) fails
	- The queue manager restarts the CLWL server process
	- The error is reported to you in the error log. If an MQI call is in progress, you receive notification in the form of a bad return code.

The integrity of the queue manager is preserved.

Note: Running the CLWL exit in a separate process might have a detrimental effect on performance.

#### FAST

Run the cluster exit inline in the queue manager process.

Specifying this option improves performance by avoiding the overheads associated with running in SAFE mode, but does so at the expense of queue manager integrity. Run the CLWL exit in FAST mode only if you are convinced that there are no problems with your CLWL exit, and you are particularly concerned about performance overheads.

If a problem arises when the CLWL exit is running in FAST mode, the queue manager fails and you run the risk of compromising the integrity of the queue manager.

**Parent topic:** Attributes for changing WebSphere MO configuration information

This build: January 26, 2011 11:39:42 Notices | Trademarks | Downloads | Library | Support | Feedback

Copyright IBM Corporation 1999, 2009. All Rights Reserved. This topic's URL: ia12370\_

# **9.2.4. The QueueManager stanza**

There is one QueueManager stanza for every queue manager. These attributes specify the queue manager name and the name of the directory containing the files associated with that queue manager. The name of the directory is based on the queue manager name, but is transformed if the queue manager name is not a valid file name.

See Understanding WebSphere MQ queue manager library names for more information about name transformation.

#### Name=queue\_manager\_name

The name of the queue manager.

### Prefix=prefix

Where the queue manager files are stored. By default, this is the same as the value specified on the DefaultPrefix attribute of the AllQueueManager stanza in the mqs.ini file.

#### Directory=name

The name of the subdirectory under the <prefix>\QMGRS directory where the queue manager files are stored. This name is based on the queue manager name, but can be transformed if there is a duplicate name, or if the queue manager name is not a valid file name.

#### Library=name

The name of the library where i5/OS® objects pertinent to this queue manager, for example, journals and journal receivers, are stored. This name is based on the queue manager name, but can be transformed if there is a duplicate name, or if the queue manager name is not a valid library name.

Parent topic: Attributes for changing WebSphere MQ configuration information

This build: January 26, 2011 11:39:42

Notices | Trademarks | Downloads | Library | Support | Feedback

Copyright IBM Corporation 1999, 2009. All Rights Reserved. This topic's URL: ia12380\_

### **9.3. Changing queue manager configuration information**

The following groups of attributes can appear in a qm.ini file particular to a given queue manager, or used to override values set in mqs.ini.

- The Log stanza
- The Channels stanza
- The TCP stanza

There is also a stanza associated with API exits, ApiExitLocal. For details on using this, see Configuring API exits.

The Log stanza<br>Parameters for configuring the log file.

#### The Channels stanza

The Channels stanza contains information about the channels.

#### The queue manager error log stanza

**The TCP stanza**<br>Use these queue manager properties pages, or stanzas in the qm.ini file, to specify network protocol configuration parameters. They override the default attributes for channels.

#### Parent topic: Configuring WebSphere MQ

This build: January 26, 2011 11:39:42

Notices | Trademarks | Downloads | Library | Support | Feedback

 $\mathbb O$  Copyright IBM Corporation 1999, 2009. All Rights Reserved. This topic's URL: ia12390\_

### **9.3.1. The Log stanza**

Parameters for configuring the log file.

The Log stanza specifies the log attributes for a particular queue manager. By default, these are inherited from the settings specified in the LogDefaults stanza in the mqs.ini file when the queue manager is created.

Only change attributes of this stanza if you want to configure a queue manager differently from others.

The values specified on the attributes in the qm.ini file are read when the queue manager is started. The file is created when the queue manager is created.

#### **LogBufferSize**

The journal buffer size, in bytes. Enter a number between 32 000 and 15 761 440. The default is 32 000.

LogPath=library\_name

The name of the library used to store journals and journal receivers for this queue manager.

LogReceiverSize

The journal receiver size, in kilobytes. The default is 100 000.

Parent topic: Changing queue manager configuration information

This build: January 26, 2011 11:39:42

Notices | Trademarks | Downloads | Library | Support | Feedback

 $\overline{\mathbb{O}}$  Convright IBM Corporation 1999, 2009. All Rights Reserved. .<br>¤ic's URL: ia12400\_

# **9.3.2. The Channels stanza**

The Channels stanza contains information about the channels.

### MaxChannels=100|number

The maximum number of channels allowed. For z/OS, the value must be between 1 and 9 999, with a default value of 200. For all other platforms, the value must be between 1 and 65 535, with a default value of 100.

### MaxActiveChannels=MaxChannels\_value

The maximum number of channels allowed to be active at any time. The default is the value specified on the MaxChannels attribute.

#### MaxInitiators=3|number

The maximum number of initiators. The default and maximum value is 3.

### MQIBINDTYPE=FASTPATH|STANDARD

The binding for applications.

### FASTPATH

Channels connect using MQCONNX FASTPATH. That is, there is no agent process.

### **STANDARD**

Channels connect using STANDARD.

### ThreadedListener=NO|YES

Whether to start RUNMQLSR (YES) or AMQCLMAA (NO) as a listener.

If you specify ThreadedListener=YES, all channels will run as threads of a single job. This limits the number of connections to the resources available to a single job.

If you specify ThreadedListener=NO, the non-threaded listener (AMQCLMAA) starts a new responder job (AMQCRSTA) for each inbound TCP/IP channel. The disadvantage of this technique is that it is not as fast to start a new AMQCRSTA job as it is to start a thread within a RUNMQLSR job, therefore connection times for a non-threaded listener are generally slower than those for a threaded listener.

### AdoptNewMCA=NO|SVR|SNDR|RCVR|CLUSRCVR|ALL|FASTPATH

If WebSphere® MQ receives a request to start a channel, but finds that an amqcrsta process already exists for the same channel, the existing process<br>must be stopped before the new one can start. The ∆doptNewMCA attribute one for a specified channel type.

If you specify the AdoptNewMCA attribute for a given channel type, but the new channel fails to start because the channel is already running:

- 1. The new channel tries to end the previous one.
- 2. If the previous channel server does not end by the time the AdoptNewMCATimeout wait interval expires, the process (or the thread) for the previous channel server is ended.
- 3. If the previous channel server has not ended after step 2, and after the AdoptNewMCATimeout wait interval expires for a second time, WebSphere MO ends the channel with a CHANNEL IN USE error

You specify one or more values, separated by commas or blanks, from the following list:

#### NO

The AdoptNewMCA feature is not required. This is the default.

#### SVR

Adopt server channels

#### SNDR

Adopt sender channels

### RCVR

Adopt receiver channels

# CLUSRCVR

Adopt cluster receiver channels

### ALL

Adopt all channel types, except for FASTPATH channels

#### FASTPATH

Adopt the channel if it is a FASTPATH channel. This happens only if the appropriate channel type is also specified, for example, AdoptNewMCA=RCVR,SVR,FASTPATH

Attention!: The AdoptNewMCA attribute can behave in an unpredictable fashion with FASTPATH channels because of the internal design of the queue manager. Exercise great caution when enabling the AdoptNewMCA attribute for FASTPATH channels.

#### AdoptNewMCATimeout=60|1—3600

The amount of time, in seconds, that the new process waits for the old process to end. Specify a value, in seconds, in the range 1 to 3600. The default value is 60.

### AdoptNewMCACheck=QM|ADDRESS|NAME|ALL

The AdoptNewMCACheck attribute allows you to specify the type checking required when enabling the AdoptNewMCA attribute. It is important for you to perform all three of the following checks, if possible, to protect your channels from being shut down, inadvertently or maliciously. At the very least check that the channel names match.

Specify one or more values, separated by commas or blanks, from the following:

### **OM**

The listener process checks that the queue manager names match.

### ADDRESS

The listener process checks the communications address, for example, the TCP/IP address.

### NAME

The listener process checks that the channel names match.

### ALL

The listener process checks for matching queue manager names, the communications address, and for matching channel names.

The default is AdoptNewMCACheck=NAME, ADDRESS, QM.

Parent topic: Changing queue manager configuration information

**This build: January 26, 2011 11:39:43** 

Notices | Trademarks | Downloads | Library | Support | Feedback

Copyright IBM Corporation 1999, 2009. All Rights Reserved. c's URL: ia12410\_

### **9.3.3. The queue manager error log stanza**

Use the QMErrorLog stanza in the qm.ini file to tailor the operation and contents of queue manager error logs.

#### ErrorLogSize=maxsize

Specifies the size of the queue manager error log at which it is copied to the backup. maxsize must be between 1048576 and 2147483648 bytes. If ErrorLogSize is not specified, the default value of 262144 bytes (256 KB) is used.

#### ExcludeMessage=msgIds

Specifies messages that are not to be written to the queue manager error log. msqIds contain a comma separated list of message IDs from the following: 7163 - Job started message (i5/OS® only)

- 7234 Number of messages loaded
- 9001 Channel program ended normally
- 9002 Channel program started
- 9202 Remote host not available
- 9208 Error on receive from host
- 9209 Connection closed
- 9228 Cannot start channel responder
- 9508 Cannot connect to queue manager
- 9524 Remote queue manager unavailable
- 9528 User requested closure of channel
- 9558 Remote Channel is not available
- 9999 Channel program ended abnormally

#### SuppressMessage=msgIds

Specifies messages that will be written to the queue manager error log once only in a specified time interval. The time interval is specified by SuppressInterval. msqIds contain a comma separated list of message IDs from the following:

- 7163 Job started message (i5/OS only)
- 7234 Number of messages loaded
- 9001 Channel program ended normally
- 9002 Channel program started
- 9202 Remote host not available
- 9208 Error on receive from host
- 9209 Connection closed
- 9228 Cannot start channel responder
- 9508 Cannot connect to queue manager
- 9524 Remote queue manager unavailable
- 9528 User requested closure of channel
- 9558 Remote Channel is not available
- 9999 Channel program ended abnormally

If the same message id is specified in both **SuppressMessage** and ExcludeMessage, the message is excluded.

#### SuppressInterval=length

Specifies the time interval, in seconds, in which messages specified in SuppressMessage will be written to the queue manager error log once only. length must be between 1 and 86400 seconds. If SuppressInterval is not specified, the default value of 30 seconds is used.

Parent topic: Changing queue manager configuration information

This build: January 26, 2011 11:39:43

Notices | Trademarks | Downloads | Library | Support | Feedback

Copyright IBM Corporation 1999, 2009. All Rights Reserved. This topic's URL:  $i$ <sub>2420</sub>

### **9.3.4. The TCP stanza**

Use these queue manager properties pages, or stanzas in the qm.ini file, to specify network protocol configuration parameters. They override the default attributes for channels.

Note: Only attributes representing changes to the default values need to be specified.

#### **TCP**

The following attributes can be specified:

#### Port=1414|port\_number

The default port number, in decimal notation, for TCP/IP sessions. The default port number for WebSphere® MQ is 1414.

#### KeepAlive=NO|YES

Switch the KeepAlive function on or off. KeepAlive=YES causes TCP/IP to check periodically that the other end of the connection is still available. If it is not, the channel is closed.

#### ListenerBacklog=number

When receiving on TCP/IP, a maximum number of outstanding connection requests is set. This can be considered to be a backlog of requests waiting on the TCP/IP port for the listener to accept the request. The default listener backlog value for i5/OS® is 255; the maximum is 512. If the backlog reaches the value of 512, the TCP/IP connection is rejected and the channel cannot start.

For MCA channels, this results in the channel going into a RETRY state and retrying the connection at a later time.

For client connections, the client receives an MQRC\_Q\_MGR\_NOT\_AVAILABLE reason code from MQCONN and should retry the connection at a later time.

The ListenerBacklog attribute allows you to override the default number of outstanding requests for the TCP/IP listener.

#### >Connect\_Timeout=number|0

The number of seconds before an attempt to connect the socket times out. The default value of zero specifies that there is no connect timeout.

The following group of properties can be used to control the size of buffers used by TCP/IP. The values are passed directly to the TCP/IP layer of the operating system. Great care should be taken when using these properties. If the values are set incorrectly it can adversely affect the TCP/IP performance. For further information about how this affects performance refer to the TCP/IP documentation for your environment.

#### SvrSndBuffSize=number|32768

The size in bytes of the TCP/IP send buffer used by the server end of a client-connection server-connection channel.

#### **>SvrRcvBuffSize=number|32768€**

The size in bytes of the TCP/IP receive buffer used by the server end of a client-connection server-connection channel.

Parent topic: Changing queue manager configuration information

This build: January 26, 2011 11:39:43

Notices | Trademarks | Downloads | Library | Support | Feedback

Copyright IBM Corporation 1999, 2009. All Rights Reserved. **Dic's URL:** ia12430\_

### **9.4. API exits**

API exits let you write code that changes the behavior of WebSphere® MO API calls, such as MOPUT and MOGET, and then insert that code immediately before or immediately after those calls. The insertion is automatic; the queue manager drives the exit code at the registered points.

This chapter explains why you might want to use API exits, then describes what administration tasks are involved in enabling them. The sections are:

- Why use API exits
- How you use API exits
- What happens when an API exit runs?
- Configuring API exits

We give a brief introduction to writing API exits in How to write an API exit. For detailed information about writing API exits, aimed at application programmers, see the WebSphere MO Application Programming Guide.

For detailed reference information about API exits, see the WebSphere MO System Administration Guide.

#### Why use API exits

#### How you use API exits

What happens when an API exit runs?

#### Configuring API exits

Parent topic: Configuring WebSphere MQ

This build: January 26, 2011 11:39:43

Notices | Trademarks | Downloads | Library | Support | Feedback

Copyright IBM Corporation 1999, 2009. All Rights Reserved. This topic's URL: ia12440\_

### **9.4.1. Why use API exits**

There are many reasons why you might want to insert code that modifies the behavior of applications at the level of the queue manager. Each of your applications has a specific job to do, and its code should do that task as efficiently as possible. At a higher level, you might want to apply standards or applications has a specific job to do, and its code should do that business processes to a particular queue manager for all the applications that use that queue manager. It is more efficient to do this above the level of individual applications, and thus without having to change the code of each application affected.

Here are a few suggestions of areas in which API exits might be useful:

- For security, you can provide authentication, checking that applications are authorized to access a queue or queue manager. You can also police applications' use of the API, authenticating the individual API calls, or even the parameters they use.
- For *flexibility*, you can respond to rapid changes in your business environment without changing the applications that rely on the data in that<br>environment. You could, for example, have API exits that respond to changes i a manufacturing environment.
- For monitoring use of a queue or queue manager, you can trace the flow of applications and messages, log errors in the API calls, set up audit trails for accounting purposes, or collect usage statistics for planning purposes.

#### Parent topic: API exits

This build: January 26, 2011 11:39:43

Notices | Trademarks | Downloads | Library | Support | Feedback

Copyright IBM Corporation 1999, 2009. All Rights Reserved. This topic's URL: ia12450\_

### **9.4.2. How you use API exits**

This section gives a brief overview of the tasks involved in setting up API exits.

#### How to configure WebSphere MQ for API exits

#### How to write an API exit

#### Parent topic: API exits

This build: January 26, 2011 11:39:43

Notices | Trademarks | Downloads | Library | Support | Feedback

 $\overline{\mathbb{C}}$  Copyright IBM Corporation 1999, 2009. All Rights Reserved. This topic's URL: ia12460\_

### **9.4.2.1. How to configure WebSphere MQ for API exits**

You configure WebSphere® MQ to enable API exits by editing the configuration files, mqs.ini and qm.ini, and adding new stanzas that.

- Name the API exit
- Identify the module and entry point of the API exit code to run
- Optionally pass data with the exit
- Identify the sequence of this exit in relation to other exits

For detailed information on this configuration, see Configuring API exits. For a description of how API exits run, see What happens when an API exit runs?. Parent topic: How you use API exits

This build: January 26, 2011 11:39:43

Notices | Trademarks | Downloads | Library | Support | Feedback

Copyright IBM Corporation 1999, 2009. All Rights Reserved. This topic's URL: ia12470\_

### **9.4.2.2. How to write an API exit**

This section introduces writing API exits. For detailed information, aimed at application programmers, see the WebSphere MQ Application Programming Guide.

You write your exits using the C programming language. To help you do so, we provide a sample exit, amqsaxe0, that generates trace entries to a named file. When you start writing exits, we recommend that you use this as your starting point.

Exits are available for every API call, as follows. Within API exits, these calls take the general form:

MQ\_call\_EXIT (parameters, context, ApiCallParameters)

where call is the API call name without the MQ suffix (PUT, GET, and so on), parameters control the function of the exit, context describes the context in which the API exit was called, and ApiCallParameters represent the parameters to the MQI call, Parent topic: How you use API exits

This build: January 26, 2011 11:39:43

Notices | Trademarks | Downloads | Library | Support | Feedback

Copyright IBM Corporation 1999, 2009. All Rights Reserved. This topic's URL: ia12480\_

### **9.4.3. What happens when an API exit runs?**

The API exit routines to run are identified in stanzas in mqs.ini and qm.ini. The definition of the routines can occur in three places:

- 1. ApiExitCommon, in the mqs.ini file, identifies routines, for the whole of WebSphere® MQ, applied when queue managers start up. These can be overridden by routines defined for individual queue managers.
- 2. ApiExitTemplate, in the mqs.ini file, identifies routines, for the whole of WebSphere MQ, copied to the ApiExitLocal set when a new queue manager is created.
- 3. ApiExitLocal, in the qm.ini file, identifies routines applicable to a particular queue manager.

When a new queue manager is created, the ApiExitTemplate definitions in mgs.ini are copied to the ApiExitLocal definitions in gm.ini for the new queue manager. When a queue manager is started, both the ApiExitCommon and ApiExitLocal definitions are used. The ApiExitLocal definitions replace the ApiExitCommon definitions if both identify a routine of the same name. The Sequence attribute, described in Attributes for all stanzas determines the order in which the routines defined in the stanzas run.

#### Parent topic: API exits

**This build: January 26, 2011 11:39:43** 

Notices | Trademarks | Downloads | Library | Support | Feedback

Copyright IBM Corporation 1999, 2009. All Rights Reserved. This topic's URL: ia12490\_

### **9.4.4. Configuring API exits**

This section tells you how to configure API exits.

You define your API exits in stanzas in the mqs.ini and qm.ini files. The sections below describe these stanzas, and the attributes within them that define the exit routines and the sequence in which they run. For quidance on the process of changing these stanzas, see Changing the configuration information.

Stanzas in mgs.ini are:

#### ApiExitCommon

When any queue manager starts, the attributes in this stanza are read, and then overridden by the API exits defined in gm.ini.

### ApiExitTemplate

When any queue manager is created, the attributes in this stanza are copied into the newly created qm.ini file under the ApiExitLocal stanza.

The stanza in qm.ini is:

#### ApiExitLocal

When the queue manager starts, API exits defined here override the defaults defined in mqs.ini.

Attributes for all stanzas

#### Sample stanzas

Changing the configuration information

Parent topic: API exits

This build: January 26, 2011 11:39:43

Notices | Trademarks | Downloads | Library | Support | Feedback

Copyright IBM Corporation 1999, 2009. All Rights Reserved. .<br>ic's URL: ia12500\_

# **9.4.4.1. Attributes for all stanzas**

All these stanzas have the following attributes:

#### Name=ApiExit\_name

The descriptive name of the API exit passed to it in the ExitInfoName field of the MQAXP structure.

This name must be unique, no longer than 48 characters, and contain only valid characters for the names of WebSphere® MQ objects (for example, queue names).

#### Function=function\_name

The name of the function entry point into the module containing the API exit code. This entry point is the MQ\_INIT\_EXIT function.

The length of this field is limited to MQ\_EXIT\_NAME\_LENGTH.

#### Module=module\_name

The module containing the API exit code.

If this field contains the full path name of the module it is used as is.

If this field contains just the module name, the module is located using the ExitsDefaultPath attribute in the ExitPath in qm.ini.

The length of this field is limited to the maximum path length the platform supports.

#### Data=data\_name

Data to be passed to the API exit in the ExitData field of the MQAXP structure.

If you include this attribute, leading and trailing blanks are removed, the remaining string is truncated to 32 characters, and the result is passed to the exit. If you omit this attribute, the default value of 32 blanks is passed to the exit.

The maximum length of this field is 32 characters.

#### Sequence=sequence\_number

The sequence in which this API exit is called relative to other API exits. An exit with a low sequence number is called before an exit with a higher sequence number. There is no need for the sequence numbering of exits to be contiguous; a sequence of 1, 2, 3 has the same result as a sequence of 7,<br>42, 1096. If two exits have the same sequence number, the queue manager by putting the time or a marker in ExitChainArea indicated by the ExitChainAreaPtr in MQAXP or by writing your own log file.

This attribute is an unsigned numeric value.

#### Parent topic: Configuring API exits

This build: January 26, 2011 11:39:44

Notices | Trademarks | Downloads | Library | Support | Feedback

 $\overline{\mathbb{O}}$  Copyright IBM Corporation 1999, 2009. All Rights Reserved. This topic's URL: ia12510\_

### **9.4.4.2. Sample stanzas**

Once you have created an exit as a service program, you must refer to it in the appropriate stanza in a configuration file using LIBRARY/PROGRAM syntax, as shown in the examples.

The mqs.ini file below contains the following stanzas:

#### ApiExitTemplate

This stanza defines an exit with the descriptive name OurPayrollQueueAuditor, module name MYAUDIT, and sequence number 2. A data value of 123 is passed to the exit.

### ApiExitCommon

This stanza defines an exit with the descriptive name MQPoliceman, module name MYSECURE, and sequence number 1. The data passed is an instruction (CheckEverything).

mqs.ini

 ApiExitTemplate: Name=OurPayrollQueueAuditor Sequence=2 Function=EntryPoint Module=MYLIB/MYAUDIT Data=123 ApiExitCommon: Name=MQPoliceman Sequence=1 Function=EntryPoint Module=MYLIB/MYSECURE Data=CheckEverything

The qm.ini file below contains an ApiExitLocal definition of an exit with the descriptive name ClientApplicationAPIchecker, module name MYCHECK, and sequence number 3.

qm.ini

 ApiExitLocal: Name=ClientApplicationAPIchecker Sequence=3 Function=EntryPoint Module=MYLIB/MYCHECK Data=9.20.176.20

#### Parent topic: Configuring API exits

This build: January 26, 2011 11:39:44

Notices | Trademarks | Downloads | Library | Support | Feedback

Copyright IBM Corporation 1999, 2009. All Rights Reserved. This topic's URL: ia12520\_

### **9.4.4.3. Changing the configuration information**

The WebSphere® MQ configuration file, mqs.ini, contains information relevant to all the queue managers on a particular node.

A queue manager configuration file, qm.ini, contains information relevant to a specific queue manager. There is one queue manager configuration file for each queue manager, stored in its own subdirectory.

The configuration files are stored in the IFS, as follows: /QIBM/UserData/mqm/mqs.ini

/QIBM/UserData/mqm/qmgrs/<queue-manager-name>/qm.ini

Before editing a configuration file, back it up so that you have a copy you can revert to if the need arises.

You can edit configuration files using the EDTF CL command.

If you set an incorrect value on a configuration file attribute, the value is ignored and an operator message is issued to indicate the problem. (The effect is the same as missing out the attribute entirely.)

Parent topic: Configuring API exits

This build: January 26, 2011 11:39:44 Notices | Trademarks | Downloads | Library | Support | Feedback

Copyright IBM Corporation 1999, 2009. All Rights Reserved. This topic's URL: ia12530\_

## **9.5. Example mqs.ini and qm.ini files**

Figure 1 shows an example of an mqs.ini file.

```
Figure 1. Example of a WebSphere MQ configuration file
```

```
#***********************************************************************# 
#* Module Name: mqs.ini *# 
#* Type : WebSphere MQ Configuration File *# 
#* Function : Define WebSphere MQ resources for the node *# 
#* *# 
#***********************************************************************# 
#* Notes : *# 
#* 1) This is an example WebSphere MQ configuration file *# 
#* *# 
#***********************************************************************# 
AllQueueManagers: 
#***********************************************************************# 
#* The path to the qmgrs directory, below which queue manager data *# 
#* is stored *# 
#***********************************************************************# 
DefaultPrefix=/QIBM/UserData/mqm 

QueueManager: 
    Name=saturn.queue.manager 
 Prefix=/QIBM/UserData/mqm 
 Library=QMSATURN.Q
```
 Directory=saturn!queue!manager QueueManager: Name=pluto.queue.manager Prefix=/QIBM/UserData/mqm Library=QMPLUTO.QU

Directory=pluto!queue!manager

DefaultQueueManager: Name=saturn.queue.manager

Figure 2 shows how groups of attributes might be arranged in a queue manager configuration file.

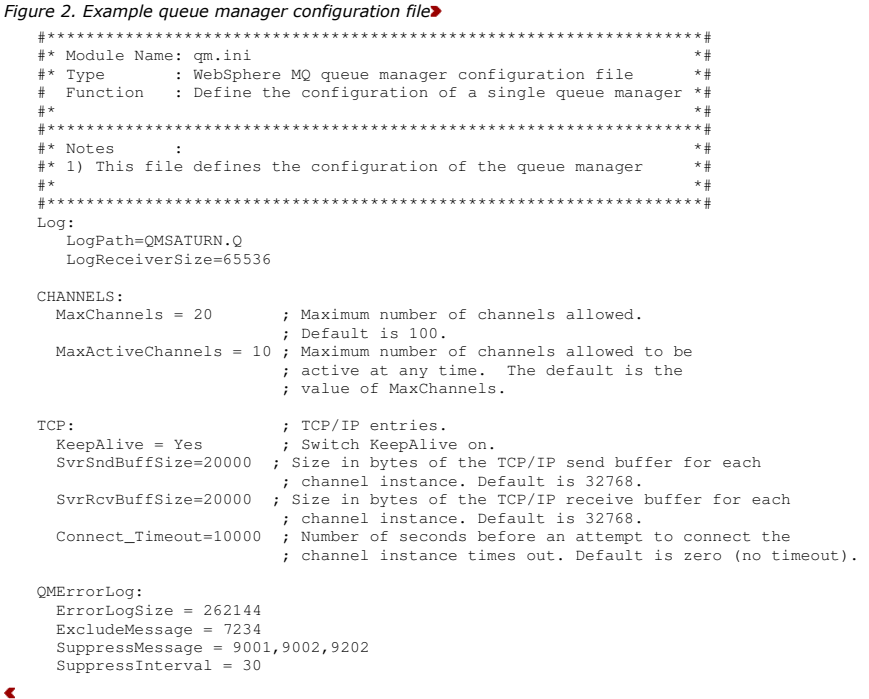

## Note:

- 1. WebSphere® MQ on the node uses the default locations for queue managers and the journals.
- 2. The queue manager saturn.queue.manager is the default queue manager for the node. The directory for files associated with this queue manager has been automatically transformed into a valid file name for the file system.
- 3. Because the WebSphere MQ configuration file is used to locate the data associated with queue managers, a nonexistent or incorrect configuration file can cause some or all WebSphere MQ commands to fail. Also, applications cannot connect to a queue manager that is not defined in the WebSphere MQ configuration file.

#### Parent topic: Configuring WebSphere MQ

This build: January 26, 2011 11:39:44

Notices | Trademarks | Downloads | Library | Support | Feedback

Copyright IBM Corporation 1999, 2009. All Rights Reserved. This topic's URL: ia12540\_

### **10. Installable services and components**

This chapter introduces the installable services and the functions and components associated with them. We document the interface to these functions so that you, or software vendors, can supply components.

The chapter includes:

- Why installable services?
- Functions and components
- Initialization

R)

- Configuring services and components
- Creating your own service component

The installable services interface is described in Installable services interface reference information.

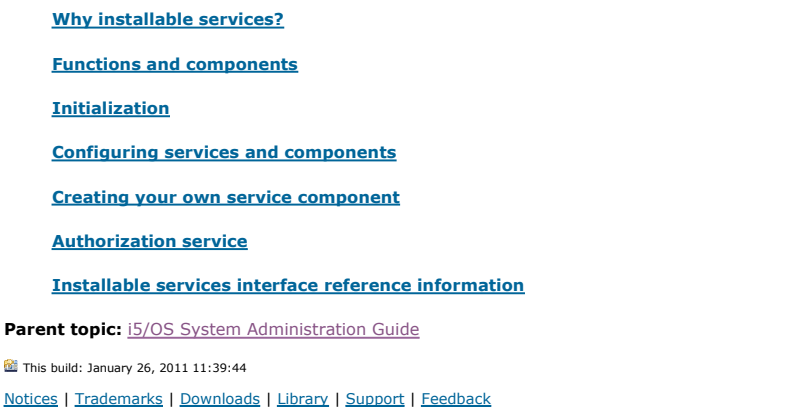

Copyright IBM Corporation 1999, 2009. All Rights Reserved. This topic's URL: ia12550\_

## **10.1. Why installable services?**

The main reasons for providing WebSphere® MQ installable services are:

- To provide you with the flexibility of choosing whether to use components provided by WebSphere MQ for i5/OS®, or replace or augment them with others.
- To allow vendors to participate, by providing components that might use new technologies, without making internal changes to WebSphere MQ for i5/OS.
- To allow WebSphere MQ to exploit new technologies faster and cheaper, and so provide products earlier and at lower prices.

Installable services and service components are part of the WebSphere MQ product structure. At the center of this structure is the part of the queue manager that implements the function and rules associated with the Message Queue Interface (MQI). This central part requires a number of service functions, called *installable services*, in order to perform its work. The installable service available in WebSphere MQ for i5/OS is the authorization service.

Each installable service is a related set of functions implemented using one or more *service components*. Each component is invoked using a properly-<br>architected, publicly-available interface. This enables independent sof replace those provided by WebSphere MQ for i5/OS. Table 1 summarizes support for the authorization service.

Table 1. Authorization service components summary

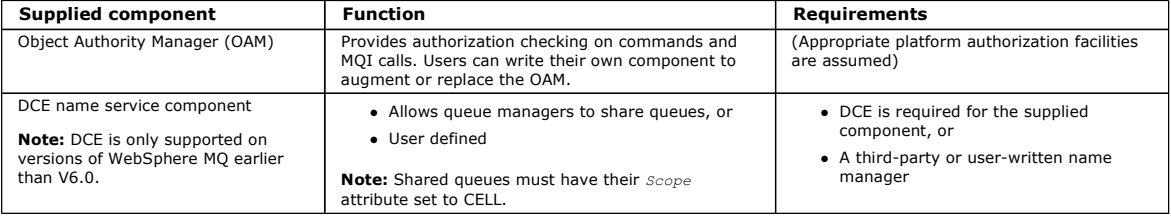

Parent topic: Installable services and components

This build: January 26, 2011 11:39:44

Notices | Trademarks | Downloads | Library | Support | Feedback

Copyright IBM Corporation 1999, 2009. All Rights Reserved. This topic's URL: ia12560\_

### **10.2. Functions and components**

Each service consists of a set of related functions. For example, the name service contains function for:

- Looking up a queue name and returning the name of the queue manager where the queue is defined
- Inserting a queue name into the service's directory
- Deleting a queue name from the service's directory

It also contains initialization and termination functions.

An installable service is provided by one or more service components. Each component can perform some or all of the functions that are defined for that service. The component is also responsible for managing any underlying resources or software that it needs to implement the service. Configuration files provide a standard way of loading the component and determining the addresses of the functional routines that it provides.

Services and components are related as follows:

- A service is defined to a queue manager by stanzas in a configuration file.
- Each service is supported by supplied code in the queue manager. Users cannot change this code and therefore cannot create their own services.
- Each service is implemented by one or more components; these can be supplied with the product or user-written. Multiple components for a service can be invoked, each supporting different facilities within the service.
- Entry points connect the service components to the supporting code in the queue manager.

#### Entry-points

Return codes

#### Component data

Parent topic: Installable services and components

This build: January 26, 2011 11:39:44

Notices | Trademarks | Downloads | Library | Support | Feedback

Copyright IBM Corporation 1999, 2009. All Rights Reserved. .<br>ic's URL: ia12570\_

### **10.2.1. Entry-points**

Each service component is represented by a list of the entry-point addresses of the routines that support a particular installable service. The installable service defines the function to be performed by each routine.

The ordering of the service components when they are configured defines the order in which entry-points are called in an attempt to satisfy a request for the service.

In the supplied header file  $cmazc.h$ , the supplied entry points to each service have an MOZID prefix.

#### Parent topic: Functions and components

**This build: January 26, 2011 11:39:44** 

Notices | Trademarks | Downloads | Library | Support | Feedback

Copyright IBM Corporation 1999, 2009. All Rights Reserved. This topic's URL: ia12580\_

### **10.2.2. Return codes**

Service components provide return codes to the queue manager to report on a variety of conditions. They report the success or failure of the operation, and indicate whether the queue manager is to proceed to the next service component. A separate Continuation parameter carries this indication.

Parent topic: **Functions and components** 

This build: January 26, 2011 11:39:44

Notices | Trademarks | Downloads | Library | Support | Feedback

Copyright IBM Corporation 1999, 2009. All Rights Reserved. This topic's URL: ia12590\_

### **10.2.3. Component data**

A single service component might require data to be shared between its various functions. Installable services provide an optional data area to be passed on each invocation of a given service component. This data area is for the exclusive use of the service component. It is shared by all the invocations of a given function, even if they are made from different address spaces or processes. It is guaranteed to be addressable from the service component whenever it is<br>called. You must declare the size of this area in the *ServiceCompone* 

Parent topic: **Functions and components** 

This build: January 26, 2011 11:39:44

Notices | Trademarks | Downloads | Library | Support | Feedback

Copyright IBM Corporation 1999, 2009. All Rights Reserved. This topic's URL: ia12600\_

### **10.3. Initialization**

When the component initialization routine is invoked, it must call the queue manager MQZEP function for each entry-point supported by the component. MQZEP defines an entry-point to the service. All the undefined exit points are assumed to be NULL.

#### Primary initialization

**Secondary initialization** 

Primary termination

Secondary termination

Parent topic: **Installable services** and components

This build: January 26, 2011 11:39:44

Notices | Trademarks | Downloads | Library | Support | Feedback

Copyright IBM Corporation 1999, 2009. All Rights Reserved. This topic's URL: ia12610\_

# **10.3.1. Primary initialization**

A component is always invoked with this option once, before it is invoked in any other way.

#### Parent topic: Initialization

This build: January 26, 2011 11:39:44

Notices | Trademarks | Downloads | Library | Support | Feedback

Copyright IBM Corporation 1999, 2009. All Rights Reserved. This topic's URL: ia12620\_

### **10.3.2. Secondary initialization**

A component can be invoked with this option on certain platforms. For example, it can be invoked once for each operating system process, thread, or task by which the service is accessed.

If secondary initialization is used:

- The component can be invoked more than once for secondary initialization. For each such call, a matching call for secondary termination is issued when the service is no longer needed.
- For authorization services this is the MQZ\_TERM\_AUTHORITY call.
- The entry points must be re-specified (by calling MQZEP) each time the component is called for primary and secondary initialization.
- Only one copy of component data is used for the component; there is not a different copy for each secondary initialization.
- The component is not invoked for any other calls to the service (from the operating system process, thread, or task, as appropriate) before secondary initialization has been carried out.

• The component must set the Version parameter to the same value for primary and secondary initialization.

### Parent topic: **Initialization**

This build: January 26, 2011 11:39:44 Notices | Trademarks | Downloads | Library | Support | Feedback

Copyright IBM Corporation 1999, 2009. All Rights Reserved. This topic's URL: ia12630\_

### **10.3.3. Primary termination**

The component is always started with this option once, when it is no longer required. No further calls are made to this component.

#### Parent topic: Initialization

This build: January 26, 2011 11:39:44

Notices | Trademarks | Downloads | Library | Support | Feedback

Copyright IBM Corporation 1999, 2009. All Rights Reserved. This topic's URL: ia12640\_

### **10.3.4. Secondary termination**

The component is started with this option, if it has been started for secondary initialization.

#### Parent topic: Initialization

**This build: January 26, 2011 11:39:44** 

Notices | Trademarks | Downloads | Library | Support | Feedback

Copyright IBM Corporation 1999, 2009. All Rights Reserved. This topic's URL: ia12650\_

### **10.4. Configuring services and components**

Configure service components using the queue manager configuration files. Each service used must have a Service stanza, which defines the service to the queue manager.

For each component within a service, there must be a ServiceComponent stanza. This identifies the name and path of the module containing the code for that component.

The authorization service component, known as the Object Authority Manager (OAM), is supplied with the product. When you create a queue manager, the queue manager configuration file is automatically updated to include the appropriate stanzas for the authorization service and for the default component (the OAM).

The code for each service component is loaded into the queue manager when the queue manager is started, using dynamic binding, where this is supported on the platform.

#### Service stanza format

#### Service component stanza format

Parent topic: Installable services and components

This build: January 26, 2011 11:39:44

Notices | Trademarks | Downloads | Library | Support | Feedback

Copyright IBM Corporation 1999, 2009. All Rights Reserved. This topic's URL: ia12660\_

### **10.4.1. Service stanza format**

The format of the **Service** stanza is:

```
 Service: 
   Name=<service_name> 
   EntryPoints=<entries>
```
where:

#### **<service\_name>**

The name of the service. This is defined by the service.

#### **<entries>**

The number of entry-points defined for the service. This includes the initialization and termination entry points.

#### Parent topic: Configuring services and components

#### **This build: January 26, 2011 11:39:44**

Notices | Trademarks | Downloads | Library | Support | Feedback

Copyright IBM Corporation 1999, 2009. All Rights Reserved. This topic's URL: ia12670\_

## **10.4.2. Service component stanza format**

The format of the Service component stanza is:

 ServiceComponent: Service=<service\_name> Name=<component\_name> Module=<module\_name> ComponentDataSize=<size>

where:

**<service\_name>**

The name of the service. This must match the Name specified in a service stanza.

#### **<component\_name>**

A descriptive name of the service component. This must be unique, and contain only the characters that are valid for the names of WebSphere® MQ<br>objects (for example, queue names). This name occurs in operator messages gene a company trademark or similar distinguishing string.

#### **<module\_name>**

The name of the module to contain the code for this component. Specify a full path name.

**<size>**

The size in bytes of the component data area passed to the component on each call. Specify zero if no component data is required.

These two stanzas can appear in any order and the stanza keys under them can also appear in any order. For either of these stanzas, all the stanza keys must be present. If a stanza key is duplicated, the last one is used.

At startup time, the queue manager processes each service component entry in the configuration file in turn. It then loads the specified component module, invoking the entry-point of the component (which must be the entry-point for initialization of the component), passing it a configuration handle.

Parent topic: Configuring services and components

This build: January 26, 2011 11:39:45

Notices | Trademarks | Downloads | Library | Support | Feedback

Copyright IBM Corporation 1999, 2009. All Rights Reserved. This topic's URL: ia12680\_

### **10.5. Creating your own service component**

To create your own service component:

- Ensure that the header file cmazc.h is included in your program.
- Create the shared library by compiling the program and linking it with the shared libraries libmqm\* and libmqmzf\*.
- **Note:** Because the agent can run in a threaded environment, you must build the OAM to run in a threaded environment. This includes using the<br>threaded versions of libmqm and libmqmzf.
- Add stanzas to the queue manager configuration file to define the service to the queue manager and to specify the location of the module. Refer to the individual chapters for each service, for more information.
- Stop and restart the queue manager to activate the component.

Parent topic: Installable services and components

This build: January 26, 2011 11:39:45

Notices | Trademarks | Downloads | Library | Support | Feedback

Copyright IBM Corporation 1999, 2009. All Rights Reserved. This topic's URL: ia12690

### **10.6. Authorization service**

The authorization service is an installable service that enables queue managers to invoke authorization facilities, for example, checking that a user ID has authority to open a queue.

This service is a component of the WebSphere® MQ security enabling interface (SEI), which is part of the WebSphere MQ framework.

This chapter discusses:

- Object authority manager (OAM)
- Configuring authorization service stanzas
- Authorization service interface

Object authority manager (OAM)

### Configuring authorization service stanzas

Authorization service interface

Parent topic: **Installable services and components** 

This build: January 26, 2011 11:39:45

Notices | Trademarks | Downloads | Library | Support | Feedback

Copyright IBM Corporation 1999, 2009. All Rights Reserved. This topic's URL: ia12700\_

# **10.6.1. Object authority manager (OAM)**

The authorization service component supplied with the WebSphere® MQ products is called the Object Authority Manager (OAM). By default, the OAM is<br>active and works with the control commands **WRKMQMAUT (**work with authority)

The syntax of these commands and how to use them are described in the CL command help.

The OAM works with the *entity* of a principal or group.

When an MQI request is made or a command is issued, the OAM checks the authorization of the entity associated with the operation to see whether it can: Perform the requested operation.

Access the specified queue manager resources.

The authorization service enables you to augment or replace the authority checking provided for queue managers by writing your own authorization service component.

#### Defining the service to the operating system

Parent topic: Authorization service

This build: January 26, 2011 11:39:45 Notices | Trademarks | Downloads | Library | Support | Feedback

Copyright IBM Corporation 1999, 2009. All Rights Reserved. This topic's URL: ia12710\_

### **10.6.1.1. Defining the service to the operating system**

The authorization service stanzas in the queue manager configuration file  $qm, i ni$  define the authorization service to the queue manager. See Configuring services and components for information about the types of stanza.

Parent topic: Object authority manager (OAM)

This build: January 26, 2011 11:39:45

Notices | Trademarks | Downloads | Library | Support | Feedback

Copyright IBM Corporation 1999, 2009. All Rights Reserved. This topic's URL: ia12720\_

### **10.6.2. Configuring authorization service stanzas**

On WebSphere® MQ for i5/OS®:

#### Principal

Is an i5/OS system user profile.

Group

Is an i5/OS system group profile.

Authorizations can be granted or revoked at the group level only. A request to grant or revoke a user's authority updates the primary group for that user.

Each queue manager has its own queue manager configuration file. For example, the default path and file name of the queue manager configuration file for queue manager QMNAME is /QIBM/UserData/mqm/qmgrs/QMNAME/qm.ini.

The Service stanza and the ServiceComponent stanza for the default authorization component are added to qm.ini automatically, but can be overridden by WRKENVVAR. Any other ServiceComponent stanzas must be added manually.

For example, the following stanzas in the queue manager configuration file define two authorization service components:

Figure 1. WebSphere MQ for i5/OS authorization service stanzas in qm.ini

```
Service: 
     Name=AuthorizationService 
     EntryPoints=7 
ServiceComponent: 
     Service=AuthorizationService 
     Name=MQ.UNIX.authorization.service 
     Module=QMQM/AMQZFU 
     ComponentDataSize=0
```

```
ServiceComponent: 
     Service=AuthorizationService 
    Name=user.defined.authorization.service
     Module=LIBRARY/SERVICE PROGRAM NAME 
     ComponentDataSize=96
```
The first service component stanza (MQ. UNIX. authorization, service) defines the default authorization service component, the OAM. If you remove this stanza and restart the queue manager, the OAM is disabled and no authorization checks are made.

Parent topic: Authorization service

This build: January 26, 2011 11:39:45

Notices | Trademarks | Downloads | Library | Support | Feedback

Copyright IBM Corporation 1999, 2009. All Rights Reserved. This topic's URL: ia12730\_

### **10.6.3. Authorization service interface**

The authorization service provides the following entry points for use by the queue manager:

#### MOZ AUTHENTICATE USER

Authenticates a user ID and password, and can set identity context fields.

### MQZ\_CHECK\_AUTHORITY

Checks whether an entity has authority to perform one or more operations on a specified object.

### MQZ\_COPY\_ALL\_AUTHORITY

Copies all the current authorizations that exist for a referenced object to another object.

#### MQZ\_DELETE\_AUTHORITY

Deletes all authorizations associated with a specified object.

### MQZ\_ENUMERATE\_AUTHORITY\_DATA

Retrieves all the authority data that matches the selection criteria specified.

#### MOZ FREE USER

Frees associated allocated resources.

#### MQZ\_GET\_AUTHORITY

Gets the authority that an entity has to access a specified object.

#### MQZ\_GET\_EXPLICIT\_AUTHORITY

Gets either the authority that a named group has to access a specified object (but without the additional authority of the nobody group) or the authority that the primary group of the named principal has to access a specified object.

#### MQZ\_INIT\_AUTHORITY

Initializes authorization service component.

#### MQZ\_INQUIRE

Queries the supported functionality of the authorization service.

MQZ\_REFRESH\_CACHE

#### Refresh all authorizations.

MQZ\_SET\_AUTHORITY

Sets the authority that an entity has to a specified object.

#### MQZ\_TERM\_AUTHORITY

Terminates authorization service component.

These entry points support the use of the Windows Security Identifier (NT SID).

These names are defined as typedefs, in the header file cmqzc.h, which can be used to prototype the component functions.

The initialization function (MQZ\_INIT\_AUTHORITY) must be the main entry point for the component. The other functions are invoked through the entry point address that the initialization function has added into the component entry point vector.

See Creating your own service component for more information.

#### Parent topic: Authorization service

This build: January 26, 2011 11:39:45

Notices | Trademarks | Downloads | Library | Support | Feedback

Copyright IBM Corporation 1999, 2009. All Rights Reserved. This topic's URL: ia12740\_

#### **10.7. Installable services interface reference information**

This section provides reference information for the installable services. It includes:

- How the functions are shown
- MQZEP Add component entry point
- MQZ\_AUTHENTICATE\_USER Authenticate user
- MQZ\_CHECK\_AUTHORITY Check authority
- MQZ\_COPY\_ALL\_AUTHORITY Copy all authority
- MQZ\_DELETE\_AUTHORITY Delete authority
- MOZ\_ENUMERATE\_AUTHORITY\_DATA Enumerate authority data
- MOZ\_FREE\_USER Free user
- MQZ\_GET\_AUTHORITY Get authority
- MOZ\_GET\_EXPLICIT\_AUTHORITY Get explicit authority
- MQZ\_INIT\_AUTHORITY Initialize authorization service
- MQZ\_INQUIRE Inquire authorization service
- MQZ\_REFRESH\_CACHE Refresh all authorizations
- MOZ\_SET\_AUTHORITY Set authority
- MQZ\_TERM\_AUTHORITY Terminate authorization service
- MQZAC Application context
- MQZAD Authority data
- MQZED Entity descriptor
- MQZFP Free parameters
- 
- MQZIC Identity context

The functions and data types are in alphabetic order within the group for each service type.

How the functions are shown

MQZEP – Add component entry point MQHCONFIG – Configuration handle PMQFUNC – Pointer to function MQZ\_AUTHENTICATE\_USER - Authenticate user MQZ\_CHECK\_AUTHORITY – Check authority MQZ\_COPY\_ALL\_AUTHORITY – Copy all authority MQZ\_DELETE\_AUTHORITY – Delete authority MQZ\_ENUMERATE\_AUTHORITY\_DATA – Enumerate authority data MOZ\_FREE\_USER – Free user MQZ\_GET\_AUTHORITY - Get authority MQZ\_GET\_EXPLICIT\_AUTHORITY – Get explicit authority MQZ\_INIT\_AUTHORITY – Initialize authorization service MQZ\_INQUIRE – Inquire authorization service MQZ\_REFRESH\_CACHE – Refresh all authorizations MQZ\_SET\_AUTHORITY – Set authority MQZ\_TERM\_AUTHORITY – Terminate authorization service MQZAC – Application context MQZAD – Authority data MQZED – Entity descriptor MQZFP – Free parameters

MQZIC – Identity context

Parent topic: Installable services and components

This build: January 26, 2011 11:39:46 Notices | Trademarks | Downloads | Library | Support | Feedback

Copyright IBM Corporation 1999, 2009. All Rights Reserved. This topic's URL: ia12750\_

# **10.7.1. How the functions are shown**

For each function there is a description, including the function identifier (for MQZEP).

The parameters are shown listed in the order they must occur. They must all be present.

### Parameters and data types

Parent topic: Installable services interface reference information

This build: January 26, 2011 11:39:46 Notices | Trademarks | Downloads | Library | Support | Feedback

Copyright IBM Corporation 1999, 2009. All Rights Reserved. This topic's URL: ia12760\_

# **10.7.1.1. Parameters and data types**

Each parameter name is followed by its data type in parentheses. These are the elementary data types described in the WebSphere MO Application Programming Reference manual.

The C language invocation is also given, after the description of the parameters.

Parent topic: How the functions are shown

This build: January 26, 2011 11:39:46 Notices | Trademarks | Downloads | Library | Support | Feedba

 $\mathbb{\mathbb{C}}$  Copyright IBM Corporation 1999, 2009. All Rights Reserved. This topic's URL: ia12770\_

# **10.7.2. MQZEP – Add component entry point**

http://127.0.0.1:1085/help/advanced/print.jsp?topic=/com.ibm.mq.amqwag.doc/ia101... 16/03/2011

This function is invoked by a service component, during initialization, to add an entry point to the entry point vector for that service component.

Syntax

**Parameters** 

C invocation

Parent topic: Installable services interface reference information

This build: January 26, 2011 11:39:46

Notices | Trademarks | Downloads | Library | Support | Feedback

Copyright IBM Corporation 1999, 2009. All Rights Reserved. This topic's URL: ia12780\_

### **10.7.2.1. Syntax**

MQZEP **(Hconfig, Function, EntryPoint, CompCode, Reason)**

Parent topic: MOZEP – Add component entry point This build: January 26, 2011 11:39:46

Notices | Trademarks | Downloads | Library | Support | Feedback

Copyright IBM Corporation 1999, 2009. All Rights Reserved. This topic's URL: ia12790\_

### **10.7.2.2. Parameters**

The MQZEP call has the following parameters.

Hconfig (MQHCONFIG) – input

Function (MQLONG) – input

EntryPoint (PMQFUNC) – input

CompCode (MQLONG) – output

Reason (MQLONG) – output

Parent topic: MOZEP - Add component entry point

This build: January 26, 2011 11:39:46

Notices | Trademarks | Downloads | Library | Support | Feedback

Copyright IBM Corporation 1999, 2009. All Rights Reserved. ic's URL: ia12800\_

### **10.7.2.2.1. Hconfig (MQHCONFIG) – input**

Configuration handle.

This handle represents the component which is being configured for this particular installable service. It must be the same as the one passed to the component configuration function by the queue manager on the component initialization call.

#### Parent topic: Parameters

This build: January 26, 2011 11:39:46

Notices | Trademarks | Downloads | Library | Support | Feedback

Copyright IBM Corporation 1999, 2009. All Rights Reserved. This topic's URL: ia12810\_

# **10.7.2.2.2. Function (MQLONG) – input**

Function identifier.

Valid values for this are defined for each installable service.

If MQZEP is called more than once for the same function, the last call made provides the entry point which is used.

#### Parent topic: Parameters

This build: January 26, 2011 11:39:46 Notices | Trademarks | Downloads | Library | Support | Feedback

Copyright IBM Corporation 1999, 2009. All Rights Reserved.

This topic's URL: ia12820\_

# **10.7.2.2.3. EntryPoint (PMQFUNC) – input**

### Function entry point.

This is the address of the entry point provided by the component to perform the function.

The value NULL is valid, and indicates that the function is not provided by this component. NULL is assumed for entry points which are not defined using MQZEP.

### Parent topic: Parameters

This build: January 26, 2011 11:39:46

Notices | Trademarks | Downloads | Library | Support | Feedback

Copyright IBM Corporation 1999, 2009. All Rights Reserved. This topic's URL: ia12830\_

# **10.7.2.2.4. CompCode (MQLONG) – output**

Completion code.

It is one of the following:

### MOCC\_OK

Successful completion. MQCC\_FAILED Call failed.

### Parent topic: Parameters

This build: January 26, 2011 11:39:46

Notices | Trademarks | Downloads | Library | Support | Feedback

Copyright IBM Corporation 1999, 2009. All Rights Reserved. .<br>ic's URL: ia12840\_

# **10.7.2.2.5. Reason (MQLONG) – output**

Reason code qualifying CompCode.

If CompCode is MQCC\_OK:

### MQRC\_NONE

(0, X'000') No reason to report.

If CompCode is MQCC\_FAILED:

# MQRC\_FUNCTION\_ERROR

(2281, X'8E9') Function identifier not valid. MQRC\_HCONFIG\_ERROR

(2280, X'8E8') Configuration handle not valid.

For more information on these reason codes, see the WebSphere MQ Application Programming Reference.

### Parent topic: Parameters

**This build: January 26, 2011 11:39:46** Notices | Trademarks | Downloads | Library | Support | Feedback

Copyright IBM Corporation 1999, 2009. All Rights Reserved. This topic's URL: ia12850\_

# **10.7.2.3. C invocation**

MQZEP (Hconfig, Function, EntryPoint, &CompCode, &Reason);

### Declare the parameters as follows:

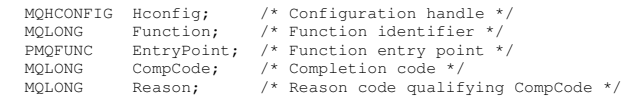

Parent topic: MQZEP - Add component entry point

This build: January 26, 2011 11:39:46

Notices | Trademarks | Downloads | Library | Support | Feedback

 $\overline{\mathbb{O}}$  Copyright IBM Corporation 1999, 2009. All Rights Reserved. This topic's URL: ia12860\_

# **10.7.3. MQHCONFIG – Configuration handle**

The MQHCONFIG data type represents a configuration handle, that is, the component that is being configured for a particular installable service. A configuration handle must be aligned on its natural boundary.

Note: Applications must test variables of this type for equality only.

#### C declaration

Parent topic: Installable services interface reference information

This build: January 26, 2011 11:39:46

Notices | Trademarks | Downloads | Library | Support | Feedback

Copyright IBM Corporation 1999, 2009. All Rights Reserved. This topic's URL: ia12870\_

## **10.7.3.1. C declaration**

typedef void MQPOINTER MQHCONFIG;

Parent topic: MOHCONFIG - Configuration handle

**This build: January 26, 2011 11:39:46** Notices | Trademarks | Downloads | Library | Support | Feedback

Copyright IBM Corporation 1999, 2009. All Rights Reserved. This topic's URL: ia12880\_

### **10.7.4. PMQFUNC – Pointer to function**

Pointer to a function.

#### C declaration

Parent topic: Installable services interface reference information

This build: January 26, 2011 11:39:46

Notices | Trademarks | Downloads | Library | Support | Feedback

Copyright IBM Corporation 1999, 2009. All Rights Reserved. ic's URL ia12890\_

### **10.7.4.1. C declaration**

typedef void MQPOINTER PMQFUNC;

Parent topic: **PMQFUNC – Pointer to function** 

This build: January 26, 2011 11:39:46 Notices | Trademarks | Downloads | Library | Support | Feedback

Copyright IBM Corporation 1999, 2009. All Rights Reserved. This topic's URL: ia12900\_

### **10.7.5. MQZ\_AUTHENTICATE\_USER – Authenticate user**

This function is provided by a MQZAS\_VERSION\_5 authorization service component, and is invoked by the queue manager to authenticate a user, or to set identity context fields. It is invoked when WebSphere® MQ's user application context is established. This happens during connect calls at the point where the application's user context is initialized, and at each point where the application's user context is changed. Each time a connect call is made, the application's user context information is reacquired in the IdentityContext field.

The function identifier for this function (for MQZEP) is MQZID\_AUTHENTICATE\_USER.

**Syntax** 

**Parameters** 

C invocation

Parent topic: Installable services interface reference information

This build: January 26, 2011 11:39:46 Notices | Trademarks | Downloads | Library | Support | Feedback

Copyright IBM Corporation 1999, 2009. All Rights Reserved. This topic's URL: ia12910\_

### **10.7.5.1. Syntax**

### MQZ\_AUTHENTICATE\_USER **(QMgrName, SecurityParms, ApplicationContext,**

IdentityContext, CorrelationPtr, ComponentData, Continuation, CompCode, Reason)

Parent topic: MQZ\_AUTHENTICATE\_USER - Authenticate user

**This build: January 26, 2011 11:39:46** 

Notices | Trademarks | Downloads | Library | Support | Feedback

Copyright IBM Corporation 1999, 2009. All Rights Reserved. This topic's URL: ia12920\_

### **10.7.5.2. Parameters**

The MQZ\_AUTHENTICATE\_USER call has the following parameters.

QMgrName (MQCHAR48) – input

SecurityParms (MQCSP) – input

ApplicationContext (MQZAC) – input

IdentityContext (MQZIC) – input/output

CorrelationPtr (MQPTR) – output

ComponentData (MQBYTE×ComponentDataLength) – input/output

Continuation (MQLONG) – output

CompCode (MQLONG) – output

Reason (MQLONG) – output

Parent topic: MQZ\_AUTHENTICATE\_USER - Authenticate user

This build: January 26, 2011 11:39:47

Notices | Trademarks | Downloads | Library | Support | Feedback

Copyright IBM Corporation 1999, 2009. All Rights Reserved. This topic's URL: ia12930\_

## **10.7.5.2.1. QMgrName (MQCHAR48) – input**

Queue manager name.

The name of the queue manager calling the component. This name is padded with blanks to the full length of the parameter; the name is not terminated by a null character.

The queue-manager name is passed to the component for information; the authorization service interface does not require the component to make use of it in any defined manner.

#### Parent topic: Parameters

This build: January 26, 2011 11:39:47

Notices | Trademarks | Downloads | Library | Support | Feedback

Copyright IBM Corporation 1999, 2009. All Rights Reserved. This topic's URL: ia12940\_

# **10.7.5.2.2. SecurityParms (MQCSP) – input**

Security parameters.

Data relating to the user ID, password, and authentication type. If the AuthenticationType attribute of the MQCSP structure is specified as MQCSP\_AUTH\_USER\_ID\_AND\_PWD, both the user ID and password are compared against the equivalent fields in the IdentityContext (MQZIC) parameter to determine whether they match. For more information, see the WebSphere MO Application Programming Reference

During an MQCONN MQI call this parameter contains null, or default values.

Parent topic: Parameters

This build: January 26, 2011 11:39:47 Notices | Trademarks | Downloads | Library | Support | Feedback

Copyright IBM Corporation 1999, 2009. All Rights Reserved. This topic's URL: ia12950\_

# **10.7.5.2.3. ApplicationContext (MQZAC) – input**

Application context.

Data relating to the calling application. See MQZAC - Application context for details.

During every MQCONN or MQCONNX MQI call, the user context information in the MQZAC structure is reacquired.

#### Parent topic: Parameters

**St** This build: January 26, 2011 11:39:47

### Notices | Trademarks | Downloads | Library | Support | Feedback

Copyright IBM Corporation 1999, 2009. All Rights Reserved. This topic's URL: ia12960\_

# **10.7.5.2.4. IdentityContext (MQZIC) – input/output**

### Identity context.

On input to the authenticate user function, this identifies the current identity context. The authenticate user function can change this, at which point the queue manager adopts the new identity context. See MOZIC - Identity context for more details on the MQZIC structure.

### Parent topic: Parameters

This build: January 26, 2011 11:39:47

Notices | Trademarks | Downloads | Library | Support | Feedback

Copyright IBM Corporation 1999, 2009. All Rights Reserved. This topic's URL: ia12970\_

# **10.7.5.2.5. CorrelationPtr (MQPTR) – output**

Correlation pointer.

Specifies the address of any correlation data. This pointer is subsequently passed on to other OAM calls.

### Parent topic: Parameters

This build: January 26, 2011 11:39:47

Notices | Trademarks | Downloads | Library | Support | Feedback

Copyright IBM Corporation 1999, 2009. All Rights Reserved. This topic's URL: ia12980\_

# **10.7.5.2.6. ComponentData (MQBYTE×ComponentDataLength) – input/output**

Component data.

This data is kept by the queue manager on behalf of this particular component; any changes made to it by any of the functions provided by this component are preserved, and presented the next time one of this component's functions is called.

The length of this data area is passed by the queue manager in the ComponentDataLength parameter of the MQZ\_INIT\_AUTHORITY call.

### Parent topic: Parameters

This build: January 26, 2011 11:39:47 Notices | Trademarks | Downloads | Library | Support | Feedback

Copyright IBM Corporation 1999, 2009. All Rights Reserved. This topic's URL: ia12990\_

# **10.7.5.2.7. Continuation (MQLONG) – output**

Continuation flag.

The following values can be specified:

### MQZCI\_DEFAULT

Continuation dependent on other components. MOZCI\_STOP Do not continue with next component.

### Parent topic: Parameters

This build: January 26, 2011 11:39:47 Notices | Trademarks | Downloads | Library | Support | Feedback

Copyright IBM Corporation 1999, 2009. All Rights Reserved. This topic's URL: ia13000\_

# **10.7.5.2.8. CompCode (MQLONG) – output**

Completion code.

It is one of the following:

MQCC\_OK Successful completion. MQCC\_FAILED

Call failed.

Parent topic: Parameters

This build: January 26, 2011 11:39:47

Notices | Trademarks | Downloads | Library | Support | Feedback

Copyright IBM Corporation 1999, 2009. All Rights Reserved. This topic's URL: ia13010\_

# **10.7.5.2.9. Reason (MQLONG) – output**

Reason code qualifying CompCode.

If CompCode is MQCC\_OK:

#### MQRC\_NONE

(0, X'000') No reason to report.

If CompCode is MQCC\_FAILED:

### MQRC\_SERVICE\_ERROR

(2289, X'8F1') Unexpected error occurred accessing service.

#### Parent topic: Parameters

This build: January 26, 2011 11:39:47

Notices | Trademarks | Downloads | Library | Support | Feedback

Copyright IBM Corporation 1999, 2009. All Rights Reserved. This topic's URL: ia13020\_

### **10.7.5.3. C invocation**

MQZ\_AUTHENTICATE\_USER (QMgrName, SecurityParms, ApplicationContext,<br>IdentityContext, &CorrelationPtr, ComponentData,<br>Econtinuation, &CompCode, &Reason);

#### The parameters passed to the service are declared as follows:

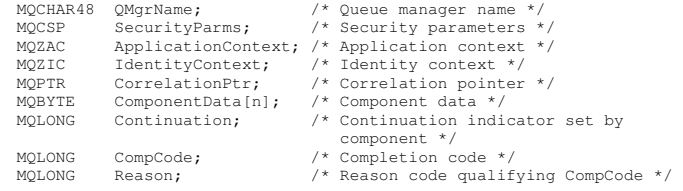

Parent topic: MQZ\_AUTHENTICATE\_USER - Authenticate user

This build: January 26, 2011 11:39:47

Notices | Trademarks | Downloads | Library | Support | Feedback

Copyright IBM Corporation 1999, 2009. All Rights Reserved. This topic's URL: ia13030\_

### **10.7.6. MQZ\_CHECK\_AUTHORITY – Check authority**

This function is provided by a MQZAS\_VERSION\_1 authorization service component, and is invoked by the queue manager to check whether an entity has authority to perform a particular action, or actions, on a specified object.

The function identifier for this function (for MQZEP) is MQZID\_CHECK\_AUTHORITY.

#### Syntax

Parameters

C invocation

Parent topic: Installable services interface reference information

This build: January 26, 2011 11:39:47 Notices | Trademarks | Downloads | Library | Support | Feedback

Copyright IBM Corporation 1999, 2009. All Rights Reserved. This topic's URL: ia13040\_

### **10.7.6.1. Syntax**

MQZ\_CHECK\_AUTHORITY **(QMgrName, EntityName, EntityType,**

ObjectName, ObjectType, Authority, ComponentData, Continuation, CompCode, Reason)

Parent topic: MQZ\_CHECK\_AUTHORITY - Check authority

This build: January 26, 2011 11:39:47

Notices | Trademarks | Downloads | Library | Support | Feedback

Copyright IBM Corporation 1999, 2009. All Rights Reserved. This topic's URL: ia13050\_

### **10.7.6.2. Parameters**

The MQZ\_CHECK\_AUTHORITY call has the following parameters.

QMgrName (MQCHAR48) – input

EntityName (MQCHAR12) – input

EntityType (MQLONG) – input

ObjectName (MQCHAR48) – input

ObjectType (MQLONG) – input

Authority (MQLONG) – input

ComponentData (MQBYTE×ComponentDataLength) – input/output

Continuation (MQLONG) – output

CompCode (MQLONG) – output

Reason (MQLONG) – output

Parent topic: MOZ\_CHECK\_AUTHORITY – Check authority

This build: January 26, 2011 11:39:47

Notices | Trademarks | Downloads | Library | Support | Feedback

Copyright IBM Corporation 1999, 2009. All Rights Reserved. This topic's URL: ia13060\_

### **10.7.6.2.1. QMgrName (MQCHAR48) – input**

Queue manager name.

The name of the queue manager calling the component. This name is padded with blanks to the full length of the parameter; the name is not terminated by a null character.

The queue-manager name is passed to the component for information; the authorization service interface does not require the component to make use of it in any defined manner.

#### Parent topic: Parameters

**This build: January 26, 2011 11:39:47** 

Notices | Trademarks | Downloads | Library | Support | Feedback

Copyright IBM Corporation 1999, 2009. All Rights Reserved. This topic's URL: ia13070\_

### **10.7.6.2.2. EntityName (MQCHAR12) – input**

Entity name.

The name of the entity whose authorization to the object is to be checked. The maximum length of the string is 12 characters; if it is shorter than that it is padded to the right with blanks. The name is not terminated by a null character.

It is not essential for this entity to be known to the underlying security service. If it is not known, the authorizations of the special nobody group (to which all entities are assumed to belong) are used for the check. An all-blank name is valid and can be used in this way.

Parent topic: Parameters

This build: January 26, 2011 11:39:47 Notices | Trademarks | Downloads | Library | Support | Feedback

Copyright IBM Corporation 1999, 2009. All Rights Reserved.

This topic's URL: ia13080\_

### **10.7.6.2.3. EntityType (MQLONG) – input**

Entity type.

The type of entity specified by  $EntityName$ . It is one of the following:

MQZAET\_PRINCIPAL Principal. MQZAET\_GROUP Group.

#### Parent topic: Parameters

**This build: January 26, 2011 11:39:47** Notices | Trademarks | Downloads | Library | Support | Feedback

Copyright IBM Corporation 1999, 2009. All Rights Reserved. This topic's URL: ia13090\_

### **10.7.6.2.4. ObjectName (MQCHAR48) – input**

Object name.

The name of the object to which access is required. The maximum length of the string is 48 characters; if it is shorter than that it is padded to the right with blanks. The name is not terminated by a null character.

If Object Type is MQOT\_Q\_MGR, this name is the same as QMgrName.

#### Parent topic: Parameters

This build: January 26, 2011 11:39:47 Notices | Trademarks | Downloads | Library | Support | Feedback

Copyright IBM Corporation 1999, 2009. All Rights Reserved. This topic's URL: ia13100\_

# **10.7.6.2.5. ObjectType (MQLONG) – input**

Object type.

The type of entity specified by ObjectName. It is one of the following:

### MQOT\_AUTH\_INFO Authentication information. MQOT\_CHANNEL

Channel.

MQOT\_CLNTCONN\_CHANNEL

Client connection channel.

MQOT\_LISTENER Listener.

MQOT\_NAMELIST

Namelist.

MQOT\_PROCESS Process definition.

MQOT\_Q Queue.

MQOT\_Q\_MGR Queue manager.

MQOT\_SERVICE

Service.

Parent topic: Parameters

This build: January 26, 2011 11:39:47

Notices | Trademarks | Downloads | Library | Support | Feedback

Copyright IBM Corporation 1999, 2009. All Rights Reserved. This topic's URL: ia13110\_

### **10.7.6.2.6. Authority (MQLONG) – input**

#### Authority to be checked.

If one authorization is being checked, this field is equal to the appropriate authorization operation (MQZAO\_\* constant). If more than one authorization is<br>being checked, it is the bitwise OR of the corresponding MQZAO\_\* c

The following authorizations apply to use of the MQI calls:

#### MQZAO\_CONNECT

Ability to use the MQCONN call.

#### MQZAO\_BROWSE

Ability to use the MQGET call with a browse option.

This allows the MQGMO\_BROWSE\_FIRST, MQGMO\_BROWSE\_MSG\_UNDER\_CURSOR, or MQGMO\_BROWSE\_NEXT option to be specified on the MQGET call.

### MQZAO\_INPUT

Ability to use the MQGET call with an input option.

This allows the MQOO\_INPUT\_SHARED, MQOO\_INPUT\_EXCLUSIVE, or MQOO\_INPUT\_AS\_Q\_DEF option to be specified on the MQOPEN call.

#### MQZAO\_OUTPUT

Ability to use the MQPUT call.

This allows the MQOO\_OUTPUT option to be specified on the MQOPEN call.

### MQZAO\_INQUIRE

Ability to use the MQINQ call.

This allows the MQOO\_INQUIRE option to be specified on the MQOPEN call.

### MQZAO\_SET

Ability to use the MQSET call.

This allows the MQOO\_SET option to be specified on the MQOPEN call.

### MQZAO\_PASS\_IDENTITY\_CONTEXT

Ability to pass identity context.

This allows the MQOO\_PASS\_IDENTITY\_CONTEXT option to be specified on the MQOPEN call, and the MQPMO\_PASS\_IDENTITY\_CONTEXT option to be specified on the MQPUT and MQPUT1 calls.

### MQZAO\_PASS\_ALL\_CONTEXT

Ability to pass all context.

This allows the MQOO\_PASS\_ALL\_CONTEXT option to be specified on the MQOPEN call, and the MQPMO\_PASS\_ALL\_CONTEXT option to be specified on the MQPUT and MQPUT1 calls.

### MQZAO\_SET\_IDENTITY\_CONTEXT

### Ability to set identity context.

This allows the MOOO\_SET\_IDENTITY\_CONTEXT option to be specified on the MOOPEN call, and the MOPMO\_SET\_IDENTITY\_CONTEXT option to be specified on the MQPUT and MQPUT1 calls.

### MQZAO\_SET\_ALL\_CONTEXT

Ability to set all context.

This allows the MQOO\_SET\_ALL\_CONTEXT option to be specified on the MQOPEN call, and the MQPMO\_SET\_ALL\_CONTEXT option to be specified on the MQPUT and MQPUT1 calls.

### MQZAO\_ALTERNATE\_USER\_AUTHORITY

Ability to use alternate user authority.

This allows the MQOO\_ALTERNATE\_USER\_AUTHORITY option to be specified on the MQOPEN call, and the MQPMO\_ALTERNATE\_USER\_AUTHORITY option to be specified on the MQPUT1 call.

#### MQZAO\_ALL\_MQI

All of the MQI authorizations.

This enables all of the authorizations described above.

The following authorizations apply to administration of a queue manager:

#### MQZAO\_CREATE

Ability to create objects of a specified type.

#### MQZAO\_DELETE

Ability to delete a specified object.

### MQZAO\_DISPLAY

Ability to display the attributes of a specified object.

### MQZAO\_CHANGE

Ability to change the attributes of a specified object.

### MQZAO\_CLEAR

Ability to delete all messages from a specified queue.

### MQZAO\_AUTHORIZE

Ability to authorize other users for a specified object.

### MQZAO\_CONTROL

Ability to start, stop, or ping a non-client channel object.

### MQZAO\_CONTROL\_EXTENDED

Ability to reset a sequence number, or resolve an indoubt message on a non-client channel object.

### MQZAO\_ALL\_ADMIN

All of the administration authorizations, other than MQZAO\_CREATE.

The following authorizations apply to both use of the MQI and to administration of a queue manager:

### MQZAO\_ALL

All authorizations, other than MQZAO\_CREATE.

# MQZAO\_NONE

No authorizations.

### Parent topic: Parameters

This build: January 26, 2011 11:39:48

### Notices | Trademarks | Downloads | Library | Support | Feedback

Copyright IBM Corporation 1999, 2009. All Rights Reserved. This topic's URL: ia13120\_

# **10.7.6.2.7. ComponentData (MQBYTE×ComponentDataLength) – input/output**

Component data.

This data is kept by the queue manager on behalf of this particular component; any changes made to it by any of the functions provided by this component are preserved, and presented the next time one of this component's functions is called.

The length of this data area is passed by the queue manager in the ComponentDataLength parameter of the MQZ\_INIT\_AUTHORITY call.

Parent topic: Parameters

This build: January 26, 2011 11:39:48

Notices | Trademarks | Downloads | Library | Support | Feedback

Copyright IBM Corporation 1999, 2009. All Rights Reserved. This topic's URL: ia13130\_

# **10.7.6.2.8. Continuation (MQLONG) – output**

Continuation indicator set by component.

The following values can be specified:

#### MQZCI\_DEFAULT

Continuation dependent on queue manager.

For MQZ\_CHECK\_AUTHORITY this has the same effect as MQZCI\_STOP.

#### MOZCI CONTINUE

Continue with next component.

MQZCI\_STOP Do not continue with next component.

#### Parent topic: Parameters

This build: January 26, 2011 11:39:48

Notices | Trademarks | Downloads | Library | Support | Feedback

Copyright IBM Corporation 1999, 2009. All Rights Reserved. This topic's URL: ia13140\_

# **10.7.6.2.9. CompCode (MQLONG) – output**

Completion code.

It is one of the following:

MQCC\_OK Successful completion. MQCC\_FAILED Call failed.

#### Parent topic: Parameters

This build: January 26, 2011 11:39:48

Notices | Trademarks | Downloads | Library | Support | Feedback

Copyright IBM Corporation 1999, 2009. All Rights Reserved. This topic's URL: ia13150\_

# **10.7.6.2.10. Reason (MQLONG) – output**

Reason code qualifying CompCode.

If CompCode is MQCC\_OK:

### MQRC\_NONE

(0, X'000') No reason to report.

If CompCode is MQCC\_FAILED:

### MQRC\_NOT\_AUTHORIZED

(2035, X'7F3') Not authorized for access.

MQRC\_SERVICE\_ERROR

#### (2289, X'8F1') Unexpected error occurred accessing service. MQRC\_SERVICE\_NOT\_AVAILABLE

(2285, X'8ED') Underlying service not available.

For more information on these reason codes, see the WebSphere MQ Application Programming Reference.

#### Parent topic: Parameters

This build: January 26, 2011 11:39:48 Notices | Trademarks | Downloads | Library | Support | Feedback Copyright IBM Corporation 1999, 2009. All Rights Reserved. This topic's URL: ia13160\_

# **10.7.6.3. C invocation**

MQZ\_CHECK\_AUTHORITY (QMgrName, EntityName, EntityType, ObjectName,<br>ObjectNype, Authority, ComponentData,<br>&Comtinuation, &CompCode, &Reason);

### The parameters passed to the service are declared as follows:

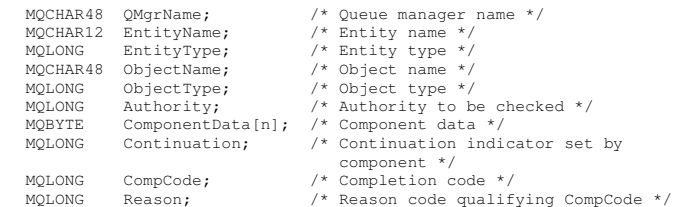

#### Parent topic: MQZ\_CHECK\_AUTHORITY - Check authority

**This build: January 26, 2011 11:39:48** 

Notices | Trademarks | Downloads | Library | Support | Feedback

Copyright IBM Corporation 1999, 2009. All Rights Reserved. This topic's URL: ia13170\_

### **10.7.7. MQZ\_COPY\_ALL\_AUTHORITY – Copy all authority**

This function is provided by an authorization service component. It is invoked by the queue manager to copy all of the authorizations that are currently in force for a reference object to another object.

The function identifier for this function (for MQZEP) is MQZID\_COPY\_ALL\_AUTHORITY.

#### Syntax

Parameters

C invocation

Parent topic: Installable services interface reference information

This build: January 26, 2011 11:39:48 Notices | Trademarks | Downloads | Library | Support | Feedback

Copyright IBM Corporation 1999, 2009. All Rights Reserved. This topic's URL: ia13180\_

### **10.7.7.1. Syntax**

MQZ\_COPY\_ALL\_AUTHORITY **(QMgrName, RefObjectName, ObjectName,**

ObjectType, ComponentData, Continuation, CompCode, Reason)

Parent topic: MQZ\_COPY\_ALL\_AUTHORITY – Copy all authority

This build: January 26, 2011 11:39:48

Notices | Trademarks | Downloads | Library | Support | Feedback

Copyright IBM Corporation 1999, 2009. All Rights Reserved. This topic's URL: ia13190\_

### **10.7.7.2. Parameters**

The MQZ\_COPY\_ALL\_AUTHORITY call has the following parameters.

QMgrName (MQCHAR48) – input RefObjectName (MQCHAR48) – input ObjectName (MQCHAR48) – input ObjectType (MQLONG) – input ComponentData (MQBYTE×ComponentDataLength) – input/output Continuation (MQLONG) – output CompCode (MQLONG) – output Reason (MQLONG) – output

Parent topic: MQZ\_COPY\_ALL\_AUTHORITY – Copy all authority

**This build: January 26, 2011 11:39:48** 

Notices | Trademarks | Downloads | Library | Support | Feedback

Copyright IBM Corporation 1999, 2009. All Rights Reserved. This topic's URL: ia13200\_

# **10.7.7.2.1. QMgrName (MQCHAR48) – input**

Queue manager name.

The name of the queue manager calling the component. This name is padded with blanks to the full length of the parameter; the name is not terminated by a null character.

The queue-manager name is passed to the component for information; the authorization service interface does not require the component to make use of it in any defined manner.

Parent topic: Parameters

**Com** This build: January 26, 2011 11:39:48

Notices | Trademarks | Downloads | Library | Support | Feedback

Copyright IBM Corporation 1999, 2009. All Rights Reserved. This topic's URL: ia13210\_

# **10.7.7.2.2. RefObjectName (MQCHAR48) – input**

Reference object name.

The name of the reference object, the authorizations for which are to be copied. The maximum length of the string is 48 characters; if it is shorter than that it is padded to the right with blanks. The name is not terminated by a null character.

Parent topic: Parameters

This build: January 26, 2011 11:39:48 Notices | Trademarks | Downloads | Library | Support | Feedback

Copyright IBM Corporation 1999, 2009. All Rights Reserved. tic's URL: ia13220\_

# **10.7.7.2.3. ObjectName (MQCHAR48) – input**

Object name.

The name of the object for which accesses are to be set. The maximum length of the string is 48 characters; if it is shorter than that it is padded to the right with blanks. The name is not terminated by a null character.

#### Parent topic: Parameters

This build: January 26, 2011 11:39:48 Notices | Trademarks | Downloads | Library | Support | Feedback

Copyright IBM Corporation 1999, 2009. All Rights Reserved. This topic's URL: ia13230\_

# **10.7.7.2.4. ObjectType (MQLONG) – input**

Object type.

The type of object specified by RefObjectName and ObjectName. It is one of the following:

MQOT\_AUTH\_INFO Authentication information. MQOT\_CHANNEL Channel. MQOT\_CLNTCONN\_CHANNEL Client connection channel. MQOT\_LISTENER Listener. MQOT\_NAMELIST Namelist. MOOT\_PROCESS Process definition. MOOT<sub>Q</sub> Queue. MQOT\_Q\_MGR Queue manager. MQOT\_SERVICE Service.

#### Parent topic: Parameters

This build: January 26, 2011 11:39:52 Notices | Trademarks | Downloads | Library | Support | Feedback

 $\mathbb{\mathbb{C}}$  Copyright IBM Corporation 1999, 2009. All Rights Reserved This topic's URL: ia13240\_

### **10.7.7.2.5. ComponentData (MQBYTE×ComponentDataLength) – input/output**

Component data.

This data is kept by the queue manager on behalf of this particular component; any changes made to it by any of the functions provided by this component are preserved, and presented the next time one of this component's functions is called.

The length of this data area is passed by the queue manager in the ComponentDataLength parameter of the MQZ\_INIT\_AUTHORITY call.

#### Parent topic: Parameters

This build: January 26, 2011 11:39:52 Notices | Trademarks | Downloads | Library | Support | Feedback

Copyright IBM Corporation 1999, 2009. All Rights Reserved. This topic's URL: ia13250\_

# **10.7.7.2.6. Continuation (MQLONG) – output**

Continuation indicator set by component.

The following values can be specified:

#### MQZCI\_DEFAULT

Continuation dependent on queue manager.

For MQZ\_COPY\_ALL\_AUTHORITY this has the same effect as MQZCI\_STOP.

#### MQZCI\_CONTINUE

Continue with next component.

MQZCI\_STOP

Do not continue with next component.

### Parent topic: Parameters

This build: January 26, 2011 11:39:52

Notices | Trademarks | Downloads | Library | Support | Feedback

Copyright IBM Corporation 1999, 2009. All Rights Reserved. This topic's URL: ia13260\_

## **10.7.7.2.7. CompCode (MQLONG) – output**

Completion code.

It is one of the following:

#### MOCC\_OK

Successful completion. MQCC\_FAILED Call failed.

### Parent topic: Parameters

**This build: January 26, 2011 11:39:52** 

Notices | Trademarks | Downloads | Library | Support | Feedback

Copyright IBM Corporation 1999, 2009. All Rights Reserved. This topic's URL: ia13270\_

# **10.7.7.2.8. Reason (MQLONG) – output**

Reason code qualifying CompCode.

If CompCode is MQCC\_OK:

MQRC\_NONE

(0, X'000') No reason to report.

If CompCode is MQCC\_FAILED:

#### MQRC\_SERVICE\_ERROR

(2289, X'8F1') Unexpected error occurred accessing service. MQRC\_SERVICE\_NOT\_AVAILABLE (2285, X'8ED') Underlying service not available.

### MQRC\_UNKNOWN\_REF\_OBJECT

(2294, X'8F6') Reference object unknown.

For more information on these reason codes, see the WebSphere MQ Application Programming Reference.

### Parent topic: Parameters

This build: January 26, 2011 11:39:52

Notices | Trademarks | Downloads | Library | Support | Feedback

Copyright IBM Corporation 1999, 2009. All Rights Reserved. This topic's URL: ia13280\_

# **10.7.7.3. C invocation**

MQZ\_COPY\_ALL\_AUTHORITY (QMgrName, RefObjectName, ObjectName, ObjectType, ComponentData, &Continuation, &CompCode, &Reason);

### The parameters passed to the service are declared as follows:

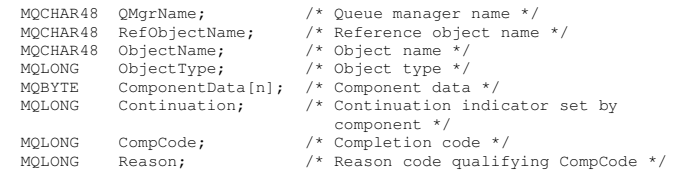

### **Parent topic:** MQZ\_COPY\_ALL\_AUTHORITY – Copy all authority

This build: January 26, 2011 11:39:52

Notices | Trademarks | Downloads | Library | Support | Feedback

Copyright IBM Corporation 1999, 2009. All Rights Reserved. This topic's URL: ia13290\_

# **10.7.8. MQZ\_DELETE\_AUTHORITY – Delete authority**

This function is provided by an authorization service component, and is invoked by the queue manager to delete all of the authorizations associated with the specified object.

The function identifier for this function (for MQZEP) is MQZID\_DELETE\_AUTHORITY.

### **Syntax**

**Parameters** 

### C invocation

Parent topic: Installable services interface reference information

This build: January 26, 2011 11:39:52

Notices | Trademarks | Downloads | Library | Support | Feedback

Copyright IBM Corporation 1999, 2009. All Rights Reserved. This topic's URL: ia13300\_

# **10.7.8.1. Syntax**

MQZ\_DELETE\_AUTHORITY **(QMgrName, ObjectName, ObjectType,**

ComponentData, Continuation, CompCode, Reason)

Parent topic: MOZ\_DELETE\_AUTHORITY – Delete authority

This build: January 26, 2011 11:39:52

Notices | Trademarks | Downloads | Library | Support | Feedback

Copyright IBM Corporation 1999, 2009. All Rights Reserved. .<br>c's URL: ia13310\_

# **10.7.8.2. Parameters**

The MQZ\_DELETE\_AUTHORITY call has the following parameters.

QMgrName (MQCHAR48) – input

ObjectName (MQCHAR48) – input

ObjectType (MQLONG) – input

ComponentData (MQBYTE×ComponentDataLength) – input/output
### Continuation (MQLONG) – output

### CompCode (MQLONG) – output

#### Reason (MQLONG) – output

Parent topic: MOZ\_DELETE\_AUTHORITY - Delete authority

This build: January 26, 2011 11:39:53

Notices | Trademarks | Downloads | Library | Support | Feedback

Copyright IBM Corporation 1999, 2009. All Rights Reserved. This topic's URL: ia13320\_

## **10.7.8.2.1. QMgrName (MQCHAR48) – input**

Queue manager name.

The name of the queue manager calling the component. This name is padded with blanks to the full length of the parameter; the name is not terminated by a null character.

The queue-manager name is passed to the component for information; the authorization service interface does not require the component to make use of it in any defined manner.

### Parent topic: Parameters

This build: January 26, 2011 11:39:53

Notices | Trademarks | Downloads | Library | Support | Feedback

Copyright IBM Corporation 1999, 2009. All Rights Reserved. This topic's URL: ia13330\_

### **10.7.8.2.2. ObjectName (MQCHAR48) – input**

#### Object name.

The name of the object for which accesses are to be deleted. The maximum length of the string is 48 characters; if it is shorter than that it is padded to the right with blanks. The name is not terminated by a null character.

If  $ObjectType$  is MQOT\_Q\_MGR, this name is the same as  $QMgrName$ .

#### Parent topic: Parameters

This build: January 26, 2011 11:39:53

Notices | Trademarks | Downloads | Library | Support | Feedback

Copyright IBM Corporation 1999, 2009. All Rights Reserved. This topic's URL: ia13340\_

## **10.7.8.2.3. ObjectType (MQLONG) – input**

Object type.

The type of entity specified by ObjectName. It is one of the following:

MOOT AUTH\_INFO Authentication information. MQOT\_CHANNEL Channel. MQOT CLNTCONN CHANNEL Client connection channel. MQOT\_LISTENER Listener. MOOT\_NAMELIST Namelist. MQOT\_PROCESS Process definition. MOOT<sub>O</sub> Queue. MQOT\_Q\_MGR Queue manager. MOOT\_SERVICE Service. Parent topic: Parameters This build: January 26, 2011 11:39:53

Notices | Trademarks | Downloads | Library | Support | Feedback

Copyright IBM Corporation 1999, 2009. All Rights Reserved. This topic's URL:

ia13350\_

## **10.7.8.2.4. ComponentData (MQBYTE×ComponentDataLength) – input/output**

### Component data.

This data is kept by the queue manager on behalf of this particular component; any changes made to it by any of the functions provided by this component are preserved, and presented the next time one of this component's functions is called.

The length of this data area is passed by the queue manager in the ComponentDataLength parameter of the MQZ\_INIT\_AUTHORITY call.

#### Parent topic: Parameters

This build: January 26, 2011 11:39:53

Notices | Trademarks | Downloads | Library | Support | Feedback

Copyright IBM Corporation 1999, 2009. All Rights Reserved. This topic's URL: ia13360\_

## **10.7.8.2.5. Continuation (MQLONG) – output**

Continuation indicator set by component.

The following values can be specified:

#### MQZCI\_DEFAULT

Continuation dependent on queue manager.

For MQZ\_DELETE\_AUTHORITY this has the same effect as MQZCI\_STOP.

#### MQZCI\_CONTINUE

Continue with next component.

MQZCI\_STOP

Do not continue with next component.

#### Parent topic: Parameters

This build: January 26, 2011 11:39:53

Notices | Trademarks | Downloads | Library | Support | Feedback

Copyright IBM Corporation 1999, 2009. All Rights Reserved. This topic's URL: ia13370\_

## **10.7.8.2.6. CompCode (MQLONG) – output**

Completion code.

It is one of the following:

MQCC\_OK Successful completion. MQCC\_FAILED Call failed.

#### Parent topic: Parameters

This build: January 26, 2011 11:39:53 Notices | Trademarks | Downloads | Library | Support | Feedback

Copyright IBM Corporation 1999, 2009. All Rights Reserved. This topic's URL: ia13380\_

## **10.7.8.2.7. Reason (MQLONG) – output**

Reason code qualifying CompCode.

If CompCode is MQCC\_OK:

MQRC\_NONE (0, X'000') No reason to report.

If CompCode is MQCC\_FAILED:

#### MQRC\_SERVICE\_ERROR

(2289, X'8F1') Unexpected error occurred accessing service. MQRC\_SERVICE\_NOT\_AVAILABLE

(2285, X'8ED') Underlying service not available.

For more information on these reason codes, see the WebSphere MQ Application Programming Reference.

Parent topic: Parameters

This build: January 26, 2011 11:39:53

Notices | Trademarks | Downloads | Library | Support | Feedback

Copyright IBM Corporation 1999, 2009. All Rights Reserved. This topic's URL: ia13390\_

# **10.7.8.3. C invocation**

MQZ\_DELETE\_AUTHORITY (QMgrName, ObjectName, ObjectType, ComponentData, &Continuation, &CompCode, &Reason);

### The parameters passed to the service are declared as follows:

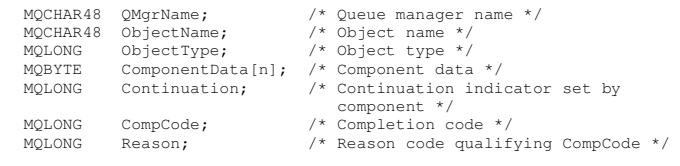

Parent topic: MOZ\_DELETE\_AUTHORITY - Delete authority

This build: January 26, 2011 11:39:53

Notices | Trademarks | Downloads | Library | Support | Feedback

Copyright IBM Corporation 1999, 2009. All Rights Reserved. This topic's URL: ia13400\_

# **10.7.9. MQZ\_ENUMERATE\_AUTHORITY\_DATA – Enumerate authority data**

This function is provided by an MQZAS\_VERSION\_4 authorization service component, and is invoked repeatedly by the queue manager to retrieve all of the authority data that matches the selection criteria specified on the first invocation.

The function identifier for this function (for MQZEP) is MQZID\_ENUMERATE\_AUTHORITY\_DATA.

#### **Syntax**

Parameters

#### C invocation

Parent topic: Installable services interface reference information

This build: January 26, 2011 11:39:53 Notices | Trademarks | Downloads | Library | Support | Feedback

Copyright IBM Corporation 1999, 2009. All Rights Reserved. This topic's URL: ia13410\_

## **10.7.9.1. Syntax**

#### MQZ\_ENUMERATE\_AUTHORITY\_DATA **(QMgrName, StartEnumeration,**

Filter, AuthorityBufferLength, AuthorityBuffer, AuthorityDataLength, ComponentData, Continuation, CompCode, Reason)

Parent topic: MOZ\_ENUMERATE\_AUTHORITY\_DATA – Enumerate authority data

**This build: January 26, 2011 11:39:53** Notices | Trademarks | Downloads | Library | Support | Feedback

```
Copyright IBM Corporation 1999, 2009. All Rights Reserved. 
This topic's URL: 
ia13420_
```
## **10.7.9.2. Parameters**

The MQZ\_ENUMERATE\_AUTHORITY\_DATA call has the following parameters.

QMgrName (MQCHAR48) – input StartEnumeration (MQLONG) – input Filter (MQZAD) – input AuthorityBufferLength (MQLONG) – input AuthorityBuffer (MQZAD) – output AuthorityDataLength (MQLONG) – output ComponentData (MQBYTE×ComponentDataLength) – input/output Continuation (MQLONG) – output CompCode (MQLONG) – output

### Reason (MQLONG) – output

Parent topic: MQZ\_ENUMERATE\_AUTHORITY\_DATA – Enumerate authority data

This build: January 26, 2011 11:39:53

Notices | Trademarks | Downloads | Library | Support | Feedback

Copyright IBM Corporation 1999, 2009. All Rights Reserved. This topic's URL: ia13430\_

# **10.7.9.2.1. QMgrName (MQCHAR48) – input**

### Queue manager name.

The name of the queue manager calling the component. This name is padded with blanks to the full length of the parameter; the name is not terminated by a null character.

The queue-manager name is passed to the component for information; the authorization service interface does not require the component to make use of it in any defined manner.

### Parent topic: Parameters

**This build: January 26, 2011 11:39:53** 

Notices | Trademarks | Downloads | Library | Support | Feedback

Copyright IBM Corporation 1999, 2009. All Rights Reserved. This topic's URL: ia13440\_

# **10.7.9.2.2. StartEnumeration (MQLONG) – input**

Flag indicating whether call should start enumeration.

This indicates whether the call should start the enumeration of authority data, or continue the enumeration of authority data started by a previous call to MQZ\_ENUMERATE\_AUTHORITY\_DATA. The value is one of the following:

#### MQZSE\_START

Start enumeration.

The call is invoked with this value to start the enumeration of authority data. The Filter parameter specifies the selection criteria to be used to select the authority data returned by this and successive calls.

### MQZSE\_CONTINUE

Continue enumeration.

The call is invoked with this value to continue the enumeration of authority data. The  $Filter$  parameter is ignored in this case, and can be specified as the null pointer (the selection criteria are determined by the Filter parameter specified by the call that had StartEnumeration set to MQZSE\_START).

#### Parent topic: Parameters

This build: January 26, 2011 11:39:53

Notices | Trademarks | Downloads | Library | Support | Feedback

Copyright IBM Corporation 1999, 2009. All Rights Reserved. This topic's URL: ia13450\_

## **10.7.9.2.3. Filter (MQZAD) – input**

#### Filter.

If  $StartEnumeration$  is MOZSE\_START, Filter specifies the selection criteria to be used to select the authority data to return. If Filter is the null pointer, no selection criteria are used, that is, all authority data is returned. See MQZAD – Authority data for details of the selection criteria that can be used.

If StartEnumeration is MQZSE\_CONTINUE, Filter is ignored, and can be specified as the null pointer.

#### Parent topic: Parameters

This build: January 26, 2011 11:39:53

Notices | Trademarks | Downloads | Library | Support | Feedback

Copyright IBM Corporation 1999, 2009. All Rights Reserved. This topic's URL:  $i$ a13460

## **10.7.9.2.4. AuthorityBufferLength (MQLONG) – input**

Length of AuthorityBuffer.

This is the length in bytes of the AuthorityBuffer parameter. The authority buffer must be big enough to accommodate the data to be returned.

#### Parent topic: Parameters

This build: January 26, 2011 11:39:53

Notices | Trademarks | Downloads | Library | Support | Feedback

Copyright IBM Corporation 1999, 2009. All Rights Reserved. This topic's URL:

ia13470\_

## **10.7.9.2.5. AuthorityBuffer (MQZAD) – output**

### Authority data.

This is the buffer in which the authority data is returned. The buffer must be big enough to accommodate an MQZAD structure, an MQZED structure, plus the longest entity name and longest domain name defined.

Note: This parameter is defined as an MQZAD, as the MQZAD always occurs at the start of the buffer. However, if the buffer is actually declared as an MQZAD, the buffer will be too small – it needs to be bigger than an MQZAD so that it can accommodate the MQZAD, MQZED, plus entity and domain names.

#### Parent topic: Parameters

This build: January 26, 2011 11:39:53

Notices | Trademarks | Downloads | Library | Support | Feedback

Copyright IBM Corporation 1999, 2009. All Rights Reserved. This topic's URL: ia13480\_

## **10.7.9.2.6. AuthorityDataLength (MQLONG) – output**

Length of data returned in AuthorityBuffer.

This is the length of the data returned in AuthorityBuffer. If the authority buffer is too small, AuthorityDataLength is set to the length of the buffer required, and the call returns completion code MQCC\_FAILED and reason code MQRC\_BUFFER\_LENGTH\_ERROR.

#### Parent topic: Parameters

This build: January 26, 2011 11:39:53

Notices | Trademarks | Downloads | Library | Support | Feedback

Copyright IBM Corporation 1999, 2009. All Rights Reserved. This topic's URL: ia13490\_

## **10.7.9.2.7. ComponentData (MQBYTE×ComponentDataLength) – input/output**

#### Component data.

This data is kept by the queue manager on behalf of this particular component; any changes made to it by any of the functions provided by this component are preserved, and presented the next time one of this component's functions is called.

The length of this data area is passed by the queue manager in the ComponentDataLength parameter of the MQZ\_INIT\_AUTHORITY call.

#### Parent topic: Parameters

This build: January 26, 2011 11:39:54 Notices | Trademarks | Downloads | Library | Support | Feedback

Copyright IBM Corporation 1999, 2009. All Rights Reserved. ic's URL ia13500\_

## **10.7.9.2.8. Continuation (MQLONG) – output**

Continuation indicator set by component.

The following values can be specified:

#### MQZCI\_DEFAULT

Continuation dependent on queue manager.

For MQZ\_ENUMERATE\_AUTHORITY\_DATA this has the same effect as MQZCI\_CONTINUE.

### MOZCI CONTINUE

Continue with next component.

### MOZCI\_STOP

Do not continue with next component.

### Parent topic: Parameters

This build: January 26, 2011 11:39:54

Notices | Trademarks | Downloads | Library | Support | Feedback

Copyright IBM Corporation 1999, 2009. All Rights Reserved. This topic's URL: ia13510\_

## **10.7.9.2.9. CompCode (MQLONG) – output**

Completion code.

It is one of the following:

MOCC\_OK Successful completion.

#### MQCC\_FAILED

Call failed.

#### Parent topic: Parameters

This build: January 26, 2011 11:39:54

Notices | Trademarks | Downloads | Library | Support | Feedback

Copyright IBM Corporation 1999, 2009. All Rights Reserved. This topic's URL: ia13520\_

## **10.7.9.2.10. Reason (MQLONG) – output**

Reason code qualifying CompCode.

If CompCode is MOCC\_OK:

MQRC\_NONE (0, X'000') No reason to report.

If CompCode is MQCC\_FAILED:

### MQRC\_BUFFER\_LENGTH\_ERROR

(2005, X'7D5') Buffer length parameter not valid.

MQRC\_NO\_DATA\_AVAILABLE

(2379, X'94B') No data available.

#### MQRC\_SERVICE\_ERROR

(2289, X'8F1') Unexpected error occurred accessing service.

For more information on these reason codes, see the WebSphere MO Application Programming Reference.

#### Parent topic: Parameters

This build: January 26, 2011 11:39:54

Notices | Trademarks | Downloads | Library | Support | Feedback

Copyright IBM Corporation 1999, 2009. All Rights Reserved. This topic's URL: ia13530\_

## **10.7.9.3. C invocation**

MQZ\_ENUMERATE\_AUTHORITY\_DATA (QMgrName, StartEnumeration, &Filter, AuthorityBufferLength, &AuthorityBuffer, &AuthorityDataLength, ComponentData, &Continuation, &CompCode, &Reason);

The parameters passed to the service are declared as follows:

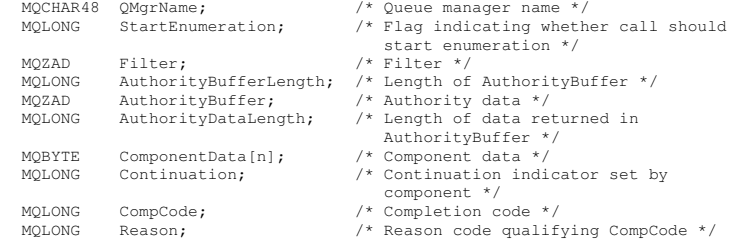

Parent topic: MQZ\_ENUMERATE\_AUTHORITY\_DATA – Enumerate authority data

This build: January 26, 2011 11:39:54

Notices | Trademarks | Downloads | Library | Support | Feedback

Copyright IBM Corporation 1999, 2009. All Rights Reserved. This topic's URL: ia13540\_

### **10.7.10. MQZ\_FREE\_USER – Free user**

This function is provided by a MQZAS\_VERSION\_5 authorization service component, and is invoked by the queue manager to free associated allocated resource. It is invoked when an application has finished running under all user contexts, for example during an MQDISC MQI call.

The function identifier for this function (for MQZEP) is MQZID\_FREE\_USER.

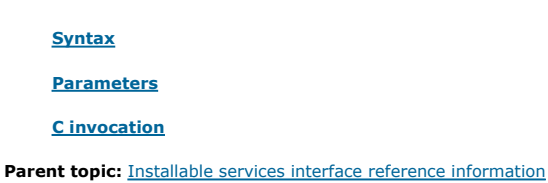

**This build: January 26, 2011 11:39:54** 

Notices | Trademarks | Downloads | Library | Support | Feedback

Copyright IBM Corporation 1999, 2009. All Rights Reserved. c's URL: ia13550\_

## **10.7.10.1. Syntax**

MQZ\_FREE\_USER **(QMgrName, FreeParms, ComponentData, Continuation,**

CompCode, Reason)

Parent topic: MOZ\_FREE\_USER – Free user

This build: January 26, 2011 11:39:54

Notices | Trademarks | Downloads | Library | Support | Feedback

Copyright IBM Corporation 1999, 2009. All Rights Reserved. This topic's URL: ia13560\_

## **10.7.10.2. Parameters**

The MQZ\_FREE\_USER call has the following parameters.

QMgrName (MQCHAR48) – input

FreeParms (MQZFP) – input

ComponentData (MQBYTE×ComponentDataLength) – input/output

Continuation (MQLONG) – output

CompCode (MQLONG) – output

Reason (MQLONG) – output

Parent topic: MQZ\_FREE\_USER – Free user

**This build: January 26, 2011 11:39:54** 

Notices | Trademarks | Downloads | Library | Support | Feedback

Copyright IBM Corporation 1999, 2009. All Rights Reserved. This topic's URL: ia13570\_

## **10.7.10.2.1. QMgrName (MQCHAR48) – input**

Queue manager name.

The name of the queue manager calling the component. This name is padded with blanks to the full length of the parameter; the name is not terminated by a null character.

The queue-manager name is passed to the component for information; the authorization service interface does not require the component to make use of it in any defined manner.

#### Parent topic: Parameters

This build: January 26, 2011 11:39:54

Notices | Trademarks | Downloads | Library | Support | Feedback

Copyright IBM Corporation 1999, 2009. All Rights Reserved. This topic's URL: ia13580\_

## **10.7.10.2.2. FreeParms (MQZFP) – input**

Free parameters.

A structure containing data relating to the resource to be freed. See MQZFP – Free parameters for details.

Parent topic: Parameters

This build: January 26, 2011 11:39:54

Notices | Trademarks | Downloads | Library | Support | Feedback

Copyright IBM Corporation 1999, 2009. All Rights Reserved. This topic's URL: ia13590\_

## **10.7.10.2.3. ComponentData (MQBYTE×ComponentDataLength) – input/output**

Component data.

This data is kept by the queue manager on behalf of this particular component; any changes made to it by any of the functions provided by this component are preserved, and presented the next time one of this component's functions is called.

#### Parent topic: Parameters

This build: January 26, 2011 11:39:54 Notices | Trademarks | Downloads | Library | Support | Feedback

Copyright IBM Corporation 1999, 2009. All Rights Reserved. This topic's URL: ia13600\_

## **10.7.10.2.4. Continuation (MQLONG) – output**

Continuation flag.

The following values can be specified:

#### MQZCI\_DEFAULT

Continuation dependent on other components. MQZCI\_STOP Do not continue with next component.

#### Parent topic: Parameters

**This build: January 26, 2011 11:39:54** 

Notices | Trademarks | Downloads | Library | Support | Feedback

Copyright IBM Corporation 1999, 2009. All Rights Reserved. This topic's URL: ia13610\_

### **10.7.10.2.5. CompCode (MQLONG) – output**

Completion code.

It is one of the following:

MOCC\_OK Successful completion.

MQCC\_FAILED Call failed.

### Parent topic: Parameters

This build: January 26, 2011 11:39:54

Notices | Trademarks | Downloads | Library | Support | Feedback

Copyright IBM Corporation 1999, 2009. All Rights Reserved. This topic's URL: ia13620\_

## **10.7.10.2.6. Reason (MQLONG) – output**

Reason code qualifying CompCode.

If CompCode is MQCC\_OK:

MQRC\_NONE

(0, X'000') No reason to report.

If CompCode is MQCC\_FAILED:

#### MQRC\_SERVICE\_ERROR

(2289, X'8F1') Unexpected error occurred accessing service.

### Parent topic: Parameters

This build: January 26, 2011 11:39:54

Notices | Trademarks | Downloads | Library | Support | Feedback

Copyright IBM Corporation 1999, 2009. All Rights Reserved. This topic's URL: ia13630\_

## **10.7.10.3. C invocation**

MQZ\_AUTHENTICATE\_USER (QMgrName, SecurityParms, ApplicationContext, IdentityContext, CorrelationPtr, ComponentData, &Continuation, &CompCode, &Reason);

The parameters passed to the service are declared as follows:

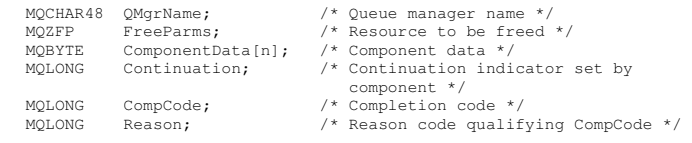

Parent topic: MQZ\_FREE\_USER – Free user

**This build: January 26, 2011 11:39:54** 

Notices | Trademarks | Downloads | Library | Support | Feedback

Copyright IBM Corporation 1999, 2009. All Rights Reserved. c's URL: ia13640\_

## **10.7.11. MQZ\_GET\_AUTHORITY – Get authority**

This function is provided by a MQZAS\_VERSION\_1 authorization service component, and is invoked by the queue manager to retrieve the authority that an entity has to access the specified object.

The function identifier for this function (for MQZEP) is MQZID\_GET\_AUTHORITY.

#### Syntax

Parameters

C invocation

Parent topic: Installable services interface reference information

This build: January 26, 2011 11:39:54

Notices | Trademarks | Downloads | Library | Support | Feedback

كا Copyright IBM Corporation 1999, 2009. All Rights Reserved.<br>This topic's URL: ia13650

## **10.7.11.1. Syntax**

#### MQZ\_GET\_AUTHORITY **(QMgrName, EntityName, EntityType, ObjectName,**

ObjectType, Authority, ComponentData, Continuation, CompCode, Reason)

Parent topic: MQZ\_GET\_AUTHORITY - Get authority

This build: January 26, 2011 11:39:54

Notices | Trademarks | Downloads | Library | Support | Feedback

Copyright IBM Corporation 1999, 2009. All Rights Reserved. This topic's URL:  $i = 13660$ 

### **10.7.11.2. Parameters**

The MQZ\_GET\_AUTHORITY call has the following parameters.

QMgrName (MQCHAR48) – input

EntityName (MQCHAR12) – input

EntityType (MQLONG) – input

ObjectName (MQCHAR48) – input

ObjectType (MQLONG) – input

Authority (MQLONG) – output

ComponentData (MQBYTE×ComponentDataLength) – input/output

Continuation (MQLONG) – output

CompCode (MQLONG) – output

Reason (MQLONG) – output

Parent topic: MQZ\_GET\_AUTHORITY - Get authority

This build: January 26, 2011 11:39:54

Notices | Trademarks | Downloads | Library | Support | Feedback

Copyright IBM Corporation 1999, 2009. All Rights Reserved. This topic's URL: ia13670\_

### **10.7.11.2.1. QMgrName (MQCHAR48) – input**

#### Queue manager name.

The name of the queue manager calling the component. This name is padded with blanks to the full length of the parameter; the name is not terminated by a null character.

The queue-manager name is passed to the component for information; the authorization service interface does not require the component to make use of it in any defined manner.

#### Parent topic: Parameters

This build: January 26, 2011 11:39:55

Notices | Trademarks | Downloads | Library | Support | Feedback

Copyright IBM Corporation 1999, 2009. All Rights Reserved. This topic's URL: ia13680\_

## **10.7.11.2.2. EntityName (MQCHAR12) – input**

Entity name.

The name of the entity whose access to the object is to be retrieved. The maximum length of the string is 12 characters; if it is shorter than that it is padded to the right with blanks. The name is not terminated by a null character.

#### Parent topic: Parameters

This build: January 26, 2011 11:39:55

Notices | Trademarks | Downloads | Library | Support | Feedback

Copyright IBM Corporation 1999, 2009. All Rights Reserved. This topic's URL: ia13690\_

## **10.7.11.2.3. EntityType (MQLONG) – input**

### Entity type.

The type of entity specified by EntityName. The following value can be specified:

MQZAET\_PRINCIPAL

Principal.

MQZAET\_GROUP Group.

#### Parent topic: Parameters

This build: January 26, 2011 11:39:55

Notices | Trademarks | Downloads | Library | Support | Feedback

كا Copyright IBM Corporation 1999, 2009. All Rights Reserved.<br>This topic's URL: ia13700

## **10.7.11.2.4. ObjectName (MQCHAR48) – input**

#### Object name.

The name of the object for which the entity's authority is to be retrieved. The maximum length of the string is 48 characters; if it is shorter than that it is padded to the right with blanks. The name is not terminated by a null character.

If  $ObjectType$  is MQOT\_Q\_MGR, this name is the same as  $QMqrName$ .

#### Parent topic: Parameters

This build: January 26, 2011 11:39:55

Notices | Trademarks | Downloads | Library | Support | Feedback

Copyright IBM Corporation 1999, 2009. All Rights Reserved. This topic's URL: ia13710\_

## **10.7.11.2.5. ObjectType (MQLONG) – input**

#### Object type.

The type of entity specified by ObjectName. It is one of the following:

```
MQOT_AUTH_INFO 
 Authentication information. 
MQOT_CHANNEL 
 Channel. 
MQOT_CLNTCONN_CHANNEL 
 Client connection channel. 
MQOT_LISTENER 
 Listener. 
MQOT_NAMELIST 
 Namelist. 
MQOT_PROCESS 
 Process definition. 
MOOT<sub>O</sub>
 Queue. 
MQOT_Q_MGR
```
Queue manager. MOOT\_SERVICE Service.

Parent topic: Parameters

This build: January 26, 2011 11:39:55

Notices | Trademarks | Downloads | Library | Support | Feedback

Copyright IBM Corporation 1999, 2009. All Rights Reserved. This topic's URL: ia13720\_

## **10.7.11.2.6. Authority (MQLONG) – output**

Authority of entity.

If the entity has one authority, this field is equal to the appropriate authorization operation (MQZAO\_\* constant). If it has more than one authority, this field is the bitwise OR of the corresponding MQZAO\_\* constants.

### Parent topic: Parameters

This build: January 26, 2011 11:39:55

Notices | Trademarks | Downloads | Library | Support | Feedback

Copyright IBM Corporation 1999, 2009. All Rights Reserved. This topic's URL: ia13730\_

## **10.7.11.2.7. ComponentData (MQBYTE×ComponentDataLength) – input/output**

Component data.

This data is kept by the queue manager on behalf of this particular component; any changes made to it by any of the functions provided by this component are preserved, and presented the next time one of this component's functions is called.

The length of this data area is passed by the queue manager in the ComponentDataLength parameter of the MQZ\_INIT\_AUTHORITY call.

#### Parent topic: Parameters

This build: January 26, 2011 11:39:55 Notices | Trademarks | Downloads | Library | Support | Feedback

Copyright IBM Corporation 1999, 2009. All Rights Reserved. This topic's URL: ia13740\_

## **10.7.11.2.8. Continuation (MQLONG) – output**

Continuation indicator set by component.

The following values can be specified:

### MQZCI\_DEFAULT

Continuation dependent on queue manager. For MQZ\_GET\_AUTHORITY this has the same effect as MQZCI\_CONTINUE.

### MOZCI\_CONTINUE

Continue with next component.

### MQZCI\_STOP

Do not continue with next component.

#### Parent topic: Parameters

**This build: January 26, 2011 11:39:55** 

Notices | Trademarks | Downloads | Library | Support | Feedback

Copyright IBM Corporation 1999, 2009. All Rights Reserved. This topic's URL: ia13750\_

## **10.7.11.2.9. CompCode (MQLONG) – output**

Completion code.

It is one of the following:

MQCC\_OK Successful completion. MQCC\_FAILED Call failed.

Parent topic: Parameters

This build: January 26, 2011 11:39:55 Notices | Trademarks | Downloads | Library | Support | Feedback Copyright IBM Corporation 1999, 2009. All Rights Reserved. This topic's URL: ia13760\_

## **10.7.11.2.10. Reason (MQLONG) – output**

Reason code qualifying CompCode.

If CompCode is MQCC\_OK:

### MQRC\_NONE

(0, X'000') No reason to report.

If CompCode is MOCC\_FAILED:

#### MQRC\_NOT\_AUTHORIZED

(2035, X'7F3') Not authorized for access.

#### MQRC\_SERVICE\_ERROR

(2289, X'8F1') Unexpected error occurred accessing service.

MQRC\_SERVICE\_NOT\_AVAILABLE

(2285, X'8ED') Underlying service not available.

### MQRC\_UNKNOWN\_ENTITY

(2292, X'8F4') Entity unknown to service.

For more information on these reason codes, see the WebSphere MQ Application Programming Reference.

#### Parent topic: Parameters

This build: January 26, 2011 11:39:55

Notices | Trademarks | Downloads | Library | Support | Feedback

Copyright IBM Corporation 1999, 2009. All Rights Reserved. **Dic's URL:** ia13770\_

### **10.7.11.3. C invocation**

MQZ\_GET\_AUTHORITY (QMgrName, EntityName, EntityType, ObjectName,<br>ObjectType, &Authority, ComponentData,<br>&Continuation, &CompCode, &Reason);

#### The parameters passed to the service are declared as follows:

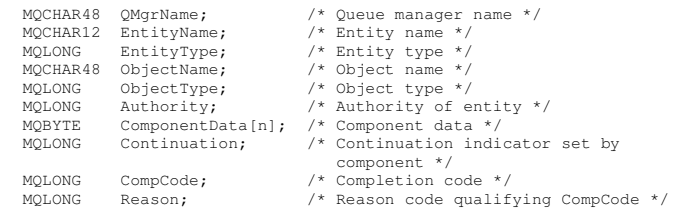

#### Parent topic: MOZ\_GET\_AUTHORITY – Get authority

This build: January 26, 2011 11:39:55

Notices | Trademarks | Downloads | Library | Support | Feedback

Copyright IBM Corporation 1999, 2009. All Rights Reserved. This topic's URL:

ia13780\_

## **10.7.12. MQZ\_GET\_EXPLICIT\_AUTHORITY – Get explicit authority**

This function is provided by a MQZAS\_VERSION\_1 authorization service component, and is invoked by the queue manager to retrieve the authority that a named group has to access a specified object (but without the additional authority of the **nobody** group), or the authority that the primary group of the named principal has to access a specified object.

The function identifier for this function (for MQZEP) is MQZID\_GET\_EXPLICIT\_AUTHORITY.

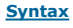

Parameters

#### C invocation

Parent topic: Installable services interface reference information

This build: January 26, 2011 11:39:55

Notices | Trademarks | Downloads | Library | Support | Feedback

Copyright IBM Corporation 1999, 2009. All Rights Reserved. This topic's URL: ia13790\_

### **10.7.12.1. Syntax**

http://127.0.0.1:1085/help/advanced/print.jsp?topic=/com.ibm.mq.amqwag.doc/ia101... 16/03/2011

### MQZ\_GET\_EXPLICIT\_AUTHORITY **(QMgrName, EntityName, EntityType,**

ObjectName, ObjectType, Authority, ComponentData, Continuation, CompCode, Reason)

Parent topic: MQZ\_GET\_EXPLICIT\_AUTHORITY – Get explicit authority

This build: January 26, 2011 11:39:55 Notices | Trademarks | Downloads | Library | Support | Feedback

Copyright IBM Corporation 1999, 2009. All Rights Reserved. This topic's URL: ia13800\_

# **10.7.12.2. Parameters**

The MOZ\_GET\_EXPLICIT\_AUTHORITY call has the following parameters.

QMgrName (MQCHAR48) – input

EntityName (MQCHAR12) – input

EntityType (MQLONG) – input

ObjectName (MQCHAR48) – input

ObjectType (MQLONG) – input

Authority (MQLONG) – output

ComponentData (MQBYTE×ComponentDataLength) – input/output

Continuation (MQLONG) – output

CompCode (MQLONG) – output

Reason (MQLONG) – output

Parent topic: MQZ\_GET\_EXPLICIT\_AUTHORITY – Get explicit authority

This build: January 26, 2011 11:39:55

Notices | Trademarks | Downloads | Library | Support | Feedback

Copyright IBM Corporation 1999, 2009. All Rights Reserved. This topic's URL: ia13810\_

# **10.7.12.2.1. QMgrName (MQCHAR48) – input**

### Queue manager name.

The name of the queue manager calling the component. This name is padded with blanks to the full length of the parameter; the name is not terminated by a null character.

The queue-manager name is passed to the component for information; the authorization service interface does not require the component to make use of it in any defined manner.

### Parent topic: Parameters

This build: January 26, 2011 11:39:55 Notices | Trademarks | Downloads | Library | Support | Feedback

 $\mathbb{\mathbb{C}}$  Copyright IBM Corporation 1999, 2009. All Rights Reserved.  $i$ c's URL ia13820\_

# **10.7.12.2.2. EntityName (MQCHAR12) – input**

### Entity name.

The name of the entity whose access to the object is to be retrieved. The maximum length of the string is 12 characters; if it is shorter than that it is padded to the right with blanks. The name is not terminated by a null character.

### Parent topic: Parameters

This build: January 26, 2011 11:39:55 Notices | Trademarks | Downloads | Library | Support | Feedback

Copyright IBM Corporation 1999, 2009. All Rights Reserved. pic's URL: ia13830\_

# **10.7.12.2.3. EntityType (MQLONG) – input**

Entity type.

The type of entity specified by EntityName. The following value can be specified:

### MQZAET\_PRINCIPAL

http://127.0.0.1:1085/help/advanced/print.jsp?topic=/com.ibm.mq.amqwag.doc/ia101... 16/03/2011

Principal.

MOZAET\_GROUP

Group.

Parent topic: Parameters

This build: January 26, 2011 11:39:55

Notices | Trademarks | Downloads | Library | Support | Feedback

Copyright IBM Corporation 1999, 2009. All Rights Reserved. This topic's URL: ia13840\_

## **10.7.12.2.4. ObjectName (MQCHAR48) – input**

#### Object name.

The name of the object for which the entity's authority is to be retrieved. The maximum length of the string is 48 characters; if it is shorter than that it is padded to the right with blanks. The name is not terminated by a null character.

If  $ObjectType$  is MQOT\_Q\_MGR, this name is the same as  $QMgrName$ .

Parent topic: Parameters

This build: January 26, 2011 11:39:55 Notices | Trademarks | Downloads | Library | Support | Feedback

Copyright IBM Corporation 1999, 2009. All Rights Reserved. .<br>ic's URL: ia13850\_

## **10.7.12.2.5. ObjectType (MQLONG) – input**

Object type.

The type of entity specified by ObjectName. It is one of the following:

MQOT\_AUTH\_INFO Authentication information. MQOT\_CHANNEL Channel. MQOT\_CLNTCONN\_CHANNEL Client connection channel. MQOT\_LISTENER Listener. MQOT\_NAMELIST Namelist. MQOT\_PROCESS Process definition. MOOT<sub>Q</sub> Queue. MQOT\_Q\_MGR Queue manager. MOOT SERVICE Service. Parent topic: Parameters This build: January 26, 2011 11:39:55 Notices | Trademarks | Downloads | Library | Support | Feedback

Copyright IBM Corporation 1999, 2009. All Rights Reserved. This topic's URL: ia13860\_

## **10.7.12.2.6. Authority (MQLONG) – output**

Authority of entity.

If the entity has one authority, this field is equal to the appropriate authorization operation (MQZAO\_\* constant). If it has more than one authority, this field is the bitwise OR of the corresponding MQZAO \* constants.

#### Parent topic: Parameters

This build: January 26, 2011 11:39:55 Notices | Trademarks | Downloads | Library | Support | Feedback

Copyright IBM Corporation 1999, 2009. All Rights Reserved. .<br>pic's URL: ia13870\_

## **10.7.12.2.7. ComponentData (MQBYTE×ComponentDataLength) – input/output**

Component data.

http://127.0.0.1:1085/help/advanced/print.jsp?topic=/com.ibm.mq.amqwag.doc/ia101... 16/03/2011

This data is kept by the queue manager on behalf of this particular component; any changes made to it by any of the functions provided by this component are preserved, and presented the next time one of this component's functions is called.

The length of this data area is passed by the queue manager in the ComponentDataLength parameter of the MQZ\_INIT\_AUTHORITY call.

#### Parent topic: Parameters

This build: January 26, 2011 11:39:55 Notices | Trademarks | Downloads | Library | Support | Feedback

Copyright IBM Corporation 1999, 2009. All Rights Reserved. This topic's URL: ia13880\_

## **10.7.12.2.8. Continuation (MQLONG) – output**

Continuation indicator set by component.

The following values can be specified:

### MQZCI\_DEFAULT

Continuation dependent on queue manager.

For MQZ\_GET\_EXPLICIT\_AUTHORITY this has the same effect as MQZCI\_CONTINUE.

#### MQZCI\_CONTINUE

Continue with next component.

MQZCI\_STOP Do not continue with next component.

### Parent topic: Parameters

This build: January 26, 2011 11:39:56

Notices | Trademarks | Downloads | Library | Support | Feedback

Copyright IBM Corporation 1999, 2009. All Rights Reserved. This topic's URL: ia13890\_

## **10.7.12.2.9. CompCode (MQLONG) – output**

Completion code.

It is one of the following:

### MOCC\_OK Successful completion. MQCC\_FAILED Call failed.

#### Parent topic: Parameters

This build: January 26, 2011 11:39:56

Notices | Trademarks | Downloads | Library | Support | Feedback

Copyright IBM Corporation 1999, 2009. All Rights Reserved. This topic's URL: ia13900\_

## **10.7.12.2.10. Reason (MQLONG) – output**

Reason code qualifying CompCode.

If CompCode is MQCC\_OK:

MQRC\_NONE (0, X'000') No reason to report.

If CompCode is MQCC\_FAILED:

### MQRC\_NOT\_AUTHORIZED

(2035, X'7F3') Not authorized for access. MQRC\_SERVICE\_ERROR (2289, X'8F1') Unexpected error occurred accessing service.

### MQRC\_SERVICE\_NOT\_AVAILABLE

(2285, X'8ED') Underlying service not available.

### MQRC\_UNKNOWN\_ENTITY

(2292, X'8F4') Entity unknown to service.

For more information on these reason codes, see the WebSphere MQ Application Programming Reference.

#### Parent topic: Parameters

**This build: January 26, 2011 11:39:56** 

Notices | Trademarks | Downloads | Library | Support | Feedback

Copyright IBM Corporation 1999, 2009. All Rights Reserved. This topic's URL: ia13910\_

## **10.7.12.3. C invocation**

MQZ\_GET\_EXPLICIT\_AUTHORITY (QMgrName, EntityName, EntityType, ObjectName, ObjectType, &Authority, ComponentData, &Continuation, &CompCode, &Reason);

The parameters passed to the service are declared as follows:

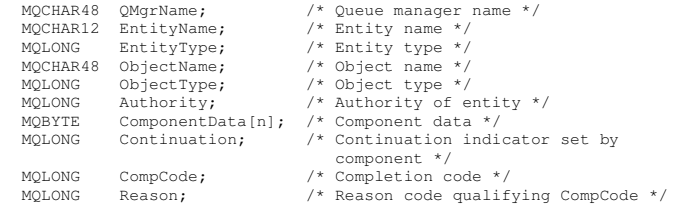

Parent topic: MOZ\_GET\_EXPLICIT\_AUTHORITY – Get explicit authority

This build: January 26, 2011 11:39:56

Notices | Trademarks | Downloads | Library | Support | Feedback

Copyright IBM Corporation 1999, 2009. All Rights Reserved. This topic's URL: ia13920\_

# **10.7.13. MQZ\_INIT\_AUTHORITY – Initialize authorization service**

This function is provided by an authorization service component, and is invoked by the queue manager during configuration of the component. It is expected to call MQZEP in order to provide information to the queue manager.

The function identifier for this function (for MQZEP) is MQZID\_INIT\_AUTHORITY.

Syntax

Parameters

C invocation

Parent topic: Installable services interface reference information

This build: January 26, 2011 11:39:56

Notices | Trademarks | Downloads | Library | Support | Feedback

كا Copyright IBM Corporation 1999, 2009. All Rights Reserved.<br>This topic's URL: ia13930\_

## **10.7.13.1. Syntax**

MQZ\_INIT\_AUTHORITY **(Hconfig, Options, QMgrName, ComponentDataLength,**

ComponentData, Version, CompCode, Reason)

Parent topic: MQZ\_INIT\_AUTHORITY - Initialize authorization service

This build: January 26, 2011 11:39:56

Notices | Trademarks | Downloads | Library | Support | Feedback

Copyright IBM Corporation 1999, 2009. All Rights Reserved. This topic's URL: ia13940\_

# **10.7.13.2. Parameters**

The MQZ\_INIT\_AUTHORITY call has the following parameters.

Hconfig (MQHCONFIG) – input Options (MQLONG) – input QMgrName (MQCHAR48) – input ComponentDataLength (MQLONG) – input ComponentData (MQBYTE×ComponentDataLength) – input/output Version (MQLONG) – input/output CompCode (MQLONG) – output

### Reason (MQLONG) – output

Parent topic: MQZ\_INIT\_AUTHORITY – Initialize authorization service

This build: January 26, 2011 11:39:56

Notices | Trademarks | Downloads | Library | Support | Feedback

Copyright IBM Corporation 1999, 2009. All Rights Reserved. This topic's URL: ia13950\_

## **10.7.13.2.1. Hconfig (MQHCONFIG) – input**

#### Configuration handle.

This handle represents the particular component being initialized. It is to be used by the component when calling the queue manager with the MQZEP function.

#### Parent topic: Parameters

This build: January 26, 2011 11:39:56

Notices | Trademarks | Downloads | Library | Support | Feedback

Copyright IBM Corporation 1999, 2009. All Rights Reserved. This topic's URL: ia13960\_

## **10.7.13.2.2. Options (MQLONG) – input**

Initialization options.

It is one of the following:

MQZIO\_PRIMARY Primary initialization. MQZIO\_SECONDARY Secondary initialization.

Parent topic: Parameters

This build: January 26, 2011 11:39:56

Notices | Trademarks | Downloads | Library | Support | Feedback

Copyright IBM Corporation 1999, 2009. All Rights Reserved. This topic's URL: ia13970\_

## **10.7.13.2.3. QMgrName (MQCHAR48) – input**

#### Queue manager name.

The name of the queue manager calling the component. This name is padded with blanks to the full length of the parameter; the name is not terminated by a null character.

The queue-manager name is passed to the component for information; the authorization service interface does not require the component to make use of it in any defined manner.

#### Parent topic: Parameters

**This build: January 26, 2011 11:39:56** 

Notices | Trademarks | Downloads | Library | Support | Feedback

Copyright IBM Corporation 1999, 2009. All Rights Reserved. This topic's URL: ia13980\_

## **10.7.13.2.4. ComponentDataLength (MQLONG) – input**

Length of component data.

Length in bytes of the ComponentData area. This length is defined in the component configuration data.

#### Parent topic: Parameters

This build: January 26, 2011 11:39:56

Notices | Trademarks | Downloads | Library | Support | Feedback

Copyright IBM Corporation 1999, 2009. All Rights Reserved. This topic's URL: ia13990\_

## **10.7.13.2.5. ComponentData (MQBYTE×ComponentDataLength) – input/output**

Component data.

This is initialized to all zeroes before calling the component's primary initialization function. This data is kept by the queue manager on behalf of this particular component; any changes made to it by any of the functions (including the initialization function) provided by this component are preserved, and presented the next time one of this component's functions is called.

#### Parent topic: Parameters

This build: January 26, 2011 11:39:56 Notices | Trademarks | Downloads | Library | Support | Feedback

 $\mathbb{\mathbb{C}}$  Copyright IBM Corporation 1999, 2009. All Rights Reserved This topic's URL: ia14000\_

### **10.7.13.2.6. Version (MQLONG) – input/output**

Version number.

On input to the initialization function, this identifies the highest version number that the queue manager supports. The initialization function must change this, if necessary, to the version of the interface which *it* supports. If on return the queue manager does not support the version returned by the component,<br>it calls the component's MQZ\_TERM\_AUTHORITY function and makes

The following values are supported:

MQZAS\_VERSION\_1 Version 1. MQZAS\_VERSION\_2 Version 2. MQZAS\_VERSION\_3 Version 3. MQZAS\_VERSION\_4 Version 4. MQZAS\_VERSION\_5 Version 5.

### Parent topic: Parameters

This build: January 26, 2011 11:39:56

Notices | Trademarks | Downloads | Library | Support | Feedba

Copyright IBM Corporation 1999, 2009. All Rights Reserved. This topic's URL: ia14010\_

## **10.7.13.2.7. CompCode (MQLONG) – output**

Completion code.

It is one of the following:

### MOCC\_OK

Successful completion. MQCC\_FAILED Call failed.

#### Parent topic: Parameters

This build: January 26, 2011 11:39:56 Notices | Trademarks | Downloads | Library | Support | Feedback

Copyright IBM Corporation 1999, 2009. All Rights Reserved. This topic's URL: ia14020\_

## **10.7.13.2.8. Reason (MQLONG) – output**

Reason code qualifying CompCode.

If CompCode is MQCC\_OK:

### MQRC\_NONE

(0, X'000') No reason to report.

If CompCode is MOCC\_FAILED:

#### MQRC\_INITIALIZATION\_FAILED

(2286, X'8EE') Initialization failed for an undefined reason. MQRC\_SERVICE\_NOT\_AVAILABLE

(2285, X'8ED') Underlying service not available.

For more information on these reason codes, see the WebSphere MO Application Programming Reference.

#### Parent topic: Parameters

This build: January 26, 2011 11:39:56

Notices | Trademarks | Downloads | Library | Support | Feedback

Copyright IBM Corporation 1999, 2009. All Rights Reserved. This topic's URL: ia14030\_

## **10.7.13.3. C invocation**

```
MQZ_INIT_AUTHORITY (Hconfig, Options, QMgrName, ComponentDataLength, 
 ComponentData, &Version, &CompCode, 
                           &Reason);
```
#### The parameters passed to the service are declared as follows:

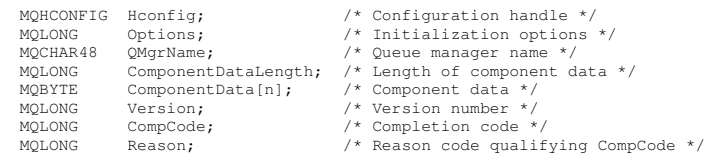

#### **Parent topic:** MQZ\_INIT\_AUTHORITY – Initialize authorization service

This build: January 26, 2011 11:39:56

Notices | Trademarks | Downloads | Library | Support | Feedback

 $\mathbb{\mathbb{C}}$  Copyright IBM Corporation 1999, 2009. All Rights Reserved. This topic's URL: ia14040\_

### **10.7.14. MQZ\_INQUIRE – Inquire authorization service**

This function is provided by a MQZAS\_VERSION\_5 authorization service component, and is invoked by the queue manager to query the supported functionality. Where multiple service components are used, service components are called in reverse order to the order they were installed in.

The function identifier for this function (for MQZEP) is MQZID\_INQUIRE.

#### **Syntax**

#### **Parameters**

C invocation

Parent topic: Installable services interface reference information

This build: January 26, 2011 11:39:56 Notices | Trademarks | Downloads | Library | Support | Feedback

Copyright IBM Corporation 1999, 2009. All Rights Reserved. This topic's URL: ia14050\_

### **10.7.14.1. Syntax**

#### MQZ\_INQUIRE

(QMgrName, SelectorCount, Selectors, IntAttrCount, IntAttrs, CharAttrLength, CharAttrs, SelectorReturned, ComponentData, Continuation, CompCode, Reason)

### **Parent topic:** MOZ\_INOUIRE – Inquire authorization service

This build: January 26, 2011 11:39:56

Notices | Trademarks | Downloads | Library | Support | Feedback

 $\overline{\mathbb{C}}$  Copyright IBM Corporation 1999, 2009. All Rights Reserved.<br>This topic's URL: This topic's URL: ia14060\_

## **10.7.14.2. Parameters**

The MQZ\_INQUIRE call has the following parameters.

QMgrName (MQCHAR48) – input

SelectorCount (MQLONG) – input Selectors (MQLONG×SelectorCount) – input IntAttrCount (MQLONG) – input IntAttrs (MQLONG×IntAttrCount) – output CharAttrCount (MQLONG) – input CharAttrs (MQLONG×CharAttrCount) – output SelectorReturned (MQLONG×SelectorCount) – input

ComponentData (MQBYTE×ComponentDataLength) – input/output

Continuation (MQLONG) – output

CompCode (MQLONG) – output

### Reason (MQLONG) – output

Parent topic: MQZ\_INQUIRE – Inquire authorization service

This build: January 26, 2011 11:39:57

Notices | Trademarks | Downloads | Library | Support | Feedback

Copyright IBM Corporation 1999, 2009. All Rights Reserved. This topic's URL: ia14070\_

## **10.7.14.2.1. QMgrName (MQCHAR48) – input**

#### Queue manager name.

The name of the queue manager calling the component. This name is padded with blanks to the full length of the parameter; the name is not terminated by a null character.

The queue-manager name is passed to the component for information; the authorization service interface does not require the component to make use of it in any defined manner.

### Parent topic: Parameters

**This build: January 26, 2011 11:39:57** 

Notices | Trademarks | Downloads | Library | Support | Feedback

Copyright IBM Corporation 1999, 2009. All Rights Reserved. This topic's URL: ia14080\_

## **10.7.14.2.2. SelectorCount (MQLONG) – input**

Number of selectors.

The number of selectors supplied in the Selectors parameter.

The value must be between zero and 256.

#### Parent topic: Parameters

This build: January 26, 2011 11:39:57

Notices | Trademarks | Downloads | Library | Support | Feedback

Copyright IBM Corporation 1999, 2009. All Rights Reserved. This topic's URL: ia14090\_

## **10.7.14.2.3. Selectors (MQLONG×SelectorCount) – input**

#### Selectors.

Array of selectors. Each selector identifies a required attribute and must be of one of the following types:

- MQIACF\_\* (integer)
- MQCACF\_\* (character)

Selectors can be specified in any order. The number of selectors in the array is indicated by the SelectorCount parameter.

Integer attributes identified by selectors are returned in the IntAttrs parameter in the same order as they appear in Selectors.

Character attributes identified by selectors are returned in the CharAttrs parameter in the same order as they in appear Selectors.

#### Parent topic: Parameters

This build: January 26, 2011 11:39:57

Notices | Trademarks | Downloads | Library | Support | Feedback

Copyright IBM Corporation 1999, 2009. All Rights Reserved.  $i$ c's URL: ia14100\_

## **10.7.14.2.4. IntAttrCount (MQLONG) – input**

Number of integer attributes.

The number of integer attributes supplied in the IntAttrs parameter.

The value must be between zero and 256.

#### Parent topic: Parameters

This build: January 26, 2011 11:39:57

Notices | Trademarks | Downloads | Library | Support | Feedback

Copyright IBM Corporation 1999, 2009. All Rights Reserved. This topic's URL: ia14110\_

## **10.7.14.2.5. IntAttrs (MQLONG×IntAttrCount) – output**

Integer attributes.

Array of integer attributes. The integer attributes are returned in the same order as the corresponding integer selectors in the Selectors array.

### Parent topic: Parameters

This build: January 26, 2011 11:39:57 Notices | Trademarks | Downloads | Library | Support | Feedback

Copyright IBM Corporation 1999, 2009. All Rights Reserved. .<br>ic's URL: ia14120\_

# **10.7.14.2.6. CharAttrCount (MQLONG) – input**

Length of the character attributes buffer.

The length in bytes of the CharAttrs parameter.

The value must at least sum of the lengths of the requested character attributes. If no character attributes are requested, zero is a valid value.

### Parent topic: Parameters

This build: January 26, 2011 11:39:57 Notices | Trademarks | Downloads | Library | Support | Feedback

Copyright IBM Corporation 1999, 2009. All Rights Reserved. This topic's URL: ia14130\_

# **10.7.14.2.7. CharAttrs (MQLONG×CharAttrCount) – output**

### Character attributes buffer.

Buffer containing character attributes, concatenated together. The character attributes are returned in the same order as the corresponding character selectors in the Selectors array.

The length of the buffer is given by the CharAttrCount parameter.

### Parent topic: Parameters

This build: January 26, 2011 11:39:57

```
Notices | Trademarks | Downloads | Library | Support | Feedback
```
Copyright IBM Corporation 1999, 2009. All Rights Reserved. This topic's URL: ia14140\_

# **10.7.14.2.8. SelectorReturned (MQLONG×SelectorCount) – input**

### Selector returned.

Array of values identifying which attributes have been returned from the set requested for by the selectors in the Selectors parameter. The number of values in this array is indicated by the SelectorCount parameter. Each value in the array relates to the selector from the corresponding position in the Selectors array. Each value is one of the following:

### MQZSL\_RETURNED

The attribute requested by the corresponding selector in the Selectors parameter has been returned.

### MQZSL\_NOT\_RETURNED

The attribute requested by the corresponding selector in the Selectors parameter has not been returned.

The array is initialized with all values as MQZSL\_NOT\_RETURNED. When an authorization service component returns an attribute, it sets the appropriate value in the array to MQZSL\_RETURNED. This allows any other authorization service components, to which the inquire call is made, to identify which attributes have already been returned.

### Parent topic: Parameters

**This build: January 26, 2011 11:39:57** 

Notices | Trademarks | Downloads | Library | Support | Feedback

Copyright IBM Corporation 1999, 2009. All Rights Reserved. tic's URL ia14150\_

# **10.7.14.2.9. ComponentData (MQBYTE×ComponentDataLength) – input/output**

### Component data.

This data is kept by the queue manager on behalf of this particular component; any changes made to it by any of the functions provided by this component are preserved, and presented the next time one of this component's functions is called.

The length of this data area is passed by the queue manager in the ComponentDataLength parameter of the MQZ\_INIT\_AUTHORITY call.

### Parent topic: Parameters

This build: January 26, 2011 11:39:57

Notices | Trademarks | Downloads | Library | Support | Feedback

Copyright IBM Corporation 1999, 2009. All Rights Reserved. This topic's URL: ia14160\_

## **10.7.14.2.10. Continuation (MQLONG) – output**

Continuation flag.

The following values can be specified:

#### MQZCI\_DEFAULT

Continuation dependent on other components. MQZCI\_STOP Do not continue with next component.

#### Parent topic: Parameters

This build: January 26, 2011 11:39:57

Notices | Trademarks | Downloads | Library | Support | Feedback

Copyright IBM Corporation 1999, 2009. All Rights Reserved. This topic's URL: ia14170\_

## **10.7.14.2.11. CompCode (MQLONG) – output**

Completion code.

It is one of the following:

#### MQCC\_OK

Successful completion. MQCC\_WARNING

Partial completion.

MQCC\_FAILED Call failed.

#### Parent topic: Parameters

This build: January 26, 2011 11:39:57

Notices | Trademarks | Downloads | Library | Support | Feedback

Copyright IBM Corporation 1999, 2009. All Rights Reserved. This topic's URL: ia14180\_

## **10.7.14.2.12. Reason (MQLONG) – output**

Reason code qualifying CompCode.

If CompCode is MQCC\_OK:

MQRC\_NONE (0, X'000') No reason to report.

If  $\textit{CompCode}$  is MQCC\_WARNING:

### MQRC\_CHAR\_ATTRS\_TOO\_SHORT

Not enough space for character attributes. MQRC\_INT\_COUNT\_TOO\_SMALL

Not enough space for integer attributes.

If CompCode is MQCC\_FAILED:

MQRC\_SELECTOR\_COUNT\_ERROR Number of selectors is not valid. MQRC\_SELECTOR\_ERROR Attribute selector not valid. MQRC\_SELECTOR\_LIMIT\_EXCEEDED Too many selectors specified. MQRC\_INT\_ATTR\_COUNT\_ERROR Number of integer attributes is not valid. MQRC\_INT\_ATTRS\_ARRAY\_ERROR Integer attributes array not valid. MQRC\_CHAR\_ATTR\_LENGTH\_ERROR Number of character attributes is not valid. MQRC\_CHAR\_ATTRS\_ERROR Character attributes string is not valid. MQRC\_SERVICE\_ERROR (2289, X'8F1') Unexpected error occurred accessing service.

### Parent topic: Parameters

**This build: January 26, 2011 11:39:57** 

Notices | Trademarks | Downloads | Library | Support | Feedback

Copyright IBM Corporation 1999, 2009. All Rights Reserved. This topic's URL: ia14190\_

# **10.7.14.3. C invocation**

MQZ\_INQUIRE (QMgrName, SelectorCount, Selectors, IntAttrCount, &IntAttrs, CharAttrLength, &CharAttrs, SelectorReturned, ComponentData, &Continuation, &CompCode, &Reason);

The parameters passed to the service are declared as follows:

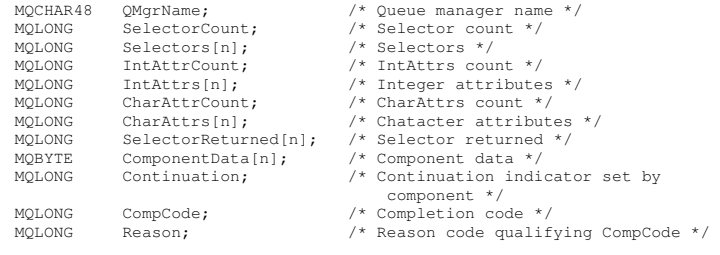

### Parent topic: MQZ\_INQUIRE – Inquire authorization service

**This build: January 26, 2011 11:39:57** 

Notices | Trademarks | Downloads | Library | Support | Feedback

Copyright IBM Corporation 1999, 2009. All Rights Reserved. This topic's URL: ia14200\_

# **10.7.15. MQZ\_REFRESH\_CACHE – Refresh all authorizations**

This function is provided by an MQZAS\_VERSION\_3 authorization service component, and is invoked by the queue manager to refresh the list of authorizations held internally by the component.

The function identifier for this function (for MQZEP) is MQZID\_REFRESH\_CACHE (8L).

### **Syntax**

**Parameters** 

C invocation

Parent topic: Installable services interface reference information

**This build: January 26, 2011 11:39:57** 

Notices | Trademarks | Downloads | Library | Support | Feedback

Copyright IBM Corporation 1999, 2009. All Rights Reserved. This topic's URL: ia14210\_

# **10.7.15.1. Syntax**

### MQZ\_REFRESH\_CACHE

(QMgrName, ComponentData, Continuation, CompCode, Reason)

Parent topic: MQZ\_REFRESH\_CACHE – Refresh all authorizations

This build: January 26, 2011 11:39:57

Notices | Trademarks | Downloads | Library | Support | Feedback

Copyright IBM Corporation 1999, 2009. All Rights Reserved. This topic's URL: ia14220\_

## **10.7.15.2. Parameters**

### QMgrName (MQCHAR48) — input

Queue manager name.

The name of the queue manager calling the component. This name is padded with blanks to the full length of the parameter; the name is not terminated by a null character.

The queue-manager name is passed to the component for information; the authorization service interface does not require the component to make use of it in any defined manner.

ComponentData (MQBYTE×ComponentDataLength) — input/output

Component data.

This data is kept by the queue manager on behalf of this particular component; any changes made to it by any of the functions provided by this<br>component are preserved, and presented the next time one of this component's fu

The length of this data area is passed by the queue manager in the ComponentDataLength parameter of the MQZ\_INIT\_AUTHORITY call.

#### Continuation (MQLONG) — output

Continuation indicator set by component.

The following values can be specified:

#### MQZCI\_DEFAULT

Continuation dependent on queue manager.

For MQZ\_REFRESH\_CACHE this has the same effect as MQZCI\_CONTINUE.

#### MOZCI\_CONTINUE

Continue with next component.

#### MQZCI\_STOP

Do not continue with next component.

#### CompCode (MQLONG) — output

Completion code.

It is one of the following:

#### MQCC\_OK

Successful completion.

### MQCC\_FAILED

Call failed.

#### Reason (MQLONG) — output

Reason code qualifying CompCode.

#### If CompCode is MQCC\_OK:

MQRC\_NONE

### (0, X'000') No reason to report.

If CompCode is MQCC\_FAILED:

#### MQRC\_SERVICE\_ERROR

(2289, X'8F1') Unexpected error occurred accessing service.

For more information on this reason code, see the WebSphere MQ Application Programming Reference book.

### Parent topic: MQZ\_REFRESH\_CACHE – Refresh all authorizations

This build: January 26, 2011 11:39:57

Notices | Trademarks | Downloads | Library | Support | Feedback

 $\overline{\mathbb{O}}$  Copyright IBM Corporation 1999, 2009. All Rights Reserved. This topic's URL: ia14230\_

### **10.7.15.3. C invocation**

```
MQZ_REFRESH_CACHE (QMgrName, ComponentData, 
                     ...<br>&Continuation, &CompCode, &Reason);
```
#### Declare the parameters as follows:

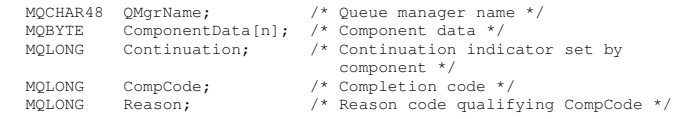

Parent topic: MQZ\_REFRESH\_CACHE – Refresh all authorizations

This build: January 26, 2011 11:39:57 Notices | Trademarks | Downloads | Library | Support | Feedback

Copyright IBM Corporation 1999, 2009. All Rights Reserved. This topic's URL: ia14240\_

### **10.7.16. MQZ\_SET\_AUTHORITY – Set authority**

This function is provided by a MQZAS\_VERSION\_1 authorization service component, and is invoked by the queue manager to set the authority that an entity has to access the specified object.

The function identifier for this function (for MQZEP) is MQZID\_SET\_AUTHORITY.

Note: This function overrides any existing authorities. To preserve any existing authorities you must set them again with this function.

Syntax **Parameters** C invocation

Parent topic: Installable services interface reference information

This build: January 26, 2011 11:39:58

Notices | Trademarks | Downloads | Library | Support | Feedback

Copyright IBM Corporation 1999, 2009. All Rights Reserved. This topic's URL: ia14250\_

## **10.7.16.1. Syntax**

MQZ\_SET\_AUTHORITY **(QMgrName, EntityName, EntityType, ObjectName,**

ObjectType, Authority, ComponentData, Continuation, CompCode, Reason)

Parent topic: MQZ\_SET\_AUTHORITY – Set authority

This build: January 26, 2011 11:39:58 Notices | Trademarks | Downloads | Library | Support | Feedback

Copyright IBM Corporation 1999, 2009. All Rights Reserved. This topic's URL: ia14260\_

## **10.7.16.2. Parameters**

The MOZ\_SET\_AUTHORITY call has the following parameters.

QMgrName (MQCHAR48) – input

EntityName (MQCHAR12) – input

EntityType (MQLONG) – input

ObjectName (MQCHAR48) – input

ObjectType (MQLONG) – input

Authority (MQLONG) – input

ComponentData (MQBYTE×ComponentDataLength) – input/output

Continuation (MQLONG) – output

CompCode (MQLONG) – output

Reason (MQLONG) – output

Parent topic: MQZ\_SET\_AUTHORITY - Set authority

This build: January 26, 2011 11:39:58

Notices | Trademarks | Downloads | Library | Support | Feedback

Copyright IBM Corporation 1999, 2009. All Rights Reserved. c's URL: ia14270\_

## **10.7.16.2.1. QMgrName (MQCHAR48) – input**

Queue manager name.

The name of the queue manager calling the component. This name is padded with blanks to the full length of the parameter; the name is not terminated by a null character.

The queue-manager name is passed to the component for information; the authorization service interface does not require the component to make use of it in any defined manner.

#### Parent topic: Parameters

This build: January 26, 2011 11:39:58 Notices | Trademarks | Downloads | Library | Support | Feedback

Copyright IBM Corporation 1999, 2009. All Rights Reserved. This topic's URL: ia14280\_

## **10.7.16.2.2. EntityName (MQCHAR12) – input**

#### Entity name.

The name of the entity whose access to the object is to be set. The maximum length of the string is 12 characters; if it is shorter than that it is padded to the right with blanks. The name is not terminated by a null character.

#### Parent topic: Parameters

This build: January 26, 2011 11:39:58

Notices | Trademarks | Downloads | Library | Support | Feedback

Copyright IBM Corporation 1999, 2009. All Rights Reserved. This topic's URL:

ia14290\_

## **10.7.16.2.3. EntityType (MQLONG) – input**

Entity type.

The type of entity specified by  $EntityName$ . The following value can be specified:

MQZAET\_PRINCIPAL Principal. MQZAET\_GROUP

Group.

Parent topic: Parameters

This build: January 26, 2011 11:39:58 Notices | Trademarks | Downloads | Library | Support | Feedback

Copyright IBM Corporation 1999, 2009. All Rights Reserved. This topic's URL: ia14300\_

### **10.7.16.2.4. ObjectName (MQCHAR48) – input**

Object name.

The name of the object to which access is required. The maximum length of the string is 48 characters; if it is shorter than that it is padded to the right with blanks. The name is not terminated by a null character.

If  $Ob\text{ }ject\text{ }Type\text{ }$  is MQOT\_Q\_MGR, this name is the same as  $QMqrName$ .

#### Parent topic: Parameters

This build: January 26, 2011 11:39:58

Notices | Trademarks | Downloads | Library | Support | Feedback

Copyright IBM Corporation 1999, 2009. All Rights Reserved. This topic's URL: ia14310\_

## **10.7.16.2.5. ObjectType (MQLONG) – input**

Object type.

The type of entity specified by  $ObjectName$ . It is one of the following:

MQOT\_AUTH\_INFO Authentication information. MQOT\_CHANNEL Channel. MQOT\_CLNTCONN\_CHANNEL Client connection channel. MQOT\_LISTENER Listener. MQOT\_NAMELIST Namelist. MQOT\_PROCESS Process definition. MQOT\_Q Queue. MQOT\_Q\_MGR Queue manager. MQOT\_SERVICE Service. Parent topic: Parameters This build: January 26, 2011 11:39:58

Notices | Trademarks | Downloads | Library | Support | Feedback

C Convright IBM Corporation 1999, 2009. All Rights Reserved. This topic's URL: ia14320\_

## **10.7.16.2.6. Authority (MQLONG) – input**

Authority to be checked.

If one authorization is being set, this field is equal to the appropriate authorization operation (MQZAO\_\* constant). If more than one authorization is being set, it is the bitwise OR of the corresponding MQZAO \* constants.

### Parent topic: Parameters

This build: January 26, 2011 11:39:58

#### Notices | Trademarks | Downloads | Library | Support | Feedback

Copyright IBM Corporation 1999, 2009. All Rights Reserved. This topic's URL: ia14330\_

## **10.7.16.2.7. ComponentData (MQBYTE×ComponentDataLength) – input/output**

Component data.

This data is kept by the queue manager on behalf of this particular component; any changes made to it by any of the functions provided by this component are preserved, and presented the next time one of this component's functions is called.

The length of this data area is passed by the queue manager in the ComponentDataLength parameter of the MQZ\_INIT\_AUTHORITY call.

#### Parent topic: Parameters

This build: January 26, 2011 11:39:58

Notices | Trademarks | Downloads | Library | Support | Feedback

Copyright IBM Corporation 1999, 2009. All Rights Reserved. This topic's URL:  $1514340$ 

## **10.7.16.2.8. Continuation (MQLONG) – output**

Continuation indicator set by component.

The following values can be specified:

#### MOZCI\_DEFAULT

Continuation dependent on queue manager.

For MQZ\_SET\_AUTHORITY this has the same effect as MQZCI\_STOP.

### MOZCI CONTINUE

Continue with next component.

### MQZCI\_STOP

Do not continue with next component.

#### Parent topic: Parameters

This build: January 26, 2011 11:39:58

Notices | Trademarks | Downloads | Library | Support | Feedback

Copyright IBM Corporation 1999, 2009. All Rights Reserved. This topic's URL: ia14350\_

## **10.7.16.2.9. CompCode (MQLONG) – output**

Completion code.

It is one of the following:

### MQCC\_OK Successful completion.

MQCC\_FAILED Call failed.

# Parent topic: Parameters

This build: January 26, 2011 11:39:58 Notices | Trademarks | Downloads | Library | Support | Feedback

Copyright IBM Corporation 1999, 2009. All Rights Reserved. This topic's URL: ia14360\_

## **10.7.16.2.10. Reason (MQLONG) – output**

Reason code qualifying CompCode.

If CompCode is MQCC\_OK:

### MQRC\_NONE (0, X'000') No reason to report.

If CompCode is MQCC\_FAILED:

### MORC\_NOT\_AUTHORIZED

(2035, X'7F3') Not authorized for access.

### MQRC\_SERVICE\_ERROR (2289, X'8F1') Unexpected error occurred accessing service.

MQRC\_SERVICE\_NOT\_AVAILABLE

(2285, X'8ED') Underlying service not available.

### MQRC\_UNKNOWN\_ENTITY

(2292, X'8F4') Entity unknown to service.

For more information on these reason codes, see the WebSphere MQ Application Programming Reference.

### Parent topic: Parameters

This build: January 26, 2011 11:39:58

Notices | Trademarks | Downloads | Library | Support | Feedback

Copyright IBM Corporation 1999, 2009. All Rights Reserved. This topic's URL: ia14370\_

## **10.7.16.3. C invocation**

MQZ\_SET\_AUTHORITY (QMgrName, EntityName, EntityType, ObjectName,<br>ObjectType, Authority, CompOnentData,<br>&Continuation, &CompCode, &Reason);

### The parameters passed to the service are declared as follows:

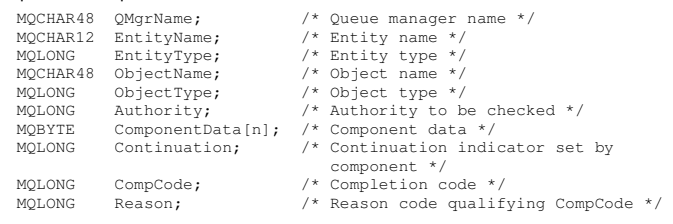

**Parent topic:** MOZ\_SET\_AUTHORITY – Set authority

This build: January 26, 2011 11:39:58

Notices | Trademarks | Downloads | Library | Support | Feedback

Copyright IBM Corporation 1999, 2009. All Rights Reserved. This topic's URL: ia14380\_

# **10.7.17. MQZ\_TERM\_AUTHORITY – Terminate authorization service**

This function is provided by an authorization service component, and is invoked by the queue manager when it no longer requires the services of this component. The function must perform any cleanup required by the component.

The function identifier for this function (for MQZEP) is MQZID\_TERM\_AUTHORITY.

### **Syntax**

**Parameters** 

C invocation

Parent topic: Installable services interface reference information

This build: January 26, 2011 11:39:58

Notices | Trademarks | Downloads | Library | Support | Feedback

Copyright IBM Corporation 1999, 2009. All Rights Reserved. This topic's URL: ia14390\_

# **10.7.17.1. Syntax**

MQZ\_TERM\_AUTHORITY **(Hconfig, Options, QMgrName, ComponentData,**

CompCode, Reason)

Parent topic: MQZ\_TERM\_AUTHORITY – Terminate authorization service

This build: January 26, 2011 11:39:58 Notices | Trademarks | Downloads | Library | Support | Feedback

Copyright IBM Corporation 1999, 2009. All Rights Reserved. This topic's URL: ia14400\_

# **10.7.17.2. Parameters**

The MQZ\_TERM\_AUTHORITY call has the following parameters.

Hconfig (MQHCONFIG) – input Options (MQLONG) – input QMgrName (MQCHAR48) – input ComponentData (MQBYTE×ComponentDataLength) – input/output

CompCode (MQLONG) – output

#### Reason (MQLONG) – output

Parent topic: MQZ\_TERM\_AUTHORITY – Terminate authorization service

This build: January 26, 2011 11:39:58

Notices | Trademarks | Downloads | Library | Support | Feedback

Copyright IBM Corporation 1999, 2009. All Rights Reserved. This topic's URL: ia14410\_

## **10.7.17.2.1. Hconfig (MQHCONFIG) – input**

Configuration handle.

This handle represents the particular component being terminated.

#### Parent topic: Parameters

This build: January 26, 2011 11:39:58

Notices | Trademarks | Downloads | Library | Support | Feedback

Copyright IBM Corporation 1999, 2009. All Rights Reserved. This topic's URL: ia14420\_

# **10.7.17.2.2. Options (MQLONG) – input**

Termination options.

It is one of the following:

MQZTO\_PRIMARY

Primary termination. MOZTO\_SECONDARY Secondary termination.

### Parent topic: Parameters

This build: January 26, 2011 11:39:58

Notices | Trademarks | Downloads | Library | Support | Feedback

Copyright IBM Corporation 1999, 2009. All Rights Reserved. This topic's URL: ia14430\_

### **10.7.17.2.3. QMgrName (MQCHAR48) – input**

Queue manager name.

The name of the queue manager calling the component. This name is padded with blanks to the full length of the parameter; the name is not terminated by a null character.

The queue-manager name is passed to the component for information; the authorization service interface does not require the component to make use of it in any defined manner.

#### Parent topic: Parameters

This build: January 26, 2011 11:39:58

Notices | Trademarks | Downloads | Library | Support | Feedback

Copyright IBM Corporation 1999, 2009. All Rights Reserved. This topic's URL: ia14440\_

## **10.7.17.2.4. ComponentData (MQBYTE×ComponentDataLength) – input/output**

Component data.

This data is kept by the queue manager on behalf of this particular component; any changes made to it by any of the functions provided by this component are preserved, and presented the next time one of this component's functions is called.

The length of this data area is passed by the queue manager in the ComponentDataLength parameter on the MQZ\_INIT\_AUTHORITY call.

When the MQZ\_TERM\_AUTHORITY call has completed, the queue manager discards this data.

Parent topic: Parameters

This build: January 26, 2011 11:39:58

Notices | Trademarks | Downloads | Library | Support | Feedback

Copyright IBM Corporation 1999, 2009. All Rights Reserved. This topic's URL: ia14450\_

## **10.7.17.2.5. CompCode (MQLONG) – output**

Completion code.

It is one of the following:

MQCC\_OK

Successful completion. MQCC\_FAILED Call failed.

### Parent topic: Parameters

This build: January 26, 2011 11:39:58

Notices | Trademarks | Downloads | Library | Support | Feedback

Copyright IBM Corporation 1999, 2009. All Rights Reserved. This topic's URL: ia14460\_

## **10.7.17.2.6. Reason (MQLONG) – output**

Reason code qualifying CompCode.

If CompCode is MQCC\_OK:

MQRC\_NONE

(0, X'000') No reason to report.

If CompCode is MQCC\_FAILED:

### MQRC\_SERVICE\_NOT\_AVAILABLE

(2285, X'8ED') Underlying service not available.

## MQRC\_TERMINATION\_FAILED

(2287, X'8FF') Termination failed for an undefined reason.

For more information on these reason codes, see the WebSphere MQ Application Programming Reference.

### Parent topic: Parameters

This build: January 26, 2011 11:39:59

Notices | Trademarks | Downloads | Library | Support | Feedback

Copyright IBM Corporation 1999, 2009. All Rights Reserved. This topic's URL: ia14470\_

### **10.7.17.3. C invocation**

MQZ\_TERM\_AUTHORITY (Hconfig, Options, QMgrName, ComponentData, &CompCode, &Reason);

#### The parameters passed to the service are declared as follows:

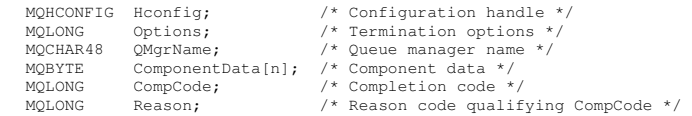

#### Parent topic: MOZ\_TERM\_AUTHORITY – Terminate authorization service

This build: January 26, 2011 11:39:59

Notices | Trademarks | Downloads | Library | Support | Feedback

```
Copyright IBM Corporation 1999, 2009. All Rights Reserved. 
This topic's URL: 
ia14480_
```
## **10.7.18. MQZAC – Application context**

The MQZAC structure is used on the MQZ\_AUTHENTICATE\_USER call for the ApplicationContext parameter. This parameter specifies data related to the calling application.

### Fields

#### C declaration

Parent topic: Installable services interface reference information

This build: January 26, 2011 11:39:59

Notices | Trademarks | Downloads | Library | Support | Feedback

Copyright IBM Corporation 1999, 2009. All Rights Reserved. This topic's URL: ia14490\_

## **10.7.18.1. Fields**

StrucId (MQCHAR4)

Version (MQLONG)

ProcessId (MQPID)

ThreadId (MQTID)

ApplName (MQCHAR28)

UserID (MQCHAR12)

EffectiveUserID (MQCHAR12)

Environment (MQLONG)

CallerType (MQLONG)

AuthenticationType (MQLONG)

BindType (MQLONG)

### Parent topic: MQZAC - Application context

This build: January 26, 2011 11:39:59

Notices | Trademarks | Downloads | Library | Support | Feedback

Copyright IBM Corporation 1999, 2009. All Rights Reserved. This topic's URL: ins topic<br>ia14500

### **10.7.18.1.1. StrucId (MQCHAR4)**

Structure identifier.

The value is:

#### MQZAC\_STRUC\_ID

Identifier for application context structure.

For the C programming language, the constant MQZAC\_STRUC\_ID\_ARRAY is also defined; this has the same value as MQZAC\_STRUC\_ID, but is an array of characters instead of a string.

This is an input field to the service.

#### Parent topic: Fields

This build: January 26, 2011 11:39:59

Notices | Trademarks | Downloads | Library | Support | Feedback

Copyright IBM Corporation 1999, 2009. All Rights Reserved. This topic's URL: ia14510\_

### **10.7.18.1.2. Version (MQLONG)**

Structure version number.

The value is:

MQZAC\_VERSION\_1

Version-1 application context structure.

The following constant specifies the version number of the current version:

#### MQZAC\_CURRENT\_VERSION

Current version of application context structure.

This is an input field to the service.

#### Parent topic: Fields

**This build: January 26, 2011 11:39:59** 

Notices | Trademarks | Downloads | Library | Support | Feedback

Copyright IBM Corporation 1999, 2009. All Rights Reserved. This topic's URL: ia14520\_

### **10.7.18.1.3. ProcessId (MQPID)**

Process identifier.

The process identifier of the application.

#### Parent topic: Fields

This build: January 26, 2011 11:39:59

Notices | Trademarks | Downloads | Library | Support | Feedback

Copyright IBM Corporation 1999, 2009. All Rights Reserved. This topic's URL: ia14530\_

## **10.7.18.1.4. ThreadId (MQTID)**

Thread identifier.

The thread identifier of the application.

#### Parent topic: Fields

This build: January 26, 2011 11:39:59

Notices | Trademarks | Downloads | Library | Support | Feedback

Copyright IBM Corporation 1999, 2009. All Rights Reserved. This topic's URL: ia14540\_

## **10.7.18.1.5. ApplName (MQCHAR28)**

Application name.

The application name.

#### Parent topic: Fields

This build: January 26, 2011 11:39:59

Notices | Trademarks | Downloads | Library | Support | Feedback

Copyright IBM Corporation 1999, 2009. All Rights Reserved. This topic's URL: ia14550\_

## **10.7.18.1.6. UserID (MQCHAR12)**

#### User identifier.

For UNIX systems the application's real user ID. For Windows the application's user ID. For i5/OS® systems the user profile that the application job was created under. (i5/OS: when a profile swap is done with the QWTSETP API in the application job the current user profile is returned).

#### Parent topic: Fields

This build: January 26, 2011 11:39:59

Notices | Trademarks | Downloads | Library | Support | Feedback

Copyright IBM Corporation 1999, 2009. All Rights Reserved. This topic's URL: ia14560\_

## **10.7.18.1.7. EffectiveUserID (MQCHAR12)**

Effective user identifier.

For UNIX systems the application's effective user ID. For Windows this field is all blank. For i5/OS® systems the application job's current user profile.

#### Parent topic: Fields

This build: January 26, 2011 11:39:59

Notices | Trademarks | Downloads | Library | Support | Feedback

Copyright IBM Corporation 1999, 2009. All Rights Reserved. This topic's URL: ia14570\_

## **10.7.18.1.8. Environment (MQLONG)**

Environment.

This field specifies the environment from which the call was made.

The value is one of the following:

MQXE\_COMMAND\_SERVER Command server.

MQXE\_MQSC runmqsc command interpreter. MQXE\_MCA

Message channel agent MQXE\_OTHER

Undefined environment

#### Parent topic: Fields

This build: January 26, 2011 11:39:59 Notices | Trademarks | Downloads | Library | Support | Feedback

 $\mathbb{\mathbb{C}}$  Copyright IBM Corporation 1999, 2009. All Rights Reserved This topic's URL: ia14580\_

## **10.7.18.1.9. CallerType (MQLONG)**

### Caller Type.

This field specifies the type of program that made the call.

The value is one of the following:

#### MOXACT\_EXTERNAL

The call is external to the queue manager.

MQXACT\_INTERNAL The call is internal to the queue manager.

#### Parent topic: Fields

**This build: January 26, 2011 11:39:59** 

Notices | Trademarks | Downloads | Library | Support | Feedback

Copyright IBM Corporation 1999, 2009. All Rights Reserved. This topic's URL: ia14590\_

## **10.7.18.1.10. AuthenticationType (MQLONG)**

#### Authentication Type.

This field specifies the type of authentication being performed.

The value is one of the following:

#### MQZAT\_INITIAL\_CONTEXT

The authentication call is due to user context being initialized. This value is used during an MOCONN or MOCONNX call.

### MQZAT\_CHANGE\_CONTEXT

The authentication call is due to the user context being changed. This value is used when the MCA changes the user context.

#### Parent topic: Fields

This build: January 26, 2011 11:39:59

Notices | Trademarks | Downloads | Library | Support | Feedback

Copyright IBM Corporation 1999, 2009. All Rights Reserved. This topic's URL: ia14600\_

## **10.7.18.1.11. BindType (MQLONG)**

Bind Type.

This field specifies the type of binding in use.

The value is one of the following:

### MQCNO\_FASTPATH\_BINDING

Fastpath binding.

MQCNO\_SHARED\_BINDING

Shared binding.

MQCNO\_ISOLATED\_BINDING Isolated binding.

#### Parent topic: Fields

**This build: January 26, 2011 11:39:59** 

Notices | Trademarks | Downloads | Library | Support | Feedback

Copyright IBM Corporation 1999, 2009. All Rights Reserved. This topic's URL: ia14610\_

### **10.7.18.2. C declaration**

typedef struct tagMQZAC MQZAC; typear struct tagMQZAC<br>struct tagMQZAC {<br>MQCHAR4 StrucId;<br>MQLONG Version;<br>MOFID ProcessId;<br>MOTID ThreadId; MQCHAR4 StrucId; /\* Structure identifier \*/ MQLONG Version; /\* Structure version number \*/ MQPID ProcessId; /\* Process identifier \*/<br>
MQTID ThreadId; /\* Thread identifier \*/<br>
MQCHAR28 ApplName; /\* Application name \*/<br>
MQCHAR12 UserID; /\* User identifier \*/

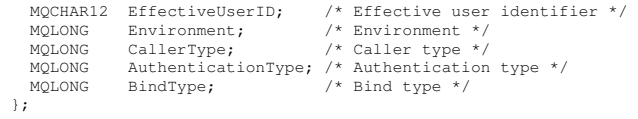

Parent topic: MQZAC - Application context

This build: January 26, 2011 11:39:59

Notices | Trademarks | Downloads | Library | Support | Feedback

Copyright IBM Corporation 1999, 2009. All Rights Reserved. . -<br>ic's URL: ia14620\_

## **10.7.19. MQZAD – Authority data**

The MQZAD structure is used on the MQZ\_ENUMERATE\_AUTHORITY\_DATA call for two parameters:

- MQZAD is used for the Filter parameter which is input to the call. This parameter specifies the selection criteria that are to be used to select the authority data returned by the call.
- MQZAD is also used for the AuthorityBuffer parameter which is output from the call. This parameter specifies the authorizations for one combination of profile name, object type, and entity.

### Fields

#### C declaration

Parent topic: Installable services interface reference information

This build: January 26, 2011 11:39:59

Notices | Trademarks | Downloads | Library | Support | Feedback

Copyright IBM Corporation 1999, 2009. All Rights Reserved. This topic's URL: ia14630\_

### **10.7.19.1. Fields**

StrucId (MQCHAR4)

Version (MQLONG)

ProfileName (MQCHAR48)

ObjectType (MQLONG)

Authority (MQLONG)

EntityDataPtr (PMQZED)

EntityType (MQLONG)

Options (MQAUTHOPT)

Parent topic: MQZAD - Authority data

This build: January 26, 2011 11:40:00

Notices | Trademarks | Downloads | Library | Support | Feedback

Copyright IBM Corporation 1999, 2009. All Rights Reserved. This topic's URL: ia14640\_

## **10.7.19.1.1. StrucId (MQCHAR4)**

Structure identifier.

The value is:

#### MQZAD\_STRUC\_ID

Identifier for authority data structure.

For the C programming language, the constant MQZAD\_STRUC\_ID\_ARRAY is also defined; this has the same value as MQZAD\_STRUC\_ID, but is an array of characters instead of a string.

This is an input field to the service.

### Parent topic: Fields

This build: January 26, 2011 11:40:00 Notices | Trademarks | Downloads | Library | Support | Feedback

Copyright IBM Corporation 1999, 2009. All Rights Reserved. This topic's URL: ia14650\_

## **10.7.19.1.2. Version (MQLONG)**

Structure version number.

The value is:

MQZAD\_VERSION\_1

Version-1 authority data structure.

The following constant specifies the version number of the current version:

## MQZAD\_CURRENT\_VERSION

Current version of authority data structure.

This is an input field to the service.

#### Parent topic: Fields

**This build: January 26, 2011 11:40:00** 

Notices | Trademarks | Downloads | Library | Support | Feedback

Copyright IBM Corporation 1999, 2009. All Rights Reserved. This topic's URL: ia14660\_

## **10.7.19.1.3. ProfileName (MQCHAR48)**

Profile name.

For the Filter parameter, this field is the profile name whose authority data is required. If the name is entirely blank up to the end of the field or the first null character, authority data for all profile names is returned.

For the AuthorityBuffer parameter, this field is the name of a profile that matches the specified selection criteria.

#### Parent topic: Fields

This build: January 26, 2011 11:40:00

Notices | Trademarks | Downloads | Library | Support | Feedback

Copyright IBM Corporation 1999, 2009. All Rights Reserved. This topic's URL: ia14670\_

## **10.7.19.1.4. ObjectType (MQLONG)**

Object type.

For the Filter parameter, this field is the object type for which authority data is required. If the value is MQOT\_ALL, authority data for all object types is returned.

For the  $\Delta uthorityBuffer$  parameter, this field is the object type to which the profile identified by  $\text{Profit}$  profiles.

The value is one of the following; for the Filter parameter, the value MQOT\_ALL is also valid:

### MQOT\_AUTH\_INFO Authentication information. MOOT CHANNEL Channel. MQOT\_CLNTCONN\_CHANNEL Client connection channel. MQOT\_LISTENER Listener. MQOT\_NAMELIST Namelist. MOOT\_PROCESS Process definition. MQOT\_Q Queue. MQOT\_Q\_MGR Queue manager. MQOT\_SERVICE Service. Parent topic: Fields **This build: January 26, 2011 11:40:00** Notices | Trademarks | Downloads | Library | Support | Feedback  $\overline{\mathbb{O}}$  Copyright IBM Corporation 1999, 2009. All Rights Reserved.

This topic's URL: ia14680\_

**10.7.19.1.5. Authority (MQLONG)** 

Authority.

For the  $Filter$  parameter, this field is ignored.

For the AuthorityBuffer parameter, this field represents the authorizations that the entity has to the objects identified by ProfileName and ObjectType. If the entity has only one authority, the field is equal to the appropriate authorization value (MQZAO\_\* constant). If the entity has more than one authority, the field is the bitwise OR of the corresponding MQZAO\_\* constants.

### Parent topic: Fields

This build: January 26, 2011 11:40:00

Notices | Trademarks | Downloads | Library | Support | Feedback

Copyright IBM Corporation 1999, 2009. All Rights Reserved. This topic's URL: ia14690\_

# **10.7.19.1.6. EntityDataPtr (PMQZED)**

Address of MQZED structure identifying an entity.

For the Filter parameter, this field points to an MQZED structure that identifies the entity whose authority data is required. If EntityDataPtr is the null pointer, authority data for all entities is returned.

For the AuthorityBuffer parameter, this field points to an MQZED structure that identifies the entity whose authority data has been returned.

### Parent topic: Fields

**This build: January 26, 2011 11:40:00** 

Notices | Trademarks | Downloads | Library | Support | Feedback

Copyright IBM Corporation 1999, 2009. All Rights Reserved. This topic's URL: ia14700\_

# **10.7.19.1.7. EntityType (MQLONG)**

Entity type.

For the  $Filter$  parameter, this field specifies the entity type for which authority data is required. If the value is MOZAET\_NONE, authority data for all entity types is returned.

For the AuthorityBuffer parameter, this field specifies the type of the entity identified by the MQZED structure pointed to by EntityDataPtr.

The value is one of the following; for the Filter parameter, the value MQZAET\_NONE is also valid:

MQZAET\_PRINCIPAL Principal. MQZAET\_GROUP

Group.

Parent topic: Fields

**This build: January 26, 2011 11:40:00** 

Notices | Trademarks | Downloads | Library | Support | Feedback

Copyright IBM Corporation 1999, 2009. All Rights Reserved. This topic's URL: ia14710\_

# **10.7.19.1.8. Options (MQAUTHOPT)**

Options.

This field specifies options that give control over the profiles that are displayed.

One of the following must be specified:

#### MQAUTHOPT\_NAME\_ALL\_MATCHING

Displays all profiles

MQAUTHOPT\_NAME\_EXPLICIT

Displays profiles that have exactly the same name as specified in the *ProfileName* field.

In addition, one of the following must also be specified:

#### MQAUTHOPT\_ENTITY\_SET

Display all profiles used to calculate the cumulative authority that the entity has to the object specified by  $Probability\_P$ . The  $Probability\_P$ contain any wildcard characters.

- If the specified entity is a principal, for each member of the set {entity, groups} the most applicable profile that applies to the object is displayed.
- If the specified entity is a group, the most applicable profile from the group that applies to the object is displayed.
- If this value is specified, then the values of  $Profit$   $ObjectType$ ,  $Entitype$ , and the entity name specified in the  $Entity$ DataPtr MQZED structure, must all be non-blank.

If you have specified MQAUTHOPT\_NAME\_ALL\_MATCHING, you can also specify the following:

### MQAUTHOPT\_ENTITY\_EXPLICIT
Displays profiles that have exactly the same entity name as the entity name specified in the  $EntityDataAtr$  MQZED structure.

#### Parent topic: Fields

This build: January 26, 2011 11:40:00 Notices | Trademarks | Downloads | Library | Support | Feedback

Copyright IBM Corporation 1999, 2009. All Rights Reserved. This topic's URL: ia14720\_

# **10.7.19.2. C declaration**

typedef struct tagMQZAD MQZAD; struct tagMQZAD {<br>MQCHAR4 StrucId;<br>MOLONG Vorsion: MQCHAR4 StrucId; /\* Structure identifier \*/<br>
MQLONG Version; /\* Structure version number \*/<br>
MQLONG ObjectType; /\* Driet type \*/<br>
MQLONG ObjectType; /\* Object type \*/<br>
MQLONG Authority; /\* Authority \*/<br>
MQLONG EntityDataPt

### Parent topic: MQZAD - Authority data

This build: January 26, 2011 11:40:00

Notices | Trademarks | Downloads | Library | Support | Feedback

Copyright IBM Corporation 1999, 2009. All Rights Reserved. This topic's URL: ia14730\_

# **10.7.20. MQZED – Entity descriptor**

The MQZED structure describes the information that is passed to the MQZAS\_VERSION\_2 authorization service calls.

## Fields

### C declaration

Parent topic: Installable services interface reference information

This build: January 26, 2011 11:40:00

Notices | Trademarks | Downloads | Library | Support | Feedback

Copyright IBM Corporation 1999, 2009. All Rights Reserved. This topic's URL: ia14740\_

# **10.7.20.1. Fields**

StrucId (MQCHAR4)

Version (MQLONG)

EntityNamePtr (PMQCHAR)

EntityDomainPtr (PMQCHAR)

SecurityId (MQBYTE40)

# CorrelationPtr (MQPTR)

Parent topic: MQZED - Entity descriptor

This build: January 26, 2011 11:40:00

Notices | Trademarks | Downloads | Library | Support | Feedback

 $\overline{\mathbb{O}}$  Copyright IBM Corporation 1999, 2009. All Rights Reserved. This topic's URL: ia14750\_

# **10.7.20.1.1. StrucId (MQCHAR4)**

Structure identifier.

The value is:

### MQZED\_STRUC\_ID

Identifier for entity descriptor structure.

For the C programming language, the constant MQZED\_STRUC\_ID\_ARRAY is also defined; this has the same value as MQZED\_STRUC\_ID, but is an array of characters instead of a string.

This is an input field to the service.

### Parent topic: Fields

**This build: January 26, 2011 11:40:00** Notices | Trademarks | Downloads | Library | Support | Feedback

Copyright IBM Corporation 1999, 2009. All Rights Reserved. This topic's URL: ia14760\_

# **10.7.20.1.2. Version (MQLONG)**

Structure version number.

The value is:

### MQZED\_VERSION\_1

Version-1 entity descriptor structure.

The following constant specifies the version number of the current version:

### MQZED\_CURRENT\_VERSION

Current version of entity descriptor structure.

This is an input field to the service.

#### Parent topic: Fields

**This build: January 26, 2011 11:40:00** Notices | Trademarks | Downloads | Library | Support | Feedback

Copyright IBM Corporation 1999, 2009. All Rights Reserved.

This topic's URL: ia14770\_

# **10.7.20.1.3. EntityNamePtr (PMQCHAR)**

Address of entity name.

This is a pointer to the name of the entity whose authorization is to be checked.

### Parent topic: Fields

**This build: January 26, 2011 11:40:00** 

Notices | Trademarks | Downloads | Library | Support | Feedback

Copyright IBM Corporation 1999, 2009. All Rights Reserved. This topic's URL: ia14780\_

# **10.7.20.1.4. EntityDomainPtr (PMQCHAR)**

Address of entity domain name.

This is a pointer to the name of the domain containing the definition of the entity whose authorization is to be checked.

#### Parent topic: Fields

This build: January 26, 2011 11:40:00 Notices | Trademarks | Downloads | Library | Support | Feedback

Copyright IBM Corporation 1999, 2009. All Rights Reserved. This topic's URL: ia14790\_

# **10.7.20.1.5. SecurityId (MQBYTE40)**

#### Security identifier.

This is the security identifier whose authorization is to be checked.

#### Parent topic: Fields

**This build: January 26, 2011 11:40:00** Notices | Trademarks | Downloads | Library | Support | Feedback

Copyright IBM Corporation 1999, 2009. All Rights Reserved. This topic's URL: ia14800\_

# **10.7.20.1.6. CorrelationPtr (MQPTR)**

Correlation pointer.

This facilitates the passing of correlational data between the authenticate user function and other appropriate OAM functions.

#### Parent topic: Fields

**Et This build: January 26, 2011 11:40:00** 

Notices | Trademarks | Downloads | Library | Support | Feedback

Copyright IBM Corporation 1999, 2009. All Rights Reserved. This topic's URL: ia14810\_

# **10.7.20.2. C declaration**

typedef struct tagMQZED MQZED; struct tagMQZED {<br>MQCHAR4 StrucId;<br>MOLONG W MQCHAR4 StrucId; /\* Structure identifier \*/<br>
MQLONG Version; /\* Structure version number \*/<br>
PMQCHAR EntityNamePtr; /\* Address of entity name \*/<br>
PMQCHAR EntityDomainPtr; /\* Address of entity domain name \*/<br>
MQBYTE40 Secur

Parent topic: MQZED - Entity descriptor

This build: January 26, 2011 11:40:00 Notices | Trademarks | Downloads | Library | Support | Feedback

Copyright IBM Corporation 1999, 2009. All Rights Reserved. This topic's URL: ia14820\_

# **10.7.21. MQZFP – Free parameters**

The MQZFP structure is used on the MQZ\_FREE\_USER call for the FreeParms parameter. This parameter specifies data related to resource to be freed.

### Fields

C declaration

Parent topic: Installable services interface reference information

**This build: January 26, 2011 11:40:00** Notices | Trademarks | Downloads | Library | Support | Feedback

Copyright IBM Corporation 1999, 2009. All Rights Reserved. This topic's URL: ia14830\_

# **10.7.21.1. Fields**

StrucId (MQCHAR4)

Version (MQLONG)

Reserved (MQBYTE8)

CorrelationPtr (MQPTR)

Parent topic: MQZFP - Free parameters

This build: January 26, 2011 11:40:01 Notices | Trademarks | Downloads | Library | Support | Feedback

Copyright IBM Corporation 1999, 2009. All Rights Reserved. This topic's URL: ia14840\_

# **10.7.21.1.1. StrucId (MQCHAR4)**

Structure identifier.

The value is:

### MQZFP\_STRUC\_ID

Identifier for free parameters structure.

For the C programming language, the constant MQZFP\_STRUC\_ID\_ARRAY is also defined; this has the same value as MQZFP\_STRUC\_ID, but is an array of characters instead of a string.

This is an input field to the service.

### Parent topic: Fields

This build: January 26, 2011 11:40:01

Notices | Trademarks | Downloads | Library | Support | Feedback

 $\overline{\mathbb{O}}$  Copyright IBM Corporation 1999, 2009. All Rights Reserved. This topic's URL: ia14850\_

# **10.7.21.1.2. Version (MQLONG)**

http://127.0.0.1:1085/help/advanced/print.jsp?topic=/com.ibm.mq.amqwag.doc/ia101... 16/03/2011

Structure version number.

The value is:

MQZFP\_VERSION\_1

Version-1 free parameters structure.

The following constant specifies the version number of the current version:

# MQZFP\_CURRENT\_VERSION

Current version of free parameters structure.

This is an input field to the service.

# Parent topic: Fields

**This build: January 26, 2011 11:40:01** Notices | Trademarks | Downloads | Library | Support | Feedback

Copyright IBM Corporation 1999, 2009. All Rights Reserved. This topic's URL: ia14860\_

# **10.7.21.1.3. Reserved (MQBYTE8)**

Reserved field.

The initial value is null.

Parent topic: Fields

This build: January 26, 2011 11:40:01

Notices | Trademarks | Downloads | Library | Support | Feedback

Copyright IBM Corporation 1999, 2009. All Rights Reserved. .<br>ic's URL: ia14870\_

# **10.7.21.1.4. CorrelationPtr (MQPTR)**

Correlation pointer.

Address of correlation data relating to the resource to be freed.

# Parent topic: Fields

This build: January 26, 2011 11:40:01

Notices | Trademarks | Downloads | Library | Support | Feedback

Copyright IBM Corporation 1999, 2009. All Rights Reserved. This topic's URL: ia14880\_

# **10.7.21.2. C declaration**

```
typedef struct tagMQZFP MQZFP;<br>struct tagMQZFP {<br>MQCHAR4 StrucId;
struct tagMQZFP {<br>MQCHAR4 StrucId;
MQCHAR4 StrucId;     /* Structure identifier */<br>MQLONG     Version;         /* Structure version number */<br>MQBYTE8   Reserved;           /* Reserved field */
   MQPTR CorrelationPtr; /* Address of correlation data */
};
```
# Parent topic: MOZFP - Free parameters

This build: January 26, 2011 11:40:01

Notices | Trademarks | Downloads | Library | Support | Feedback

Copyright IBM Corporation 1999, 2009. All Rights Reserved. This topic's URL: ia14890\_

# **10.7.22. MQZIC – Identity context**

The MQZIC structure is used on the MQZ\_AUTHENTICATE\_USER call for the IdentityContext parameter.

- The MQZIC structure contains identity context information, that identifies the user of the application that first put the message on a queue:
	- The queue manager fills the UserIdentifier field with a name that identifies the user, the way that the queue manager can do this depends on the environment in which the application is running.
	- The queue manager fills the AccountingToken field with a token or number that it determined from the application that put the message.
	- Applications can use the ApplIdentityData field for any extra information that they want to include about the user (for example, an encrypted password).

Suitably authorized applications may set the identity context using the MQZ\_AUTHENTICATE\_USER function.

A Windows systems security identifier (SID) is stored in the AccountingToken field when a message is created under WebSphere® MQ for Windows. The SID can be used to supplement the UserIdentifier field and to establish the credentials of a user.

# Fields

### C declaration

Parent topic: Installable services interface reference information

This build: January 26, 2011 11:40:01

Notices | Trademarks | Downloads | Library | Support | Feedback

Copyright IBM Corporation 1999, 2009. All Rights Reserved. This topic's URL: ia14900\_

# **10.7.22.1. Fields**

### StrucId (MQCHAR4)

Version (MQLONG)

UserIdentifier (MQCHAR12)

AccountingToken (MQBYTE32)

ApplIdentityData (MQCHAR32)

Parent topic: MQZIC - Identity context

#### This build: January 26, 2011 11:40:01

Notices | Trademarks | Downloads | Library | Support | Feedback

Copyright IBM Corporation 1999, 2009. All Rights Reserved. This topic's URL: ia14910\_

# **10.7.22.1.1. StrucId (MQCHAR4)**

Structure identifier.

The value is:

### MQZIC\_STRUC\_ID

Identifier for identity context structure.

For the C programming language, the constant MQZIC\_STRUC\_ID\_ARRAY is also defined; this has the same value as MQZIC\_STRUC\_ID, but is an array of characters instead of a string.

This is an input field to the service.

# Parent topic: Fields

This build: January 26, 2011 11:40:01

Notices | Trademarks | Downloads | Library | Support | Feedback

Copyright IBM Corporation 1999, 2009. All Rights Reserved. This topic's URL: ia14920\_

# **10.7.22.1.2. Version (MQLONG)**

Structure version number.

The value is:

### MQZIC\_VERSION\_1

Version-1 identity context structure.

The following constant specifies the version number of the current version:

### MQZIC\_CURRENT\_VERSION

Current version of identity context structure.

This is an input field to the service.

### Parent topic: Fields

**th** This build: January 26, 2011 11:40:01

Notices | Trademarks | Downloads | Library | Support | Feedback

Copyright IBM Corporation 1999, 2009. All Rights Reserved. This topic's URL: ia14930\_

# **10.7.22.1.3. UserIdentifier (MQCHAR12)**

User identifier.

This is part of the *identity context* of the message.

UserIdentifier specifies the user identifier of the application that originated the message. The queue manager treats this information as character data, but does not define the format of it. For more information on the *UserIdentifier* field, see WebSphere MQ Application Programming Reference.

#### Parent topic: Fields

**B** This build: January 26, 2011 11:40:01 Notices | Trademarks | Downloads | Library | Support | Feedback

Copyright IBM Corporation 1999, 2009. All Rights Reserved. This topic's URL: ia14940\_

# **10.7.22.1.4. AccountingToken (MQBYTE32)**

### Accounting token.

This is part of the *identity context* of the message.

AccountingToken allows an application to cause work done as a result of the message to be appropriately charged. The queue manager treats this information as a string of bits and does not check its content. For more information on the AccountingToken field, see WebSphere MO Application Programming Reference.

### Parent topic: Fields

This build: January 26, 2011 11:40:01

Notices | Trademarks | Downloads | Library | Support | Feedba

 $\overline{\mathbb{O}}$  Copyright IBM Corporation 1999, 2009. All Rights Reserved. This topic's URL: ia14950\_

# **10.7.22.1.5. ApplIdentityData (MQCHAR32)**

Application data relating to identity.

This is part of the identity context of the message.

ApplIdentityData is information that is defined by the application suite that can be used to provide additional information about the origin of the message. For example, it could be set by applications running with suitable user authority to indicate whether the identity data is trusted. For more information on the ApplIdentityData field, see WebSphere MQ Application Programming Reference.

#### Parent topic: Fields

This build: January 26, 2011 11:40:01

Notices | Trademarks | Downloads | Library | Support | Feedback

Copyright IBM Corporation 1999, 2009. All Rights Reserved. ic's URL: ia14960\_

# **10.7.22.2. C declaration**

```
typedef struct tagMQZED MQZED; 
struct tagMQZED { 
MQCHAR4 StrucId; /* Structure identifier */<br>
MQLONG Version; /* Structure version number */<br>
MQCHAR12 UserIdentifier; /* User identifier */<br>
MQCHAR32 AccountingToken; /* Accounting token */<br>
MQCHAR32 ApplIdentityData; /* A
};
```
Parent topic: MOZIC - Identity context

```
This build: January 26, 2011 11:40:01
```
Notices | Trademarks | Downloads | Library | Support | Feedback

Copyright IBM Corporation 1999, 2009. All Rights Reserved. This topic's URL: ia14970\_

# **11. The CL commands**

This section provides reference information for the WebSphere® MQ CL commands.

Parent topic: **i5/OS System Administration Guide** 

**This build: January 26, 2011 11:40:01** 

Notices | Trademarks | Downloads | Library | Support | Feedback

 $\mathbb{\mathbb{C}}$  Copyright IBM Corporation 1999, 2009. All Rights Reserved. This topic's URL: ia14980\_

# **11.1. Add Queue Manager Information (ADDMQMINF)**

```
Where allowed to run: All environments (*ALL) 
Threadsafe: Yes
```
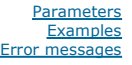

The Add Message Queue Manager Information (ADDMQMINF) command adds configuration information for a queue manager. This command may be used,

for example, to create a secondary queue manager instance by adding a reference to shared queue manager data.

### **Parameters**

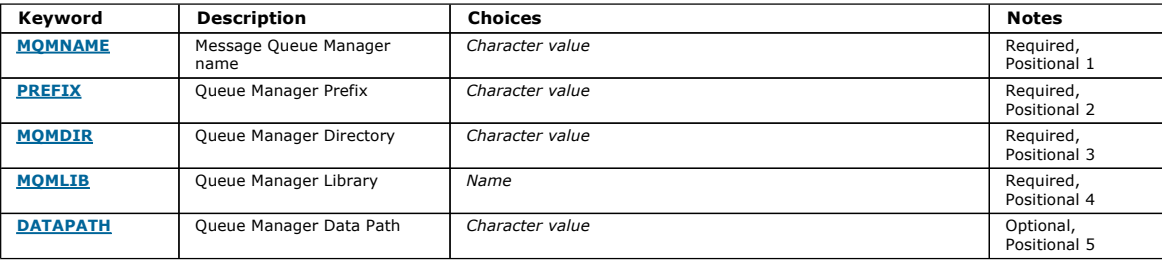

### **Message Queue Manager name (MQMNAME)**

Specifies the name of the message queue manager to add information for.

#### queue-manager-name

Specify the name of the queue manager. The name can contain up to 48 characters. The maximum number of characters is reduced if the system is using a double byte character set (DBCS).

### **Queue Manager Prefix (PREFIX)**

Specifies the prefix for the queue manager filesystem, for example, '/QIBM/UserData/mqm'

The possible values are:

queue-manager-directory-prefix

The prefix for the queue manager filesystem.

**Queue Manager Directory (MQMDIR)**  Specifies the directory name for the queue manager filesystem. In most cases this will be the same as the queue manager name, unless the directory name

has been modified to cater for characters that are not allowed in directory names, or to avoid a clash with an existing directory name.

The possible values are:

#### queue-manager-directory-name

**Queue Manager Library (MQMLIB)** 

The prefix for the queue manager filesystem. The name can contain up to 48 characters. The maximum number of characters is reduced if the system is using a double byte character set (DBCS).

Specifies the library to be used by the queue manager. The possible values are:

library name

Specify the library to be used by the queue manager.

**Queue Manager Data Path (DATAPATH)** 

Specifies the fully qualified directory path for the queue manager data. This parameter is optional and if specified, overrides the prefix and directory name for the queue managers data files. Typically this parameter could be used to reference queue data stored on a networked filesystem, such as NFSv4.

The possible values are:

### queue-manager-data-path

Specify the data path to be used by the queue manager.

**Examples**  None

## **Error messages**

Top

Top

Top

Top

Top

Top

**Top** 

Unknown

# **11.2. Add Queue Manager Journal (ADDMQMJRN)**

Where allowed to run: All environments (\*ALL) Threadsafe: Yes

The Add Queue Manager Journals command (ADDMQMJRN) adds a journal to a queue manager. This command can be used, for example, to configure remote journal replication for a backup or multi-instance queue manager.

# **Parameters**

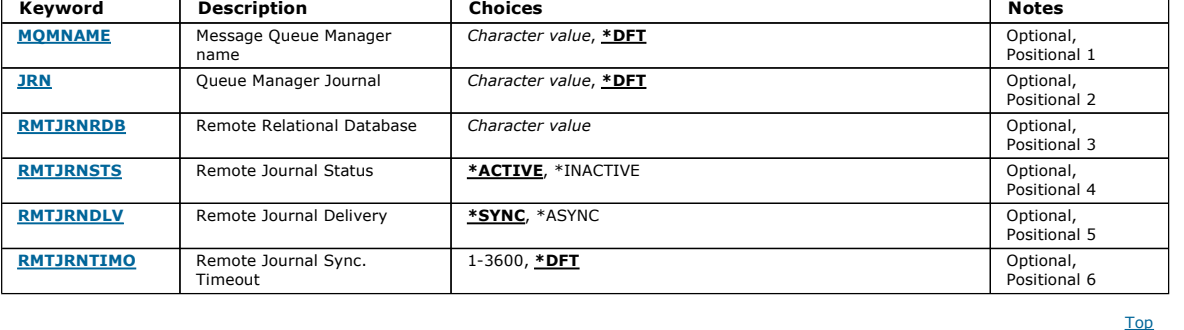

# **Message Queue Manager name (MQMNAME)**

Specifies the name of the message queue manager associated with the journal.

#### queue-manager-name

Specify the name of the queue manager. The name can contain up to 48 characters. The maximum number of characters is reduced if the system is using a double byte character set (DBCS).

# **Queue Manager Journal (JRN)**  Specifies the journal name to create.

The possible values are:

#### \*DFT

The journal name is chosen by the system. If a local journal already exists for the queue manager on this system - the existing local journal name is used,<br>otherwise a unique name is generated of the format AMQxJRN where x

### journal-name

Specify the name of the journal. The name can contain up to 10 characters. Journal receiver names will be derived from this journal name by truncating at the 4th character (or at the last character if the journal name is shorter than 4 characters) and appending zeroes. If the local queue manager library already contains a local journal, its name must match that supplied. Only one local journal can exist in a queue manager library. DLTMQM will not remove journal artifacts from a queue manager library unless they are prefixed with "AMQ".

Specifies the name of the relational database directory entry that contains the remote location name of the target system. Use the WRKRDBDIRE command

## **Remote Relational Database (RMTJRNRDB)**

# to locate and existing entry or configure a new relational database directory entry for the target system. relational-database-directory-entry

Specify the name of the relational database directory entry. The name can contain up to 18 characters.

**Remote Journal Status (RMTJRNSTS)** 

# Specifies whether the remote journal is ready to receive journal entries from the queue managers local journal.

The possible values are:

## \*ACTIVE

The remote journal is ready to receive journal entries from the local queue manager journal. Replication of journal entries starts with the oldest local journal receiver required to perform a full media recovery and queue manager restart. If these recovery points do not exist, replication starts with the currently attached local journal receiver.

### \*INACTIVE

The remote journal is not ready to receive journal entries from the local queue manager journal.

**Remote Journal Delivery (RMTJRNDLV)** 

Top

Top

**Parameters Examples** messages

Top

Top

Top

# \*ASYNC

The remote journal is replicated asynchronously with the local queue manager journal.

**Remote Journal Sync. Timeout (RMTJRNTIMO)**  Specifies the maximum amount of time in seconds to wait for a response from the remote system when using synchronous replication with remote<br>journaling. If a response is not received from the remote system within the timeo

Specifies whether the journal entries are replicated synchronously or asynchronously when the remote journal is activated. Note that this parameter is

The possible values are:

The possible values are:

#### \*DFT

The system uses the default value of 60 seconds to wait for a response from the remote system.

1-3600

Specify the maximum number of seconds to wait for a response from the remote system. Note that this option is only available on IBM i V6R1M0 and later operating systems.

# **Examples**  None **Error messages**  Unknown **11.3. Connect MQ (CCTMQM)**  Top Top Top Where allowed to run: All environments (\*ALL) Threadsafe: Yes Parameters **Examples** Error messages

The Connect Message Queue Manager (CCTMQM) command does not perform any function and is only provided for compatibility with previous releases of WebSphere MQ and MQSeries.

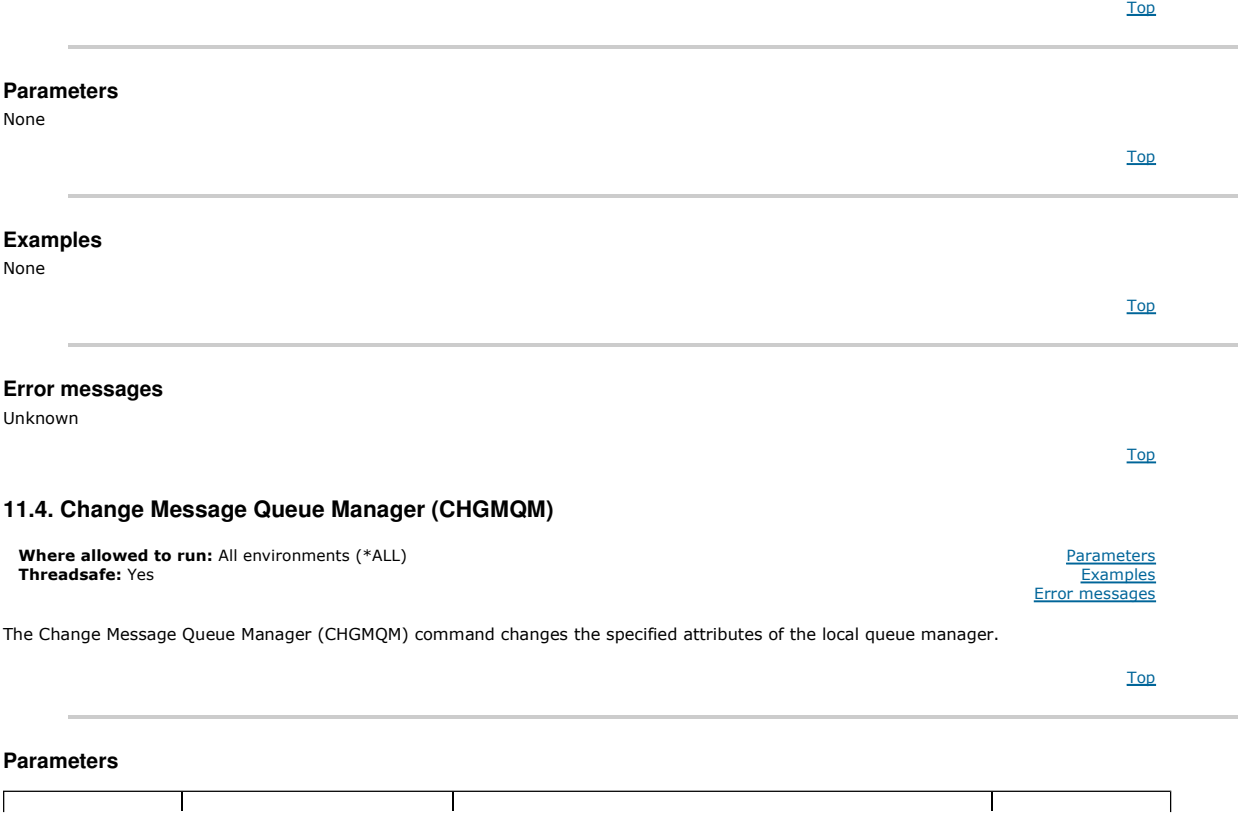

ignored when RMTJRNSTS(\*INACTIVE) is specified.

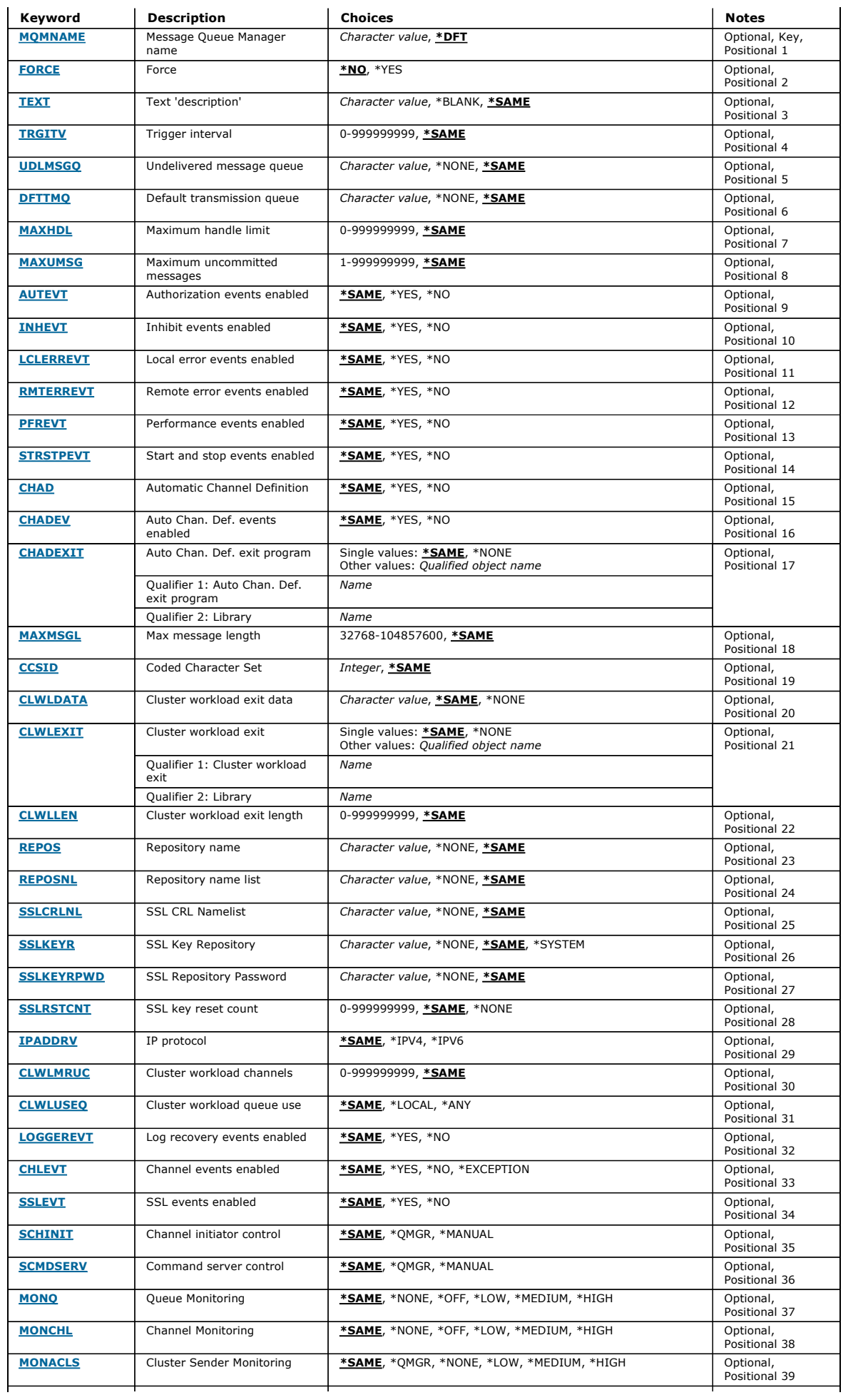

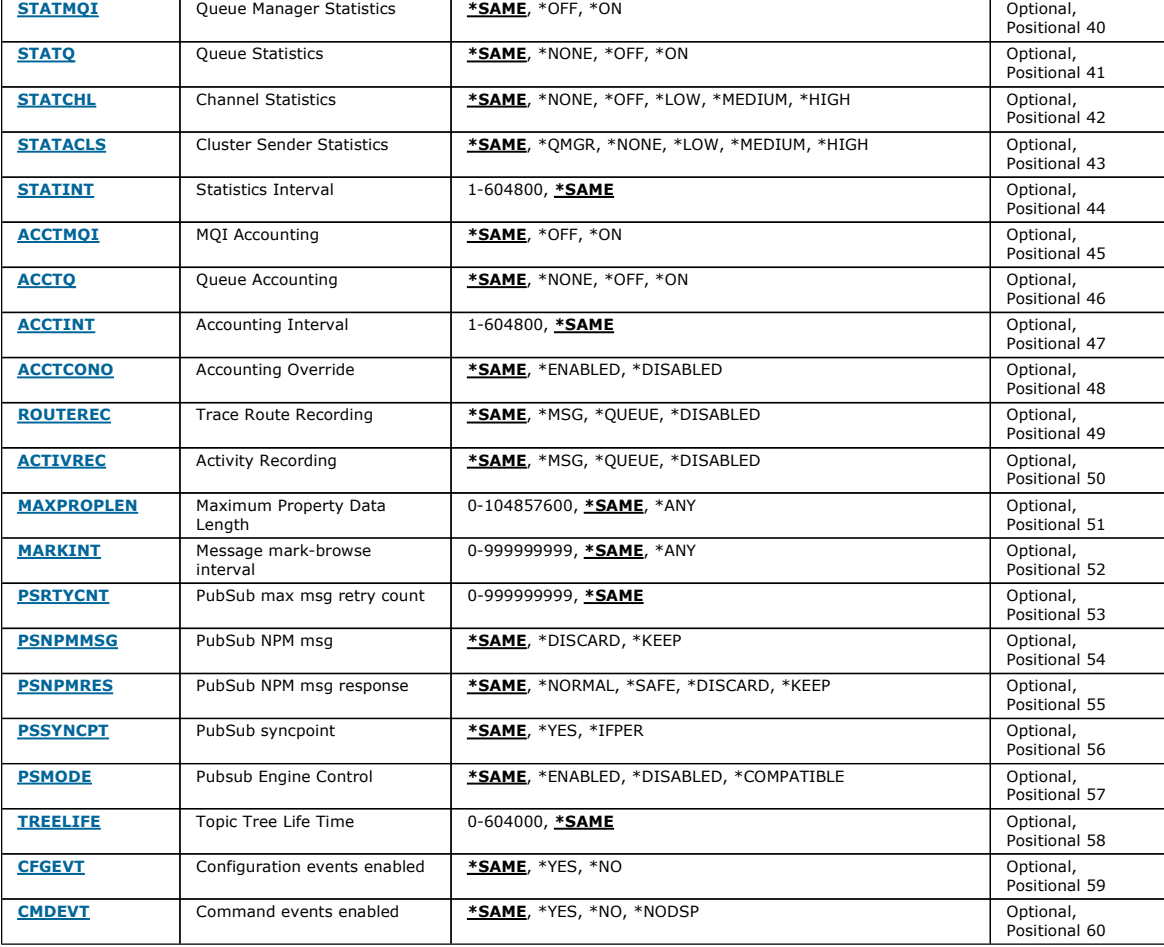

# **Message Queue Manager name (MQMNAME)**

Specifies the name of the message queue manager.

The possible values are:

#### \*DFT

l.

Use the default queue manager.

# queue-manager-name

Specify the name of the queue manager. The name can contain up to 48 characters. The maximum number of characters is reduced if the system is using a double byte character set (DBCS).

# **Force (FORCE)**

Specifies whether the command should be forced to complete if both of the following are true:

- DFTTMQ is specified.
- An application has a remote queue open, the resolution of which will be affected by this change.

The possible values are:

#### \*NO

The command fails if an open remote queue will be affected.

\*YES

The command is forced to complete.

### **Text 'description' (TEXT)**

Specifies the text that briefly describes the queue manager definition.

The possible values are:

### \*SAME

The attribute is unchanged.

\*BLANK

The text is set to a blank string.

# Top

### description

Specify no more than 64 characters enclosed in apostrophes.

# **Trigger interval (TRGITV)**

# Specifies the trigger time interval, expressed in milliseconds, to be used with queues that have TRGTYPE(\*FIRST) specified.

When TRGTYPE(\*FIRST) is specified the arrival of a message on a previously empty queue causes a trigger message to be generated. Any further messages that arrive on the queue within the specified interval will not cause a further trigger message to be generated.

Note: The field length is 64 bytes and the maximum number of characters is reduced if the system is using a double byte character set (DBCS).

The possible values are:

### \*SAME

The attribute is unchanged.

### interval-value

Specify a value in the range 0 through 999999999.

**Undelivered message queue (UDLMSGQ)** 

Specifies the name of the local queue that is to be used for undelivered messages. Messages are put on this queue if they cannot be routed to their correct destination.

The possible values are:

### \*SAME

The attribute is unchanged.

# \*NONE

There is no undelivered-message queue. The attribute is set to a blank string.

### undelivered-message-queue-name

Specify the name of a local queue that is to be used as the undelivered-message queue.

**Default transmission queue (DFTTMQ)** 

Specifies the name of the local transmission queue that is to be used as the default transmission queue. Messages transmitted to a remote queue manager are put on the default transmission queue if there is no transmission queue defined for their destination.

The possible values are:

#### \*SAME

The attribute is unchanged.

# \*NONE

There is no default transmission queue. The attribute is set to a blank string.

### default-transmission-queue-name

Specify the name of a local transmission queue that is to be used as the default transmission queue.

## **Maximum handle limit (MAXHDL)**

Specifies the maximum number of handles that any one job can have open at the same time.

The possible values are:

### \*SAME

The attribute is unchanged.

#### maximum-handle-limit

Specify a value in the range 0 through 999999999.

### **Maximum uncommitted messages (MAXUMSG)**

Specifies the maximum number of uncommitted messages. That is:

- The number of messages that can be retrieved, plus
- The number of messages that can be put, plus
- Any trigger and report messages generated within this unit of work, under any one syncpoint.

This limit does not apply to messages that are retrieved or put outside syncpoint.

The possible values are:

#### \*SAME

The attribute is unchanged.

maximum-uncommitted-messages

Specify a value in the range 1 through 999999999.

Top

Top

Top

Top

# i5/OS System Administration Guide Page 193 of 488

Top

Top

Top

# **Authorization events enabled (AUTEVT)**

Specifies whether authorization (Not Authorized) events are generated.

The possible values are:

#### \*SAME

The attribute is unchanged.

# \*NO

Authorization events are not generated.

# \*YES

Authorization events are generated.

# **Inhibit events enabled (INHEVT)**

Specifies whether inhibit events are generated.

### The possible values are:

#### \*SAME

The attribute is unchanged.

# \*NO

Inhibit events are not generated.

\*YES

Inhibit events are generated.

### **Local error events enabled (LCLERREVT)**

Specifies whether local error events are generated.

The possible values are:

### \*SAME

The attribute is unchanged.

### \*NO

- Local error events are not generated.
- \*YES
- Local error events are generated.

# **Remote error events enabled (RMTERREVT)**

Specifies whether remote error events are generated.

The possible values are:

### \*SAME

The attribute is unchanged.

### \*NO

Remote error events are not generated.

### \*YES

Remote error events are generated.

# **Performance events enabled (PFREVT)**

Specifies whether performance events are generated.

The possible values are:

### \*SAME

The attribute is unchanged.

# \*NO

Performance events are not generated.

### \*YES

Performance events are generated.

# **Start and stop events enabled (STRSTPEVT)**

Specifies whether start and stop events are generated.

The possible values are:

# http://127.0.0.1:1085/help/advanced/print.jsp?topic=/com.ibm.mq.amqwag.doc/ia101... 16/03/2011

Top

Top

### \*SAME

The attribute is unchanged.

### \*NO

Start and stop events are not generated.

\*YES

Start and stop events are generated.

# **Automatic Channel Definition (CHAD)**

Specifies whether receiver and server-connection channels are automatically defined.

The possible values are:

### \*SAME

The attribute is unchanged.

### \*NO

Receiver and server-connection channels are not automatically defined.

\*YES

Receiver and server-connection channels are automatically defined.

## **Auto Chan. Def. events enabled (CHADEV)**

### Specifies whether automatic channel definition events are generated.

The possible values are:

### \*SAME

The attribute is unchanged.

### \*NO

Automatic channel definition events are not generated.

### \*YES

Automatic channel definition events are generated.

**Auto Chan. Def. exit program (CHADEXIT)** 

### Specifies the entry point of the program to be called as the automatic channel-definition exit.

The possible values are:

### \*SAME

The attribute is unchanged.

# \*NONE

No automatic channel definition exit is invoked.

# channel-definition-exit-name

Specify the name of the channel definition exit program.

# library-name

Specify the name of the library that contains the exit program. This parameter must be present if an exit program name is specified and the values \*LIBL and \*CURLIB are not permitted.

# **Maximum Message Length (MAXMSGL)**

Specifies the maximum message length of messages (in bytes) allowed on queues for this queue manager.

The possible values are:

## \*SAME

The attribute is unchanged.

# maximum-message-length

Specify a value in bytes, in the range 32 KB through 100 MB.

**Coded Character Set (CCSID)** 

The coded character set identifier for the queue manager.

The CCSID is the identifier used with all character string fields defined by the API. It does not apply to application data carried in the text of messages unless the CCSID in the message descriptor is set to the value MQCCSI\_Q\_MGR when the message is put to a queue.

If you use this keyword to change the CCSID, applications that are running when the change is applied continue to use the original CCSID. You must stop and restart all running applications before you continue. This includes the command server and channel programs. You are recommended to stop and restart the queue manager after making the change to achieve this.

The possible values are:

# \*SAME

Top

**Top** 

Top

### Top

Top

Top

Top

Top

The attribute is unchanged.

#### number

Specify a value in the range 1 through 65535. The value must represent a coded character set identifier (CCSID) that is recognised by the system.

## **Cluster Workload Exit Data (CLWLDATA)**

Specifies the cluster workload exit data (maximum length 32 characters).

The possible values are:

#### \*SAME

The attribute is unchanged.

# \*NONE

The cluster workload exit data is not specified.

# cluster-workload-exit-data

This is passed to the cluster-workload exit when it is called.

# **Cluster Workload Exit (CLWLEXIT)**

### Specifies the entry point of the program to be called as the cluster-workload exit.

The possible values are:

#### \*SAME

The attribute is unchanged.

\*NONE

No cluster-workload exit is invoked.

### cluster-workload-exit

You must specify a fully-qualified name, when you specify a cluster-workload exit. In this instance, the libraries defined as \*LIBL and \*CURLIB are not permitted.

# **Cluster Workload Exit Data Length (CLWLLEN)**

The maximum number of bytes of message data that is passed to the cluster workload exit.

The possible values are:

### \*SAME

### The attribute is unchanged.

cluster-workload-exit-data-length

Specify a value in bytes, in the range 0 through 999999999.

# **Repository name (REPOS)**

The name of a cluster for which this queue manager is to provide a repository manager service.

If the parameter REPOSNL is non-blank this parameter must be blank.

The possible values are:

#### \*SAME

The attribute is unchanged.

#### \*NONE

A cluster is not specified.

#### clustername

The maximum length is 48 characters conforming to the rules for naming WebSphere MQ objects.

### **Repository name list (REPOSNL)**

The name of a namelist of clusters for which this queue manager is to provide a repository manager service.

If the parameter REPOS is non-blank this parameter must be blank.

The possible values are:

#### \*SAME

The attribute is unchanged. \*NONE A namelist of clusters is not specified. namelist The name of the namelist.

# **SSL CRL Namelist (SSLCRLNL)**

The name of a namelist of authinfo objects which this queue manager uses to check certificate status.

The possible values are:

# \*SAME

The attribute is unchanged.

# \*NONE

A namelist of authinfo objects is not specified.

# namelist

The name of the namelist.

Top

Top

**Top** 

# **SSL Key Repository (SSLKEYR)**

The location of a key repository for this queue manager.

The possible values are:

### \*SAME

The attribute is unchanged.

# \*SYSTEM

The queue manager uses the \*SYSTEM key repository. Setting the SSLKEYR repository to this value causes the queue manager to be registered as an<br>application to Digital Certificate Manager. You can assign any client or serve Certificate Manager. If you specify this value you are not required to set the key repository password (SSLKEYRPWD).

### \*NONE

A key repository is not specified.

### filename

#### The location of the key repository. If you specify this value you are must ensure the key repository contains a correctly labelled digital certificate and also set the key repository password (SSLKEYRPWD) to enable channels to access the key repository. See the WebSphere MQ Security manual for more details.

The password of a key repository for this queue manager.

**SSL Repository Password (SSLKEYRPWD)** 

The possible values are:

The possible values are:

key-reset-byte-count

**IP protocol (IPADDRV)** 

The attribute is unchanged.

Secret key renegotiation is disabled.

### \*SAME

The attribute is unchanged.

# \*NONE

\*SAME

\*NONE

A key repository password is not specified.

### password

The password of the repository.

Top

## **SSL key reset count (SSLRSTCNT)**

information sent by the message channel agent.

The IP protocol to use for channel connections.

This attribute is only relevant for systems enabled for both IPv4 and IPv6. The attribute affects channels with TRPTYPE defined as TCP when the CONNAME is defined as a hostname that resolves to both an IPv4, and an IPv6 address, and one of the following is true:

Specifies when SSL channel MCAs that initiate communication reset the secret key used for encryption on the channel. The value represents the total number of unencrypted bytes that are sent and received on the channel before the secret key is renegotiated. The number of bytes includes control

Specify a value in bytes, in the range 0 through 999999999. A value of 0 indicates that secret key renegotiation is disabled.

- LOCLADDR is not specified.
- LOCLADDR also resolves to both an IPv4 and an IPv6 address.

The possible values are:

## \*SAME

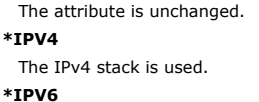

The IPv6 stack is used.

### **Cluster workload channels (CLWLMRUC)**

# Specifies the maximum number of most-recently-used cluster channels, to be considered for use by the cluster workload choice algorithm.

The possible values are:

### \*SAME

The attribute is unchanged.

# maximum-cluster-workload-channels

Specify a value in the range 0 through 999999999.

### **Cluster workload queue use (CLWLUSEQ)**

### Specifies the behaviour of an MQPUT when the target queue has both a local instance and at least one remote cluster instance. If the put originates from a cluster channel then this attribute does not apply. This value is used for queues whose CLWLUSEQ value is \*QMGR.

The possible values are:

### \*SAME

The attribute is unchanged.

# \*LOCAL

The local queue will be the sole target of the MQPUT.

#### \*ANY

### The queue manager will treat such a local queue as another instance of the cluster queue for the purposes of workload distribution.

**Log recovery events enabled (LOGGEREVT)**  Specifies whether log recovery events are generated.

The possible values are:

### \*SAME

The attribute is unchanged.

# \*NO

Log recovery events are not generated.

\*YES

Log recovery events are generated.

# **Channel events enabled (CHLEVT)**

# Specifies whether channel events are generated.

The possible values are:

#### \*SAME

The attribute is unchanged.

### \*NO

Channel events are not generated.

#### \*EXCEPTION

Exception channel events are generated.

Only the following channel events are generated:

- MQRC\_CHANNEL\_ACTIVATED
- MQRC\_CHANNEL\_CONV\_ERROR
- MQRC\_CHANNEL\_NOT\_ACTIVATED
- MQRC\_CHANNEL\_STOPPED
	- The channel events are issued with the following reason qualifiers:
		- o MQRQ\_CHANNEL\_STOPPED\_ERROR
		- o MQRQ\_CHANNEL\_STOPPED\_RETRY
		- o MQRQ\_CHANNEL\_STOPPED\_DISABLED
		- o MQRC\_CHANNEL\_STOPPED\_BY\_USER\_

### \*YES

All channel events are generated.

In addition to those generated by \*EXCEPTION the following channel events are also generated:

- MQRC\_CHANNEL\_STARTED
- MORC CHANNEL STOPPED
	- with the following reason qualifier: o MQRQ\_CHANNEL\_STOPPED\_OK

Top

Top

Top

## **SSL events enabled (SSLEVT)**

Specifies whether SSL events are generated.

The possible values are:

### \*SAME

The attribute is unchanged.

# \*NO

SSL events are not generated.

# \*YES

SSL events are generated.

The following event is generated:

MQRC\_CHANNEL\_SSL\_ERROR

# **Channel initiator control (SCHINIT)**

Specifies the channel initiator control.

### The possible values are:

#### \*SAME

The attribute is unchanged.

# \*QMGR

Start and stop the channel initiator with the queue manager.

# \*MANUAL

Do not automatically start the channel initiator with the queue manager.

### **Command server control (SCMDSERV)**

Specifies the command server control.

The possible values are:

### \*SAME

The attribute is unchanged.

# \*QMGR

Start and stop the command server with the queue manager.

# \*MANUAL

Do not automatically start the command server with the queue manager.

# **Queue Monitoring (MONQ)**

Controls the collection of online monitoring data for queues.

### The possible values are:

## \*SAME

The attribute is unchanged.

# \*NONE

Online monitoring data for queues is disabled regardless of the setting of the MONQ queue attribute.

# \*OFF

Monitoring data collection is turned off for queues specifying \*QMGR in the MONQ queue attribute.

# \*LOW

Monitoring data collection is turned on with a low ratio of data collection for queues specifying \*QMGR in the MONQ queue attribute.

# \*MEDIUM

Monitoring data collection is turned on with a moderate ratio of data collection for queues specifying \*QMGR in the MONQ queue attribute. \*HIGH

Monitoring data collection is turned on with a high ratio of data collection for queues specifying \*QMGR in the MONQ queue attribute.

Top

# **Channel Monitoring (MONCHL)**

Controls the collection of online monitoring data for channels.

### The possible values are:

\*SAME

The attribute is unchanged. \*NONE

Top

Top

Online monitoring data for channels is disabled regardless of the setting of the MONCHL channel attribute.

# \*OFF

Monitoring data collection is turned off for channels specifying 'QMGR' in the MONCHL queue attribute.

#### \*LOW

Monitoring data collection is turned on with a low ratio of data collection for channels specifying \*QMGR in the MONCHL channel attribute.

# \*MEDIUM

Monitoring data collection is turned on with a moderate ratio of data collection for channels specifying \*QMGR in the MONCHL channel attribute. \*HIGH

Monitoring data collection is turned on with a high ratio of data collection for channels specifying \*QMGR in the MONCHL channel attribute.

### **Cluster Sender Monitoring (MONACLS)**

Controls the collection of online monitoring data for auto-defined cluster sender channels. The possible values are:

### \*SAME

The attribute is unchanged.

### \*NONE

Online monitoring data for auto-defined cluster sender channels is disabled.

### \*QMGR

The collection of Online Monitoring Data is inherited from the setting of the MONCHL attribute in the QMGR object.

# \*LOW

Monitoring data collection is turned on with a low ratio of data collection for auto-defined cluster sender channels.

# \*MEDIUM

Monitoring data collection is turned on with a moderate ratio of data collection for auto-defined cluster sender channels.

### \*HIGH

Monitoring data collection is turned on with a high ratio of data collection for auto-defined cluster sender channels.

## **Queue Manager Statistics (STATMQI)**

Controls the collection of statistics monitoring information for the queue manager. The possible values are:

### \*SAME

The attribute is unchanged.

#### \*OFF

Data collection for MQI statistics is disabled.

#### \*ON

Data collection for MQI statistics is enabled.

### **Queue Statistics (STATQ)**

Controls the collection of statistics data for queues. The possible values are:

### \*SAME

The attribute is unchanged.

### \*NONE

Data collection for queue statistics is disabled for all queues regardless of the setting of the STATQ queue attribute.

### \*OFF

Statistics data collection is turned off for queues specifying \*QMGR in the STATQ queue attribute.

### \*ON

Statistics data collection is turned on for queues specifying \*QMGR in the STATQ queue attribute.

# **Channel Statistics (STATCHL)**

Controls the collection of statistics data for channels. The possible values are:

# \*SAME

The attribute is unchanged.

#### \*NONE

Data collection for channel statistics is disabled for all channels regardless of the setting of the STATCHL channel attribute.

### \*OFF

Statistics data collection is turned off for channels specifying \*QMGR in the STATCHL channel attribute.

#### \*LOW

Statistics data collection is turned on with a low ratio of data collection for channels specifying \*QMGR in the STATCHL channel attribute. \*MEDIUM

# Statistics data collection is turned on with a moderate ratio of data collection for channels specifying \*QMGR in the STATCHL channel attribute.

# \*HIGH

Statistics data collection is turned on with a high ratio of data collection for channels specifying \*QMGR in the STATCHL channel attribute.

Top

**Top** 

Top

Top

Top

Top

# **Cluster Sender Statistics (STATACLS)**

Controls the collection of statistics data for auto-defined cluster sender channels. The possible values are:

# \*SAME

The attribute is unchanged.

### \*NONE

Statistics data collection for auto-defined cluster sender channels is disabled.

# \*LOW

Statistics data collection for auto-defined cluster sender channels is enabled with a low ratio of data collection.

# \*MEDIUM

Statistics data collection for auto-defined cluster sender channels is enabled with a moderate ratio of data collection.

# \*HIGH

Statistics data collection for auto-defined cluster sender channels is enabled with a high ratio of data collection.

# **Statistics Interval (STATINT)**

How often (in seconds) statistics monitoring data is written to the monitoring Queue.

The possible values are:

# \*SAME

The attribute is unchanged.

# statistics-interval

Specify a value in the range 1 through 604800.

# **MQI Accounting (ACCTMQI)**

Controls the collection of accounting information for MQI data. The possible values are:

# \*SAME

The attribute is unchanged.

# \*OFF

API accounting data collection is switched off.

# \*ON

API accounting data collection is switched on.

**Queue Accounting (ACCTQ)** 

Controls the collection of accounting information for queues. The possible values are:

### \*SAME

The attribute is unchanged.

# \*NONE

Accounting data collection for queues is disabled and may not be overridden using the queue attribute ACCTQ.

#### \*OFF

Accounting data collection is turned off for queues specifying \*QMGR in the ACCTQ queue attribute.

### \*ON

Accounting data collection is turned on for queues specifying \*QMGR in the ACCTQ queue attribute.

### **Accounting Interval (ACCTINT)**

After how long in seconds, intermediate accounting records are written.

# The possible values are:

# \*SAME

The attribute is unchanged.

# accounting-interval

Specify a value in the range 1 through 604800.

**Accounting Override (ACCTCONO)** 

Whether applications can override the setting of the ACCTMQI and the ACCTQ values in the QMGR attribute. The possible values are:

# \*SAME

The attribute is unchanged.

# \*ENABLED

Application may override the setting of the ACCTMQI and ACCTQ QMGR attributes using the Options field in the MQCNO structure on the MQCONNX api call.

### \*DISABLED

Application may not override the setting of the ACCTMQI and ACCTQ QMGR attributes using the Options field in the MQCNO structure on the MQCONNX api

#### Top

call.

### **Trace Route Recording (ROUTEREC)**

Controls the recording of trace route information.

The possible values are:

### \*SAME

The attribute is unchanged.

### \*MSG

Reply put to destination specified by the message.

## \*QUEUE

Reply put to fixed name queue.

### \*DISABLED

No appending to trace route messages allowed.

# **Activity Recording (ACTIVREC)**

# Controls the generation of activity reports.

The possible values are:

### \*SAME

The attribute is unchanged.

- \*MSG
- Report put to destination specified by the message.

\*QUEUE Report put to fixed name queue.

# \*DISABLED

No activity reports are generated.

## **Maximum Property Data Length (MAXPROPLEN)**

Specifies a maximum length for property data.

The possible values are:

### \*SAME

The attribute is unchanged.

# \*ANY

There is no limit on the length of property data.

### max-property-data-length

Specify a value in bytes, in the range 0 through 104857600 (ie: 10 MB).

MQGMO\_MARK\_BROWSE\_CO\_OP are expected to remain marked-browsed.

## **Message mark-browse interval (MARKINT)**

# An approximate time interval in milliseconds, for which messages that have been marked-browsed by a call to MQGET with the get message option

# The possible values are:

\*SAME

The attribute is unchanged.

# \*ANY

Messages will remain marked-browsed indefinitely.

# A time interval

A time interval expressed in milliseconds, in the range 0 through 999999999.

# **PubSub max msg retry count (PSRTYCNT)**

The number of retries when processing (under syncpoint) a failed command message.

The possible values are:

# \*SAME

The attribute is unchanged.

# Retry count

Specify a value in the range 0 through 999999999.

Top

# Top

Top

### Top

Top

Whether to discard (or keep) a undelivered input message

The possible values are:

# \*SAME

The attribute is unchanged.

# \*DISCARD

Non-persistent input messages may be discarded if they cannot be processed.

# \*KEEP

Non-persistent input messages will not be discarded if they cannot be processed. In this situation the queued pubsub daemon will continue to retry processing the message. Subsequent input messages are not processed until the message is successfully processed.

**PubSub NPM msg response (PSNPMRES)** 

Controls the behavior of undelivered response messages

The possible values are:

### \*SAME

The attribute is unchanged.

### \*NORMAL

Non-persistent responses that cannot be placed on the reply queue are put on the dead letter queue. If they cannot be placed on the dead letter queue then they are discarded.

### \*SAFE

Non-persistent responses which cannot be placed on the reply queue are put on the dead letter queue. If the response cannot be placed on the dead letter queue then the message will be rolled back and then retried. Subsequent messages are not processed until the message is delivered.

### \*DISCARD

Non-persistent responses are not placed on the reply queue but are discarded.

#### \*KEEP

Non-persistent responses that cannot be delivered will be rolled back and the delivery retried. Subsequent messages are not processed until the message is delivered.

### **PubSub syncpoint (PSSYNCPT)**

Whether only persistent (or all) messages should be processed under syncpoint

The possible values are:

### \*SAME

The attribute is unchanged.

## \*IFPER

This makes the queued pubsub daemon receive non-persistent messages outside syncpoint. If the daemon receives a publication outside syncpoint, the<br>daemon forwards the publication to subscribers known to it outside syncpoin

### \*YES

This makes the queued pubsub daemon receive all messages under syncpoint.

### **Pubsub Engine Control (PSMODE)**

Pubsub Engine Control.

The possible values are:

### \*SAME

The attribute is unchanged.

# \*ENABLED

The publish/subscribe engine and the queued publish/subscribe interface are running. It is therefore possible to publish/subscribe by using the application programming interface, the queues that are being monitored by the queued publish/subscribe interface, or both.

### \*DISABLED

The publish/subscribe engine and the queued publish/subscribe interface are not running. It is not possible to publish/subscribe by using the application programming interface. Any publish/subscribe messages put to the queues that are monitored by the queued publish/subscribe interface will not be acted upon.

#### \*COMPATIBLE

The publish/subscribe engine is running. It is possible to publish subscribe by using the application programming interface. The queued publish/subscribe interface is not running. Any publish/subscribe messages put to the queues that are monitored by the queued publish/subscribe interface will not be acted upon. Use this for compatibility with Websphere Business Integration Message Broker V6, or earlier versions, using this queue manager, because Websphere Business Integration Message Broker needs to read the same queues from which the queued publish/subscribe interface would normally read.

# **Topic Tree Life Time (TREELIFE)**

Specifies a lifetime in seconds of non-administrative topics. Non-administrative topics are those created when an application publishes to, or subscribes on, a<br>topic string that does not exist as an administrative node. Wh determines how long the queue manager will wait before removing that node. Only non-administrative topics that are in use by a durable subscription remain after the queue manager is recycled.

The possible values are:

# http://127.0.0.1:1085/help/advanced/print.jsp?topic=/com.ibm.mq.amqwag.doc/ia101... 16/03/2011

Top

Top

Top

Top

# \*SAME

The attribute is unchanged.

# tree-life-time

Specify a value in seconds, in the range 0 through 604000. A value of 0 means that non-administrative topics are not removed by the queue manager.

# **Configuration events enabled (CFGEVT)**

Specifies whether configuration events are generated.

### The possible values are:

### \*SAME

The attribute is unchanged.

### \*NO

Configuration events are not generated.

# \*YES

Configuration events are generated. After setting this value, issue MQSC REFRESH QMGR TYPE(CONFIGEV) commands for all objects to bring the queue manager configuration up-to-date.

## **Command events enabled (CMDEVT)**

### Specifies whether command events are generated.

The possible values are:

### \*SAME

The attribute is unchanged.

#### \*NO

Command events are not generated.

# \*YES

Command events are generated for all successful commands.

### \*NODSP

Command events are generated for all successful commands, other than DISPLAY commands.

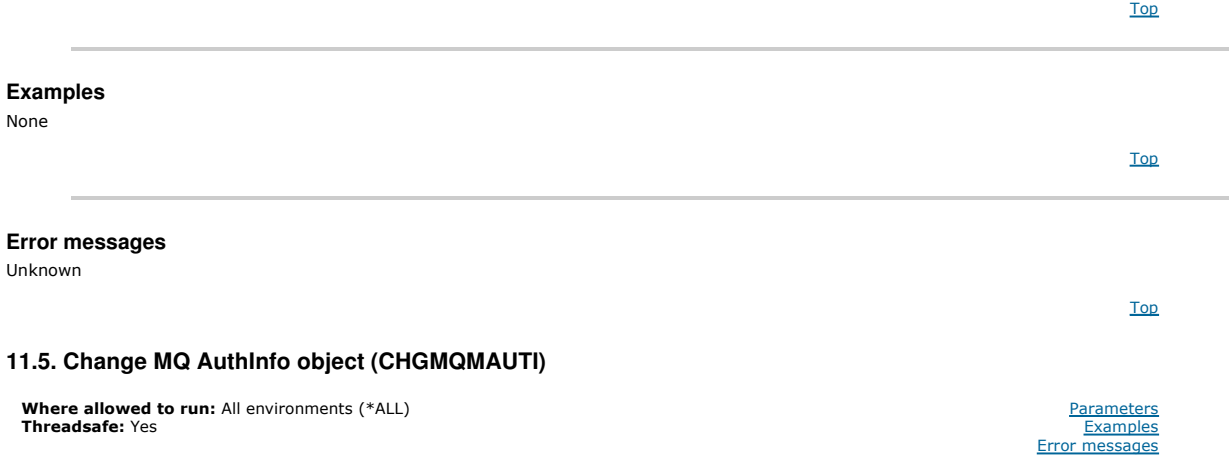

The Change MQ AuthInfo object (CHGMQMAUTI) command changes the specified attributes of an existing MQ authentication information object.

Top

# **Parameters**

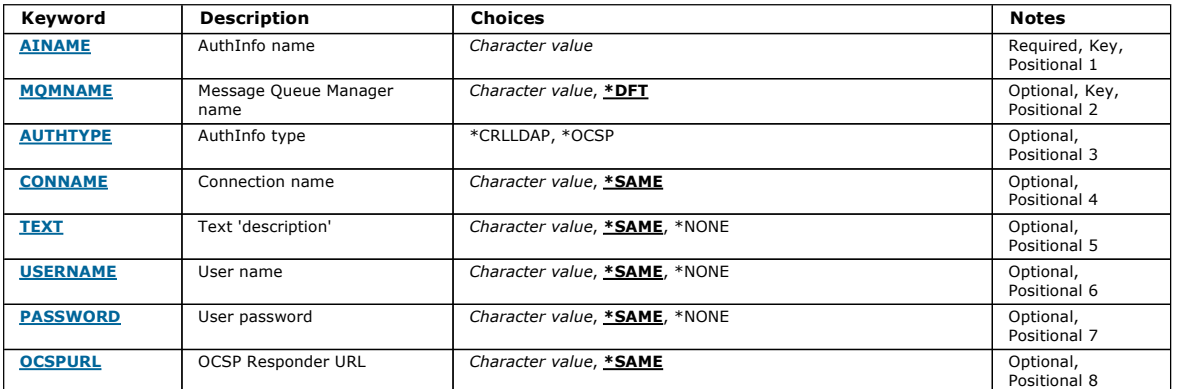

# **AuthInfo name (AINAME)**  The name of the authentication information object to change. The possible values are: authentication-information-name Specify the name of the authentication information object. The maximum string length is 48 characters. **Message Queue Manager name (MQMNAME)**  The name of the queue manager. The possible values are: \*DFT Use the default queue manager. queue-manager-name The name of an existing message queue manager. The maximum string length is 48 characters. **AuthInfo type (AUTHTYPE)**  The type of the authentication information object. There is no default value The possible values are: \*CRLLDAP The type of the authentication information object is CRLLDAP. \*OCSP The type of the autentication information objects is OCSPURL. **Connection name (CONNAME)**  The DNS name or IP address of the host on which the LDAP server is running, together with an optional port number. The default port number is 389. No default is provided for the DNS name or IP address. This field is only valid for CRLLDAP authentication information objects. The possible values are: \*SAME The connection name remains unchanged from the original authentication information object. connection-name Specify the fully qualified DNS name or IP address of the host together with an optional port number. The maximum string length is 264 characters. **Text 'description' (TEXT)**  A short text description of the authentication information object. Note: The field length is 64 bytes and the maximum number of characters is reduced if the system is using a double-byte character set (DBCS). The possible values are: \*SAME The text string is unchanged. \*NONE The text is set to a blank string. description The string length can be up to 64 characters enclosed in apostrophes. Top Top Top Top Top

## **User name (USERNAME)**

The distinguished name of the user that is binding to the directory. The default user name is blank.

This field is only valid for CRLLDAP authentication information objects.

The possible values are:

### \*SAME

The user name is unchanged. \*NONE The user name is blank. LDAP-user-name

http://127.0.0.1:1085/help/advanced/print.jsp?topic=/com.ibm.mq.amqwag.doc/ia101... 16/03/2011

Specify the distinguished name of the LDAP user. The maximum string length is 1024 characters.

# **User password (PASSWORD)**

The password for the LDAP user.

This field is only valid for CRLLDAP authentication information objects.

### The possible values are:

### \*SAME

The password is unchanged.

# \*NONE

The password is blank.

# LDAP-password

The LDAP user password. The maximum string length is 32 characters.

**OCSP Responder URL (OCSPURL)** 

The URL of the OCSP Responder used to check for certificate revocation. This must be an HTTP URL containing the host name and port number of the OCSP<br>Responder. If the OCSP Responder is using port 80, which is the default

This field is only valid for OCSP authentication information objects.

### The possible values are:

### \*SAME

The OCSP Responder URL is unchanged.

#### OCSP-Responder-URL

The OCSP Reponder URL. The maximum string length is 256 characters.

# **Examples**

None

# **Error messages**

Unknown

### **11.6. Change MQ Channel (CHGMQMCHL)**

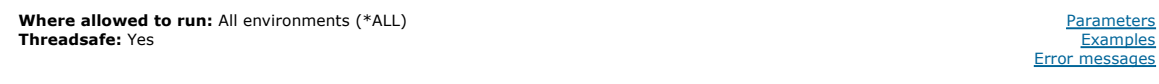

The Change MQ Channel (CHGMQMCHL) command changes the specified attributes of an existing MQ channel definition.

### **Parameters**

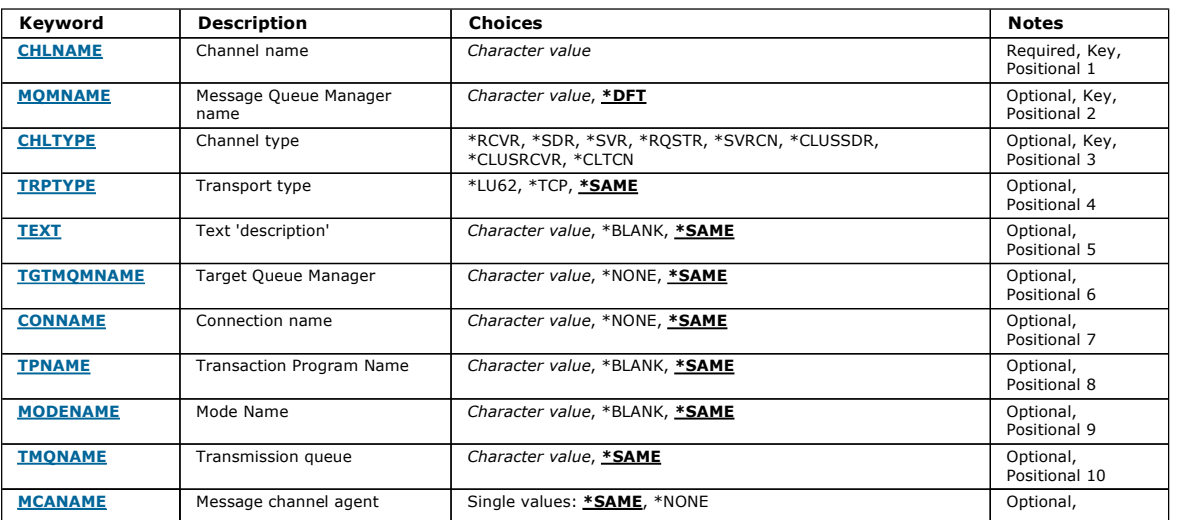

Top

Top

Top

Top

Top

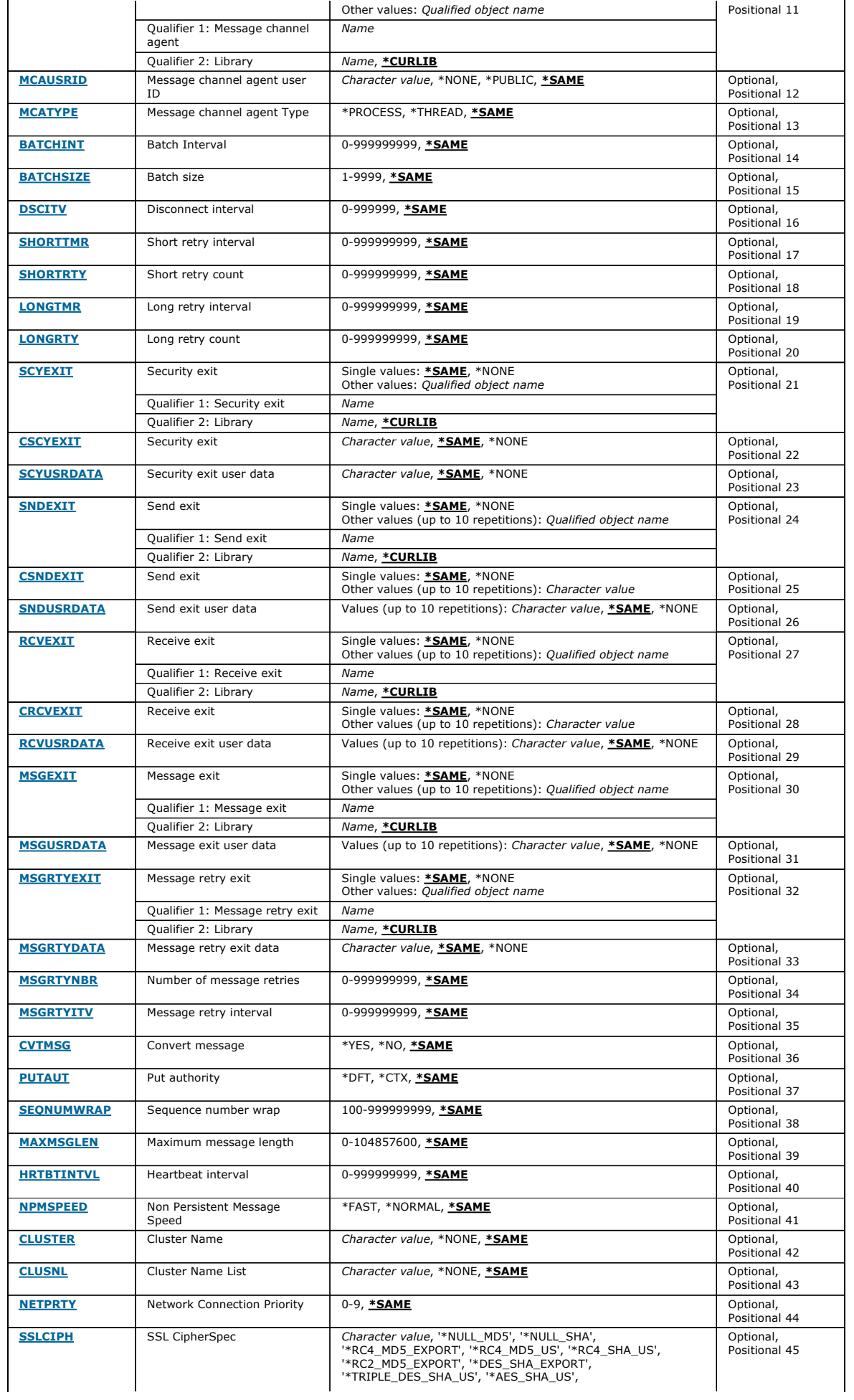

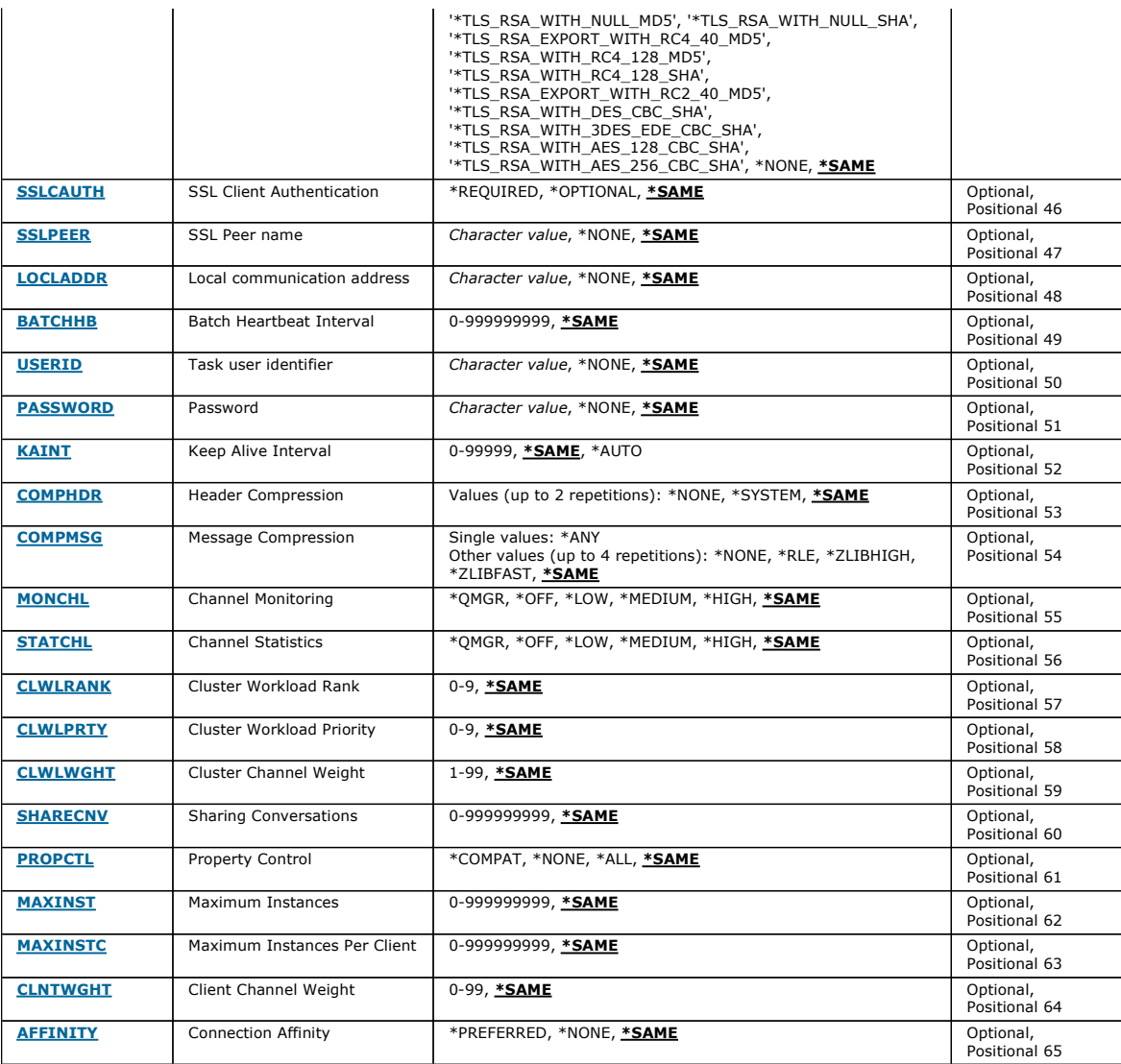

# **Channel name (CHLNAME)**

Specifies the name of the channel definition.

The possible values are:

#### channel-name

Specify the channel name.

# **Message Queue Manager name (MQMNAME)**

Specifies the name of the message queue manager.

The possible values are:

### \*DFT

The default queue manager is used. If you do not have a default queue manager defined on the system, the command fails.

## message-queue-manager-name

The name of a message queue manager.

# **Channel type (CHLTYPE)**

Specifies the type of the channel being changed.

The possible values are:

#### \*SDR

- Sender channel
- \*SVR
- Server channel

Top

Top

### \*RCVR

Receiver channel

- \*RQSTR
- Requester channel
- \*SVRCN
- Server-connection channel

### \*CLUSSDR

Cluster-sender channel

### \*CLUSRCVR

Cluster-receiver channel

### \*CLTCN

Client-connection channel

# **Transport type (TRPTYPE)**

# Specifies the transmission protocol.

The possible values are:

# \*SAME

The attribute is unchanged.

# \*LU62

SNA LU 6.2.

### \*TCP

Transmission Control Protocol / Internet Protocol (TCP/IP).

## **Text 'description' (TEXT)**

Specifies text that briefly describes the channel definition.

The possible values are:

### \*SAME

The attribute is unchanged.

# \*BLANK

The text is set to a blank string.

## description

Specify no more than 64 characters enclosed in apostrophes.

Note: The field length is 64 bytes and the maximum number of characters is reduced if the system is using a double byte character set (DBCS).

# **Target Queue Manager (TGTMQMNAME)**

Specifies the name of the target queue manager.

The possible values are:

### \*SAME

The attribute is unchanged.

# \*NONE

The name of the target queue manager for a client connection channel (CHLTYPE) \*CLTCN is unspecified.

## message-queue-manager-name

The name of the target message queue manager for a client connection channel (CHLTYPE) \*CLTCN.

For other channel types this parameter must not be specified.

# **Connection name (CONNAME)**

Specifies the name of the machine to connect.

The possible values are:

### \*SAME

The attribute is unchanged.

# \*NONE

The connection name is blank.

#### connection-name

Specify the connection name as required by the transmission protocol:

- For \*LU62, specify the name of the CSI object.
- For \*TCP, specify either the host name, or the network address of the remote machine (or the local machine for cluster-receiver channels). This can be followed by an optional port number enclosed in parentheses. If a connection name is not specified for cluster-receiver channels a connection name is automatically generated, assuming the default port and using the current IP address of the system.

Where a port is not specified the default port 1414 is assumed.

Top

Top

**Top** 

For cluster-receiver channels the connection name relates to the local queue manager, and for other channels it relates to the target queue manager.

This parameter is required for channels with channel type (CHLTYPE) of \*SDR, \*RQSTR, \*CLTCN and \*CLUSSDR. It is optional for \*SVR and \*CLUSRCVR channels, and is not valid for \*RCVR or \*SVRCN channels.

**Transaction Program Name (TPNAME)**  This parameter is valid for channels with a TRPTYPE defined as LU 6.2 only.

This parameter must be set to the SNA transaction program name, unless the CONNAME contains a side-object name in which case it must be set to blanks. The name is taken instead from the CPI-C Communications Side Object.

This parameter is not valid for channels with a CHLTYPE defined as \*RCVR.

The possible values are:

### \*SAME

The value of this attribute does not change.

### \*NONE

No transaction program name is specified.

## \*BLANK

The transaction program name is taken from CPI-C Communications Side Object. The side object name must be specified in the CONNAME parameter. transaction-program-name

Specify the SNA transaction program name.

**Mode Name (MODENAME)**  This parameter is valid for channels with a TRPTYPE defined as LU 6.2. If TRPTYPE is not defined as LU 6.2 the data is ignored and no error message is issued.

If specified, the value must be set to the SNA mode name, unless the CONNAME contains a side-object name, in which case it must be set to blanks. The<br>name is then taken from the CPI-C Communications Side Object.

This parameter is not valid for channels with CHLTYPE defined as \*RCVR or \*SVRCONN.

The possible values are:

#### \*SAME

The value of this attribute does not change.

### \*NONE

No mode name is specified.

### \*BLANK

Name will be taken from the CPI-C Communications Side Object. This must be specified in the CONNAME parameter.

### SNA-mode-name

Specify the SNA Mode Name

### **Transmission queue (TMQNAME)**

Specifies the name of the transmission queue.

The possible values are:

#### \*SAME

The attribute is unchanged.

#### transmission-queue-name

Specify the name of the transmission queue. A transmission queue name is required if the CHLTYPE is defined as \*SDR or \*SVR.

For other channel types this parameter must not be specified.

### **Message channel agent (MCANAME)**

This parameter is reserved and should not be used.

#### The possible values are:

### \*SAME

The attribute is unchanged.

### \*NONE

The MCA program name is blank.

This parameter cannot be specified if the CHLTYPE is defined as \*RCVR, \*SVRCN, or \*CLTCN.

# **Message channel agent user ID (MCAUSRID)**

Specifies the message channel agent user identifier which is to be used by the message channel agent for authorization to access MQ resources, including (if

Top

Top

Top

Top

PUTAUT is \*DFT) authorization to put the message to the destination queue for receiver or requester channels.

The possible values are:

# \*SAME

The attribute is unchanged.

# \*NONE

The message channel agent uses its default user identifier.

# \*PUBLIC

Uses the public authority.

# mca-user-identifier

Specify the user identifier to be used.

This parameter cannot be specified for a channel type (CHLTYPE) of \*CLTCN.

# **Message channel agent Type (MCATYPE)**

Specifies whether the message channel agent program should run as a thread or as a process.

# The possible values are:

# \*SAME

The attribute is unchanged.

\*PROCESS

The message channel agent runs as a separate process.

\*THREAD

The message channel agent runs as a separate thread.

This parameter can only be specified for channels with CHLTYPE defined as \*SDR, \*SVR, \*RQSTR, \*CLUSSDR or \*CLUSRCVR.

# **Batch Interval (BATCHINT)**

The minimum amount of time, in milliseconds, that a channel will keep a batch open.

The batch is terminated by which ever of the following occurs first: BATCHSZ messages have been sent, or the transmission queue is empty and BATCHINT is exceeded.

The default value is 0, which means that the batch is terminated as soon as the transmission queue becomes empty (or the BATCHSZ limit is reached).

The value must be in the range 0 through 999999999.

This parameter is valid for channels with CHLTYPE defined as \*SDR, \*SVR, \*CLUSSDR, or \*CLUSRCVR.

The possible values are:

# \*SAME

The value of this attribute does not change.

# batch-interval

Specify a value ranging from 0 through 999999999

# **Batch size (BATCHSIZE)**

Specifies the maximum number of messages that can be sent down a channel before a checkpoint is taken.

The possible values are:

# \*SAME

The attribute is unchanged.

# batch-size

Specify a value ranging from 1 through 9999.

This parameter cannot be specified for channel types (CHLTYPE) \*CLTCN or \*SVRCN.

**Disconnect interval (DSCITV)** 

Specifies the disconnect interval, which defines the maximum number of seconds that the channel waits for messages to be put on a transmission queue before closing the channel.

The possible values are:

### \*SAME

The attribute is unchanged.

# disconnect-interval

Specify a value ranging from 0 through 999999.

This parameter cannot be specified for channel types (CHLTYPE) \*RCVR, \*RQSTR or \*CLTCN.

Top

Top

Top

# http://127.0.0.1:1085/help/advanced/print.jsp?topic=/com.ibm.mq.amqwag.doc/ia101... 16/03/2011

# **Short retry interval (SHORTTMR)**

# \*SAME

The attribute is unchanged.

**Short retry count (SHORTRTY)** 

# short-retry-interval

The possible values are:

Specify a value ranging from 0 through 999999999.

Specifies the short retry count for a sender, server or cluster channel (\*SDR, \*SVR, \*CLUSSDR or \*CLUSRCVR) that is started automatically by the channel initiator. This defines the maximum number of attempts that are made to establish a connection to the remote machine, at intervals specified by SHORTTMR, before the (normally longer) LONGRTY and LONGTMR are used.

Specifies the short retry wait interval for a sender, server or cluster channel (\*SDR, \*SVR, \*CLUSSDR or \*CLUSRCVR) that is started automatically by the<br>channel initiator. This defines the interval between attempts to esta

The possible values are:

# \*SAME

The attribute is unchanged.

**Long retry interval (LONGTMR)** 

# short-retry-count

Specify a value ranging from 0 through 999999999. A value of 0 means that no retries are allowed.

Specifies the long retry wait interval for a sender, server or cluster channel (\*SDR, \*SVR, \*CLUSSDR or \*CLUSRCVR) that is started automatically by the channel initiator. It defines the interval in seconds between attempts to establish a connection to the remote machine, after the count specified by SHORTRTY has been exhausted.

The possible values are:

## \*SAME

The attribute is unchanged.

**Long retry count (LONGRTY)** 

# long-retry-interval

Specify a value in the range 0 through 9999999999.

Note: For implementation reasons, the maximum retry interval that can be used is 999999; values exceeding this are treated as 999999.

Specifies the long retry count for a sender, server or cluster channel (\*SDR, \*SVR, \*CLUSSDR or \*CLUSRCVR) that is started automatically by the channel initiator. This defines the maximum number of further attempts that are made to connect to the remote machine, at intervals specified by LONGTMR, after the count specified by SHORTRTY has been exhausted. An error message is logged if the connection is not established after the defined number of attempts.

The possible values are:

## \*SAME

The attribute is unchanged.

## long-retry-count

Specify a value in the range 0 through 999999999. A value of 0 means that no retries are allowed.

# **Security exit (SCYEXIT)**

Specifies the name of the program to be called as the security exit. If a nonblank name is defined, the exit is invoked at the following times:

Immediately after establishing a channel.

Before any messages are transferred, the exit is given the opportunity to instigate security flows to validate connection authorization.

On receipt of a response to a security message flow.

Any security message flows received from the remote processor on the remote machine are passed to the exit.

# The possible values are:

\*SAME

The attribute is unchanged.

## \*NONE

The security exit program is not invoked.

# security-exit-name

Specify the name of the security exit program.

## library-name

Specify the name of the library that contains the exit program. This parameter must be present if an exit program name is specified.

Top

Top

### Top

Top

# Top

Top

# **Security exit (CSCYEXIT)**

Specifies the name of the program to be called as the client security exit. If a nonblank name is defined, the exit is invoked at the following times:

- Immediately after establishing a channel. Before any messages are transferred, the exit is given the opportunity to instigate security flows to validate connection authorization. On receipt of a response to a security message flow.
- Any security message flows received from the remote processor on the remote machine are passed to the exit.

The possible values are:

# \*SAME

The attribute is unchanged.

# \*NONE

The client security exit program is not invoked.

# security-exit-name

Specify the name of the client security exit program.

# **Security exit user data (SCYUSRDATA)**

Specifies a maximum of 32 characters of user data that is passed to the security exit program.

The possible values are:

# \*SAME

The attribute is unchanged.

# \*NONE

The user data for the security exit program is not specified.

# security-exit-user-data

Specify the user data for the security exit.

# **Send exit (SNDEXIT)**

### Specifies the entry point of the program to be called as the send exit. If a nonblank name is defined, the exit is invoked immediately before data is sent out on the network. The exit is given the complete transmission buffer before it is transmitted; the contents of the buffer can be modified as required.

The possible values are:

### \*SAME

The attribute is unchanged.

### \*NONE

The send exit program is not invoked.

### send-exit-name

Specify the name of the send exit program.

### library-name

Specify the name of the library that contains the exit program. This parameter must be present if an exit program name is specified.

# **Send exit (CSNDEXIT)**

### Specifies the entry point of the program to be called as the client send exit. If a nonblank name is defined, the exit is invoked immediately before data is sent out on the network. The exit is given the complete transmission buffer before it is transmitted; the contents of the buffer can be modified as required.

The possible values are:

### \*SAME

The attribute is unchanged.

# \*NONE

The client send exit program is not invoked.

# send-exit-name

Specify the name of the client send exit program.

Top

**Top** 

# **Send exit user data (SNDUSRDATA)**

Specifies a maximum of 32 characters of user data that is passed to the send exit program.

The possible values are:

### \*SAME

The attribute is unchanged.

### \*NONE

The user data for the send exit program is not specified.

# send-exit-user-data

Specify the user data for the send exit program.

# i5/OS System Administration Guide Page 213 of 488

Top

Top

Top

Top

Top

### **Receive exit (CRCVEXIT)**

# Specifies the entry point of the program to be called as the client receive exit. If a nonblank name is defined, the exit is invoked before data received from<br>the network is processed. The complete transmission buffer is p

The possible values are:

### \*SAME

The attribute is unchanged.

### \*NONE

The client receive exit program is not invoked.

### receive-exit-name

Specify the name of the client receive exit program.

### **Receive exit (RCVEXIT)**

Specifies the entry point of the program to be called as the receive exit. If a nonblank name is defined, the exit is invoked before data received from the network is processed. The complete transmission buffer is passed to the exit and the contents of the buffer can be modified as required.

The possible values are:

### \*SAME

The attribute is unchanged.

### \*NONE

The receive exit program is not invoked.

# receive-exit-name

Specify the name of the receive exit program.

#### library-name

Specify the name of the library that contains the exit program. This parameter must be present if an exit program name is specified.

# **Receive exit user data (RCVUSRDATA)**

# Specifies a maximum of 32 characters of user data that is passed to the receive exit program.

The possible values are:

### \*SAME

The attribute is unchanged.

### \*NONE

The user data for the receive exit program is not specified.

### receive-exit-user-data

Specify a maximum of 32 characters of user data for the receive exit.

# **Message exit (MSGEXIT)**

Specifies the entry point of the program to be called as the message exit. If a nonblank name is defined, the exit is invoked immediately after a message<br>has been retrieved from the transmission queue. The exit is given th

The possible values are:

#### \*SAME

The attribute is unchanged.

### \*NONE

The message exit program is not invoked.

### message-exit-name

Specify the name of the message exit program.

### library-name

Specify the name of the library that contains the exit program. This parameter must be present if an exit program name is specified.

This parameter cannot be specified for channel types (CHLTYPE) \*CLTCN or \*SVRCN.

## **Message exit user data (MSGUSRDATA)**

Specifies user data that is passed to the message exit program.

The possible values are:

### \*SAME

The attribute is unchanged.

\*NONE

The user data for the message exit program is not specified.

Top

# message-exit-user-data

Specify a maximum of 32 characters of user data that is passed to the message exit program.

This parameter cannot be specified for channel types (CHLTYPE) \*CLTCN or \*SVRCN.

# **Message retry exit (MSGRTYEXIT)**

Specifies the entry point of the program to be called as the message retry exit.

The possible values are:

# \*SAME

The attribute is unchanged.

# \*NONE

The message retry exit program is not invoked.

# message-retry-exit-name

Specify the name of the message retry exit program.

# library-name

Specify the name of the library that contains the exit program. This parameter must be present if an exit program name is specified.

This parameter cannot be specified for channel types (CHLTYPE) \*SDR, \*SVR, \*CLTCN, \*SVRCN or \*CLUSSDR.

# **Message retry exit data (MSGRTYDATA)**

# Specifies user data that is passed to the message retry exit program.

The possible values are:

# \*SAME

The attribute is unchanged.

# \*NONE

The user data for the message retry exit program is not specified.

# message-retry-exit-user-data

Specify a maximum of 32 characters of user data that is passed to the message retry exit program.

This parameter cannot be specified for channel types (CHLTYPE) \*SDR, \*SVR, \*CLTCN, \*SVRCN or \*CLUSSDR.

# **Number of message retries (MSGRTYNBR)**

Specifies the number of times the channel will retry before it decides it cannot deliver the message.

This parameter is used by the channel as an alternative to a message retry exit when MSGRTYEXIT is defined as \*NONE.

The possible values are:

# \*SAME

The attribute is unchanged.

## message-retry-number

Specify a value ranging from 0 through 999999999. A value of 0 indicates no retries will be performed.

This parameter cannot be specified for channel types (CHLTYPE) \*SDR, \*SVR, \*CLTCN, \*SVRCN or \*CLUSSDR.

# **Message retry interval (MSGRTYITV)**

Specifies the minimum interval of time that must pass before the channel can retry the MQPUT operation. This time is in milliseconds.

This parameter is used by the channel as an alternative to a message retry exit when MSGRTYEXIT is defined as \*NONE.

The possible values are:

# \*SAME

The attribute is unchanged.

# message-retry-number

Specify a value ranging from 0 through 999999999. A value of 0 indicates that the retry will be performed as soon as possible.

This parameter cannot be specified for channel types (CHLTYPE) \*SDR, \*SVR, \*CLTCN, \*SVRCN or \*CLUSSDR.

# **Convert message (CVTMSG)**

Specifies whether the application data in the message should be converted before the message is transmitted.

The possible values are:

# \*SAME

Top

Top

The value of this attribute does not change.

\*YES

The application data in the message is converted before sending.

\*NO

The application data in the message is not converted before sending.

This parameter cannot be specified for channel types (CHLTYPE) \*RCVR, \*RQSTR, \*CLTCN or \*SVRCN.

# **Put authority (PUTAUT)**

destination queue. The possible values are:

# \*SAME

The attribute is unchanged.

\*DFT

No authority check is made before the message is put on the destination queue.

### \*CTX

The user identifier in the message context information is used to establish authority to put the message.

This parameter cannot be specified for channel types (CHLTYPE) \*SDR, \*SVR, \*CLTCN, \*SVRCN or \*CLUSSDR.

**Sequence number wrap (SEQNUMWRAP)** 

Specifies the maximum message sequence number. When the maximum is reached, sequence numbers wrap to start again at 1.

Note: The maximum message sequence number is not negotiable; the local and remote channels must wrap at the same number.

Specifies whether the user identifier in the context information associated with a message is used to establish authority to put the message on the

The possible values are:

### \*SAME

The attribute is unchanged.

sequence-number-wrap-value

Specify a value ranging from 100 through 999999999.

This parameter cannot be specified for channel types (CHLTYPE) \*CLTCN or \*SVRCN.

**Maximum message length (MAXMSGLEN)** 

# The possible values are:

### \*SAME

The attribute is unchanged.

maximum-message-length

Specify a value ranging from 0 through 104857600. A value of 0 indicates that the maximum length is unlimited.

# **Heartbeat interval (HRTBTINTVL)**

maximum is the lower of the two values.

Specifies the time, in seconds, between heartbeat flows passed from the sending MCA when there are no messages on the transmission queue. The heartbeat exchange gives the receiving MCA the opportunity to quiesce the channel. This applies only to sender, server, cluster sender and cluster receiver<br>(\*SDR, \*SVR, \*CLUSSDR and \*CLUSRCVR) channels.

Specifies the maximum message length that can be transmitted on the channel. This is compared with the value for the remote channel and the actual

The possible values are:

# \*SAME

The attribute is unchanged.

# heart-beat-interval

Specify a value ranging from 0 through 999999999. A value of 0 means that no heartbeat exchanges are to take place.

Top

# **Non Persistent Message Speed (NPMSPEED)**

Specifies whether the channel supports fast non persistant messages.

The possible values are:

### \*SAME

The value of this attribute does not change.

\*FAST

The channel supports fast non persistant messages.

# \*NORMAL

Top

Top

Top

The channel does not support fast non persistant messages.

This parameter cannot be specified for channel types (CHLTYPE) \*CLTCN or \*SVRCN.

### **Cluster Name (CLUSTER)**

The name of the cluster to which the channel belongs. The maximum length is 48 characters conforming to the rules for naming MQ objects.

This parameter is valid only for \*CLUSSDR and \*CLUSRCVR channels. If the CLUSNL parameter is non-blank, this parameter must be blank.

The possible values are:

#### \*SAME

The value of this attribute does not change.

\*NONE

No cluster name is specififed.

### cluster-name

The name of the cluster to which the channel belongs. The maximum length is 48 characters conforming to the rules for naming MQ objects.

### **Cluster Name List (CLUSNL)**

The name of the namelist that specifies a list of clusters to which the channel belongs

This parameter is valid only for \*CLUSSDR and \*CLUSRCVR channels. If the CLUSTER parameter is non-blank, this parameter must be blank.

The possible values are:

#### \*SAME

The value of this attribute does not change.

\*NONE

No cluster namelist is specififed.

#### cluster-name-list

The name of the namelist specifying a list of clusters to which the channel belongs. The maximum length is 48 characters conforming to the rules for naming MQ objects.

**Network Connection Priority (NETPRTY)** 

The priority for the network connection. Distributed queuing chooses the path with the highest priority if there are multiple paths available. The value must be in the range between 0 and 9 where 0 is the lowest priority.

This parameter is valid only for \*CLUSRCVR channels.

The possible values are:

### \*SAME

The value of this attribute does not change.

# network-connection-priority

Specify a value ranging from 0 through 9 where 0 is the lowest priority.

# **SSL CipherSpec (SSLCIPH)**

SSLCIPH specifies the CipherSpec used in SSL channel negotiation. The possible values are:

### \*SAME

The value of this attribute does not change.

### cipherspec

The name of the CipherSpec.

### **SSL Client Authentication (SSLCAUTH)**

SSLCAUTH specifies whether the channel carries out client authentication over SSL. The parameter is used only for channels with SSLCIPH specified.

The possible values are:

### \*SAME

The value of this attribute does not change.

# \*REQUIRED

Client authentication is required.

# \*OPTIONAL

Client authentication is optional.

This parameter cannot be specified for channel types (CHLTYPE) \*SDR, \*CLTCN or \*CLUSSDR.

Top

Top

Top

Top

**Top**
# http://127.0.0.1:1085/help/advanced/print.jsp?topic=/com.ibm.mq.amqwag.doc/ia101... 16/03/2011

# **SSL Peer name (SSLPEER)**

SSLPEER specifies the X500 peer name used in SSL channel negotiation. The possible values are:

### \*SAME

The value of this attribute does not change.

### x500peername

The X500 peer name to use.

# **Local communication address (LOCLADDR)**

Specifies the local communication address for the channel.

# This parameter is only valid for \*SDR, \*SVR, \*RQSTR, \*CLUSSDR, \*CLUSRCVR and \*CLTCN channels.

The possible values are:

# \*SAME

The attribute is unchanged.

**Batch Heartbeat Interval (BATCHHB)** 

# \*NONE

The connection is blank.

# local-address

Only valid for transport type TCP/IP. Specify the optional IP address and optional port or port range used for outbound TCP/IP communications. The format is LOCLADDR([ip-addr][(low-port[,high-port])]).

The time in milliseconds used to determine whether batch heartbeating occurs on this channel. Batch heartbeating allows channels to determine whether the remote channel instance is still active before going indoubt. A batch heartbeat will occur if a channel MCA has not communicated with the remote channel within the specified time.

The possible values are:

#### \*SAME

The attribute is unchanged.

#### batch-heartbeat-interval

Specify a value ranging from 0 through 999999999. A value of 0 indicates that batch heartbeating is not to be used.

This parameter cannot be specified for channel types (CHLTYPE) \*RCVR, \*RQSTR, \*CLTCN or \*SVRCN.

### **Task user identifier (USERID)**

This is used by the message channel agent when attempting to initiate a secure LU 6.2 session with a remote message channel agent.

This parameter is valid only for channels with a channel type (CHLTYPE) of \*SDR, \*SVR, \*RQSTR, \*CLTCN or \*CLUSSDR.

Although the maximum length of the attribute is 12 characters, only the first 10 characters are used.

The possible values are:

#### \*SAME

The value of this attribute does not change.

#### \*NONE

No user identifier is specified.

### user-identifier

Specify the task user identifier.

### **Password (PASSWORD)**

This is used by the message channel agent when attempting to initiate a secure LU 6.2 session with a remote message channel agent.

This parameter is valid only for channels with a channel type (CHLTYPE) of \*SDR, \*SVR, \*RQSTR, \*CLTCN or \*CLUSSDR.

Although the maximum length of the attribute is 12 characters, only the first 10 characters are used.

The possible values are:

### \*SAME

The value of this attribute does not change.

\*NONE

No password is specified.

password

Specify the password.

**Keep Alive Interval (KAINT)** 

Top

# i5/OS System Administration Guide Page 217 of 488

Top

Top

Top

Specifies the keep alive timing interval for this channel.

The possible values are:

#### \*SAME

The attribute is unchanged.

### \*AUTO

- The keep alive interval is calculated based upon the negotiated heartbeat value as follows:
	- If the negotiated HBINT is greater than 0, keep alive interval is set to that value plus 60 seconds.
	- . If the negotiated HBINT is 0, the value used is that specified by the KEEPALIVEOPTIONS statement in the TCP profile configuration data set.

#### keep-alive-interval

Specify a value ranging from 0 through 99999.

### **Header Compression (COMPHDR)**

The list of header data compression techniques supported by the channel.

For channel types sender, server, cluster sender, cluster receiver and client connection (\*SDR, \*SVR, \*CLUSSDR, \*CLUSRCVR and \*CLTCN) the values specified are in order of preference with the first compression technique supported by the remote end of the channel being used.

The possible values are:

#### \*SAME

The attribute is unchanged.

- \*NONE
- No header data compression is performed.

### \*SYSTEM

Header data compression is performed.

**Message Compression (COMPMSG)** 

The list of message data compression techniques supported by the channel.

For channel types sender, server, cluster sender, cluster receiver and client connection (\*SDR, \*SVR, \*CLUSSDR, \*CLUSRCVR and \*CLTCN) the values specified are in order of preference with the first compression technique supported by the remote end of the channel being used.

The possible values are:

#### \*SAME

The attribute is unchanged.

#### \*NONE

- No message data compression is performed.
- \*RLE
- Message data compression is performed using run-length encoding.

#### \*ZLIBFAST

Message data compression is performed using the zlib compression technique. A fast compression time is preferred.

\*ZLIBHIGH

Message data compression is performed using the zlib compression technique. A high level of compression is preferred.

#### \*ANY

Any compression technique supported by the queue manager can be used. This option is only valid for channel types receiver, requester and server connection (\*RCVR, \*RQSTR and \*SVRCN).

### **Channel Monitoring (MONCHL)**

Controls the collection of online monitoring data.

Online monitoring data is not collected when the queue manager attribute MONCHL is set to \*NONE.

#### The possible values are:

### \*SAME

The attribute is unchanged.

#### \*QMGR

The collection of online monitoring data is inherited from the setting of the queue manager attribute MONCHL.

#### \*OFF

Online Monitoring Data collection for this channel is switched off.

### \*LOW

Monitoring data collection is turned on with a low ratio of data collection.

#### \*MEDIUM

Monitoring data collection is turned on with a moderate ratio of data collection.

### \*HIGH

Monitoring data collection is turned on with a high ratio of data collection.

This parameter cannot be specified for a channel type (CHLTYPE) of \*CLTCN.

**Top** 

Top

### Top

# http://127.0.0.1:1085/help/advanced/print.jsp?topic=/com.ibm.mq.amqwag.doc/ia101... 16/03/2011

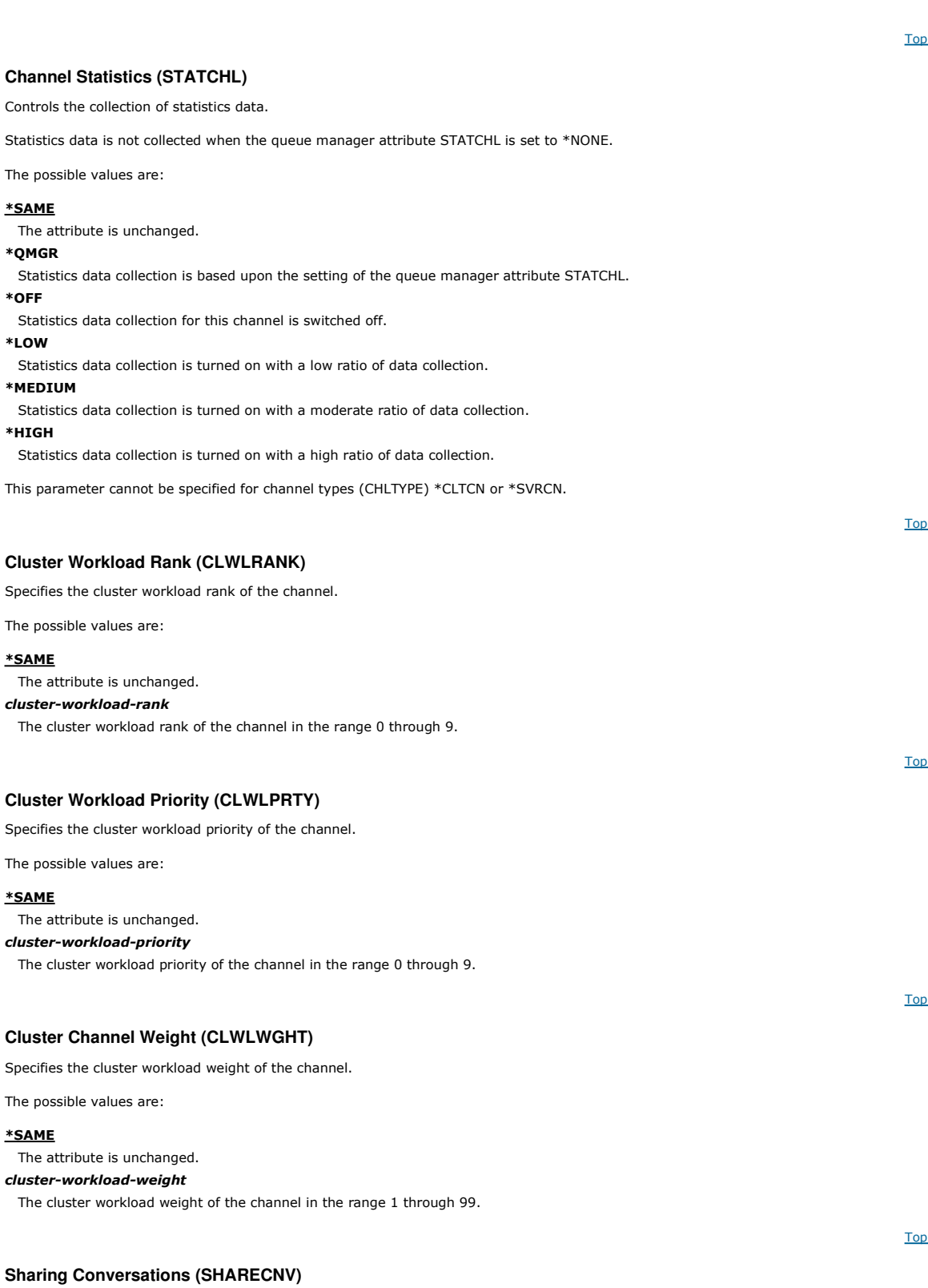

Specifies the maximum the number of conversations which can be shared over a particular TCP/IP client channel instance (socket).

This parameter is valid for channels with CHLTYPE defined as \*CLTCN or \*SVRCN.

The possible values are:

### \*SAME

The attribute is unchanged.

### $\underline{\mathbf{0}}$

Specifies no sharing of conversations over a TCP/IP socket. The channel instance runs in a mode prior to that of WebSphere MQ Version 7.0, with regard to:

- Administrator stop-quiesce
- Heartbeating
- Read ahead

1

Specifies no sharing of conversations over a TCP/IP socket. Client heartbeating and read ahead are available, whether in an MQGET call or not, and channel quiescing is more controllable.

#### shared-conversations

The number of shared conversations in the range 2 through 999999999.

This parameter is only valid for client-connection and server-connection channels.

Note: If the client-connection SHARECNV value does not match the server-connection SHARECNV value, the lower of the two values is used.

Specifies what happens to properties of messages when the message is about to be sent to a V6 or prior queue manager (a queue manager that does not understand the concept of a property descriptor).

The possible values are:

#### \*SAME

The attribute is unchanged.

**Property Control (PROPCTL)** 

#### \*COMPAT

If the message contains a property with a prefix of "mcd.", "jms.", "usr." or "mqext." then all optional message properties, except those in the message descriptor (or extension) will be placed in one or more MQRFH2 headers in the message data before the message is sent to the remote queue manager. \*NONE

All properties of the message, except those in the message descriptor (or extension), will be removed from the message before the message is sent to the remote queue manager.

#### \*ALL

All properties of the message will be included with the message when it is sent to the remote queue manager. The properties, except those in the message descriptor (or extension), will be placed in one or more MQRFH2 headers in the message data.

Specifies the maximum number of clients that can simultaneously connect to the queue manager via this server-connection channel object.

This attribute is valid only for server-connection channels.

The possible values are:

#### \*SAME

The attribute is unchanged.

**Maximum Instances (MAXINST)** 

### maximum-instances

The maximum number of simultaneous instances of the channel in the range 0 through 99999999.

A value of zero prevents all client access. If the value is reduced below the number of instances of the server connection channel currently running, the running channels will not be affected, but new instances will not be able to start until sufficient existing ones have ceased to run.

Specifies the maximum number of simultaneous instances of an individual server-connection channel which can be started from a single client.

In this context, multiple client connections origininating from the same remote network address are considered to be a single client.

This attribute is valid only for server-connection channels.

**Maximum Instances Per Client (MAXINSTC)** 

The possible values are:

#### \*SAME

The attribute is unchanged.

#### maximum-instances-per-client

**Client Channel Weight (CLNTWGHT)** 

The maximum number of simultaneous instances of the channel which can be in the started from a single client in the range 0 through 99999999.

A value of zero prevents all client access. If the value is reduced below the number of instances of the server connection channel currently running from individual clients, the running channels will not be affected, but new instances will not be able to start until sufficient existing ones have ceased to run.

The client channel weighting attribute is used so client channel definitions can be selected at random based on their weighting when more than one suitable definition is available.

The possible values are:

#### \*SAME

The attribute is unchanged.

client-channel-weight

The client channel weight in the range 0 through 99.

**Connection Affinity (AFFINITY)** 

Top

Top

Top

Top

The channel affinity attribute is used so client applications that connect multiple times using the same queue manager name can choose whether to use the same client channel definition for each connection.

The possible values are:

### \*SAME

The attribute is unchanged.

## \*PREFERRED

The first connection in a process reading a CCDT creates a list of applicable definitions based on the weighting with any applicable CLNTWGHT(0)<br>definitions first and in alphabetical order. Each connection in the process a unsuccessful the next definition is used. Unsuccessful non CLNTWGHT(0) definitions are moved to the end of the list. CLNTWGHT(0) definitions remain at the start of the list and are selected first for each connection.

#### \*NONE

The first connection in a process reading a CCDT creates a list of applicable definitions. All connections in a process select an applicable definition based on the weighting with any applicable CLNTWGHT(0) definitions selected first in alphabetical order.

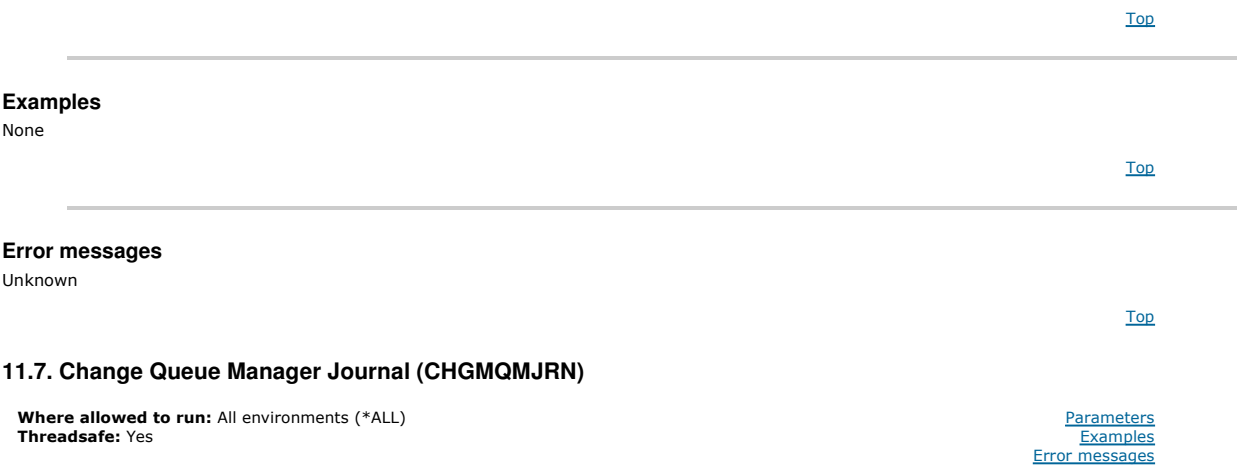

The Change Queue Manager Journal command (CHGMQMJRN) changes a queue manager journal. This command can be used, for example, to change the type of remote journal replication used for a backup or multi-instance queue manager.

#### **Parameters**

| Keyword           | <b>Description</b>              | <b>Choices</b>        | <b>Notes</b>              |
|-------------------|---------------------------------|-----------------------|---------------------------|
| <b>MOMNAME</b>    | Message Queue Manager<br>name   | Character value, *DFT | Optional,<br>Positional 1 |
| <b>JRN</b>        | Queue Manager Journal           | Character value, *DFT | Optional,<br>Positional 2 |
| <b>RMTJRNRDB</b>  | Remote Relational Database      | Character value       | Optional,<br>Positional 3 |
| <b>RMTJRNSTS</b>  | Remote Journal Status           | *ACTIVE, *INACTIVE    | Optional,<br>Positional 4 |
| <b>RMTJRNDLV</b>  | Remote Journal Delivery         | *SYNC, *ASYNC         | Optional,<br>Positional 5 |
| <b>RMTJRNTIMO</b> | Remote Journal Sync.<br>Timeout | $1-3600, *DFT$        | Optional,<br>Positional 6 |

Top

Top

Top

#### **Message Queue Manager name (MQMNAME)**

Specifies the name of the message queue manager associated with the journal.

#### queue-manager-name

Specify the name of the queue manager. The name can contain up to 48 characters. The maximum number of characters is reduced if the system is using a double byte character set (DBCS).

## **Queue Manager Journal (JRN)**

Specifies the journal name to create.

The possible values are:

#### \*DFT

The journal name is chosen by the system. If a local journal already exists for the queue manager on this system - the existing local journal name is used, otherwise a unique name is generated of the format AMQxJRN where x is a character in the range 'A - Z'.

#### journal-name

Specify the name of the journal. The name can contain up to 10 characters. Journal receiver names will be derived from this journal name by truncating at<br>the 4th character (or at the last character if the journal name is s already contains a local journal, its name must match that supplied. Only one local journal can exist in a queue manager library. DLTMQM will not remove<br>journal artifacts from a queue manager library unless they are prefix

http://127.0.0.1:1085/help/advanced/print.jsp?topic=/com.ibm.mq.amqwag.doc/ia101... 16/03/2011

# http://127.0.0.1:1085/help/advanced/print.jsp?topic=/com.ibm.mq.amqwag.doc/ia101... 16/03/2011

# **Remote Relational Database (RMTJRNRDB)**

# relational-database-directory-entry

Specify the name of the relational database directory entry. The name can contain up to 18 characters.

# **Remote Journal Status (RMTJRNSTS)**

**Remote Journal Delivery (RMTJRNDLV)** 

Specifies whether the remote journal is ready to receive journal entries from the queue managers local journal.

The possible values are:

# \*ACTIVE

The remote journal is ready to receive journal entries from the local queue manager journal. Replication of journal entries starts with the oldest local<br>journal receiver required to perform a full media recovery and queue currently attached local journal receiver.

Specifies the name of the relational database directory entry that contains the remote location name of the target system. Use the WRKRDBDIRE command<br>to locate and existing entry or configure a new relational database dire

#### \*INACTIVE

The remote journal is not ready to receive journal entries from the local queue manager journal.

### Specifies whether the journal entries are replicated synchronously or asynchronously when the remote journal is activated. Note that this parameter is ignored when RMTJRNSTS(\*INACTIVE) is specified.

The possible values are:

#### \*SYNC

The remote journal is replicated synchronously with the local queue manager journal.

# \*ASYNC

The remote journal is replicated asynchronously with the local queue manager journal.

**Remote Journal Sync. Timeout (RMTJRNTIMO)** 

Specifies the maximum amount of time in seconds to wait for a response from the remote system when using synchronous replication with remote journaling. If a response is not received from the remote system within the timeout period, the remote journal environment will automatically be inactivated.<br>Note that this parameter is ignored when RMTJRNDLV(\*ASYNC) or RM

The possible values are:

#### \*DFT

The system uses the default value of 60 seconds to wait for a response from the remote system.

#### 1-3600

Specify the maximum number of seconds to wait for a response from the remote system. Note that this option is only available on IBM i V6R1M0 and later operating systems.

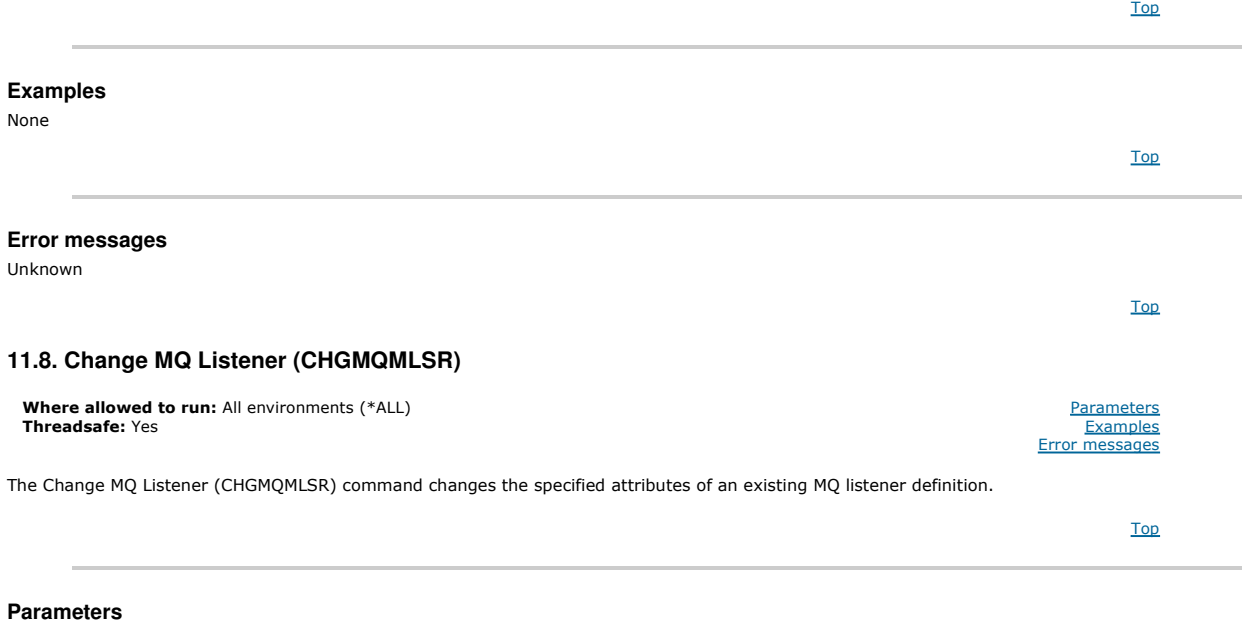

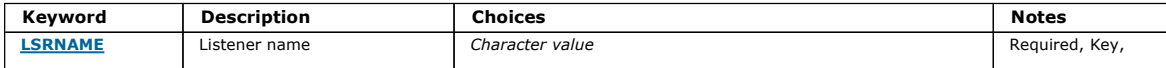

# i5/OS System Administration Guide Page 222 of 488

Top

Top

Top

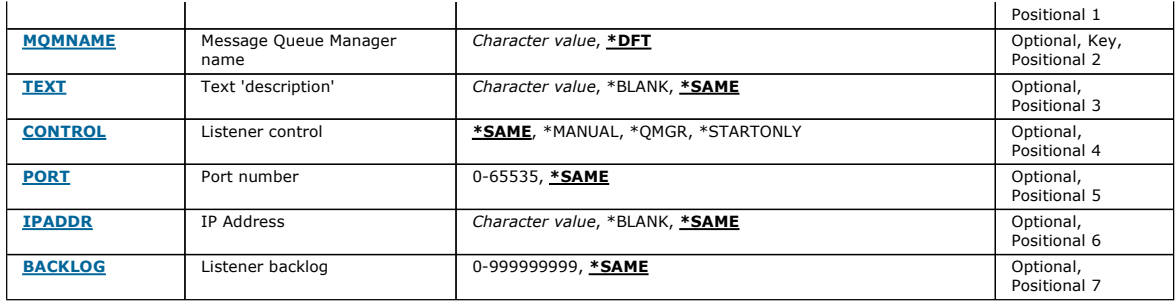

# **Listener name (LSRNAME)**

The name of the listener definition to be changed.

The possible values are:

### listener-name

Specify the name of the listener definition. The maximum length of the string is 48 bytes.

# **Message Queue Manager name (MQMNAME)**

Specifies the name of the queue manager.

The possible values are:

#### \*DFT

Use the default queue manager.

# queue-manager-name

The name of a message queue manager.

**Text 'description' (TEXT)** 

Specifies text that briefly describes the listener definition.

Note: The field length is 64 bytes and the maximum number of characters is reduced if the system is using a double-byte character set (DBCS).

The possible values are:

# \*SAME

The attribute is unchanged. \*BLANK The text is set to a blank string.

description

Specify no more than 64 characters enclosed in apostrophes.

### **Listener control (CONTROL)**

Whether the listener starts automatically when the queue manager is started.

The possible values are:

### \*SAME

The attribute is unchanged.

# \*MANUAL

The listener is not automatically started or stopped.

# \*QMGR

\*STARTONLY

The listener is started and stopped as the queue manager is started and stopped.

The listener is started as the queue manager is started, but is not automatically stopped when the queue manager is stopped.

### **Port number (PORT)**

The port number to be used by the listener.

The possible values are:

### \*SAME

The attribute is unchanged. port-number

The port number to be used.

# Top

Top

Top

### Top

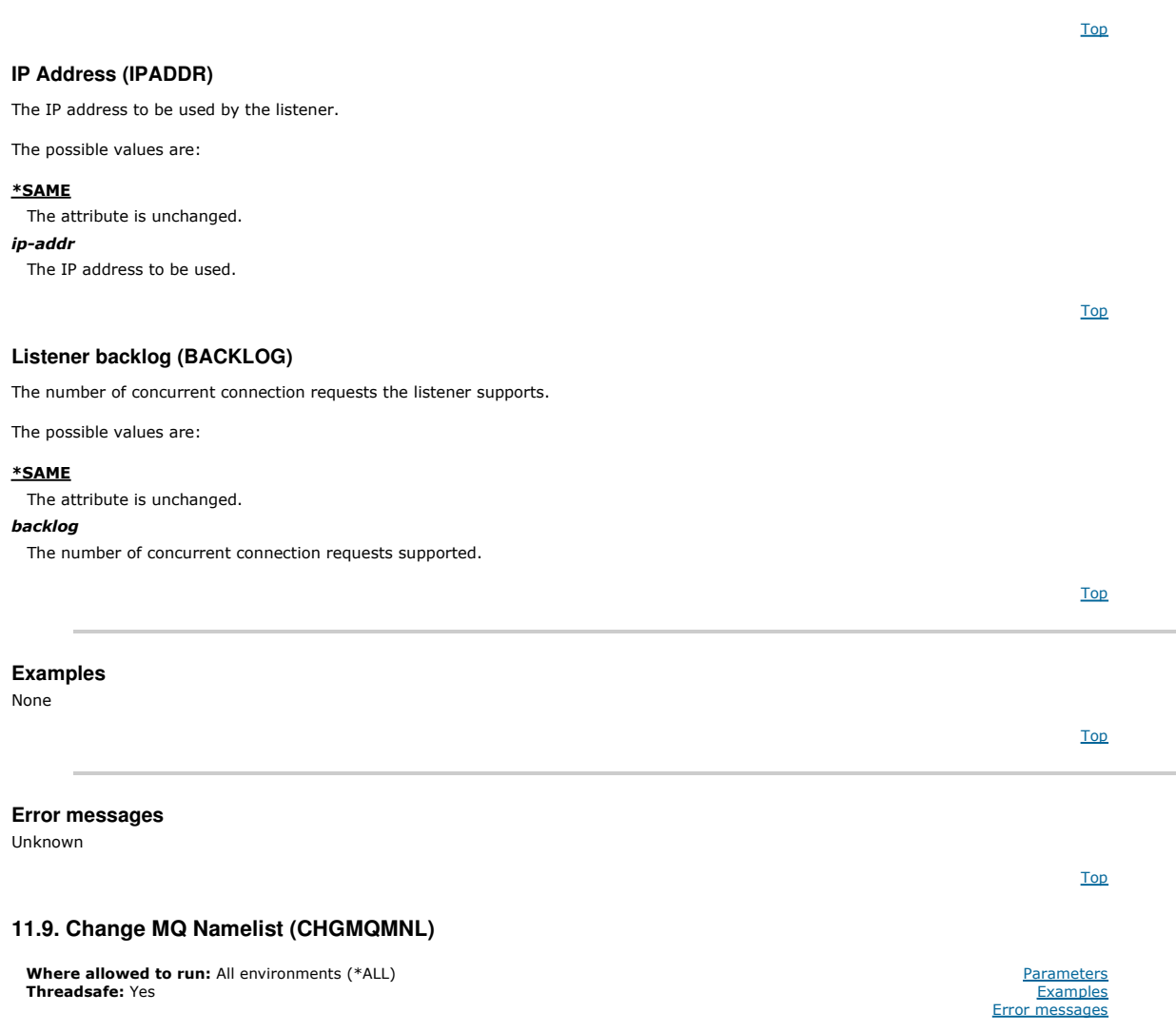

The Change MQ Namelist (CHGMQMNL) command changes a list of names in the namelist specified on the selected local queue manager.

Top

### **Parameters**

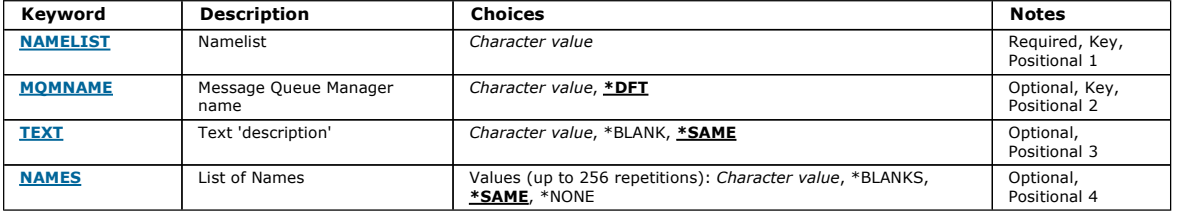

Top

# **Namelist (NAMELIST)**

The name of the namelist to be changed.

### namelist

Specify the name of the namelist. The maximum length of the string is 48 bytes.

# **Message Queue Manager name (MQMNAME)**

Specifies the name of the message queue manager.

The possible values are:

#### \*DFT

The default queue manager is used.

#### message-queue-manager-name

Specify the name of the queue manager.

# i5/OS System Administration Guide Page 225 of 488

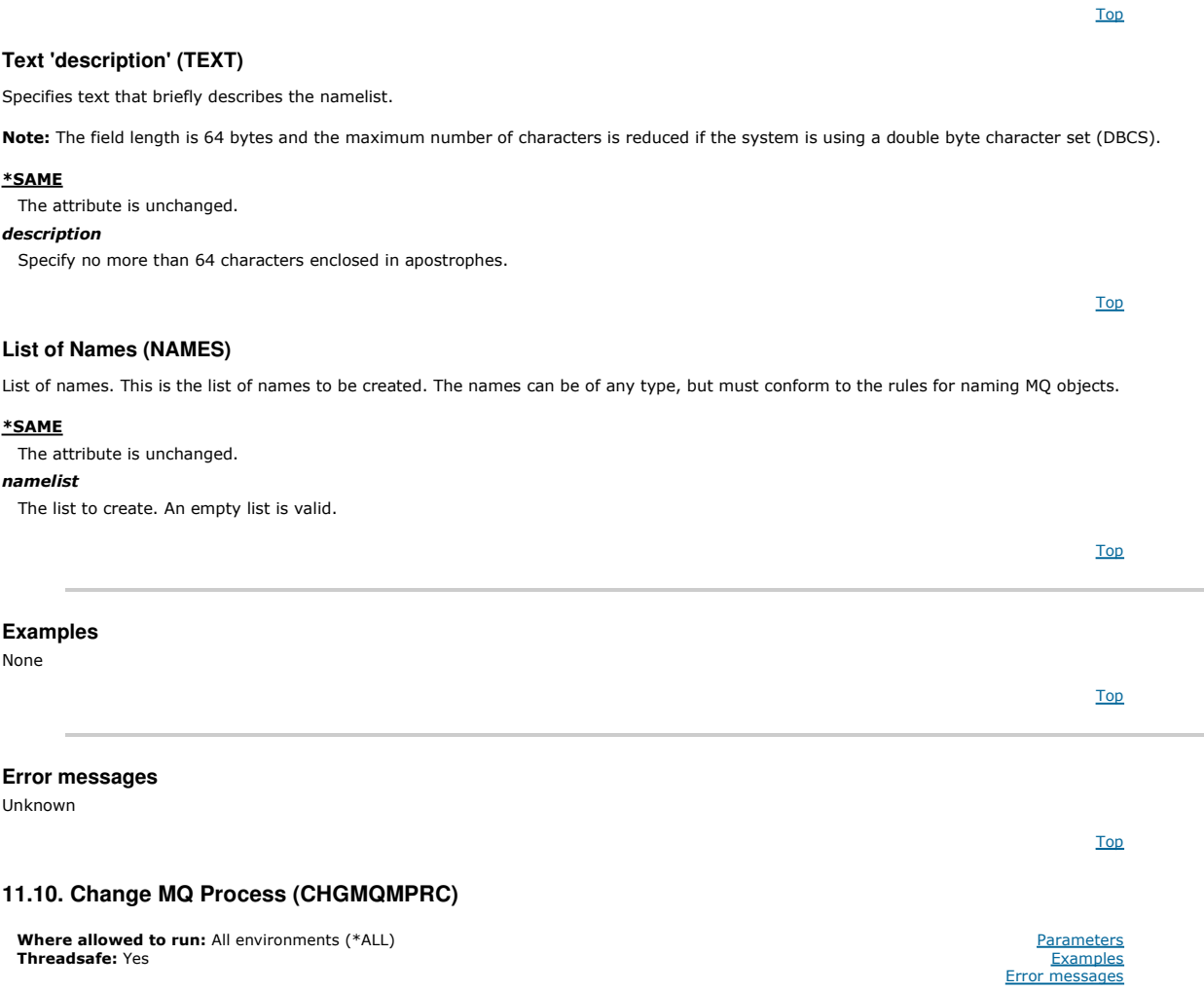

# **Parameters**

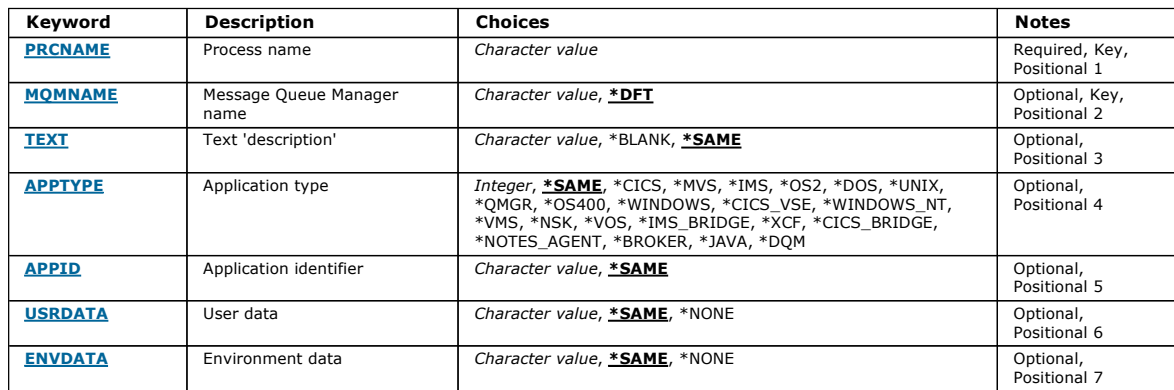

The Change MQ Process (CHGMQMPRC) command changes the specified attributes of an existing MQ process definition.

Top

Top

Top

# **Process name (PRCNAME)**

The name of the process definition to be changed.

The possible values are:

# process-name

Specify the name of the process definition. The maximum length of the string is 48 bytes.

Specifies the name of the queue manager.

The possible values are:

### \*DFT

Use the default queue manager. queue-manager-name

The name of a message queue manager.

# **Text 'description' (TEXT)**

Specifies text that briefly describes the process definition.

Note: The field length is 64 bytes and the maximum number of characters is reduced if the system is using a double-byte character set (DBCS).

The possible values are:

## \*SAME

The attribute is unchanged.

# \*BLANK

The text is set to a blank string.

# description

Specify no more than 64 characters enclosed in apostrophes.

Top

Top

## **Application type (APPTYPE)**

The type of application started.

The possible values are:

### \*SAME

The attribute is unchanged.

\*CICS

- Represents a CICS/400 application. \*MVS
- 
- Represents an MVS application. \*IMS
- Represents an IMS application.
- \*OS2
- Represents an OS/2 application.
- \*DOS
- Represents a DOS application.
- \*UNIX
- Represents a UNIX application.
- \*QMGR
- Represents a queue manager. \*OS400
- Represents an i5/OS application.
- \*WINDOWS
- Represents a Windows application.
- \*CICS\_VSE
- Represents a CICS/VSE application.
- \*WINDOWS\_NT
- Represents a Windows NT application.
- \*VMS
- Represents a VMS application.
- \*NSK Represents a Tandem/NSK application.
- \*VOS
- Represents a VOS application.
- \*IMS\_BRIDGE
- Represents an IMS bridge application.
- \*XCF
- Represents an XCF application.
- \*CICS\_BRIDGE
- Represents a CICS bridge application. \*NOTES\_AGENT
- Represents a Lotus Notes application.
- \*BROKER
- Represents a broker application.
- \*JAVA

User-defined application type in the range 65536 through 999999999.

Represents a Java application.

Represents a DQM application.

\*DQM

user-value

Top

Top

**Application identifier (APPID)**  Application identifier. This is the name of the application to be started, on the platform for which the command is processing. It is typically a program name and library name. The possible values are: \*SAME The attribute is unchanged. application-id The maximum length is 256 characters. **User data (USRDATA)**  A character string that contains user information pertaining to the application, as defined by APPID, to start. The possible values are: \*SAME The attribute is unchanged. \*NONE The user data is blank. user-data Specify up to 128 characters of user data. **Environment data (ENVDATA)**  A character string that contains environment information pertaining to the application, as defined by APPID, to start. The possible values are: \*SAME The attribute is unchanged. \*NONE The environment data is blank. environment-data The maximum length is 128 characters. **Examples**  None **Error messages**  Unknown **11.11. Change MQ Queue (CHGMQMQ)**  The Change MQ Queue (CHGMQMQ) command changes the specified attributes of an existing MQ queue. Top Top Top Top Top Where allowed to run: All environments (\*ALL) Threadsafe: Yes Parameters **Examples** Error messages

**Parameters** 

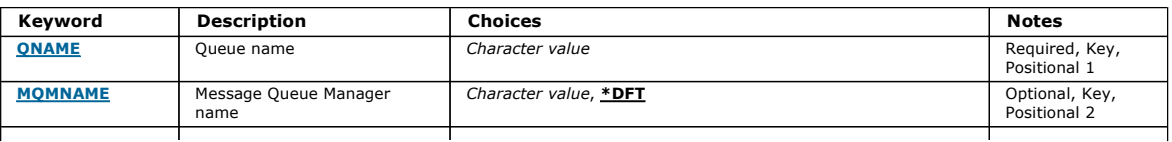

http://127.0.0.1:1085/help/advanced/print.jsp?topic=/com.ibm.mq.amqwag.doc/ia101... 16/03/2011

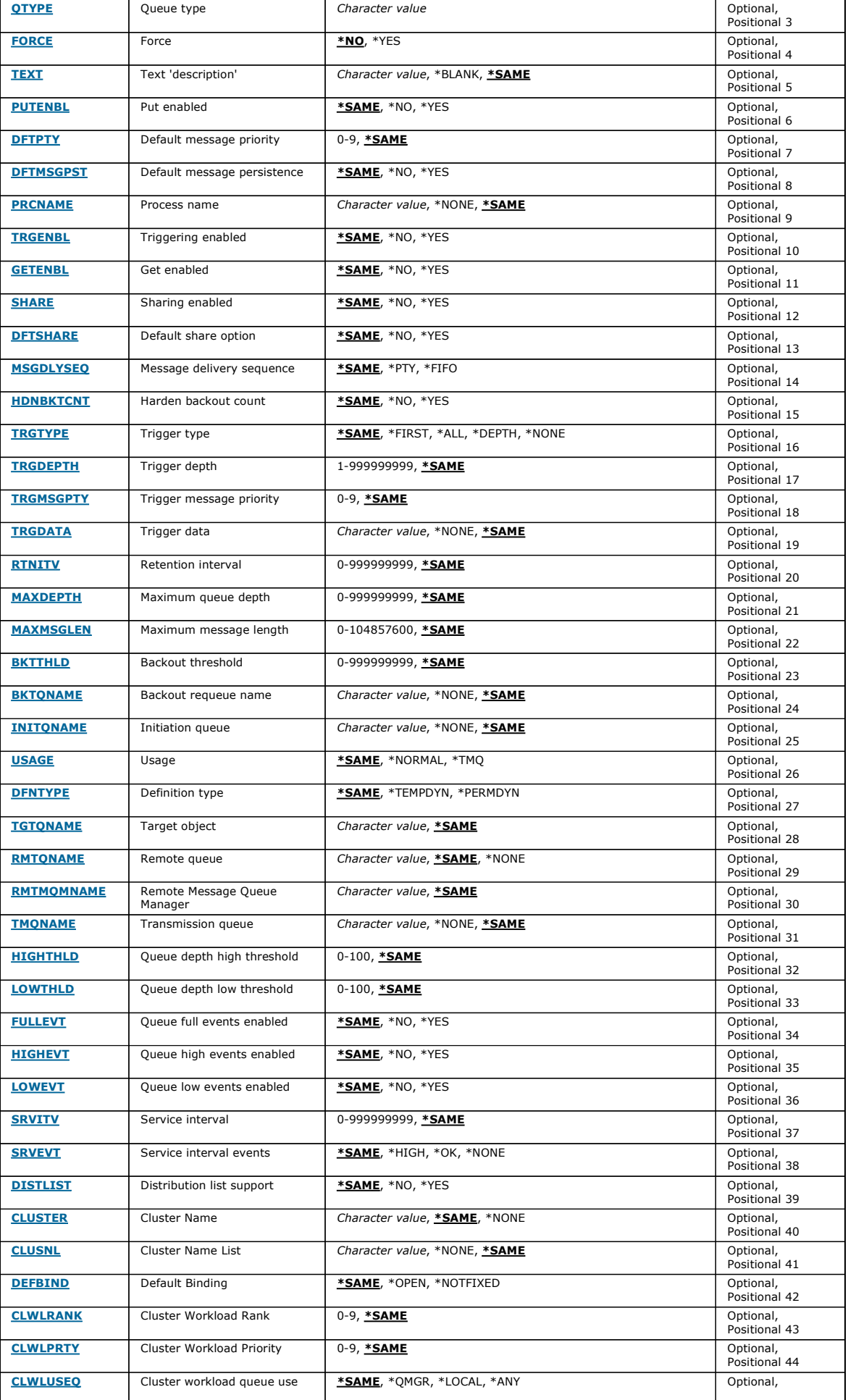

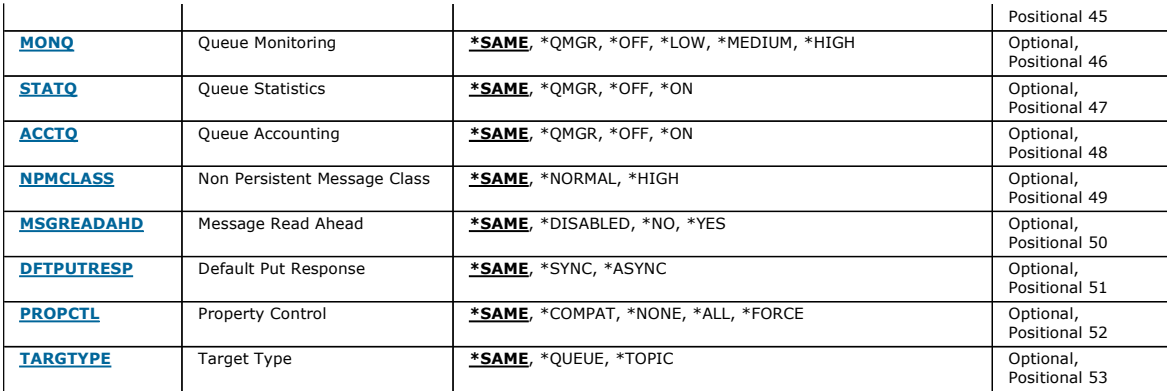

# **Queue name (QNAME)**

The name of the queue to be changed.

The possible values are:

### queue-name

Specify the name of the queue.

# **Message Queue Manager name (MQMNAME)**

Specifies the name of the message queue manager.

The possible values are:

### \*DFT

Use the default queue manager.

### queue-manager-name

Specify the name of the queue manager.

# **Queue type (QTYPE)**

Specifies the type of queue that is to be changed.

The possible values are:

#### \*ALS

- An alias queue.
- \*LCL

### A local queue.

- \*RMT
- A remote queue.

# \*MDL

A model queue.

# **Force (FORCE)**

Specifies whether the command should be forced to complete when conditions are such that completing the command affects an open queue. The conditions depend on the type of the queue that is being changed:

### Alias Queue

The TGTQNAME keyword is specified with a queue name and an application has the alias queue open.

# Local Queue

- Either of the following conditions indicate that a local queue will be affected:
	- SHARE(\*NO) is specified and more than one application has the local queue open for input.
	- The USAGE attribute is changed and one or more applications has the local queue open, or, there are one or more messages on the queue. (The USAGE attribute should not normally be changed while there are messages on the queue; the format of messages changes when they are put on a transmission queue.)

# Remote Queue

Either of the following conditions indicate that a remote queue will be affected:

- The TMQNAME keyword is specified with a transmission-queue name (or \*NONE) and an application with the remote queue open will be affected by this change.
- Any of the RMTQNAME, RMTMQMNAME or TMQNAME keywords is specified with a queue or queue manager name, and one or more applications has a queue open that resolves through this definition as a queue manager alias.

Note: FORCE(\*YES) is not required if this definition is in use as a reply-to queue definition only.

Top

**Top** 

Top

The possible values are:

# \*NO

The command fails if the relevant conditions are true.

### \*YES

The command is forced to complete successfully even if the relevant conditions are true.

**Text 'description' (TEXT)**  Specifies text that briefly describes the queue definition. The possible values are:

## \*SAME

The attribute is unchanged.

# \*BLANK

The text is set to a blank string.

# description

Specify no more than 64 characters enclosed in apostrophes.

Note: The field length is 64 bytes and the maximum number of characters is reduced if the system is using a double byte character set (DBCS).

### **Put enabled (PUTENBL)**

Specifies whether messages can be put on the queue.

Note: An application program can issue a call to MQSET to change the value of this attribute.

The possible values are:

### \*SAME

The attribute is unchanged.

#### \*NO

Messages cannot be added to the queue.

### \*YES

Messages can be added to the queue by authorized applications.

### **Default message priority (DFTPTY)**

#### Specifies the default priority of messages put on the queue.

The possible values are:

#### \*SAME

The attribute is unchanged.

# priority-value

Specify a value ranging from 0 through 9, where 9 is the highest priority.

**Default message persistence (DFTMSGPST)** 

Specifies the default for message-persistence on the queue. Message persistence determines whether messages are preserved across restarts of the queue manager.

The possible values are:

### \*SAME

The attribute is unchanged.

## \*NO

By default, messages are lost across a restart of the queue manager.

## \*YES

By default, messages are preserved across a restart of the queue manager.

**Process name (PRCNAME)** 

Specifies the local name of the MQ process that identifies the application that should be started when a trigger event occurs.

The process does not have to be available when the queue is created, but it must be available for a trigger event to occur.

The possible values are:

### \*SAME

The attribute is unchanged. \*NONE

The process name is blank.

Top

**Top** 

# Top

Top

Top

Top

Top

Top

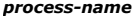

Specify the name of the MQ process.

## **Triggering enabled (TRGENBL)**

Specifies whether trigger messages are written to the initiation queue.

Note: An application program can issue a call to MQSET to change the value of this attribute.

The possible values are:

#### \*SAME

The attribute is unchanged.

### \*NO

Triggering is not enabled. Trigger messages are not written to the initiation queue.

#### \*YES

Triggering is enabled. Trigger messages are written to the initiation queue.

### **Get enabled (GETENBL)**

Specifies whether applications are to be permitted to get messages from this queue.

Note: An application program can issue a call to MQSET to change the value of this attribute.

The possible values are:

### \*SAME

The attribute is unchanged.

#### \*NO

Applications cannot retrieve messages from the queue.

### \*YES

Suitably authorized applications can retrieve messages from the queue.

### **Sharing enabled (SHARE)**

#### Specifies whether multiple instances of applications can open this queue for input simultaneously.

The possible values are:

### \*SAME

The attribute is unchanged.

## \*NO

Only a single application instance can open the queue for input.

#### \*YES

More than one application instance can open the queue for input.

## **Default share option (DFTSHARE)**

Specifies the default share option for applications opening this queue for input.

The possible values are:

#### \*SAME

The attribute is unchanged.

### \*NO

By default, the open request is for exclusive use of the queue for input.

### \*YES

By default, the open request is for shared use of the queue for input.

# **Message delivery sequence (MSGDLYSEQ)**

Specifies the message delivery sequence.

The possible values are:

### \*SAME

The attribute is unchanged.

\*PTY

Messages are delivered in first-in-first-out (FIFO) order within priority.

#### \*FIFO

Messages are delivered in FIFO order regardless of priority.

# **Harden backout count (HDNBKTCNT)**

Specifies whether the count of backed out messages is saved (hardened) across restarts of the message queue manager.

Note: On WebSphere MQ for i5/OS the count is ALWAYS hardened, regardless of the setting of this attribute.

The possible values are:

## \*SAME

The attribute is unchanged.

# \*NO

The backout count is not hardened.

# \*YES

The backout count is hardened.

# **Trigger type (TRGTYPE)**

Specifies the condition that initiates a trigger event. When the condition is true, a trigger message is sent to the initiation queue.

Note: An application program can issue a call to MQSET to change the value of this attribute.

The possible values are:

# \*SAME

The attribute is unchanged.

# \*FIRST

When the number of messages on the queue goes from 0 to 1.

\*ALL Every time a message arrives on the queue.

## \*DEPTH

When the number of messages on the queue equals the value of the TRGDEPTH attribute.

#### \*NONE

No trigger messages are written.

## **Trigger depth (TRGDEPTH)**

Specifies, for TRIGTYPE(\*DEPTH), the number of messages that initiate a trigger message to the initiation queue.

Note: An application program can issue a call to MQSET to change the value of this attribute.

The possible values are:

### \*SAME

The attribute is unchanged.

# depth-value

Specify a value ranging from 1 through 999999999.

# **Trigger message priority (TRGMSGPTY)**

Specifies the minimum priority that a message must have before it can produce, or be counted for, a trigger event.

Note: An application program can issue a call to MQSET to change the value of this attribute.

The possible values are:

# \*SAME

The attribute is unchanged.

priority-value

Specify a value ranging from 0 through 9, where 9 is the highest priority.

# **Trigger data (TRGDATA)**

Specifies up to 64 characters of user data that the queue manager includes in the trigger message. This data is made available to the monitoring application that processes the initiation queue, and to the application started by the monitor.

Note: An application program can issue a call to MQSET to change the value of this attribute.

The possible values are:

# \*SAME

The attribute is unchanged.

# \*NONE

No trigger data is specified.

### trigger-data

Specify up to 64 characters enclosed in apostrophes. For a transmission queue you can use this parameter to specify the name of the channel to be started.

#### Top

Top

Top

**Retention interval (RTNITV)** 

Specifies the retention interval. This interval is the number of hours for which the queue might be needed, based on the date and time when the queue was created.

This information is available to a housekeeping application or an operator and can be used to determine when a queue is no longer required.

Note: The field length is 64 bytes and the maximum number of characters is reduced if the system is using a double byte character set (DBCS).

Note: The message queue manager does not delete queues, nor does it prevent your queues from being deleted if their retention interval has not expired. It is your responsibility to take any required action.

The possible values are:

# \*SAME

The attribute is unchanged.

## interval-value

Specify a value ranging from 0 through 999999999.

**Maximum queue depth (MAXDEPTH)** 

Specifies the maximum number of messages allowed on the queue. However, other factors can cause the queue to be treated as full; for example, it appears to be full if there is no storage available for a message.

Note: If this value is subsequently reduced by using the CHGMQMQ command, any messages that are on the queue remain intact even if they cause the new maximum to be exceeded.

The possible values are:

#### \*SAME

The attribute is unchanged.

### depth-value

Specify a value ranging from 0 through 999999999.

**Maximum message length (MAXMSGLEN)** 

Specifies the maximum length for messages on the queue.

Note: If this value is subsequently reduced by using the CHGMQMQ command, any messages that are on the queue remain intact even if they exceed the new maximum length.

Applications might use the value of this attribute to determine the size of buffer they need to retrieve messages from the queue. Therefore change the value only if you know this will not cause an application to operate incorrectly.

The possible values are:

#### \*SAME

The attribute is unchanged.

**Backout threshold (BKTTHLD)** 

### length-value

Specify a value ranging from 0 through 100 MB in bytes. The default is 4MB.

Specifies the backout threshold. Applications running inside of WebSphere Application Server and those that use the WebSphere MQ Application Server Facilities will use this attribute to

determine if a message should be backed out. For all other applications, apart from allowing this attribute to be queried, the queue manager takes no action based on the value of the attribute.

The possible values are:

### \*SAME

The attribute is unchanged.

#### threshold-value

Specify a value ranging from 0 through 999999999.

**Backout requeue name (BKTQNAME)**  Specifies the backout-queue name.

Applications running inside of WebSphere Application Server and those that use the WebSphere MQ Application Server Facilities will use this attribute to determine where messages that have been backed out should go. For all other applications, apart from allowing this attribute to be queried, the queue manager takes no action based on the value of the attribute.

The possible values are:

#### \*SAME

The attribute is unchanged.

Top

Top

Top

**Top** 

### \*NONE

No backout queue is specified. backout-queue-name Specify the backout queue name.

**Initiation queue (INITQNAME)** 

Specifies the name of the initiation queue.

Note: The initiation queue must be on the same instance of a message queue manager.

The possible values are:

#### \*SAME

The attribute is unchanged.

### \*NONE

No initiation queue is specified.

# initiation-queue-name

Specify the initiation queue name.

**Top** 

Top

**T**op

Top

# Specifies whether the queue is for normal usage, or for transmitting messages to a remote message queue manager.

**Usage (USAGE)** 

The possible values are:

#### \*SAME

The attribute is unchanged.

#### \*NORMAL

Normal usage (the queue is not a transmission queue)

### \*TMQ

The queue is a transmission queue that is used to hold messages destined for a remote message queue manager. If the queue is intended for use in situations where a transmission queue name is not explicitly specified, the queue name must be the same as the name of the remote message queue manager. For further information, see WebSphere MQ Intercommunication.

Specifies the type of dynamic queue definition that is created when an application issues an MQOPEN API call with the name of this model queue specified in the object descriptor.

Note: This parameter only applies to a model queue definition.

The possible values are:

#### \*SAME

The attribute is unchanged.

**Definition type (DFNTYPE)** 

# \*TEMPDYN

A temporary dynamic queue is created. This value should not be specified with a DEFMSGPST value of \*YES.

#### \*PERMDYN

A permanent dynamic queue is created.

### **Target object (TGTQNAME)**

Specifies the name of the object for which this queue is an alias.

The object can be a local or remote queue, a topic or a message queue manager.

Note: The target object does not need to exist at this time but it must exist when a process attempts to open the alias queue.

The possible values are:

#### \*SAME

The attribute is unchanged.

target-object-name

Specify the name of the target object.

**Remote queue (RMTQNAME)**  Top

### Specifies the name of the remote queue. That is, the local name of the remote queue as defined on the queue manager specified by RMTMQMNAME.

If this definition is used for a queue manager alias definition, RMTQNAME must be blank when the open occurs.

If this definition is used for a reply-to alias, this name is the name of the queue that is to be the reply-to queue.

The possible values are:

# http://127.0.0.1:1085/help/advanced/print.jsp?topic=/com.ibm.mq.amqwag.doc/ia101... 16/03/2011

# **Remote Message Queue Manager (RMTMQMNAME)**

Specify the name of the queue at the remote queue manager.

Specifies the name of the remote queue manager on which the queue RMTQNAME is defined.

If an application opens the local definition of a remote queue, RMTMQMNAME must not be the name of the connected queue manager. If TMQNAME is blank there must be a local queue of this name, which is to be used as the transmission queue.

If this definition is used for a queue manager alias, RMTMQMNAME is the name of the queue manager, which can be the name of the connected queue manager. Otherwise, if TMQNAME is blank, when the queue is opened there must be a local queue of this name, with USAGE(\*TMQ) specified, which is to be used as the transmission queue.

If this definition is used for a reply-to alias, this name is the name of the queue manager that is to be the reply-to queue manager.

No remote-queue name is specified (that is, the name is blank). This can be used if the definition is a queue manager alias definition.

The possible values are:

### \*SAME

\*SAME

\*NONE

The attribute is unchanged.

remote-queue-name

The attribute is unchanged.

remote-queue-manager-name

Specify the name of the remote queue manager.

Note: Ensure this name contains only those characters normally allowed for queue manager names.

## **Transmission queue (TMQNAME)**

Specifies the local name of the transmission queue to be used for messages destined for the remote queue, for either a remote queue or for a queue manager alias definition.

If TMQNAME is blank, a queue with the same name as RMTMQMNAME is used as the transmission queue.

This attribute is ignored if the definition is being used as a queue manager alias and RMTMQMNAME is the name of the connected queue manager.

It is also ignored if the definition is used as a reply-to queue alias definition.

The possible values are:

#### \*SAME

The attribute is unchanged.

### \*NONE

No specific transmission queue name is defined for this remote queue. The value of this attribute is set to all blanks.

### transmission-queue-name

Specify the transmission queue name.

# **Queue depth high threshold (HIGHTHLD)**

# Specifies the threshold against which the queue depth is compared to generate a queue depth high event.

The possible values are:

### \*SAME

The attribute is unchanged.

### threshold-value

Specify a value ranging from 0 through 100. This value is used as a percentage of the maximum queue depth (MAXDEPTH parameter).

**Queue depth low threshold (LOWTHLD)** 

Specifies the threshold against which the queue depth is compared to generate a queue depth low event.

The possible values are:

### \*SAME

The attribute is unchanged.

# threshold-value

Specify a value ranging from 0 through 100. This value is used as a percentage of the maximum queue depth (MAXDEPTH parameter).

# **Queue full events enabled (FULLEVT)**

Specifies whether queue full events are generated.

Top

Top

**Top** 

Top

Top

Top

The possible values are:

# \*SAME

The attribute is unchanged.

### \*NO

Queue full events are not generated.

# \*YES

Queue full events are generated.

**Queue high events enabled (HIGHEVT)**  Specifies whether queue depth high events are generated. The possible values are: \*SAME Top

The attribute is unchanged.

#### \*NO

Queue depth high events are not generated.

\*YES

Queue depth high events are generated.

# **Queue low events enabled (LOWEVT)**

### Specifies whether queue depth low events are generated.

The possible values are:

### \*SAME

The attribute is unchanged.

- \*NO
- Queue depth low events are not generated.

## \*YES

Queue depth low events are generated.

## **Service interval (SRVITV)**

# Specifies the service interval. This interval is used for comparison to generate service interval high and service interval OK events.

The possible values are:

#### \*SAME

The attribute is unchanged.

### interval-value

Specify a value ranging from 0 through 999999999. The value is in units of milliseconds.

## **Service interval events (SRVEVT)**

Specifies whether service interval high or service interval OK events are generated.

A service interval high event is generated when a check indicates that no messages have been retrieved from the queue for the time indicated by the SRVITV parameter as a minimum.

A service interval OK event is generated when a check indicates that messages have been retrieved from the queue within the time indicated by the SRVITV parameter.

The possible values are:

### \*SAME

The attribute is unchanged.

### \*HIGH

Service interval high events are generated.

\*OK

Service interval OK events are generated.

# \*NONE

No service interval events are generated.

Top

# **Distribution list support (DISTLIST)**

Specifies whether the queue supports distribution lists.

The possible values are:

#### The attribute is unchanged.

\*NO

- The queue will not support distribution lists.
- \*YES

\*SAME

The queue will support distribution lists.

### **Cluster Name (CLUSTER)**

The name of the cluster to which the queue belongs.

Changes to this parameter do not affect instances of the queue that are already open.

This parameter cannot be set for dynamic, transmission, SYSTEM.CHANNEL.xx, SYSTEM.CLUSTER.xx or SYSTEM.COMMAND.xx queues.

The possible values are:

#### \*SAME

The attribute is unchanged.

#### cluster-name

Only one of the resultant values of CLUSTER or CLUSNL can be non-blank; you cannot specify a value for both.

## **Cluster Name List (CLUSNL)**

# The name of the namelist which specifies a list of clusters to which the queue belongs. Changes to this parameter do not affect instances of the queue that are already open.

This parameter cannot be set for dynamic, transmission, SYSTEM.CHANNEL.xx, SYSTEM.CLUSTER.xx or SYSTEM.COMMAND.xx queues.

The possible values are:

### \*SAME

The attribute is unchanged.

## namelist-name

Only one of the resultant values of CLUSTER or CLUSNL can be non-blank; you cannot specify a value for both.

# **Default Binding (DEFBIND)**

### Specifies the binding to be used when the application specifies MQOO\_BIND\_AS\_Q\_DEF on the MQOPEN call and the queue is a cluster queue.

The possible values are:

#### \*SAME

The attribute is unchanged.

### \*OPEN

The queue handle is bound to a specific instance of the cluster queue when the queue is opened.

### \*NOTFIXED

The queue handle is not bound to any particular instance of the cluster queue. This allows the queue manager to select a specific queue instance when the<br>message is put using MQPUT and to change that selection subsequently

The MQPUT1 call always behaves as if NOTFIXED had been specified.

#### **Cluster Workload Rank (CLWLRANK)**

Specifies the cluster workload rank of the queue.

The possible values are:

#### \*SAME

The attribute is unchanged. cluster-workload-rank Specify a value ranging from 0 through 9.

### **Cluster Workload Priority (CLWLPRTY)**

Specifies the cluster workload priority of the queue.

The possible values are:

#### \*SAME

The attribute is unchanged. cluster-workload-priority

Specify a value ranging from 0 through 9.

Top

#### Top

Top

Top

**Top** 

# **Cluster workload queue use (CLWLUSEQ)**

Specifies the behaviour of an MQPUT when the target queue has both a local instance and at least one remote cluster instance. If the put originates from a cluster channel then this attribute does not apply.

The possible values are:

#### \*SAME

The attribute is unchanged.

### \*QMGR

The value is inherited from the Queue Manager CLWLUSEQ attribute.

### \*LOCAL

The local queue will be the sole target of the MQPUT.

### \*ANY

The queue manager will treat such a local queue as another instance of the cluster queue for the purposes of workload distribution.

### **Queue Monitoring (MONQ)**

Controls the collection of Online Monitoring Data.

Online Monitoring Data is not collected when the queue manager attribute MONQ is set to \*NONE.

The possible values are:

#### \*SAME

The attribute is unchanged.

# \*QMGR

The collection of online monitoring data is inherited from the setting of the queue manager attribute MONQ.

# \*OFF

Online monitoring data collection for this queue is switched off.

### \*LOW

Monitoring data collection is turned on with a low ratio of data collection.

### \*MEDIUM

Monitoring data collection is turned on with a moderate ratio of data collection.

#### \*HIGH

Monitoring data collection is turned on with a high ratio of data collection.

### **Queue Statistics (STATQ)**

Controls the collection of statistics data.

Online monitoring data is not collected when the queue manager attribute STATQ is set to \*NONE.

The possible values are:

#### \*SAME

The attribute is unchanged.

# \*QMGR

Statistics data collection is based upon the setting of the queue manager attribute STATQ.

### \*OFF

Statistics data collection for this queue is switched off.

## \*ON

Statistics data collection is switched on for this queue.

### **Queue Accounting (ACCTQ)**

Controls the collection of accouting data.

Accounting data is not collected when the queue manager attribute ACCTQ is set to \*NONE.

The possible values are:

#### \*SAME

The attribute is unchanged.

## \*QMGR

Accouting data collection is based upon the setting of the queue manager attribute ACCTQ.

# \*OFF

Accounting data collection for this queue is switched off.

#### \*ON

Accounting data collection is switched on for this queue.

### **Non Persistent Message Class (NPMCLASS)**

Specifies the level of reliability for non-persistent messages put to this queue.

#### Top

Top

Top

The possible values are:

### \*SAME

The attribute is unchanged.

# \*NORMAL

Non-persistent messages put to this queue are only lost following a failure, or a queue manager shutdown. Non-persistent message put to this queue will be discarded in the event of a queue manager restart. \*HIGH

### Non-persistent messages put to this queue are not discarded in the event of a queue manager restart. Non-persistent messages put to this queue may still be lost in the event of a failure.

# Specifies whether non persistent messages are sent to the client ahead of an application requesting them.

The possible values are:

#### \*SAME

The attribute is unchanged.

**Message Read Ahead (MSGREADAHD)** 

### \*DISABLED

### Read ahead is disabled for this queue. Messages are not sent to the client ahead of an application requesting them regardless of whether read ahead is requested by the client application.

### \*NO

Non-persistent messages are not sent to the client ahead of an application requesting them. A maximum of one non-persistent message can be lost if the client ends abnormally. \*YES

Non-persistent messages are sent to the client ahead of an application requesting them. Non-persistent messages can be lost if the client ends abnormally or if the client application does not consume all the messages it is sent.

# **Default Put Response (DFTPUTRESP)**

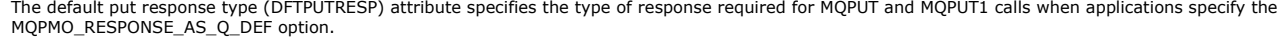

The possible values are:

#### \*SAME

The attribute is unchanged.

\*SYNC

Specifying this value ensures that the put operations to the queue that specify MQPMO\_RESPONSE\_AS\_Q\_DEF are issued as if MQPMO\_SYNC\_RESPONSE had been specified instead. Fields in the MQMD and MQPMO are returned by the queue manager to the application. This is the default value supplied with WebSphere MQ, but your installation might have changed it.

#### \*ASYNC

Specifying this value ensures that the put operations to the queue that specify MQPMO\_RESPONSE\_AS\_Q\_DEF are always issued as if MQPMO\_ASYNC\_RESPONSE had been specified instead. Some fields in the MQMD and MQPMO are not returned by the queue manager to the application; but an improvement in performance may be seen for messages put in a transaction or any non-persistent messages.

Specifies what happens to properties of messages that are retrieved from queues using the MQGET call when the MQGMO\_PROPERTIES\_AS\_Q\_DEF option is specified.

The possible values are:

#### \*SAME

The attribute is unchanged.

**Property Control (PROPCTL)** 

#### \*COMPAT

If the message contains a property with a prefix of "mcd.", "ims.", "usr." or "mgext." then all message properties are delivered to the application in an MQRFH2 header. Otherwise all properties of the message, except those contained in the message descriptor (or extension), are discarded and are no longer accessible to the application.

## \*NONE

All properties of the message, except those contained in the message descriptor (or extension), are discarded and are no longer accessible to the application.

## \*ALL

All properties of the message, except those contained in the message descriptor (or extension), are contained in one or more MQRFH2 headers in the message data.

### \*FORCE

Properties are always returned in the message data in an MQRFH2 header regardless of whether the application specifies a message handle.

# **Target Type (TARGTYPE)**

Specifies the type of object to which the alias resolves.

The possible values are:

# \*SAME

Top

**Top** 

Top

# i5/OS System Administration Guide Page 240 of 488

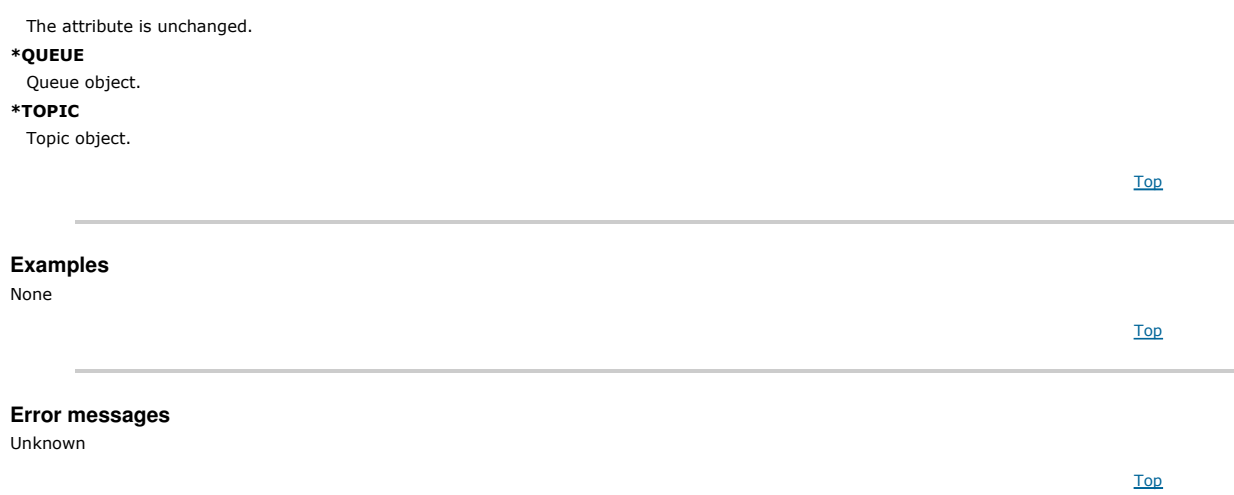

# **11.12. Change MQ Subscription (CHGMQMSUB)**

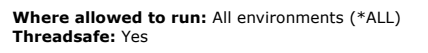

The Change MQ Subscription (CHGMQMSUB) command changes the specified attributes of an existing MQ subscription.

Top

**Parameters** Examples Error messages

## **Parameters**

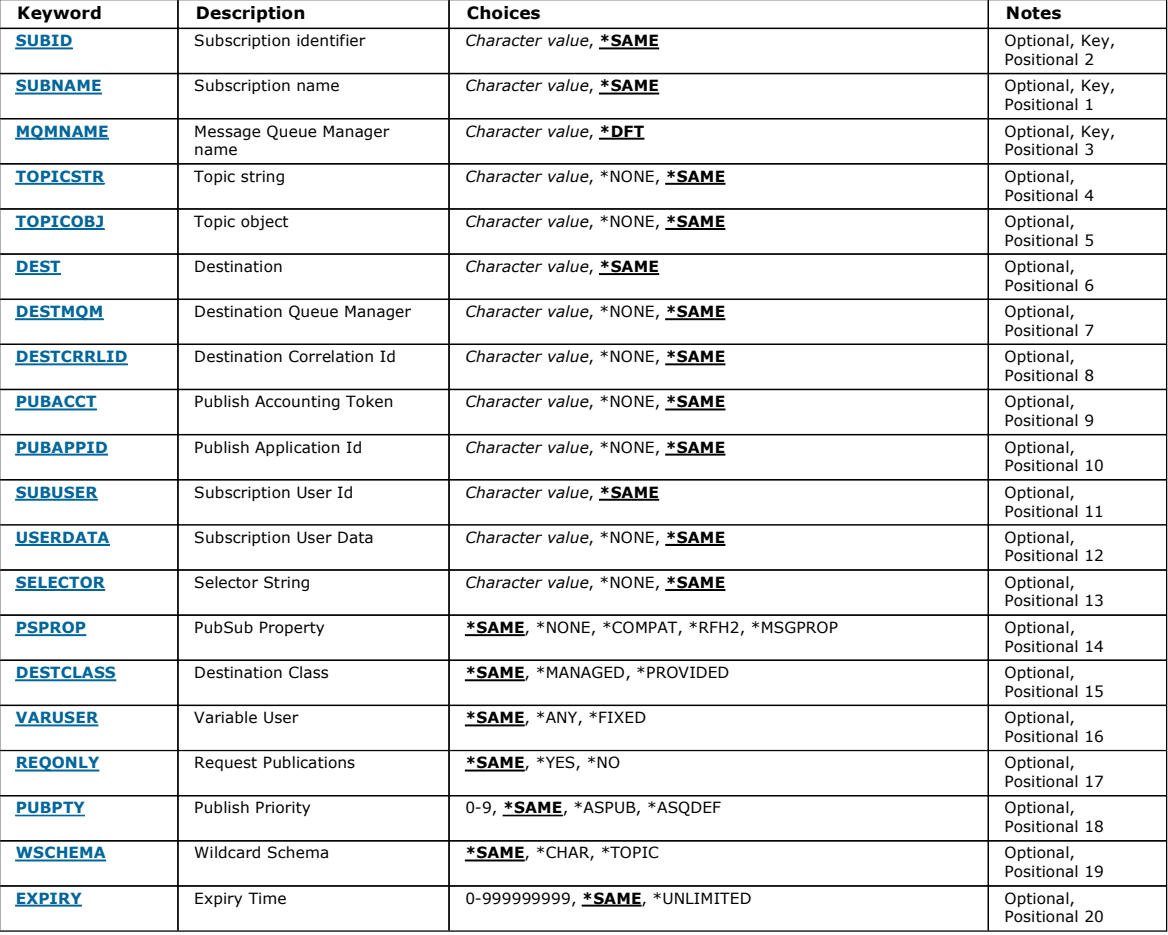

Top

### **Subscription identifier (SUBID)**

The subscription identifier of the subscription to be changed.

The possible values are:

subscription-identifier

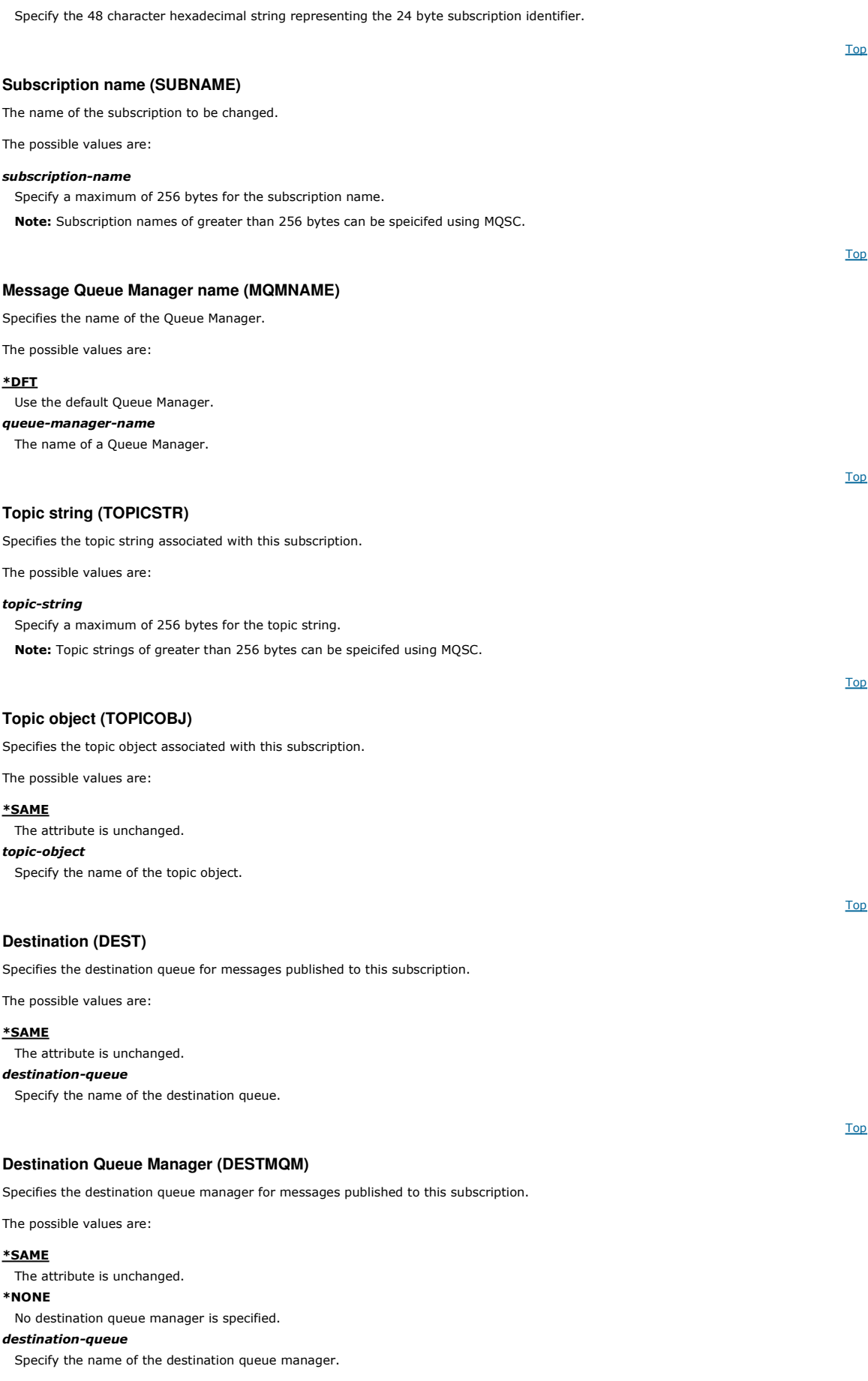

# **Destination Correlation Id (DESTCRRLID)**

Specifies the correlation identifier for messages published to this subscription.

# i5/OS System Administration Guide Page 242 of 488

Top

Top

Top

Top

The possible values are:

# \*SAME

The attribute is unchanged.

# \*NONE

Messages are placed on the destination with a correlation identifier of MQCI\_NONE.

# correlation-identifier

Specify the 48 character hexadecimal string representing the 24 byte correlation identifier.

**Publish Accounting Token (PUBACCT)** 

Specifies the accounting token for messages published to this subscription.

The possible values are:

# \*SAME

The attribute is unchanged.

# \*NONE

Messages are placed on the destination with an accounting token of MQACT\_NONE.

# publish-accounting-token

Specify the 64 character hexadecimal string representing the 32 byte publish accounting token.

# **Publish Application Id (PUBAPPID)**

Specifies the publish application identity for messages published to this subscription.

The possible values are:

# \*SAME

The attribute is unchanged.

# \*NONE

No publish application identifier is specified.

# publish-application-identifier

Specify the publish application identifier.

# **Subscription User Id (SUBUSER)**

Specifies the user profile that owns this subscription.

The possible values are:

# \*SAME

The attribute is unchanged. user-profile Specify the user profile.

# **Subscription User Data (USERDATA)**

Specifies the user data associated with the subscription.

The possible values are:

# \*SAME

The attribute is unchanged. \*NONE

No user data is specified.

# user-data

Specify a maximum of 256 bytes for user data.

Note: User data of greater than 256 bytes can be speicifed using MQSC.

# Top

# **Selector String (SELECTOR)**

Specifies the SQL 92 selector string to be applied to messages published on the named topic to select whether they are eligible for this subscription.

# The possible values are:

\*SAME

The attribute is unchanged. \*NONE No selection string is specified.

# selection-string

Specify a maximum of 256 bytes for selection string.

Note: Selection strings of greater than 256 bytes can be speicifed using MQSC.

# **PubSub Property (PSPROP)**

# Specifies the manner in which publish / subscribe related message properties are added to messages sent to this subscription.

The possible values are:

# \*SAME

The attribute is unchanged.

# \*NONE

Publish / subscribe properties are not added to the message.

# \*COMPAT

Publish / subscribe properties are added to the message to maintain compatibility with WebSphere MQ V6.0 Publish / Subscribe.

\*RFH2

Publish / subscribe properties are added to the message within an RFH Version 2 header.

## \*MSGPROP

Publish / subscribe properties are added as message properties.

Top

Top

Top

Top

# Specifies whether this is a managed subscription.

**Destination Class (DESTCLASS)** 

The possible values are:

#### \*SAME

The attribute is unchanged.

# \*MANAGED

The destination is managed.

# \*PROVIDED

The destination is a queue.

### **Variable User (VARUSER)**

## Specifies whether user profiles other than the creator of the subscription can connect to it (subject to topic and destination authority checks).

The possible values are:

### \*SAME

The attribute is unchanged.

# \*ANY

Any user profiles can connect to the subsciption.

### \*FIXED

Only the user profile that created the subscription can connect to it.

### **Request Publications (REQONLY)**

### Specifies whether the subscriber will poll for updates via MQSUBRQ API, or whether all publications are delivered to this subscription.

The possible values are:

#### \*SAME

The attribute is unchanged.

### \*YES

Publications are only delivered to this subscription in response to an MQSUBRQ API.

#### \*NO

All publications on the topic are delivered to this subscription.

# **Publish Priority (PUBPTY)**

Specifies the priority of the message sent to this subscription.

#### The possible values are:

#### \*SAME

The attribute is unchanged.

### \*ASPUB

The priority of the message sent to this subscription is taken from that supplied in the published message.

# \*ASQDEF

The priority of the message sent to this subscription is taken from the default priority of the queue defined as the destination. priority-value

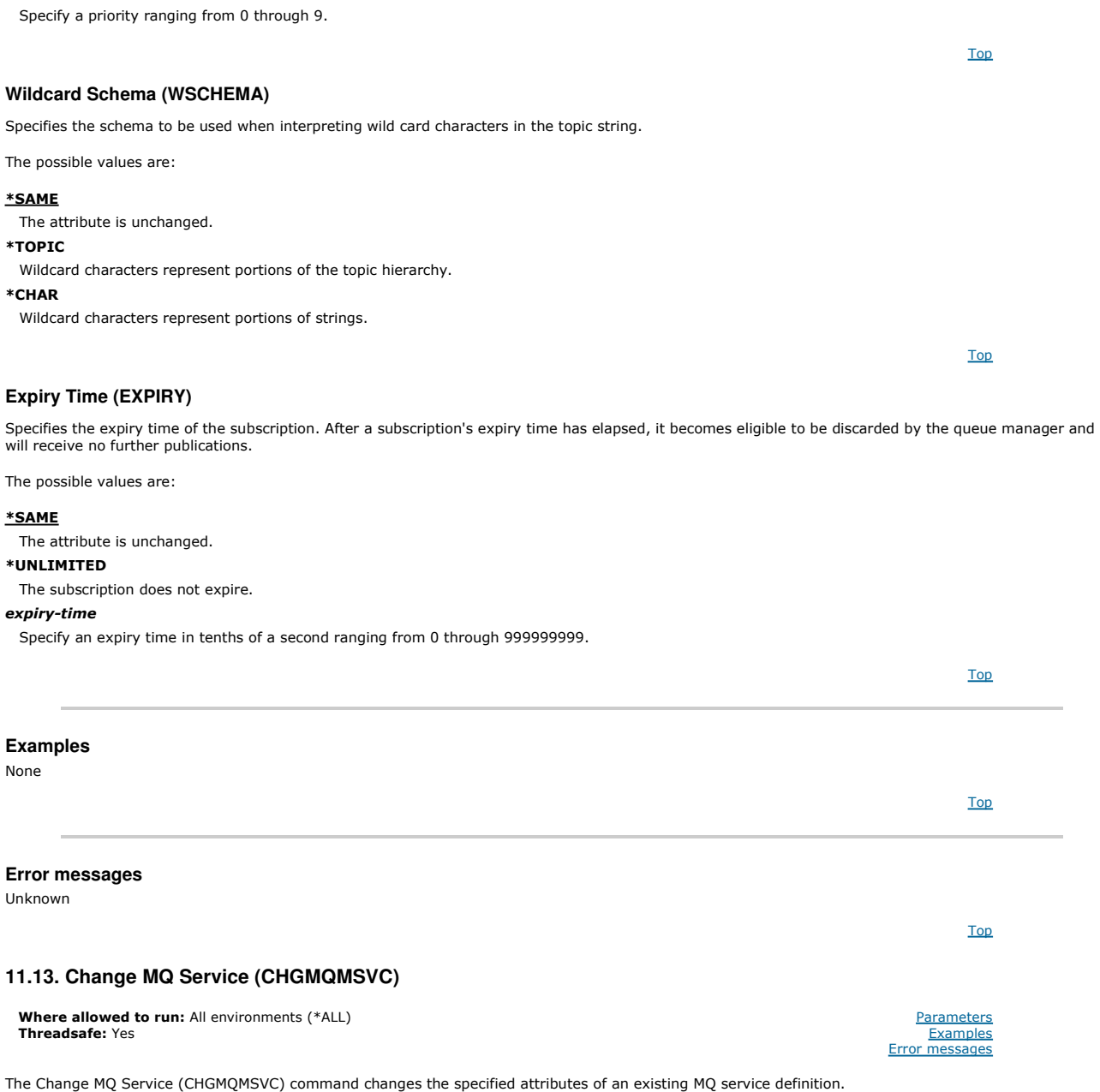

### **Parameters**

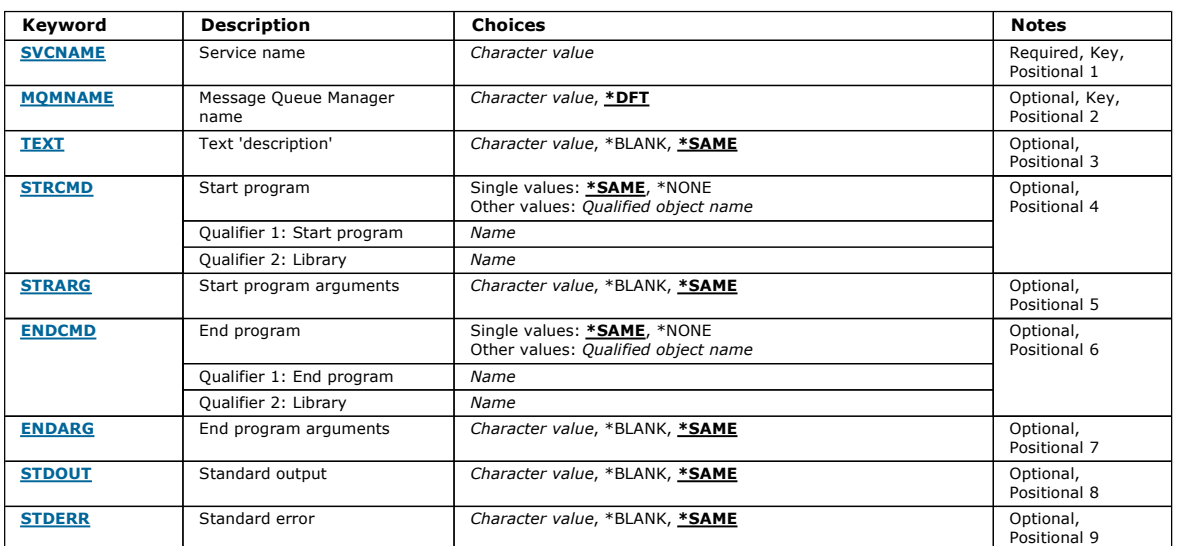

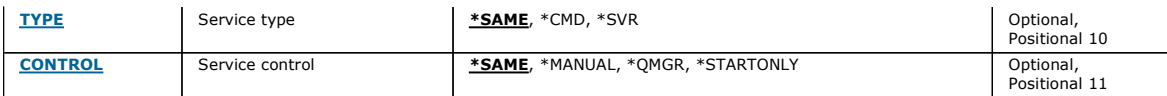

# **Service name (SVCNAME)**

The name of the service definition to be changed.

The possible values are:

## service-name

Specify the name of the service definition. The maximum length of the string is 48 bytes.

# **Message Queue Manager name (MQMNAME)**

Specifies the name of the queue manager.

# The possible values are:

# \*DFT

Use the default queue manager.

# queue-manager-name

The name of a message queue manager.

# **Text 'description' (TEXT)**

Specifies text that briefly describes the service definition.

Note: The field length is 64 bytes and the maximum number of characters is reduced if the system is using a double-byte character set (DBCS).

The possible values are:

## \*SAME

The attribute is unchanged.

# \*BLANK

The text is set to a blank string.

# description

Specify no more than 64 characters enclosed in apostrophes.

# **Start program (STRCMD)**

The name of the program to run.

The possible values are:

# \*SAME

The attribute is unchanged.

# start-command

The name of the start command executable.

# **Start program arguments (STRARG)**

The arguments passed to the program at startup.

The possible values are:

### \*SAME

The attribute is unchanged.

# \*BLANK

No arguments are passed to the start command.

### start-command-arguments

The arguments passed to the start command.

# **End program (ENDCMD)**

The name of the executable to run when the service is requested to stop.

The possible values are:

### \*SAME

The attribute is unchanged. \*BLANK

# Top

Top

Top

# Top

# Top

# i5/OS System Administration Guide Page 246 of 488

Top

Top

Top

Top

Top

No end command is executed.

#### end-command

The name of the end command executable.

# **End program arguments (ENDARG)**

The arguments passed to the end program when the service is requested to stop.

The possible values are:

#### \*SAME

The attribute is unchanged.

# \*BLANK

No arguments are passed to the end command. end-command-arguments The arguments passed to the end command.

# **Standard output (STDOUT)**

The path to a file to which the standard output of the service program is redirected.

The possible values are:

#### \*SAME

The attribute is unchanged. \*BLANK The standard output is discarded. stdout-path

The standard output path.

## **Standard error (STDERR)**

The path to a file to which the standard error of the service program is redirected.

The possible values are:

### \*SAME

The attribute is unchanged.

# \*BLANK

The standard error is discarded.

# stderr-path

The standard error path.

# **Service type (TYPE)**

Mode in which to run service.

The possible values are:

# \*SAME

The attribute is unchanged.

# \*CMD

When started the command is executed but no status is collected or displayed.

# \*SVR

The status of the executable started will be monitored and displayed.

# **Service control (CONTROL)**

Whether the service should be started automatically at queue manager start.

The possible values are:

### \*SAME

The attribute is unchanged.

# \*MANUAL

The service is automatically started or stopped.

# \*QMGR

The service is started and stopped as the queue manager is started and stopped.

### \*STARTONLY

The service is started as the queue manager is started, but will not be requested to stop when the queue manager is stopped.

Top

Top

Parameters Examples Error messages

**Examples** 

None

**Error messages** 

Unknown

# **11.14. Change MQ Topic (CHGMQMTOP)**

**Where allowed to run:** All environments (\*ALL)<br>**Threadsafe:** Yes

The Change MQ Topic (CHGMQMTOP) command changes the specified attributes of an existing MQ topic object.

#### **Parameters**

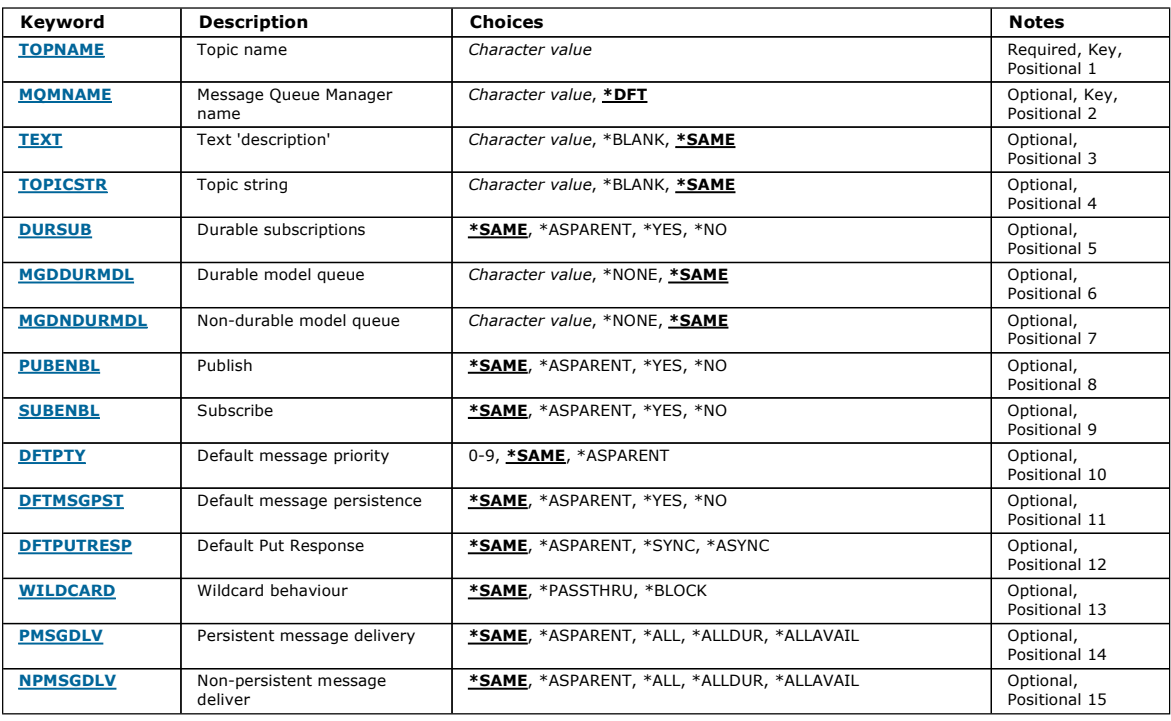

# **Topic name (TOPNAME)**

The name of the topic object to be changed.

The possible values are:

### topic-name

Specify the name of the topic object. The maximum length of the string is 48 bytes.

# **Message Queue Manager name (MQMNAME)**

Specifies the name of the Queue Manager.

The possible values are:

### \*DFT

Use the default Queue Manager. queue-manager-name

The name of a Queue Manager.

**Text 'description' (TEXT)** 

Top

Top

Specifies text that briefly describes the topic object.

Note: The field length is 64 bytes and the maximum number of characters is reduced if the system is using a double-byte character set (DBCS).

The possible values are:

# \*SAME

The attribute is unchanged.

# \*BLANK

The text is set to a blank string.

# description

Specify no more than 64 characters enclosed in apostrophes.

**Topic string (TOPICSTR)** 

Specifies the topic string represented by this topic object definition.

The possible values are:

## \*SAME

The attribute is unchanged.

# topic-string

Specify a maximum of 256 bytes for the topic string.

Note: Topic strings of greater than 256 bytes can be speicifed using MQSC.

Top

Top

Top

Top

## **Durable subscriptions (DURSUB)**

Specifies whether applications are permitted to make durable subscriptions on this topic.

The possible values are:

#### \*SAME

The attribute is unchanged.

## \*ASPARENT

Whether durable subscriptions can be made on this topic is based on the setting of the first parent administrative node found in the topic tree relating to this topic.

\*YES

Durable subscriptions can be made on this topic.

# \*NO

Durable subscriptions cannot be made on this topic.

**Durable model queue (MGDDURMDL)** 

# Specifies the name of the model queue to be used for durable subscriptions which request the queue manager manage the destination of publications.

The possible values are:

#### \*SAME

The attribute is unchanged.

## durable-model-queue

Specify the name of the model queue.

**Non-durable model queue (MGDNDURMDL)**  Specifies the name of the model queue to be used for non-durable subscriptions which request the queue manager manage the destination of publications.

The possible values are:

### \*SAME

The attribute is unchanged.

non-durable-model-queue Specify the name of the model queue.

**Publish (PUBENBL)** 

Specifies whether messages can be published to the topic.

The possible values are:

### \*SAME

The attribute is unchanged.

### \*ASPARENT

Whether messages can be published to this topic is based on the setting of the first parent administrative node found in the topic tree relating to this topic.

http://127.0.0.1:1085/help/advanced/print.jsp?topic=/com.ibm.mq.amqwag.doc/ia101... 16/03/2011

#### \*YES

Messages can be published to the topic.

#### \*NO

Messages cannot be published to the topic.

### **Subscribe (SUBENBL)**

Specifies whether applications are to be permitted to subscribe to this topic.

#### The possible values are:

#### \*SAME

The attribute is unchanged.

# \*ASPARENT

Whether applications can subscribe to this topic is based on the setting of the first parent administrative node found in the topic tree relating to this topic. \*YES

Subscriptions can be made to this topic.

### \*NO

Applications cannot subscribe to this topic.

**Default message priority (DFTPTY)** 

#### Specifies the default priority of messages published to the topic.

The possible values are:

#### \*SAME

The attribute is unchanged.

# \*ASPARENT

The default priority is based on the setting of the first parent administrative node found in the topic tree relating to this topic.

### priority-value

Specify a value ranging from 0 through 9.

# **Default message persistence (DFTMSGPST)**

# Specifies the message persistence to be used when applications specify the MQPER\_PERSISTENCE\_AS\_TOPIC\_DEF option.

The possible values are:

### \*SAME

The attribute is unchanged.

# \*ASPARENT

The default persistence is based on the setting of the first parent administrative node found in the topic tree relating to this topic.

# \*YES

Messages on this queue survive a restart of the queue manager.

### \*NO

Messages on this queue are lost across a restart of the queue manager.

**Default Put Response (DFTPUTRESP)** 

Specifies the type of response required for MQPUT and MQPUT1 calls when applications specify the MQPMO\_RESPONSE\_AS\_Q\_DEF option.

The possible values are:

#### \*SAME

The attribute is unchanged.

### \*ASPARENT

The default response type is based on the setting of the first parent administrative node found in the topic tree relating to this topic.

## \*SYNC

Specifying this value ensures that the put operations to the queue that specify MOPMO\_RESPONSE\_AS\_O\_DEF are issued as if MOPMO\_SYNC\_RESPONSE had been specified instead. Fields in the MQMD and MQPMO are returned by the queue manager to the application.

#### \*ASYNC

Specifying this value ensures that the put operations to the queue that specify MQPMO\_RESPONSE\_AS\_Q\_DEF are always issued as if<br>MQPMO\_ASYNC\_RESPONSE had been specified instead. Some fields in the MQMD and MQPMO are not ret An improvement in performance may be seen for messages put in a transaction or any non-persistent messages.

### Top

# **Wildcard behaviour (WILDCARD)**

Specifies the behaviour of wildcard subscriptions with respect to this topic.

The possible values are:

**Top** 

Top

Top

### \*SAME

The attribute is unchanged.

### \*PASSTHRU

Subscriptions made to a wildcarded topic less specific than the topic string at this topic object will receive publications made to this topic and to topic strings more specific than this topic.

### \*BLOCK

Subscriptions made to a wildcarded topic less specific than the topic string at this topic object will not receive publications made to this topic or to topic strings more specific than this topic.

### **Persistent message delivery (PMSGDLV)**

Specifies the delivery mechanism for persistent messages published to this topic.

The possible values are:

#### \*SAME

The attribute is unchanged.

### \*ASPARENT

The delivery mechanism used is based on the setting of the first parent administrative node found in the topic tree relating to this topic.

## \*ALL

Persistent messages must be delivered to all subscribers, irrespective of durability for the MQPUT call to report success. If a delivery failure to any subscriber occurs, no other subscribers receive the message and the MQPUT call fails.

### \*ALLDUR

Persistent messages must be delivered to all durable subscribers. Failure to deliver a persistent message to any non-durable subscribers does not return an error to the MQPUT call. If a delivery failure to a durable subscriber occurs, no subscribers receive the message and the MQPUT call fails.

# \*ALLAVAIL

Persistent messages are delivered to all subscribers that can accept the message. Failure to deliver the message to any subscriber does not prevent other subscribers from receiving the message.

### **Non-persistent message delivery (NPMSGDLV)**

Specifies the delivery mechanism for non-persistent messages published to this topic.

The possible values are:

#### \*SAME

The attribute is unchanged.

#### \*ASPARENT

The delivery mechanism used is based on the setting of the first parent administrative node found in the topic tree relating to this topic.

#### \*ALL

Non-persistent messages must be delivered to all subscribers, irrespective of durability for the MQPUT call to report success. If a delivery failure to any subscriber occurs, no other subscribers receive the message and the MQPUT call fails.

#### \*ALLDUR

Non-persistent messages must be delivered to all durable subscribers. Failure to deliver a persistent message to any non-durable subscribers does not return an error to the MQPUT call. If a delivery failure to a durable subscriber occurs, no subscribers receive the message and the MQPUT call fails.

#### \*ALLAVAIL

Non-persistent messages are delivered to all subscribers that can accept the message. Failure to deliver the message to any subscriber does not prevent other subscribers from receiving the message.

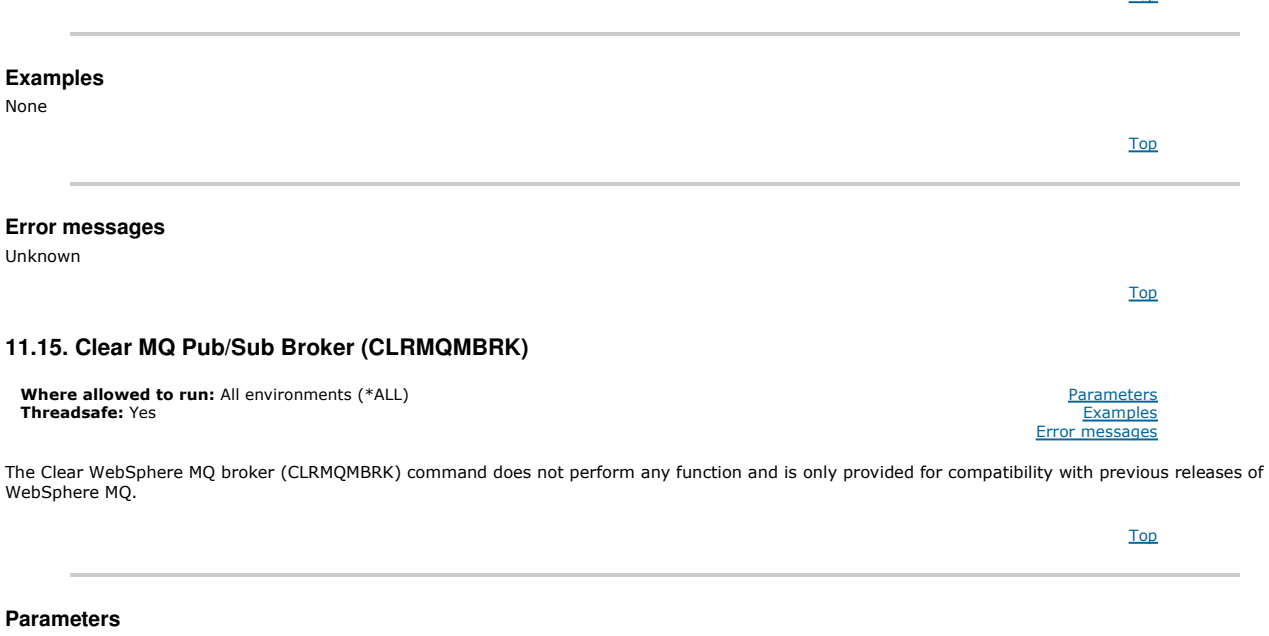

# Top

Top

Top

Top

Top

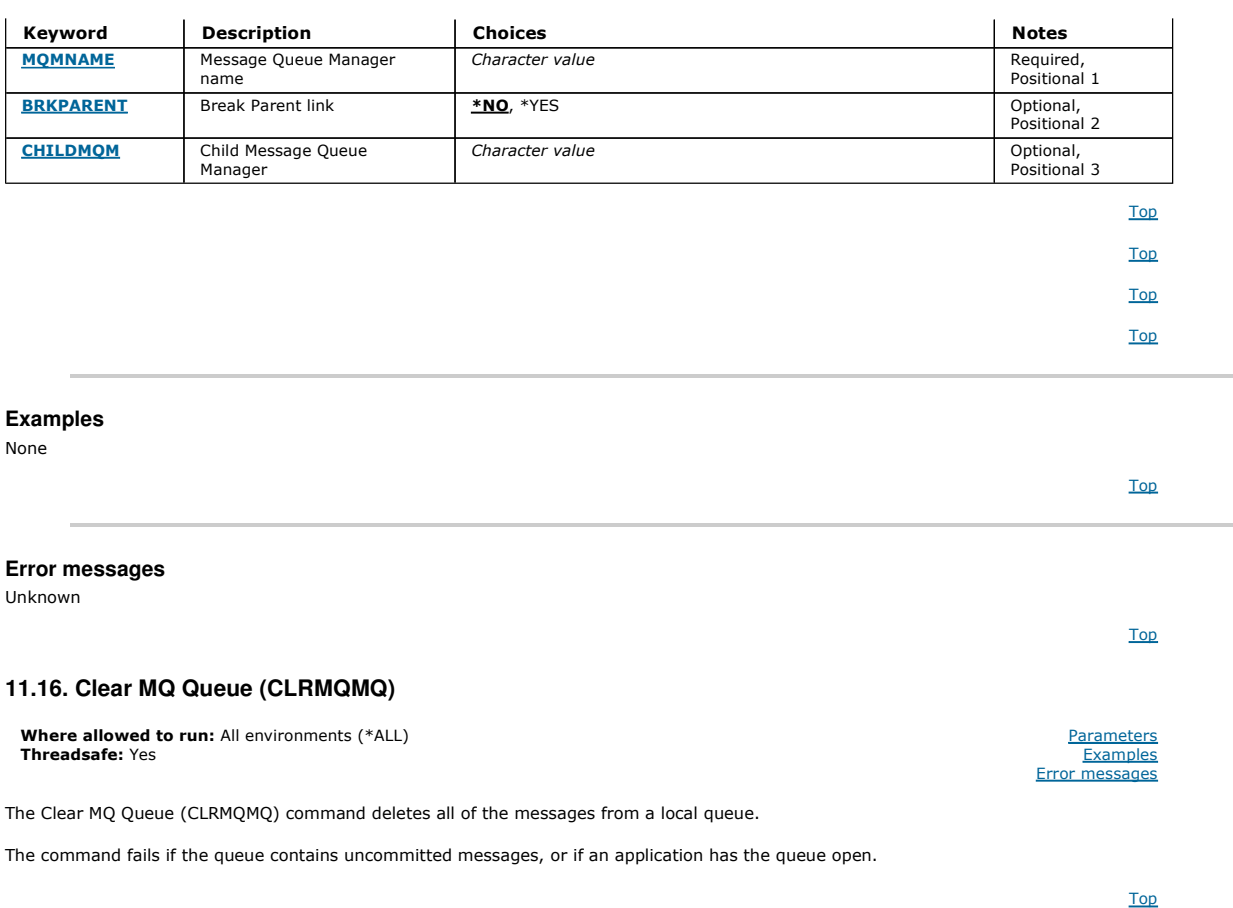

# **Parameters**

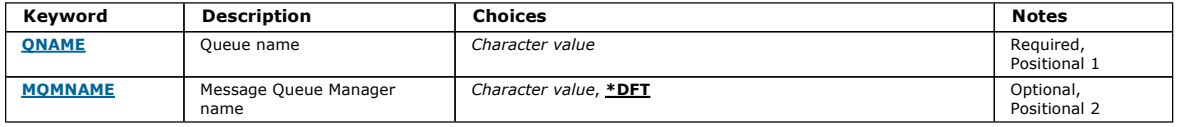

# **Queue name (QNAME)**

The name of the queue to be cleared.

The possible values are:

### queue-name

Specify the name of the queue.

# **Message Queue Manager name (MQMNAME)**

Specifies the name of the message queue manager.

The possible values are:

## \*DFT

Use the default queue manager.

queue-manager-name

Specify the name of the queue manager.

**Examples** 

None

**Error messages** 

Top

**Parameters** Examples Error messages

Unknown

# **11.17. Clear MQ Topic String (CLRMQMTOP)**

Where allowed to run: All environments (\*ALL) Threadsafe: Yes

The Clear MQ Topic String (CLRMQMTOP) command clears the specified topic string.

### **Parameters**

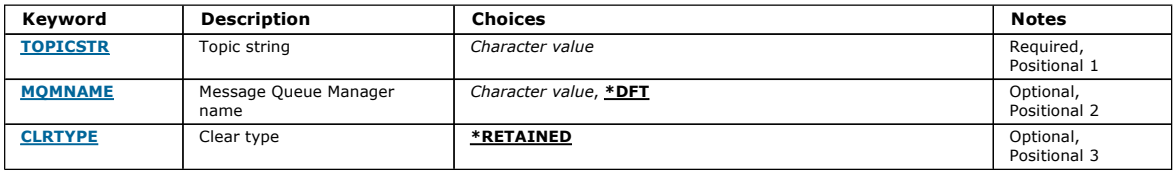

Top

Top

# **Topic string (TOPICSTR)**

The topic string to be cleared.

The possible values are:

### topic-string

Specify a maximum of 256 bytes for the topic string.

Note: Topic strings of greater than 256 bytes can be speicifed using MQSC.

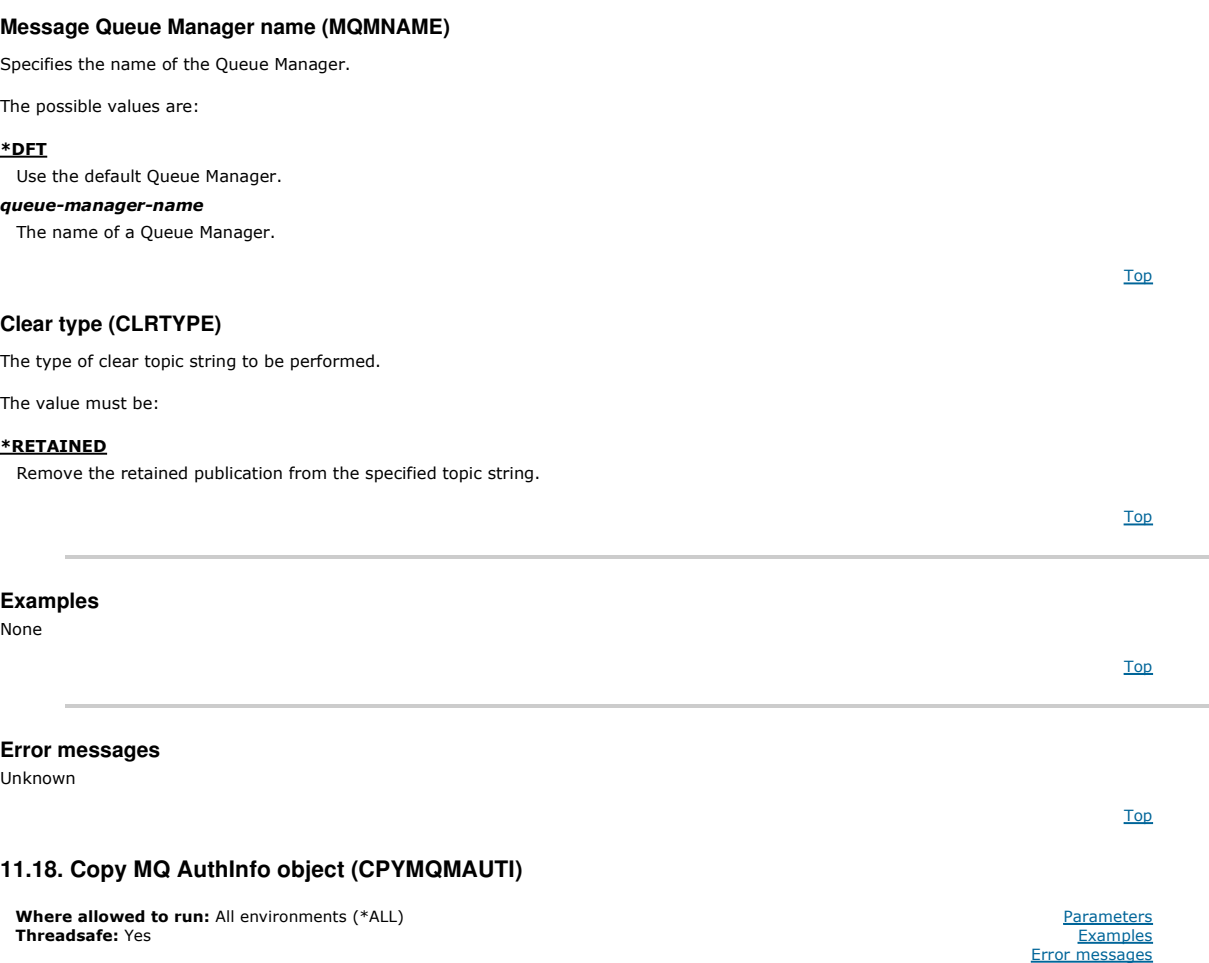

The Copy MQ AuthInfo object (CPYMQMAUTI) command creates an authentication information object of the same type and, for attributes not specified in the command, with the same attribute values as an existing object.
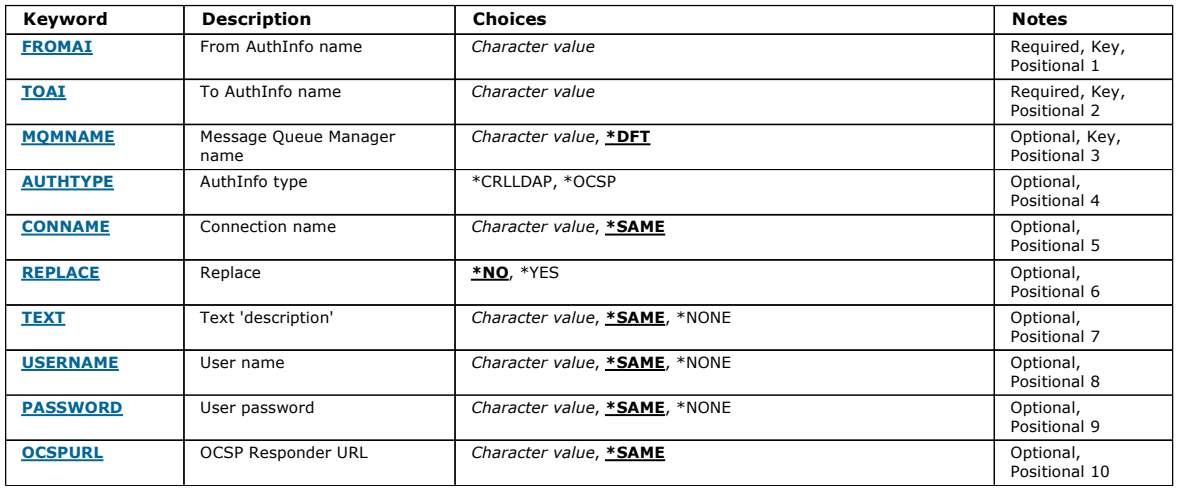

**From AuthInfo name (FROMAI)** 

The name of an existing authentication information object to provide values for the attributes not specified in this command.

The possible values are:

# authentication-information-name

Specify the name of the authentication information object. The maximum string length is 48 characters.

# **To AuthInfo name (TOAI)**  The name of the new authentication information object to create. If an authentication information object with this name already exists, REPLACE(\*YES) must be specified. The possible values are: authentication-information-name Specify the name of the authentication information object. The maximum string length is 48 characters. **Message Queue Manager name (MQMNAME)**  The name of the queue manager. The possible values are: \*DFT Use the default queue manager. queue-manager-name The name of an existing message queue manager. The maximum string length is 48 characters. **AuthInfo type (AUTHTYPE)**

The type of the authentication information object. There is no default value

The possible values are:

# \*CRLLDAP

The type of the authentication information object is CRLLDAP.

# \*OCSP

The type of the autentication information objects is OCSPURL.

**Connection name (CONNAME)** 

The DNS name or IP address of the host on which the LDAP server is running, together with an optional port number. The default port number is 389. No default is provided for the DNS name or IP address.

This field is only valid for CRLLDAP authentication information objects.

The possible values are:

# \*SAME

Top

Top

Top

Top

Top

Top

Top

The connection name remains unchanged from the original authentication information object.

# connection-name

Specify the fully qualified DNS name or IP address of the host together with an optional port number. The maximum string length is 264 characters.

# **Replace (REPLACE)**

# Specifies whether the new authentication information object should replace an existing authentication information object with the same name.

The possible values are:

# \*NO

#### This definition does not replace any existing authentication information object with the same name. The command fails if the named authentication information object already exists. \*YES

Replace an existing authentication information object. A new object is created if the named authentication information object does not exist.

**Text 'description' (TEXT)** 

A short text description of the authentication information object.

Note: The field length is 64 bytes and the maximum number of characters is reduced if the system is using a double-byte character set (DBCS).

The possible values are:

# \*SAME

The text string is unchanged.

# \*NONE

The text is set to a blank string.

# description

The string length can be up to 64 characters enclosed in apostrophes.

**User name (USERNAME)** 

The distinguished name of the user that is binding to the directory. The default user name is blank.

This field is only valid for CRLLDAP authentication information objects.

The possible values are:

# \*SAME

The user name is unchanged.

# \*NONE

The user name is blank.

# LDAP-user-name

Specify the distinguished name of the LDAP user. The maximum string length is 1024 characters.

# **User password (PASSWORD)**

The password for the LDAP user.

This field is only valid for CRLLDAP authentication information objects.

The possible values are:

# \*SAME

The password is unchanged.

# \*NONE

The password is blank.

# LDAP-password

The LDAP user password. The maximum string length is 32 characters.

**OCSP Responder URL (OCSPURL)** 

The URL of the OCSP Responder used to check for certificate revocation. This must be an HTTP URL containing the host name and port number of the OCSP Responder. If the OCSP Responder is using port 80, which is the default for HTTP, then the port number may be omitted.

This field is only valid for OCSP authentication information objects.

The possible values are:

# \*SAME

The OCSP Responder URL is unchanged.

# OCSP-Responder-URL

The OCSP Reponder URL. The maximum string length is 256 characters.

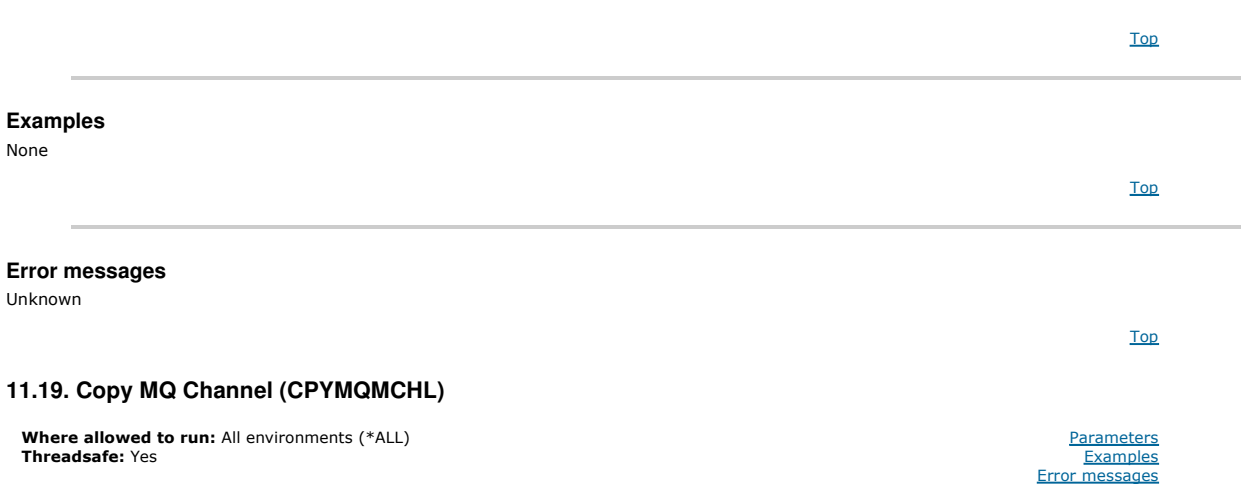

The Copy MQ Channel (CPYMQMCHL) command creates a new MQ channel definition of the same type and, for attributes not specified in the command, with<br>the same attribute values as an existing channel definition.

# Top

# **Parameters**

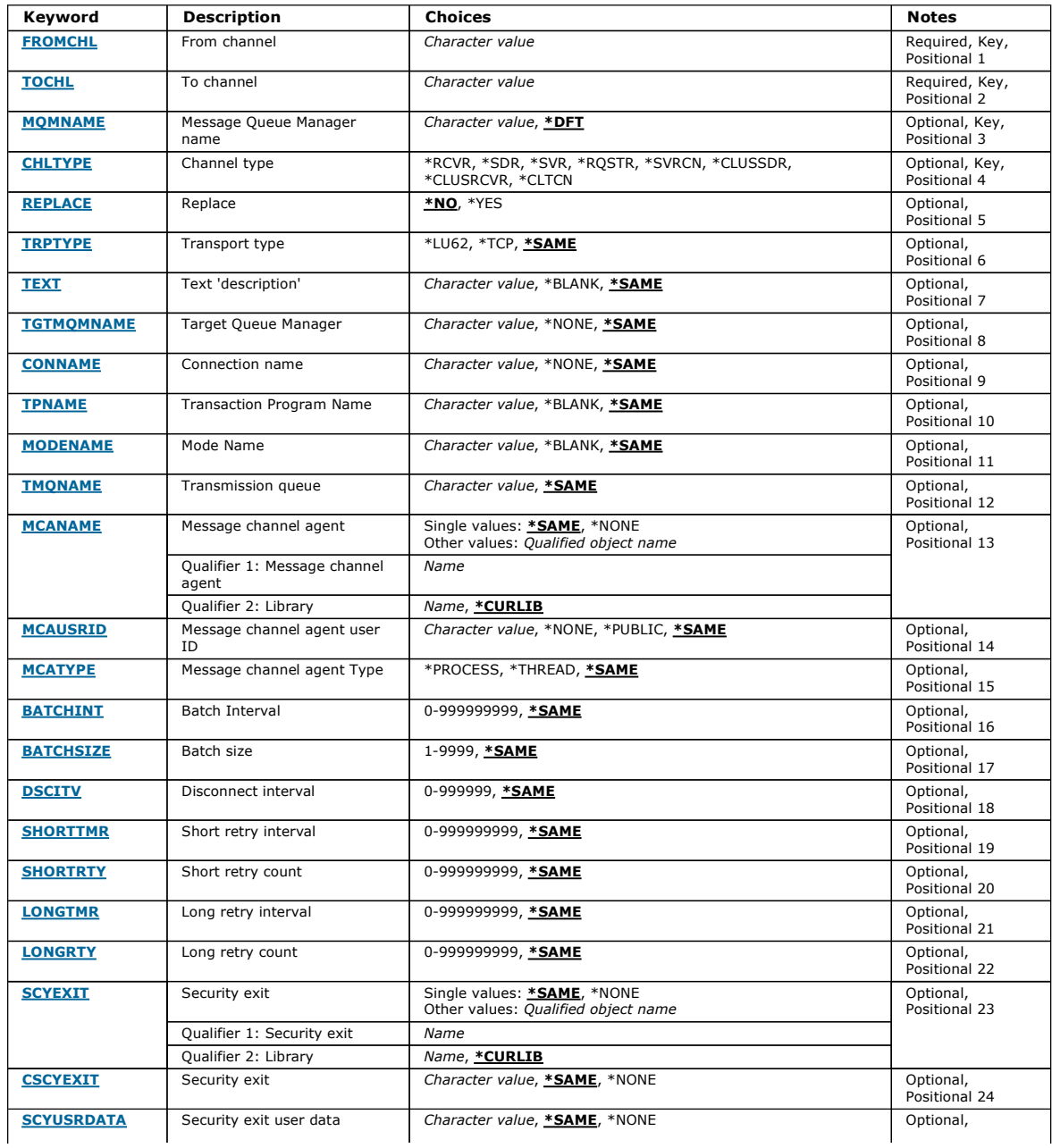

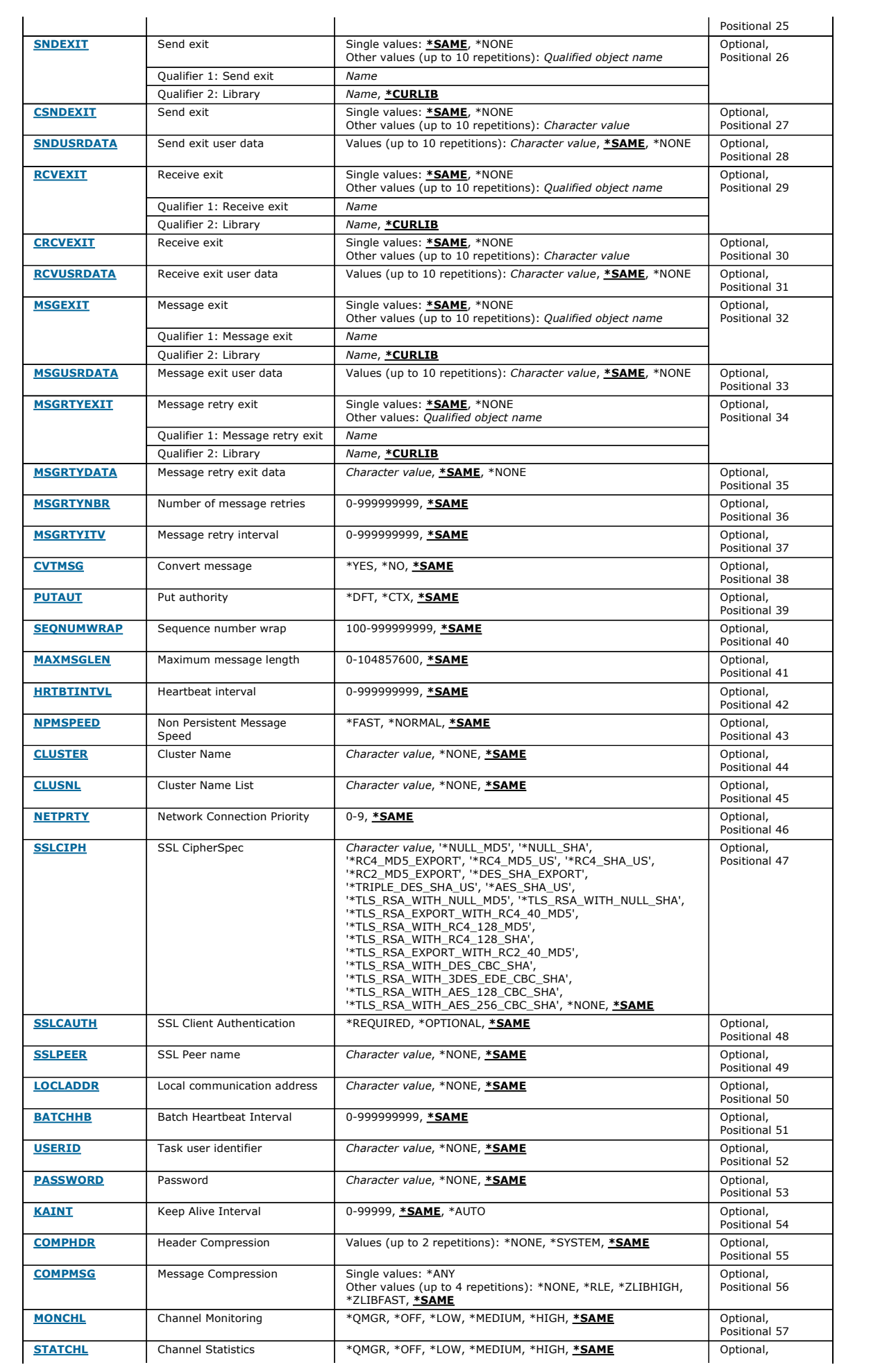

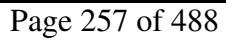

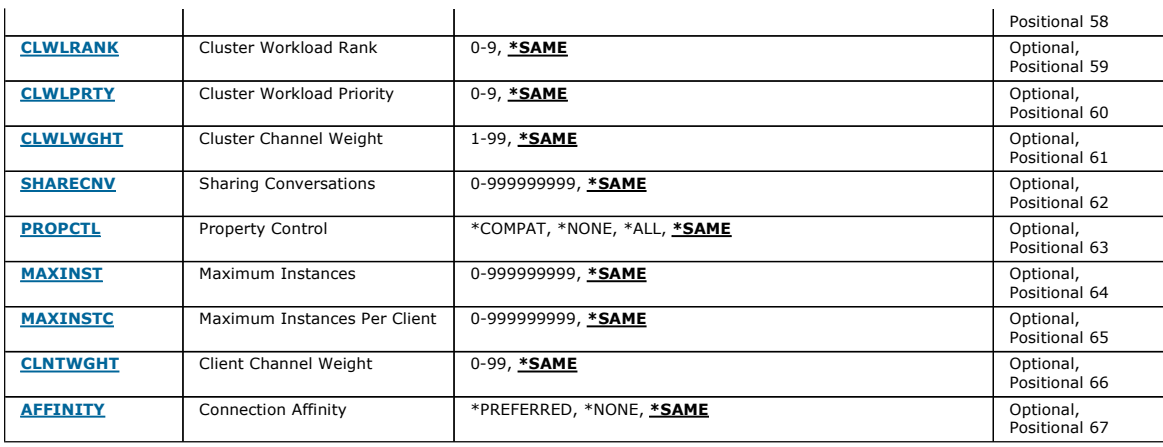

Top

Top

Top

# **From channel (FROMCHL)**

# Specifies the name of the existing channel definition that contains values for the attributes that are not specified in this command.

The possible values are:

#### from-channel-name

Specify the name of the source MQ channel.

#### **To channel (TOCHL)**

Specifies the name of the new channel definition. The name can contain a maximum of 20 characters. Channel names must be unique. If a channel definition with this name already exists, REPLACE(\*YES) must be specified.

The possible values are:

#### to-channel-name

Specify the name of MQ channel being created.

### **Message Queue Manager name (MQMNAME)**

Specifies the name of the message queue manager.

The possible values are:

## \*DFT

The default queue manager is used. If you do not have a default queue manager defined on the system, the command fails.

message-queue-manager-name

The name of a message queue manager.

# **Channel type (CHLTYPE)**

Specifies the type of the channel being copied.

The possible values are:

#### \*SDR

- Sender channel
- \*SVR
- Server channel
- \*RCVR
- Receiver channel
- \*RQSTR
- Requester channel
- \*SVRCN
- Server-connection channel
- \*CLUSSDR
- Cluster-sender channel \*CLUSRCVR
- Cluster-receiver channel
- \*CLTCN
	- Client-connection channel

# i5/OS System Administration Guide Page 258 of 488

Top

**Top** 

Top

Top

# **Replace (REPLACE)**

Specifies whether the new channel definition replaces an existing channel definition with the same name.

The possible values are:

# \*NO

Do not replace the existing channel definition. The command fails if the named channel definition already exists.

# \*YES

Replace the existing channel definition. If there is no definition with the same name a new definition is created.

# **Transport type (TRPTYPE)**

Specifies the transmission protocol.

The possible values are:

# \*SAME

The attribute is unchanged.

\*LU62

SNA LU 6.2.

\*TCP

Transmission Control Protocol / Internet Protocol (TCP/IP).

**Text 'description' (TEXT)** 

Specifies text that briefly describes the channel definition.

# The possible values are:

# \*SAME

The attribute is unchanged.

#### \*BLANK

The text is set to a blank string.

# description

Specify no more than 64 characters enclosed in apostrophes.

Note: The field length is 64 bytes and the maximum number of characters is reduced if the system is using a double byte character set (DBCS).

**Target Queue Manager (TGTMQMNAME)** 

Specifies the name of the target queue manager.

The possible values are:

# \*SAME

The attribute is unchanged.

# \*NONE

The name of the target queue manager for a client connection channel (CHLTYPE) \*CLTCN is unspecified.

# message-queue-manager-name

The name of the target message queue manager for a client connection channel (CHLTYPE) \*CLTCN.

For other channel types this parameter must not be specified.

# **Connection name (CONNAME)**

Specifies the name of the machine to connect.

The possible values are:

# \*SAME

The attribute is unchanged.

# \*NONE

The connection name is blank.

# connection-name

Specify the connection name as required by the transmission protocol:

- For \*LU62, specify the name of the CSI object.
- For \*TCP, specify either the host name, or the network address of the remote machine (or the local machine for cluster-receiver channels). This can be followed by an optional port number enclosed in parentheses. If a connection name is not specified for cluster-receiver channels a connection name is automatically generated, assuming the default port and using the current IP address of the system. Where a port is not specified the default port 1414 is assumed.

For cluster-receiver channels the connection name relates to the local queue manager, and for other channels it relates to the target queue manager.

This parameter is required for channels with channel type (CHLTYPE) of \*SDR, \*RQSTR, \*CLTCN and \*CLUSSDR. It is optional for \*SVR and \*CLUSRCVR channels, and is not valid for \*RCVR or \*SVRCN channels.

# http://127.0.0.1:1085/help/advanced/print.jsp?topic=/com.ibm.mq.amqwag.doc/ia101... 16/03/2011

**Transaction Program Name (TPNAME)** 

This parameter is valid for channels with a TRPTYPE defined as LU 6.2 only. This parameter must be set to the SNA transaction program name, unless the CONNAME contains a side-object name in which case it must be set to blanks.

This parameter is not valid for channels with a CHLTYPE defined as \*RCVR.

The name is taken instead from the CPI-C Communications Side Object.

The possible values are:

# \*SAME

The value of this attribute does not change.

# \*NONE

No transaction program name is specified.

# \*BLANK

The transaction program name is taken from CPI-C Communications Side Object. The side object name must be specified in the CONNAME parameter. transaction-program-name

Specify the SNA transaction program name.

**Mode Name (MODENAME)**  This parameter is valid for channels with a TRPTYPE defined as LU 6.2. If TRPTYPE is not defined as LU 6.2 the data is ignored and no error message is issued.

If specified, the value must be set to the SNA mode name, unless the CONNAME contains a side-object name, in which case it must be set to blanks. The name is then taken from the CPI-C Communications Side Object.

This parameter is not valid for channels with CHLTYPE defined as \*RCVR or \*SVRCONN.

The possible values are:

#### \*SAME

The value of this attribute does not change.

# \*NONE

No mode name is specified.

# \*BLANK

Name will be taken from the CPI-C Communications Side Object. This must be specified in the CONNAME parameter.

# SNA-mode-name

Specify the SNA Mode Name

# **Transmission queue (TMQNAME)**

### Specifies the name of the transmission queue.

The possible values are:

#### \*SAME

The attribute is unchanged.

# transmission-queue-name

Specify the name of the transmission queue. A transmission queue name is required if the CHLTYPE is defined as \*SDR or \*SVR. For other channel types this parameter must not be specified.

# **Message channel agent (MCANAME)**

This parameter is reserved and should not be used.

#### The possible values are:

#### \*SAME

The attribute is unchanged.

#### \*NONE

The MCA program name is blank.

This parameter cannot be specified if the CHLTYPE is defined as \*RCVR, \*SVRCN, or \*CLTCN.

# **Message channel agent user ID (MCAUSRID)**

Specifies the message channel agent user identifier which is to be used by the message channel agent for authorization to access MQ resources, including (if PUTAUT is \*DFT) authorization to put the message to the destination queue for receiver or requester channels.

The possible values are:

# \*SAME

# Top

Top

Top

Top

# i5/OS System Administration Guide Page 260 of 488

The attribute is unchanged.

# \*NONE

The message channel agent uses its default user identifier.

\*PUBLIC

Uses the public authority.

mca-user-identifier Specify the user identifier to be used.

This parameter cannot be specified for a channel type (CHLTYPE) of \*CLTCN.

**Message channel agent Type (MCATYPE)** 

Specifies whether the message channel agent program should run as a thread or as a process.

The possible values are:

#### \*SAME

The attribute is unchanged.

The message channel agent runs as a separate process.

# \*THREAD

\*PROCESS

The message channel agent runs as a separate thread.

This parameter can only be specified for channels with CHLTYPE defined as \*SDR, \*SVR, \*RQSTR, \*CLUSSDR or \*CLUSRCVR.

#### **Batch Interval (BATCHINT)**

The minimum amount of time, in milliseconds, that a channel will keep a batch open.

The batch is terminated by which ever of the following occurs first: BATCHSZ messages have been sent, or the transmission queue is empty and BATCHINT is exceeded.

The default value is 0, which means that the batch is terminated as soon as the transmission queue becomes empty (or the BATCHSZ limit is reached).

The value must be in the range 0 through 999999999.

This parameter is valid for channels with CHLTYPE defined as \*SDR, \*SVR, \*CLUSSDR, or \*CLUSRCVR.

The possible values are:

#### \*SAME

The value of this attribute does not change.

#### batch-interval

Specify a value ranging from 0 through 999999999

#### **Batch size (BATCHSIZE)**

Specifies the maximum number of messages that can be sent down a channel before a checkpoint is taken.

The possible values are:

#### \*SAME

The attribute is unchanged.

#### batch-size

Specify a value ranging from 1 through 9999.

This parameter cannot be specified for channel types (CHLTYPE) \*CLTCN or \*SVRCN.

# **Disconnect interval (DSCITV)**

Specifies the disconnect interval, which defines the maximum number of seconds that the channel waits for messages to be put on a transmission queue before closing the channel.

# The possible values are:

#### \*SAME

The attribute is unchanged.

#### disconnect-interval

Specify a value ranging from 0 through 999999.

This parameter cannot be specified for channel types (CHLTYPE) \*RCVR, \*RQSTR or \*CLTCN.

Top

# **Short retry interval (SHORTTMR)**

Specifies the short retry wait interval for a sender, server or cluster channel (\*SDR, \*SVR, \*CLUSSDR or \*CLUSRCVR) that is started automatically by the

# http://127.0.0.1:1085/help/advanced/print.jsp?topic=/com.ibm.mq.amqwag.doc/ia101... 16/03/2011

Top

Top

Top

channel initiator. This defines the interval between attempts to establish a connection to the remote machine.

The possible values are:

#### \*SAME

The attribute is unchanged. short-retry-interval

Specify a value ranging from 0 through 999999999.

**Short retry count (SHORTRTY)**  Specifies the short retry count for a sender, server or cluster channel (\*SDR, \*SVR, \*CLUSSDR or \*CLUSRCVR) that is started automatically by the channel initiator. This defines the maximum number of attempts that are made to establish a connection to the remote machine, at intervals specified by SHORTTMR, before the (normally longer) LONGRTY and LONGTMR are used.

The possible values are:

#### \*SAME

The attribute is unchanged.

**Long retry interval (LONGTMR)** 

# short-retry-count

Specify a value ranging from 0 through 999999999. A value of 0 means that no retries are allowed.

Specifies the long retry wait interval for a sender, server or cluster channel (\*SDR, \*SVR, \*CLUSSDR or \*CLUSRCVR) that is started automatically by the channel initiator. It defines the interval in seconds between attempts to establish a connection to the remote machine, after the count specified by SHORTRTY has been exhausted.

The possible values are:

#### \*SAME

The attribute is unchanged.

#### long-retry-interval

Specify a value in the range 0 through 999999999.

Note: For implementation reasons, the maximum retry interval that can be used is 999999; values exceeding this are treated as 999999.

Specifies the long retry count for a sender, server or cluster channel (\*SDR, \*SVR, \*CLUSSDR or \*CLUSRCVR) that is started automatically by the channel initiator. This defines the maximum number of further attempts that are made to connect to the remote machine, at intervals specified by LONGTMR, after the count specified by SHORTRTY has been exhausted. An error message is logged if the connection is not established after the defined number of attempts.

The possible values are:

#### \*SAME

The attribute is unchanged.

**Long retry count (LONGRTY)** 

# long-retry-count

Specify a value in the range 0 through 999999999. A value of 0 means that no retries are allowed.

**Security exit (SCYEXIT)**  Specifies the name of the program to be called as the security exit. If a nonblank name is defined, the exit is invoked at the following times:

- Immediately after establishing a channel. Before any messages are transferred, the exit is given the opportunity to instigate security flows to validate connection authorization. On receipt of a response to a security message flow.
- Any security message flows received from the remote processor on the remote machine are passed to the exit.

The possible values are:

#### \*SAME

The attribute is unchanged.

#### \*NONE

The security exit program is not invoked.

#### security-exit-name

Specify the name of the security exit program.

#### library-name

Specify the name of the library that contains the exit program. This parameter must be present if an exit program name is specified.

Top

# **Security exit (CSCYEXIT)**

Specifies the name of the program to be called as the client security exit. If a nonblank name is defined, the exit is invoked at the following times:

Immediately after establishing a channel.

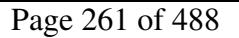

Top

Top

**Top** 

Before any messages are transferred, the exit is given the opportunity to instigate security flows to validate connection authorization. On receipt of a response to a security message flow.

Any security message flows received from the remote processor on the remote machine are passed to the exit.

The possible values are:

# \*SAME

The attribute is unchanged.

# \*NONE

The client security exit program is not invoked.

# security-exit-name

Specify the name of the client security exit program.

# **Security exit user data (SCYUSRDATA)**

Specifies a maximum of 32 characters of user data that is passed to the security exit program.

The possible values are:

# \*SAME

The attribute is unchanged.

# \*NONE

The user data for the security exit program is not specified.

# security-exit-user-data

Specify the user data for the security exit.

**Send exit (SNDEXIT)**  Specifies the entry point of the program to be called as the send exit. If a nonblank name is defined, the exit is invoked immediately before data is sent out

# on the network. The exit is given the complete transmission buffer before it is transmitted; the contents of the buffer can be modified as required.

The possible values are:

# \*SAME

The attribute is unchanged.

# \*NONE

The send exit program is not invoked.

send-exit-name

Specify the name of the send exit program.

#### library-name

Specify the name of the library that contains the exit program. This parameter must be present if an exit program name is specified.

# **Send exit (CSNDEXIT)**

Specifies the entry point of the program to be called as the client send exit. If a nonblank name is defined, the exit is invoked immediately before data is sent out on the network. The exit is given the complete transmission buffer before it is transmitted; the contents of the buffer can be modified as required.

The possible values are:

#### \*SAME

The attribute is unchanged.

# \*NONE

The client send exit program is not invoked.

# send-exit-name

Specify the name of the client send exit program.

**Send exit user data (SNDUSRDATA)** 

Specifies a maximum of 32 characters of user data that is passed to the send exit program.

The possible values are:

# \*SAME

The attribute is unchanged.

\*NONE

The user data for the send exit program is not specified.

#### send-exit-user-data

Specify the user data for the send exit program.

# **Receive exit (RCVEXIT)**

Specifies the entry point of the program to be called as the receive exit. If a nonblank name is defined, the exit is invoked before data received from the

Top

Top

Top

Top

Top

Top

network is processed. The complete transmission buffer is passed to the exit and the contents of the buffer can be modified as required.

The possible values are:

# \*SAME

The attribute is unchanged.

# \*NONE

The receive exit program is not invoked.

# receive-exit-name

Specify the name of the receive exit program.

# library-name

Specify the name of the library that contains the exit program. This parameter must be present if an exit program name is specified.

**Receive exit (CRCVEXIT)**  Specifies the entry point of the program to be called as the client receive exit. If a nonblank name is defined, the exit is invoked before data received from the network is processed. The complete transmission buffer is passed to the exit and the contents of the buffer can be modified as required.

The possible values are:

# \*SAME

The attribute is unchanged.

# \*NONE

The client receive exit program is not invoked.

# receive-exit-name

Specify the name of the client receive exit program.

**Receive exit user data (RCVUSRDATA)** 

Specifies a maximum of 32 characters of user data that is passed to the receive exit program.

The possible values are:

# \*SAME

The attribute is unchanged.

# \*NONE

The user data for the receive exit program is not specified.

# receive-exit-user-data

Specify a maximum of 32 characters of user data for the receive exit.

**Message exit (MSGEXIT)** 

Specifies the entry point of the program to be called as the message exit. If a nonblank name is defined, the exit is invoked immediately after a message has been retrieved from the transmission queue. The exit is given the entire application message and message descriptor for modification.

The possible values are:

# \*SAME

The attribute is unchanged.

# \*NONE

The message exit program is not invoked.

# message-exit-name

Specify the name of the message exit program.

# library-name

Specify the name of the library that contains the exit program. This parameter must be present if an exit program name is specified.

This parameter cannot be specified for channel types (CHLTYPE) \*CLTCN or \*SVRCN.

# **Message exit user data (MSGUSRDATA)**

Specifies user data that is passed to the message exit program.

The possible values are:

# \*SAME

The attribute is unchanged.

# \*NONE

The user data for the message exit program is not specified.

# message-exit-user-data

Specify a maximum of 32 characters of user data that is passed to the message exit program.

This parameter cannot be specified for channel types (CHLTYPE) \*CLTCN or \*SVRCN.

# i5/OS System Administration Guide Page 264 of 488

Top

Top

Top

Top

# **Message retry exit (MSGRTYEXIT)**

Specifies the entry point of the program to be called as the message retry exit.

The possible values are:

#### \*SAME

The attribute is unchanged.

# \*NONE

The message retry exit program is not invoked.

# message-retry-exit-name

Specify the name of the message retry exit program.

#### library-name

Specify the name of the library that contains the exit program. This parameter must be present if an exit program name is specified.

This parameter cannot be specified for channel types (CHLTYPE) \*SDR, \*SVR, \*CLTCN, \*SVRCN or \*CLUSSDR.

# **Message retry exit data (MSGRTYDATA)**

Specifies user data that is passed to the message retry exit program.

The possible values are:

#### \*SAME

The attribute is unchanged.

#### \*NONE

The user data for the message retry exit program is not specified.

# message-retry-exit-user-data

Specify a maximum of 32 characters of user data that is passed to the message retry exit program.

This parameter cannot be specified for channel types (CHLTYPE) \*SDR, \*SVR, \*CLTCN, \*SVRCN or \*CLUSSDR.

### **Number of message retries (MSGRTYNBR)**

Specifies the number of times the channel will retry before it decides it cannot deliver the message.

This parameter is used by the channel as an alternative to a message retry exit when MSGRTYEXIT is defined as \*NONE.

The possible values are:

#### \*SAME

The attribute is unchanged.

#### message-retry-number

Specify a value ranging from 0 through 999999999. A value of 0 indicates no retries will be performed.

This parameter cannot be specified for channel types (CHLTYPE) \*SDR, \*SVR, \*CLTCN, \*SVRCN or \*CLUSSDR.

#### **Message retry interval (MSGRTYITV)**

Specifies the minimum interval of time that must pass before the channel can retry the MQPUT operation. This time is in milliseconds.

This parameter is used by the channel as an alternative to a message retry exit when MSGRTYEXIT is defined as \*NONE.

The possible values are:

# \*SAME

The attribute is unchanged.

#### message-retry-number

Specify a value ranging from 0 through 999999999. A value of 0 indicates that the retry will be performed as soon as possible.

This parameter cannot be specified for channel types (CHLTYPE) \*SDR, \*SVR, \*CLTCN, \*SVRCN or \*CLUSSDR.

Top

#### **Convert message (CVTMSG)**

Specifies whether the application data in the message should be converted before the message is transmitted.

The possible values are:

#### \*SAME

The value of this attribute does not change.

\*YES

The application data in the message is converted before sending.

\*NO

The application data in the message is not converted before sending.

This parameter cannot be specified for channel types (CHLTYPE) \*RCVR, \*RQSTR, \*CLTCN or \*SVRCN.

#### **Put authority (PUTAUT)**

Specifies whether the user identifier in the context information associated with a message is used to establish authority to put the message on the destination queue.

The possible values are:

#### \*SAME

The attribute is unchanged.

# \*DFT

No authority check is made before the message is put on the destination queue.

# \*CTX

The user identifier in the message context information is used to establish authority to put the message.

This parameter cannot be specified for channel types (CHLTYPE) \*SDR, \*SVR, \*CLTCN, \*SVRCN or \*CLUSSDR.

Note: The maximum message sequence number is not negotiable; the local and remote channels must wrap at the same number.

#### **Sequence number wrap (SEQNUMWRAP)**

# Specifies the maximum message sequence number. When the maximum is reached, sequence numbers wrap to start again at 1.

#### \*SAME

The attribute is unchanged.

The possible values are:

sequence-number-wrap-value

Specify a value ranging from 100 through 999999999.

This parameter cannot be specified for channel types (CHLTYPE) \*CLTCN or \*SVRCN.

**Maximum message length (MAXMSGLEN)** 

Specifies the maximum message length that can be transmitted on the channel. This is compared with the value for the remote channel and the actual maximum is the lower of the two values.

The possible values are:

#### \*SAME

The attribute is unchanged.

maximum-message-length

**Heartbeat interval (HRTBTINTVL)** 

Specify a value ranging from 0 through 104857600. A value of 0 indicates that the maximum length is unlimited.

Specifies the time, in seconds, between heartbeat flows passed from the sending MCA when there are no messages on the transmission queue. The heartbeat exchange gives the receiving MCA the opportunity to quiesce the channel. This applies only to sender, server, cluster sender and cluster receiver<br>(\*SDR, \*SVR, \*CLUSSDR and \*CLUSRCVR) channels.

The possible values are:

#### \*SAME

The attribute is unchanged.

heart-beat-interval

Specify a value ranging from 0 through 999999999. A value of 0 means that no heartbeat exchanges are to take place.

# **Non Persistent Message Speed (NPMSPEED)**

Specifies whether the channel supports fast non persistant messages.

The possible values are:

#### \*SAME

The value of this attribute does not change.

# \*FAST

The channel supports fast non persistant messages.

# \*NORMAL

The channel does not support fast non persistant messages.

This parameter cannot be specified for channel types (CHLTYPE) \*CLTCN or \*SVRCN.

Top

Top

Top

#### Top

Top

# i5/OS System Administration Guide Page 266 of 488

# **Cluster Name (CLUSTER)**

The name of the cluster to which the channel belongs. The maximum length is 48 characters conforming to the rules for naming MQ objects.

This parameter is valid only for \*CLUSSDR and \*CLUSRCVR channels. If the CLUSNL parameter is non-blank, this parameter must be blank.

The possible values are:

#### \*SAME

The value of this attribute does not change.

# \*NONE

No cluster name is specififed.

# cluster-name

The name of the cluster to which the channel belongs. The maximum length is 48 characters conforming to the rules for naming MQ objects.

**Cluster Name List (CLUSNL)** 

#### The name of the namelist that specifies a list of clusters to which the channel belongs

This parameter is valid only for \*CLUSSDR and \*CLUSRCVR channels. If the CLUSTER parameter is non-blank, this parameter must be blank.

The possible values are:

#### \*SAME

The value of this attribute does not change.

# \*NONE

No cluster namelist is specififed.

# cluster-name-list

The name of the namelist specifying a list of clusters to which the channel belongs. The maximum length is 48 characters conforming to the rules for naming MQ objects.

#### **Network Connection Priority (NETPRTY)**

# The priority for the network connection. Distributed queuing chooses the path with the highest priority if there are multiple paths available. The value must

# be in the range between 0 and 9 where 0 is the lowest priority.

This parameter is valid only for \*CLUSRCVR channels.

The possible values are:

#### \*SAME

The value of this attribute does not change.

network-connection-priority

Specify a value ranging from 0 through 9 where 0 is the lowest priority.

# **SSL CipherSpec (SSLCIPH)**

SSLCIPH specifies the CipherSpec used in SSL channel negotiation. The possible values are:

#### \*SAME

The value of this attribute does not change.

cipherspec

The name of the CipherSpec.

#### **SSL Client Authentication (SSLCAUTH)**

SSLCAUTH specifies whether the channel carries out client authentication over SSL. The parameter is used only for channels with SSLCIPH specified.

The possible values are:

#### \*SAME

The value of this attribute does not change. \*REQUIRED Client authentication is required. \*OPTIONAL Client authentication is optional.

This parameter cannot be specified for channel types (CHLTYPE) \*SDR, \*CLTCN or \*CLUSSDR.

# **SSL Peer name (SSLPEER)**

SSLPEER specifies the X500 peer name used in SSL channel negotiation. The possible values are:

#### \*SAME

The value of this attribute does not change.

Top

Top

Top

Top

# x500peername

The X500 peer name to use.

# **Local communication address (LOCLADDR)**

Specifies the local communication address for the channel.

This parameter is only valid for \*SDR, \*SVR, \*RQSTR, \*CLUSSDR, \*CLUSRCVR and \*CLTCN channels.

The possible values are:

# \*SAME

The attribute is unchanged.

\*NONE

# The connection is blank.

local-address

Only valid for transport type TCP/IP. Specify the optional IP address and optional port or port range used for outbound TCP/IP communications. The format is LOCLADDR([ip-addr][(low-port[,high-port])]).

The time in milliseconds used to determine whether batch heartbeating occurs on this channel. Batch heartbeating allows channels to determine whether the remote channel instance is still active before going indoubt. A batch heartbeat will occur if a channel MCA has not communicated with the remote channel within the specified time.

The possible values are:

#### \*SAME

The attribute is unchanged.

**Batch Heartbeat Interval (BATCHHB)** 

batch-heartbeat-interval Specify a value ranging from 0 through 999999999. A value of 0 indicates that batch heartbeating is not to be used.

This parameter cannot be specified for channel types (CHLTYPE) \*RCVR, \*ROSTR, \*CLTCN or \*SVRCN.

# **Task user identifier (USERID)**

This is used by the message channel agent when attempting to initiate a secure LU 6.2 session with a remote message channel agent.

This parameter is valid only for channels with a channel type (CHLTYPE) of \*SDR, \*SVR, \*RQSTR, \*CLTCN or \*CLUSSDR.

Although the maximum length of the attribute is 12 characters, only the first 10 characters are used.

The possible values are:

#### \*SAME

The value of this attribute does not change.

# \*NONE

No user identifier is specified.

user-identifier

Specify the task user identifier.

# **Password (PASSWORD)**

This is used by the message channel agent when attempting to initiate a secure LU 6.2 session with a remote message channel agent.

This parameter is valid only for channels with a channel type (CHLTYPE) of \*SDR, \*SVR, \*RQSTR, \*CLTCN or \*CLUSSDR.

Although the maximum length of the attribute is 12 characters, only the first 10 characters are used.

The possible values are:

# \*SAME

The value of this attribute does not change. \*NONE No password is specified. password Specify the password.

# **Keep Alive Interval (KAINT)**

Specifies the keep alive timing interval for this channel.

The possible values are:

# \*SAME

Top

Top

Top

Top

# i5/OS System Administration Guide Page 268 of 488

Top

Top

Top

The attribute is unchanged.

#### \*AUTO

- The keep alive interval is calculated based upon the negotiated heartbeat value as follows:
	- If the negotiated HBINT is greater than 0, keep alive interval is set to that value plus 60 seconds.
	- If the negotiated HBINT is 0, the value used is that specified by the KEEPALIVEOPTIONS statement in the TCP profile configuration data set.

#### keep-alive-interval

Specify a value ranging from 0 through 99999.

# **Header Compression (COMPHDR)**

The list of header data compression techniques supported by the channel.

For channel types sender, server, cluster sender, cluster receiver and client connection (\*SDR, \*SVR, \*CLUSSDR, \*CLUSRCVR and \*CLTCN) the values<br>specified are in order of preference with the first compression technique sup

The possible values are:

#### \*SAME

The attribute is unchanged.

# \*NONE

No header data compression is performed.

#### \*SYSTEM

Header data compression is performed.

**Message Compression (COMPMSG)** 

The list of message data compression techniques supported by the channel.

For channel types sender, server, cluster sender, cluster receiver and client connection (\*SDR, \*SVR, \*CLUSSDR, \*CLUSRCVR and \*CLTCN) the values specified are in order of preference with the first compression technique supported by the remote end of the channel being used.

The possible values are:

#### \*SAME

The attribute is unchanged.

### \*NONE

No message data compression is performed.

#### \*RLE

Message data compression is performed using run-length encoding.

# \*ZLIBFAST

Message data compression is performed using the zlib compression technique. A fast compression time is preferred.

# \*ZLIBHIGH

Message data compression is performed using the zlib compression technique. A high level of compression is preferred.

# \*ANY

Any compression technique supported by the queue manager can be used. This option is only valid for channel types receiver, requester and server connection (\*RCVR, \*RQSTR and \*SVRCN).

# **Channel Monitoring (MONCHL)**

Controls the collection of online monitoring data.

Online monitoring data is not collected when the queue manager attribute MONCHL is set to \*NONE.

The possible values are:

#### \*SAME

The attribute is unchanged.

# \*QMGR

The collection of online monitoring data is inherited from the setting of the queue manager attribute MONCHL.

#### \*OFF

Online Monitoring Data collection for this channel is switched off.

# \*LOW

Monitoring data collection is turned on with a low ratio of data collection.

# \*MEDIUM

Monitoring data collection is turned on with a moderate ratio of data collection.

#### \*HIGH

Monitoring data collection is turned on with a high ratio of data collection.

This parameter cannot be specified for a channel type (CHLTYPE) of \*CLTCN.

# **Channel Statistics (STATCHL)**

Controls the collection of statistics data.

Top

Top

Top

Statistics data is not collected when the queue manager attribute STATCHL is set to \*NONE.

The possible values are:

# \*SAME

The attribute is unchanged.

# \*QMGR

Statistics data collection is based upon the setting of the queue manager attribute STATCHL.

# \*OFF

Statistics data collection for this channel is switched off.

# \*LOW

Statistics data collection is turned on with a low ratio of data collection.

# \*MEDIUM

Statistics data collection is turned on with a moderate ratio of data collection.

# \*HIGH

Statistics data collection is turned on with a high ratio of data collection.

This parameter cannot be specified for channel types (CHLTYPE) \*CLTCN or \*SVRCN.

# **Cluster Workload Rank (CLWLRANK)**

Specifies the cluster workload rank of the channel.

The possible values are:

# \*SAME

The attribute is unchanged.

cluster-workload-rank

The cluster workload rank of the channel in the range 0 through 9.

# **Cluster Workload Priority (CLWLPRTY)**

Specifies the cluster workload priority of the channel.

# The possible values are:

#### \*SAME

The attribute is unchanged.

# cluster-workload-priority

The cluster workload priority of the channel in the range 0 through 9.

# **Cluster Channel Weight (CLWLWGHT)**

Specifies the cluster workload weight of the channel.

The possible values are:

#### \*SAME

The attribute is unchanged.

# cluster-workload-weight

The cluster workload weight of the channel in the range 1 through 99.

# **Sharing Conversations (SHARECNV)**

Specifies the maximum the number of conversations which can be shared over a particular TCP/IP client channel instance (socket).

This parameter is valid for channels with CHLTYPE defined as \*CLTCN or \*SVRCN.

The possible values are:

#### \*SAME

The attribute is unchanged.

# $\overline{\mathbf{0}}$

Specifies no sharing of conversations over a TCP/IP socket. The channel instance runs in a mode prior to that of WebSphere MQ Version 7.0, with regard to:

- Administrator stop-quiesce
- Heartbeating
- Read ahead

#### 1

Specifies no sharing of conversations over a TCP/IP socket. Client heartbeating and read ahead are available, whether in an MQGET call or not, and channel quiescing is more controllable.

# shared-conversations

The number of shared conversations in the range 2 through 999999999.

This parameter is only valid for client-connection and server-connection channels.

Note: If the client-connection SHARECNV value does not match the server-connection SHARECNV value, the lower of the two values is used.

#### **Property Control (PROPCTL)**

# understand the concept of a property descriptor).

Specifies what happens to properties of messages when the message is about to be sent to a V6 or prior queue manager (a queue manager that does not

The possible values are:

#### \*SAME

The attribute is unchanged.

#### \*COMPAT

If the message contains a property with a prefix of "mcd.", "jms.", "usr." or "mqext." then all optional message properties, except those in the message<br>descriptor (or extension) will be placed in one or more MQRFH2 header \*NONE

All properties of the message, except those in the message descriptor (or extension), will be removed from the message before the message is sent to the remote queue manager.

#### \*ALL

All properties of the message will be included with the message when it is sent to the remote queue manager. The properties, except those in the message descriptor (or extension), will be placed in one or more MQRFH2 headers in the message data.

#### **Maximum Instances (MAXINST)**

# Specifies the maximum number of clients that can simultaneously connect to the queue manager via this server-connection channel object.

This attribute is valid only for server-connection channels.

The possible values are:

#### \*SAME

The attribute is unchanged.

# maximum-instances

The maximum number of simultaneous instances of the channel in the range 0 through 99999999.

A value of zero prevents all client access. If the value is reduced below the number of instances of the server connection channel currently running, the running channels will not be affected, but new instances will not be able to start until sufficient existing ones have ceased to run.

Specifies the maximum number of simultaneous instances of an individual server-connection channel which can be started from a single client.

In this context, multiple client connections origininating from the same remote network address are considered to be a single client.

This attribute is valid only for server-connection channels.

**Maximum Instances Per Client (MAXINSTC)** 

The possible values are:

#### \*SAME

The attribute is unchanged.

#### maximum-instances-per-client

The maximum number of simultaneous instances of the channel which can be in the started from a single client in the range 0 through 99999999.

A value of zero prevents all client access. If the value is reduced below the number of instances of the server connection channel currently running from individual clients, the running channels will not be affected, but new instances will not be able to start until sufficient existing ones have ceased to run.

The client channel weighting attribute is used so client channel definitions can be selected at random based on their weighting when more than one suitable

# **Client Channel Weight (CLNTWGHT)**

# The possible values are:

#### \*SAME

The attribute is unchanged.

**Connection Affinity (AFFINITY)** 

#### client-channel-weight

definition is available.

The client channel weight in the range 0 through 99.

The channel affinity attribute is used so client applications that connect multiple times using the same queue manager name can choose whether to use the same client channel definition for each connection.

The possible values are:

#### \*SAME

Top

Top

# **Top**

#### Top

The attribute is unchanged.

#### \*PREFERRED

The first connection in a process reading a CCDT creates a list of applicable definitions based on the weighting with any applicable CLNTWGHT(0) definitions first and in alphabetical order. Each connection in the process attempts to connect using the first definition in the list. If a connection is<br>unsuccessful the next definition is used. Unsuccessful non CLNTWGHT the start of the list and are selected first for each connection.

#### \*NONE

The first connection in a process reading a CCDT creates a list of applicable definitions. All connections in a process select an applicable definition based on<br>the weighting with any applicable CLNTWGHT(0) definitions sel

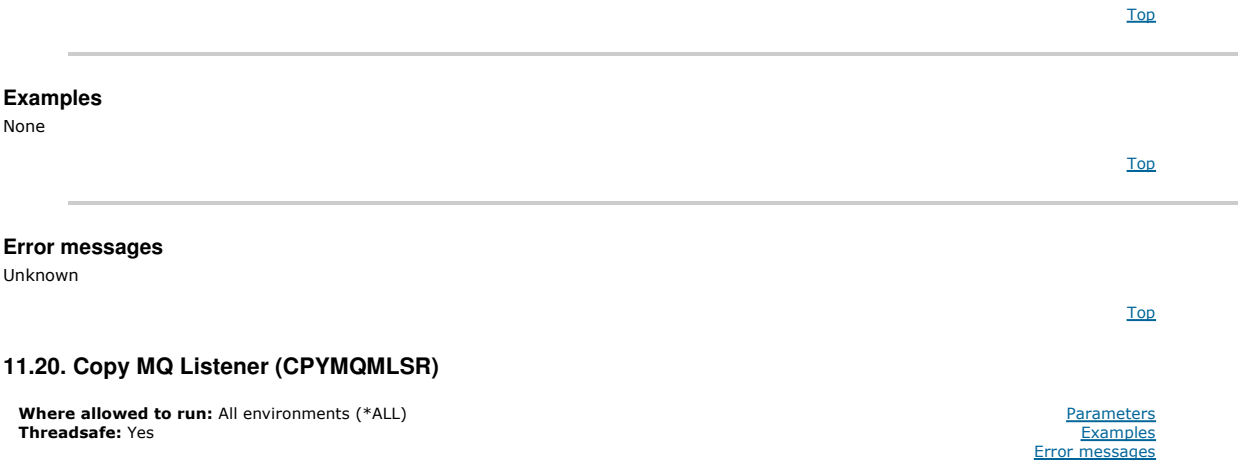

The Copy MQ Listener (CPYMQMLSR) command creates an MQ listener definition of the same type and, for attributes not specified in the command, with the same attribute values as an existing listener definition.

#### Top

# **Parameters**

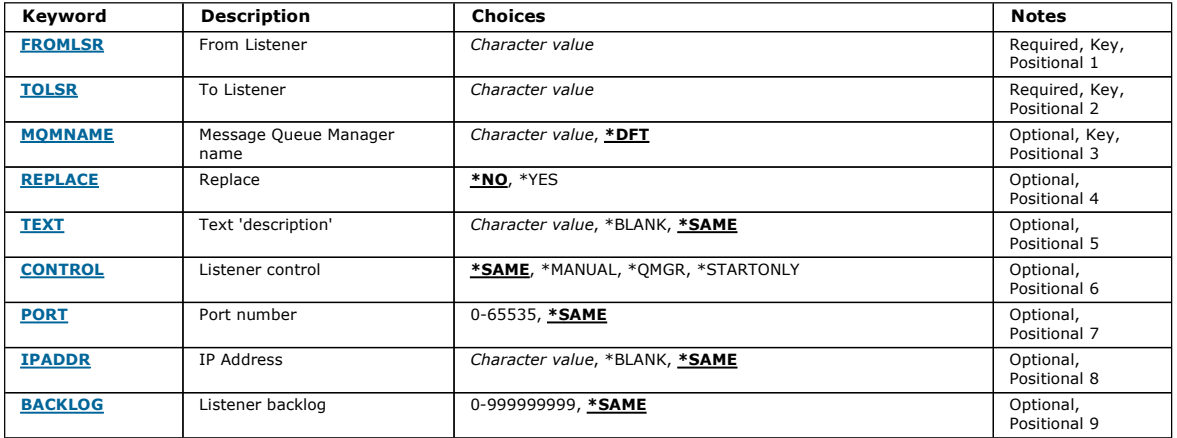

#### **From Listener (FROMLSR)**

Specifies the name of the existing listener definition to provide values for the attributes not specified in this command.

# The possible values are:

#### from-listener-name

Specify the name of the source MQ listener.

# **To Listener (TOLSR)**

Specifies the name of the new listener definition to be created. The name can contain a maximum of 48 characters.

If a listener definition with this name already exists, REPLACE(\*YES) must be specified.

The possible values are:

#### to-listener-name

Specify the name of the new listener being created.

**Message Queue Manager name (MQMNAME)** 

http://127.0.0.1:1085/help/advanced/print.jsp?topic=/com.ibm.mq.amqwag.doc/ia101... 16/03/2011

Top

**Top** 

**Top** 

Specifies the name of the queue manager.

The possible values are:

#### \*DFT

Use the default queue manager.

queue-manager-name

The name of a message queue manager.

# **Replace (REPLACE)**

Specifies whether the new listener definition will replace an existing listener definition with the same name.

The possible values are:

#### \*NO

This definition does not replace any existing listener definition with the same name. The command fails if the named listener definition already exists. \*YES

Replace the existing listener definition. If there is no definition with the same name, a new definition is created.

**Text 'description' (TEXT)**  Specifies text that briefly describes the listener definition.

Note: The field length is 64 bytes and the maximum number of characters is reduced if the system is using a double-byte character set (DBCS).

The possible values are:

#### \*SAME

The attribute is unchanged.

# \*BLANK

The text is set to a blank string.

# description

Specify no more than 64 characters enclosed in apostrophes.

**Listener control (CONTROL)** 

Whether the listener starts automatically when the queue manager is started.

The possible values are:

# \*SAME

The attribute is unchanged.

# \*MANUAL

The listener is not automatically started or stopped.

#### \*QMGR

The listener is started and stopped as the queue manager is started and stopped.

#### \*STARTONLY

The listener is started as the queue manager is started, but is not automatically stopped when the queue manager is stopped.

# **Port number (PORT)**

The port number to be used by the listener.

#### The possible values are:

\*SAME

# The attribute is unchanged. port-number The port number to be used.

# **IP Address (IPADDR)**

The IP address to be used by the listener.

#### The possible values are:

#### \*SAME

The attribute is unchanged. ip-addr The IP address to be used.

#### Top

Top

# Top

T<sub>op</sub>

# **Listener backlog (BACKLOG)**

The number of concurrent connection requests the listener supports.

The possible values are:

#### \*SAME

The attribute is unchanged.

#### backlog

The number of concurrent connection requests supported.

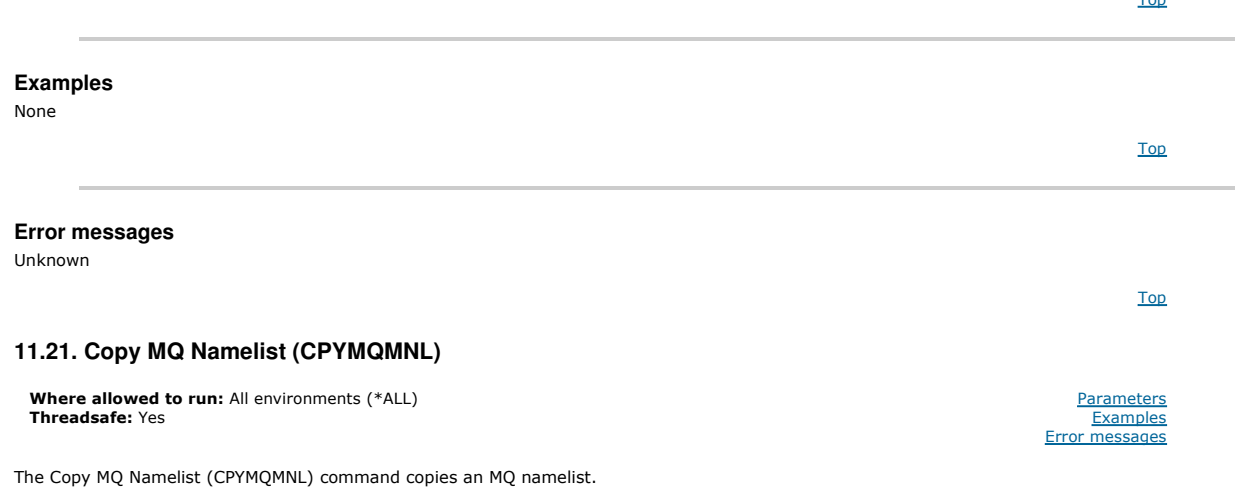

# **Parameters**

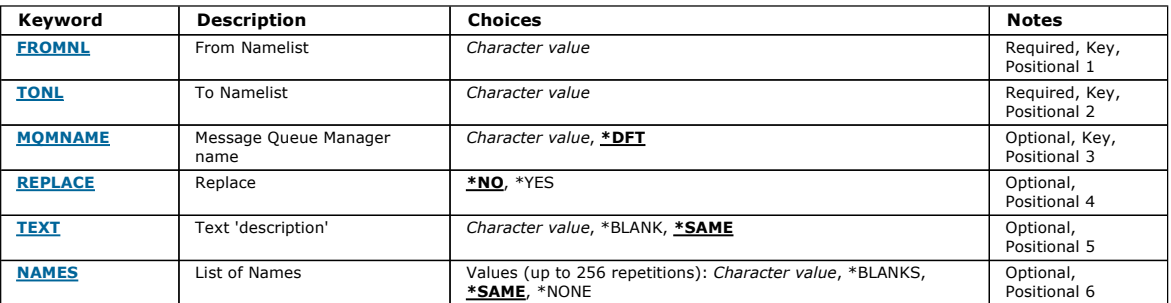

Top

Top

Top

Top

# **From Namelist (FROMNL)**

Specifies the name of the existing namelist, to provide values for the attributes not specified in this command.

#### from-namelist

Specify the name of the source namelist.

# **To Namelist (TONL)**

The name of the new namelist to be created. The name can contain a maximum of 48 characters.

If a namelist with this name already exists, REPLACE(\*YES) must be specified.

#### to-namelist

Specify the name of the MQ namelist being created.

# **Message Queue Manager name (MQMNAME)**

Specifies the name of the message queue manager.

The possible values are:

# \*DFT

The default queue manager is used. message-queue-manager-name Specify the name of the queue manager.

# i5/OS System Administration Guide Page 274 of 488

Top

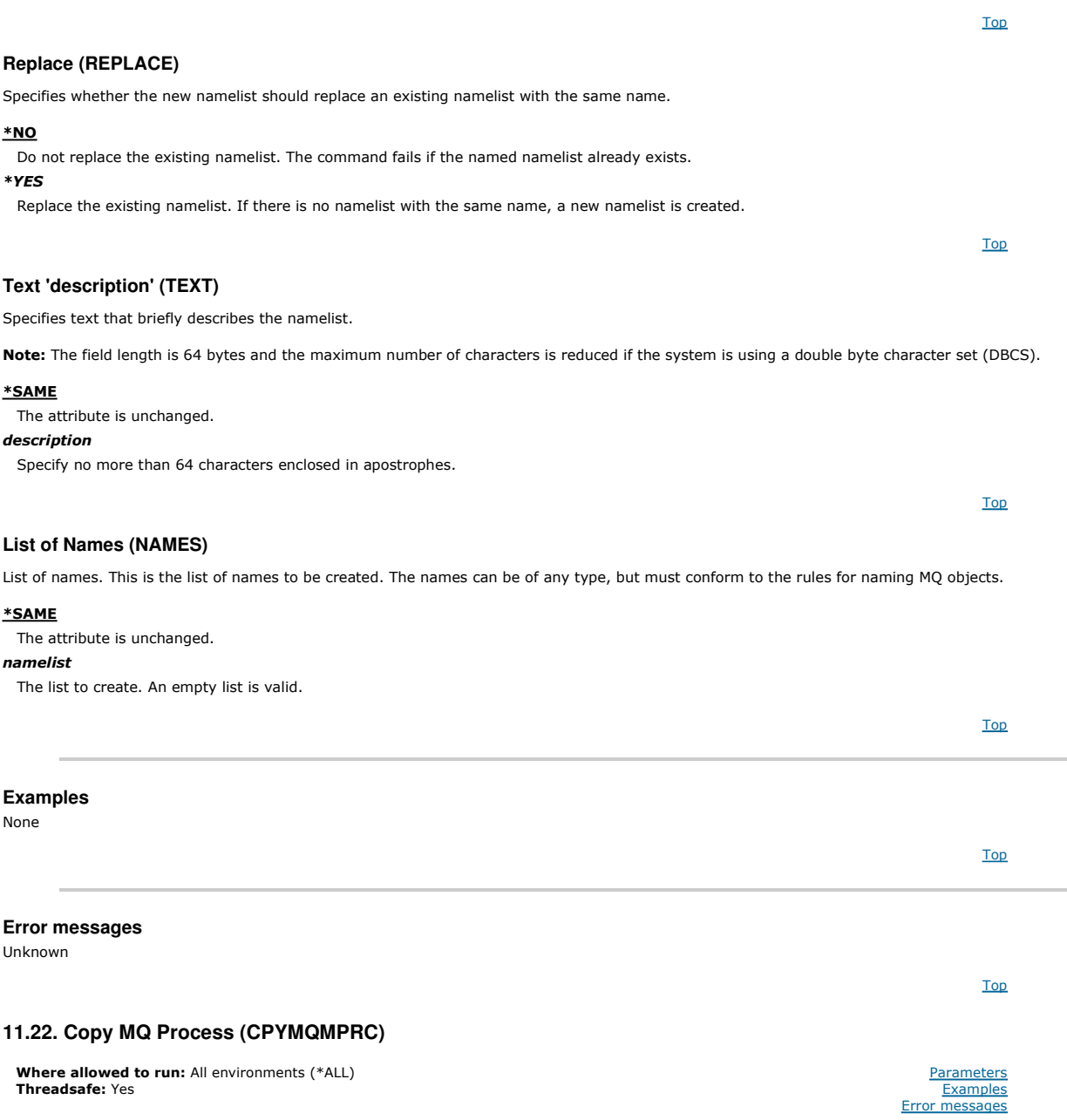

The Copy MQ Process (CPYMQMPRC) command creates an MQ process definition of the same type and, for attributes not specified in the command, with the same attribute values as an existing process definition.

# **Parameters**

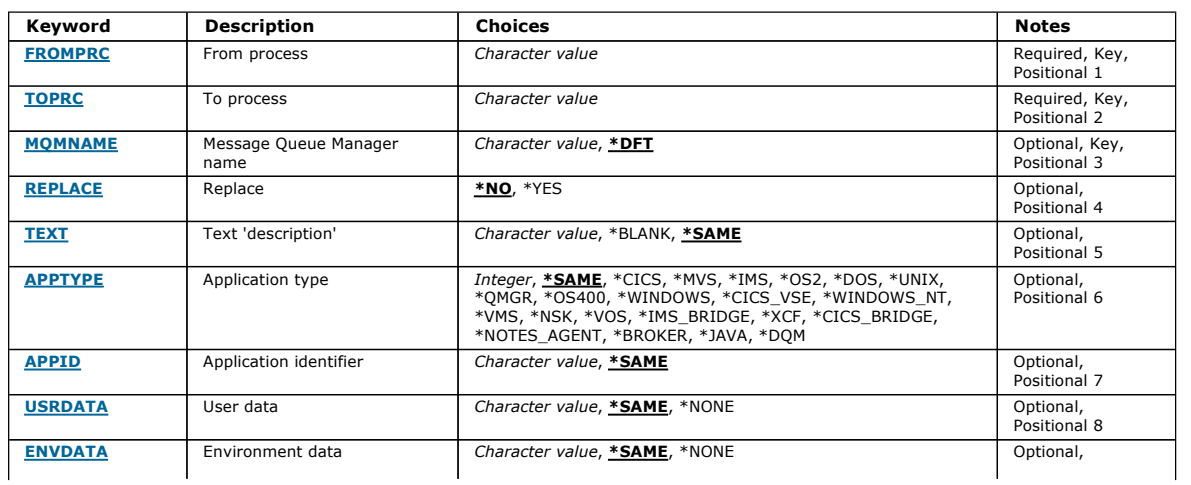

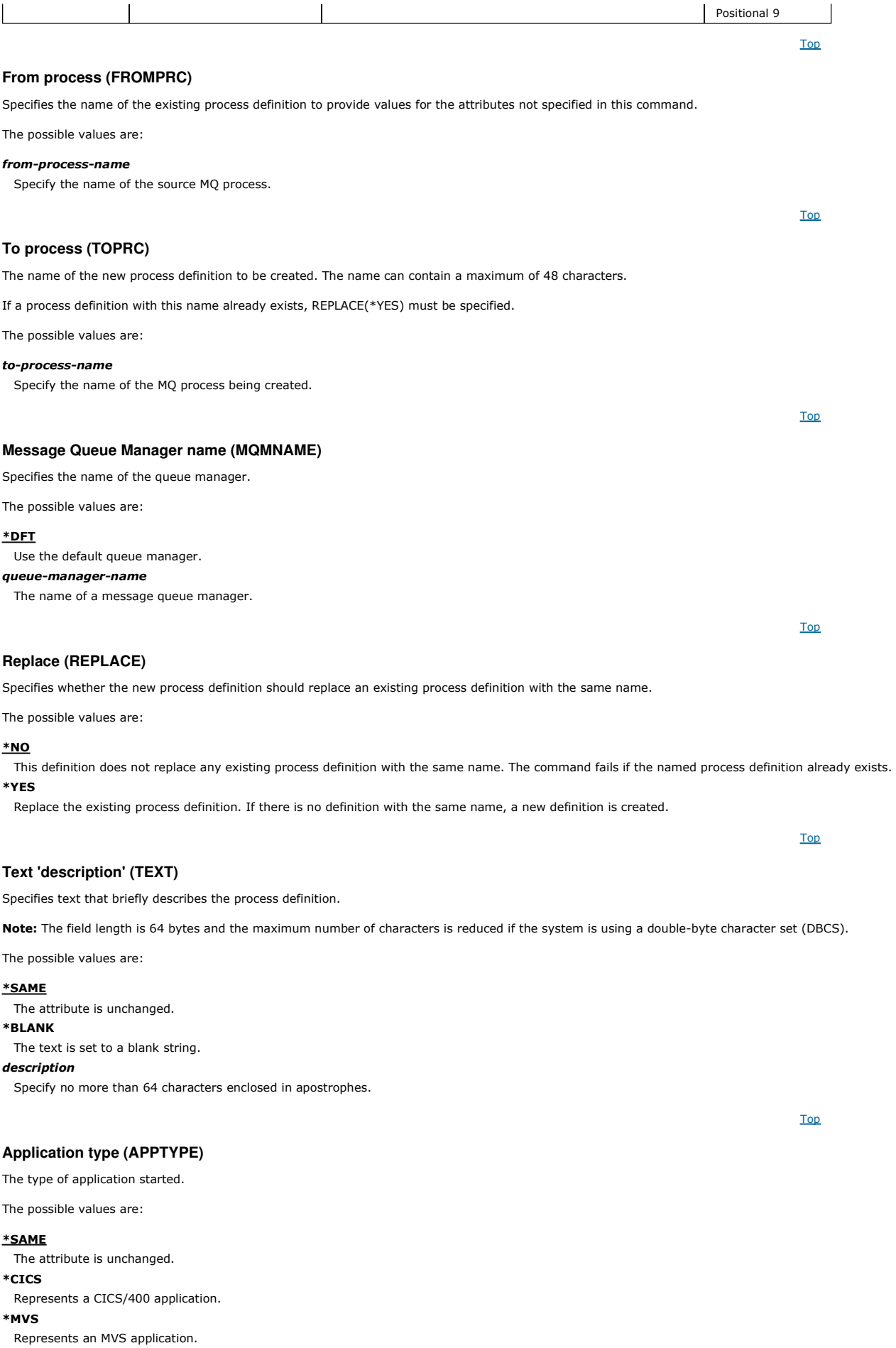

\*IMS

Top

Top

# \*DOS Represents a DOS application. \*UNIX Represents a UNIX application. \*QMGR Represents a queue manager. \*OS400 Represents an i5/OS application. \*WINDOWS Represents a Windows application. \*CICS\_VSE Represents a CICS/VSE application. \*WINDOWS\_NT Represents a Windows NT application. \*VMS Represents a VMS application. \*NSK Represents a Tandem/NSK application. \*VOS Represents a VOS application. \*IMS\_BRIDGE Represents an IMS bridge application. \*XCF Represents an XCF application. \*CICS\_BRIDGE

Represents an IMS application.

Represents an OS/2 application.

\*OS2

Represents a CICS bridge application.

# \*NOTES\_AGENT

Represents a Lotus Notes application. \*BROKER

# Represents a broker application.

\*JAVA

Represents a Java application. \*DQM

Represents a DQM application. user-value

User-defined application type in the range 65536 through 999999999.

**Application identifier (APPID)** 

Application identifier. This is the name of the application to be started, on the platform for which the command is processing. It is typically a program name and library name.

The possible values are:

# \*SAME

The attribute is unchanged.

# application-id

The maximum length is 256 characters.

# **User data (USRDATA)**

A character string that contains user information pertaining to the application, as defined by APPID, to start.

The possible values are:

# \*SAME

The attribute is unchanged. \*NONE

# The user data is blank.

user-data

Specify up to 128 characters of user data.

**Environment data (ENVDATA)** 

A character string that contains environment information pertaining to the application, as defined by APPID, to start.

The possible values are:

# \*SAME

The attribute is unchanged.

\*NONE

The environment data is blank.

environment-data

The maximum length is 128 characters.

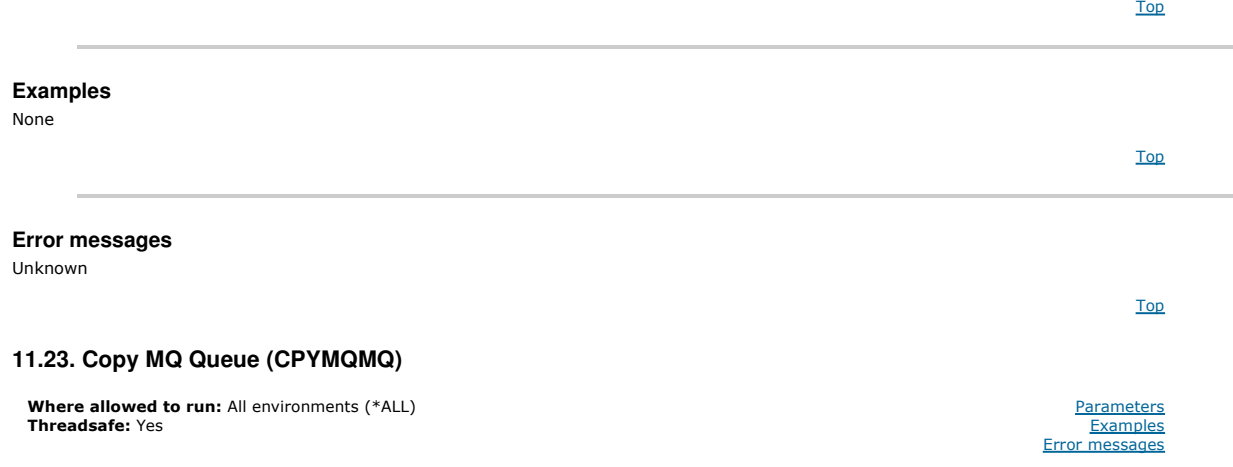

The Copy MQ Queue (CPYMQMQ) command creates a queue definition of the same type and, for attributes not specified in the command, with the same attribute values as an existing queue definition.

Top

# **Parameters**

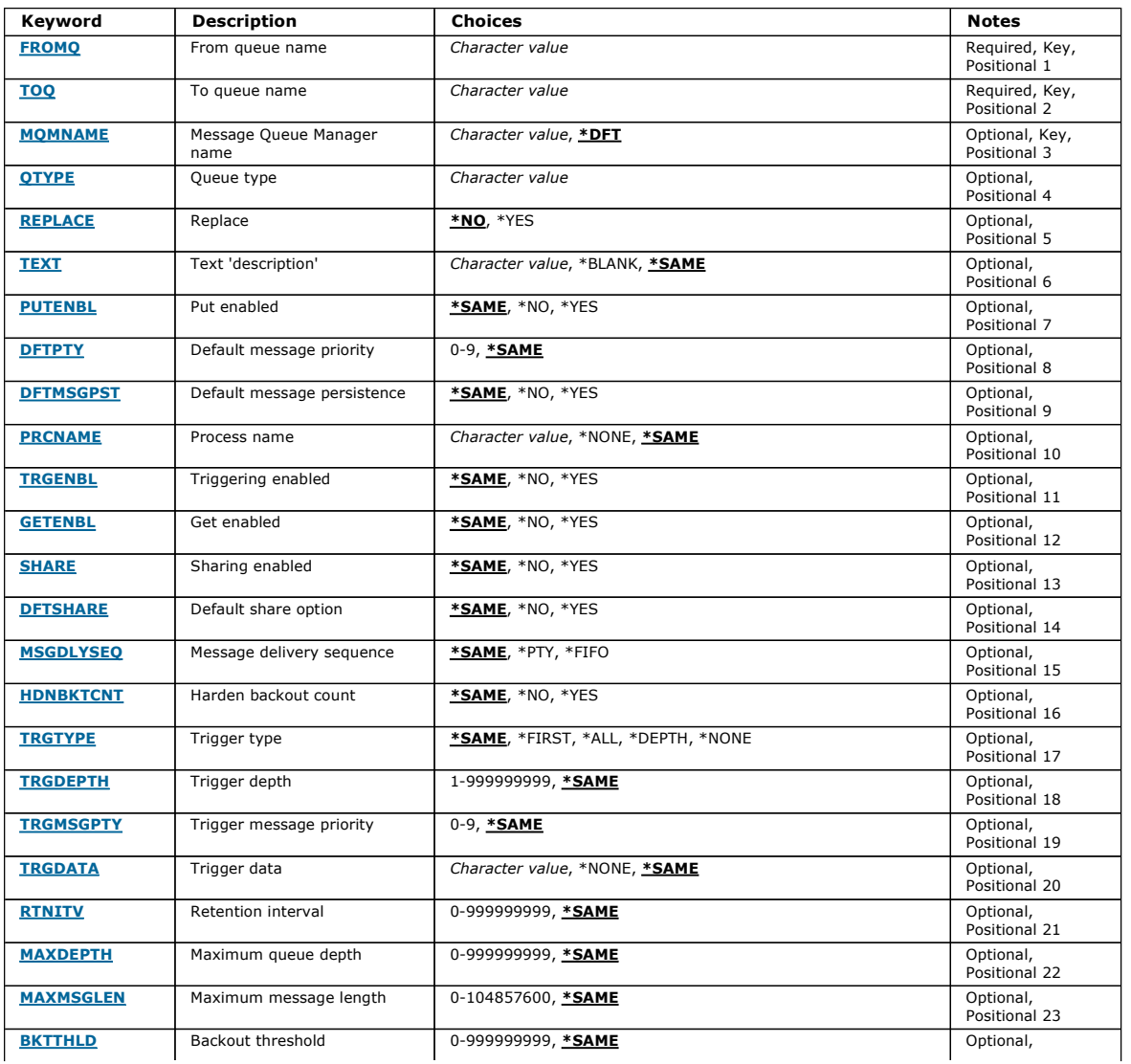

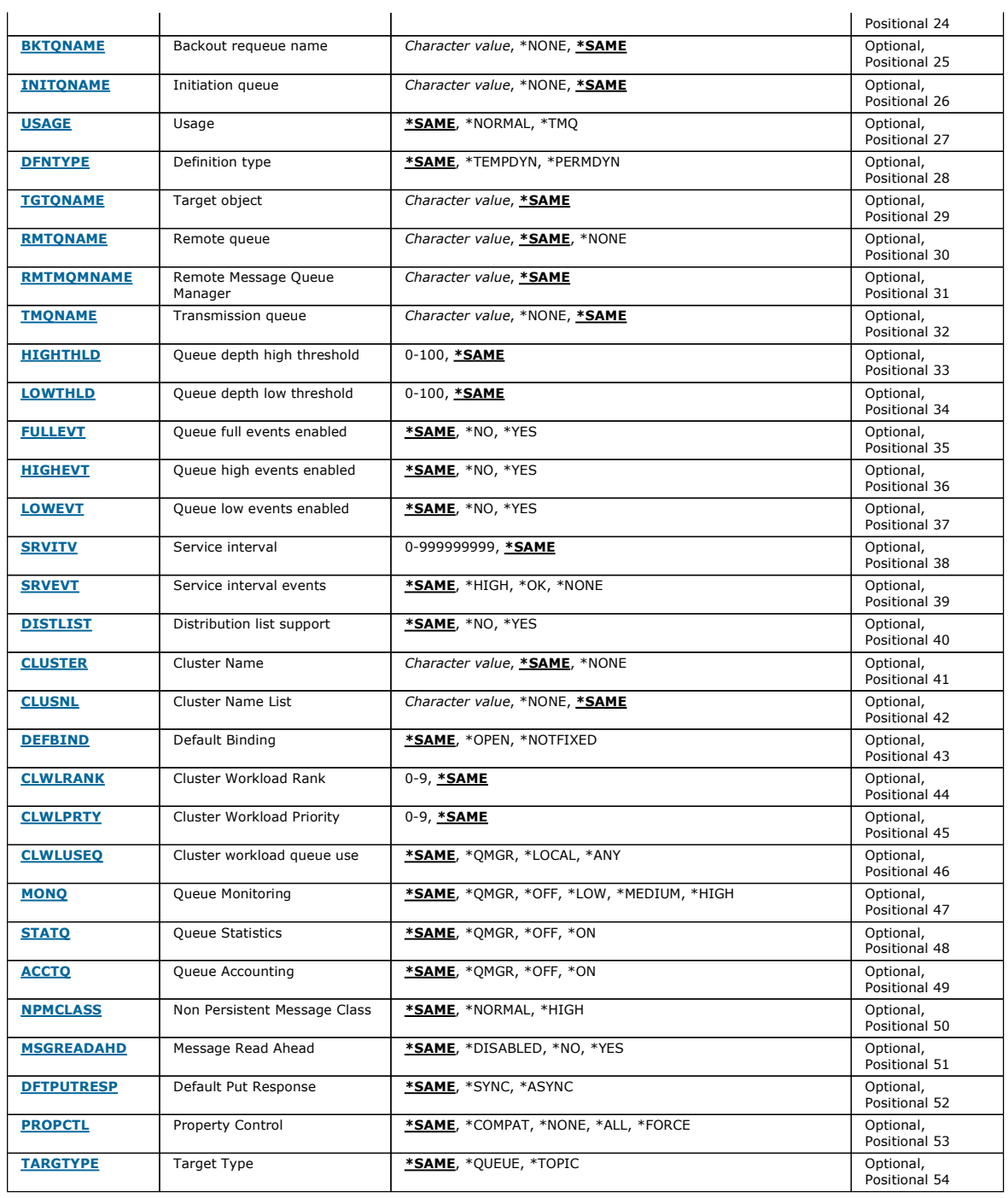

Top

# **From queue name (FROMQ)**

Specifies the name of the existing queue definition, to provide values for the attributes not specified in this command.

The possible values are:

#### from-queue-name

Specify the name of the source queue.

**To queue name (TOQ)** 

Specifies the name of the new queue definition. The name can contain a maximum of 48 characters. Queue name and type combinations must be unique; if<br>a queue definition already exists with the name and type of the new queue Note: The field length is 48 bytes and the maximum number of characters is reduced if the system is using a double byte character set (DBCS).

The possible values are:

#### to-queue-name

Specify the name of the queue being created.

Top

Top

Top

Top

Top

# **Message Queue Manager name (MQMNAME)**

Specifies the name of the message queue manager.

The possible values are:

# \*DFT

Use the default queue manager.

#### queue-manager-name

Specify the name of the queue manager.

# **Queue type (QTYPE)**

Specifies the type of queue that is to be copied.

The possible values are:

#### \*ALS

- An alias queue.
- \*LCL
- A local queue. \*RMT
- A remote queue.

# \*MDL

A model queue.

**Replace (REPLACE)** 

# Specifies whether the new queue will replace an existing queue definition with the same name and type.

The possible values are:

## \*NO

Do not replace the existing queue definition. The command fails if the named queue already exists.

# \*YES

Replace the existing queue definition with the attributes of the FROMQ and the specified attributes. The command fails if an application has the queue open or the USAGE attribute is changed.

Note: If the queue is a local queue, and a queue with the same name already exists, any messages already on that queue are retained.

# **Text 'description' (TEXT)**

Specifies text that briefly describes the object.

The possible values are:

#### \*SAME

The attribute is unchanged.

# \*BLANK

The text is set to a blank string.

# description

Specify no more than 64 characters enclosed in apostrophes. Note: The field length is 64 bytes and the maximum number of characters is reduced if the system is using a double byte character set (DBCS).

# **Put enabled (PUTENBL)**

Specifies whether messages can be put on the queue.

Note: An application program can issue a call to MQSET to change the value of this attribute.

The possible values are:

# \*SAME

The attribute is unchanged.

\*NO

Messages cannot be added to the queue.

# \*YES

Messages can be added to the queue by authorized applications.

**Default message priority (DFTPTY)** 

Specifies the default priority of messages put on the queue.

The possible values are:

# \*SAME

The attribute is unchanged.

# priority-value

Specify a value ranging from 0 through 9, where 9 is the highest priority.

# **Default message persistence (DFTMSGPST)**

#### Specifies the default for message-persistence on the queue. Message persistence determines whether messages are preserved across restarts of the queue manager.

# The possible values are:

# \*SAME

The attribute is unchanged.

# \*NO

By default, messages are lost across a restart of the queue manager.

\*YES

By default, messages are preserved across a restart of the queue manager.

# **Process name (PRCNAME)**

Specifies the local name of the MQ process that identifies the application that should be started when a trigger event occurs.

The process does not have to be available when the queue is created, but it must be available for a trigger event to occur.

The possible values are:

# \*SAME

The attribute is unchanged.

# \*NONE

The process name is blank.

# process-name

Specify the name of the MQ process.

**Triggering enabled (TRGENBL)** 

Specifies whether trigger messages are written to the initiation queue.

Note: An application program can issue a call to MOSET to change the value of this attribute.

The possible values are:

# \*SAME

The attribute is unchanged.

# \*NO

Triggering is not enabled. Trigger messages are not written to the initiation queue.

\*YES

Triggering is enabled. Trigger messages are written to the initiation queue.

# **Get enabled (GETENBL)**

Specifies whether applications are to be permitted to get messages from this queue.

Note: An application program can issue a call to MQSET to change the value of this attribute.

The possible values are:

# \*SAME

The attribute is unchanged.

# $*$ NO

Applications cannot retrieve messages from the queue.

# \*YES

Suitably authorized applications can retrieve messages from the queue.

Top

# **Sharing enabled (SHARE)**

Specifies whether multiple instances of applications can open this queue for input simultaneously.

The possible values are:

# Top

Top

Top

**Top** 

Top

Top

#### \*SAME

The attribute is unchanged.

\*NO

Only a single application instance can open the queue for input.

\*YES

More than one application instance can open the queue for input.

# **Default share option (DFTSHARE)**

Specifies the default share option for applications opening this queue for input.

The possible values are:

#### \*SAME

The attribute is unchanged.

# \*NO

By default, the open request is for exclusive use of the queue for input.

\*YES

By default, the open request is for shared use of the queue for input.

# **Message delivery sequence (MSGDLYSEQ)**

Specifies the message delivery sequence.

The possible values are:

#### \*SAME

The attribute is unchanged.

# \*PTY

Messages are delivered in first-in-first-out (FIFO) order within priority.

#### \*FIFO

Messages are delivered in FIFO order regardless of priority.

# **Harden backout count (HDNBKTCNT)**

Specifies whether the count of backed out messages is saved (hardened) across restarts of the message queue manager.

Note: On WebSphere MQ for i5/OS the count is ALWAYS hardened, regardless of the setting of this attribute.

The possible values are:

#### \*SAME

The attribute is unchanged.

# \*NO

The backout count is not hardened.

#### \*YES

The backout count is hardened.

# **Trigger type (TRGTYPE)**

Specifies the condition that initiates a trigger event. When the condition is true, a trigger message is sent to the initiation queue.

Note: An application program can issue a call to MOSET to change the value of this attribute.

The possible values are:

#### \*SAME

The attribute is unchanged.

# \*FIRST

When the number of messages on the queue goes from 0 to 1.

#### \*ALL

Every time a message arrives on the queue.

# \*DEPTH

When the number of messages on the queue equals the value of the TRGDEPTH attribute.

### \*NONE

No trigger messages are written.

# **Trigger depth (TRGDEPTH)**

Specifies, for TRIGTYPE(\*DEPTH), the number of messages that initiate a trigger message to the initiation queue.

Note: An application program can issue a call to MQSET to change the value of this attribute.

The possible values are:

# \*SAME

The attribute is unchanged.

# depth-value

Specify a value ranging from 1 through 999999999.

# **Trigger message priority (TRGMSGPTY)**

# Specifies the minimum priority that a message must have before it can produce, or be counted for, a trigger event.

Note: An application program can issue a call to MQSET to change the value of this attribute.

The possible values are:

# \*SAME

The attribute is unchanged.

# priority-value

Specify a value ranging from 0 through 9, where 9 is the highest priority.

**Trigger data (TRGDATA)** 

Specifies up to 64 characters of user data that the queue manager includes in the trigger message. This data is made available to the monitoring application that processes the initiation queue, and to the application started by the monitor.

Note: An application program can issue a call to MQSET to change the value of this attribute.

The possible values are:

#### \*SAME

The attribute is unchanged.

# \*NONE

No trigger data is specified.

**Retention interval (RTNITV)** 

# trigger-data

Specify up to 64 characters enclosed in apostrophes. For a transmission queue you can use this parameter to specify the name of the channel to be started.

Note: The field length is 64 bytes and the maximum number of characters is reduced if the system is using a double byte character set (DBCS).

Specifies the retention interval. This interval is the number of hours for which the queue might be needed, based on the date and time when the queue was created.

This information is available to a housekeeping application or an operator and can be used to determine when a queue is no longer required.

Note: The message queue manager does not delete queues, nor does it prevent your queues from being deleted if their retention interval has not expired. It is your responsibility to take any required action.

The possible values are:

#### \*SAME

The attribute is unchanged.

## interval-value

Specify a value ranging from 0 through 999999999.

# **Maximum queue depth (MAXDEPTH)**

Specifies the maximum number of messages allowed on the queue. However, other factors can cause the queue to be treated as full; for example, it appears to be full if there is no storage available for a message.

Note: If this value is subsequently reduced by using the CHGMQMQ command, any messages that are on the queue remain intact even if they cause the new maximum to be exceeded.

The possible values are:

#### \*SAME

The attribute is unchanged.

# depth-value

Specify a value ranging from 0 through 999999999.

Top

Top

# **Maximum message length (MAXMSGLEN)**

Specifies the maximum length for messages on the queue.

Note: If this value is subsequently reduced by using the CHGMQMQ command, any messages that are on the queue remain intact even if they exceed the new maximum length.

# http://127.0.0.1:1085/help/advanced/print.jsp?topic=/com.ibm.mq.amqwag.doc/ia101... 16/03/2011

Top

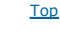

Applications might use the value of this attribute to determine the size of buffer they need to retrieve messages from the queue. Therefore change the value only if you know this will not cause an application to operate incorrectly.

The possible values are:

### \*SAME

The attribute is unchanged.

# length-value

Specify a value ranging from 0 through 100 MB in bytes. The default is 4MB.

**Backout threshold (BKTTHLD)**  Specifies the backout threshold. Applications running inside of WebSphere Application Server and those that use the WebSphere MQ Application Server Facilities will use this attribute to determine if a message should be backed out. For all other applications, apart from allowing this attribute to be queried, the queue manager takes no action

The possible values are:

#### \*SAME

The attribute is unchanged.

based on the value of the attribute.

#### threshold-value

Specify a value ranging from 0 through 999999999.

**Backout requeue name (BKTQNAME)** 

Specifies the backout-queue name.

Applications running inside of WebSphere Application Server and those that use the WebSphere MQ Application Server Facilities will use this attribute to determine where messages that have been backed out should go. For all other applications, apart from allowing this attribute to be queried, the queue manager takes no action based on the value of the attribute.

The possible values are:

#### \*SAME

The attribute is unchanged.

#### \*NONE

No backout queue is specified.

#### backout-queue-name

Specify the backout queue name.

# **Initiation queue (INITQNAME)**

Specifies the name of the initiation queue.

Note: The initiation queue must be on the same instance of a message queue manager.

The possible values are:

#### \*SAME

The attribute is unchanged.

#### \*NONE

No initiation queue is specified.

# initiation-queue-name

Specify the initiation queue name.

#### **Usage (USAGE)**

Specifies whether the queue is for normal usage, or for transmitting messages to a remote message queue manager.

The possible values are:

#### \*SAME

The attribute is unchanged.

#### \*NORMAL

Normal usage (the queue is not a transmission queue)

#### \*TMQ

The queue is a transmission queue that is used to hold messages destined for a remote message queue manager. If the queue is intended for use in situations where a transmission queue name is not explicitly specified, the queue name must be the same as the name of the remote message queue manager. For further information, see WebSphere MQ Intercommunication.

Top

# **Definition type (DFNTYPE)**

Specifies the type of dynamic queue definition that is created when an application issues an MQOPEN API call with the name of this model queue specified in

# Top

Top

Top

# i5/OS System Administration Guide Page 284 of 488

the object descriptor.

Note: This parameter only applies to a model queue definition.

The possible values are:

# \*SAME

The attribute is unchanged.

# \*TEMPDYN

A temporary dynamic queue is created. This value should not be specified with a DEFMSGPST value of \*YES.

# \*PERMDYN

A permanent dynamic queue is created.

# **Target object (TGTQNAME)**

Specifies the name of the object for which this queue is an alias.

The object can be a local or remote queue, a topic or a message queue manager.

Note: The target object does not need to exist at this time but it must exist when a process attempts to open the alias queue.

The possible values are:

# \*SAME

The attribute is unchanged.

# target-object-name

Specify the name of the target object.

# **Remote queue (RMTQNAME)**

Specifies the name of the remote queue. That is, the local name of the remote queue as defined on the queue manager specified by RMTMQMNAME.

If this definition is used for a queue manager alias definition, RMTQNAME must be blank when the open occurs.

If this definition is used for a reply-to alias, this name is the name of the queue that is to be the reply-to queue.

The possible values are:

#### \*SAME

The attribute is unchanged.

\*NONE

No remote-queue name is specified (that is, the name is blank). This can be used if the definition is a queue manager alias definition. remote-queue-name

Specify the name of the queue at the remote queue manager.

Note: The name is not checked to ensure that it contains only those characters normally allowed for queue names.

**Remote Message Queue Manager (RMTMQMNAME)** 

# Specifies the name of the remote queue manager on which the queue RMTQNAME is defined.

If an application opens the local definition of a remote queue, RMTMQMNAME must not be the name of the connected queue manager. If TMQNAME is blank there must be a local queue of this name, which is to be used as the transmission queue.

If this definition is used for a queue manager alias, RMTMQMNAME is the name of the queue manager, which can be the name of the connected queue manager. Otherwise, if TMQNAME is blank, when the queue is opened there must be a local queue of this name, with USAGE(\*TMQ) specified, which is to be used as the transmission queue.

If this definition is used for a reply-to alias, this name is the name of the queue manager that is to be the reply-to queue manager.

The possible values are:

#### \*SAME

The attribute is unchanged.

#### remote-queue-manager-name

Specify the name of the remote queue manager.

Note: Ensure this name contains only those characters normally allowed for queue manager names.

**Transmission queue (TMQNAME)** 

Specifies the local name of the transmission queue to be used for messages destined for the remote queue, for either a remote queue or for a queue manager alias definition.

If TMQNAME is blank, a queue with the same name as RMTMQMNAME is used as the transmission queue.

This attribute is ignored if the definition is being used as a queue manager alias and RMTMQMNAME is the name of the connected queue manager.

It is also ignored if the definition is used as a reply-to queue alias definition.

# http://127.0.0.1:1085/help/advanced/print.jsp?topic=/com.ibm.mq.amqwag.doc/ia101... 16/03/2011

Top

Top

Top

# i5/OS System Administration Guide Page 285 of 488

The possible values are:

# \*SAME

The attribute is unchanged.

# \*NONE

No specific transmission queue name is defined for this remote queue. The value of this attribute is set to all blanks. transmission-queue-name

Specify the transmission queue name.

# **Queue depth high threshold (HIGHTHLD)**

# Specifies the threshold against which the queue depth is compared to generate a queue depth high event.

#### The possible values are:

#### \*SAME

The attribute is unchanged.

# threshold-value

Specify a value ranging from 0 through 100. This value is used as a percentage of the maximum queue depth (MAXDEPTH parameter).

Specify a value ranging from 0 through 100. This value is used as a percentage of the maximum queue depth (MAXDEPTH parameter).

# **Queue depth low threshold (LOWTHLD)**

# Specifies the threshold against which the queue depth is compared to generate a queue depth low event.

The possible values are:

#### \*SAME

threshold-value

The attribute is unchanged.

# **Queue full events enabled (FULLEVT)**

Specifies whether queue full events are generated.

#### The possible values are:

# \*SAME

The attribute is unchanged.

\*NO

Queue full events are not generated.

\*YES

Queue full events are generated.

# **Queue high events enabled (HIGHEVT)**

Specifies whether queue depth high events are generated.

The possible values are:

#### \*SAME

The attribute is unchanged.

\*NO

Queue depth high events are not generated.

\*YES

Queue depth high events are generated.

# **Queue low events enabled (LOWEVT)**

Specifies whether queue depth low events are generated.

The possible values are:

#### \*SAME

The attribute is unchanged.

#### \*NO

Queue depth low events are not generated.

## \*YES

Queue depth low events are generated.

**Top** 

Top

Top

Top

Top

# i5/OS System Administration Guide Page 286 of 488

Top

# **Service interval events (SRVEVT)**

**Service interval (SRVITV)**

The attribute is unchanged.

The possible values are:

\*SAME

interval-value

Specifies whether service interval high or service interval OK events are generated.

Specify a value ranging from 0 through 999999999. The value is in units of milliseconds.

A service interval high event is generated when a check indicates that no messages have been retrieved from the queue for the time indicated by the SRVITV parameter as a minimum.

Specifies the service interval. This interval is used for comparison to generate service interval high and service interval OK events.

A service interval OK event is generated when a check indicates that messages have been retrieved from the queue within the time indicated by the SRVITV parameter.

The possible values are:

#### \*SAME

The attribute is unchanged.

# \*HIGH

Service interval high events are generated.

# \*OK

Service interval OK events are generated.

## \*NONE

No service interval events are generated.

# **Distribution list support (DISTLIST)**

Specifies whether the queue supports distribution lists.

#### The possible values are:

#### \*SAME

The attribute is unchanged.

#### \*NO

The queue will not support distribution lists.

#### \*YES

The queue will support distribution lists.

# **Cluster Name (CLUSTER)**

The name of the cluster to which the queue belongs.

Changes to this parameter do not affect instances of the queue that are already open.

This parameter cannot be set for dynamic, transmission, SYSTEM.CHANNEL.xx, SYSTEM.CLUSTER.xx or SYSTEM.COMMAND.xx queues.

The possible values are:

#### \*SAME

The attribute is unchanged.

#### cluster-name

Only one of the resultant values of CLUSTER or CLUSNL can be non-blank; you cannot specify a value for both.

#### **Cluster Name List (CLUSNL)**

#### The name of the namelist which specifies a list of clusters to which the queue belongs. Changes to this parameter do not affect instances of the queue that are already open.

This parameter cannot be set for dynamic, transmission, SYSTEM.CHANNEL.xx, SYSTEM.CLUSTER.xx or SYSTEM.COMMAND.xx queues.

The possible values are:

#### \*SAME

The attribute is unchanged.

#### namelist-name

Only one of the resultant values of CLUSTER or CLUSNL can be non-blank; you cannot specify a value for both.

Top

Top

Top

Specifies the binding to be used when the application specifies MQOO\_BIND\_AS\_Q\_DEF on the MQOPEN call and the queue is a cluster queue.

The possible values are:

# \*SAME

The attribute is unchanged.

# \*OPEN

The queue handle is bound to a specific instance of the cluster queue when the queue is opened.

# \*NOTFIXED

The queue handle is not bound to any particular instance of the cluster queue. This allows the queue manager to select a specific queue instance when the message is put using MQPUT and to change that selection subsequently if necessary.

The MQPUT1 call always behaves as if NOTFIXED had been specified.

# **Cluster Workload Rank (CLWLRANK)**

Specifies the cluster workload rank of the queue.

The possible values are:

# \*SAME

The attribute is unchanged.

# cluster-workload-rank

Specify a value ranging from 0 through 9.

Top

Top

Top

Top

# **Cluster Workload Priority (CLWLPRTY)**

Specifies the cluster workload priority of the queue.

The possible values are:

#### \*SAME

The attribute is unchanged.

cluster-workload-priority

Specify a value ranging from 0 through 9.

# **Cluster workload queue use (CLWLUSEQ)**

Specifies the behaviour of an MQPUT when the target queue has both a local instance and at least one remote cluster instance. If the put originates from a cluster channel then this attribute does not apply.

The possible values are:

#### \*SAME

The attribute is unchanged.

# \*QMGR

The value is inherited from the Queue Manager CLWLUSEQ attribute.

#### \*LOCAL

The local queue will be the sole target of the MQPUT.

# \*ANY

The queue manager will treat such a local queue as another instance of the cluster queue for the purposes of workload distribution.

**Queue Monitoring (MONQ)** 

Controls the collection of Online Monitoring Data.

Online Monitoring Data is not collected when the queue manager attribute MONQ is set to \*NONE.

The possible values are:

# \*SAME

The attribute is unchanged.

# \*QMGR

The collection of online monitoring data is inherited from the setting of the queue manager attribute MONQ.

\*OFF Online monitoring data collection for this queue is switched off.

# \*LOW

Monitoring data collection is turned on with a low ratio of data collection.

# \*MEDIUM

Monitoring data collection is turned on with a moderate ratio of data collection.

# \*HIGH

Monitoring data collection is turned on with a high ratio of data collection.

# **Queue Statistics (STATQ)**

Controls the collection of statistics data.

Online monitoring data is not collected when the queue manager attribute STATQ is set to \*NONE.

The possible values are:

#### \*SAME

The attribute is unchanged.

# \*QMGR

Statistics data collection is based upon the setting of the queue manager attribute STATQ.

#### \*OFF

Statistics data collection for this queue is switched off.

# \*ON

Statistics data collection is switched on for this queue.

# **Queue Accounting (ACCTQ)**

Controls the collection of accouting data.

Accounting data is not collected when the queue manager attribute ACCTQ is set to \*NONE.

The possible values are:

#### \*SAME

The attribute is unchanged.

\*QMGR Accouting data collection is based upon the setting of the queue manager attribute ACCTQ.

#### \*OFF

Accounting data collection for this queue is switched off.

#### \*ON

Accounting data collection is switched on for this queue.

#### **Non Persistent Message Class (NPMCLASS)**

Specifies the level of reliability for non-persistent messages put to this queue.

The possible values are:

#### \*SAME

The attribute is unchanged.

# \*NORMAL

Non-persistent messages put to this queue are only lost following a failure, or a queue manager shutdown. Non-persistent message put to this queue will be discarded in the event of a queue manager restart.

#### \*HIGH

Non-persistent messages put to this queue are not discarded in the event of a queue manager restart. Non-persistent messages put to this queue may still be lost in the event of a failure.

#### **Message Read Ahead (MSGREADAHD)**

#### Specifies whether non persistent messages are sent to the client ahead of an application requesting them.

The possible values are:

#### \*SAME

The attribute is unchanged.

# \*DISABLED

Read ahead is disabled for this queue. Messages are not sent to the client ahead of an application requesting them regardless of whether read ahead is requested by the client application.

#### \*NO

Non-persistent messages are not sent to the client ahead of an application requesting them. A maximum of one non-persistent message can be lost if the client ends abnormally.

#### \*YES

Non-persistent messages are sent to the client ahead of an application requesting them. Non-persistent messages can be lost if the client ends abnormally or if the client application does not consume all the messages it is sent.

# **Default Put Response (DFTPUTRESP)**

The default put response type (DFTPUTRESP) attribute specifies the type of response required for MOPUT and MOPUT1 calls when applications specify the MQPMO\_RESPONSE\_AS\_Q\_DEF option.

The possible values are:

#### \*SAME

The attribute is unchanged.

# http://127.0.0.1:1085/help/advanced/print.jsp?topic=/com.ibm.mq.amqwag.doc/ia101... 16/03/2011

Top

Top

**Top**
Top

### \*SYNC

Specifying this value ensures that the put operations to the queue that specify MQPMO\_RESPONSE\_AS\_Q\_DEF are issued as if MOPMO\_SYNC\_RESPONSE had been specified instead. Fields in the MQMD and MQPMO are returned by the queue manager to the application. This is the default value supplied with WebSphere MQ, but your installation might have changed it.

#### \*ASYNC

Specifying this value ensures that the put operations to the queue that specify MQPMO\_RESPONSE\_AS\_Q\_DEF are always issued as if MQPMO\_ASYNC\_RESPONSE had been specified instead. Some fields in the MQMD and MQPMO are not returned by the queue manager to the application; but an improvement in performance may be seen for messages put in a transaction or any non-persistent messages.

#### **Property Control (PROPCTL)**

### Specifies what happens to properties of messages that are retrieved from queues using the MQGET call when the MQGMO\_PROPERTIES\_AS\_Q\_DEF option is specified.

The possible values are:

#### \*SAME

The attribute is unchanged.

### \*COMPAT

If the message contains a property with a prefix of "mcd.", "jms.", "usr." or "mqext." then all message properties are delivered to the application in an MQRFH2 header. Otherwise all properties of the message, except those contained in the message descriptor (or extension), are discarded and are no longer accessible to the application.

#### \*NONE

All properties of the message, except those contained in the message descriptor (or extension), are discarded and are no longer accessible to the application.

### \*ALL

All properties of the message, except those contained in the message descriptor (or extension), are contained in one or more MQRFH2 headers in the message data.

### \*FORCE

Properties are always returned in the message data in an MQRFH2 header regardless of whether the application specifies a message handle.

**Target Type (TARGTYPE)** 

### Specifies the type of object to which the alias resolves.

The possible values are:

#### \*SAME

The attribute is unchanged.

- \*QUEUE
- Queue object.

#### \*TOPIC

Topic object.

**Examples**  None **Error messages**  Unknown **11.24. Copy MQ Subscription (CPYMQMSUB)**  Top Top Top Parameters

Where allowed to run: All environments (\*ALL) Threadsafe: Yes

The Copy MQ Subscription (CPYMQMSUB) command creates an MQ subscription of the same type and, for attributes not specified in the command, with the same attribute values as an existing subscription.

Top

**Examples** Error messages

### **Parameters**

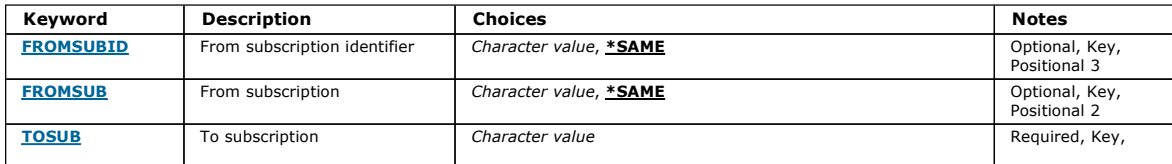

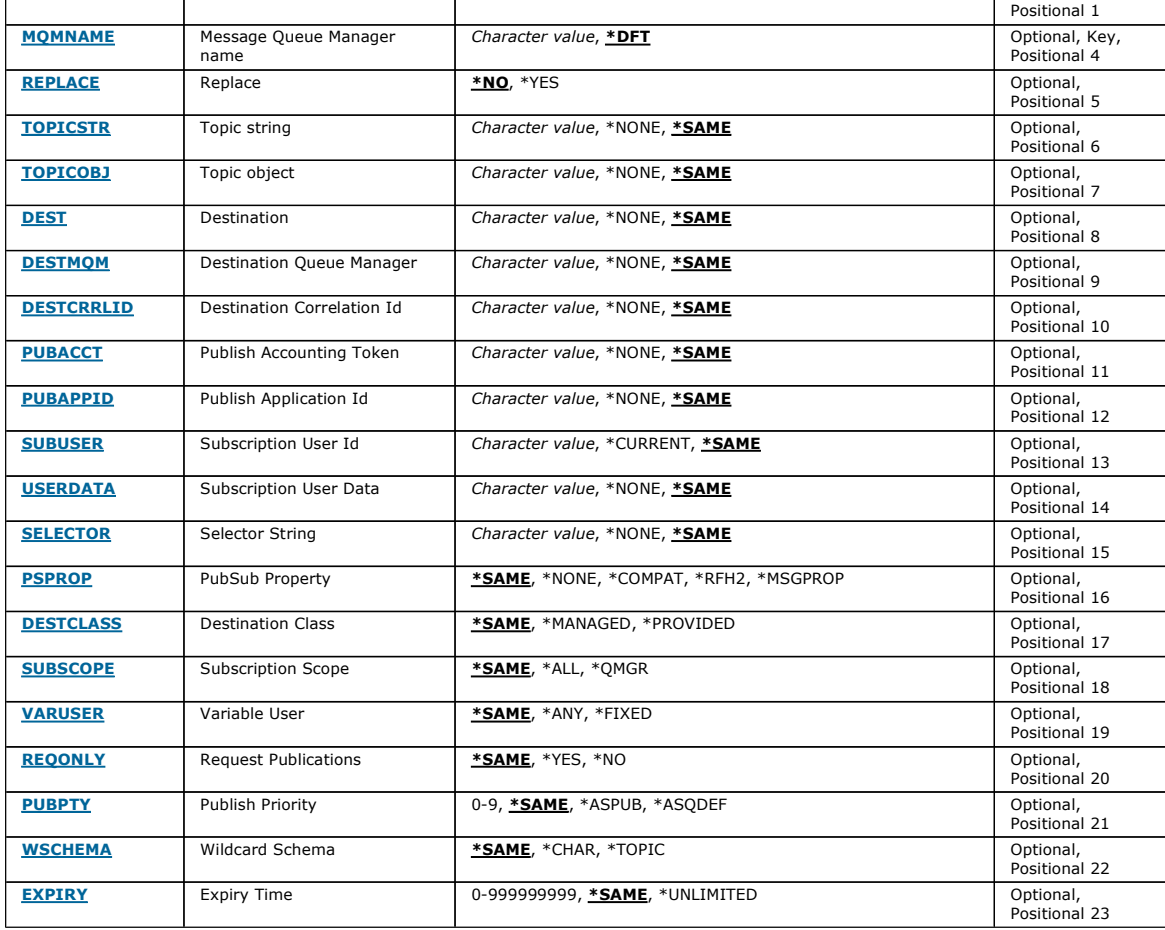

### **From subscription identifier (FROMSUBID)**

Specifies the subscription identifier of the existing subscription to provide values for the attributes not specified in this command.

The possible values are:

#### from-subscription-identifier

Specify the 48 character hexadecimal string representing the 24 byte subscription identifier.

#### **From subscription (FROMSUB)**

Specifies the name of the existing subscription to provide values for the attributes not specified in this command.

The possible values are:

#### from-subscription-name

Specify a maximum of 256 bytes for the subscription name. Note: Subscription names of greater than 256 bytes can be speicifed using MQSC.

### **To subscription (TOSUB)**

The name of the new subscription to be created.

Note: Subscription names of greater than 256 bytes can be speicifed using MQSC.

If a subscription with this name already exists, REPLACE(\*YES) must be specified.

The possible values are:

#### to-subscription-name

Specify a maximum of 256 bytes for name of the MQ subscription being created. Note: Subscription names of greater than 256 bytes can be speicifed using MQSC.

#### **Message Queue Manager name (MQMNAME)**

Specifies the name of the Queue Manager.

## http://127.0.0.1:1085/help/advanced/print.jsp?topic=/com.ibm.mq.amqwag.doc/ia101... 16/03/2011

Top

Top

Top

Top

Top

Top

Top

Top

The possible values are:

#### \*DFT

Use the default Queue Manager.

queue-manager-name

The name of a Queue Manager.

### **Replace (REPLACE)**

### Specifies whether the new subscription should replace an existing subscription with the same name.

The possible values are:

#### \*NO

This subscription does not replace any existing subscription with the same name or subscription identifier. The command fails if the subscription already exists.

### \*YES

Replace the existing subscription. If there is no subscription with the same name or subscription identifier, a new subscription is created.

#### **Topic string (TOPICSTR)**

Specifies the topic string associated with this subscription.

The possible values are:

#### topic-string

Specify a maximum of 256 bytes for the topic string. Note: Topic strings of greater than 256 bytes can be speicifed using MQSC.

### **Topic object (TOPICOBJ)**

Specifies the topic object associated with this subscription.

The possible values are:

#### \*SAME

The attribute is unchanged. topic-object

Specify the name of the topic object.

### **Destination (DEST)**

Specifies the destination queue for messages published to this subscription.

The possible values are:

#### \*SAME

The attribute is unchanged.

### destination-queue

Specify the name of the destination queue.

#### **Destination Queue Manager (DESTMQM)**

Specifies the destination queue manager for messages published to this subscription.

The possible values are:

#### \*SAME

The attribute is unchanged.

### \*NONE

No destination queue manager is specified.

### destination-queue

Specify the name of the destination queue manager.

### **Destination Correlation Id (DESTCRRLID)**

Specifies the correlation identifier for messages published to this subscription.

### The possible values are:

#### \*SAME

The attribute is unchanged.

Top

Top

Top

#### \*NONE

Messages are placed on the destination with a correlation identifier of MQCI\_NONE. correlation-identifier Specify the 48 character hexadecimal string representing the 24 byte correlation identifier.

### **Publish Accounting Token (PUBACCT)**

Specifies the accounting token for messages published to this subscription.

The possible values are:

#### \*SAME

The attribute is unchanged.

#### \*NONE

Messages are placed on the destination with an accounting token of MQACT\_NONE.

#### publish-accounting-token

Specify the 64 character hexadecimal string representing the 32 byte publish accounting token.

### **Publish Application Id (PUBAPPID)**

Specifies the publish application identity for messages published to this subscription.

The possible values are:

#### \*SAME

The attribute is unchanged.

### \*NONE

No publish application identifier is specified.

# publish-application-identifier

Specify the publish application identifier.

### **Subscription User Id (SUBUSER)**

Specifies the user profile that owns this subscription.

#### The possible values are:

#### \*SAME

The attribute is unchanged.

### \*CURRENT

The current user profile is the owner of the new subscription. user-profile Specify the user profile.

#### **Subscription User Data (USERDATA)**

Specifies the user data associated with the subscription.

The possible values are:

#### \*SAME

The attribute is unchanged. \*NONE No user data is specified. user-data Specify a maximum of 256 bytes for user data. Note: User data of greater than 256 bytes can be speicifed using MQSC.

### **Selector String (SELECTOR)**

Specifies the SQL 92 selector string to be applied to messages published on the named topic to select whether they are eligible for this subscription.

The possible values are:

#### \*SAME

The attribute is unchanged. \*NONE No selection string is specified. selection-string Specify a maximum of 256 bytes for selection string. Note: Selection strings of greater than 256 bytes can be speicifed using MQSC.

### **PubSub Property (PSPROP)**

### Specifies the manner in which publish / subscribe related message properties are added to messages sent to this subscription.

The possible values are:

### \*SAME

The attribute is unchanged.

## \*NONE

Publish / subscribe properties are not added to the message.

## \*COMPAT

Publish / subscribe properties are added to the message to maintain compatibility with WebSphere MQ V6.0 Publish / Subscribe.

### \*RFH2

Publish / subscribe properties are added to the message within an RFH Version 2 header.

### \*MSGPROP

Publish / subscribe properties are added as message properties.

### **Destination Class (DESTCLASS)**

Specifies whether this is a managed subscription.

The possible values are:

### \*SAME

The attribute is unchanged.

### \*MANAGED

The destination is managed.

\*PROVIDED

The destination is a queue.

**Subscription Scope (SUBSCOPE)** 

Specifies whether this subscription should be forwarded (as a proxy subscription) to other brokers, so that the subscriber will receive messages published at those other brokers.

The possible values are:

#### \*SAME

The attribute is unchanged.

### \*ALL

The subscription will be forwarded to all queue managers directly connected via a publish / subscribe collective or hierarchy.

### \*QMGR

The subscription will only forward messages published on the topic within this queue manager.

**Variable User (VARUSER)** 

#### Specifies whether user profiles other than the creator of the subscription can connect to it (subject to topic and destination authority checks).

The possible values are:

### \*SAME

The attribute is unchanged.

### \*ANY

Any user profiles can connect to the subsciption.

### \*FIXED

Only the user profile that created the subscription can connect to it.

### **Request Publications (REQONLY)**

# Specifies whether the subscriber will poll for updates via MQSUBRQ API, or whether all publications are delivered to this subscription.

The possible values are:

### \*SAME

The attribute is unchanged. \*YES

Publications are only delivered to this subscription in response to an MQSUBRQ API.

### \*NO

All publications on the topic are delivered to this subscription.

Top

Top

Top

Top

Top

Top

### **Publish Priority (PUBPTY)**

Specifies the priority of the message sent to this subscription.

The possible values are:

### \*SAME

The attribute is unchanged.

### \*ASPUB

The priority of the message sent to this subscription is taken from that supplied in the published message.

# \*ASQDEF

The priority of the message sent to this subscription is taken from the default priority of the queue defined as the destination.

# priority-value

Specify a priority ranging from 0 through 9.

### **Wildcard Schema (WSCHEMA)**

Specifies the schema to be used when interpreting wild card characters in the topic string.

The possible values are:

### \*SAME

The attribute is unchanged.

# \*TOPIC

Wildcard characters represent portions of the topic hierarchy.

### \*CHAR

Wildcard characters represent portions of strings.

**Expiry Time (EXPIRY)** 

Specifies the expiry time of the subscription. After a subscription's expiry time has elapsed, it becomes eligible to be discarded by the queue manager and will receive no further publications.

The possible values are:

### \*SAME

The attribute is unchanged.

### \*UNLIMITED

The subscription does not expire.

#### expiry-time

Specify an expiry time in tenths of a second ranging from 0 through 999999999.

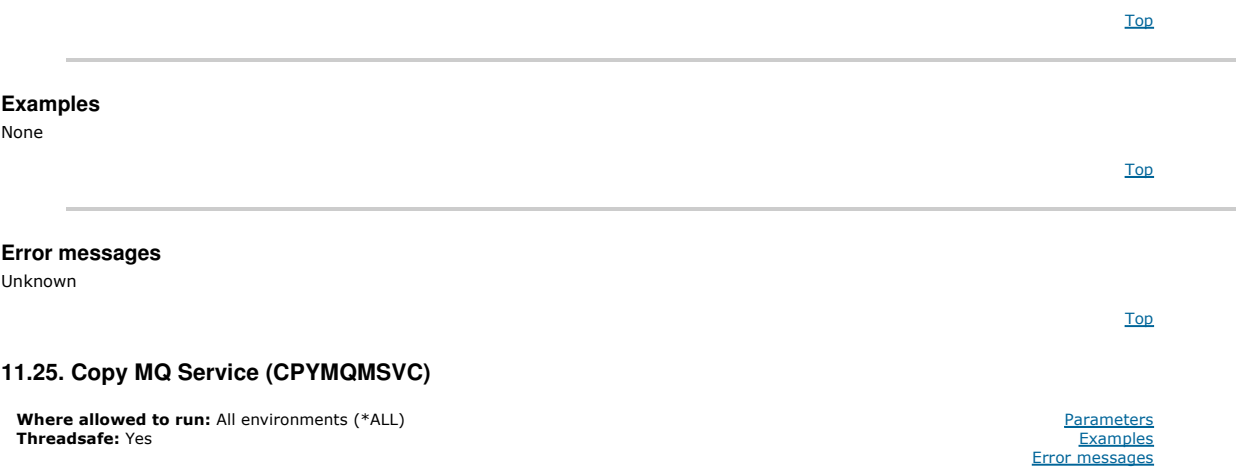

The Copy MQ Service (CPYMQMSVC) command creates an MQ service definition of the same type and, for attributes not specified in the command, with the same attribute values as an existing service definition.

Top

#### **Parameters**

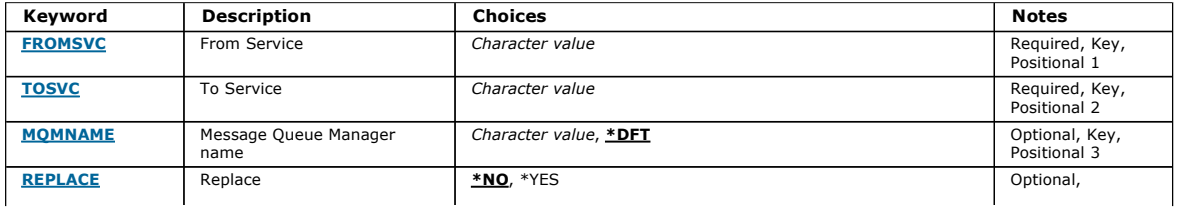

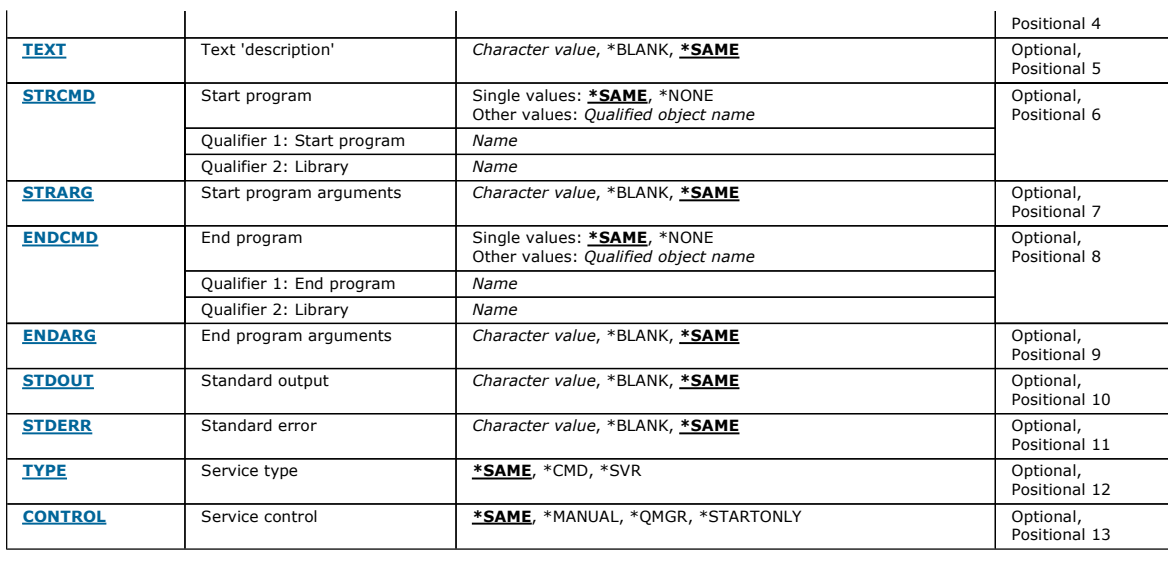

### **From Service (FROMSVC)**

Specifies the name of the existing service definition to provide values for the attributes not specified in this command.

The possible values are:

#### from-service-name

Specify the name of the source service.

**To Service (TOSVC)**  The name of the new service definition to be created. The name can contain a maximum of 48 characters.

If a service definition with this name already exists, REPLACE(\*YES) must be specified.

The possible values are:

#### to-service-name

Specify the name of the service being created.

### **Message Queue Manager name (MQMNAME)**

Specifies the name of the queue manager.

The possible values are:

#### \*DFT

Use the default queue manager.

queue-manager-name

The name of a message queue manager.

### **Replace (REPLACE)**

Specifies whether the new service definition should replace an existing service definition with the same name.

The possible values are:

#### \*NO

This definition does not replace any existing service definition with the same name. The command fails if the named service definition already exists. \*YES

Replace the existing service definition. If there is no definition with the same name, a new definition is created.

**Text 'description' (TEXT)** 

Specifies text that briefly describes the service definition.

Note: The field length is 64 bytes and the maximum number of characters is reduced if the system is using a double-byte character set (DBCS).

The possible values are:

### \*SAME

The attribute is unchanged.

Top

**Top** 

Top

Top

The text is set to a blank string.

### description

Specify no more than 64 characters enclosed in apostrophes.

### **Start program (STRCMD)**

The name of the program to run.

#### The possible values are:

#### \*SAME

The attribute is unchanged.

#### start-command

The name of the start command executable.

### **Start program arguments (STRARG)**

The arguments passed to the program at startup.

The possible values are:

#### \*SAME

The attribute is unchanged.

### \*BLANK

No arguments are passed to the start command. start-command-arguments

The arguments passed to the start command.

### **End program (ENDCMD)**

The name of the executable to run when the service is requested to stop.

#### The possible values are:

#### \*SAME

The attribute is unchanged.

### \*BLANK

No end command is executed.

### end-command

The name of the end command executable.

### **End program arguments (ENDARG)**

The arguments passed to the end program when the service is requested to stop.

The possible values are:

#### \*SAME

The attribute is unchanged.

### \*BLANK

No arguments are passed to the end command. end-command-arguments

The arguments passed to the end command.

### **Standard output (STDOUT)**

The path to a file to which the standard output of the service program is redirected.

### The possible values are:

\*SAME

The attribute is unchanged. \*BLANK The standard output is discarded. stdout-path The standard output path.

#### **Standard error (STDERR)**

The path to a file to which the standard error of the service program is redirected.

Top

Top

### Top

Top

#### Top

The possible values are:

### \*SAME

The attribute is unchanged.

# \*BLANK

The standard error is discarded. stderr-path

The standard error path. **Service type (TYPE)**  Mode in which to run service. The possible values are: \*SAME The attribute is unchanged. \*CMD When started the command is executed but no status is collected or displayed. \*SVR The status of the executable started will be monitored and displayed. **Service control (CONTROL)**  Whether the service should be started automatically at queue manager start. The possible values are: \*SAME The attribute is unchanged. \*MANUAL The service is automatically started or stopped. \*QMGR The service is started and stopped as the queue manager is started and stopped. \*STARTONLY The service is started as the queue manager is started, but will not be requested to stop when the queue manager is stopped. **Examples**  None Top Top Top

**Error messages** 

Unknown

### **11.26. Copy MQ Topic (CPYMQMTOP)**

Where allowed to run: All environments (\*ALL) Threadsafe: Yes

The Copy MQ Topic (CPYMQMTOP) command creates an MQ topic object of the same type and, for attributes not specified in the command, with the same attribute values as an existing topic object.

Top

Top

Top

**Parameters** Examples Error messages

### **Parameters**

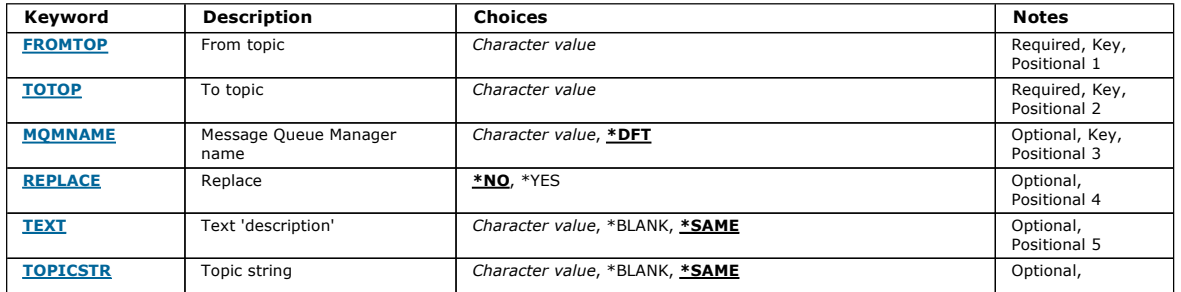

Top

Top

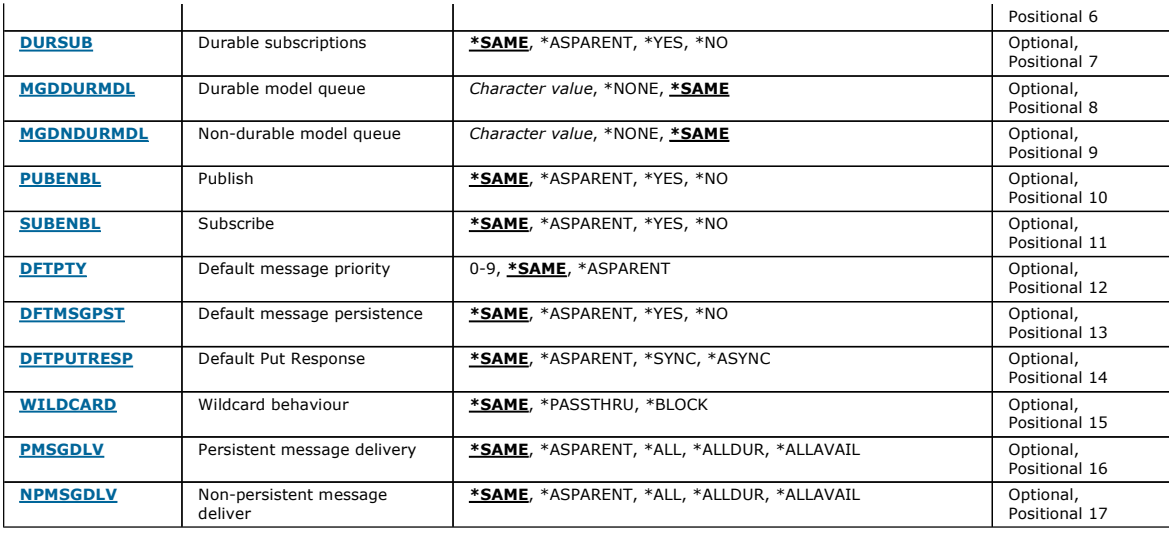

### **From topic (FROMTOP)**

Specifies the name of the existing topic object to provide values for the attributes not specified in this command.

The possible values are:

#### from-topic-name

Specify the name of the source MQ topic.

**To topic (TOTOP)** 

The name of the new topic object to be created. The name can contain a maximum of 48 characters.

If a topic object with this name already exists, REPLACE(\*YES) must be specified.

The possible values are:

#### to-topic-name

Specify the name of the MQ topic being created.

### **Message Queue Manager name (MQMNAME)**

Specifies the name of the Queue Manager.

The possible values are:

### \*DFT

Use the default Queue Manager.

queue-manager-name

The name of a Queue Manager.

### **Replace (REPLACE)**

Specifies whether the new topic object should replace an existing topic object with the same name.

The possible values are:

### \*NO

This object does not replace any existing topic object with the same name. The command fails if the named topic object already exists.

\*YES

Replace the existing topic object. If there is no object with the same name, a new object is created.

### **Text 'description' (TEXT)**

Specifies text that briefly describes the topic object.

Note: The field length is 64 bytes and the maximum number of characters is reduced if the system is using a double-byte character set (DBCS).

The possible values are:

#### \*SAME

The attribute is unchanged.

Top

Top

Top

Top

Top

#### \*BLANK

The text is set to a blank string.

### description

Specify no more than 64 characters enclosed in apostrophes.

### **Topic string (TOPICSTR)**

Specifies the topic string represented by this topic object definition.

#### The possible values are:

#### topic-string

Specify a maximum of 256 bytes for the topic string. Note: Topic strings of greater than 256 bytes can be speicifed using MQSC.

#### **Durable subscriptions (DURSUB)**

Specifies whether applications are permitted to make durable subscriptions on this topic.

The possible values are:

#### \*SAME

The attribute is unchanged.

#### \*ASPARENT

Whether durable subscriptions can be made on this topic is based on the setting of the first parent administrative node found in the topic tree relating to this topic. \*YES

Durable subscriptions can be made on this topic.

### \*NO

Durable subscriptions cannot be made on this topic.

**Durable model queue (MGDDURMDL)** 

### Specifies the name of the model queue to be used for durable subscriptions which request the queue manager manage the destination of publications.

The possible values are:

#### \*SAME

The attribute is unchanged.

#### durable-model-queue

Specify the name of the model queue.

# **Non-durable model queue (MGDNDURMDL)**

# Specifies the name of the model queue to be used for non-durable subscriptions which request the queue manager manage the destination of publications.

The possible values are:

#### \*SAME

The attribute is unchanged.

#### non-durable-model-queue

Specify the name of the model queue.

### **Publish (PUBENBL)**

Specifies whether messages can be published to the topic.

#### The possible values are:

#### \*SAME

The attribute is unchanged.

### \*ASPARENT

Whether messages can be published to this topic is based on the setting of the first parent administrative node found in the topic tree relating to this topic. \*YES

Messages can be published to the topic.

### \*NO

Messages cannot be published to the topic.

### **Subscribe (SUBENBL)**

Specifies whether applications are to be permitted to subscribe to this topic.

Top

Top

The possible values are:

### \*SAME

The attribute is unchanged.

## \*ASPARENT

Whether applications can subscribe to this topic is based on the setting of the first parent administrative node found in the topic tree relating to this topic. \*YES

#### Subscriptions can be made to this topic. \*NO

Applications cannot subscribe to this topic.

**Default message priority (DFTPTY)** 

Specifies the default priority of messages published to the topic.

The possible values are:

#### \*SAME

The attribute is unchanged.

### \*ASPARENT

The default priority is based on the setting of the first parent administrative node found in the topic tree relating to this topic.

### priority-value

Specify a value ranging from 0 through 9.

**Default message persistence (DFTMSGPST)** 

#### Specifies the message persistence to be used when applications specify the MQPER\_PERSISTENCE\_AS\_TOPIC\_DEF option.

The possible values are:

#### \*SAME

The attribute is unchanged.

### \*ASPARENT

### The default persistence is based on the setting of the first parent administrative node found in the topic tree relating to this topic.

### \*YES

Messages on this queue survive a restart of the queue manager.

#### \*NO

Messages on this queue are lost across a restart of the queue manager.

### **Default Put Response (DFTPUTRESP)**

### Specifies the type of response required for MQPUT and MQPUT1 calls when applications specify the MQPMO\_RESPONSE\_AS\_Q\_DEF option.

The possible values are:

#### \*SAME

The attribute is unchanged.

### \*ASPARENT

The default response type is based on the setting of the first parent administrative node found in the topic tree relating to this topic.

## \*SYNC

Specifying this value ensures that the put operations to the queue that specify MQPMO\_RESPONSE\_AS\_Q\_DEF are issued as if MQPMO\_SYNC\_RESPONSE had been specified instead. Fields in the MQMD and MQPMO are returned by the queue manager to the application.

#### \*ASYNC

Specifying this value ensures that the put operations to the queue that specify MQPMO\_RESPONSE\_AS\_Q\_DEF are always issued as if MQPMO\_ASYNC\_RESPONSE had been specified instead. Some fields in the MQMD and MQPMO are not returned by the queue manager to the application. An improvement in performance may be seen for messages put in a transaction or any non-persistent messages.

#### **Wildcard behaviour (WILDCARD)**

Specifies the behaviour of wildcard subscriptions with respect to this topic.

The possible values are:

### \*SAME

The attribute is unchanged.

#### \*PASSTHRU

Subscriptions made to a wildcarded topic less specific than the topic string at this topic object will receive publications made to this topic and to topic strings more specific than this topic.

#### \*BLOCK

Subscriptions made to a wildcarded topic less specific than the topic string at this topic object will not receive publications made to this topic or to topic strings more specific than this topic.

Top

Top

Top

Top

Parameters **Examples** Error messages

### **Persistent message delivery (PMSGDLV)**

Specifies the delivery mechanism for persistent messages published to this topic.

The possible values are:

### \*SAME

The attribute is unchanged.

### \*ASPARENT

The delivery mechanism used is based on the setting of the first parent administrative node found in the topic tree relating to this topic.

## \*ALL

Persistent messages must be delivered to all subscribers, irrespective of durability for the MQPUT call to report success. If a delivery failure to any subscriber occurs, no other subscribers receive the message and the MQPUT call fails.

#### \*ALLDUR

Persistent messages must be delivered to all durable subscribers. Failure to deliver a persistent message to any non-durable subscribers does not return an error to the MQPUT call. If a delivery failure to a durable subscriber occurs, no subscribers receive the message and the MQPUT call fails.

### \*ALLAVAIL

Persistent messages are delivered to all subscribers that can accept the message. Failure to deliver the message to any subscriber does not prevent other subscribers from receiving the message.

#### **Non-persistent message delivery (NPMSGDLV)**

Specifies the delivery mechanism for non-persistent messages published to this topic.

The possible values are:

#### \*SAME

The attribute is unchanged.

#### \*ASPARENT

The delivery mechanism used is based on the setting of the first parent administrative node found in the topic tree relating to this topic.

#### \*ALL

Non-persistent messages must be delivered to all subscribers, irrespective of durability for the MQPUT call to report success. If a delivery failure to any subscriber occurs, no other subscribers receive the message and the MQPUT call fails.

#### \*ALLDUR

Non-persistent messages must be delivered to all durable subscribers. Failure to deliver a persistent message to any non-durable subscribers does not return an error to the MQPUT call. If a delivery failure to a durable subscriber occurs, no subscribers receive the message and the MQPUT call fails.

#### \*ALLAVAIL

Non-persistent messages are delivered to all subscribers that can accept the message. Failure to deliver the message to any subscriber does not prevent other subscribers from receiving the message.

### **Examples**

None

#### **Error messages**

Unknown

#### **11.27. Create Message Queue Manager (CRTMQM)**

Where allowed to run: All environments (\*ALL) Threadsafe: Yes

The Create Message Queue Manager (CRTMQM) command creates a local queue manager that can be started with the Start Message Queue Manager (STRMQM) command.

Top

#### **Parameters**

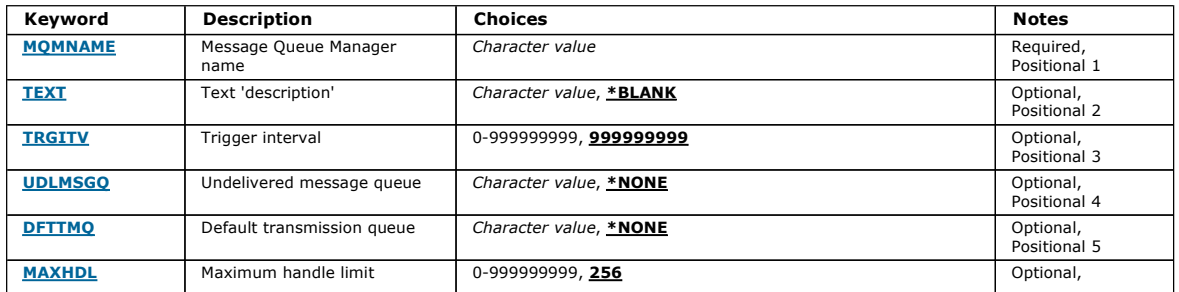

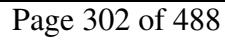

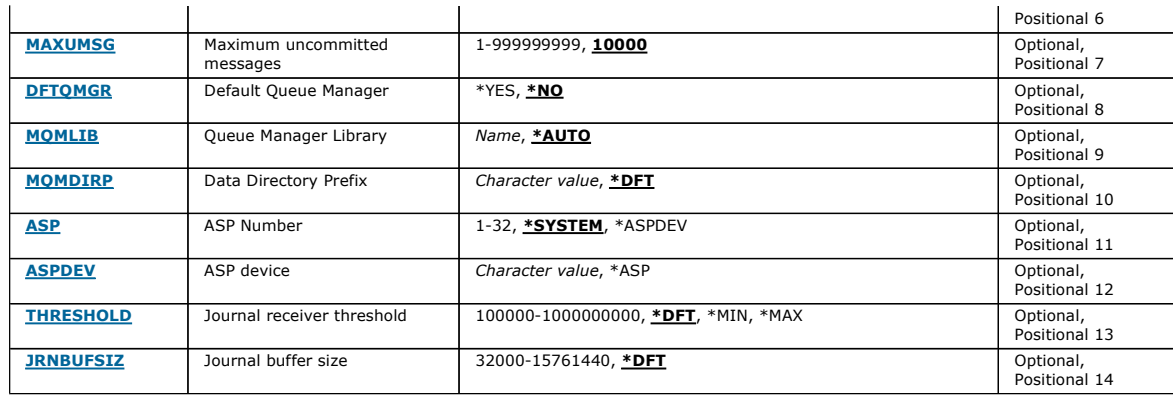

### **Message Queue Manager name (MQMNAME)**

Specifies the name of the message queue manager.

### queue-manager-name

Specify the name of the queue manager. The name can contain up to 48 characters. The maximum number of characters is reduced if the system is using a double byte character set (DBCS).

### **Text 'description' (TEXT)**

Specifies text that briefly describes the queue manager definition.

The possible values are:

#### \*BLANK

No text is specified.

description

Specify no more than 64 characters enclosed in apostrophes.

Note: The field length is 64 bytes and the maximum number of characters is reduced if the system is using a double byte character set (DBCS).

#### **Trigger interval (TRGITV)**

Specifies the trigger time interval, expressed in milliseconds, for use with queues that have TRGTYPE(\*FIRST) specified.

When the arrival of a message on a queue causes a trigger message to be put on the initiation queue, then any message that arrives on the same queue Within the specified interval does not cause another trigger message to be put on the initiation queue.

The possible values are:

#### 999999999

The trigger time interval is 999999999 milliseconds.

#### interval-value

Specify a value in milliseconds, in the range 0 through 999999999.

**Undelivered message queue (UDLMSGQ)** 

# Specifies the name of the local queue that is to be used for undelivered messages. Messages are put on this queue if they cannot be routed to their correct

### destination.

#### The possible values are:

#### \*NONE

There is no undelivered-message queue. The attribute is set to a blank string.

### undelivered-message-queue-name

Specify the name of a local queue that is to be used as the undelivered-message queue.

**Default transmission queue (DFTTMQ)** 

Specifies the name of the local transmission queue that is to be used as the default transmission queue. Messages transmitted to a remote queue manager<br>are put on the default transmission queue if there is no transmission

The possible values are:

#### \*NONE

There is no default transmission queue. The attribute is set to a blank string.

default-transmission-queue-name

Specify the name of a local transmission queue that is to be used as the default transmission queue.

Top

Top

# Top

Top

# i5/OS System Administration Guide Page 303 of 488

Top

**Top** 

Top

Top

**Maximum handle limit (MAXHDL)**  Specifies the maximum number of handles that any one job can have open at the same time. The possible values are: 256 The default number of open handles is 256. maximum-handle-limit Specify a value in the range 0 through 999999999. **Maximum uncommitted messages (MAXUMSG)**  Specifies the maximum number of uncommitted messages. That is: • The number of messages that can be retrieved, plus The number of messages that can be put on a queue, plus Any trigger messages generated within this unit of work, under any one syncpoint. This limit does not apply to messages that are retrieved or put outside syncpoint. Top

The possible values are:

#### 10000

The default value is 10000 uncommitted messages.

#### maximum-uncommitted-messages

Specify a value in the range 1 through 999999999.

#### **Default Queue Manager (DFTQMGR)**

Specifies whether the queue manager being created is the default queue manager.

The possible values are:

#### \*NO

The queue manager is not to be the default queue manager.

#### \*YES

The queue manager is to be the default queue manager.

### **Queue Manager Library (MQMLIB)**

Specifies the library to be used by the queue manager.

The possible values are:

#### \*AUTO

The library to be used by the queue manager is chosen automatically.

#### library name

Specify the library to be used by the queue manager.

#### **Data Directory Prefix (MQMDIRP)**

Specifies the data directory prefix to be used by the queue manager. The queue manager creates a directory here to store its data files, principally message data residing on queues.

The possible values are:

#### \*DFT

The default data directory prefix is '/QIBM/UserData/mqm'.

#### directory-prefix

Specify the data directory prefix to be used by the queue manager. This directory prefix may be located in a filesystem either in a local disk pool or in a networked filesystem e.g. NFS.

The queue manager directory can be placed into an independent auxiliary storage pool by setting the data directory prefix accordingly. For example specifying MQMDIRP('/MYASPDEV/QIBM/UserData/mqm/qmgrs') would store queue manager data in the MYASPDEV device.

The queue manager library, journals and journal receivers can be placed into an independent auxiliary storage pool by setting the ASP and ASPDEV parameters.

Independent auxiliary storage pools can be switched between systems to increase the availability of a queue manager. Please refer to the WebSphere MQ documentation on configuring a queue manager for high availability.

**Top** 

**ASP Number (ASP)** 

# http://127.0.0.1:1085/help/advanced/print.jsp?topic=/com.ibm.mq.amqwag.doc/ia101... 16/03/2011

Specifies the auxiliary storage pool from which the system allocates storage for the queue manager library, journal and journal receivers.

Note that the auxiliary storage pool identified in this parameter will not be utilized for the queue manager data files which are located in the integrated file system (IFS). To allocate queue manager data files in a specific auxiliary storage pool refer to the MQMDIRP parameter.

The possible values are:

#### \*SYSTEM

The system auxiliary storage pool (ASP 1) provides the storage for the queue manager library, journal and journal receivers.

#### \*ASPDEV

Storage for the queue manager library, journal and journal receivers is allocated from the primary or secondary ASP specified for the ASPDEV parameter. auxiliary-storage-pool-number

#### Specify a value in the range 1 through 32 to specify the number of the system or basic user ASP to provide storage for the queue manager library, journal and journal receivers.

Independent auxiliary storage pools can be switched between systems to increase the availability of a queue manager. Please refer to the WebSphere MQ documentation on configuring a queue manager for high availability.

**ASP device (ASPDEV)**  Specifies the auxiliary storage pool (ASP) device name where storage is allocated for the queue manager library, journal and journal receivers.

Note that the auxiliary storage pool device name identified in this parameter will not be utilized for the queue manager data files which are located in the integrated file system (IFS). To allocate queue manager data files in a specific auxiliary storage pool refer to the MQMDIRP parameter.

The possible values are:

#### \*ASP

The storage for the queue manager library, journal and journal receivers is allocated from the system or basic user ASP specified for the ASP parameter. device-name

Specify the name of a primary or secondary ASP device. The storage for the queue manager library, journal and journal receivers is allocated from the<br>primary or secondary ASP. The primary or secondary ASP must have already 'Available'.

Independent auxiliary storage pools can be switched between systems to increase the availability of a queue manager. Please refer to the WebSphere MQ<br>documentation on configuring a queue manager for high availability.

**Journal receiver threshold (THRESHOLD)** 

Specifies the threshold in kilobytes for the queue managers journal receivers.

The possible values are:

#### \*DFT

Use the default threshold of 100000 KB.

#### threshold-value

Specify a value in the range 100000 through 1000000000 in kilobytes (KB) of storage. Each 1000 KB specifies 1024000 bytes of storage space. When the size of the space for the journal receiver is larger than the size specified by this value, a message is sent to the identified message queue if appropriate, and journaling continues.

### **Journal buffer size (JRNBUFSIZ)**

Specifies the journal buffer size in bytes

The possible values are:

#### \*DFT

Use the default journal buffer size of 32000 bytes.

#### journal-buffer-size

Specify a value in bytes, in the range 32000 through 15761440.

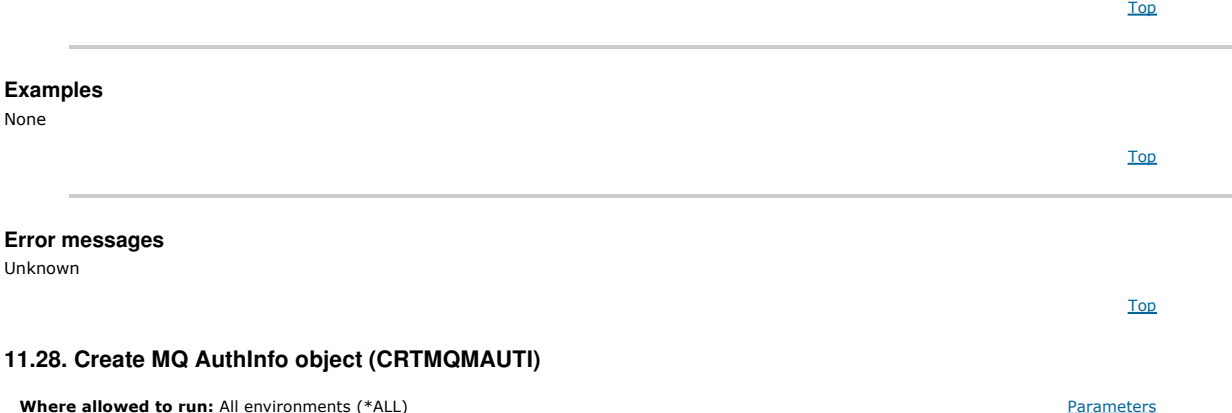

http://127.0.0.1:1085/help/advanced/print.jsp?topic=/com.ibm.mq.amqwag.doc/ia101... 16/03/2011

**Top** 

Top

### Threadsafe: Yes Examples

### Error messages

The Create MQ AuthInfo object (CRTMQMAUTI) command creates a new authentication information object, specifying those attributes that are different from the system default.

#### Top

#### **Parameters**

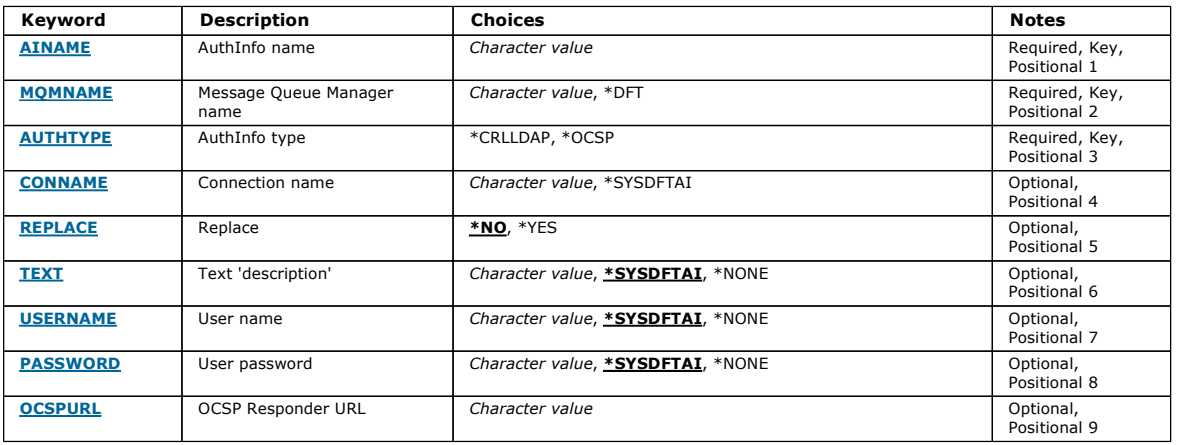

### **AuthInfo name (AINAME)**

The name of the new authentication information object to create.

The possible values are:

#### authentication-information-name

Specify the name of the authentication information object. The maximum string length is 48 characters.

### **Message Queue Manager name (MQMNAME)**

The name of the queue manager.

The possible values are:

#### \*DFT

Use the default queue manager.

### queue-manager-name

The name of an existing message queue manager. The maximum string length is 48 characters.

#### **AuthInfo type (AUTHTYPE)**

The type of the authentication information object. There is no default value

#### The possible values are:

#### \*CRLLDAP

The type of the authentication information object is CRLLDAP.

#### \*OCSP

The type of the autentication information objects is OCSPURL.

#### **Connection name (CONNAME)**

The DNS name or IP address of the host on which the LDAP server is running, together with an optional port number. The default port number is 389. No default is provided for the DNS name or IP address.

This field is only valid for CRLLDAP authentication information objects.

The possible values are:

#### \*SYSDFTAI

The connection name is set to the system default value in SYSTEM.DEFAULT.AUTHINFO.CRLLDAP.

#### connection-name

Specify the fully qualified DNS name or IP address of the host together with an optional port number. The maximum string length is 264 characters.

Top

Top

Top

Top

Top

Top

### **Replace (REPLACE)**

If an authentication information object with the same name already exists, this specifies whether it is replaced.

The possible values are:

### \*NO

This definition does not replace any existing authentication information object with the same name. The command fails if the named authentication information object already exists. \*YES

Replace an existing authentication information object. A new object is created if the named authentication information object does not exist.

### **Text 'description' (TEXT)**

A short text description of the authentication information object.

Note: The field length is 64 bytes and the maximum number of characters is reduced if the system is using a double-byte character set (DBCS).

The possible values are:

### \*SYSDFTAI

The text string is set to the system default value in SYSTEM.DEFAULT.AUTHINFO.CRLLDAP.

### \*NONE

The text is set to a blank string.

### description

The string length can be up to 64 characters enclosed in apostrophes.

## **User name (USERNAME)**

The distinguished name of the user that is binding to the directory. The default user name is blank.

This field is only valid for CRLLDAP authentication information objects.

The possible values are:

#### \*SYSDFTAI

The user name is set to the system default value in SYSTEM.DEFAULT.AUTHINFO.CRLLDAP.

#### \*NONE

The user name is blank.

#### LDAP-user-name

Specify the Distinguished name of the LDAP user. The maximum string length is 1024 characters.

#### **User password (PASSWORD)**

The password for the LDAP user.

This field is only valid for CRLLDAP authentication information objects.

The possible values are:

#### \*SYSDFTAI

The password is set to the system default value in SYSTEM.DEFAULT.AUTHINFO.CRLLDAP.

#### \*NONE

The password is blank.

#### LDAP-password

The LDAP user password. The maximum string length is 32 characters.

#### **OCSP Responder URL (OCSPURL)**

The URL of the OCSP Responder used to check for certificate revocation. This must be an HTTP URL containing the host name and port number of the OCSP<br>Responder. If the OCSP Responder is using port 80, which is the default

This field is only valid for OCSP authentication information objects.

The possible values are:

#### \*SYSDFTAI

The OCSP Responder URL is set to the system default value in SYSTEM.DEFAULT.AUTHINFO.CRLLDAP.

#### OCSP-Responder-URL

The OCSP Responder URL. The maximum string length is 256 characters.

Top

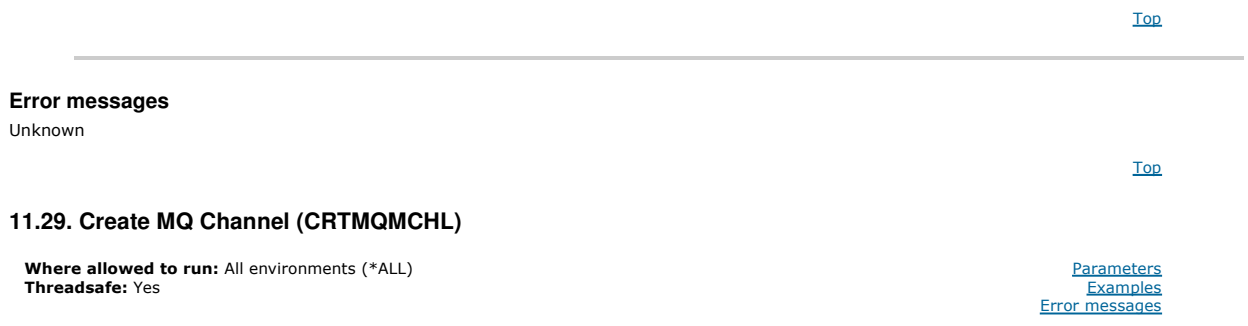

The Create MQ Channel (CRTMQMCHL) command creates a new MQ channel definition, specifying those attributes that are to be different from the default values.

### Top

### **Parameters**

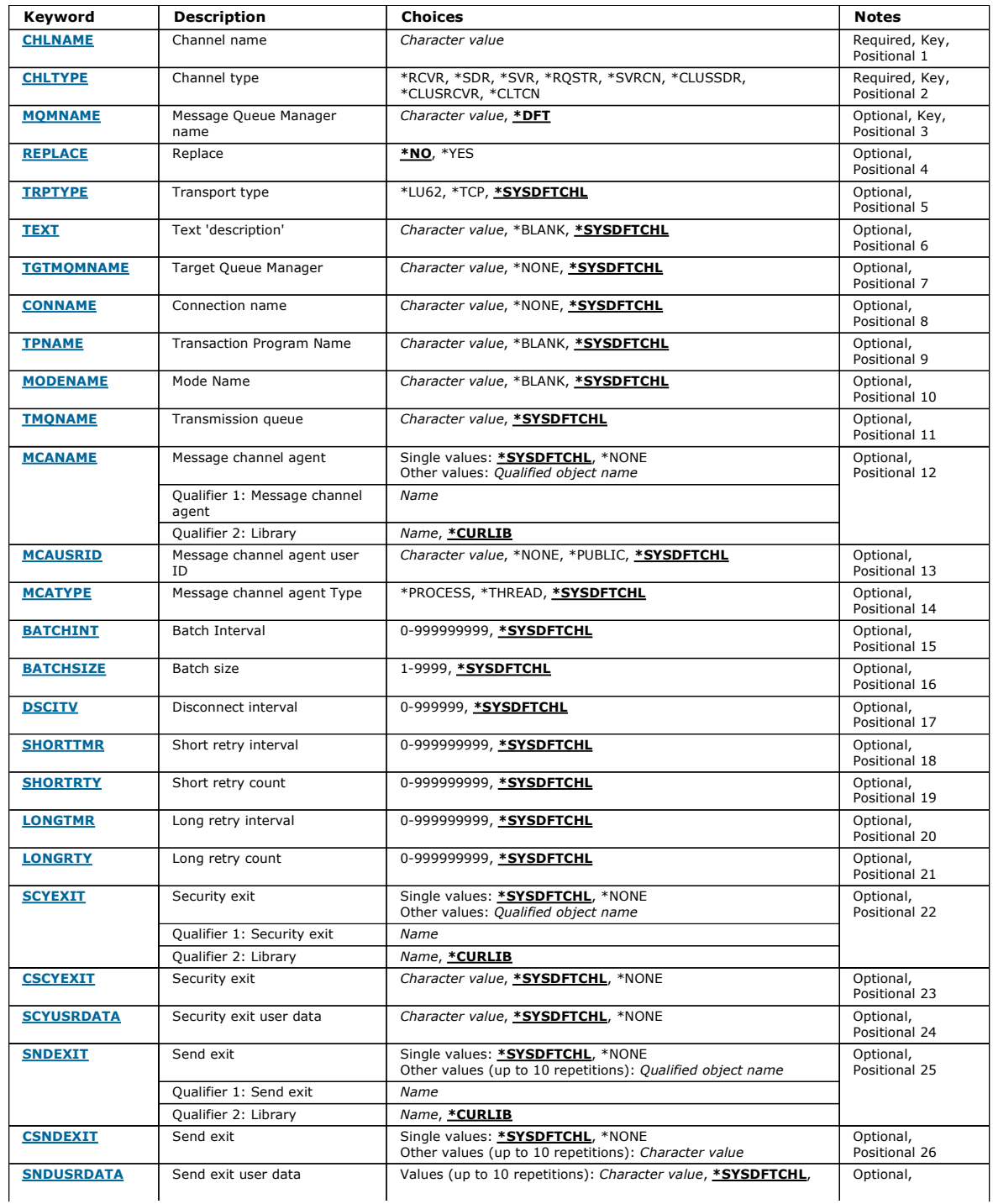

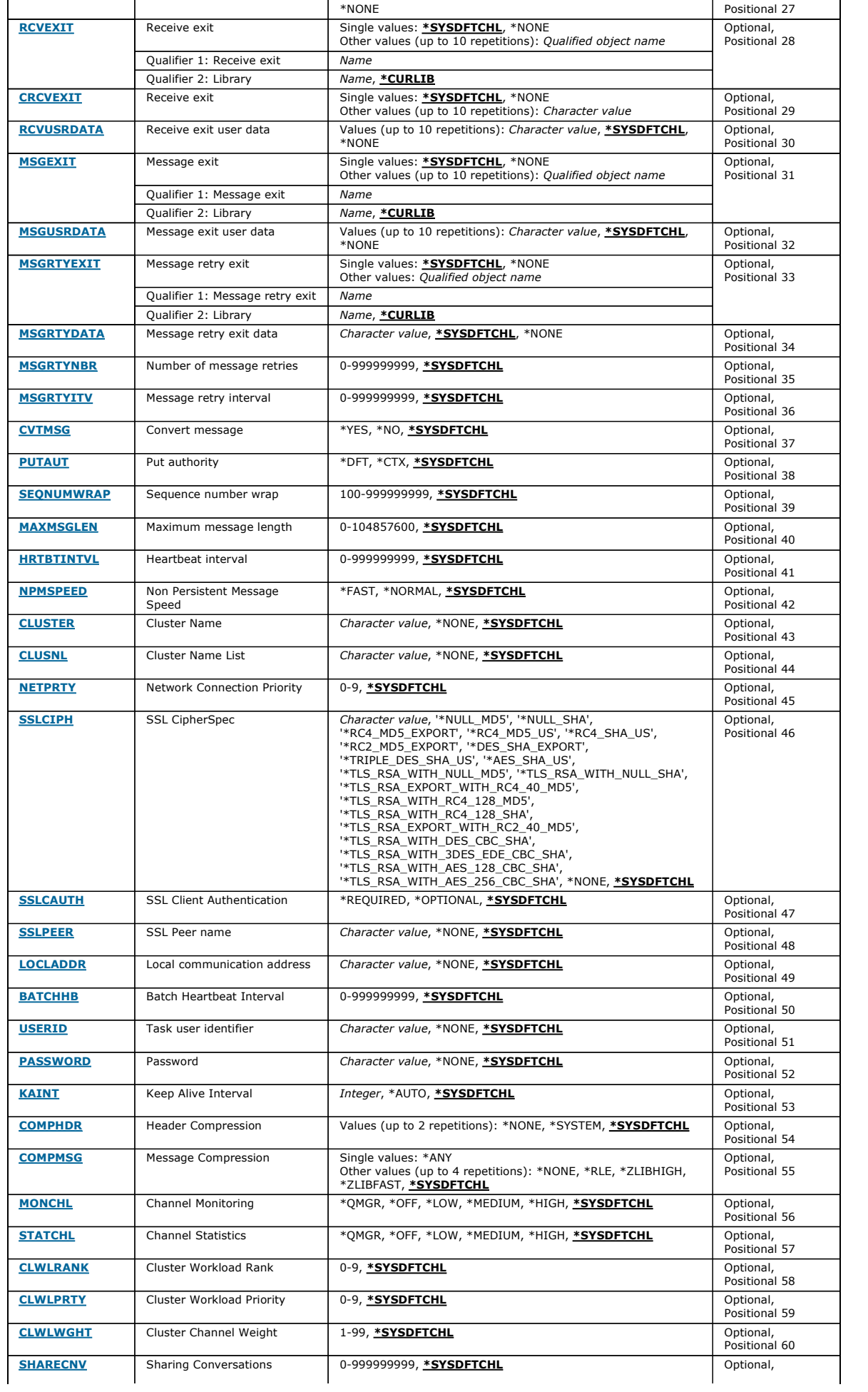

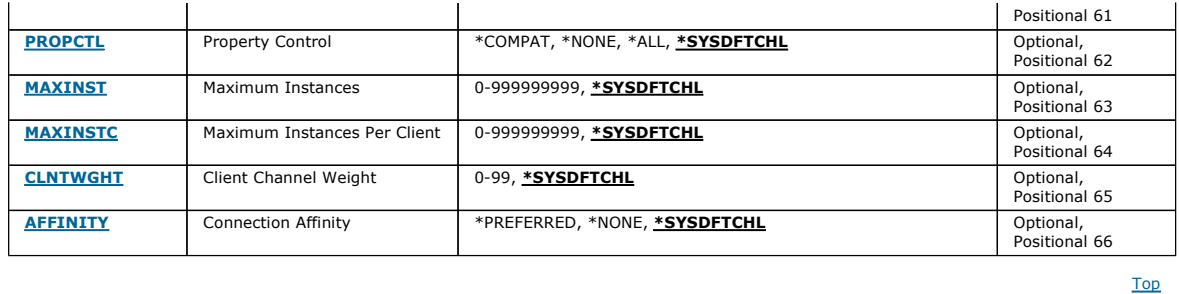

### **Channel name (CHLNAME)**

Specifies the name of the new channel definition; the name can contain a maximum of 20 characters. Channel names must be unique. If a channel definition with this name already exists, REPLACE(\*YES) must be specified.

### **Channel type (CHLTYPE)**

Specifies the type of the channel being defined.

The possible values are:

\*SDR

Sender channel

\*SVR

- Server channel
- \*RCVR
- Receiver channel \*RQSTR
- Requester channel
- \*SVRCN
- Server-connection channel
- \*CLUSSDR
- Cluster-sender channel
- \*CLUSRCVR
- Cluster-receiver channel
- \*CLTCN

Client-connection channel

### **Message Queue Manager name (MQMNAME)**

Specifies the name of the message queue manager.

The possible values are:

#### \*DFT

The default queue manager is used. If you do not have a default queue manager defined on the system, the command fails.

message-queue-manager-name The name of a message queue manager.

#### **Replace (REPLACE)**

Specifies whether the new channel definition should replace an existing channel definition with the same name.

The possible values are:

#### \*NO

Do not replace the existing channel definition. The command fails if the named channel definition already exists.

\*YES

Replace the existing channel definition. If there is no definition with the same name, a new definition is created.

### **Transport type (TRPTYPE)**

Specifies the transmission protocol.

The possible values are:

#### \*SYSDFTCHL

The value of this attribute is taken from the system default channel of the specified type.

 $*LLL$  $SNA$  III $6.2$  Top

Top

Top

#### \*TCP

Transmission Control Protocol / Internet Protocol (TCP/IP).

### **Text 'description' (TEXT)**

Specifies text that briefly describes the channel definition.

The possible values are:

#### \*SYSDFTCHL

The value of this attribute is taken from the system default channel of the specified type.

\*BLANK The text is set to a blank string.

### description

Specify no more than 64 characters enclosed in apostrophes.

Note: The field length is 64 bytes and the maximum number of characters is reduced if the system is using a double byte character set (DBCS).

### **Target Queue Manager (TGTMQMNAME)**

Specifies the name of the target queue manager.

The possible values are:

#### \*SYSDFTCHL

The value of this attribute is taken from the system default channel of the specified type.

#### \*NONE

The name of the target queue manager for a client connection channel (CHLTYPE) \*CLTCN is unspecified.

#### message-queue-manager-name

The name of the target message queue manager for a client connection channel (CHLTYPE) \*CLTCN.

For other channel types this parameter must not be specified.

#### **Connection name (CONNAME)**

Specifies the name of the machine to connect.

The possible values are:

#### \*SYSDFTCHL

The value of this attribute is taken from the system default channel of the specified type.

#### \*NONE

The connection name is blank.

### connection-name

Specify the connection name as required by the transmission protocol:

- For \*LU62, specify the name of the CSI object.
- For \*TCP, specify either the host name, or the network address of the remote machine (or the local machine for cluster-receiver channels). This can be followed by an optional port number enclosed in parentheses If a connection name is not specified for cluster-receiver channels a connection name is automatically generated, assuming the default port and using the current IP address of the system.

Where a port is not specified the default port 1414 is assumed.

For cluster-receiver channels the connection name relates to the local queue manager, and for other channels it relates to the target queue manager.

This parameter is required for channels with channel type (CHLTYPE) of \*SDR, \*RQSTR, \*CLTCN and \*CLUSSDR. It is optional for \*SVR and \*CLUSRCVR channels, and is not valid for \*RCVR or \*SVRCN channels.

This parameter is valid for channels with a TRPTYPE defined as LU 6.2 only.

This parameter must be set to the SNA transaction program name, unless the CONNAME contains a side-object name in which case it must be set to blanks. The name is taken instead from the CPI-C Communications Side Object.

This parameter is not valid for channels with a CHLTYPE defined as \*RCVR.

The possible values are:

#### \*SAME

The value of this attribute does not change.

**Transaction Program Name (TPNAME)** 

\*NONE

No transaction program name is specified.

#### \*BLANK

The transaction program name is taken from CPI-C Communications Side Object. The side object name must be specified in the CONNAME parameter.

#### Transaction Program Name

Specify the SNA transaction program name.

Top

Top

Top

## http://127.0.0.1:1085/help/advanced/print.jsp?topic=/com.ibm.mq.amqwag.doc/ia101... 16/03/2011

#### **Mode Name (MODENAME)**

This parameter is valid for channels with a TRPTYPE defined as LU 6.2. If TRPTYPE is not defined as LU 6.2 the data is ignored and no error message is issued.

If specified, the value must be set to the SNA mode name, unless the CONNAME contains a side-object name, in which case it must be set to blanks. The name is then taken from the CPI-C Communications Side Object.

This parameter is not valid for channels with CHLTYPE defined as \*RCVR or \*SVRCONN.

The possible values are:

#### \*SYSDFTCHL

The value of this attribute is taken from the system default channel of the specified type.

\*BLANK

Name will be taken from the CPI-C Communications Side Object. This must be specified in the CONNAME parameter.

#### \*NONE

No mode name is specified.

#### SNA-mode-name

Specify the SNA Mode Name

### **Transmission queue (TMQNAME)**

#### Specifies the name of the transmission queue.

The possible values are:

#### \*SYSDFTCHL

The value of this attribute is taken from the system default channel of the specified type.

transmission-queue-name

Specify the name of the transmission queue.

A transmission queue name is required if the channel type (CHLTYPE) is \*SDR or \*SVR. For other channel types, the parameter must not be specified.

### **Message channel agent (MCANAME)**

This parameter is reserved and should not be used.

The possible values are:

#### \*SYSDFTCHL

The value of this attribute is taken from the system default channel of the specified type.

### \*NONE

The MCA program name is blank.

This parameter cannot be specified for a channel type (CHLTYPE) of \*RCVR, \*SVRCN, or \*CLTCN.

#### **Message channel agent user ID (MCAUSRID)**

Specifies the message channel agent user identifier which is to be used by the message channel agent for authorization to access MQ resources, including (if PUTAUT is \*DFT) authorization to put the message to the destination queue for receiver or requester channels.

The possible values are:

#### \*SYSDFTCHL

The value is taken from the system default channel for the type of the channel being created.

### \*NONE

The message channel agent uses its default user identifier.

\*PUBLIC

Uses the public authority.

### mca-user-identifier

Specify the user identifier to be used.

This parameter cannot be specified for a channel type (CHLTYPE) of \*CLTCN.

### **Message channel agent Type (MCATYPE)**

Specifies whether the message-channel-agent program should run as a thread or a process.

The possible values are:

#### \*SYSDFTCHL

The value of this attribute is taken from the system default channel of the specified type. \*PROCESS

Top

Top

#### **Top**

Top

The message channel agent runs as a separate process.

#### \*THREAD

The message channel agent runs as a separate thread.

This parameter can only be specified for a channel type (CHLTYPE) of \*SDR, \*SVR, \*RQSTR, \*CLUSSDR or \*CLUSRCVR.

**Batch Interval (BATCHINT)**  The minimum amount of time, in milliseconds, that a channel will keep a batch open.

The batch is terminated by which ever of the following occurs first: BATCHSZ messages have been sent, or the transmission queue is empty and BATCHINT is exceeded.

The default value is 0, which means that the batch is terminated as soon as the transmission queue becomes empty (or the BATCHSZ limit is reached).

The value must be in the range 0 through 999999999.

This parameter is valid for channels with CHLTYPE defined as \*SDR, \*SVR, \*CLUSSDR, or \*CLUSRCVR.

#### The possible values are:

#### \*SYSDFTCHL

The value of this attribute is taken from the system default channel of the specified type.

#### batch-interval

Specify a value in the range 0 through 999999999. A value of 0 indicates the batch will be terminated as soon as the transmission queue is empty,

### **Batch size (BATCHSIZE)**

Specifies the maximum number of messages that should be sent down a channel before a checkpoint is taken.

The possible values are:

### \*SYSDFTCHL

The value of this attribute is taken from the system default channel of the specified type.

batch-size

Specify a value in the range 1 through 9999

This parameter cannot be specified for channel types (CHLTYPE) \*CLTCN or \*SVRCN.

#### **Disconnect interval (DSCITV)**

Specifies the disconnect interval, which defines the maximum number of seconds that the channel waits for messages to be put on a transmission queue before closing the channel.

The possible values are:

#### \*SYSDFTCHL

The value of this attribute is taken from the system default channel of the specified type.

#### disconnect-interval

Specify a value in the range 0 through 999999. A value of 0 indicates an indefinite wait.

This parameter cannot be specified for channel types (CHLTYPE) \*RCVR, \*RQSTR or \*CLTCN.

**Short retry interval (SHORTTMR)** 

Specifies the short retry wait interval for a sender, server or cluster channel (\*SDR, \*SVR, \*CLUSSDR or \*CLUSRCVR) that is started automatically by the channel initiator. This defines the interval between attempts to establish a connection to the remote machine.

The possible values are:

#### \*SYSDFTCHL

The value of this attribute is taken from the system default channel of the specified type.

#### short-retry-interval

Specify a value in the range 0 through 999999999.

Note: For implementation reasons, the maximum retry interval that can be used is 999999; values exceeding this are treated as 999999.

This parameter cannot be specified for channel types (CHLTYPE) \*RCVR, \*RQSTR, \*CLTCN or \*SVRCN.

Specifies the short retry count for a sender, server or cluster channel (\*SDR, \*SVR, \*CLUSSDR or \*CLUSRCVR) that is started automatically by the channel<br>initiator. This defines the maximum number of attempts that are made SHORTTMR, before the (normally longer) LONGRTY and LONGTMR are used.

The possible values are:

**Short retry count (SHORTRTY)** 

### \*SYSDFTCHL

### **Top**

**Top** 

Top

Top

The value of this attribute is taken from the system default channel of the specified type.

#### short-retry-count

Specify a value in the range 0 through 999999999. A value of 0 means that no retries are allowed.

This parameter cannot be specified for channel types (CHLTYPE) \*RCVR, \*RQSTR, \*CLTCN or \*SVRCN.

**Long retry interval (LONGTMR)**  Specifies the long retry wait interval for a sender, server or cluster channel (\*SDR, \*SVR, \*CLUSSDR or \*CLUSRCVR) that is started automatically by the

channel initiator. It defines the interval in seconds between attempts to establish a connection to the remote machine, after the count specified by SHORTRTY has been exhausted.

The possible values are:

#### \*SYSDFTCHL

The value of this attribute is taken from the system default channel of the specified type.

#### long-retry-interval

Specify a value in the range 0 through 999999999.

Note: For implementation reasons, the maximum retry interval that can be used is 999999; values exceeding this are treated as 999999.

This parameter cannot be specified for channel types (CHLTYPE) \*RCVR, \*RQSTR, \*CLTCN or \*SVRCN.

Specifies the long retry count for a sender, server or cluster channel (\*SDR, \*SVR, \*CLUSSDR or \*CLUSRCVR) that is started automatically by the channel initiator. This defines the maximum number of further attempts that are made to connect to the remote machine, at intervals specified by LONGTMR, after the count specified by SHORTRTY has been exhausted. An error message is logged if the connection is not established after the defined number of attempts.

The possible values are:

**Long retry count (LONGRTY)** 

#### \*SYSDFTCHL

The value of this attribute is taken from the system default channel of the specified type.

#### long-retry-count

Specify a value in the range 0 through 999999999. A value of 0 means that no retries are allowed.

This parameter cannot be specified for channel types (CHLTYPE) \*RCVR, \*RQSTR, \*CLTCN or \*SVRCN.

**Security exit (SCYEXIT)**  Specifies the name of the program to be called as the security exit. If a nonblank name is defined, the exit is invoked at the following times:

- Immediately after establishing a channel.
- Before any messages are transferred, the exit is given the opportunity to instigate security flows to validate connection authorization. On receipt of a response to a security message flow.

Any security message flows received from the remote processor on the remote machine are passed to the exit.

The possible values are:

#### \*SYSDFTCHL

The value of this attribute is taken from the system default channel of the specified type.

#### \*NONE

The security exit program is not invoked.

#### security-exit-name

Specify the name of the security exit program.

#### library-name

Specify the name of the library that contains the exit program. This parameter must be present if an exit program name is specified.

#### **Security exit (CSCYEXIT)**

Specifies the name of the program to be called as the client security exit. If a nonblank name is defined, the exit is invoked at the following times:

- Immediately after establishing a channel.
- Before any messages are transferred, the exit is given the opportunity to instigate security flows to validate connection authorization. On receipt of a response to a security message flow.
- Any security message flows received from the remote processor on the remote machine are passed to the exit.

The possible values are:

#### \*SYSDFTCHL

The value of this attribute is taken from the SYSTEM.DEF.CLNTCONN channel.

#### \*NONE

The client security exit program is not invoked.

#### security-exit-name

Specify the name of the client security exit program.

#### Top

Top

Top

# i5/OS System Administration Guide Page 314 of 488

**Security exit user data (SCYUSRDATA)**  Specifies a maximum of 32 characters of user data that is passed to the channel security exit program. The possible values are: \*SYSDFTCHL The value of this attribute is taken from the system default channel of the specified type. \*NONE The user data for the security exit is not specified. security-exit-user-data Specify the user data for the security exit program. **Send exit (SNDEXIT)**  Top Top

Specifies the entry point of the program to be called as the send exit. If a nonblank name is defined, the exit is invoked immediately before data is sent out on the network. The exit is given the complete transmission buffer before it is transmitted; the contents of the buffer can be modified as required.

The possible values are:

### \*SYSDFTCHL

The value of this attribute is taken from the system default channel of the specified type.

### \*NONE

The send exit is not invoked.

send-exit-name Specify the name of the send exit program.

#### library-name

Specify the name of the library that contains the exit program. This parameter must be present if an exit program name is specified.

**Send exit (CSNDEXIT)** 

Specifies the entry point of the program to be called as the client send exit. If a nonblank name is defined, the exit is invoked immediately before data is sent out on the network. The exit is given the complete transmission buffer before it is transmitted; the contents of the buffer can be modified as required.

The possible values are:

#### \*SYSDFTCHL

The value of this attribute is taken from the SYSTEM.DEF.CLNTCONN channel.

#### \*NONE

The client send exit is not invoked.

#### send-exit-name

Specify the name of the client send exit program.

### **Send exit user data (SNDUSRDATA)**

#### Specifies a maximum of 32 characters of user data that is passed to the send exit program.

The possible values are:

#### \*SYSDFTCHL

The value of this attribute is taken from the system default channel of the specified type.

### \*NONE

The user data for the send exit program is not specified.

#### send-exit-user-data

Specify a maximum of 32 characters of user data for the send exit program.

#### **Receive exit (RCVEXIT)**

Specifies the entry point of the program to be called as the receive exit. If a nonblank name is defined, the exit is invoked before data received from the network is processed. The complete transmission buffer is passed to the exit and the contents of the buffer can be modified as required.

The possible values are:

#### \*SYSDFTCHL

The value of this attribute is taken from the system default channel of the specified type.

#### \*NONE

The receive exit program is not invoked.

#### receive-exit-name

Specify the name of the receive exit program.

#### library-name

**Top** 

### Top

Specify the name of the library that contains the exit program. This parameter must be present if an exit program name is specified.

**Receive exit (CRCVEXIT)** 

Specifies the entry point of the program to be called as the client receive exit. If a nonblank name is defined, the exit is invoked before data received from the network is processed. The complete transmission buffer is passed to the exit and the contents of the buffer can be modified as required.

The possible values are:

### \*SYSDFTCHL

The value of this attribute is taken from the SYSTEM.DEF.CLNTCONN channel.

### \*NONE

The client receive exit program is not invoked.

### receive-exit-name

Specify the name of the client receive exit program.

### **Receive exit user data (RCVUSRDATA)**

Specifies user data that is passed to the receive exit.

### The possible values are:

### \*SYSDFTCHL

The value of this attribute is taken from the system default channel of the specified type.

### \*NONE

The user data for the receive exit program is not specified.

### receive-exit-user-data

Specify a maximum of 32 characters of user data for the receive exit program.

### **Message exit (MSGEXIT)**

#### Specifies the entry point of the program to be called as the message exit. If a nonblank name is defined, the exit is invoked immediately after a message has been retrieved from the transmission queue. The exit is given the entire application message and message descriptor for modification.

The possible values are:

#### \*SYSDFTCHL

#### The value of this attribute is taken from the system default channel of the specified type.

### \*NONE

The message exit program is not invoked.

### message-exit-name

Specify the name of the message exit program.

### library-name

Specify the name of the library that contains the exit program. This parameter must be present if an exit program name is specified.

This parameter cannot be specified for channel types (CHLTYPE) \*CLTCN or \*SVRCN.

### **Message exit user data (MSGUSRDATA)**

Specifies user data that is passed to the message exit program.

#### The possible values are:

#### \*SYSDFTCHL

The value of this attribute is taken from the system default channel of the specified type.

#### \*NONE

The user data for the message exit program is not specified.

#### message-exit-user-data

Specify a maximum of 32 characters of user data for the message exit program.

This parameter cannot be specified for channel types (CHLTYPE) \*CLTCN or \*SVRCN.

### **Message retry exit (MSGRTYEXIT)**

Specifies the entry point of the program to be called as the message retry exit.

The possible values are:

### \*SYSDFTCHL

The value of this attribute is taken from the system default channel of the specified type.

\*NONE

The message retry exit program is not invoked.

message-retry-exit-name

Top

Top

Top

### Top

Specify the name of the library that contains the exit program. This parameter must be present if an exit program name is specified.

This parameter cannot be specified for channel types (CHLTYPE) \*SDR, \*SVR, \*CLTCN, \*SVRCN or \*CLUSSDR.

### **Message retry exit data (MSGRTYDATA)**

Specifies user data that is passed to the message retry exit program.

The possible values are:

### \*SYSDFTCHL

The value of this attribute is taken from the system default channel of the specified type.

\*NONE

The user data for the message retry exit program is not specified.

### message-retry-exit-user-data

Specify a maximum of 32 characters of user data for the message retry exit program.

This parameter cannot be specified for channel types (CHLTYPE) \*SDR, \*SVR, \*CLTCN, \*SVRCN or \*CLUSSDR.

**Number of message retries (MSGRTYNBR)**  Specifies the number of times the channel will retry before it decides it cannot deliver the message. This attribute controls the action of the MCA only if the message-retry exit name is blank, the value of MSGRTYNBR is passed to the exit for the exit's use, but the number of retries performed is controlled by the message-retry exit name is blank, the value of MSGRTYNBR is passed exit, and not by this attribute.

The possible values are:

#### \*SYSDFTCHL

The value of this attribute is taken from the system default channel of the specified type.

#### message-retry-number

**Message retry interval (MSGRTYITV)** 

Specify a value in the range 0 through 999999999. A value of 0 signifies no retries will be performed.

This parameter cannot be specified for channel types (CHLTYPE) \*SDR, \*SVR, \*CLTCN, \*SVRCN or \*CLUSSDR.

Specifies the minimum interval of time that must pass before the channel can retry the MQPUT operation. This time is in milliseconds.

This attribute controls the action of the MCA only if the message-retry exit name is blank, the value of MSGRTYITV is passed to the exit for the exit's use, but the retry interval is controlled by the exit, and not by this attribute.

The possible values are:

#### \*SYSDFTCHL

The value of this attribute is taken from the system default channel of the specified type.

#### message-retry-number

Specify a value in the range 0 through 999999999. A value of 0 signifies that the retry will be performed as soon as possible.

This parameter cannot be specified for channel types (CHLTYPE) \*SDR, \*SVR, \*CLTCN, \*SVRCN or \*CLUSSDR.

#### **Convert message (CVTMSG)**

Specifies whether the application data in the message should be converted before the message is transmitted.

The possible values are:

#### \*SYSDFTCHL

The value of this attribute is taken from the system default channel for the type of channel being created.

#### \*YES

The application data in the message is converted before sending.

\*NO

The application data in the message is not converted before sending.

This parameter cannot be specified for channel types (CHLTYPE) \*RCVR, \*RQSTR, \*CLTCN or \*SVRCN.

#### **Put authority (PUTAUT)**

Specifies whether the user identifier in the context information associated with a message should be used to establish authority to put the message on the destination queue.

The possible values are:

#### \*SYSDFTCHL

Top

Top

#### Top

### Top

The value of this attribute is taken from the system default channel of the specified type.

# \*DFT

No authority check is made before the message is put on the destination queue.  $*c$ TY

### The user identifier in the message context information is used to establish authority to put the message.

This parameter cannot be specified for channel types (CHLTYPE) \*SDR, \*SVR, \*CLTCN, \*SVRCN or \*CLUSSDR.

### **Sequence number wrap (SEQNUMWRAP)**

Specifies the maximum message sequence number. When the maximum is reached, sequence numbers wrap to start again at 1.

Note: The maximum message sequence number is not negotiable; the local and remote channels must wrap at the same number.

The possible values are:

### \*SYSDFTCHL

The value of this attribute is taken from the system default channel of the specified type.

sequence-number-wrap-value Specify a value in the range 100 through 999999999.

This parameter cannot be specified for channel types (CHLTYPE) \*CLTCN or \*SVRCN.

**Maximum message length (MAXMSGLEN)**  Specifies the maximum message length that can be transmitted on the channel. This is compared with the value for the remote channel and the actual maximum is the lower of the two values.

The possible values are:

#### \*SYSDFTCHL

The value of this attribute is taken from the system default channel of the specified type.

#### maximum-message-length

**Heartbeat interval (HRTBTINTVL)** 

Specify a value in the range 0 through 104857600. A value of 0 signifies that the maximum length is unlimited.

Specifies The time, in seconds, between heartbeat flows passed from the sending MCA when there are no messages on the transmission queue. The heartbeat exchange gives the receiving MCA the opportunity to quiesce the channel.

The possible values are:

#### \*SYSDFTCHL

The value of this attribute is taken from the system default channel of the specified type.

heart-beat-interval

Specify a value in the range 0 through 999999999. A value of 0 means that no heartbeat exchanges are to take place.

Note: For implementation reasons, the maximum heartbeat interval that can be used is 999999; values exceeding this are treated as 999999.

### **Non Persistent Message Speed (NPMSPEED)**

#### Specifies whether the channel supports Fast Non Persistant Messages.

The possible values are:

### \*SYSDFTCHL

The value of this attribute does not change.

\*FAST

The channel supports fast non persistant messages.

### \*NORMAL

The channel does not support fast non persistant messages.

This parameter cannot be specified for channel types (CHLTYPE) \*CLTCN or \*SVRCN.

**Cluster Name (CLUSTER)** 

The name of the cluster to which the channel belongs. The maximum length is 48 characters conforming to the rules for naming MQ objects.

This parameter is valid only for \*CLUSSDR and \*CLUSRCVR channels. If the CLUSNL parameter is non-blank, this parameter must be blank.

The possible values are:

#### \*SYSDFTCHL

The value of this attribute is taken from the system default channel of the specified type.

### \*NONE

No cluster name is specififed.

Top

Top

Top

## Top

#### cluster-name

The name of the cluster to which the channel belongs. The maximum length is 48 characters conforming to the rules for naming MQ objects.

#### **Cluster Name List (CLUSNL)**

The name of the namelist that specifies a list of clusters to which the channel belongs

### This parameter is valid only for \*CLUSSDR and \*CLUSRCVR channels. If the CLUSTER parameter is non-blank, this parameter must be blank.

The possible values are:

### \*SYSDFTCHL

The value of this attribute is taken from the system default channel of the specified type.

#### \*NONE

No cluster namelist is specififed.

#### cluster-name-list

The name of the namelist specifying a list of clusters to which the channel belongs. The maximum length is 48 characters conforming to the rules for naming MQ objects.

#### **Network Connection Priority (NETPRTY)**

#### The priority for the network connection. Distributed queuing chooses the path with the highest priority if there are multiple paths available. The value must be in the range between 0 and 9 where 0 is the lowest priority.

This parameter is valid only for \*CLUSRCVR channels.

The possible values are:

#### \*SYSDFTCHL

The value of this attribute is taken from the system default channel of the specified type.

#### network-connection-priority

Specify a value in the range 0 through 9; 0 is the lowest priority.

#### **SSL CipherSpec (SSLCIPH)**

#### SSLCIPH specifies the CipherSpec used in SSL channel negotiation. The possible values are:

### \*SYSDFTCHL

The value of this attribute is taken from the system default channel of the specified type.

### cipherspec

The name of the CipherSpec.

**SSL Client Authentication (SSLCAUTH)** 

# SSLCAUTH specifies whether the channel should carry out client authentication over SSL. The parameter is used only for channels with SSLCIPH specified.

The possible values are:

#### \*SYSDFTCHL

The value of this attribute is taken from the system default channel of the specified type.

### \*REQUIRED

Client authentication is required.

### \*OPTIONAL

Client authentication is optional.

This parameter cannot be specified for channel types (CHLTYPE) \*SDR, \*CLTCN or \*CLUSSDR.

### **SSL Peer name (SSLPEER)**

SSLPEER specifies the X500 peer name used in SSL channel negotiation. The possible values are:

#### \*SYSDFTCHL

The value of this attribute is taken from the system default channel of the specified type.

#### x500peername

The X500 peer name to use.

#### **Local communication address (LOCLADDR)**

Specifies the local communication address for the channel.

This parameter is only valid for \*SDR, \*SVR, \*RQSTR, \*CLUSSDR, \*CLUSRCVR and \*CLTCN channels.

The possible values are:

Top

Top

Top

### Top

**Top** 

#### \*SYSDFTCHL

The value of this attribute is taken from the system default channel of the specified type.

\*NONE

The connection is blank.

#### local-address

Only valid for transport type TCP/IP. Specify the optional IP address and optional port or port range used for outbound TCP/IP communications. The format is LOCLADDR([ip-addr][(low-port[,high-port])]).

The time in milliseconds used to determine whether batch heartbeating occurs on this channel. Batch heartbeating allows sender-type channels to determine whether the remote channel instance is still active before going in-doubt. A batch heartbeat will occur if a sender-type channel has not communicated with

#### **Batch Heartbeat Interval (BATCHHB)**

the remote channel within the specified time.

The possible values are:

#### \*SYSDFTCHL

The value of this attribute is taken from the system default channel of the specified type. batch-heartbeat-interval

Specify a value in the range 0 through 999999999. A value of 0 indicates that batch heartbeating is not to be used.

Note: For implementation reasons, the maximum batch heartbeat interval that can be used is 999999; values exceeding this are treated as 999999.

This parameter cannot be specified for channel types (CHLTYPE) \*RCVR, \*RQSTR, \*CLTCN or \*SVRCN.

This is used by the message channel agent when attempting to initiate a secure LU 6.2 session with a remote message channel agent.

This parameter is valid only for channels with a channel type (CHLTYPE) of \*SDR, \*SVR, \*RQSTR, \*CLTCN or \*CLUSSDR.

Although the maximum length of the attribute is 12 characters, only the first 10 characters are used.

The possible values are:

#### \*SYSDFTCHL

The value of this attribute is taken from the system default channel of the specified type.

#### \*NONE

No user identifier is specified.

**Task user identifier (USERID)** 

#### user-identifier

Specify the task user identifier.

### **Password (PASSWORD)**

This is used by the message channel agent when attempting to initiate a secure LU 6.2 session with a remote message channel agent.

This parameter is valid only for channels with a channel type (CHLTYPE) of \*SDR, \*SVR, \*RQSTR, \*CLTCN or \*CLUSSDR.

Although the maximum length of the attribute is 12 characters, only the first 10 characters are used.

The possible values are:

#### \*SYSDFTCHL

The value of this attribute is taken from the system default channel of the specified type.

### \*NONE

No password is specified.

#### Password

Specify the password.

#### **Keep Alive Interval (KAINT)**

Specifies the Keep Alive timing interval for this channel.

The possible values are:

#### \*SYSDFTCHL

The value of this attribute is taken from the system default channel for the type of channel being created.

#### \*AUTO

The Keep Alive interval is calculated based upon the negotiated heartbeat value as follows:

If the negotiated HBINT is greater than 0, Keep Alive interval is set to that value plus 60 seconds.

If the negotiated HBINT is 0, the value used is that specified by the KEEPALIVEOPTIONS statement in the TCP profile configuration data set.

#### keep-alive-interval

Specify a value in the range 0 through 99999.

Top

Top

Top

### Top

Top

### **Header Compression (COMPHDR)**

The list of header data compression techniques supported by the channel.

For channel types sender, server, cluster sender, cluster receiver and client connection (\*SDR, \*SVR, \*CLUSSDR, \*CLUSRCVR and \*CLTCN) the values specified are in order of preference with the first compression technique supported by the remote end of the channel being used.

The possible values are:

### \*SYSDFTCHL

The value of this attribute is taken from the system default channel of the specified type.

# \*NONE

No header data compression is performed.

# \*SYSTEM

Header data compression is performed.

### **Message Compression (COMPMSG)**

The list of message data compression techniques supported by the channel.

For channel types sender, server, cluster sender, cluster receiver and client connection (\*SDR, \*SVR, \*CLUSSDR, \*CLUSRCVR and \*CLTCN) the values specified are in order of preference with the first compression technique supported by the remote end of the channel being used.

The possible values are:

#### \*SYSDFTCHL

The value of this attribute is taken from the system default channel of the specified type.

### \*NONE

No message data compression is performed.

### \*RLE

Message data compression is performed using run-length encoding.

### \*ZLIBFAST

Message data compression is performed using the zlib compression technique. A fast compression time is preferred.

#### \*ZLIBHIGH

Message data compression is performed using the zlib compression technique. A high level of compression is preferred.

#### \*ANY

Any compression technique supported by the queue manager can be used. Only valid for channel types Receiver, Requester and Server-Connection.

### **Channel Monitoring (MONCHL)**

Controls the collection of online monitoring data.

Online monitoring data is not collected when the queue manager attribute MONCHL is set to \*NONE.

The possible values are:

#### \*SYSDFTCHL

The value of this attribute is taken from the system default channel of the specified type.

#### \*QMGR

The collection of Online Monitoring Data is inherited from the setting of the queue manager attribute MONCHL.

#### \*NONE

Online Monitoring Data collection for this channel is switched off.

#### \*LOW

Monitoring data collection is turned on with a low ratio of data collection.

#### \*MEDIUM

Monitoring data collection is turned on with a moderate ratio of data collection.

#### \*HIGH

Monitoring data collection is turned on with a high ratio of data collection.

This parameter cannot be specified for a channel type (CHLTYPE) of \*CLTCN.

### **Channel Statistics (STATCHL)**

Controls the collection of statistics data.

Statistics data is not collected when the queue manager attribute STATCHL is set to \*NONE.

The possible values are:

#### \*SYSDFTCHL

The value of this attribute is taken from the system default channel of the specified type.

#### \*QMGR

Statistics data collection is based upon the setting of the queue manager attribute STATCHL.

#### \*NONE

Statistics data collection for this channel is switched off.

#### \*LOW

http://127.0.0.1:1085/help/advanced/print.jsp?topic=/com.ibm.mq.amqwag.doc/ia101... 16/03/2011

Top

Top

Top

Statistics data collection is turned on with a low ratio of data collection.

### \*MEDIUM

Statistics data collection is turned on with a moderate ratio of data collection. \*HIGH

Statistics data collection is turned on with a high ratio of data collection.

This parameter cannot be specified for channel types (CHLTYPE) \*CLTCN or \*SVRCN.

# **Cluster Workload Rank (CLWLRANK)**  Specifies the cluster workload rank of the channel. The possible values are: \*SYSDFTCHL

The value of this attribute is taken from the system default channel of the specified type. cluster-workload-rank

The cluster workload rank of the channel in the range 0 through 9.

### **Cluster Workload Priority (CLWLPRTY)**

Specifies the cluster workload priority of the channel.

The possible values are:

#### \*SYSDFTCHL

The value of this attribute is taken from the system default channel of the specified type.

#### cluster-workload-rank

The cluster workload priority of the channel in the range 0 through 9.

#### **Cluster Channel Weight (CLWLWGHT)**

Specifies the cluster workload weight of the channel.

#### The possible values are:

#### \*SYSDFTCHL

The value of this attribute is taken from the system default channel of the specified type.

#### cluster-workload-rank

The cluster workload weight of the channel in the range 1 through 99.

#### **Sharing Conversations (SHARECNV)**

Specifies the maximum the number of conversations which can be shared over a particular TCP/IP client channel instance (socket).

This parameter is valid for channels with CHLTYPE defined as \*CLTCN or \*SVRCN.

The possible values are:

#### \*SYSDFTCHL

The value of this attribute is taken from the system default channel of the specified type.

### 0

Specifies no sharing of conversations over a TCP/IP socket. The channel instance runs in a mode prior to that of WebSphere MQ Version 7.0, with regard to:

- Administrator stop-quiesce
- Heartbeating
- Read ahead

#### 1

Specifies no sharing of conversations over a TCP/IP socket. Client heartbeating and read ahead are available, whether in an MQGET call or not, and channel quiescing is more controllable.

### shared-conversations

The number of shared conversations in the range 2 through 999999999.

Note: If the client-connection SHARECNV value does not match the server-connection SHARECNV value, the lower of the two values is used.

Top

#### **Property Control (PROPCTL)**

Specifies what happens to properties of messages when the message is about to be sent to a V6 or prior queue manager (a queue manager that does not understand the concept of a property descriptor).

The possible values are:

#### \*SYSDFTCHL

The value of this attribute is taken from the system default channel of the specified type.

#### \*COMPAT

If the message contains a property with a prefix of "mcd.", "jms.", "usr." or "mqext." then all optional message properties, except those in the message descriptor (or extension) will be placed in one or more MQRFH2 headers in the message data before the message is sent to the remote queue manager.

#### \*NONE

All properties of the message, except those in the message descriptor (or extension), will be removed from the message before the message is sent to the remote queue manager.

#### \*ALL

All properties of the message will be included with the message when it is sent to the remote queue manager. The properties, except those in the message descriptor (or extension), will be placed in one or more MQRFH2 headers in the message data.

Specifies the maximum number of clients that can simultaneously connect to the queue manager via this server-connection channel object.

This attribute is valid only for server-connection channels.

The possible values are:

**Maximum Instances (MAXINST)** 

#### \*SYSDFT

The value of this attribute is taken from the system default channel of the specified type.

#### maximum-instances

The maximum number of simultaneous instances of the channel in the range 0 through 99999999.

A value of zero prevents all client access. If the value is reduced below the number of instances of the server connection channel currently running, the running channels will not be affected, but new instances will not be able to start until sufficient existing ones have ceased to run.

#### **Maximum Instances Per Client (MAXINSTC)**

Specifies the maximum number of simultaneous instances of an individual server-connection channel which can be started from a single client.

In this context, multiple client connections origininating from the same remote network address are considered to be a single client.

This attribute is valid only for server-connection channels.

The possible values are:

#### \*SYSDFT

The value of this attribute is taken from the system default channel of the specified type.

#### maximum-instances-per-client

**Client Channel Weight (CLNTWGHT)** 

The maximum number of simultaneous instances of the channel which can be in the started from a single client in the range 0 through 99999999.

A value of zero prevents all client access. If the value is reduced below the number of instances of the server connection channel currently running from individual clients, the running channels will not be affected, but new instances will not be able to start until sufficient existing ones have ceased to run.

The client channel weighting attribute is used so client channel definitions can be selected at random based on their weighting when more than one suitable definition is available.

The possible values are:

#### \*SYSDFT

The value of this attribute is taken from the system default channel of the specified type.

### client-channel-weight

The client channel weight in the range 0 through 99.

#### **Connection Affinity (AFFINITY)**

The channel affinity attribute is used so client applications that connect multiple times using the same queue manager name can choose whether to use the same client channel definition for each connection

The possible values are:

#### \*SYSDFT

The value of this attribute is taken from the system default channel of the specified type.

#### \*PREFERRED

The first connection in a process reading a CCDT creates a list of applicable definitions based on the weighting with any applicable CLNTWGHT(0) definitions first and in alphabetical order. Each connection in the process attempts to connect using the first definition in the list. If a connection is unsuccessful the next definition is used. Unsuccessful non CLNTWGHT(0) definitions are moved to the end of the list. CLNTWGHT(0) definitions remain at the start of the list and are selected first for each connection.

#### \*NONE

**Examples** 

The first connection in a process reading a CCDT creates a list of applicable definitions. All connections in a process select an applicable definition based on the weighting with any applicable CLNTWGHT(0) definitions selected first in alphabetical order.

Top

**Top** 

Top

Top

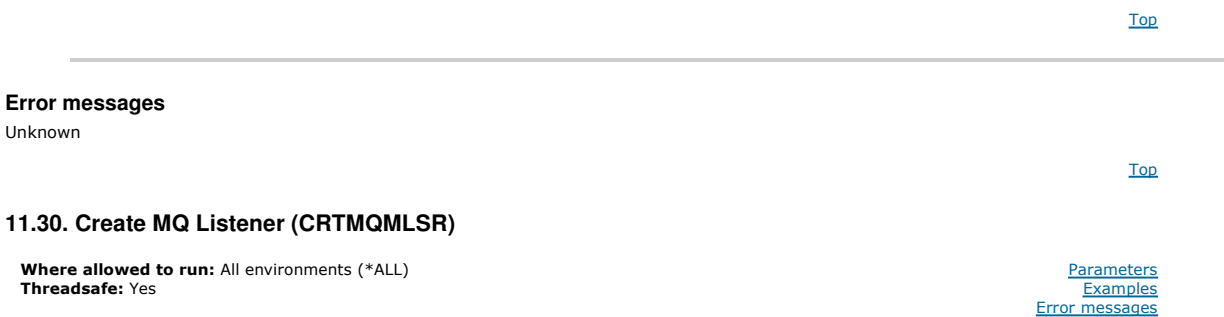

The Create MQ Listener (CRTMQMLSR) command creates a new MQ listener definition, specifying those attributes that are to be different from the default.

### **Parameters**

None

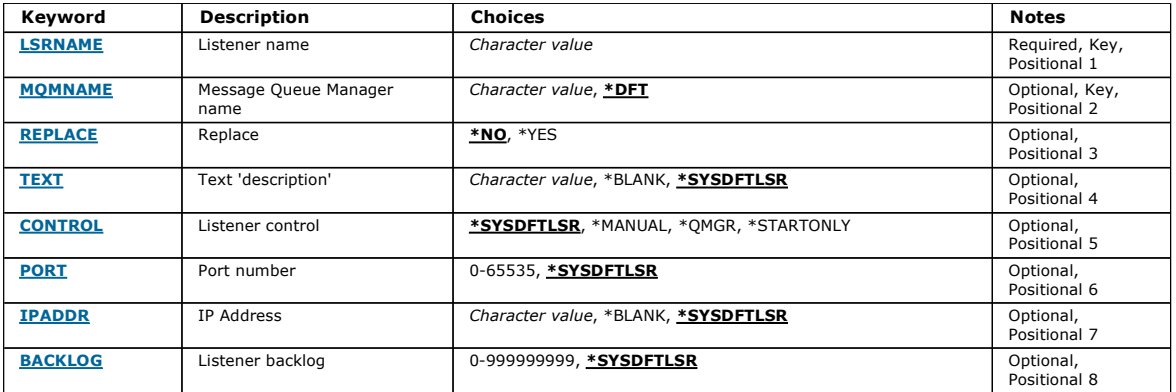

#### **Listener name (LSRNAME)**

The name of the new MQ listener definition to be created.

The possible values are:

#### listener-name

Specify the name of the listener definition. The maximum length of the string is 48 bytes.

### **Message Queue Manager name (MQMNAME)**

Specifies the name of the queue manager.

The possible values are:

#### \*DFT

Use the default queue manager.

#### queue-manager-name

The name of a message queue manager.

### **Replace (REPLACE)**

If a listener definition with the same name already exists, this specifies whether it is to be replaced.

The possible values are:

#### \*NO

This definition does not replace any existing listener definition with the same name. The command fails if the named listener definition already exists. \*YES

Replace the existing listener definition. If there is no definition with the same name, a new definition is created.

**Text 'description' (TEXT)**  Specifies text that briefly describes the listener definition.

Note: The field length is 64 bytes and the maximum number of characters is reduced if the system is using a double-byte character set (DBCS).

Top

Top

Top

Top

The possible values are:

### \*SYSDFTLSR

The value of this attribute is taken from the system default listener.

### \*BLANK

The text is set to a blank string.

### description

Specify the new descriptive information.

## **Listener control (CONTROL)**

Whether the listener starts automatically when the queue manager is started.

The possible values are:

### \*SYSDFTLSR

The value for this attribute is taken from the system default listener.

\*MANUAL

The listener is not automatically started or stopped.

# \*QMGR

The listener is started and stopped as the queue manager is started and stopped.

# \*STARTONLY

The listener is started as the queue manager is started, but is not requested to stop when the queue manager is stopped.

### **Port number (PORT)**

The port number to be used by the listener.

# The possible values are:

### \*SYSDFTLSR

The value for this attribute is taken from the system default listener.

### port-number

The port number to be used.

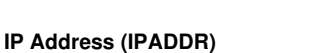

The IP address to be used by the listener.

The possible values are:

### \*SYSDFTLSR

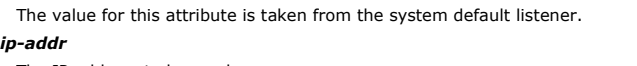

The IP address to be used.

### **Listener backlog (BACKLOG)**

The number of concurrent connection requests the listener supports.

The possible values are:

### \*SYSDFTLSR

The value for this attribute is taken from the system default listener.

### backlog

The number of concurrent connection requests supported.

# **Examples**

None

**Error messages**  Unknown

### **11.31. Create MQ Namelist (CRTMQMNL)**

http://127.0.0.1:1085/help/advanced/print.jsp?topic=/com.ibm.mq.amqwag.doc/ia101... 16/03/2011

### Top

Top

Top

Top

Top

Top
Where allowed to run: All environments (\*ALL) Threadsafe: Yes

The Create MQ Namelist (CRTMQMNL) command creates a new MQ namelist. A namelist is an MQ object that contains a list of other MQ objects. Typically, namelists are used by applications, for example trigger monitors, where they are used to identify a group of queues. A namelist is maintained independently of applications, therefore you can update it without stopping any of the applications that use it.

**Top** 

Top

Top

Top

Parameters **Examples** Error messages

#### **Parameters**

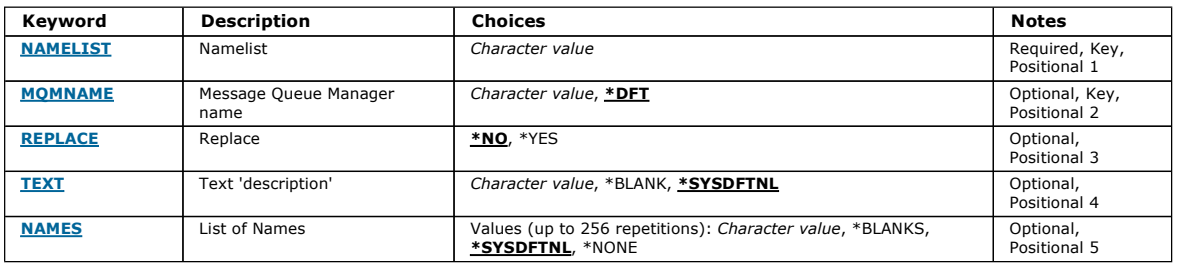

#### **Namelist (NAMELIST)**

The name of the namelist to be created.

#### namelist

Specify the name of the namelist. The maximum length of the string is 48 bytes.

#### **Message Queue Manager name (MQMNAME)**

Specifies the name of the message queue manager.

The possible values are:

#### \*DFT

The default queue manager is used.

message-queue-manager-name

Specify the name of the queue manager.

# **Replace (REPLACE)**

Specifies whether the new namelist should replace an existing namelist with the same name.

#### \*NO

Do not replace the existing namelist. The command fails if the named namelist already exists.

#### \*YES

Replace the existing namelist. If there is no namelist with the same name, a new namelist is created.

# **Text 'description' (TEXT)**

Specifies text that briefly describes the namelist.

Note: The field length is 64 bytes and the maximum number of characters is reduced if the system is using a double byte character set (DBCS).

#### \*SYSDFTNL

The value of the attribute is taken from the system default namelist.

#### description

Specify no more than 64 characters enclosed in apostrophes.

#### **List of Names (NAMES)**

List of names. This is the list of names to be created. The names can be of any type, but must conform to the rules for naming MQ objects.

#### \*SYSDFTNL

The value of the attribute is taken from the system default namelist.

# namelist

The list to create. An empty list is valid.

Top

Top

Top

Top

Top

# **Examples**

None

 $Ur$ 

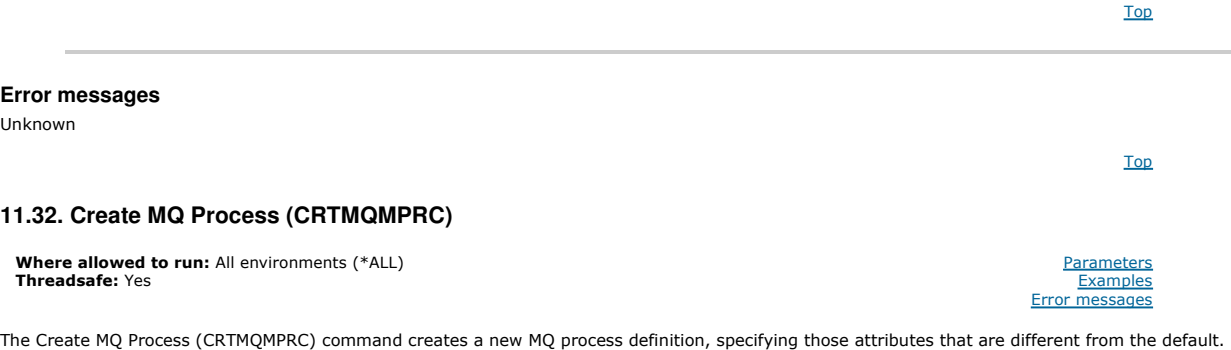

#### **Parameters**

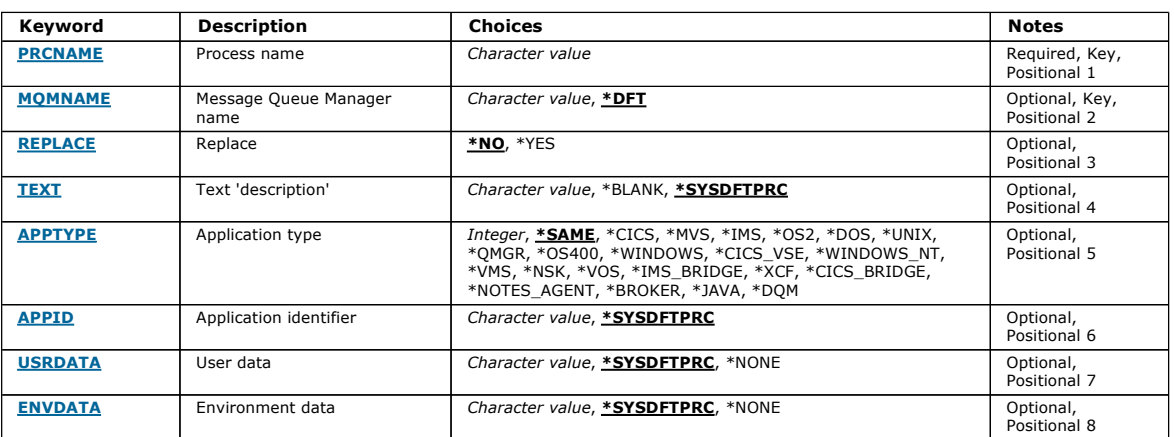

# **Process name (PRCNAME)**

The name of the new MQ process definition to be created.

The possible values are:

#### process-name

Specify the name of the new MQ process definition. The name can contain up to 48 characters.

#### **Message Queue Manager name (MQMNAME)**

Specifies the name of the queue manager.

The possible values are:

#### \*DFT

Use the default queue manager.

queue-manager-name

The name of a message queue manager.

# **Replace (REPLACE)**

If a process definition with the same name already exists, this specifies whether it is replaced.

The possible values are:

#### \*NO

This definition does not replace any existing process definition with the same name. The command fails if the named process definition already exists. \*YES

Replace the existing process definition. If there is no definition with the same name, a new definition is created.

# **Text 'description' (TEXT)**

Specifies text that briefly describes the process definition.

# i5/OS System Administration Guide Page 327 of 488

Note: The field length is 64 bytes and the maximum number of characters is reduced if the system is using a double-byte character set (DBCS).

The possible values are:

# \*SYSDFTPRC

The value of this attribute is taken from the system default process. \*BLANK The text is set to a blank string.

# description

Specify the new descriptive information.

Top

# **Application type (APPTYPE)**

The type of application started.

The possible values are:

## \*SYSDFTPRC

The value for this attribute is taken from the system default process. \*CICS

Represents a CICS/400 application.

# \*MVS

- Represents an MVS application.
- \*IMS
- Represents an IMS application.
- \*OS2
- Represents an OS/2 application.

# \*DOS

Represents a DOS application.

#### \*UNIX

Represents a UNIX application.

# \*QMGR

Represents a queue manager.

# \*OS400

Represents an i5/OS application.

#### \*WINDOWS

Represents a Windows application.

# \*CICS\_VSE

Represents a CICS/VSE application.

# \*WINDOWS\_NT

Represents a Windows NT application.

#### \*VMS

Represents a VMS application.

# \*NSK

Represents a Tandem/NSK application.

#### \*VOS

Represents a VOS application.

#### \*IMS\_BRIDGE

Represents an IMS bridge application.

#### \*XCF

Represents an XCF application.

# \*CICS\_BRIDGE

Represents a CICS bridge application.

#### \*NOTES\_AGENT

Represents a Lotus Notes application.

#### \*BROKER

Represents a broker application.

#### \*JAVA

Represents a Java application.

#### \*DQM

Represents a DQM application.

#### user-value

- User-defined application type in the range 65536 through 999999999.
- The values within this range are not tested, and any other value is accepted.

Top

# **Application identifier (APPID)**

Application identifier. This is the name of the application to be started, on the platform for which the command is processing. It is typically a program name and library name.

The possible values are:

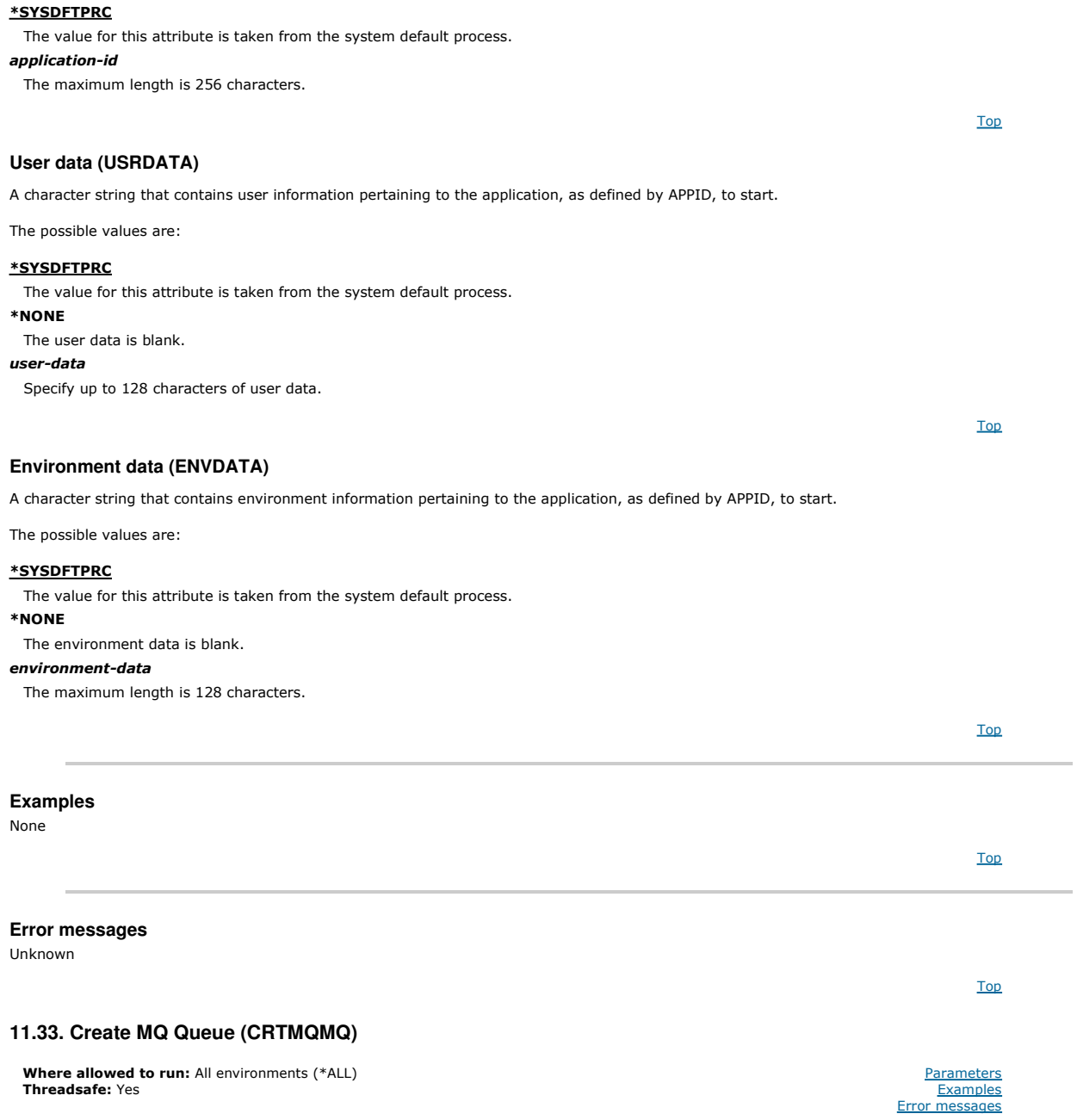

The Create MQ Queue (CRTMQMQ) command creates a queue definition with the specified attributes. All attributes that are not specified are set to the default value for the type of queue that is created.

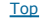

# **Parameters**

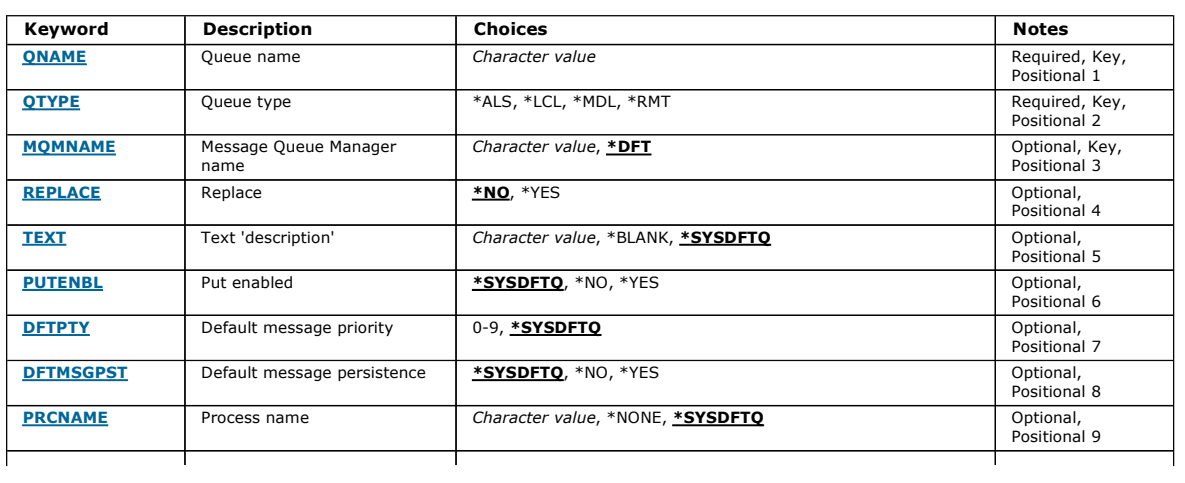

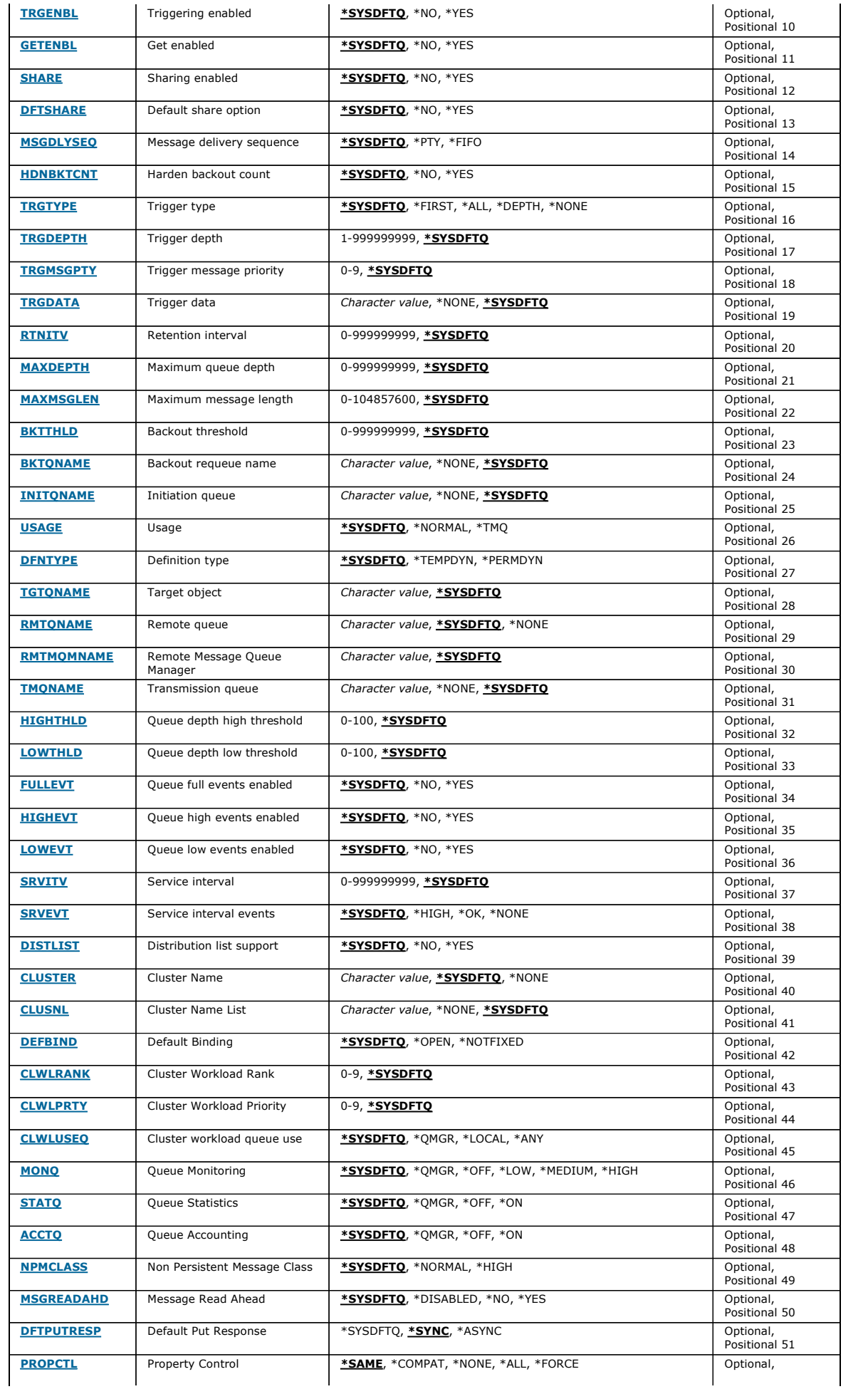

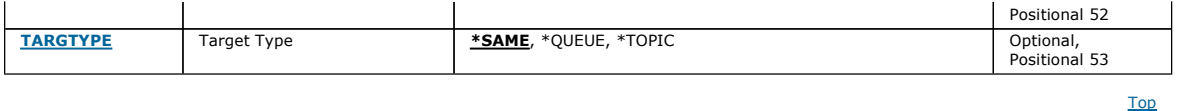

# **Queue name (QNAME)**

Specifies the name of the queue definition. Queue names must be unique. If a queue definition with this name already exists, you must specify REPLACE (\*YES).

The name can contain up to 48 characters.

Note: The field length is 48 bytes and the maximum number of characters is reduced if the system is using a double byte character set (DBCS).

The possible values are:

## queue-name

Specify the name of the new queue.

# **Queue type (QTYPE)**

#### Specifies the type of queue that is to be created.

If the queue already exists, REPLACE(\*YES) must be specified, and the value specified by QTYPE must be the type of the existing queue.

The possible values are:

#### \*ALS

An alias queue.

 $*$ LCL

A local queue.

\*RMT A remote queue.

#### \*MDL

A model queue.

**Message Queue Manager name (MQMNAME)** 

Specifies the name of the message queue manager.

The possible values are:

#### \*DFT

Use the default queue manager.

# queue-manager-name

Specify the name of the queue manager.

## **Replace (REPLACE)**

Specifies whether the new queue will replace an existing queue definition with the same name and type.

The possible values are:

#### \*NO

Do not replace the existing queue. The command fails if the named queue already exists.

#### \*YES

Replace the existing queue definition with the attributes of the FROMQ and the specified attributes.

The command will fail if an application has the Queue open or the USAGE attribute is changed.

Note: If the queue is a local queue, and a queue with the same name already exists, any messages already on that queue are retained.

#### **Text 'description' (TEXT)**

Specifies text that briefly describes the queue definition.

The possible values are:

#### \*SYSDFTQ

The value of this attribute is taken from the system default queue of the specified type.

#### \*BLANK

The text is set to a blank string.

#### description

Specify no more than 64 characters enclosed in apostrophes.

Note: The field length is 64 bytes and the maximum number of characters is reduced if the system is using a double byte character set (DBCS).

## Top

Top

Top

# i5/OS System Administration Guide Page 331 of 488

Top

Top

Top

Top

Top

**Put enabled (PUTENBL)** 

Specifies whether messages can be put on the queue.

Note: An application program can issue a call to MQSET to change the value of this attribute.

The possible values are:

# \*SYSDFTQ

The value of this attribute is taken from the system default queue of the specified type.

# \*NO

Messages cannot be added to the queue.

\*YES

Messages can be added to the queue by authorized applications.

# **Default message priority (DFTPTY)**

Specifies the default priority of messages put on the queue.

# The possible values are:

# \*SYSDFTQ

The value of this attribute taken from the system default queue of the specified type.

priority-value Specify a value ranging from 0 through 9.

# **Default message persistence (DFTMSGPST)**

Specifies the default for message-persistence on the queue. Message persistence determines whether messages are preserved across restarts of the queue manager.

The possible values are:

## \*SYSDFTQ

The value of this attribute is taken from the system default queue of the specified type.

#### \*NO

By default, messages are lost across a restart of the queue manager.

#### \*YES

By default, messages are preserved across a restart of the queue manager.

**Process name (PRCNAME)** 

Specifies the local name of the MQ process that identifies the application that should be started when a trigger event occurs.

The process does not have to be available when the queue is created, but it must be available for a trigger event to occur.

The possible values are:

#### \*SYSDFTQ

The value of this attribute taken from the system default queue of the specified type.

#### \*NONE

No process is specified.

#### process-name

Specify the name of the process.

# **Triggering enabled (TRGENBL)**

Specifies whether trigger messages are written to the initiation queue.

Note: An application program can issue a call to MQSET to change the value of this attribute.

The possible values are:

#### \*SYSDFTQ

The value of this attribute is taken from the system default queue of the specified type.

## \*NO

Do not write trigger messages to the initiation queue.

#### \*YES

Triggering is active; trigger messages are written to the initiation queue.

Top

# **Get enabled (GETENBL)**

Top

Top

Top

Specifies whether applications are to be permitted to get messages from this queue.

Note: An application program can issue a call to MQSET to change the value of this attribute.

The possible values are:

# \*SYSDFTQ

The value of this attribute is taken from the system default queue of the specified type.

# \*NO

Applications cannot retrieve messages from the queue.

# \*YES

Suitably authorized applications can retrieve messages from the queue.

# **Sharing enabled (SHARE)**

Specifies whether multiple instances of applications can open this queue for input.

#### The possible values are:

#### \*SYSDFTQ

The value of this attribute is from the system default queue of the specified type.

#### \*NO

Only a single application instance can open the queue for input.

#### \*YES

More than one application instance can open the queue for input.

# **Default share option (DFTSHARE)**

Specifies the default share option for applications opening this queue for input.

The possible values are:

# \*SYSDFTQ

The value of this attribute is taken from the system default queue of the specified type.

# \*NO

The open request is for exclusive use of the queue for input.

\*YES

The open request is for shared use of the queue for input.

# **Message delivery sequence (MSGDLYSEQ)**

Specifies the message delivery sequence.

The possible values are:

# \*SYSDFTQ

The value of this attribute is taken from the system default queue of the specified type.

# \*PTY

Messages are delivered in first-in-first-out (FIFO) order within priority.

# \*FIFO

Messages are delivered in FIFO order regardless of priority.

# **Harden backout count (HDNBKTCNT)**

Specifies whether the count of backed out messages should be saved (hardened) across restarts of the message queue manager.

Note: On WebSphere MO for i5/OS the count is ALWAYS hardened, regardless of the setting of this attribute.

The possible values are:

# \*SYSDFTQ

The value of this attribute is taken from the system default queue of the specified type.

# \*NO

The backout count is not hardened.

# \*YES

The backout count is hardened.

Top

# **Trigger type (TRGTYPE)**

Specifies the condition that initiates a trigger event. When the condition is true, a trigger message is sent to the initiation queue.

Note: An application program can issue a call to MQSET to change the value of this attribute.

# i5/OS System Administration Guide Page 333 of 488

Top

Top

Top

The possible values are:

# \*SYSDFTQ

The value of this attribute is taken from the system default queue of the specified type.

# \*FIRST

When the number of messages on the queue goes from zero to one.

# \*ALL

Every time a message arrives on the queue.

# \*DEPTH

When the number of messages on the queue equals the value of the TRGDEPTH attribute.

# \*NONE

No trigger messages are written.

# **Trigger depth (TRGDEPTH)**

Specifies, for TRIGTYPE(\*DEPTH), the number of messages that initiate a trigger message to the initiation queue.

Note: An application program can issue a call to MOSET to change the value of this attribute.

The possible values are:

# \*SYSDFTQ

The value of this attribute is taken from the system default queue of the specified type.

# depth-value

Specify a value ranging from 1 through 999999999.

# **Trigger message priority (TRGMSGPTY)**

Specifies the minimum priority that a message must have before it can produce, or be counted for, a trigger event.

Note: An application program can issue a call to MQSET to change the value of this attribute.

The possible values are:

# \*SYSDFTQ

The value of this attribute is taken from the system default queue of the specified type.

priority-value

Specify a value ranging from 0 through 9.

# **Trigger data (TRGDATA)**

Specifies up to 64 characters of user data that the queue manager includes in the trigger message. This data is made available to the monitoring application that processes the initiation queue and to the application started by the monitor.

Note: An application program can issue a call to MQSET to change the value of this attribute.

The possible values are:

# \*SYSDFTQ

The value of this attribute is taken from the system default queue of the specified type.

# \*NONE

No trigger data is specified.

# trigger-data

Specify up to 64 characters enclosed in apostrophes. For a transmission queue you can use this parameter to specify the name of the channel to be started.

Note: The field length is 64 bytes and the maximum number of characters is reduced if the system is using a double byte character set (DBCS).

# **Retention interval (RTNITV)**

## Specifies the retention interval. This interval is the number of hours for which the queue might be needed, based on the date and time when the queue was created.

This information is available to a housekeeping application or an operator and can be used to determine when a queue is no longer required.

Note: The message queue manager does not delete queues, nor does it prevent your queues from being deleted if their retention interval has not expired. It is your responsibility to take any required action.

The possible values are:

#### \*SYSDFTQ

The value of this attribute is taken from the system default queue of the specified type.

interval-value

Specify a value ranging from 0 through 999999999.

Top

#### **Maximum queue depth (MAXDEPTH)**

#### Specifies the maximum number of messages allowed on the queue. However, other factors can cause the queue to be treated as full; for example, it appears to be full if there is no storage available for a message.

Note: If this value is subsequently reduced by using the CHGMQMQ command, any messages that are on the queue remain intact even if they cause the new maximum to be exceeded.

The possible values are:

#### \*SYSDFTQ

#### The value of this attribute is taken from the system default queue of the specified type.

#### depth-value

Specify a value ranging from 0 through 999999999.

#### **Maximum message length (MAXMSGLEN)**

Specifies the maximum length for messages on the queue.

Note: If this value is subsequently reduced by using the CHGMQMQ command, any messages that are on the queue remain intact even if they exceed the new maximum length.

Applications might use the value of this attribute to determine the size of buffer they need to retrieve messages from the queue. Therefore change the value only if you know this will not cause an application to operate incorrectly.

The possible values are:

#### \*SYSDFTQ

The value of this attribute is taken from the system default queue of the specified queue type.

#### length-value

Specify a value ranging from 0 through 104 857 600.

#### **Backout threshold (BKTTHLD)**

Specifies the backout threshold.

Applications running inside of WebSphere Application Server and those that use the WebSphere MQ Application Server Facilities will use this attribute to determine if a message should be backed out. For all other applications, apart from allowing this attribute to be queried, the queue manager takes no action based on the value of the attribute.

The possible values are:

#### \*SYSDFTQ

The value of this attribute is taken from the system default queue of the specified queue type.

#### threshold-value

Specify a value ranging from 0 through 999999999.

# **Backout requeue name (BKTQNAME)**

Specifies the backout-queue name.

Applications running inside of WebSphere Application Server and those that use the WebSphere MQ Application Server Facilities will use this attribute to determine where messages that have been backed out should go. For all other applications, apart from allowing this attribute to be queried, the queue manager takes no action based on the value of the attribute.

The possible values are:

#### \*SYSDFTQ

The value of this attribute is taken from the system default queue of the specified queue type.

#### \*NONE

No backout queue is specified.

#### backout-queue-name

Specify the backout queue name.

#### **Initiation queue (INITQNAME)**

Specifies the name of the initiation queue.

Note: The initiation queue must be on the same instance of a message queue manager.

The possible values are:

#### \*SYSDFTQ

The value of this attribute is taken from the system default queue of the specified queue type.

#### \*NONE

No initiation queue is specified.

## initiation-queue-name

Specify the initiation queue name.

Top

**Top** 

Top

Top

Top

# **Usage (USAGE)**

Specifies whether the queue is for normal usage, or for transmitting messages to a remote message queue manager.

The possible values are:

#### \*SYSDFTQ

The value of this attribute is taken from the system default queue of the specified queue type.

# \*NORMAL

Normal usage (the queue is not a transmission queue)

#### \*TMQ

The queue is a transmission queue that is used to hold messages destined for a remote message queue manager. If the queue is intended for use in situations where a transmission queue name is not explicitly specified, the queue name must be the same as the name of the remote message queue manager. For further information, see the WebSphere MQ Intercommunication.

#### **Definition type (DFNTYPE)**

Specifies the type of dynamic queue definition that is created when an application issues an MQOPEN API call with the name of this model queue specified in the object descriptor.

Note: This parameter only applies to a model queue definition.

The possible values are:

#### \*SYSDFTQ

The value of this attribute is taken from the system default queue of the specified type.

# \*TEMPDYN

Creates a temporary dynamic queue. Do not specify with a DEFMSGPST value of \*YES.

\*PERMDYN

Creates a permanent dynamic queue.

**Target object (TGTQNAME)** 

Specifies the name of the target object for which this queue is an alias.

The object can be a local or remote queue, a topic or a message queue manager.

Do not leave this field blank. If you do so, it is possible that you will create an alias queue, that has to be subsequently modified, by the addition of a TGTNAME.

When a message queue manager name is specified, it identifies the message queue manager that handles the messages posted to the alias queue. You can specify either the local message queue manager or a transmission queue name.

Note: The target object does not need to exist at this time but it must exist when a process attempts to open the alias queue.

The possible values are:

#### \*SYSDFTQ

The name of the target object is taken from the SYSTEM.DEFAULT.ALIAS.QUEUE.

#### target-object-name

Specify the name of the target object.

**Remote queue (RMTQNAME)** 

Specifies the name of the remote queue. That is, the local name of the remote queue as defined on the queue manager specified by RMTMQMNAME.

If this definition is used for a queue manager alias definition, RMTQNAME must be blank when the open occurs.

If this definition is used for a reply-to alias, this name is the name of the queue that is to be the reply-to queue.

The possible values are:

#### \*SYSDFTQ

The name of the remote queue is taken from the SYSTEM.DEFAULT.REMOTE.QUEUE.

#### \*NONE

No remote-queue name is specified (that is, the name is blank). This can be used if the definition is a queue manager alias definition.

#### remote-queue-name

Specify the name of the queue at the remote queue manager.

Note: The name is not checked to ensure that it contains only those characters normally allowed for queue names

#### **Remote Message Queue Manager (RMTMQMNAME)**

Specifies the name of the remote queue manager on which the queue RMTQNAME is defined.

If an application opens the local definition of a remote queue, RMTMQMNAME must not be the name of the connected queue manager. If TMQNAME is blank

# http://127.0.0.1:1085/help/advanced/print.jsp?topic=/com.ibm.mq.amqwag.doc/ia101... 16/03/2011

Top

Top

Top

Top

there must be a local queue of this name, which is to be used as the transmission queue.

If this definition is used for a queue manager alias, RMTMQMNAME is the name of the queue manager, which can be the name of the connected queue manager. Otherwise, if TMQNAME is blank, when the queue is opened there must be a local queue of this name, with USAGE(\*TMQ) specified, which is to be used as the transmission queue.

If this definition is used for a reply-to alias, this name is the name of the queue manager that is to be the reply-to queue manager.

The possible values are:

#### \*SYSDFTQ

The name of the remote queue manager is taken from the SYSTEM.DEFAULT.REMOTE.QUEUE.

# remote-queue-manager-name

Specify the name of the remote queue manager.

Note: Ensure this name contains only those characters normally allowed for queue manager names.

# **Transmission queue (TMQNAME)**

Specifies the local name of the transmission queue to be used for messages destined for the remote queue, for either a remote queue or for a queue manager alias definition.

If TMQNAME is blank, a queue with the same name as RMTMQMNAME is used as the transmission queue.

This attribute is ignored if the definition is being used as a queue manager alias and RMTMQMNAME is the name of the connected queue manager.

It is also ignored if the definition is used as a reply-to queue alias definition.

The possible values are:

#### \*SYSDFTQ

The transmission queue name is taken from the SYSTEM.DEFAULT.REMOTE.QUEUE.

\*NONE

No specific transmission queue name is defined for this remote queue. The value of this attribute is set to all blanks.

#### transmission-queue-name

Specify the transmission queue name.

# **Queue depth high threshold (HIGHTHLD)**

#### Specifies the threshold against which the queue depth is compared to generate a queue depth high event.

The possible values are:

#### \*SYSDFTQ

The value of this attribute is taken from the system default queue of the specified type.

#### threshold-value

Specify a value ranging from 0 through 100. This value is used as a percentage of the maximum queue depth (MAXDEPTH parameter).

**Queue depth low threshold (LOWTHLD)** 

#### Specifies the threshold against which the queue depth is compared to generate a queue depth low event.

The possible values are:

#### \*SYSDFTQ

The value of this attribute is taken from the system default queue of the specified type.

#### threshold-value

Specify a value ranging from 0 through 100. This value is used as a percentage of the maximum queue depth (MAXDEPTH parameter).

#### **Queue full events enabled (FULLEVT)**

Specifies whether queue full events are generated.

The possible values are:

#### \*SYSDFTQ

The value of this attribute is taken from the system default queue of the specified type.

\*NO

Queue Full events are not generated.

#### \*YES

Queue Full events are generated.

#### **Queue high events enabled (HIGHEVT)**

Specifies whether queue depth high events are generated.

#### Top

# http://127.0.0.1:1085/help/advanced/print.jsp?topic=/com.ibm.mq.amqwag.doc/ia101... 16/03/2011

Top

Top

Top

Top

The possible values are:

# \*SYSDFTQ

The value of this attribute is taken from the system default queue of the specified type.

#### \*NO

Queue Depth High events are not generated.

#### \*YES

Queue Depth High events are generated.

# **Queue low events enabled (LOWEVT)**

Specifies whether queue depth low events are generated.

The possible values are:

## \*SYSDFTQ

The value of this attribute is taken from the system default queue of the specified type. \*NO

Queue Depth Low events are not generated.

#### \*YES

Queue Depth Low events are generated.

#### **Service interval (SRVITV)**

Specifies the service interval. This interval is used for comparison to generate service interval high and service interval OK events.

The possible values are:

#### \*SYSDFTQ

The value of this attribute is taken from the system default queue of the specified type.

#### interval-value

Specify a value ranging from 0 through 999999999. The value is in units of milliseconds.

**Service interval events (SRVEVT)** 

Specifies whether service interval high or service interval OK events are generated.

A service interval high event is generated when a check indicates that no messages have been retrieved from the queue for the time indicated by the SRVITV parameter as a minimum.

A service interval OK event is generated when a check indicates that messages have been retrieved from the queue within the time indicated by the SRVITV parameter.

The possible values are:

#### \*SYSDFTQ

The value of this attribute is taken from the system default queue of the specified type.

#### \*HIGH

Service Interval High events are generated.

#### \*OK

Service Interval OK events are generated.

#### \*NONE

No service interval events are generated.

# **Distribution list support (DISTLIST)**

Specifies whether the queue supports distribution lists.

The possible values are:

## \*SYSDFTQ

The value of this attribute is taken from the system default queue of the specified type.

## \*NO

Distribution Lists are not supported.

## \*YES

Distribution Lists are supported.

# **Cluster Name (CLUSTER)**

The name of the cluster to which the queue belongs.

Changes to this parameter do not affect instances of the queue that are already open.

This parameter cannot be set for dynamic, transmission, SYSTEM.CHANNEL.xx, SYSTEM.CLUSTER.xx or SYSTEM.COMMAND.xx queues.

The possible values are:

#### \*SYSDFTQ

The value of this attribute is taken from the system default queue of the specified type.

#### cluster-name

Only one of the resultant values of CLUSTER or CLUSNL can be non-blank; you cannot specify a value for both.

**Cluster Name List (CLUSNL)** 

#### The name of the namelist which specifies a list of clusters to which the queue belongs. Changes to this parameter do not affect instances of the queue that are already open.

This parameter cannot be set for dynamic, transmission, SYSTEM.CHANNEL.xx, SYSTEM.CLUSTER.xx or SYSTEM.COMMAND.xx queues.

The possible values are:

#### \*SYSDFTQ

The value of this attribute is taken from the system default queue of the specified type.

#### namelist-name

The name of the namelist that specifies a list of clusters to which the queue belongs.

**Default Binding (DEFBIND)** 

#### Specifies the binding to be used when the application specifies MQOO\_BIND\_AS\_Q\_DEF on the MQOPEN call and the queue is a cluster queue.

The possible values are:

#### \*SYSDFTQ

The value of this attribute is taken from the system default queue of the specified type.

#### \*OPEN

The queue handle is bound to a specific instance of the cluster queue when the queue is opened.

#### \*NOTFIXED

The queue handle is not bound to any particular instance of the cluster queue. This allows the queue manager to select a specific queue instance when the message is put using MQPUT and to change that selection subsequently if necessary.

The MQPUT1 call always behaves as if NOTFIXED had been specified.

#### **Cluster Workload Rank (CLWLRANK)**

Specifies the cluster workload rank of the queue.

#### \*SYSDFTQ

The value of this attribute is taken from the system default queue of the specified type. cluster-workload-rank

Specify a value ranging from 0 through 9.

#### **Cluster Workload Priority (CLWLPRTY)**

Specifies the cluster workload priority of the queue.

#### \*SYSDFTQ

The value of this attribute is taken from the system default queue of the specified type.

#### cluster-workload-priority

Specify a value ranging from 0 through 9.

#### **Cluster workload queue use (CLWLUSEQ)**

Specifies the behaviour of an MQPUT when the target queue has both a local instance and at least one remote cluster instance. If the put originates from a cluster channel then this attribute does not apply.

# \*SYSDFTQ

The value of this attribute is taken from the system default queue of the specified type.

#### \*QMGR

The value is inherited from the Queue Manager CLWLUSEQ attribute.

#### \*LOCAL

The local queue will be the sole target of the MQPUT.

#### \*ANY

The queue manager will treat such a local queue as another instance of the cluster queue for the purposes of workload distribution.

Top

Top

Top

Top

Top

Top

# **Queue Monitoring (MONQ)**

Controls the collection of Online Monitoring Data.

Online Monitoring Data is not collected when the queue manager attribute MONQ is set to \*NONE.

# \*SYSDFTQ

The value of this attribute is taken from the system default queue of the specified type.

# \*QMGR

The collection of Online Monitoring Data is inherited from the setting of the queue manager attribute MONQ.

# \*OFF

Online Monitoring Data collection for this queue is switched off.

# \*LOW

Monitoring data collection is turned on with a low ratio of data collection.

# \*MEDIUM

Monitoring data collection is turned on with a moderate ratio of data collection.

#### \*HIGH

Monitoring data collection is turned on with a high ratio of data collection.

# **Queue Statistics (STATQ)**

Controls the collection of statistics data.

Online monitoring data is not collected when the queue manager attribute STATQ is set to \*NONE.

#### \*SYSDFTQ

The value of this attribute is taken from the system default queue of the specified type.

# \*QMGR

Statistics data collection is based upon the setting of the queue manager attribute STATQ.

# \*OFF

Statistics data collection for this queue is switched off.

# \*ON

Statistics data collection is switched on for this queue.

# **Queue Accounting (ACCTQ)**

Controls the collection of accouting data.

Accounting data is not collected when the queue manager attribute ACCTQ is set to \*NONE.

#### \*SYSDFTQ

The value of this attribute is taken from the system default queue of the specified type.

## \*QMGR

Accouting data collection is based upon the setting of the queue manager attribute ACCTQ.

\*OFF

Accounting data collection for this queue is switched off.

# \*ON

Accounting data collection is switched on for this queue.

**Non Persistent Message Class (NPMCLASS)** 

Specifies the level of reliability for non-persistent messages put to this queue.

#### \*SYSDFTQ

The value of this attribute is taken from the system default queue of the specified type.

# \*NORMAL

Non-persistent messages put to this queue are only lost following a failure, or a queue manager shutdown. Non-persistent message put to this queue will be discarded in the event of a queue manager restart.

#### \*HIGH

Non-persistent messages put to this queue are not discarded in the event of a queue manager restart. Non-persistent messages put to this queue may still be lost in the event of a failure.

#### **Message Read Ahead (MSGREADAHD)**

# Specifies whether non persistent messages are sent to the client ahead of an application requesting them.

The possible values are:

# \*SYSDFTQ

The value of this attribute is taken from the system default queue of the specified type.

#### \*DISABLED

Read ahead is disabled for this queue. Messages are not sent to the client ahead of an application requesting them regardless of whether read ahead is requested by the client application.

#### Top

Top

# http://127.0.0.1:1085/help/advanced/print.jsp?topic=/com.ibm.mq.amqwag.doc/ia101... 16/03/2011

\*NO

Non-persistent messages are not sent to the client ahead of an application requesting them. A maximum of one non-persistent message can be lost if the client ends abnormally.

\*YES

Non-persistent messages are sent to the client ahead of an application requesting them. Non-persistent messages can be lost if the client ends abnormally or if the client application does not consume all the messages it is sent.

The default put response type (DFTPUTRESP) attribute specifies the type of response required for MQPUT and MQPUT1 calls when applications specify the

# **Default Put Response (DFTPUTRESP)**

MQPMO\_RESPONSE\_AS\_Q\_DEF option.

#### \*SYNC

\*SYSDFTQ

The possible values are:

Specifying this value ensures that the put operations to the queue that specify MQPMO\_RESPONSE\_AS\_Q\_DEF are issued as if MQPMO\_SYNC\_RESPONSE<br>had been specified instead. Fields in the MQMD and MQPMO are returned by the queu WebSphere MQ, but your installation might have changed it.

#### \*ASYNC

Specifying this value ensures that the put operations to the queue that specify MOPMO\_RESPONSE\_AS\_O\_DEF are always issued as if MQPMO\_ASYNC\_RESPONSE had been specified instead. Some fields in the MQMD and MQPMO are not returned by the queue manager to the application; but an improvement in performance may be seen for messages put in a transaction or any non-persistent messages.

Specifies what happens to properties of messages that are retrieved from queues using the MQGET call when the MQGMO\_PROPERTIES\_AS\_Q\_DEF option is specified.

The possible values are:

**Property Control (PROPCTL)** 

#### \*SYSDFTQ

The value of this attribute is taken from the system default queue of the specified type.

The value of this attribute is taken from the system default queue of the specified type.

#### \*COMPAT

If the message contains a property with a prefix of "mcd.", "jms.", "usr." or "mqext." then all message properties are delivered to the application in an<br>MQRFH2 header. Otherwise all properties of the message, except those longer accessible to the application.

#### \*NONE

All properties of the message, except those contained in the message descriptor (or extension), are discarded and are no longer accessible to the application.

#### \*ALL

All properties of the message, except those contained in the message descriptor (or extension), are contained in one or more MQRFH2 headers in the message data.

#### \*FORCE

Properties are always returned in the message data in an MQRFH2 header regardless of whether the application specifies a message handle.

## **Target Type (TARGTYPE)**

Specifies the type of object to which the alias resolves.

The possible values are:

#### \*SYSDFTQ

The value of this attribute is taken from the system default queue of the specified type.

# \*QUEUE

Queue object.

\*TOPIC

Topic object.

**Examples** 

None

**Error messages**  Unknown

# **11.34. Create MQ Subscription (CRTMQMSUB)**

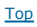

Top

Top

Top

Top

**Where allowed to run:** All environments (\*ALL)<br>**Threadsafe:** Yes

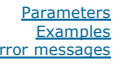

The Create MQ Subscription (CRTMQMSUB) command creates a new MQ subsciption, specifying those attributes that are different from the default.

Top

# **Parameters**

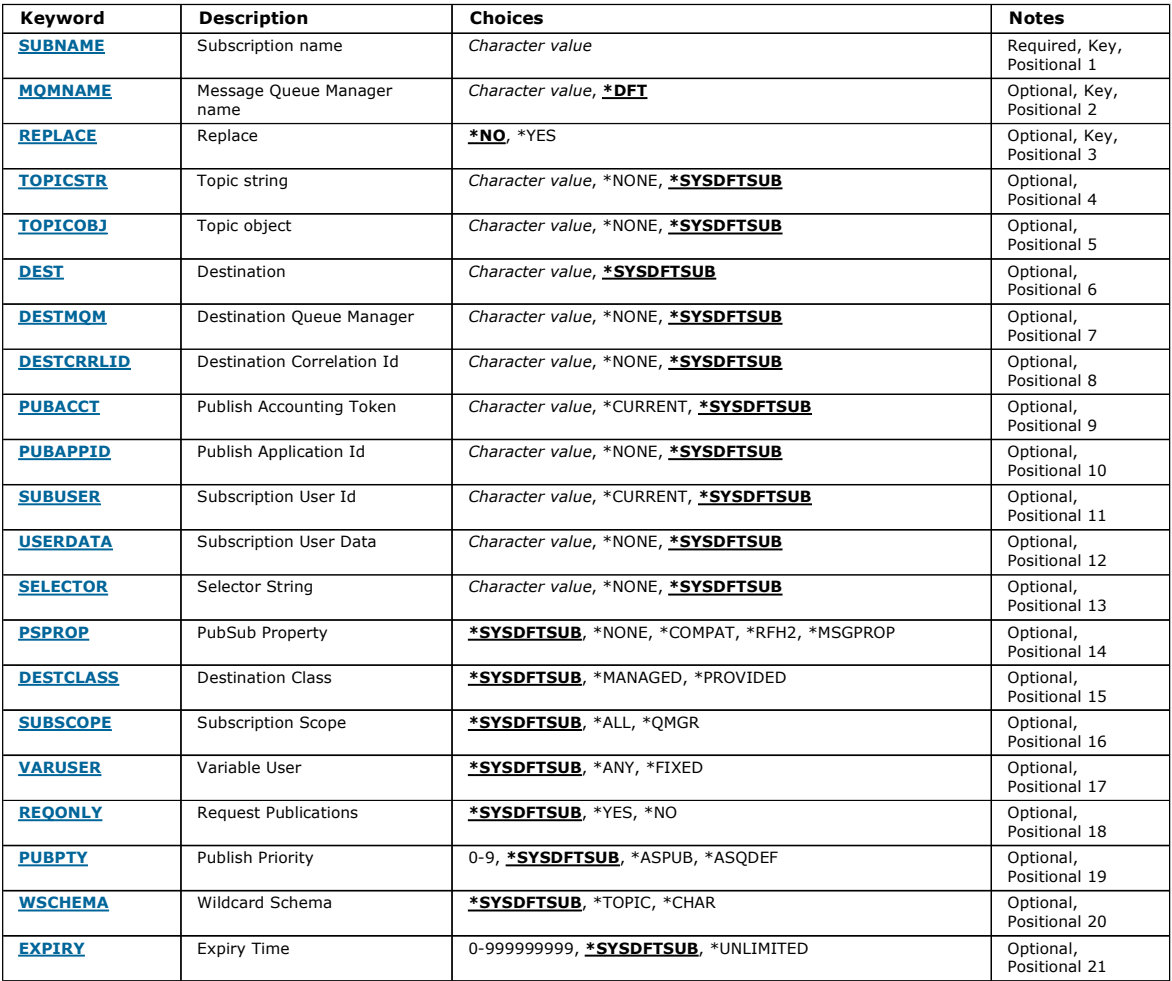

Top

Top

#### **Subscription name (SUBNAME)**

The name of the new MQ subscription to be created.

# The possible values are:

#### subscription-name

Specify a maximum of 256 bytes for the subscription name. Note: Subscription names of greater than 256 bytes can be speicifed using MQSC.

# **Message Queue Manager name (MQMNAME)**

Specifies the name of the Queue Manager.

The possible values are:

# \*DFT

Use the default Queue Manager.

queue-manager-name

The name of a Queue Manager.

# **Replace (REPLACE)**

If a subscription with the same name already exists, this specifies whether it is replaced.

Top

Top

Top

Top

Top

The possible values are:

#### \*NO

This subscription does not replace any existing subscription with the same name or subscription identifier. The command fails if the subscription already exists.

# \*YES

Replace the existing subscription. If there is no subscription with the same name or subscription identifier, a new subscription is created.

# **Topic string (TOPICSTR)**  Specifies the topic string associated with this subscription. The possible values are: \*SYSDFTSUB The value of this attribute is taken from the system default subscription. topic-string Specify a maximum of 256 bytes for the topic string. Note: Topic strings of greater than 256 bytes can be speicifed using MQSC. **Topic object (TOPICOBJ)**  Specifies the topic object associated with this subscription. The possible values are: \*SYSDFTSUB The value of this attribute is taken from the system default subscription. topic-object Specifiy the name of the topic object. **Destination (DEST)**  Specifies the destination queue for messages published to this subscription. The possible values are: destination-queue Specify the name of the destination queue. **Destination Queue Manager (DESTMQM)**  Specifies the destination queue manager for messages published to this subscription. The possible values are: \*SYSDFTSUB The value of this attribute is taken from the system default subscription. destination-queue-manager Specify the name of the destination queue manager. **Destination Correlation Id (DESTCRRLID)**

Specifies the correlation identifier for messages published to this subscription.

The possible values are:

#### \*SYSDFTSUB

The value of this attribute is taken from the system default subscription.

#### destination-correlation-identifier

Specify the 48 character hexadecimal string representing the 24 byte correlation identifier.

#### **Publish Accounting Token (PUBACCT)**

Specifies the accounting token for messages published to this subscription.

The possible values are:

#### \*SYSDFTSUB

The value of this attribute is taken from the system default subscription.

#### \*NONE

Messages are placed on the destination with an accounting token of MQACT\_NONE.

http://127.0.0.1:1085/help/advanced/print.jsp?topic=/com.ibm.mq.amqwag.doc/ia101... 16/03/2011

# publish-accounting-token

Specify the 64 character hexadecimal string representing the 32 byte publish accounting token.

# **Publish Application Id (PUBAPPID)**

Specifies the publish application identity for messages published to this subscription.

The possible values are:

# \*SYSDFTSUB

The value of this attribute is taken from the system default subscription.

\*NONE

No publish application identifier is specified.

# publish-application-identifier

Specify the publish application identifier.

# **Subscription User Id (SUBUSER)**

Specifies the user profile that owns this subscription.

The possible values are:

#### \*SAME

The attribute is unchanged.

# \*CURRENT

The current user profile is the owner of the new subscription.

#### user-profile

Specify the user profile.

## **Subscription User Data (USERDATA)**

Specifies the user data associated with the subscription.

#### The possible values are:

#### \*SYSDFTSUB

The value of this attribute is taken from the system default subscription.

#### \*NONE

No user data is specified.

# user-data

Specify a maximum of 256 bytes for user data.

Note: User data of greater than 256 bytes can be speicifed using MQSC.

## **Selector String (SELECTOR)**

Specifies the SQL 92 selector string to be applied to messages published on the named topic to select whether they are eligible for this subscription.

The possible values are:

#### \*SYSDFTSUB

The value of this attribute is taken from the system default subscription.

#### \*NONE

No selection string is specified.

#### selection-string

Specify a maximum of 256 bytes for selection string.

Note: Selection strings of greater than 256 bytes can be speicifed using MQSC.

#### **PubSub Property (PSPROP)**

Specifies the manner in which publish / subscribe related message properties are added to messages sent to this subscription.

The possible values are:

#### \*SYSDFTSUB

The value of this attribute is taken from the system default subscription.

# \*NONE

Publish / subscribe properties are not added to the message.

# \*COMPAT

Publish / subscribe properties are added to the message to maintain compatibility with V6 Publish / Subscribe.

#### \*RFH2

Publish / subscribe properties are added to the message within an RFH Version 2 header.

Top

**Top** 

Top

#### Top

Publish / subscribe properties are added as message properties.

# **Destination Class (DESTCLASS)**

Specifies whether this is a managed subscription.

The possible values are:

#### \*SYSDFTSUB

The value of this attribute is taken from the system default subscription.

\*MANAGED The destination is managed.

#### \*PROVIDED

The destination is a queue.

**Subscription Scope (SUBSCOPE)** 

Specifies whether this subscription should be forwarded (as a proxy subscription) to other brokers, so that the subscriber will receive messages published at those other brokers.

The possible values are:

#### \*SYSDFTSUB

The value of this attribute is taken from the system default subscription.

#### \*ALL

The subscription will be forwarded to all queue managers directly connected via a publish / subscribe collective or hierarchy.

#### \*QMGR

The subscription will only forward messages published on the topic within this queue manager.

**Variable User (VARUSER)** 

Specifies whether user profiles other than the creator of the subscription can connect to it (subject to topic and destination authority checks).

The possible values are:

#### \*SYSDFTSUB

The value of this attribute is taken from the system default subscription.

\*ANY

Any user profiles can connect to the subsciption.

#### \*FIXED

Only the user profile that created the subscription can connect to it.

#### **Request Publications (REQONLY)**

Specifies whether the subscriber will poll for updates via MQSUBRQ API, or whether all publications are delivered to this subscription.

The possible values are:

#### \*SYSDFTSUB

The value of this attribute is taken from the system default subscription.

## \*YES

Publications are only delivered to this subscription in response to an MQSUBRQ API.

#### \*NO

All publications on the topic are delivered to this subscription.

## **Publish Priority (PUBPTY)**

Specifies the priority of the message sent to this subscription.

The possible values are:

#### \*SYSDFTSUB

The value of this attribute is taken from the system default subscription.

#### \*ASPUB

The priority of the message sent to this subscription is taken from that supplied in the published message.

\*ASQDEF

The priority of the message sent to this subscription is taken from the default priority of the queue defined as the destination.

# priority-value

Specify a priority ranging from 0 through 9.

Top

**Top** 

Top

**Top** 

# i5/OS System Administration Guide Page 345 of 488

# **Wildcard Schema (WSCHEMA)**

Specifies the schema to be used when interpreting wild card characters in the topic string.

The possible values are:

# \*SYSDFTSUB

The value of this attribute is taken from the system default subscription.

# \*TOPIC

Wildcard characters represent portions of the topic hierarchy.

# \*CHAR

Wildcard characters represent portions of strings.

# **Expiry Time (EXPIRY)**

Specifies the expiry time of the subscription. After a subscription's expiry time has elapsed, it becomes eligible to be discarded by the queue manager and will receive no further publications.

# The possible values are:

## \*SYSDFTSUB

The value of this attribute is taken from the system default subscription.

#### \*UNLIMITED

The subscription does not expire.

#### expiry-time

Specify an expiry time in tenths of a second ranging from 0 through 999999999.

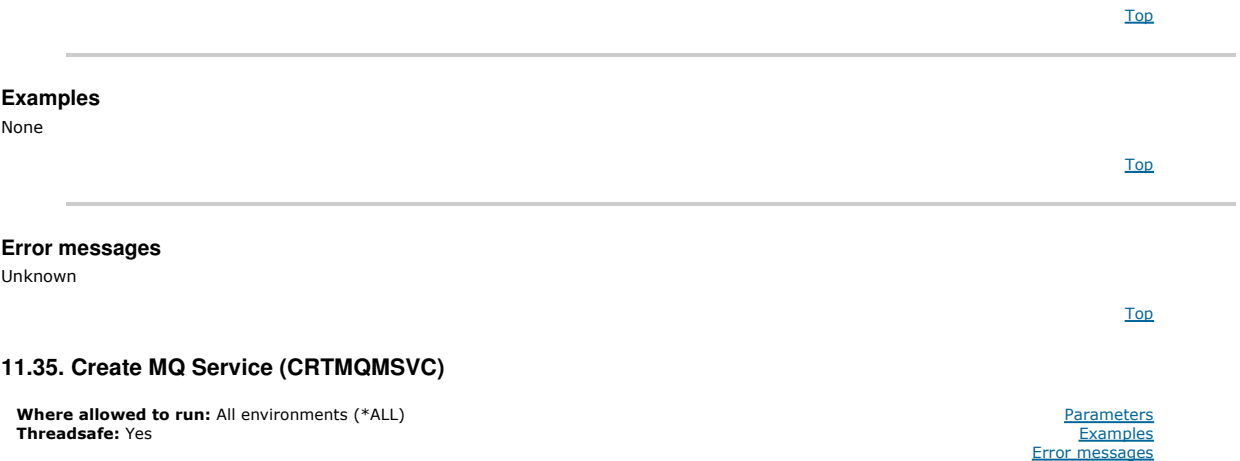

The Create MQ Service (CRTMQMSVC) command creates a new MQ service definition, specifying those attributes that are to be different from the default.

#### **Parameters**

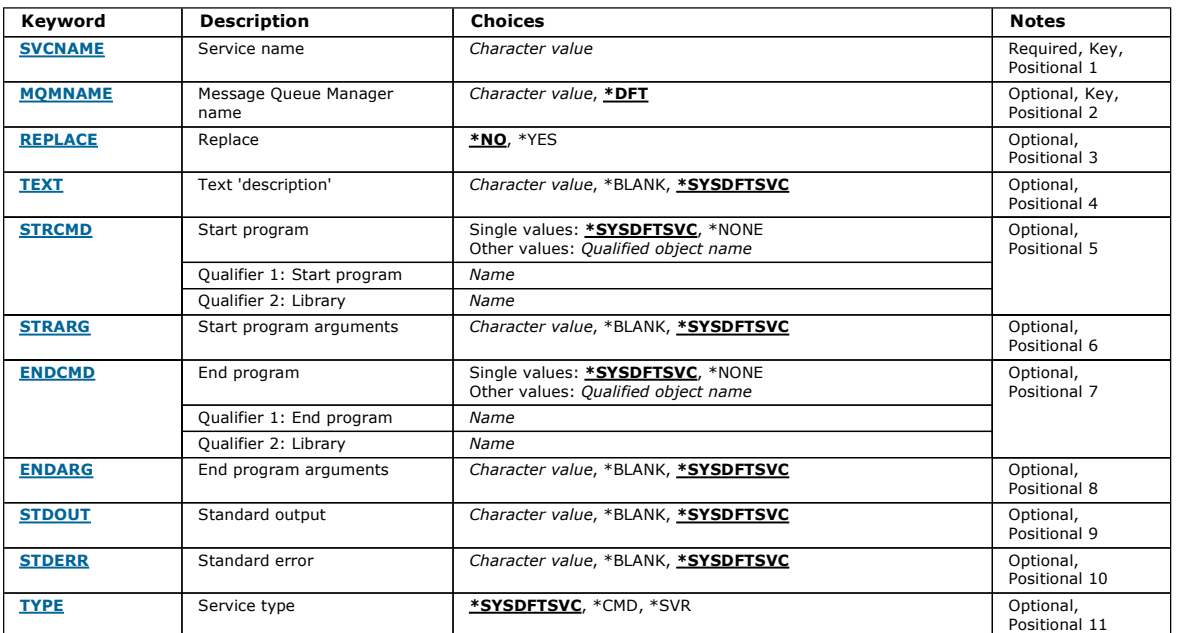

Top

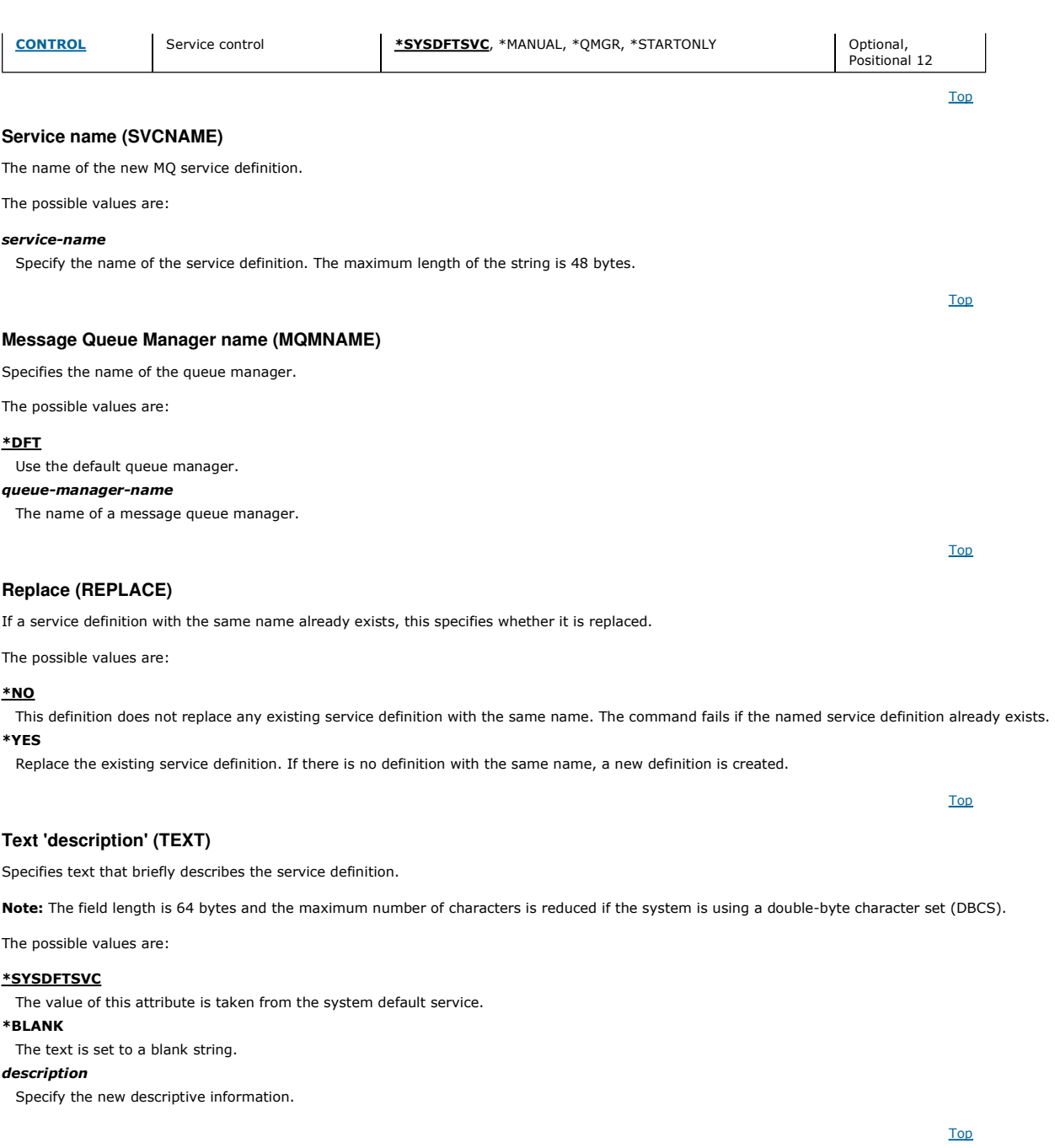

# **Start program (STRCMD)**

The name of the program to run.

The possible values are:

#### \*SYSDFTSVC

The value of this attribute is taken from the system default service.

# start-command

The name of the start command executable.

# **Start program arguments (STRARG)**

The arguments passed to the program at startup.

The possible values are:

#### \*SYSDFTSVC

The value of this attribute is taken from the system default service.

#### \*BLANK

No arguments are passed to the start command.

# start-command-arguments

The arguments passed to the start command.

# i5/OS System Administration Guide Page 347 of 488

# **End program (ENDCMD)**

The name of the executable to run when the service is requested to stop.

The possible values are:

#### \*SYSDFTSVC

The value of this attribute is taken from the system default service.

# \*BLANK

No end command is executed.

# end-command

The name of the end command executable.

# **End program arguments (ENDARG)**

The arguments passed to the end program when the service is requested to stop.

The possible values are:

#### \*SYSDFTSVC

The value of this attribute is taken from the system default service.

# \*BLANK

No arguments are passed to the end command.

#### end-command-arguments

The arguments passed to the end command.

#### **Standard output (STDOUT)**

The path to a file to which the standard output of the service program is redirected.

The possible values are:

# \*SYSDFTSVC

The value of this attribute is taken from the system default service.

\*BLANK The standard output is discarded.

stdout-path

The standard output path.

#### **Standard error (STDERR)**

The path to a file to which the standard error of the service program is redirected.

The possible values are:

# \*SYSDFTSVC

The value of this attribute is taken from the system default service.

#### \*BLANK

The standard error is discarded.

# stderr-path

The standard error path.

#### **Service type (TYPE)**

Mode in which to run service.

The possible values are:

#### \*SYSDFTSVC

The value for this attribute is taken from the system default service.

# \*CMD

When started the command is executed but no status is collected or displayed.

#### \*SVR

The status of the executable started will be monitored and displayed.

# **Service control (CONTROL)**

Whether the service should be started automatically at queue manager start.

The possible values are:

# Top

Top

Top

#### Top

Top

## \*SYSDFTSVC

The value for this attribute is taken from the system default service.

# \*MANUAL

The service will not be automatically started or stopped.

#### \*QMGR

The service will be started and stopped as the queue manager is started and stopped.

#### \*STARTONLY

The service will be started as the queue manager is started, but will not be requested to stop when the queue manager is stopped.

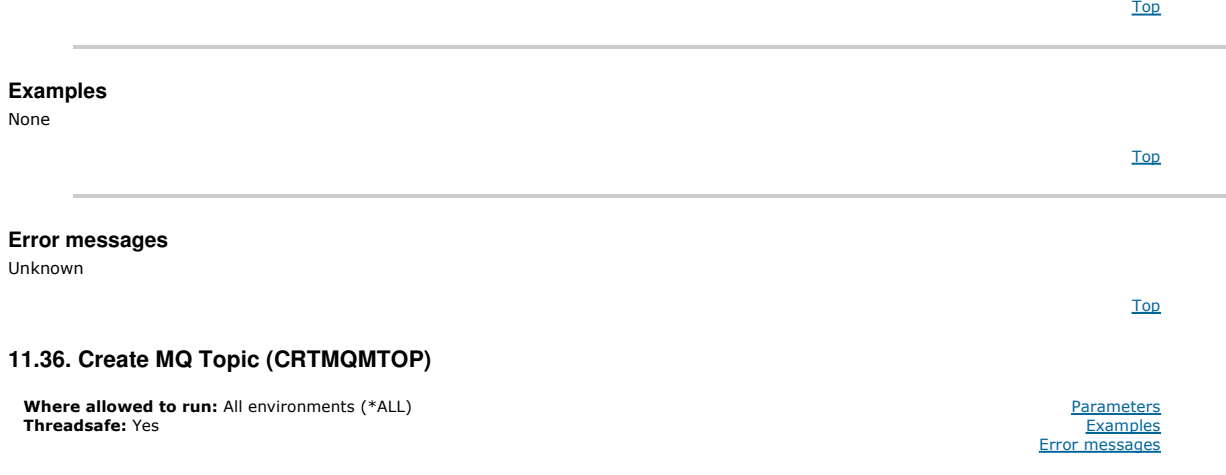

The Create MQ Topic (CRTMQMTOP) command creates a new MQ topic object, specifying those attributes that are different from the default.

# **Parameters**

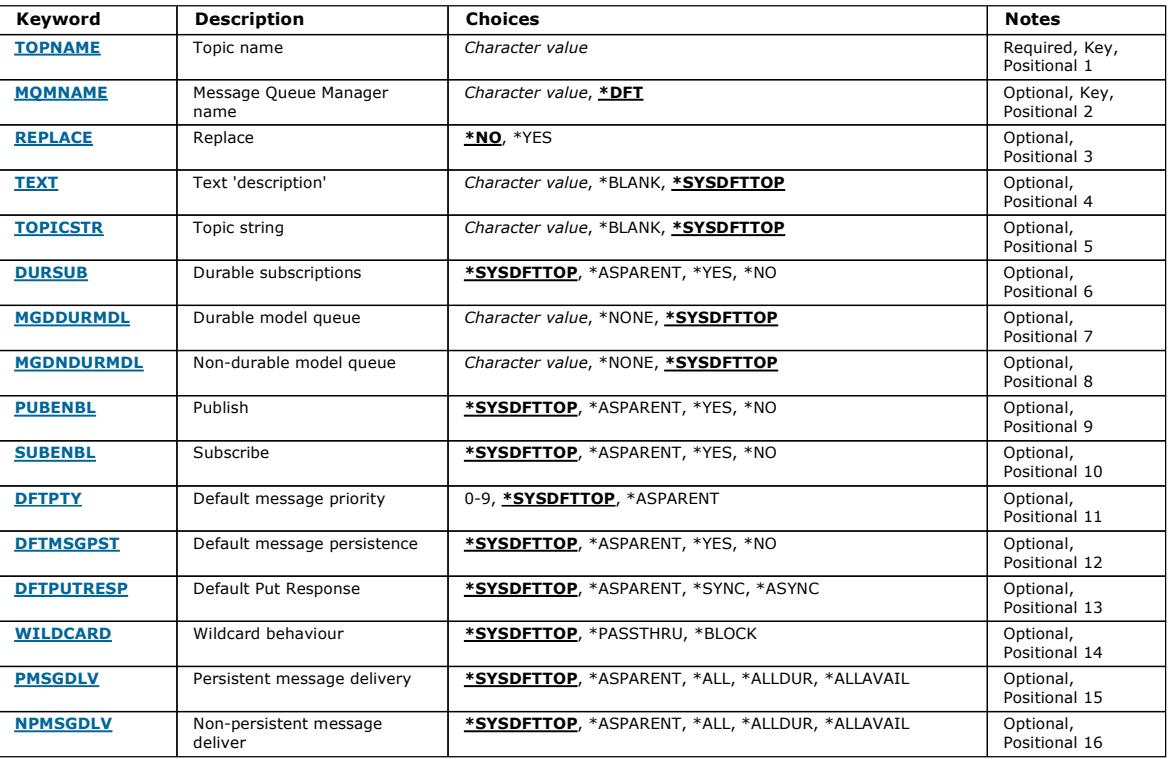

#### **Topic name (TOPNAME)**

The name of the new MQ topic object to be created.

The possible values are:

#### topic-name

Specify the name of the new MQ topic object. The name can contain up to 48 characters.

Top

Top

Top

Top

Top

Top

# **Message Queue Manager name (MQMNAME)**

Specifies the name of the Queue Manager.

The possible values are:

# \*DFT

Use the default Queue Manager.

queue-manager-name

The name of a Queue Manager.

**Replace (REPLACE)** 

If a topic object with the same name already exists, this specifies whether it is replaced.

The possible values are:

## \*NO

This object does not replace any existing topic object with the same name. The command fails if the named topic object already exists. \*YES

Replace the existing topic object. If there is no object with the same name, a new object is created.

# **Text 'description' (TEXT)**

Specifies text that briefly describes the topic object.

Note: The field length is 64 bytes and the maximum number of characters is reduced if the system is using a double-byte character set (DBCS).

The possible values are:

#### \*SYSDFTTOP

The value of this attribute is taken from the system default topic.

#### \*BLANK

The text is set to a blank string.

## description

Specify the new descriptive information.

## **Topic string (TOPICSTR)**

Specifies the topic string represented by this topic object definition.

The possible values are:

#### topic-string

Specify a maximum of 256 bytes for the topic string.

Note: Topic strings of greater than 256 bytes can be speicifed using MQSC.

# **Durable subscriptions (DURSUB)**

Specifies whether applications are permitted to make durable subscriptions on this topic.

The possible values are:

#### \*SYSDFTTOP

The value of this attribute is taken from the system default topic.

#### \*ASPARENT

Whether durable subscriptions can be made on this topic is based on the setting of the first parent administrative node found in the topic tree relating to this topic.

# \*YES

Durable subscriptions can be made on this topic.

#### \*NO

Durable subscriptions cannot be made on this topic.

**Durable model queue (MGDDURMDL)** 

Specifies the name of the model queue to be used for durable subscriptions which request the queue manager manage the destination of publications.

The possible values are:

#### \*SYSDFTTOP

The value of this attribute is taken from the system default topic.

durable-model-queue

Specify the name of the model queue.

# http://127.0.0.1:1085/help/advanced/print.jsp?topic=/com.ibm.mq.amqwag.doc/ia101... 16/03/2011

# **Non-durable model queue (MGDNDURMDL)**

# Specifies the name of the model queue to be used for non-durable subscriptions which request the queue manager manage the destination of publications.

The possible values are:

# \*SYSDFTTOP

# The value of this attribute is taken from the system default topic.

non-durable-model-queue

Specify the name of the model queue.

# **Publish (PUBENBL)**

### Specifies whether messages can be published to the topic.

The possible values are:

# \*SYSDFTTOP

The value of this attribute is taken from the system default topic.

# \*ASPARENT

Whether messages can be published to this topic is based on the setting of the first parent administrative node found in the topic tree relating to this topic \*YES

i5/OS System Administration Guide Page 350 of 488

Messages can be published to the topic.

# \*NO

Messages cannot be published to the topic.

# **Subscribe (SUBENBL)**

Specifies whether applications are to be permitted to subscribe to this topic.

The possible values are:

# \*SYSDFTTOP

The value of this attribute is taken from the system default topic.

# \*ASPARENT

Whether applications can subscribe to this topic is based on the setting of the first parent administrative node found in the topic tree relating to this topic. \*YES

Subscriptions can be made to this topic.

#### \*NO

Applications cannot subscribe to this topic.

# **Default message priority (DFTPTY)**

Specifies the default priority of messages published to the topic.

The possible values are:

#### \*SYSDFTTOP

The value of this attribute is taken from the system default topic.

# \*ASPARENT

The default priority is based on the setting of the first parent administrative node found in the topic tree relating to this topic.

#### priority-value

Specify a value ranging from 0 through 9.

# **Default message persistence (DFTMSGPST)**

Specifies the message persistence to be used when applications specify the MQPER\_PERSISTENCE\_AS\_TOPIC\_DEF option.

The possible values are:

# \*SYSDFTTOP

The value of this attribute is taken from the system default topic.

# \*ASPARENT

The default persistence is based on the setting of the first parent administrative node found in the topic tree relating to this topic.

# \*YES

Messages on this queue survive a restart of the queue manager.

# \*NO

Messages on this queue are lost across a restart of the queue manager.

Top

Top

Top

Top

Top

Top

Top

# **Default Put Response (DFTPUTRESP)**

Specifies the type of response required for MQPUT and MQPUT1 calls when applications specify the MQPMO\_RESPONSE\_AS\_Q\_DEF option.

The possible values are:

# \*SYSDFTTOP

The value of this attribute is taken from the system default topic.

# \*ASPARENT

The default response type is based on the setting of the first parent administrative node found in the topic tree relating to this topic.

# \*SYNC

Specifying this value ensures that the put operations to the queue that specify MQPMO\_RESPONSE\_AS\_Q\_DEF are issued as if MQPMO\_SYNC\_RESPONSE had been specified instead. Fields in the MQMD and MQPMO are returned by the queue manager to the application.

#### \*ASYNC

Specifying this value ensures that the put operations to the queue that specify MQPMO\_RESPONSE\_AS\_Q\_DEF are always issued as if MQPMO\_ASYNC\_RESPONSE had been specified instead. Some fields in the MQMD and MQPMO are not returned by the queue manager to the application. An improvement in performance may be seen for messages put in a transaction or any non-persistent messages.

**Wildcard behaviour (WILDCARD)** 

Specifies the behaviour of wildcard subscriptions with respect to this topic.

The possible values are:

#### \*SYSDFTTOP

The value of this attribute is taken from the system default topic.

#### \*PASSTHRU

Subscriptions made to a wildcarded topic less specific than the topic string at this topic object will receive publications made to this topic and to topic strings more specific than this topic.

#### \*BLOCK

Subscriptions made to a wildcarded topic less specific than the topic string at this topic object will not receive publications made to this topic or to topic strings more specific than this topic.

**Persistent message delivery (PMSGDLV)** 

Specifies the delivery mechanism for persistent messages published to this topic.

The possible values are:

#### \*SYSDFTTOP

The value of this attribute is taken from the system default topic.

#### \*ASPARENT

The delivery mechanism used is based on the setting of the first parent administrative node found in the topic tree relating to this topic.

#### \*ALL

Persistent messages must be delivered to all subscribers, irrespective of durability for the MQPUT call to report success. If a delivery failure to any subscriber occurs, no other subscribers receive the message and the MQPUT call fails.

#### \*ALLDUR

Persistent messages must be delivered to all durable subscribers. Failure to deliver a persistent message to any non-durable subscribers does not return an error to the MQPUT call. If a delivery failure to a durable subscriber occurs, no subscribers receive the message and the MQPUT call fails.

#### \*ALLAVAIL

Persistent messages are delivered to all subscribers that can accept the message. Failure to deliver the message to any subscriber does not prevent other subscribers from receiving the message.

#### **Non-persistent message delivery (NPMSGDLV)**

Specifies the delivery mechanism for non-persistent messages published to this topic.

The possible values are:

#### \*SYSDFTTOP

The value of this attribute is taken from the system default topic.

#### \*ASPARENT

The delivery mechanism used is based on the setting of the first parent administrative node found in the topic tree relating to this topic.

#### \*ALL

Non-persistent messages must be delivered to all subscribers, irrespective of durability for the MQPUT call to report success. If a delivery failure to any subscriber occurs, no other subscribers receive the message and the MQPUT call fails.

#### \*ALLDUR

Non-persistent messages must be delivered to all durable subscribers. Failure to deliver a persistent message to any non-durable subscribers does not return an error to the MQPUT call. If a delivery failure to a durable subscriber occurs, no subscribers receive the message and the MQPUT call fails.

#### \*ALLAVAIL

Non-persistent messages are delivered to all subscribers that can accept the message. Failure to deliver the message to any subscriber does not prevent other subscribers from receiving the message.

Top

Parameters Examples messages

# **Examples**

None

**Error messages** 

Unknown

# **11.37. Convert MQ Data Type (CVTMQMDTA)**

**Where allowed to run:** All environments (\*ALL)<br>**Threadsafe:** Yes

The Convert MQ Data Type (CVTMQMDTA) command produces a fragment of code to perform data conversion on data type structures, for use by the dataconversion exit program.

For information on how to use the data-conversion exit, see the WebSphere MQ Application Programming Guide.

Support is provided for the C programming language only.

#### Top

# **Parameters**

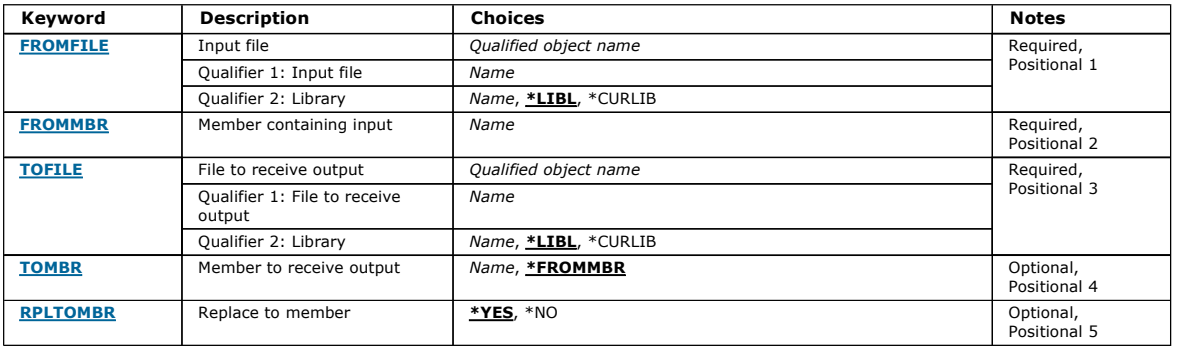

Top

Top

Top

# **Input file (FROMFILE)**

Specifies the qualified name of the file, in the form LIBRARY/FILE, that contains the data to convert.

The possible values are:

#### \*LIBL

The library list is searched for the file name.

#### \*CURLIB

The current library is used.

# from-library-name

Specify the name of the library to be used.

#### from-file-name

Specify the name of the file containing the data to convert.

# **Member containing input (FROMMBR)**

Specifies the name of the member containing the data to be converted.

The possible values are:

#### from-member-name

Specifies the name of the member containing the data to convert.

#### **File to receive output (TOFILE)**

Specifies the qualified name of the file, in the form LIBRARY/FILE, that contains the converted data.

The possible values are:

#### \*LIBL

The library list is searched for the file name. \*CURLIB The current library is used.

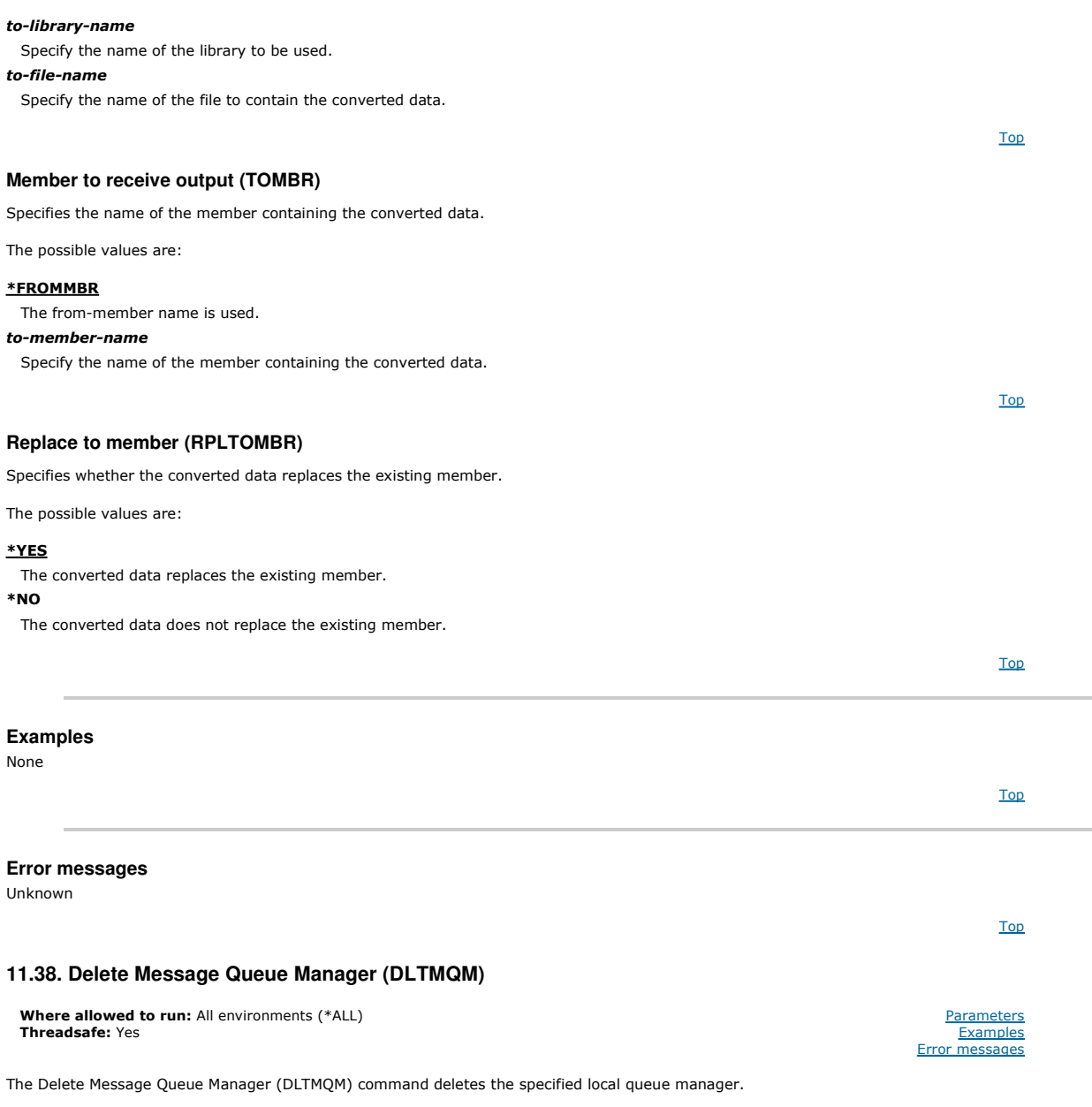

#### **Parameters**

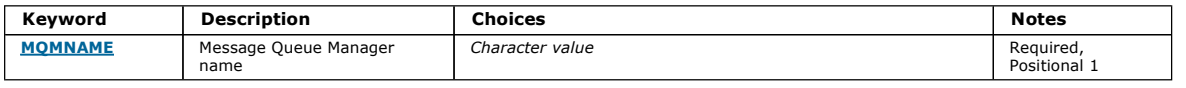

Top

Top

#### **Message Queue Manager name (MQMNAME)**

Specifies the name of the message queue manager.

#### queue-manager-name

Specify the name of the queue manager. The name can contain up to 48 characters. The maximum number of characters is reduced if the system is using a double byte character set (DBCS).

#### **Examples**

None

# Top

Top

# **Error messages**

http://127.0.0.1:1085/help/advanced/print.jsp?topic=/com.ibm.mq.amqwag.doc/ia101... 16/03/2011

# i5/OS System Administration Guide Page 354 of 488

Unknown

# **11.39. Delete MQ AuthInfo object (DLTMQMAUTI)**

Where allowed to run: All environments (\*ALL) Threadsafe: Yes

The Delete MQ AuthInfo object (DLTMQMAUTI) command deletes an existing MQ authentication information object.

#### **Parameters**

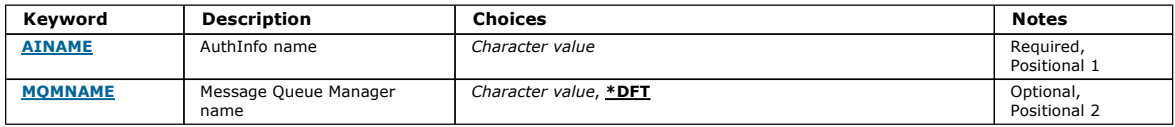

Top

Top

# **AuthInfo name (AINAME)**

The name of the authentication information object to delete.

If an application has this open, the command fails.

The possible values are:

#### authentication-information-name

Specify the name of the authentication information object. The maximum string length is 48 characters.

# **Message Queue Manager name (MQMNAME)**

The name of the queue manager.

The possible values are:

#### \*DFT

Use the default queue manager.

#### queue-manager-name

The name of an existing message queue manager. The maximum string length is 48 characters.

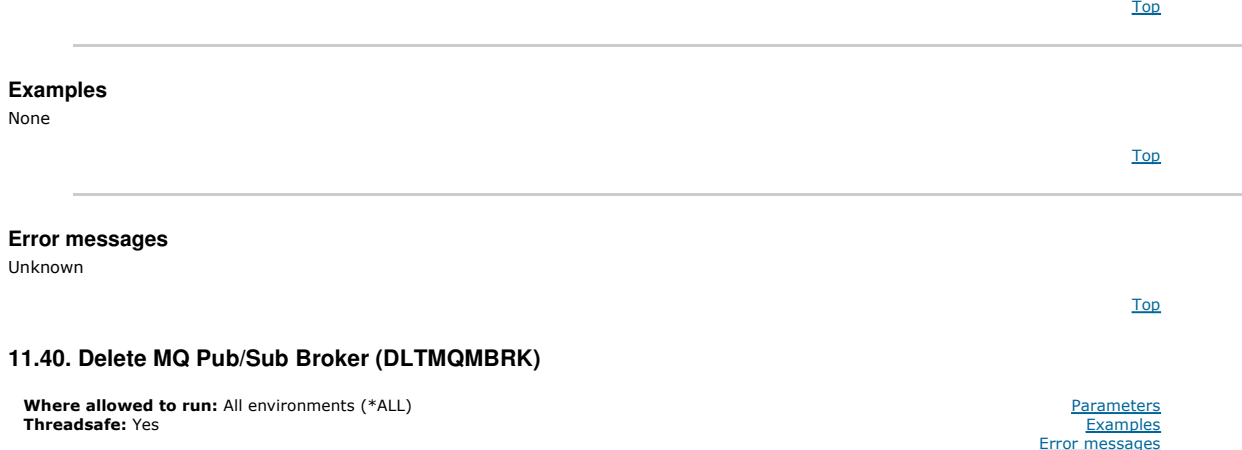

The delete WebSphere MQ broker command (DLTMQMBRK) is used to delete the broker. The broker must be stopped when this command is issued, and the<br>queue manager must be running. If the broker is already started, you must iss

# **Parameters**

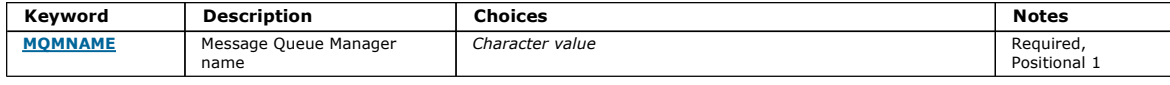

Top

Top

Top

Parameters **Examples** message

# **Message Queue Manager name (MQMNAME)**

Specifies the name of the queue manager.

#### queue-manager-name

Specify the name of the queue manager.

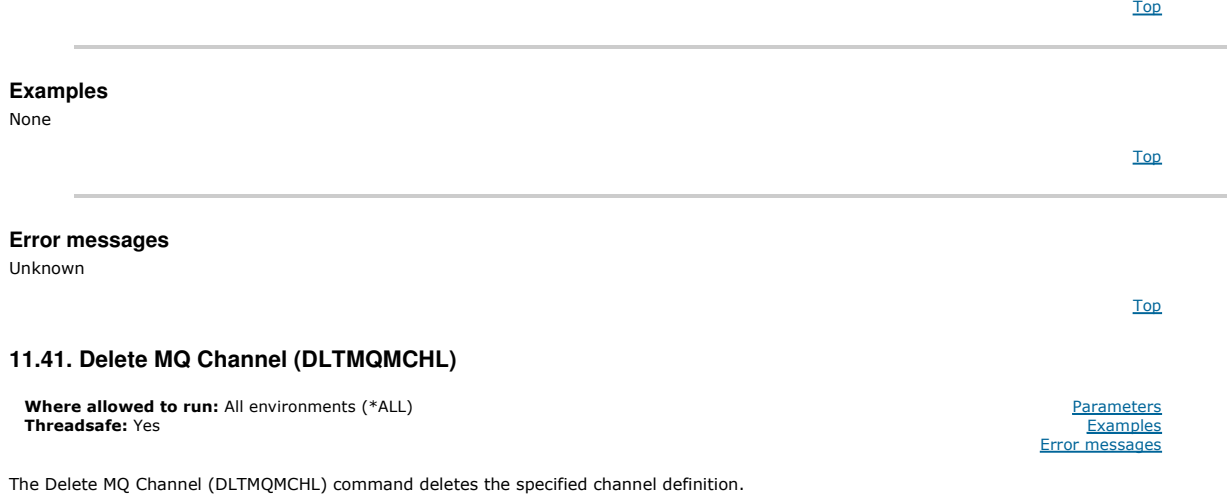

#### **Parameters**

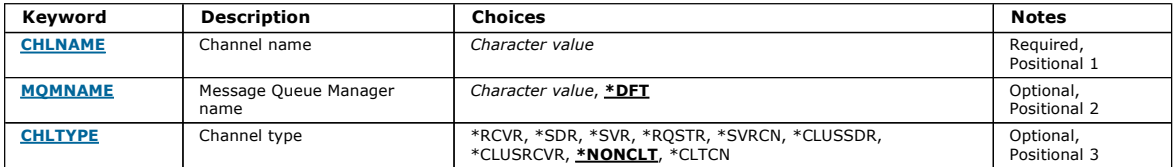

# **Channel name (CHLNAME)**

Specifies the name of the channel definition.

The possible values are:

#### channel-name

Specify the channel name.

#### **Message Queue Manager name (MQMNAME)**

Specifies the name of the message queue manager.

The possible values are:

#### \*DFT

The default queue manager is used. If you do not have a default queue manager defined on the system, the command fails.

#### message-queue-manager-name

The name of a message queue manager.

# **Delete MQ Channel (CHLTYPE)**

Specifies the type of the channel to delete.

The possible values are:

#### \*NONCLT

Any channel type, that is not a client-connection channel, that matches the channel name.

#### \*SDR

- Sender channel
- \*SVR
- Server channel
- \*RCVR
- Receiver channel
- \*RQSTR

Top

Top

Top

# i5/OS System Administration Guide Page 356 of 488

Top

Top

Top

**Parameters** Examples<br>Error messages

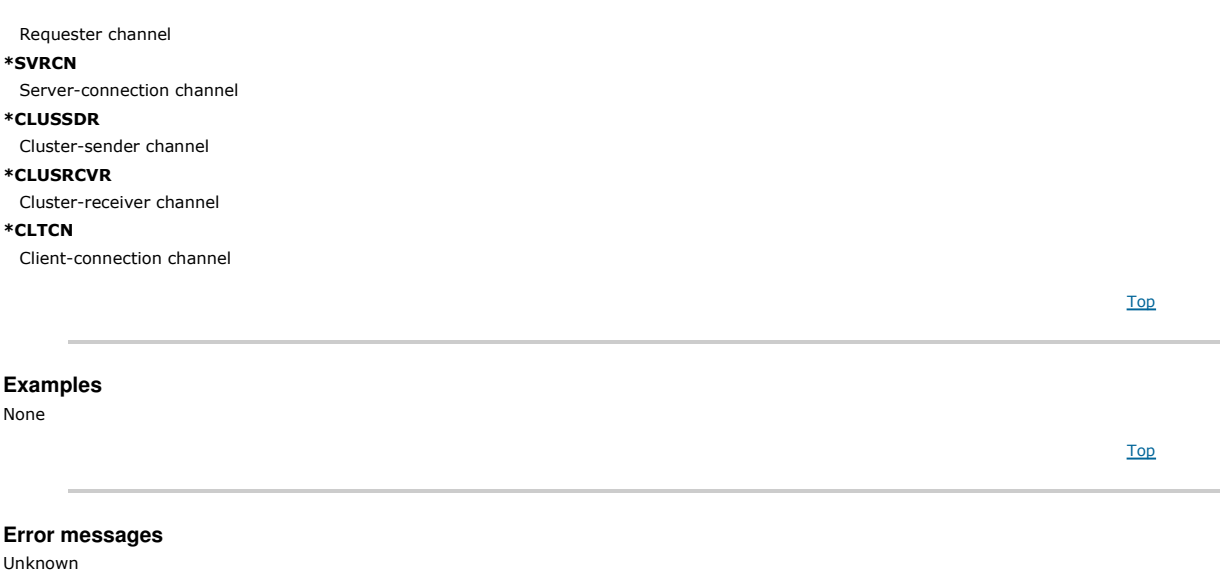

# **11.42. Delete MQ Listener (DLTMQMLSR)**

**Where allowed to run:** All environments (\*ALL)<br>**Threadsafe:** Yes

The Delete MQ Listener object (DSPMQMLSR) command deletes an existing MQ listener object.

#### **Parameters**

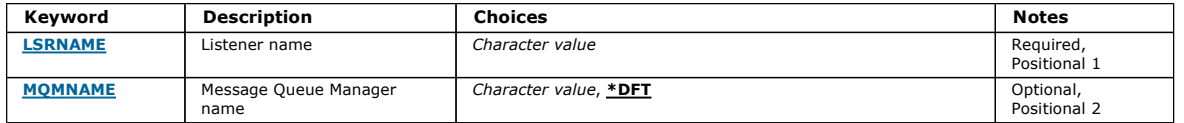

# **Listener name (LSRNAME)**

The name of the listener object to delete.

The possible values are:

#### listener-name

Specify the name of the listener definition. The maximum length of the string is 48 bytes.

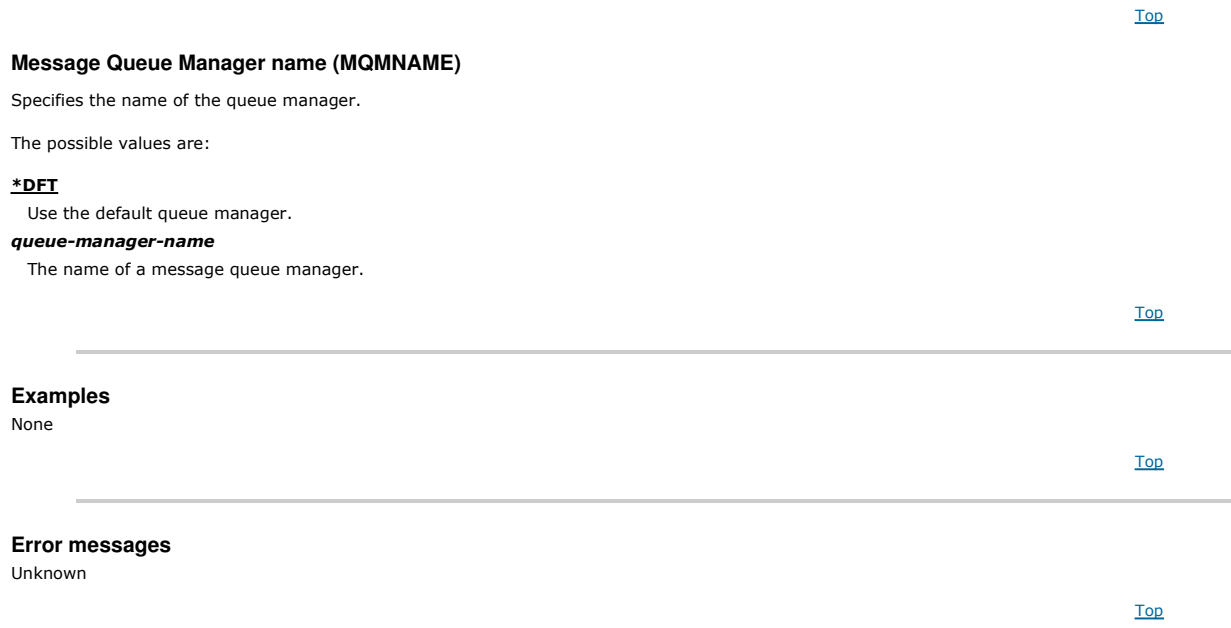

# **11.43. Delete MQ Namelist (DLTMQMNL)**

**Where allowed to run:** All environments (\*ALL)<br>**Threadsafe:** Yes

The Delete MQ Namelist (DLTMQMNL) command deletes the specified namelist on the selected local queue manager.

#### Top

**Parameters** Examples Error messages

#### **Parameters**

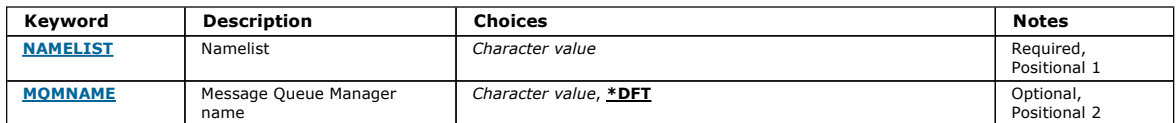

Top

Top

# **Namelist (NAMELIST)**

The name of the namelist to delete.

#### namelist

Specify the name of the namelist. The maximum length of the string is 48 bytes.

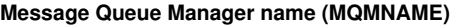

Specifies the name of the message queue manager.

The possible values are:

#### \*DFT

The default queue manager is used.

#### message-queue-manager-name

Specify the name of the queue manager.

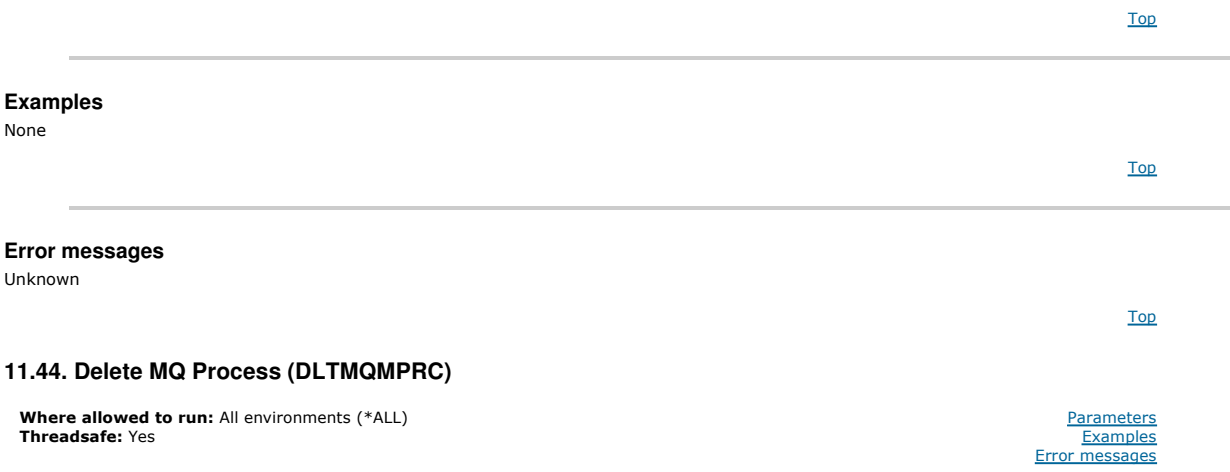

The Delete MQ Process (DLTMQMPRC) command deletes an existing MQ process definition.

#### Top

#### **Parameters**

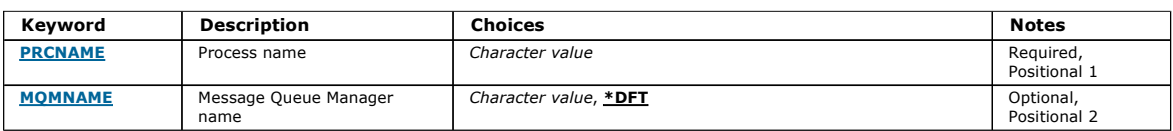

Top

# **Process name (PRCNAME)**

The name of the process definition to delete. If an application has this process open, the command fails.

The possible values are:

#### process-name

Specify the name of the process definition. The maximum length of the string is 48 bytes.

# http://127.0.0.1:1085/help/advanced/print.jsp?topic=/com.ibm.mq.amqwag.doc/ia101... 16/03/2011

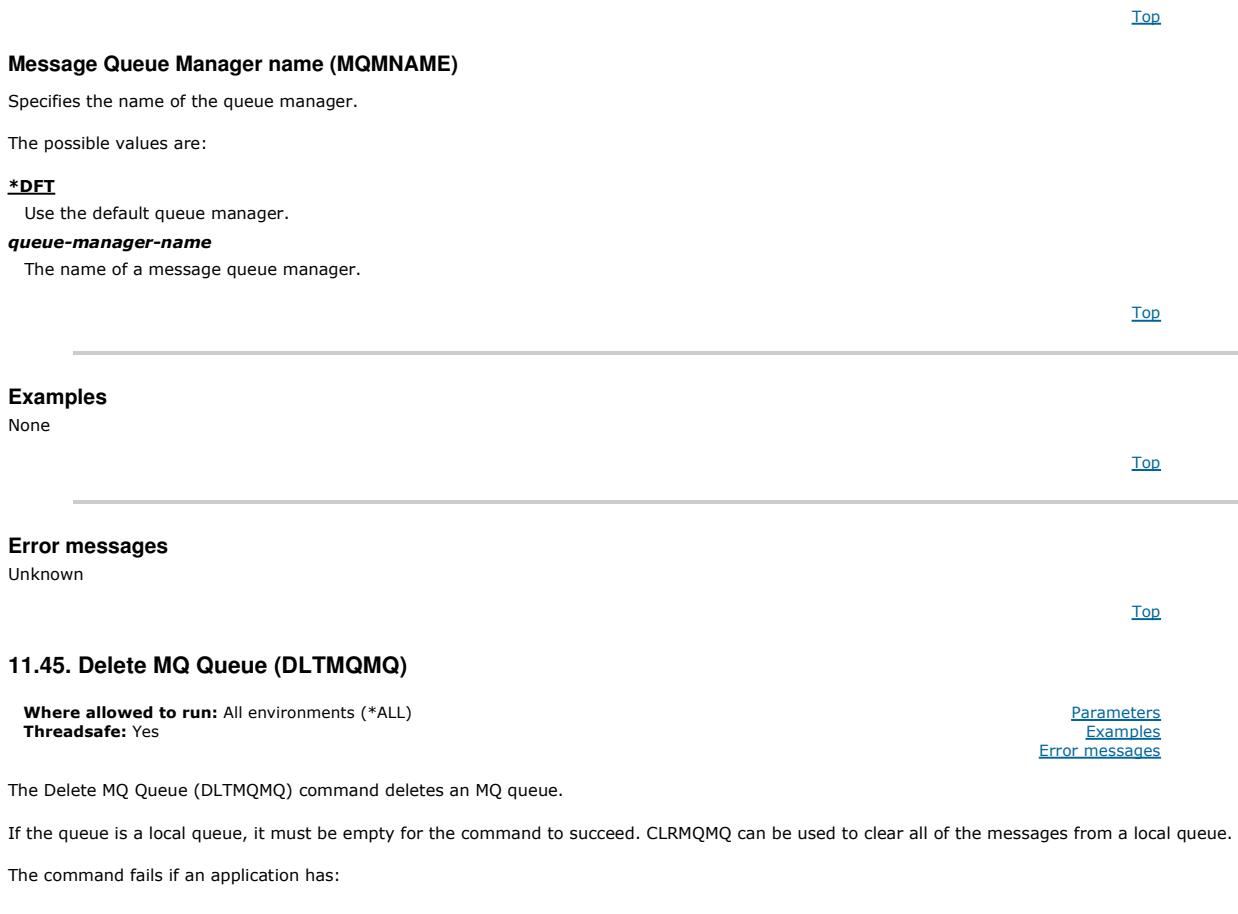

- This queue open
- A queue that resolves to this queue open
- A queue open that resolves through this definition as a queue manager alias.

An application using the definition as a reply-to queue alias, however, does not cause this command to fail.

Top

Top

Top

#### **Parameters**

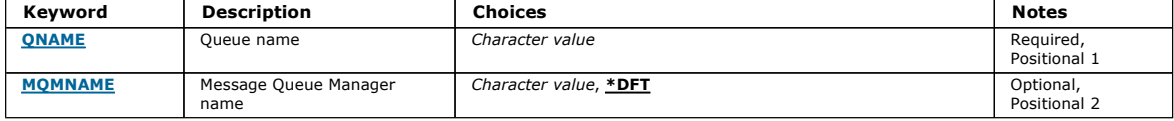

#### **Queue name (QNAME)**

The name of the queue.

The possible values are:

#### queue-name

Specify the name of the queue.

# **Message Queue Manager name (MQMNAME)**

Specifies the name of the message queue manager.

The possible values are:

# \*DFT

## Use the default queue manager.

queue-manager-name

Specify the name of the queue manager.

Top

Top

Top

Top

Top

Top

Parameters **Examples** messages

# **Examples**

None

# **Error messages**

Unknown

# **11.46. Delete MQ Subscription (DLTMQMSUB)**

**Where allowed to run:** All environments (\*ALL)<br>**Threadsafe:** Yes

The Delete MQ Subscription (DLTMQMSUB) command deletes an existing MQ subscription.

#### **Parameters**

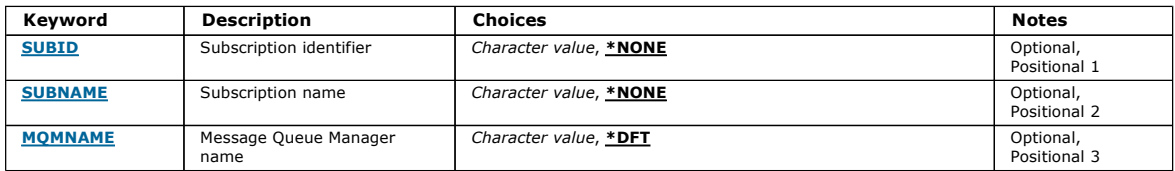

# **Subscription identifier (SUBID)**

The subscription identifier of the subscription to delete.

The possible values are:

#### subscription-name

Specify a maximum of 256 bytes for the subscription name. Note: Subscription names of greater than 256 bytes can be speicifed using MQSC.

## **Subscription name (SUBNAME)**

The name of the subscription to delete.

The possible values are:

#### subscription-name

Specify a maximum of 256 bytes for the subscription name.

Note: Subscription names of greater than 256 bytes can be speicifed using MQSC.

# **Message Queue Manager name (MQMNAME)**

Specifies the name of the Queue Manager.

The possible values are:

## \*DFT

Use the default Queue Manager. queue-manager-name

The name of a Queue Manager.

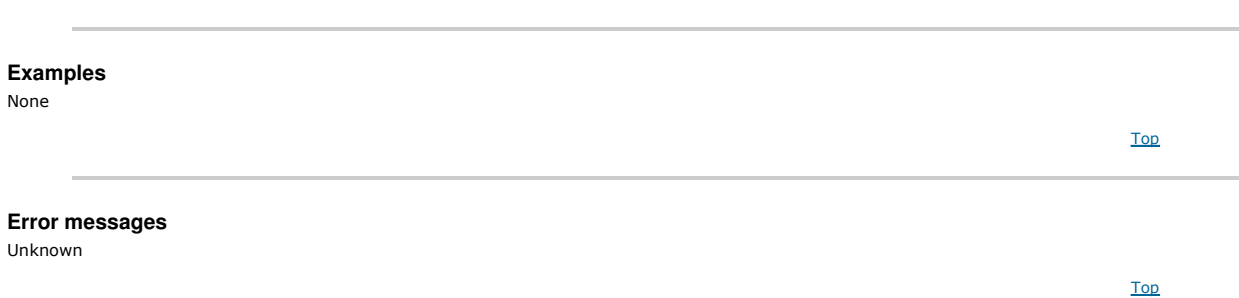

# **11.47. Delete MQ Service (DLTMQMSVC)**

**Where allowed to run:** All environments (\*ALL)<br>**Threadsafe:** Yes

The Delete MQ Service object (DLTMQMSVC) command deletes an existing MQ service object.

**Parameters Examples** messages

#### **Parameters**

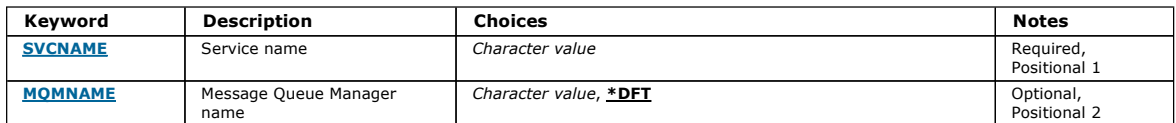

Top

Top

Top

Top

Top

Top

Top

# **Service name (SVCNAME)**

The name of the service object to delete.

The possible values are:

#### service-name

Specify the name of the service definition. The maximum length of the string is 48 bytes.

**Message Queue Manager name (MQMNAME)** 

Specifies the name of the queue manager.

The possible values are:

#### \*DFT

Use the default queue manager.

#### queue-manager-name

The name of a message queue manager.

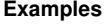

None

# **Error messages**

Unknown

# **11.48. Delete MQ Topic (DLTMQMTOP)**

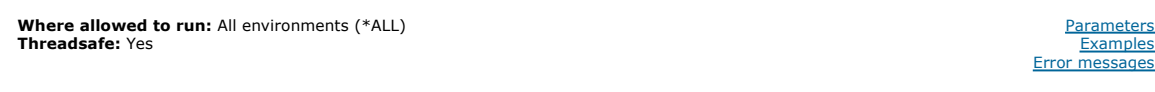

The Delete MQ Topic (DLTMQMTOP) command deletes an existing MQ topic object.

#### **Parameters**

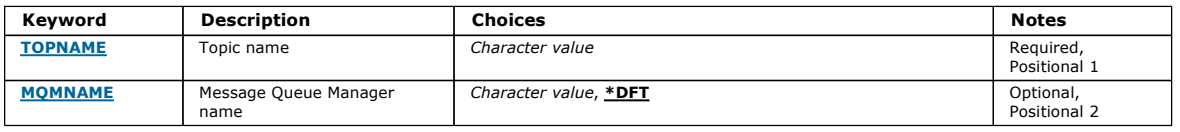

Top

# **Topic name (TOPNAME)**

The name of the topic object to delete. If an application has this topic open, the command fails.

The possible values are:
# topic-name

Specify the name of the topic object. The maximum length of the string is 48 bytes.

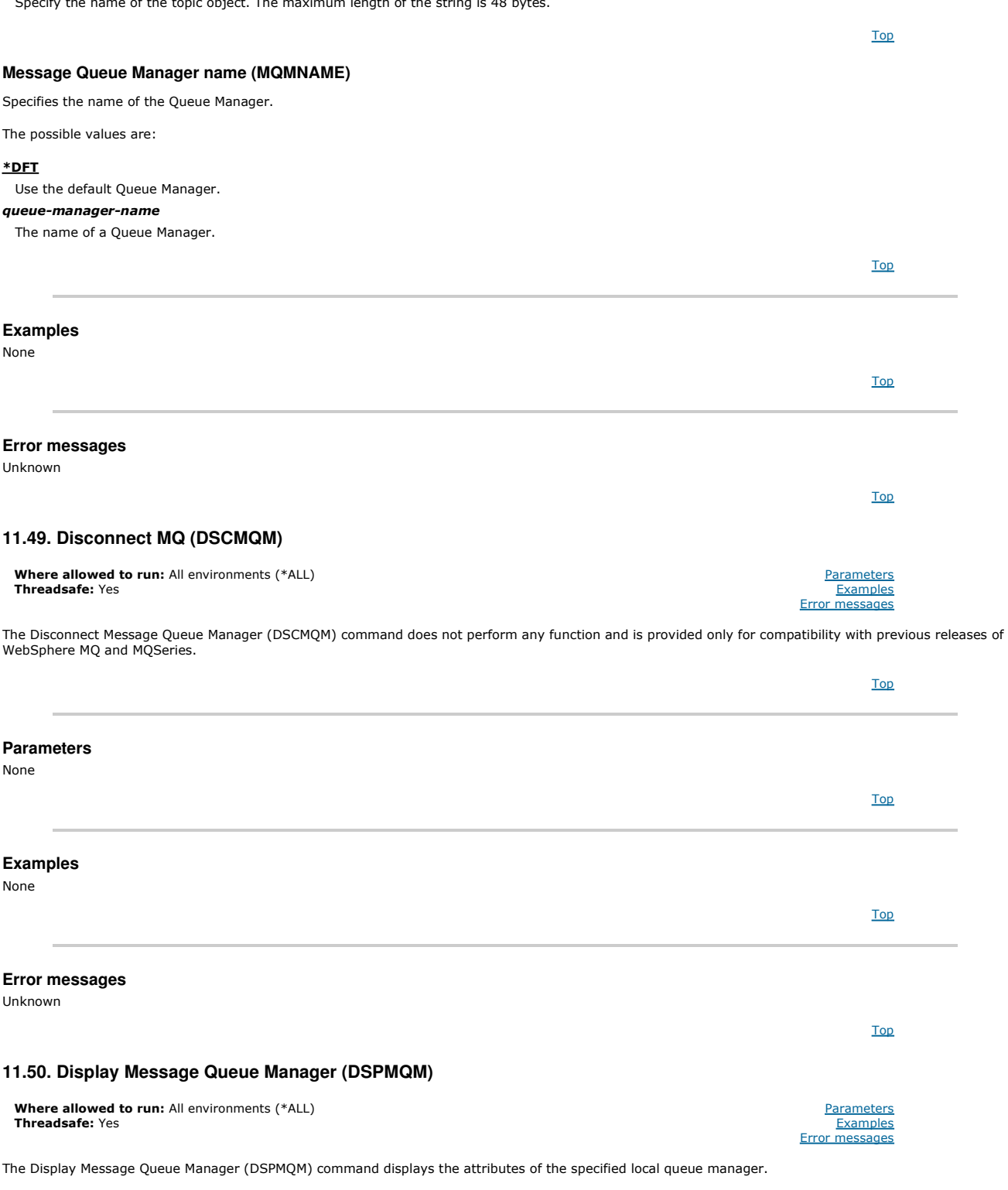

#### **Parameters**

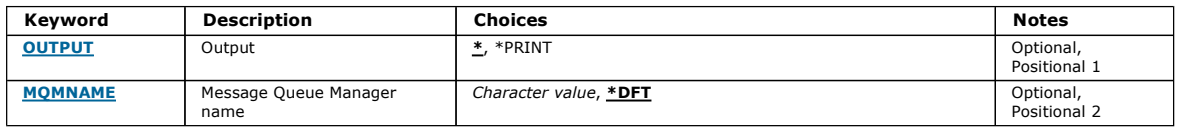

Top

Top

# **Output (OUTPUT)**

Specifies whether the output from the command is shown at the requesting workstation, or printed with the job's spooled output.

# http://127.0.0.1:1085/help/advanced/print.jsp?topic=/com.ibm.mq.amqwag.doc/ia101... 16/03/2011

The possible values are:

# \*

Output requested by an interactive job is shown on the display. Output requested by a batch job is printed with the job's spooled output. \*PRINT

The output is printed with the job's spooled output.

# **Message Queue Manager name (MQMNAME)**

Specifies the name of the message queue manager.

The possible values are:

#### \*DFT

Use the default queue manager.

#### queue-manager-name

Specify the name of the queue manager. The name can contain up to 48 characters. The maximum number of characters is reduced if the system is using a double byte character set (DBCS).

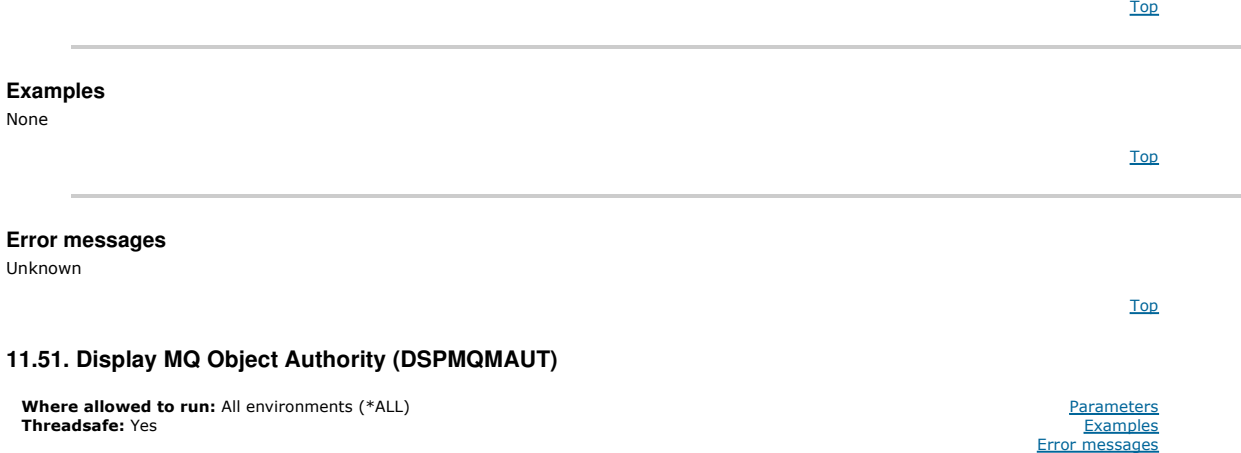

The Display MQ Authority (DSPMQMAUT) command shows, for the specified object, the current authorizations to the object. If a user ID is a member of more than one group, this command displays the combined authorizations of all of the groups.

The 48-character MQ object name

- The MQ object type
- Authorizations for object, context and MQI calls

Top

# **Parameters**

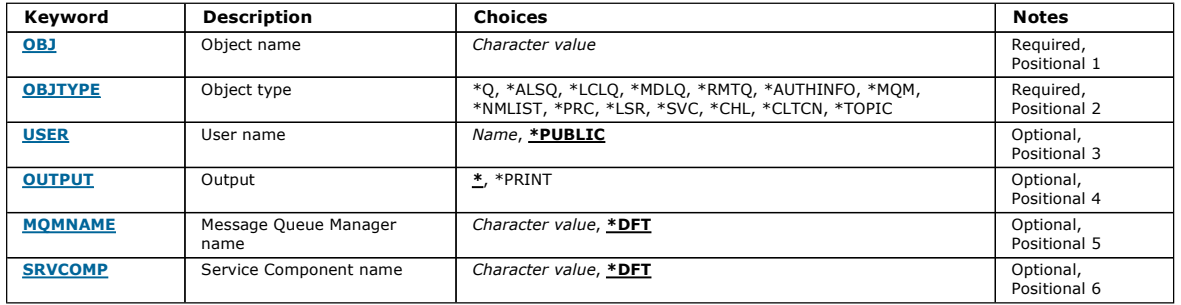

Top

#### **Object name (OBJ)**

Specifies the name of the MQ object for which the authorizations are displayed.

### **Object type (OBJTYPE)**

Specifies the type of the object for which the authorizations are displayed.

\*Q

All queue object types.

\*ALSQ Alias queue.

Top

#### \*LCLQ

- Local queue.
- \*MDLQ
- 
- Model queue.
- \*RMTQ
- Remote queue.

#### \*AUTHINFO

- Authentication Information object.
- \*MQM
- Message Queue Manager.
- \*NMLIST
- Namelist object.
- \*PRC
- Process definition.
- \*CHL
- Channel object. \*CLTCN
- 
- Client Connection Channel object.
- \*LSR
- Listener object. \*SVC

Service object. \*TOPIC

Topic object.

## **User name (USER)**

Specifies the name of the user for whom authorities for the named object are displayed.

The possible values are:

#### \*PUBLIC

All users of the system.

#### user-profile-name

Specify the name of the user.

**Output (OUTPUT)** 

Specifies whether the output from the command is shown at the requesting workstation, or printed with the job's spooled output.

The possible values are:

#### \*

Output requested by an interactive job is shown on the display. Output requested by a batch job is printed with the job's spooled output. \*PRINT

The output is printed with the job's spooled output.

**Message Queue Manager name (MQMNAME)**  Specifies the name of the queue manager. \*DFT Use the default queue manager. queue-manager-name Specify the name of the queue manager. **Service Component name (SRVCOMP)**  Specifies the name of the installed authorization service in which to search for the authority to display. The possible values are: \*DFT All installed authorization components are searched for the specified object name, object type and user. Authorization-service-component-name Top Top

The component name of the required authorization service as specified in the Queue Manager's qm.ini file.

Top

## **Examples**

None

**Error messages**  Unknown **11.52. Display MQ AuthInfo object (DSPMQMAUTI)**  The Display MQ AuthInfo object (DSPMQMAUTI) command displays the attributes of an existing MQ authentication information object. **Parameters AuthInfo name (AINAME)**  The name of the authentication information object to display. The possible values are: authentication-information-name Specify the name of the authentication information object. The maximum string length is 48 characters. **Message Queue Manager name (MQMNAME)**  The name of the queue manager. The possible values are: \*DFT Use the default queue manager. queue-manager-name The name of an existing message queue manager. The maximum string length is 48 characters. **Output (OUTPUT)**  Specifies whether the output from the command is shown at the requesting workstation or printed with the job's spooled output. The possible values are: \* Output requested by an interactive job is shown on the display. Output requested by a batch job is printed with the job's spooled output. \*PRINT The output is printed with the job's spooled output. **Examples**  None **Error messages**  Unknown **11.53. Display MQ Pub/Sub Broker (DSPMQMBRK)**  Top Top **Where allowed to run:** All environments (\*ALL)<br>**Threadsafe:** Yes Parameters **Examples** Error messages Top Keyword Description Choices Notes Notes AINAME AuthInfo name Character value Required, Positional 1 MOMNAME Message Queue Manager name Character value, \*DFT Optional,<br>Positional 2 **OUTPUT** Output Output Character value,  $\frac{*}{s}$ , \*PRINT Optional, Positional 3 Top **Top** Top Top Top Top

Parameters **Examples** messages

Top

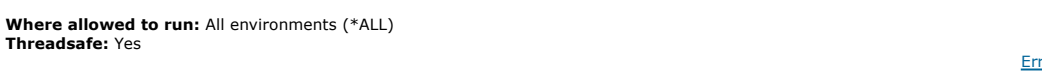

The Display WebSphere MQ broker (DSPMQMBRK) command does not perform any function and is only provided for compatibility with previous releases of WebSphere MQ.

#### **Parameters**

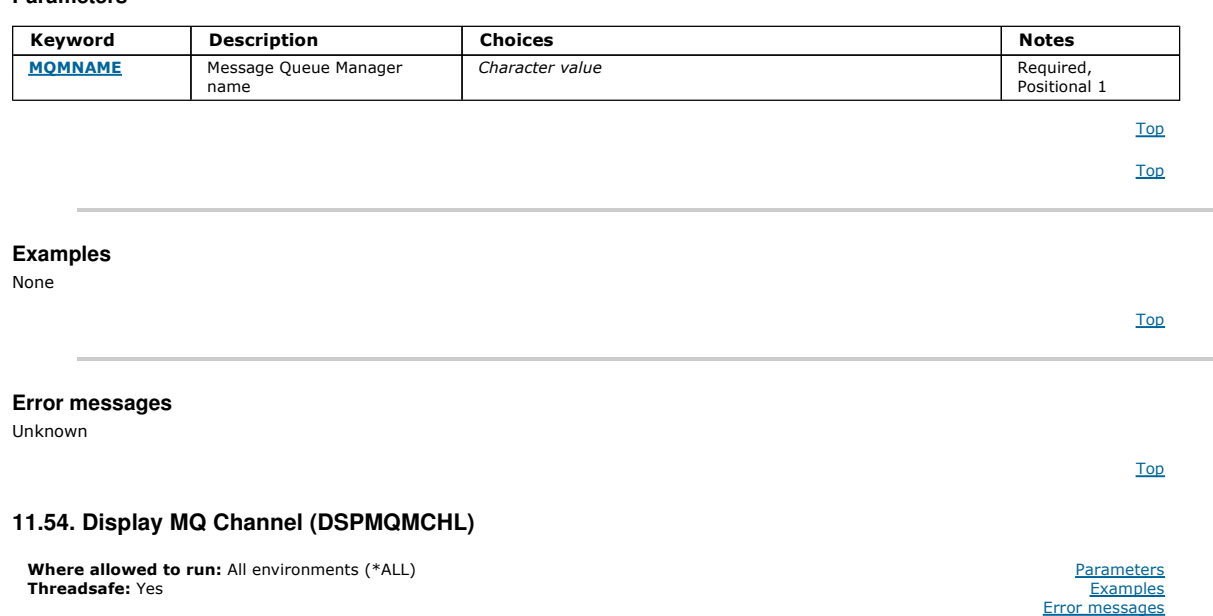

The Display MQ Channel (DSPMQMCHL) command displays the attributes of an existing MQ channel definition.

#### **Parameters**

**Channel name (CHLNAME)** 

The possible values are:

**Output (OUTPUT)** 

The possible values are:

\*

\*PRINT

Specify the channel name.

channel-name

Specifies the name of the channel definition.

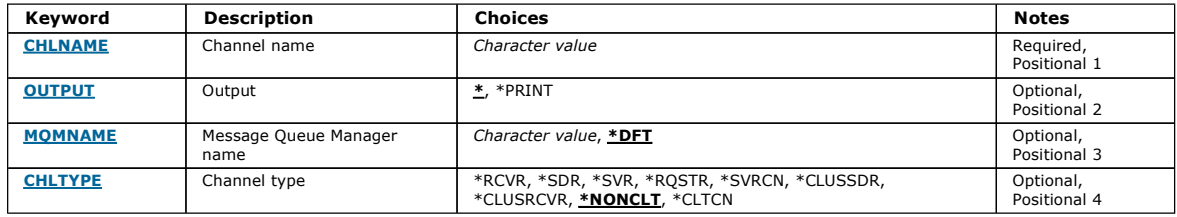

Specifies whether the output from the command is shown at the requesting workstation or printed with the job's spooled output.

Output requested by an interactive job is shown on the display. Output requested by a batch job is printed with the job's spooled output.

Top

Top

Top

Top

# **Message Queue Manager name (MQMNAME)**

The output is printed with the job's spooled output.

Specifies the name of the message queue manager.

# http://127.0.0.1:1085/help/advanced/print.jsp?topic=/com.ibm.mq.amqwag.doc/ia101... 16/03/2011

The possible values are:

# \*DFT

The default queue manager is used. If you do not have a default queue manager defined on the system, the command fails.

# message-queue-manager-name

The name of a message queue manager.

# **Channel type (CHLTYPE)**

Specifies the type of the channel to be displayed.

The possible values are:

# \*NONCLT

Any channel type, that is not a client-connection channel, that matches the channel name.

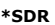

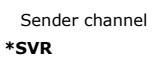

- Server channel \*RCVR
- Receiver channel
- \*RQSTR
- Requester channel
- \*SVRCN Server-connection channel
- \*CLUSSDR
- Cluster-sender channel
- \*CLUSRCVR
- Cluster-receiver channel
- \*CLTCN
- Client-connection channel

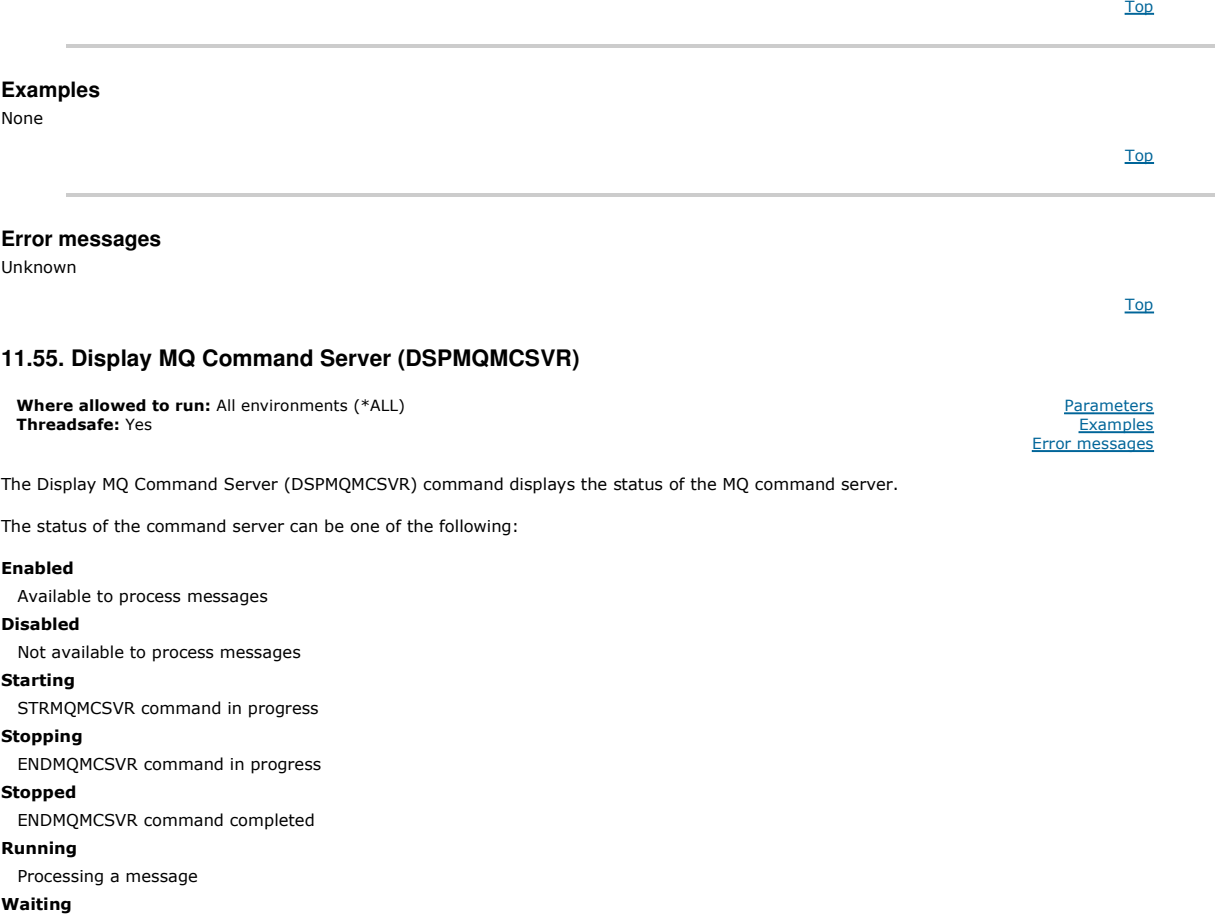

Waiting for a message

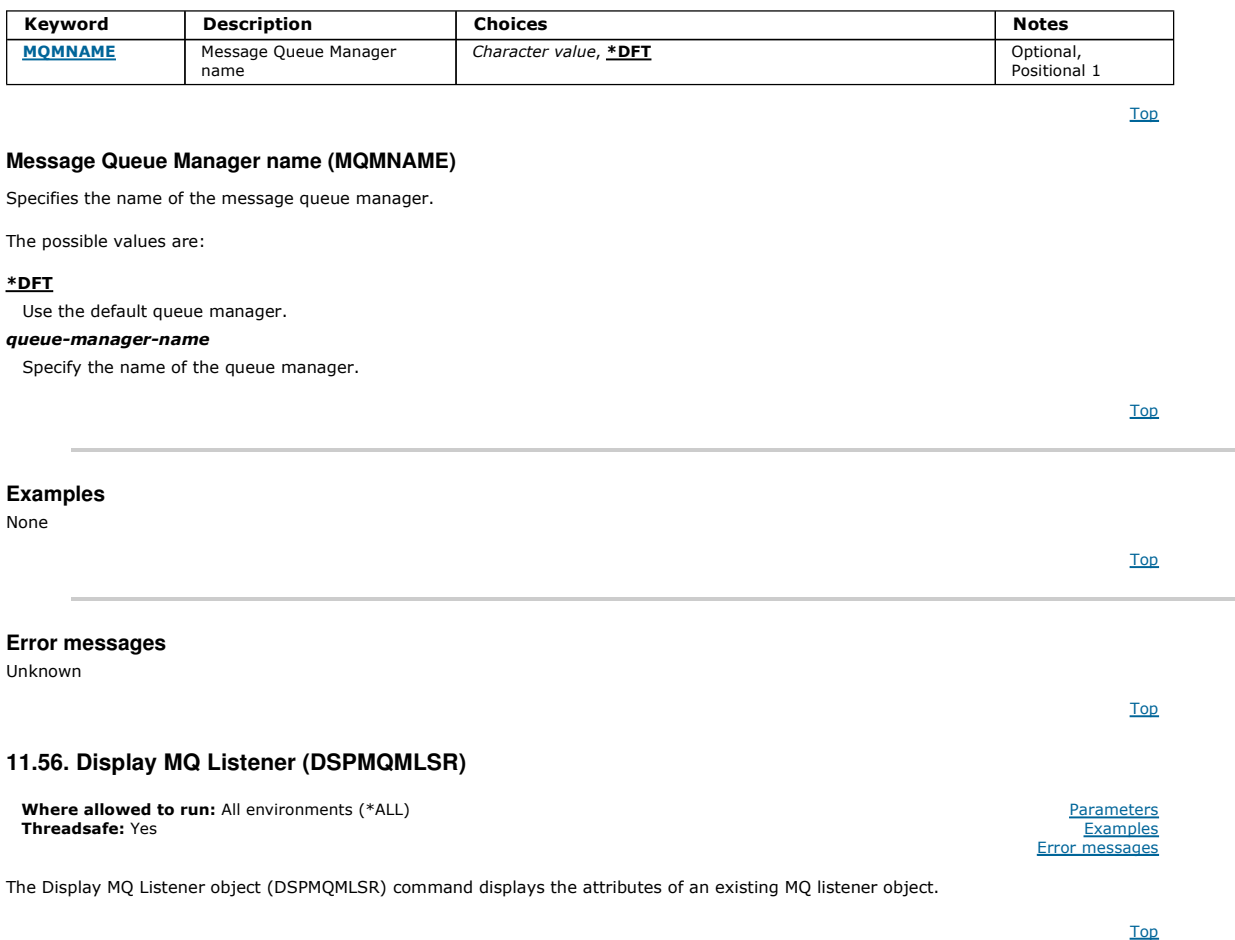

#### **Parameters**

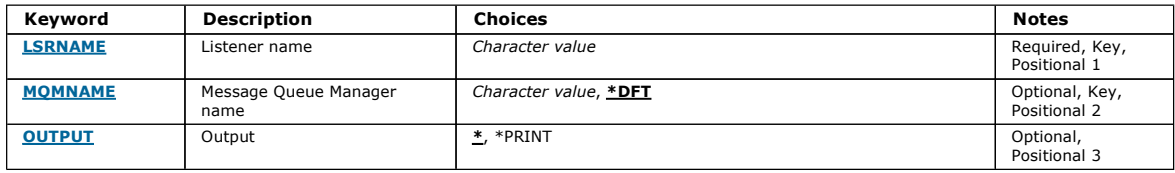

Top

Top

Top

## **Listener name (LSRNAME)**

The name of the listener object to display.

The possible values are:

#### listener-name

Specify the name of the listener definition. The maximum length of the string is 48 bytes.

# **Message Queue Manager name (MQMNAME)**

Specifies the name of the queue manager.

The possible values are:

#### \*DFT

Use the default queue manager.

# queue-manager-name

The name of a message queue manager.

# **Output (OUTPUT)**

Specifies whether the output from the command is shown at the requesting workstation or printed with the job's spooled output.

The possible values are:

Top

Top

Top

Top

Top

#### \*

Output requested by an interactive job is shown on the display. Output requested by a batch job is printed with the job's spooled output. \*PRINT

The output is printed with the job's spooled output.

# **Examples**  None **Error messages**  Unknown **11.57. Display MQ Namelist (DSPMQMNL)**  Top Top Top Where allowed to run: All environments (\*ALL) Parameters

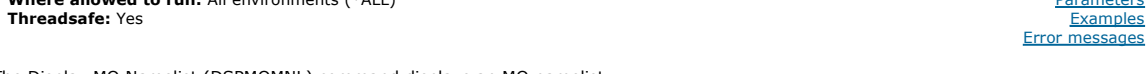

The Display MQ Namelist (DSPMQMNL) command displays an MQ namelist.

# **Parameters**

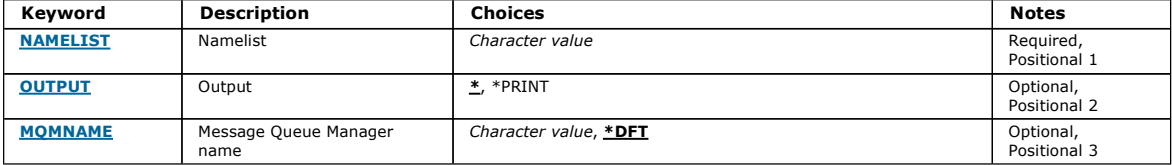

#### **Namelist (NAMELIST)**

The name of the namelist to be displayed.

#### namelist

Specify the name of the namelist. The maximum length of the string is 48 bytes.

# **Output (OUTPUT)**

Specifies whether the output from the command is shown at the requesting workstation or printed with the job's spooled output.

The possible values are:

#### \*

Output requested by an interactive job is shown on the display. Output requested by a batch job is printed with the job's spooled output. \*PRINT

The output is printed with the job's spooled output.

#### **Message Queue Manager name (MQMNAME)**

Specifies the name of the message queue manager.

The possible values are:

#### \*DFT

The default queue manager is used.

message-queue-manager-name

Specify the name of the queue manager.

**Examples** 

None

**Error messages** 

Unknown

#### **11.58. Display MQ Object Names (DSPMQMOBJN)**

**Where allowed to run:** All environments (\*ALL)<br>**Threadsafe:** Yes

The Display MQ Object Names (DSPMQMOBJN) command is used to provide the name, type, and fully-qualified file name for a specified MQ object.

Top

Top

Top

Top

**Parameters** Examples Error messages

## **Parameters**

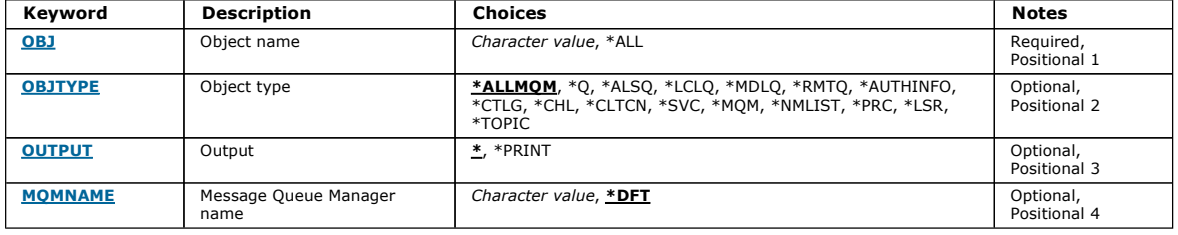

#### **Object name (OBJ)**

Specifies the name of the objects for which the corresponding name, type and file name to display. It is a 48-character MQ object or generic object name.

The possible values are:

#### \*ALL

All objects of the specified type (OBJTYPE) are displayed.

#### generic-object-name

Specify the generic name of the objects. A generic name is a character string followed by an asterisk (\*). For example, ABC\*. It selects all objects having names that start with the selected character string.

You are recommended to specify the name required within quotation marks. Using this format ensures that your selection is precisely what you entered.

You cannot select all the upper case and lower case versions of a generic name on a single panel, without requesting all the names.

#### object-name

The name of an object for which the corresponding name and type is to be displayed.

## **Object type (OBJTYPE)**

Specifies the type of the objects to be displayed.

The possible values are:

#### \*ALLMQM

All MQ Objects with names specified by OBJ.

#### \*Q

All MQ queues with names specified by OBJ.

#### \*ALSQ

All MQ alias queues with names specified by OBJ.

# \*LCLQ

All MQ local queues with names specified by OBJ.

# \*MDLQ

All MQ model queues with names specified by OBJ.

# \*RMTQ

All MQ remote queues with names specified by OBJ.

# \*AUTHINFO

All MQ authentication information objects with names specified by OBJ.

## \*CHL

All MQ channel objects with names specified by OBJ.

#### \*CLTCN

All MQ client connection channel objects with names specified by OBJ.

#### \*SVC

All MQ service objects with names specified by OBJ.

#### \*LSR

All MQ listener objects with names specified by OBJ.

# $*$ CTLG

The MQ queue manager catalog object with name specified by OBJ. This has the same name as the queue manager object.

# \*MQM

The Message Queue Manager object with name specified by OBJ.

#### \*NMLIST

All MQ namelists with names specified by OBJ.

# \*PRC

All MQ process definitions with names specified by OBJ.

## \*LOBJ

All MQ listener objects with names specified by OBJ.

# \*TOPIC

All MQ topic objects with names specified by OBJ.

**Output (OUTPUT)** 

## Specifies whether the output from the command is shown at the requesting workstation, or printed with the job's spooled output.

The possible values are:

## \*

Output requested by an interactive job is shown on the display. Output requested by a batch job is printed with the job's spooled output. \*PRINT

The output is printed with the job's spooled output.

**Message Queue Manager name (MQMNAME)** 

Specifies the name of the MQ queue manager for which object information is to displayed.

The possible values are:

#### \*DFT

The default queue manager.

#### queue-manager-name

Specify the name of the queue manager.

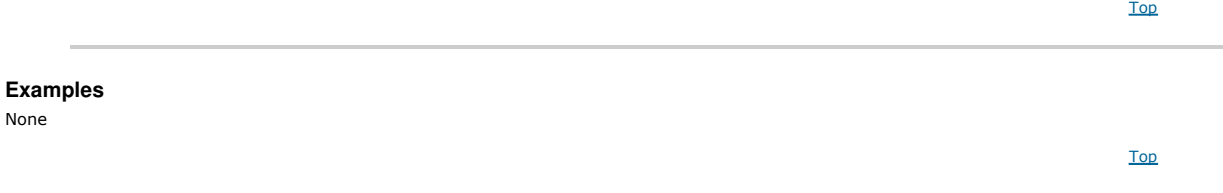

# **Error messages**

Unknown

#### **11.59. Display MQ Process (DSPMQMPRC)**  Top Where allowed to run: All environments (\*ALL) Threadsafe: Yes Parameters **Examples** Error messages

The Display MQ Process (DSPMQMPRC) command displays the attributes of an existing MQ process definition.

### Top

#### **Parameters**

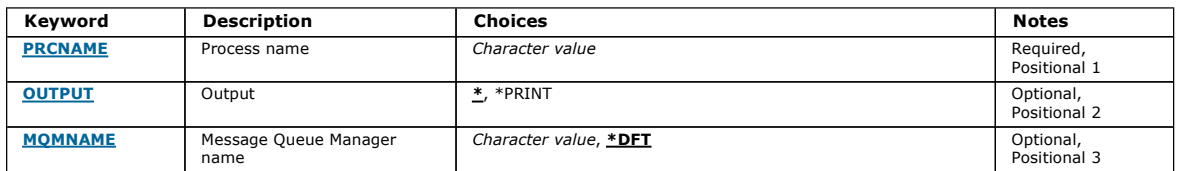

Top

# **Process name (PRCNAME)**

The name of the process definition to be displayed.

The possible values are:

Top

process-name

Top

Top

Top

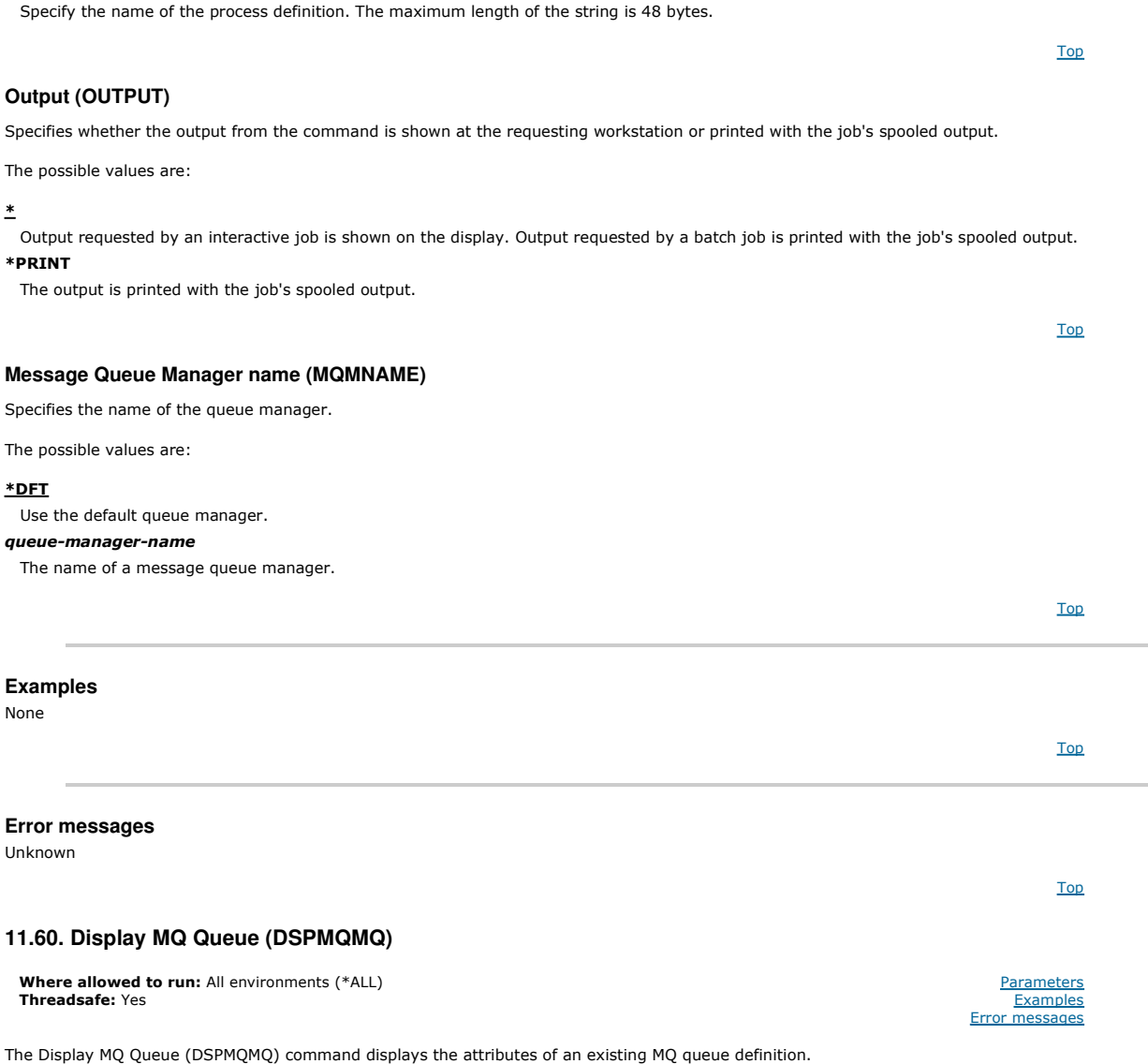

#### **Parameters**

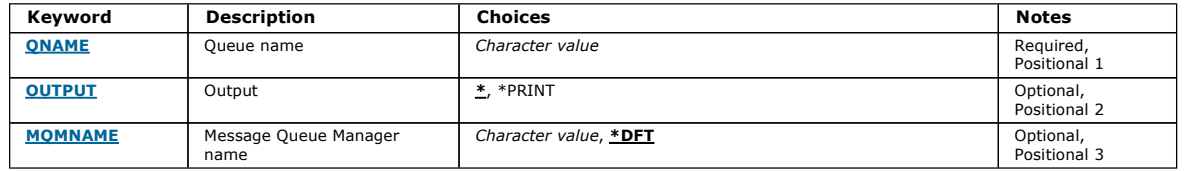

# **Queue name (QNAME)**

The name of the queue.

The possible values are:

#### queue-name

Specify the name of the queue.

# **Output (OUTPUT)**

Specifies whether the output from the command is shown at the requesting work station, or printed with the job's spooled output.

The possible values are:

\*

Output requested by an interactive job is shown on the display. Output requested by a batch job is printed with the job's spooled output. \*PRINT

The output is printed with the job's spooled output.

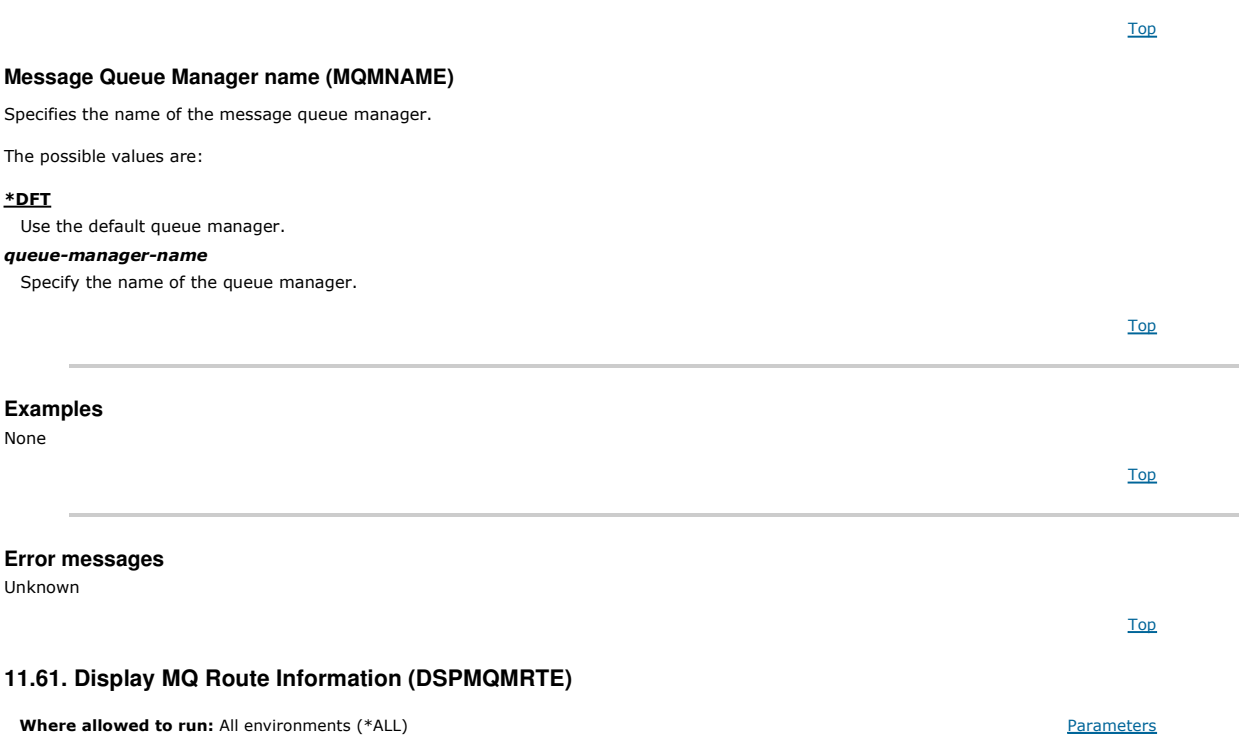

**Where allowed to run:** All environments (\*ALL)<br>**Threadsafe:** Yes

The DSPMQMRTE command generates a trace route message based on user specified parameters and puts it to a specified queue. One or more reports<br>about the route the message takes to its final destination might be generated,

Examples messages

#### **Parameters**

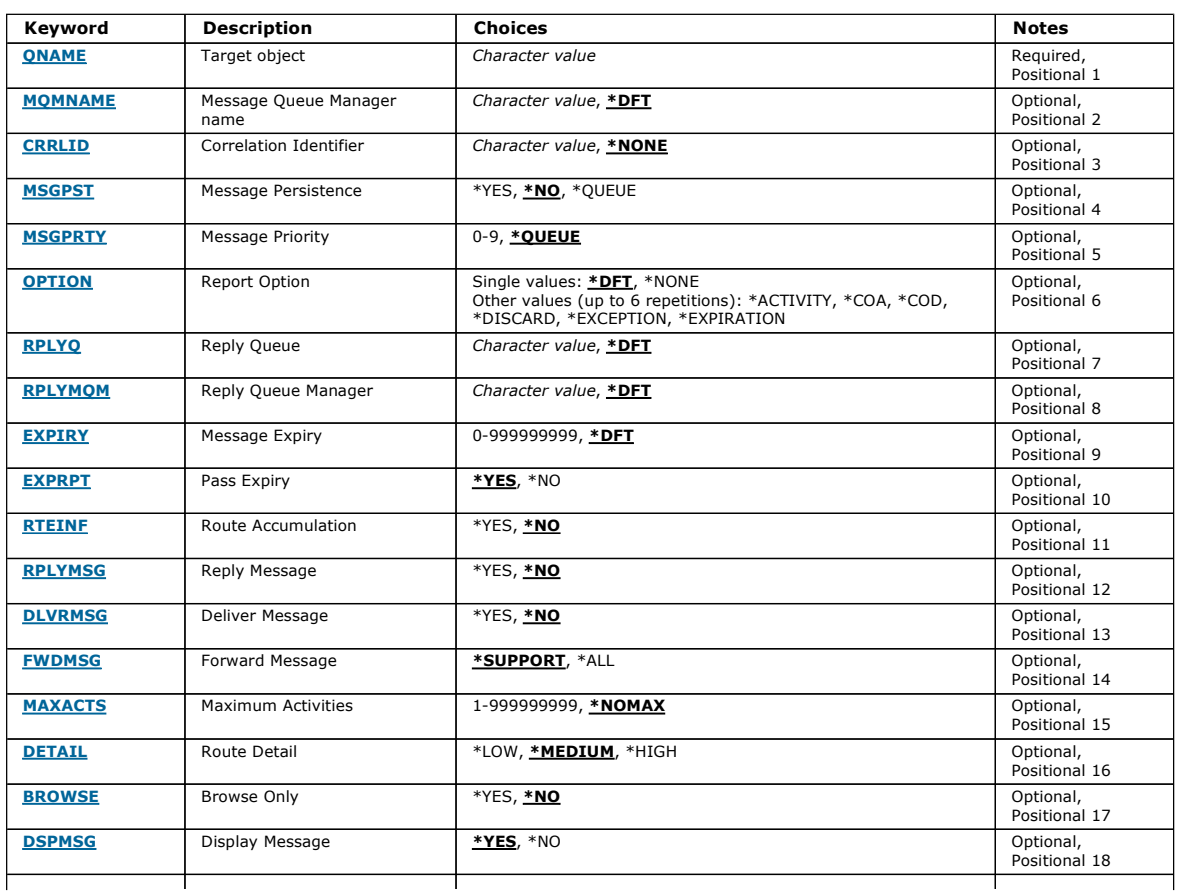

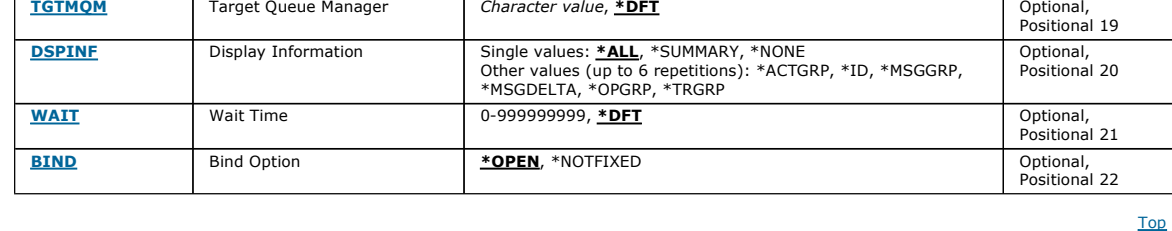

# **Target object (QNAME)**

Specifies the name of the target queue of the trace route message or, if displaying previously gathered information, the name of the queue storing the information.

# **Message Queue Manager name (MQMNAME)**

Specifies the name of the message queue manager.

The possible values are:

#### \*DFT

 $\overline{1}$ 

Use the default queue manager.

#### message-queue-manager-name

Specify the name of the queue manager.

**Correlation Identifier (CRRLID)** 

Specifies the CorrelId to use when retrieving previously gathered information. The format of the 24 byte CorrelId is a 48 character hexadecimal string. You must supply a CorrelId if you are retrieving previously gathered information, rather than generating a trace route message.

The possible values are:

#### \*NONE

No CorrelId is supplied.

#### correlation-identifier

The 48 character hexadecimal string representing the 24 byte CorrelId.

**Message Persistence (MSGPST)** 

Specifies the persistence of the trace route message.

The possible values are:

#### \*NO

The message will be put with MQPER\_NOT\_PERSISTENT.

\*YES

The message will be put with MQPER\_PERSISTENT.

#### \*QUEUE

The message will be put with MQPER\_PERSISTENCE\_AS\_Q\_DEF.

#### **Message Priority (MSGPRTY)**

Specifies the priority of the trace route message.

#### The possible values are:

\*QUEUE

#### The message will be put with MQPRI\_PRIORITY\_AS\_Q\_DEF.

message-priority

The priority of the message ranging 0 through 9.

**Report Option (OPTION)** 

# Specifies the report options of the trace route message. Reports generated on a non trace route enabled queue manager can potentially remain in the

network undelivered, which is why most report options are disabled by default. By requesting full data to be returned, it allows the trace route information contained in the message to be returned in the result of a problem.

The possible values are:

### \*DFT

Turns on MORO\_ACTIVITY and MORO\_DISCARD\_MSG. \*NONE

Top

Top

# Top

Top

Top

Top

Top

Top

### **Reply Queue (RPLYQ)**

No report options are set.

Turns on MQRO\_ACTIVITY.

Turns on MQRO\_COA\_WITH\_FULL\_DATA.

Turns on MQRO\_COD\_WITH\_FULL\_DATA.

Turns on MQRO\_EXCEPTION\_WITH\_FULL\_DATA.

Turns on MQRO\_EXPIRATION\_WITH\_FULL\_DATA.

Turns on MQRO\_DISCARD\_MSG.

\*ACTIVITY

\*COA

\*COD

\*DISCARD

\*EXCEPTION

\*EXPIRATION

Specifies the name of the reply queue to which the reply and all report messages should be sent. This must exist on the local queue manager unless the<br>RPLYMQM parameter is also specified. The reply queue should not be a te

The possible values are:

#### \*DFT

The SYSTEM.DEFAULT.MODEL.QUEUE is used and the reply queue is by default a temporary dynamic queue.

# reply-queue

The name of the reply queue to use.

## **Reply Queue Manager (RPLYMQM)**

Specifies the queue manager to which replies are sent.

#### The possible values are:

#### \*DFT

Replies are sent to the local queue manager.

# reply-queue-manager

The name of the reply to queue manager.

#### **Message Expiry (EXPIRY)**

Specifies the Expiry time, in seconds, of the trace route message.

The possible values are:

#### \*DFT

The default expiry time of 60 seconds is used.

#### expiry-time

The expiry time of the message ranging from 0 through 999999999.

#### **Pass Expiry (EXPRPT)**

Specifies whether the expiry of the trace route message is passed to reports or the reply message. This effectively turns MQRO\_PASS\_DISCARD\_AND\_EXPIRY on and off. This allows users to keep the reports indefinitely if required.

The possible values are:

#### \*YES

Expiry is passed to reports or the reply message.

#### \*NO

Expiry is not passed to reports or the reply message.

#### **Route Accumulation (RTEINF)**

Specifies that the route information is accumulated within the trace route message as it flows through the queue manager network.

The possible values are:

### \*NO

No information is accumulated within the trace route message.

# \*YES

Information is accumulated within the trace route message.

# **Reply Message (RPLYMSG)**

# Requests that a reply message containing all accumulated information is returned to the reply to queue when the trace route message reaches its final

# The possible values are:

# \*NO

No reply message is returned.

# \*YES

A reply message is returned to the the reply to queue.

**Deliver Message (DLVRMSG)**  Specifies whether the trace route message is delivered to getting applications if the message successfully arrives at the destination queue.

# The possible values are:

# \*NO

If the trace route message successfullly arrives at the target queue it is not delivered to getting applications.

# \*YES

The trace route message is delivered to a getting application if the message successfully arrives at the target queue. Specifying this option effectively gives permission for the message to arrive on a queue manager, whether it supports trace route or not.

# **Forward Message (FWDMSG)**

# Specifies whether the trace route message is forwarded to the next queue manager in the route.

destination (if this is permitted by the queue manager hosting the final destination queue).

The possible values are:

#### \*SUPPORT

The trace route message is forwarded only to queue managers that can ensure that the delivery option is honoured.

#### \*ALL

The trace route message is forwarded on without any regard given to the next queue manager in the route. This option can be used to force a non-trace route enabled queue manager to accept trace route messages, even when they cannot process them in line with the delivery option.

Specifies the maximum number of activities that can take place on the trace route message before it is discarded.

The possible values are:

**Maximum Activities (MAXACTS)** 

#### \*NOMAX

No maximum number of activities are specified.

#### maximum-activities

The maximum numer of activities ranging from 1 through 999999999.

### **Route Detail (DETAIL)**

Specifies how much detail about the route is requested.

The possible values are:

#### \*LOW

At this level of detail no information about queue manager activities is requested. This gives a very high level view of what user activity has taken place on the message.

# \*MEDIUM

Low detail information, as well as information on the movements of the message within the queue manager is requested. This includes the work of the MCA.

# \*HIGH

Low and medium detail, as well as more detailed information about the route the message took is requested. For example, in clustering this might include detail about why the route was chosen.

### **Browse Only (BROWSE)**

# Specifies whether messages returned are browsed only. This means that the information remains on the queue for future display operations.

The possible values are:

# \*NO

Messages returned are not browse only.

# \*YES

Messages returned are browse only.

Top

Top

Top

Top

Top

Specifies whether when a trace route message is generated the information returned is displayed.

The possible values are:

# \*YES

The returned information is displayed.

**Target Queue Manager (TGTMQM)** 

\*NO

The returned information is not displayed. This allows DSPMQMRTE to exit as soon as the trace route message has been put to the target queue. On exit, a 48 character hexadecimal string is output, which is the MsgId on the trace route message that was generated and can be used as the CRRLID supplied to a subsequent DSPMQMRTE call.

Specifies the target queue manager for the trace route message.

The possible values are:

#### \*DFT

No target queue manager is specified. Either the destination queue is a local queue, or there is a local definition of the queue.

#### target-queue-manager

The target queue manager for the trace route message.

**Display Information (DSPINF)** 

# Specifies how much of the information gathered should be displayed.

The possible values are:

#### \*ALL

All available information is displayed.

# \*SUMMARY

Displays only the queues which the message was routed through.

#### \*NONE

None of the available information will be displayed.

#### \*ACTGRP

All non-group parameters in the Activity groups will be displayed.

#### \*ID

Values with parameters identifiers MQBACF\_MSG\_ID or MQBACF\_CORREL\_ID are always displayed. This overrides \*MSGDELTA which normally prevents certain values in the Message groups from being displayed.

#### \*MSGGRP

All non-group parameters in the Message groups are displayed.

#### \*MSGDELTA

Like \*MSGGRP, except that information in the Message groups is only displayed where it has changed since the last operation took place.

# \*OPGRP

All non-group parameters in the Operation groups are displayed.

#### \*TRGRP

All parameters in the TraceRoute groups are displayed.

**Wait Time (WAIT)** 

Specifies how long, in seconds, that DSPMQMRTE should wait before assuming that all a reply message or all the reports (depending on the options specified) that were generated en route that can be delivered to the reply queue have now done so.

The possible values are:

#### \*DFT

DSPMQMRTE waits for 60 seconds longer than the Expiry time of the trace route message.

#### wait-time

The time that DSPMQMRTE should wait.

#### **Bind Option (BIND)**

Specifies whether the target queue is bound to a specific destination.

The possible values are:

#### \*OPEN

The target queue is bound to a specific destination. The queue is opened with option MQOO\_BIND\_ON\_OPEN.

#### \*NOTFIXED

The target queue is not bound to a specific destination. Typically this parameter is used when the trace route message is to be put across a cluster. The queue is opened with option MQOO\_BIND\_NOT\_FIXED.

Top

Top

Top

Top

Top

Top

Top

Top

**Parameters Examples** Error messages

# **Examples**

None

## **Error messages**

Unknown

# **11.62. Display Queue Manager Status (DSPMQMSTS)**

**Where allowed to run:** All environments (\*ALL)<br>**Threadsafe:** Yes

The Display Message Queue Manager Status (DSPMQMSTS) command displays the status attributes of the specified local queue manager.

#### **Parameters**

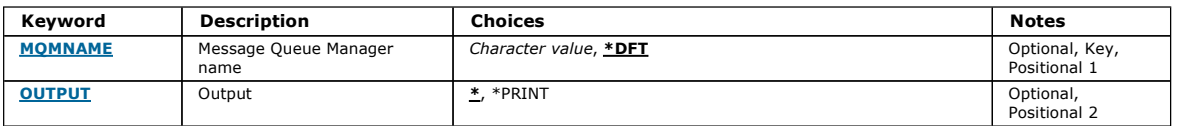

#### **Message Queue Manager name (MQMNAME)**

Specifies the name of the message queue manager.

## The possible values are:

#### \*DFT

Use the default queue manager.

#### queue-manager-name

Specify the name of the queue manager. The name can contain up to 48 characters. The maximum number of characters is reduced if the system is using a double byte character set (DBCS).

# **Output (OUTPUT)**

Specifies whether the output from the command is shown at the requesting workstation, or printed with the job's spooled output.

The possible values are:

#### \*

Output requested by an interactive job is shown on the display. Output requested by a batch job is printed with the job's spooled output.

# \*PRINT

The output is printed with the job's spooled output.

# **Examples**  None **Error messages**  Unknown **11.63. Display MQ Subscription (DSPMQMSUB)**  The Display MQ Subscription (DSPMQMSUB) command displays the attributes of an existing MQ subscription. Top Top Top Where allowed to run: All environments (\*ALL) Threadsafe: Yes **Parameters Examples** Error messages Top

# http://127.0.0.1:1085/help/advanced/print.jsp?topic=/com.ibm.mq.amqwag.doc/ia101... 16/03/2011

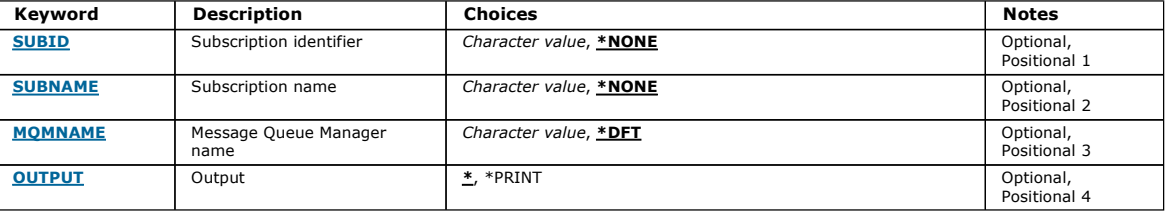

## **Subscription identifier (SUBID)**

The subscription identifier of the subscription to be displayed.

The possible values are:

#### subscription-name

Specify a maximum of 256 bytes for the subscription name. Note: Subscription names of greater than 256 bytes can be speicifed using MQSC.

# **Subscription name (SUBNAME)**  The name of the subscription to be displayed. The possible values are: subscription-name Specify a maximum of 256 bytes for the subscription name.

Note: Subscription names of greater than 256 bytes can be speicifed using MQSC.

#### **Message Queue Manager name (MQMNAME)**

Specifies the name of the Queue Manager.

The possible values are:

#### \*DFT

Use the default Queue Manager.

queue-manager-name

The name of a Queue Manager.

# **Output (OUTPUT)**

Specifies whether the output from the command is shown at the requesting workstation or printed with the job's spooled output.

The possible values are:

#### \*

Output requested by an interactive job is shown on the display. Output requested by a batch job is printed with the job's spooled output. \*PRINT

The output is printed with the job's spooled output.

# **Examples**  None **Error messages**  Unknown **11.64. Display MQ Service (DSPMQMSVC)**  The Display MQ Service object (DSPMQMSVC) command displays the attributes of an existing MQ service object. Top Top Top **Where allowed to run:** All environments (\*ALL)<br>**Threadsafe:** Yes Parameters Examples Error messages

Top

Top

Top

Top

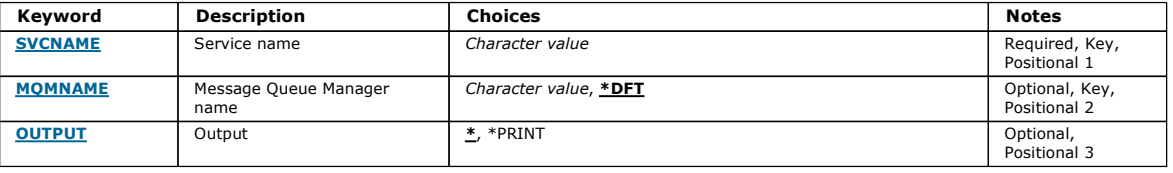

# **Service name (SVCNAME)**

The name of the service object to display.

The possible values are:

#### service-name

Specify the name of the service definition. The maximum length of the string is 48 bytes.

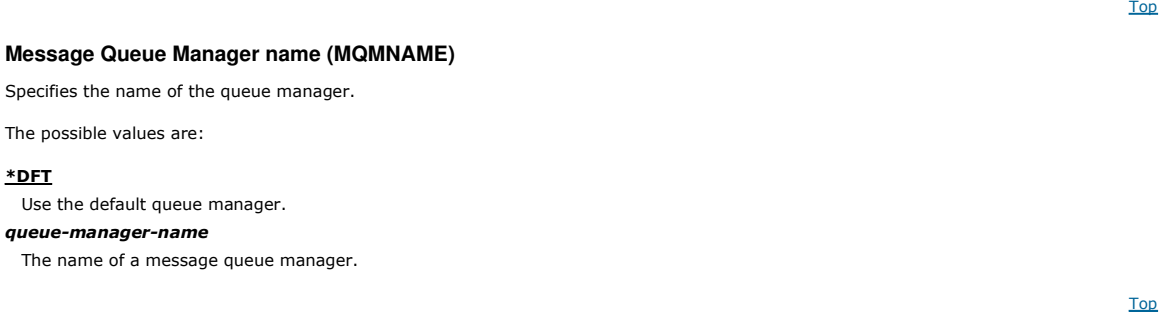

# **Output (OUTPUT)**

Specifies whether the output from the command is shown at the requesting work station or printed with the job's spooled output.

The possible values are:

#### \*

Output requested by an interactive job is shown on the display. Output requested by a batch job is printed with the job's spooled output. \*PRINT

The output is printed with the job's spooled output.

# **Examples**

None

**Error messages** 

Unknown

# **11.65. Display MQ Topic (DSPMQMTOP)**

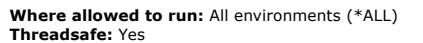

The Display MQ Topic (DSPMQMTOP) command displays the attributes of an existing MQ topic object.

**Parameters** 

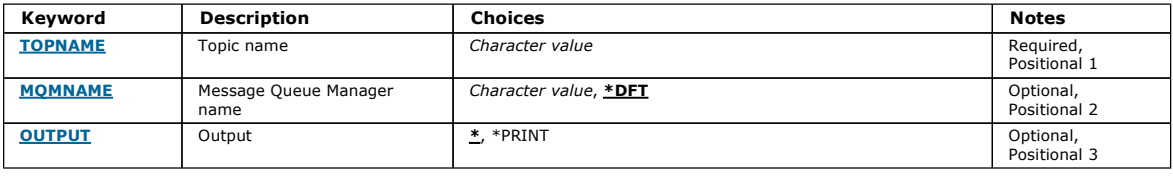

Top

Top

Top

Top

Top

**Parameters** Examples Error messages

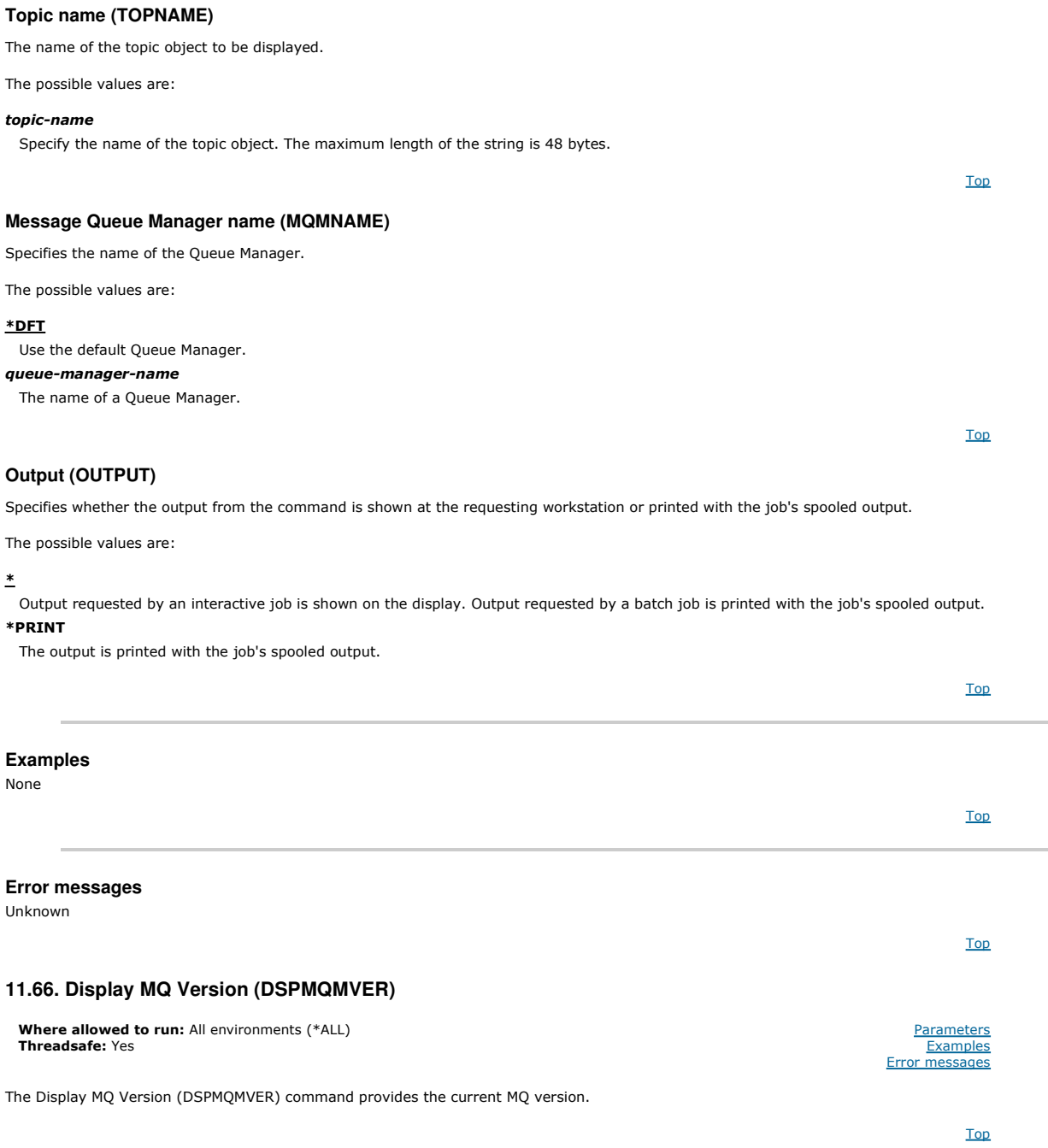

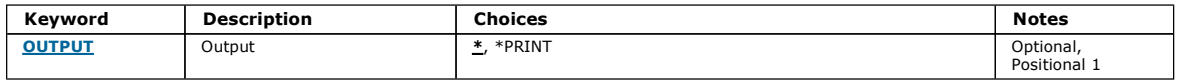

## **Output (OUTPUT)**

Specifies whether the output from the command is shown at the requesting workstation, or printed with the job's spooled output.

The possible values are:

# \*

Output requested by an interactive job is shown on the display. Output requested by a batch job is printed with the job's spooled output.

# \*PRINT

The output is printed with the job's spooled output.

# Top

Top

# **Examples**

None

**Error messages**  Unknown **11.67. End Message Queue Manager (ENDMQM)**  Top Top Where allowed to run: All environments (\*ALL) Threadsafe: Yes Parameters **Examples** Error messages

The End Message Queue Manager (ENDMQM) command ends the specified local message queue manager or all queue managers. The attributes of the message queue managers are not affected and it can be restarted using the Start Message Queue Manager (STRMQM) command.

You can also use this command to fully quiesce all application programs connected to the queue manager or all queue managers.

The ENDMQM command's default parameters should not be changed with the CHGCMDDFT (Change Command Default) command.

#### **Parameters**

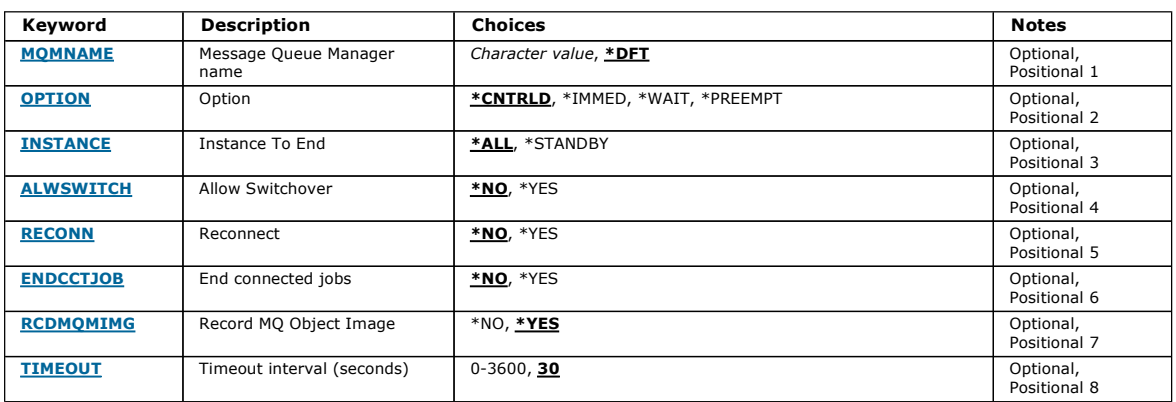

Top

Top

Top

#### **Message Queue Manager name (MQMNAME)**

Specifies the name of the message queue manager.

The possible values are:

#### \*DFT

Use the default queue manager.

#### queue-manager-name

Specify the name of the queue manager. The name can contain up to 48 characters. The maximum number of characters is reduced if the system is using a double byte character set (DBCS).

#### \*ALL

All queue managers are ended.

**Option (OPTION)** 

Specifies whether processes that are connected to the queue manager are allowed to complete.

#### The possible values are:

#### \*CNTRLD

Allow programs currently being processed to complete. An MQCONN call (or an MQOPEN or MQPUT1, which perform an implicit connection) fails. If ENDCCTJOB(\*YES) is specified, a controlled shutdown of the queue manager is attempted ten times. If the queue manager shuts down successfully, it is followed by immediate termination of the processes that are still connected to it.

#### \*IMMED

End the queue manager immediately. All current MQI calls complete, but subsequent requests for MQI calls fail. Incomplete units of work are rolled back<br>when the queue manager is next started. If ENDCCTJOB(\*YES) is specifie interval of TIMEOUT seconds, by an immediate shutdown of the queue manager. This is followed by immediate termination of processes connected to it.

#### \*WAIT

End the queue manager in the same way as the \*CNTRLD option. However, control is returned only after the queue manager has stopped. This option is not allowed with MQMNAME(\*ALL). If ENDCCTJOB(\*YES) is specified, a single controlled shutdown of the queue manager is issued, which waits for all processes to disconnect. When this completes it is followed by the actions described in the ENDCCTJOB parameter.

#### \*PREEMPT

Use this type of shutdown only in exceptional circumstances The queue manager stops without waiting for applications to disconnect or for MOI calls to complete. This can give unpredictable results for WebSphere MQ applications. All processes in the queue manager that fail to stop are ended 30 seconds after the command is issued. This option is not allowed with ENDCCTJOB(\*YES).

# i5/OS System Administration Guide Page 382 of 488

**Instance To End (INSTANCE)**  Specifies whether to end all instances of a queue manager, or to end just a standby queue manager instance. The possible values are: \*ALL All instances of a queue manager are to be ended. This option can only be requested against a non-standby queue manager instance. Top

If a standby instance is running elsewhere, the ALWSWITCH parameter on the ENDMQM command will control whether the standby instance is itself ended.

#### \*STANDBY

Only the standby queue manager instance should be ended, any active queue queue manager instance will continue to run. This option can only be requested against a standby queue manager instance.

# **Allow Switchover (ALWSWITCH)**

Specifies whether switchover to a standby instance of the queue manager is allowed when the active queue manager instance has ended.

The possible values are:

#### \*NO

Switchover to a standby queue manager instance is not allowed. Any standby instances that are running will also end on successful completion of this command. P:. Reconnectable client applications connected to this queue manager are instructed to disconnect.

### \*YES

Switchover to a standby queue manager instance is attempted, if a standby queue manager instance is not running this command will fail and the active queue manager instance will remain active.

Reconnectable client applications connected to this queue manager instance are instructed to begin reconnect processing, to maintain connectivity.

#### **Reconnect (RECONN)**

# Specifies whether client applications currently connected to this queue manager should attempt to reconnect to a queue manager instance.

The possible values are:

#### \*NO

Reconnectable client applications connected to this queue manager are instructed to disconnect.

#### \*YES

Reconnectable client applications connected to this queue manager are instructed to begin reconnect processing, to maintain connectivity.

#### **End connected jobs (ENDCCTJOB)**

Specifies whether all processes connected to the queue manager are forcibly terminated.

The possible values are:

#### \*NO

The queue manager or queue managers are ended but no further action is taken.

#### \*YES

The following steps are taken for each queue manager to be ended:

- If the queue manager is running and RCDMQMIMG(\*YES) has been specified, media images for all objects defined for the queue manager are recorded.
- The queue manager is ended in the appropriate manner (\*CNTRLD, \*WAIT, or \*IMMED).
- All shared memory and semaphores used by the queue manager are deleted irrespective of whether applications have disconnected from the queue manager. Applications that have not disconnected from a a shared memory resource when this option is specified receive a return code of MQRC\_CONNECTION\_BROKEN (2009) the next time an MQI call is issued with an existing connection handle.

# **Record MQ Object Image (RCDMQMIMG)**

Specifies whether media images are recorded for a queue manager.

The possible values are:

#### \*YES

If the queue manager is running, media images for all queue manager objects are recorded.

#### \*NO

Media images of queue manager objects are not recorded as part of the quiesce.

## **Timeout interval (seconds) (TIMEOUT)**

Specifies the time interval in seconds between the controlled and immediate shutdowns of the queue manager when \*IMMED is specified. It also determines the number of seconds between attempts to shut down the queue manager when \*CNTRLD is specified.

# http://127.0.0.1:1085/help/advanced/print.jsp?topic=/com.ibm.mq.amqwag.doc/ia101... 16/03/2011

Top

Top

**Top** 

Top

The possible values are:

#### 30

The default value is 30 seconds.

# timeout-interval

Specify a value in seconds, in the range 0 through 3600.

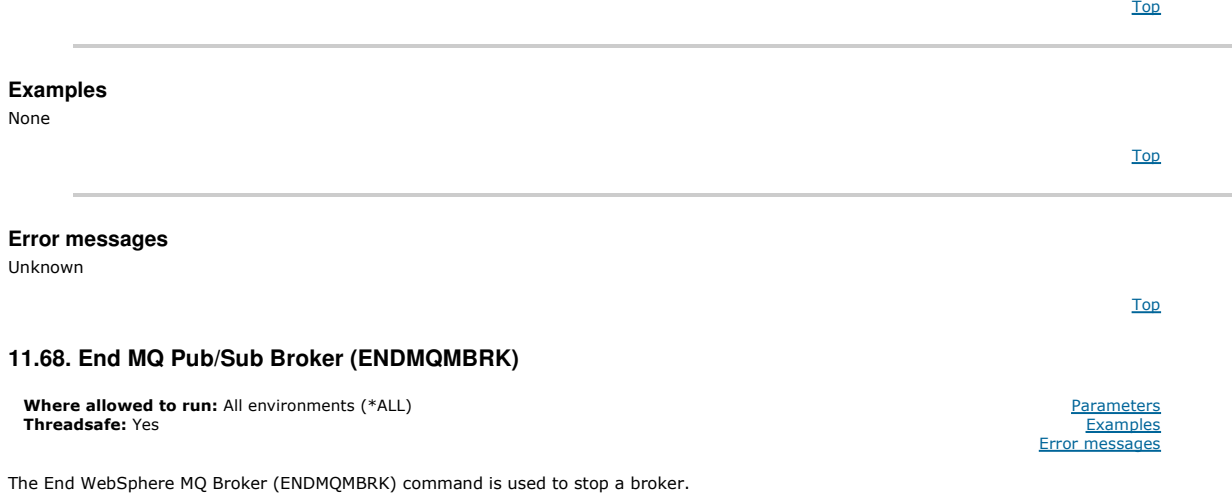

Top

Top

Top

Top

Top

Top

**Parameters** Examples Error messages

#### **Parameters**

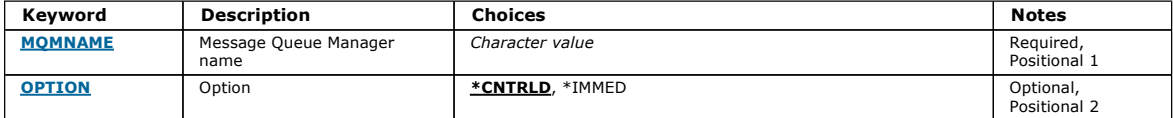

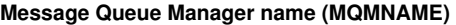

Specifies the name of the queue manager.

#### queue-manager-name

Specify the name of the queue manager.

## **Option (OPTION)**

Specifies how the broker is ended.

The possible values are:

#### \*CNTRLD

Allows the broker to complete processing for any message that it has already started.

#### \*IMMED

Ends the broker immediately. The broker does not attempt any further gets or puts, and backs out any in-flight units-of-work. This might mean that a nonpersistent input message is published only to a subset of subscribers, or lost, depending on the broker configuration parameters.

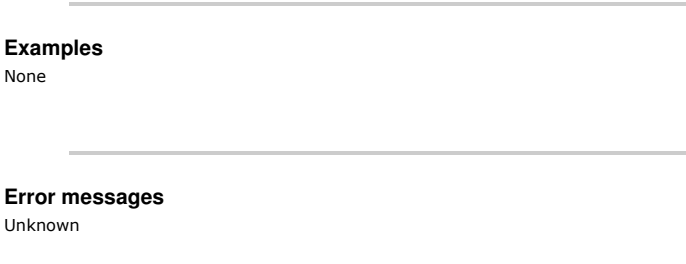

# **11.69. End MQ Channel (ENDMQMCHL)**

Where allowed to run: All environments (\*ALL) Threadsafe: Yes

The End MQ Channel (ENDMQMCHL) command closes an MQ channel, and the channel is no longer enabled for automatic restarts.

## **Parameters**

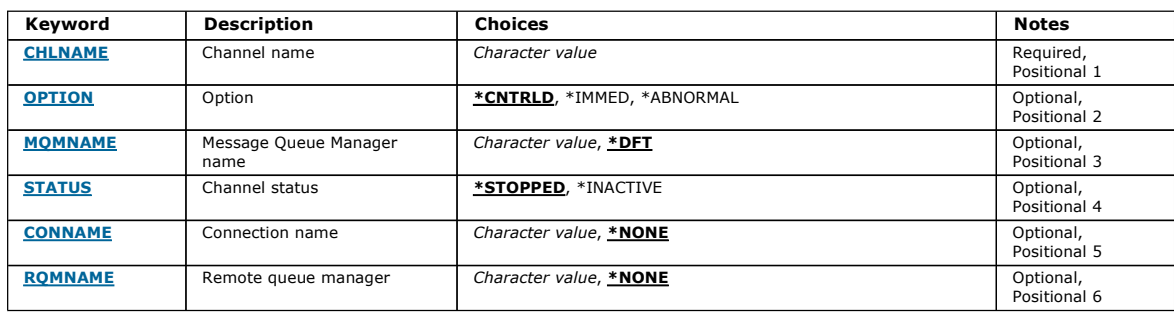

Top

Top

Top

Top

Top

Top

### **Channel name (CHLNAME)**

Specifies the name of the channel definition.

The possible values are:

#### channel-name

Specify the channel name.

#### **Option (OPTION)**

Specifies whether processing for the current batch of messages is allowed to finish in a controlled manner.

The possible values are:

# \*CNTRLD

Allows processing of the current batch of messages to complete. No new batch is allowed to start.

#### \*IMMED

Ends processing of the current batch of messages immediately. This is likely to result in 'in-doubt' situations.

#### \*ABNORMAL

Ends processing of the current batch of messages immediately and terminates the channel thread or job. This is likely to result in 'in-doubt' situations.

#### **Message Queue Manager name (MQMNAME)**

Specifies the name of the message queue manager.

The possible values are:

#### \*DFT

The default queue manager is used. If you do not have a default queue manager defined on the system, the command fails.

# message-queue-manager-name

The name of a message queue manager.

#### **Channel status (STATUS)**

Specifies the required status of the channel after succesful completion of the command.

The possible values are:

# \*STOPPED

The channel status is set to STOPPED.

# \*INACTIVE

The channel status is set to INACTIVE.

# **Connection name (CONNAME)**

Specifies the connection name of the channel instance that you want to end.

# **Remote queue manager (RQMNAME)**

Specifies the name of the remote queue manager of the channel instance that you want to end.

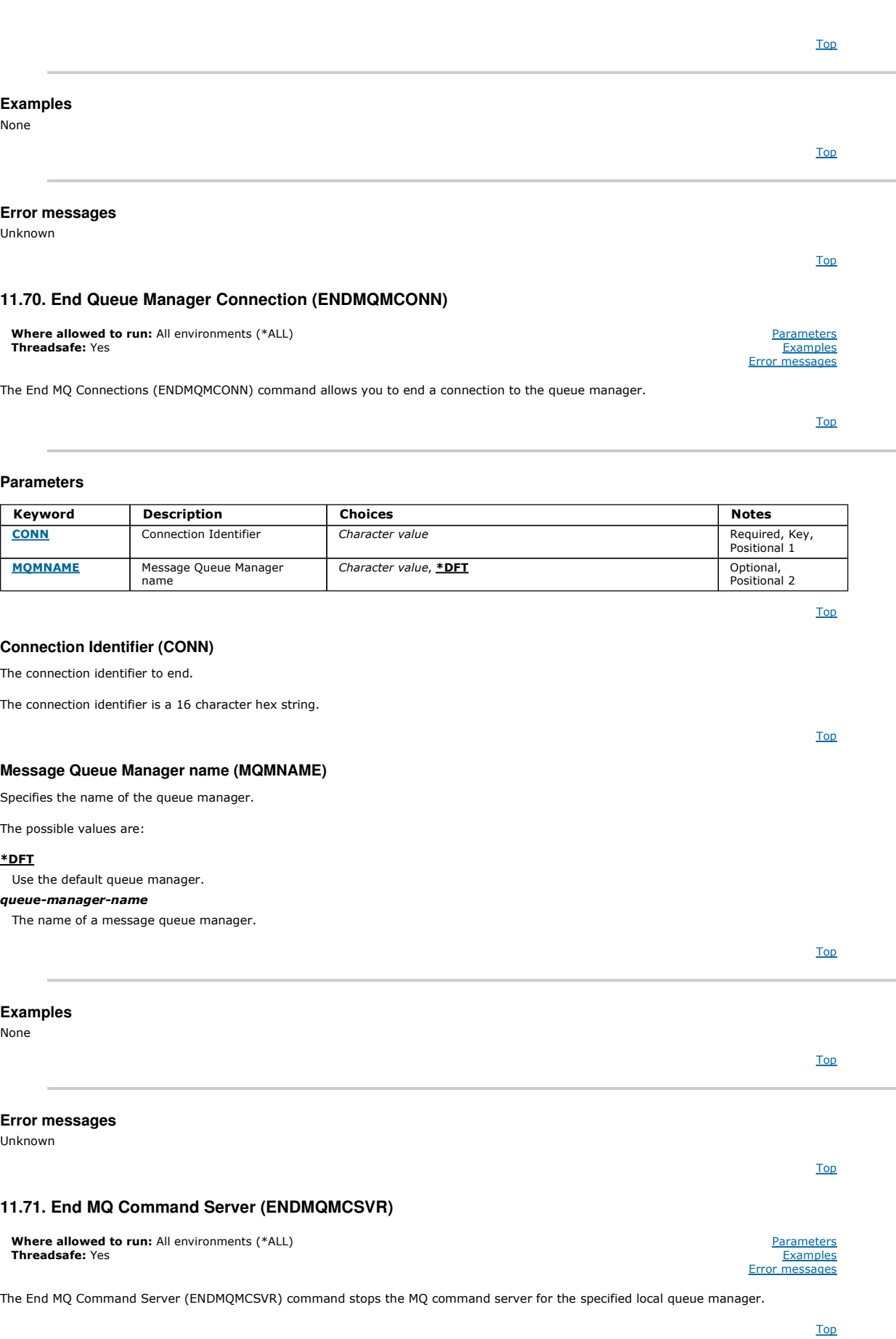

**Parameters**  Keyword Description | Choices | Notes

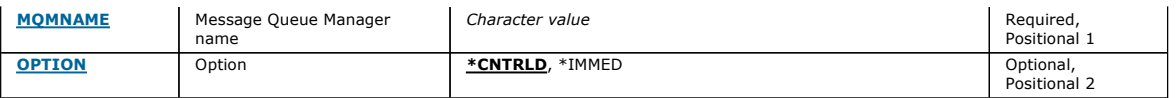

Top

Top

Top

Top

Top

**Parameters** Examples Error messages

#### **Message Queue Manager name (MQMNAME)**

Specifies the name of the message queue manager.

#### queue-manager-name

Specify the name of the queue manager.

# **Option (OPTION)**

Specifies whether the command message currently being processed is allowed to complete.

The possible values are:

#### \*CNTRLD

Allows the command server to complete processing any command message that it has already started. No new message is read from the queue. \*IMMED

Ends the command server immediately. Any action associated with a command message currently being processed might not be completed.

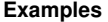

None

## **Error messages**

Unknown

#### **11.72. End MQ Listeners (ENDMQMLSR)**

**Where allowed to run:** All environments (\*ALL)<br>**Threadsafe:** Yes

The End MQ Listener (ENDMQMLSR) command ends an MQ TCP/IP listener.

This command is valid only for TCP/IP transmission protocols.

Either a listener object or specific port can be specified.

#### **Parameters**

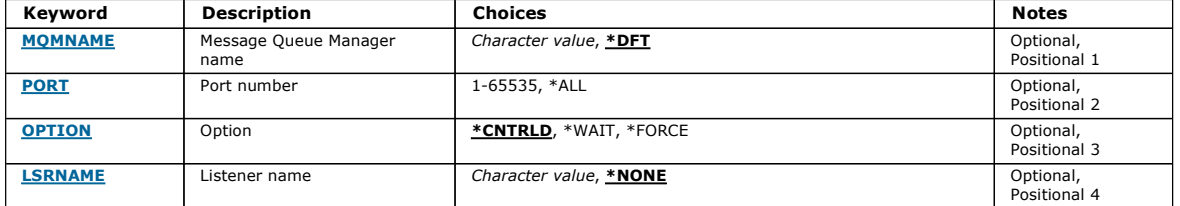

Top

Top

#### **Message Queue Manager name (MQMNAME)**

Specifies the name of the queue manager.

The possible values are:

#### \*DFT

Use the default queue manager.

queue-manager-name

The name of a message queue manager.

**Port number (PORT)** 

The port number to be used by the listener.

The possible values are:

# \*SAME

The attribute is unchanged.

# port-number

The port number to be used.

# **Option (OPTION)**

Specifies the action taken after processes to end the listeners have been started.

# \*CNTRLD

Processes are started to end all the listeners for the specified queue manager and control is returned before the listeners actually end.

# \*WAIT

End the listeners for the specified queue manager in the same way as the \*CNTRLD option. However, control is returned only after all the listeners have ended.

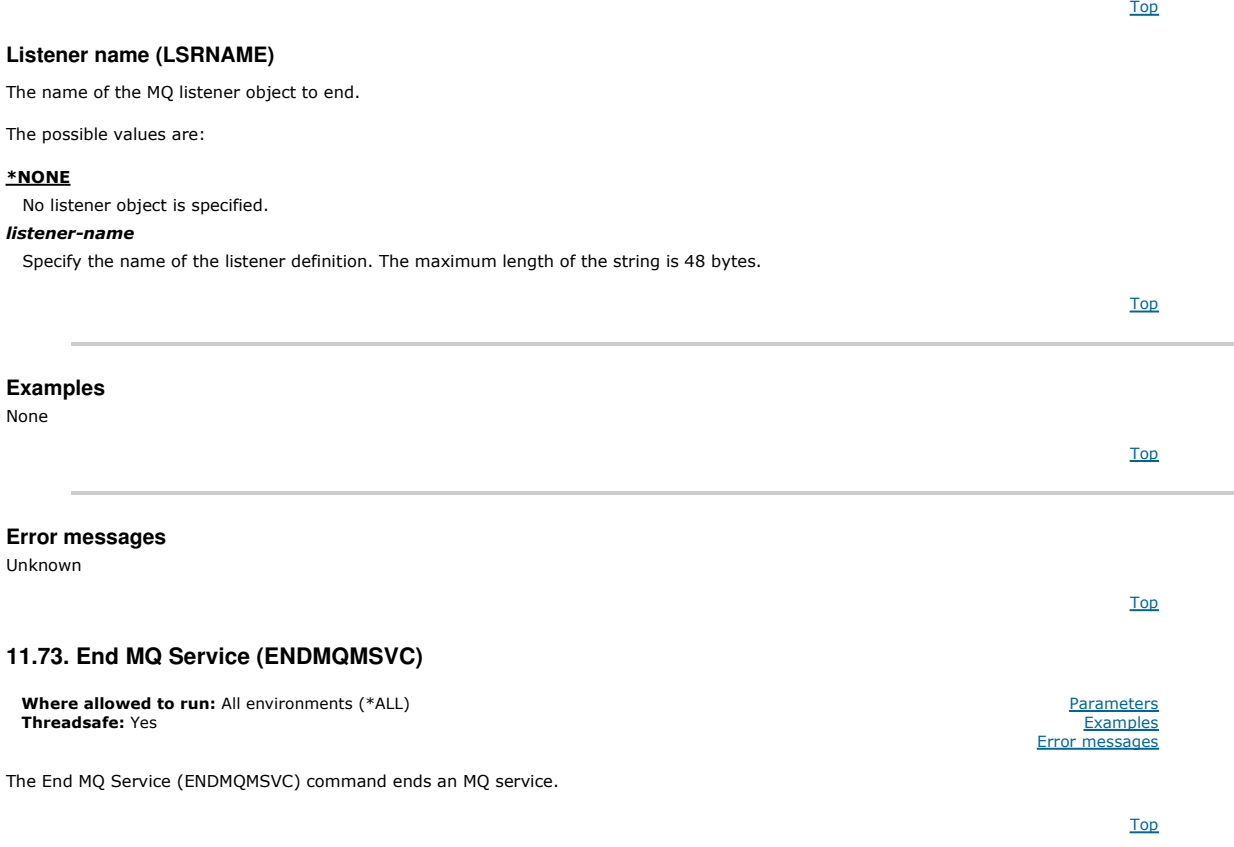

#### **Parameters**

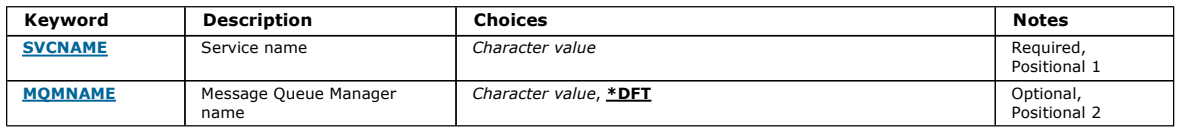

# **Service name (SVCNAME)**

The name of the MQ service object to end.

The possible values are:

#### \*NONE

No service object is specified.

#### service-name

Specify the name of the service definition. The maximum length of the string is 48 bytes.

Top

Top

**Message Queue Manager name (MQMNAME)** 

Specifies the name of the queue manager.

The possible values are:

#### \*DFT

Use the default queue manager. queue-manager-name

The name of a message queue manager.

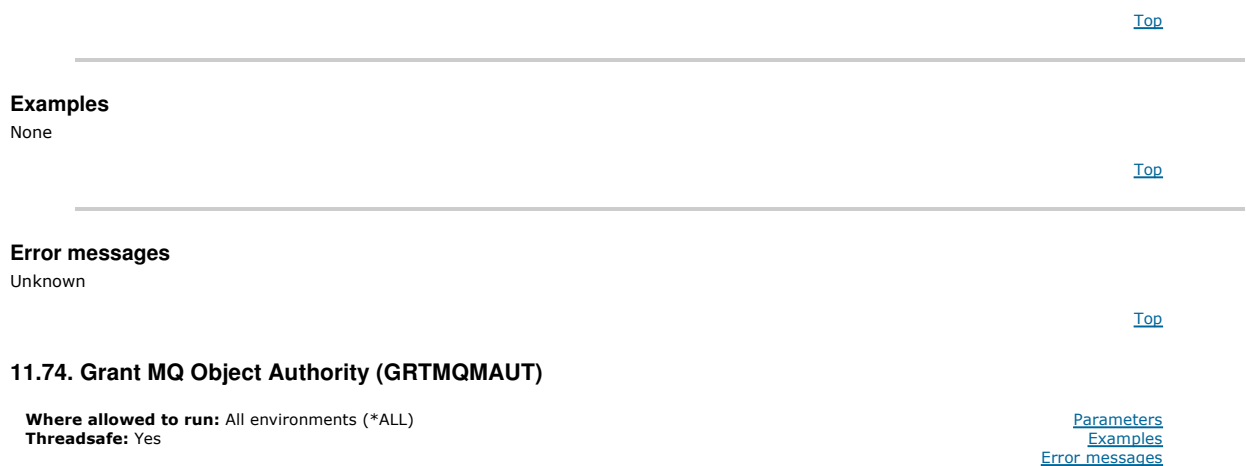

The Grant MQ Authority (GRTMQMAUT) command is used to grant specific authority for the MQ objects named in the command to another user or group of users.

Authority can be given to:

- Named users.
- Users (\*PUBLIC) who do not have authority specifically given to them.
- Groups of users who do not have any authority to the object.

The GRTMQMAUT command can be used by anyone in the QMQMADM group, that is, anyone whose user profile specifies QMQMADM as a primary or supplemental group profile.

Top

#### **Parameters**

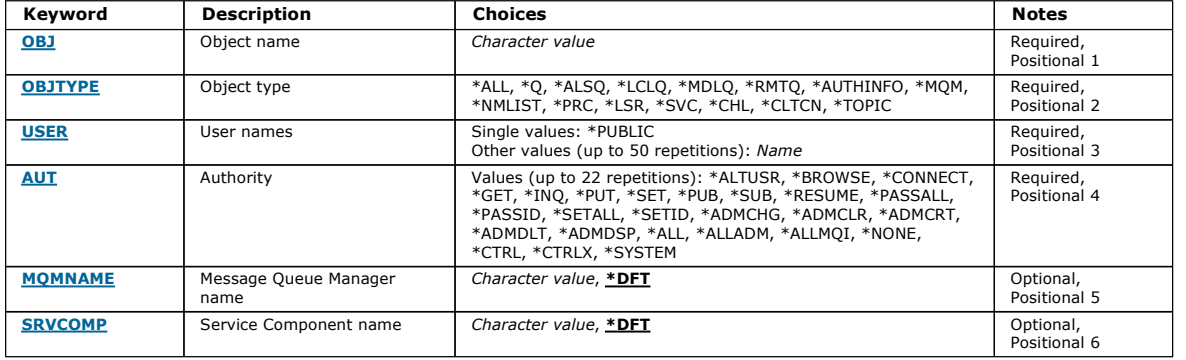

Top

## **Object name (OBJ)**

Specifies the name of the objects for which specific authorities are granted.

The possible values are:

# \*ALL

All objects of the type specified by the value of the OBJTYPE parameter at the time the command is issued. \*ALL cannot represent a generic profile. object-name

Specify the name of an MQ object for which specific authority is given to one or more users.

#### generic profile

Specify the generic profile of the objects to be selected. A generic profile is a character string containing one or more generic characters anywhere in the string. This profile is used to match the object name of the object under consideration at the time of use. The generic characters are (?), (\*) and (\*\*).

? matches a single character in an object name.

\* matches any string contained within a qualifier, where a qualifier is the string between fullstops (.). For example ABC\* matches ABCDEF but not ABCDEF.XYZ.

\*\* matches one or more qualifiers. For example ABC.\*\*.XYZ matches ABC.DEF.XYZ and ABC.DEF.GHI.XYZ, \*\* can only appear once in a generic profile.

You are recommended to specify the name required within quotation marks. Using this format ensures that your selection is precisely what you entered.

**Object type (OBJTYPE)** 

Specifies the type of the objects for which specific authorities are granted.

#### \*ALL

All MQ object types.

#### \*Q

All queue object types.

## \*ALSQ

- Alias queue.
- $*$ LCLO
- Local queue.
- \*MDLQ
- Model queue. \*RMTQ

- Remote queue.
- \*AUTHINFO
- Authentication Information object. \*MQM

Message Queue Manager.

# \*NMLIST

- Namelist object.
- \*PRC
- Process definition.

# \*CHL

Channel object.

# \*CLTCN

- Client Connection Channel object.
- \*LSR
- Listener object.

# \*SVC

Service object.

#### \*TOPIC

Topic object.

# **User names (USER)**

#### Specifies the name or names of users to whom authorities for the named object are being given. If user names are specified, the authorities are given specifically to those users. Authority given by this command can be revoked specifically by the Revoke MQ Authority (RVKMQMAUT) command.

#### \*PUBLIC

All users of the system.

#### user-profile-name

Specify the names of one or more users who are to be granted specific authority for the object. You can specify up to 50 user profile names.

#### **Authority (AUT)**

#### Specifies the authority being given to the named users. Values for AUT can be specified as a list of specific and general authorities in any order, where the general authorities can be:

\*NONE, which creates a profile for the user with no authority to the specified object, or leaves the authority unchanged if a profile already exists.

\*ALL, which confers all authorities to the specified users.

\*ALLADM, which confers all of \*ADMCHG, \*ADMCLR, \*ADMCRT, \*ADMDLT, \*ADMDSP, \*CTRL and \*CTRLX.

\*ALLMQI, which confers all of \*ALTUSR, \*BROWSE, \*CONNECT, \*GET, \*INQ, \*PUT, \*SET, \*PUB, \*SUB and \*RESUME.

#### Authorizations for different object types

#### \*ALL

- All authorizations. Applies to all objects.
- \*ADMCHG
- Change an object. Applies to all objects. \*ADMCLR
- Clear a queue. Applies to queues only.
- \*ADMCRT
- Create an object. Applies to all objects.
- \*ADMDLT

Top

Delete an object. Applies to all objects.

#### \*ADMDSP

Display the attributes of an object. Applies to all objects.

## \*ALLADM

Perform administration operations on an object. Applies to all objects.

# \*ALLMQI

Use all MQI calls applicable to an object. Applies to all objects.

# \*ALTUSR

Allow another user's authority to be used for MQOPEN and MQPUT1 calls. Applies to queue manager objects only.

# \*BROWSE

Retrieve a message from a queue by issuing an MQGET call with the BROWSE option. Applies to queue objects only.

# \*CONNECT

Connect the application to a queue manager by issuing an MQCONN call. Applies to queue manager objects only.

## \*CTRL

Control startup and shutdown of channels, listeners and services.

#### \*CTRLX

Reset sequence number and resolve indoubt channels.

# \*GET

Retrieve a message from a queue using an MGET call. Applies to queue objects only.

## \*INQ

Make an inquiry on an object using an MQINQ call. Applies to all objects.

# \*PASSALL

Pass all context on a queue. Applies to queue objects only.

#### \*PASSID

Pass identity context on a queue. Applies to queue objects only.

#### \*PUT

Put a message on a queue using an MQPUT call. Applies to queue objects only.

#### \*SET

Set the attributes of an object using an MQSET call. Applies to queue, queue manager, and process objects only.

# \*SETALL

Set all context on an object. Applies to queue and queue manager objects only.

# \*SETID

Set identity context on an object. Applies to queue and queue manager objects only.

# \*SYSTEM

Connect the application to a queue manager for system operations. Applies to queue manager objects only.

#### Authorizations for MQI calls

#### \*ALTUSR

Allow another user's authority to be used for MQOPEN and MQPUT1 calls.

# \*BROWSE

Retrieve a message from a queue by issuing an MQGET call with the BROWSE option.

#### \*CONNECT

Connect the application to the specified queue manager by issuing an MQCONN call.

#### \*GET

Retrieve a message from a queue by issuing an MQGET call.

#### \*INQ

Make an inquiry on a specific queue by issuing an MQINQ call.

#### \*PUT

Put a message on a specific queue by issuing an MQPUT call.

#### \*SET

Set attributes on a queue from the MQI by issuing an MQSET call.

#### \*PUB

Open a topic to publish a message using the MQPUT call.

#### \*SUB

Create, Alter or Resume a subscription to a topic using the MQSUB call.

#### \*RESUME

Resume a subscription using the MQSUB call.

If you open a queue for multiple options, you must be authorized for each of them.

#### Authorizations for context

#### \*PASSALL

Pass all context on the specified queue. All the context fields are copied from the original request.

#### \*PASSID

Pass identity context on the specified queue. The identity context is the same as that of the request.

#### \*SETALL Set all context on the specified queue. This is used by special system utilities.

# \*SETID

Set identity context on the specified queue. This is used by special system utilities.

Authorizations for MQSC and PCF commands

Top

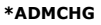

Change the attributes of the specified object.

# \*ADMCLR

Clear the specified queue (PCF Clear queue command only).

#### \*ADMCRT

Create objects of the specified type.

# \*ADMDLT

Delete the specified object.

# \*ADMDSP

Display the attributes of the specified object.

# \*CTRL

Control startup and shutdown of channels, listeners and services.

## \*CTRLX

Reset sequence number and resolve indoubt channels.

#### Authorizations for generic operations

#### \*ALL

Use all operations applicable to the object.

# \*ALLADM

Perform all administration operations applicable to the object.

# \*ALLMQI

Use all MQI calls applicable to the object.

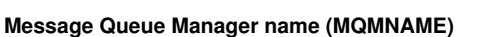

Specifies the name of the queue manager.

#### \*DFT

Use the default queue manager.

#### queue-manager-name

Specify the name of the queue manager.

**Service Component name (SRVCOMP)** 

# Specifies the name of the installed authorization service to which the authorizations apply.

The possible values are:

#### \*DFT

Use the first installed authorization component.

#### Authorization-service-component-name

The component name of the required authorization service as specified in the Queue Manager's qm.ini file.

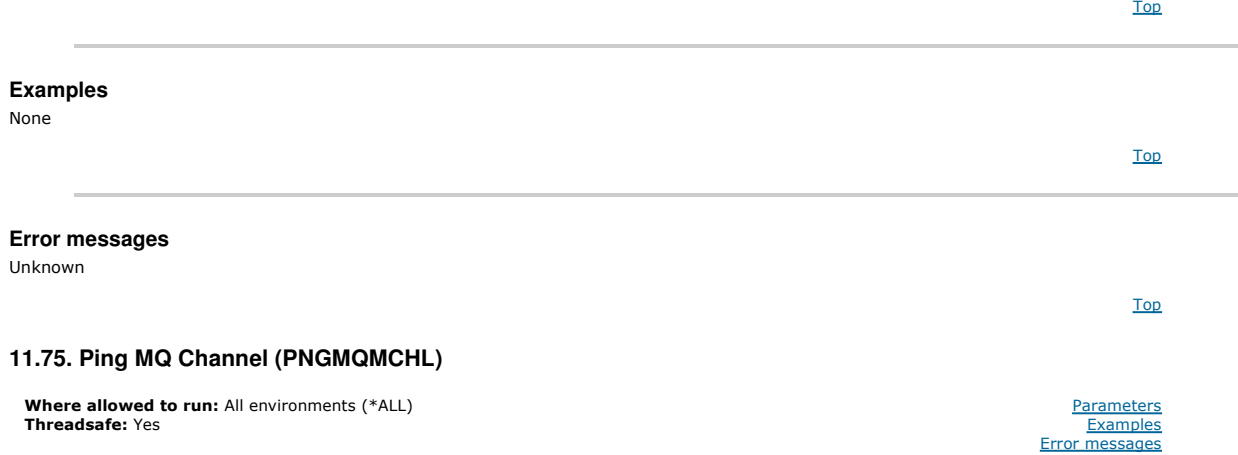

The Ping MQ Channel (PNGMQMCHL) command tests a channel by sending data as a special message, to the remote message queue manager and checks that the data is returned. This command is successful only from the sending end of an inactive channel, and the data used is generated by the local message queue manager.

Top

#### **Parameters**

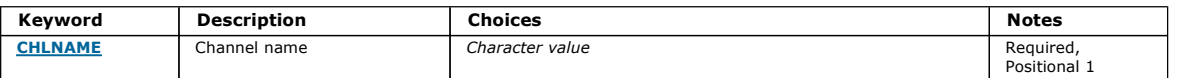

**Channel name (CHLNAME)** 

The possible values are:

The possible values are:

message-queue-manager-name The name of a message queue manager.

communication protocol being used.

The default value is 64 bytes.

**Data count (DATACNT)** 

The possible values are:

\*DFT

64

Specify the channel name.

channel-name

Specifies the name of the channel definition.

**Message Queue Manager name (MQMNAME)**  Specifies the name of the message queue manager.

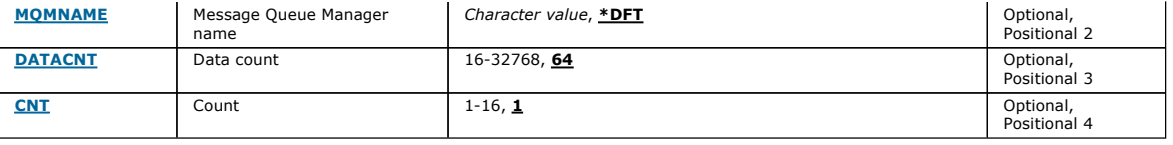

The default queue manager is used. If you do not have a default queue manager defined on the system, the command fails.

Specifies the length of the data in bytes. The actual number of bytes might be less than the amount requested depending on the operating system and

Top

Top

Top

Top

1 The channel is pinged once.

The possible values are:

**Count (CNT)** 

ping-count Specify a value ranging from 1 through 16.

data-count Specify a value ranging from 16 through 32768.

Specifies the number of times that the channel is to be pinged.

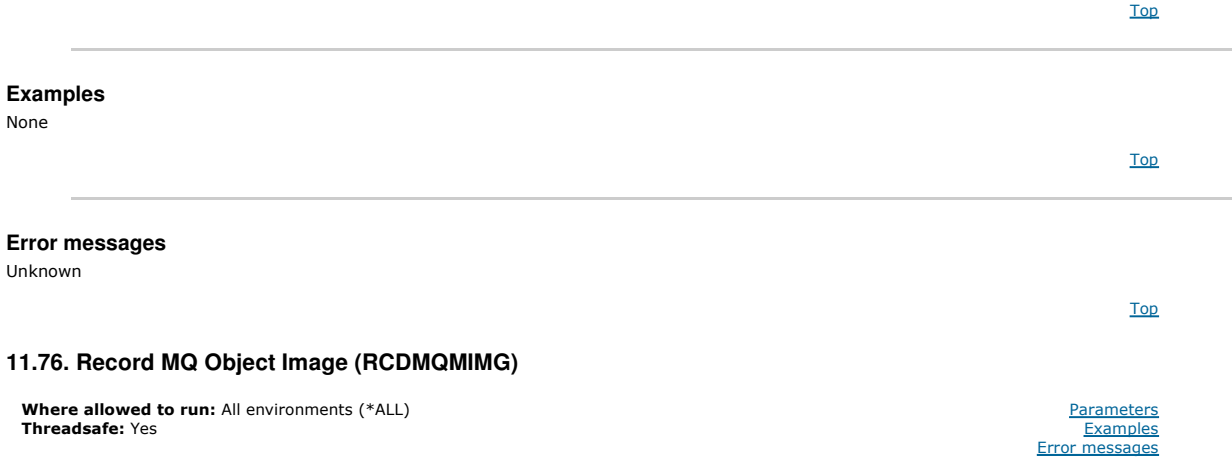

The Record MQ Object Image (RCDMQMIMG) command is used to provide a marker for the selected set of MQ objects, so that the Recreate MQM Object (RCRMQMOBJ) command can recover this set of objects from journal data recorded subsequently.

This command is intended to enable journal receivers, detached prior to the current date, to be disconnected. On successful completion of this command those journals are no longer required to be present for a Recreate MQ Object (RCRMQMOBJ) command on this set of MQM Objects to succeed.

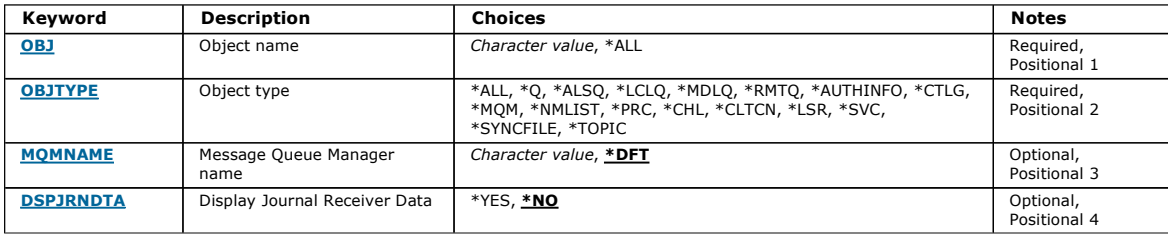

Top

Top

#### **Object name (OBJ)**

Specifies the name of the objects that should be recorded. This is a 48-character MQ object or generic object name.

The possible values are:

#### \*ALL

All MQ objects of the specified type (OBJTYPE) are recorded.

#### generic-object-name

Specify the generic name of the objects to be recorded. A generic name is a character string followed by an asterisk (\*). For example, ABC\*. It selects all objects that have names which start with the character string.

You are recommended to specify the name required within quotation marks. Using this format ensures that your selection is precisely what you entered.

You cannot select all the upper case and lower case versions of a generic name on a single panel, without requesting all the names.

#### object-name

The name of an MQ object to be recorded.

## **Object type (OBJTYPE)**

#### Specifies the type of the objects to be recreated.

The possible values are:

#### \*ALL

Specifies all MQ object types.

# \*Q

Specifies MQ queue objects with names specified by OBJ.

#### \*ALSQ

Specifies MQ alias queue objects with names specified by OBJ.

# \*LCLQ

Specifies MQ local queue objects with names specified by OBJ.

\*MDLQ

Specifies MQ model queues objects with names specified by OBJ.

# \*RMTQ

Specifies MQ remote queue objects with names specified by OBJ.

#### \*AUTHINFO

Specifies MQ authentication information objects with names specified by OBJ.

#### \*CTLG

Specifies the MQ queue manager catalog object. This has the same name as the queue manager object.

# \*MQM

Specifies the Message Queue Manager object.

#### \*CHL

Specifies MQ channel objects with names specified by OBJ.

#### \*CLTCN

Specifies MQ client connection channel objects with names specified by OBJ.

#### \*NMLIST

Specifies MQ namelist objects with names specified by OBJ.

#### \*PRC

Specifies MQ process objects with names specified by OBJ.

#### \*LSR

Specifies MQ listener objects with names specified by OBJ.

# \*SVC

Specifies MQ service objects with names specified by OBJ.

#### \*SYNCFILE

Specifies the MQ channel synchronisation file.

#### \*TOPIC

Specifies the MQ topic objects with names specified by OBJ.

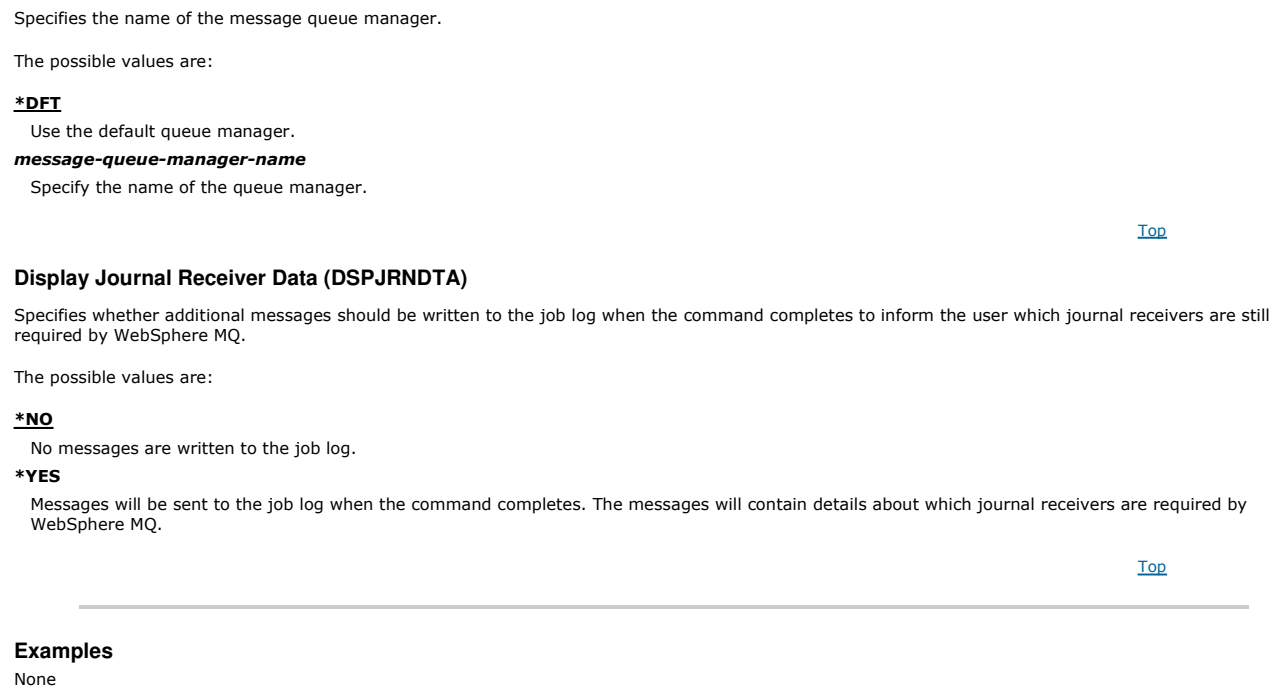

Unknown

# **11.77. Recreate MQ Object (RCRMQMOBJ)**

Where allowed to run: All environments (\*ALL) Threadsafe: Yes

The Recreate MQ Object (RCRMQMOBJ) command is used to provide a recovery mechanism for damaged MQ objects. The command completely recreates<br>the objects from information recorded in the MQ journals. If no damaged objects ex

#### **Parameters**

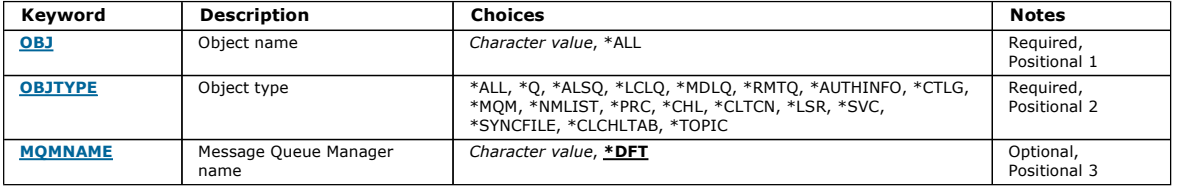

**Object name (OBJ)** 

Specifies the name of the objects which should be recreated if they are damaged. This is a 48-character MQ object or generic object name.

The possible values are:

#### $*$ ALL

All damaged MQ objects of the specified type (OBJTYPE) are recreated.

#### generic-object-name

Specify the generic name of the objects to be recreated. A generic name is a character string followed by an asterisk (\*). For example, ABC\*. It selects all objects that have names that start with the character string.

You are recommended to specify the name required within quotation marks. Using this format ensures that your selection is precisely what you entered.

You cannot select all the upper case and lower case versions of a generic name on a single panel, without requesting all the names.

#### object-name

The name of an MQ object to be recreated if it is damaged.

Top

**Message Queue Manager name (MQMNAME)**

Top

Top

Top

Top

Parameters **Examples** Error messages

Top

# **Object type (OBJTYPE)**

Specifies the object type of the objects to be recreated.

The possible values are:

# \*ALL

Specifies all MQ object types.

# \*Q

Specifies MQ queue objects with names specified by OBJ.

# \*ALSQ

Specifies MQ alias queue objects with names specified by OBJ.

# \*LCLQ

Specifies MQ local queue objects with names specified by OBJ.

# \*MDLQ

Specifies MQ model queues with names specified by OBJ.

#### \*RMTQ

Specifies MQ remote queue objects with names specified by OBJ.

#### \*AUTHINFO

Specifies MQ authentication information objects with names specified by OBJ.

#### \*CTLG

Specifies the message queue manager catalog object. The catalog object has the same name as the message queue manager object. It holds the names of MQ objects. A user needs authorities on this object to be able to start or stop the message queue manager, or, to create or delete MQ queues and process definitions.

#### \*MQM

Specifies the message queue manager. This object holds the attributes of the message queue manager.

#### \*CHL

Specifies MQ channel objects with names specified by OBJ.

# \*CLTCN

Specifies MQ client connection channel objects with names specified by OBJ.

# \*NMLIST

Specifies MQ namelist objects with names specified by OBJ.

### \*PRC

Specifies MQ process objects with names specified by OBJ.

# \*LSR

Specifies MQ listener objects with names specified by OBJ.

## \*SVC

Specifies MQ service objects with names specified by OBJ.

### \*SYNCFILE

Specifies the MQ channel synchronisation file.

# \*SYNCFILE

Specifies the MQ client channel table file.

# \*TOPIC

Specifies MQ topic objects with names specified by OBJ.

# **Message Queue Manager name (MQMNAME)**

Specifies the name of the message queue manager.

The possible values are:

### \*DFT

## Use the default queue manager.

message-queue-manager-name

Specify the name of the queue manager.

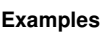

None

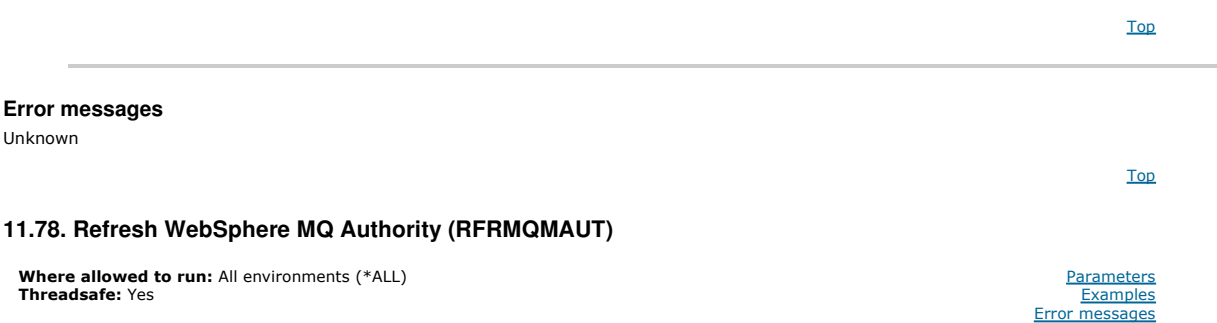

The WebSphere MQ security cache refresh (RFRMQMAUT) command refreshes the WebSphere MQ Object Authority Manager security cache.

#### **Parameters**

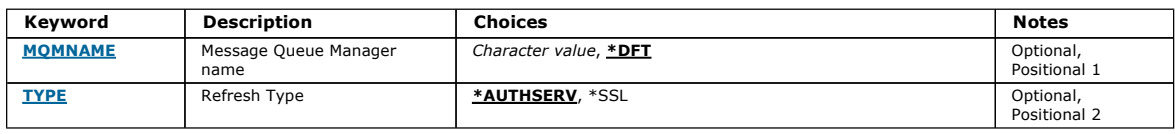

### **Message Queue Manager name (MQMNAME)**

Specifies the name of the queue manager to perform the security refresh.

The possible values are:

#### queue-manager-name

Specify the name of the queue manager. The name can contain up to 48 characters. The maximum number of characters is reduced if the system is using a double byte character set (DBCS).

# \*DFT

Specifies that the default queue manager should be used.

# **Refresh Type (TYPE)**

The type of security refresh to be performed. The possible values are:

#### \*AUTHSERV

Refreshes the list of authorizations held internally by the authorization services component.

#### \*SSL

Refreshes the cached view of the SSL Key Repository allowing updates to become effective when the command has completed successfully. Also refreshes<br>the locations of the LDAP servers to be used for Certificate Revocation L

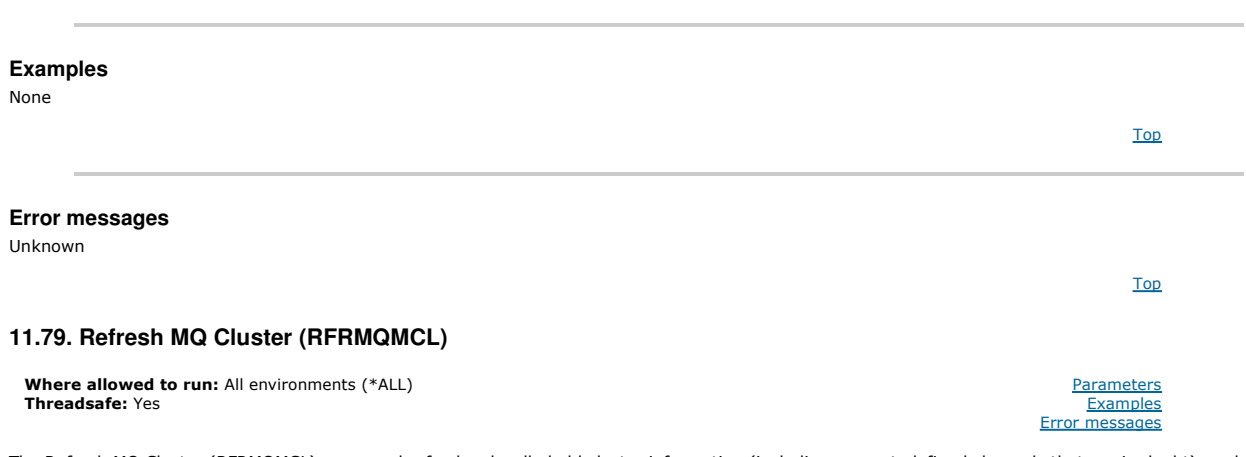

The Refresh MQ Cluster (RFRMQMCL) command refreshes locally held cluster information (including any autodefined channels that are in doubt), and forces it to be rebuilt. This enables you to perform a "cold-start" on the cluster.

# **Parameters**

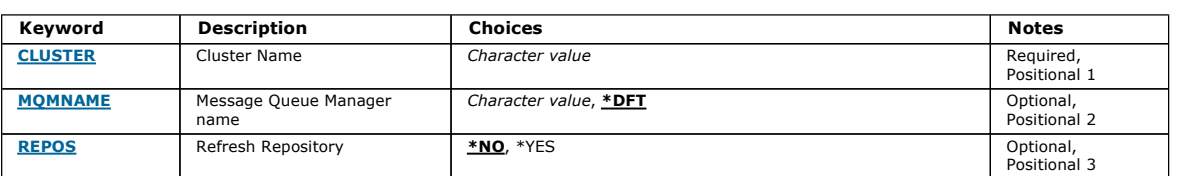

Top

Top

Top

Top

Top

Top

# **Cluster Name (CLUSTER)**

The name of the cluster to be refreshed.

The possible values are:

'\*'
The queue manager is refreshed in all of the clusters to which it belongs.

If Refresh Repository is also set to \*YES, then the queue manager restarts its search for repository queue managers, using information in the local clustersender channel definitions.

#### name

Specify the name of the cluster.

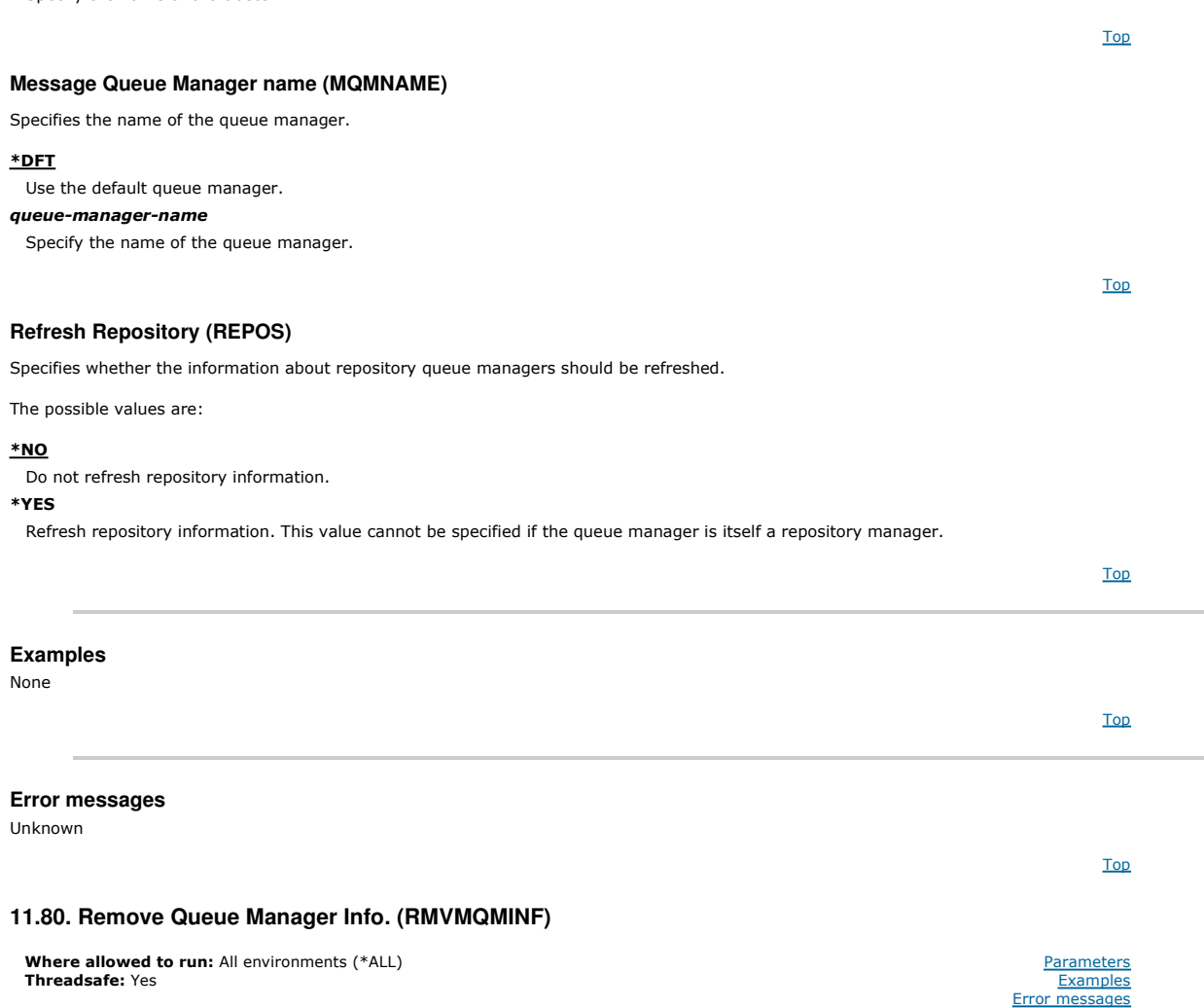

The Remove Message Queue Manager Information (RMVMQMINF) command removes configuration information for a queue manager. This command may be used, for example, to remove a secondary queue manager instance by removing reference to shared queue manager data.

#### **Parameters**

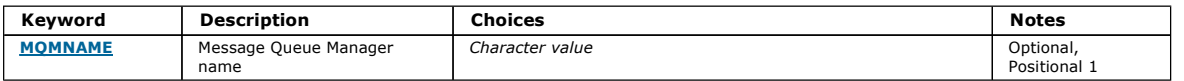

Top

Top

Top

Top

#### **Message Queue Manager name (MQMNAME)**

Specifies the name of the message queue manager to remove information for.

#### queue-manager-name

Specify the name of the queue manager. The name can contain up to 48 characters. The maximum number of characters is reduced if the system is using<br>a double byte character set (DBCS).

### **Examples**

None

**Error messages** 

Unknown

### **11.81. Remove Queue Manager Journal (RMVMQMJRN)**

Where allowed to run: All environments (\*ALL) Threadsafe: Yes

The Remove Queue Manager Journal command (RMVMQMJRN) removes a queue manager journal. This command can be used, for example, to remove a remote journal previously used for a standby or multi-instance queue manager.

# Top

**Parameters Examples** messages

### **Parameters**

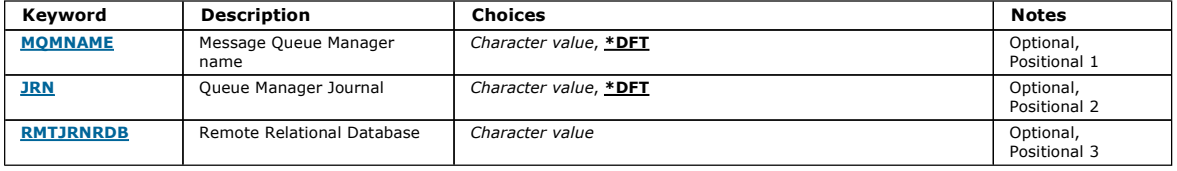

### **Message Queue Manager name (MQMNAME)**

Specifies the name of the message queue manager associated with the journal.

#### queue-manager-name

Specify the name of the queue manager. The name can contain up to 48 characters. The maximum number of characters is reduced if the system is using a double byte character set (DBCS).

**Queue Manager Journal (JRN)** 

Specifies the journal name to create.

The possible values are:

#### \*DFT

The journal name is chosen by the system. If a local journal already exists for the queue manager on this system - the existing local journal name is used, otherwise a unique name is generated of the format AMQxJRN where x is a character in the range 'A - Z'.

### journal-name

Specify the name of the journal. The name can contain up to 10 characters. Journal receiver names will be derived from this journal name by truncating at<br>the 4th character (or at the last character if the journal name is s already contains a local journal, its name must match that supplied. Only one local journal can exist in a queue manager library. DLTMQM will not remove journal artifacts from a queue manager library unless they are prefixed with "AMQ".

Specifies the name of the relational database directory entry that contains the remote location name of the target system. Use the WRKRDBDIRE command to locate and existing entry or configure a new relational database directory entry for the target system.

#### relational-database-directory-entry

**Remote Relational Database (RMTJRNRDB)** 

Specify the name of the relational database directory entry. The name can contain up to 18 characters.

**Examples**  None **Error messages**  Unknown **11.82. Resume Cluster Queue Manager (RSMMQMCLQM)**  Top Top Top Where allowed to run: All environments (\*ALL) Threadsafe: Yes **Parameters Examples** Error messages

Use the RSMMQMCLQM command to inform other queue managers in a cluster that the local queue manager is again available for processing and can be sent messages. It reverses the action of the SPDMQMCLQM command.

# http://127.0.0.1:1085/help/advanced/print.jsp?topic=/com.ibm.mq.amqwag.doc/ia101... 16/03/2011

Top

Top

Top

### **Parameters**

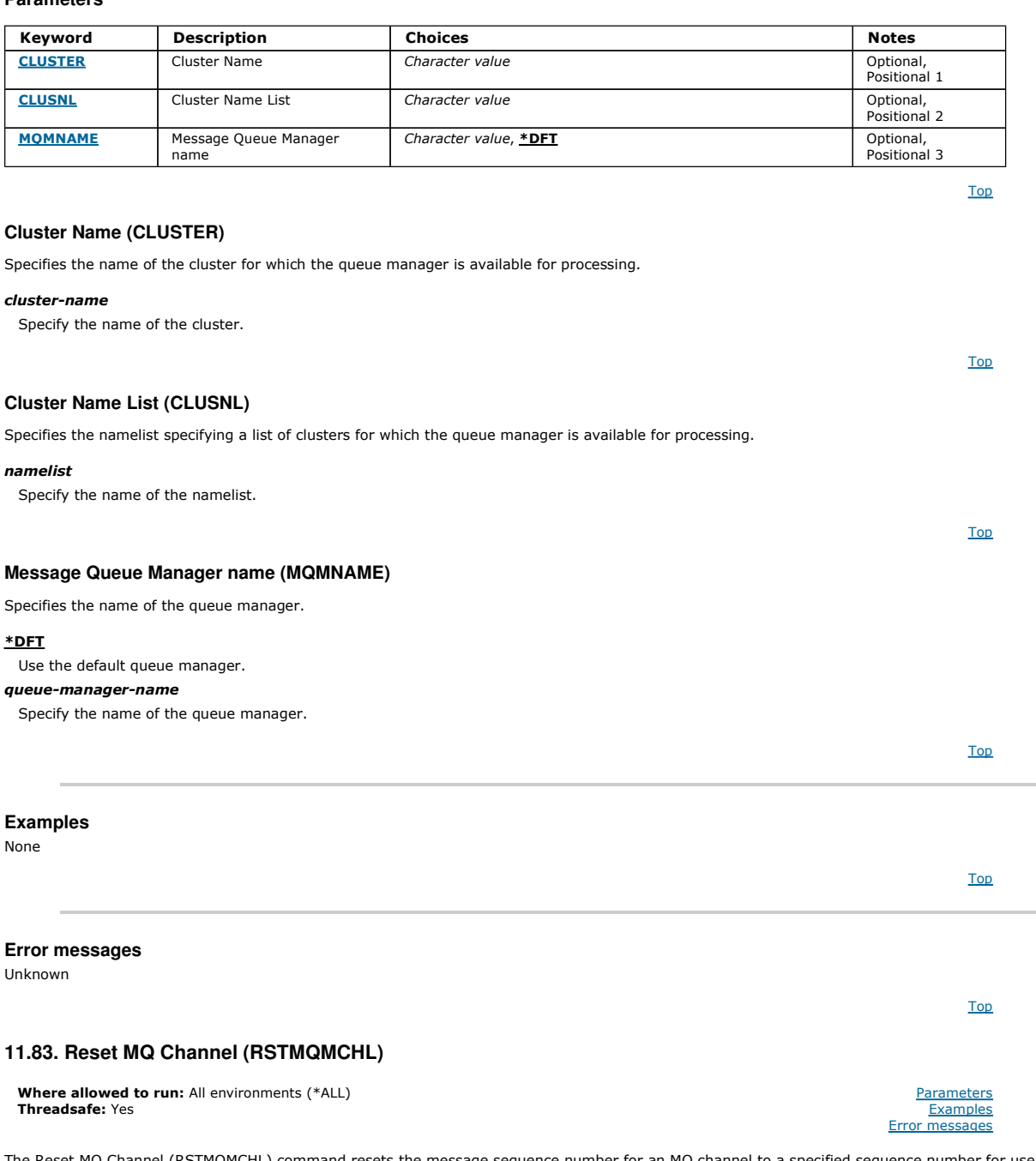

The Reset MQ Channel (RSTMQMCHL) command resets the message sequence number for an MQ channel to a specified sequence number for use the next time that the channel is started.

You are recommended to uset this command for Sender(\*SDR), Server (\*SVR) and Cluster-sender (\*CLUSSDR) channels only.

If you use this command for a Receiver (\*RCVR), Requester (\*RQSTR) or Cluster-receiver (\*CLUSRCVR) channel, the value at the other end of the channel<br>is NOT reset. You must reset the values separately.

The command does not work for Server-connection (\*SVRCN) channels.

**Parameters** 

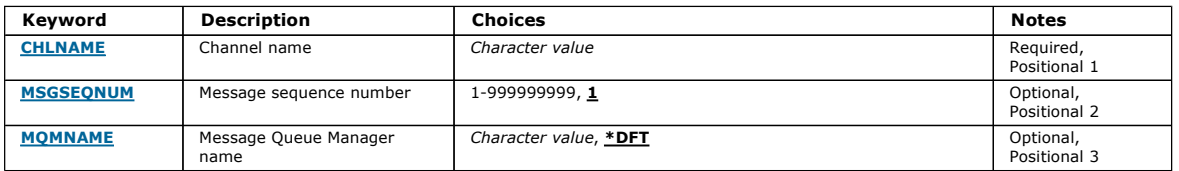

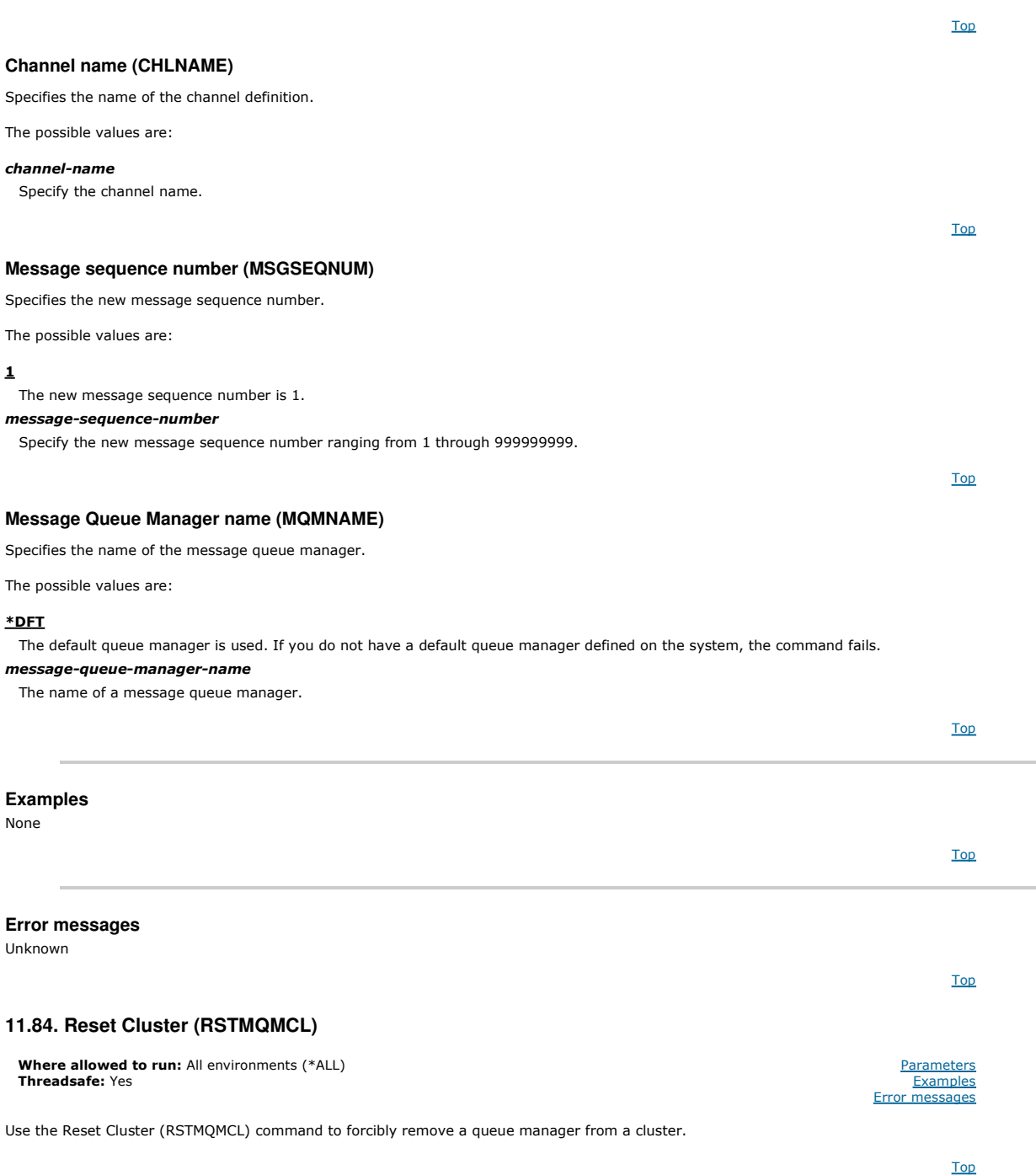

### **Parameters**

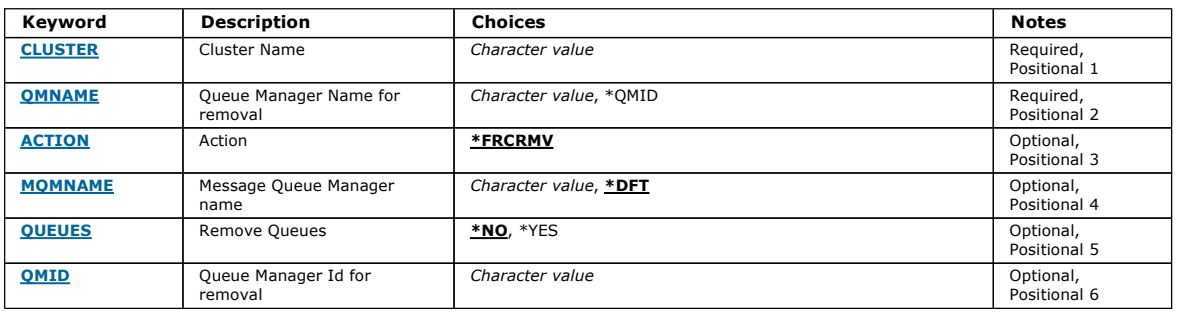

Top

# **Cluster Name (CLUSTER)**

Specifies the name of cluster from which the queue manager is to be forcibly removed.

cluster-name

Specify the name of the cluster.

# **Queue Manager Name for removal (QMNAME)**  Specifies the name of the queue manager to be forcibly removed. The possible values are: \*QMID This enables you to specify the identifier of the queue manager to be forcibly removed. queue-manager-name Specify the name of the queue manager. **Action (ACTION)**  Specifies the action to take on the specified queue manager. \*FRCRMV Requests that the queue manager is forcibly removed from the cluster. This might be needed to ensure correct cleanup after a queue manager has been deleted. This action can be requested by a repository queue manager only. **Message Queue Manager name (MQMNAME)**  Specifies the name of the queue manager. \*DFT Use the default queue manager. queue-manager-name Specify the name of the queue manager. **Remove Queues (QUEUES)**  Specifies whether cluster queues should be removed from the cluster. The possible values are: \*NO Do not remove the queues belonging to the queue manger being removed from the cluster. \*YES Remove queues belonging to the queue manager being removed from the cluster. **Queue Manager Id for removal (QMID)**  Specifies the identifier of the queue manager to be forcibly removed. queue-manager-identifier Specify the identifier of the queue manager. **Examples**  None **Error messages**  Unknown **11.85. Resolve MQ Channel (RSVMQMCHL)**  Top Top Top Top Top Top Top Top Where allowed to run: All environments (\*ALL) Threadsafe: Yes **Parameters Examples** Error messages

The Resolve MQ Channel (RSVMQMCHL) command requests a channel to commit or backout in-doubt messages.

This command is used when the other end of a link fails during the confirmation period, and for some reason it is not possible to reestablish the connection.

In this situation, the sending end remains in an in-doubt state, about whether the messages were received. Any outstanding units of work need to be resolved with either backout or commit.

Top

Top

Top

\*BCK restores messages to the transmission queue and \*CMT discards them.

Use this command for sender (\*SDR) and server (\*SVR) channels only.

**Parameters** 

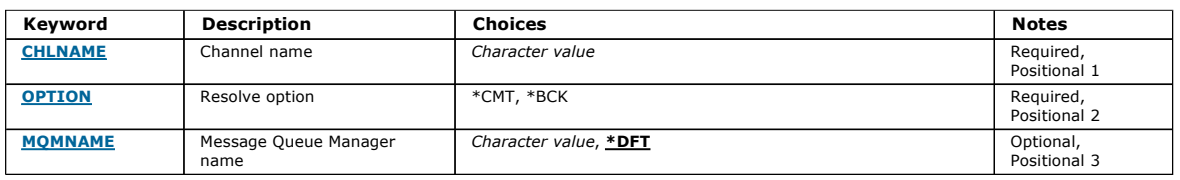

### **Channel name (CHLNAME)**

Specifies the name of the channel definition.

The possible values are:

#### channel-name

Specify the channel name.

### **Resolve option (OPTION)**

Specifies whether to back out or commit the messages.

The possible values are:

#### \*CMT

The messages are committed, that is, they are deleted from the transmission queue.

#### \*BCK

The messages are backed out, that is, they are restored to the transmission queue.

**Message Queue Manager name (MQMNAME)**  Top

Specifies the name of the message queue manager.

The possible values are:

#### \*DFT

The default queue manager is used. If you do not have a default queue manager defined on the system, the command fails.

### message-queue-manager-name

The name of a message queue manager.

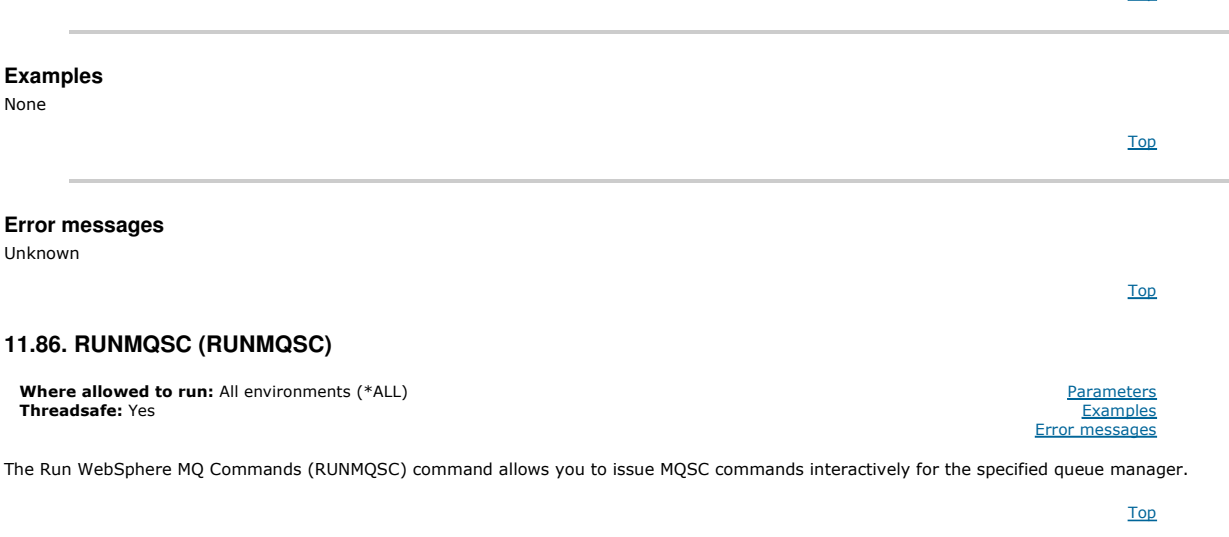

**Parameters** 

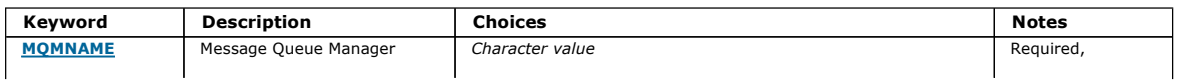

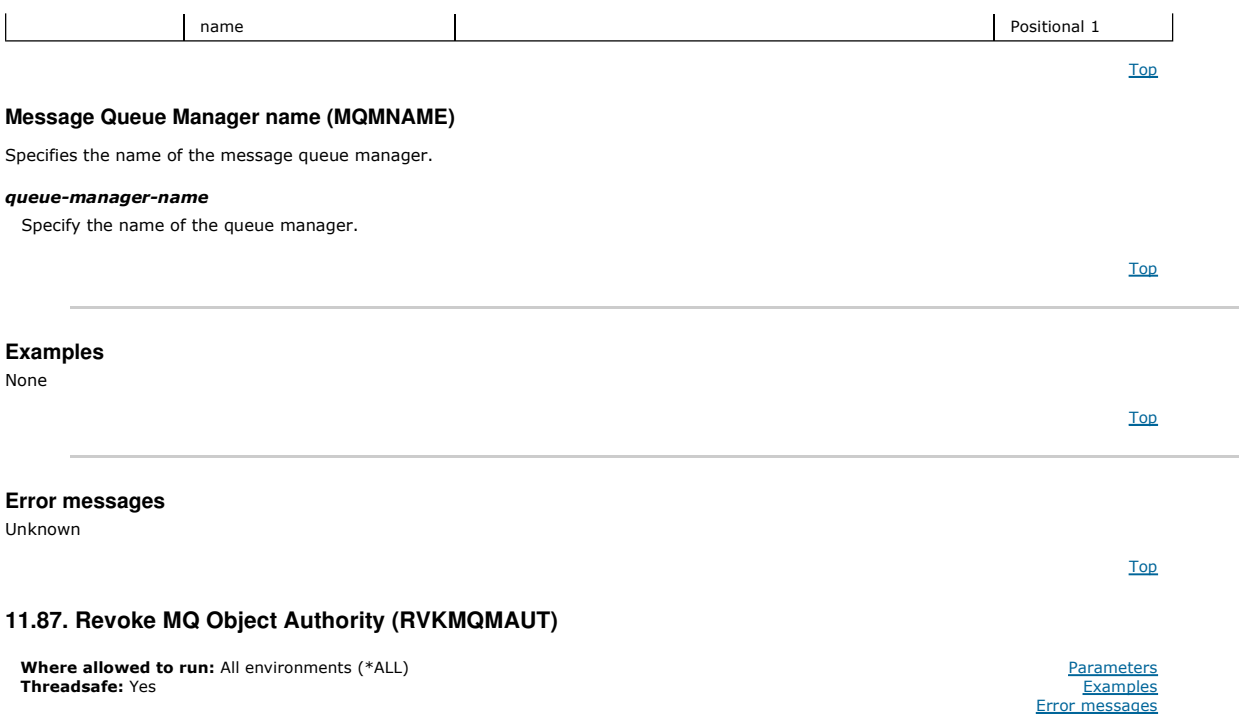

The Revoke MQ Authority (RVKMQMAUT) command is used to reset, or take away specific or all authority for the named objects from the users named in the command.

The RVKMQMAUT command can be used by anyone in the QMQMADM group, that is, anyone whose user profile specifies QMQMADM as a primary or supplemental group profile.

### **Parameters**

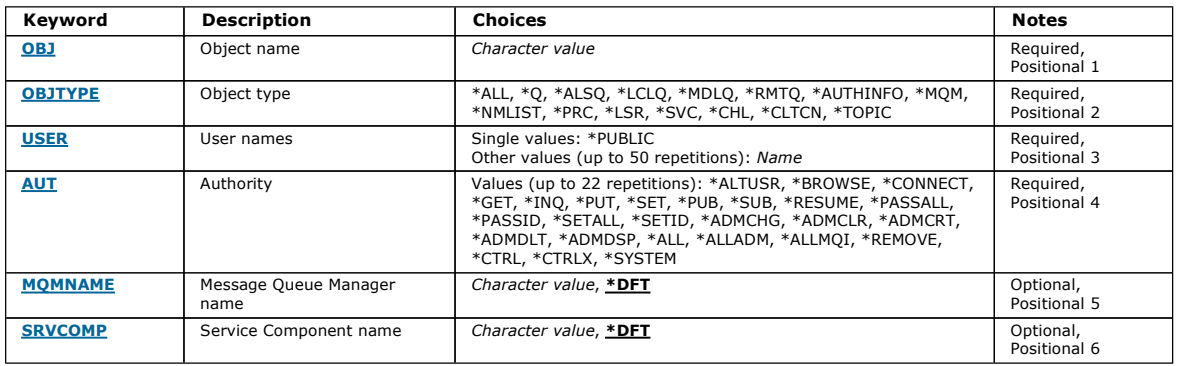

Top

Top

### **Object name (OBJ)**

Specifies the name of the objects for which specific authorities are revoked.

The possible values are:

#### $*$ ALL

All objects of the type specified by the value of the OBJTYPE parameter at the time the command is issued. \*ALL cannot represent a generic profile.

### object-name

Specify the name of an MQ object for which specific authority is given to one or more users.

#### generic profile

Specify the generic profile of the objects to be selected. A generic profile is a character string containing one or more generic characters anywhere in the string. This profile is used to match the object name of the object under consideration at the time of use. The generic characters are (?), (\*) and (\*\*).

? matches a single character in an object name.

\* matches any string contained within a qualifier, where a qualifier is the string between fullstops (.). For example ABC\* matches ABCDEF but not ABCDEF.XYZ.

\*\* matches one or more qualifiers. For example ABC.\*\*.XYZ matches ABC.DEF.XYZ and ABC.DEF.GHI.XYZ, \*\* can only appear once in a generic profile.

You are recommended to specify the name required within quotation marks. Using this format ensures that your selection is precisely what you entered.

### **Object type (OBJTYPE)**

Specifies the type of the objects for which specific authorities are revoked.

\*ALL

All MQ object types.

#### \*Q

All queue object types.

- \*ALSQ
- Alias queue.
- \*LCLQ
- Local queue.
- \*MDLQ
- Model queue.
- \*RMTQ
- Remote queue.
- \*AUTHINFO
- Authentication Information object.
- \*MQM
- Message Queue Manager.
- \*NMLIST
- Namelist object. \*PRC
- Process definition.
- \*CHL

Channel object.

- \*CLTCN
- Client Connection Channel object.
- \*LSR
- Listener object.
- \*SVC
- Service object.
- \*TOPIC
- Topic object.

Top

### **User names (USER)**

Specifies the user names of one or more users whose specific authorities to the named object are being removed. If a user was given the authority by USER (\*PUBLIC) being specified in the Grant MQ Authority (GRTMQMAUT) command, the same authorities are revoked by \*PUBLIC being specified in this<br>parameter. Users given specific authority by having their names identified in the to remove the same authorities.

The possible values are:

#### \*PUBLIC

The specified authorities are taken away from users who do not have specific authority for the object, who are not on the authorization list, and whose user group has no authority. Users who have specific authority still retain their authorities to the object.

#### user-profile-name

Specify the user names of one or more users who are having the specified authorities revoked. The authorities listed in the AUT parameter are being specifically taken away from each identified user. This parameter cannot be used to remove public authority from specific users; only authorities that were specifically given to them can be specifically revoked. You can specify up to 50 user profile names.

### **Authority (AUT)**

#### Specifies the authority being reset or taken away from the users specified in the USER parameter. You can specify values for AUT as a list of specific and general authorities in any order, where the general authorities can be:

\*REMOVE, which deletes the profile. It is not the same as \*ALL, because \*ALL leaves the profile in existence with no authorities. \*REMOVE cannot be specified with user QMQMADM unless the object is a generic profile or with user QMQM when the object type is \*MQM.

\*ALL, which confers all authorities to the specified users.

\*ALLADM, which confers all of \*ADMCHG, \*ADMCLR, \*ADMCRT, \*ADMDLT, \*ADMDSP, \*CTRL and \*CTRLX.

\*ALLMQI, which confers all of \*ALTUSR, \*BROWSE, \*CONNECT, \*GET, \*INQ, \*PUT, \*SET, \*PUB, \*SUB and \*RESUME.

### Authorizations for different object types

- \*ALL
- All authorizations. Applies to all objects.
- \*ADMCHG
- Change an object. Applies to all objects.
- \*ADMCLR
- Clear a queue. Applies to queues only.
- \*ADMCRT

Create an object. Applies to all objects.

#### \*ADMDLT

Delete an object. Applies to all objects.

#### \*ADMDSP

Display the attributes of an object. Applies to all objects.

#### \*ALLADM

Perform administration operations on an object. Applies to all objects.

### \*ALLMQI

Use all MQI calls applicable to an object. Applies to all objects.

### \*ALTUSR

Allow another user's authority to be used for MQOPEN and MQPUT1 calls. Applies to queue manager objects only.

### \*BROWSE

Retrieve a message from a queue by issuing an MQGET call with the BROWSE option. Applies to queue objects only.

#### \*CONNECT

Connect the application to a queue manager by issuing an MQCONN call. Applies to queue manager objects only.

### \*CTRL

Control startup and shutdown of channels, listeners and services.

### \*CTRLX

Reset sequence number and resolve indoubt channels.

### \*GET

Retrieve a message from a queue using an MGET call. Applies to queue objects only.

### \*INQ

Make an inquiry on an object using an MQINQ call. Applies to all objects.

### \*PASSALL

Pass all context on a queue. Applies to queue objects only.

#### \*PASSID

Pass identity context on a queue. Applies to queue objects only.

### \*PUT

Put a message on a queue using an MQPUT call. Applies to queue objects only.

#### \*SET

Set the attributes of an object using an MQSET call. Applies to queue, queue manager, and process objects only.

#### \*SETALL

Set all context on an object. Applies to queue and queue manager objects only.

### \*SETID

Set identity context on an object. Applies to queue and queue manager objects only.

#### \*SYSTEM

Connect the application to a queue manager for system operations. Applies to queue manager objects only.

#### Authorizations for MQI calls

#### \*ALTUSR

Allow another user's authority to be used for MQOPEN and MQPUT1 calls.

#### \*BROWSE

Retrieve a message from a queue by issuing an MQGET call with the BROWSE option.

#### \*CONNECT

Connect the application to the specified queue manager by issuing an MQCONN call.

#### \*GET

Retrieve a message from a queue by issuing an MQGET call.

### \*INQ

Make an inquiry on a specific queue by issuing an MQINQ call.

### \*PUT

Put a message on a specific queue by issuing an MQPUT call.

#### \*SET

Set attributes on a queue from the MQI by issuing an MQSET call.

#### \*PUB

Open a topic to publish a message using the MQPUT call.

#### \*SUB

Create, Alter or Resume a subscription to a topic using the MQSUB call.

#### \*RESUME

Resume a subscription using the MQSUB call.

If you open a queue for multiple options, you must be authorized for each of them.

### Authorizations for context

#### \*PASSALL

Pass all context on the specified queue. All the context fields are copied from the original request.

#### \*PASSID

Pass identity context on the specified queue. The identity context is the same as that of the request.

#### \*SETALL

Set all context on the specified queue. This is used by special system utilities.

#### \*SETID

Set identity context on the specified queue. This is used by special system utilities.

### Authorizations for MQSC and PCF commands

### \*ADMCHG

Change the attributes of the specified object.

## \*ADMCLR

Clear the specified queue (PCF Clear queue command only).

# \*ADMCRT

Create objects of the specified type.

# \*ADMDLT

Delete the specified object.

# \*ADMDSP

Display the attributes of the specified object.

### \*CTRL

Control startup and shutdown of channels, listeners and services.

### \*CTRLX

Reset sequence number and resolve indoubt channels.

### Authorizations for generic operations

### \*ALL

Use all operations applicable to the object.

# \*ALLADM

Perform all administration operations applicable to the object.

### \*ALLMQI

Use all MQI calls applicable to the object.

### \*REMOVE

Delete the authority profile to the specified object.

### **Message Queue Manager name (MQMNAME)**

Specifies the name of the queue manager.

#### \*DFT

### Use the default queue manager.

queue-manager-name

Specify the name of the queue manager.

### **Service Component name (SRVCOMP)**

Specifies the name of the installed authorization service to which the authorizations apply.

The possible values are:

#### \*DFT

Use the first installed authorization component.

### Authorization-service-component-name

The component name of the required authorization service as specified in the Queue Manager's qm.ini file.

### **Examples**

None

### **Error messages**

Unknown

### **11.88. Suspend Cluster Queue Manager (SPDMQMCLQM)**

**Where allowed to run:** All environments (\*ALL)<br>**Threadsafe:** Yes

Use the SPDMQMCLQM command to inform other queue managers in a cluster that the local queue manager is not available for processing and cannot be sent messages. Its action can be reversed by the RSMMQMCLQM command.

Top

Top

Top

Top

Top

Top

Parameters Examples Error messages

### **Parameters**

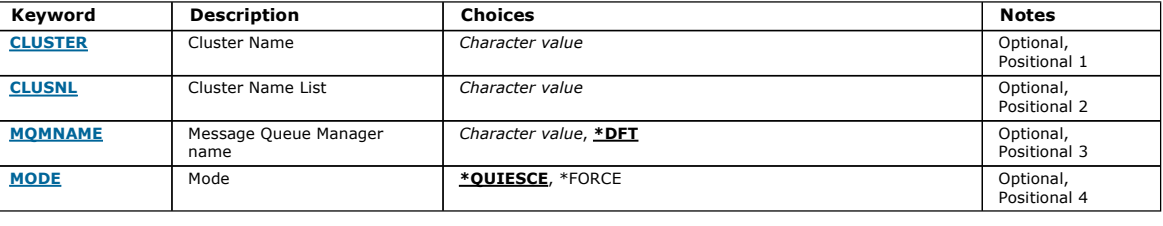

### **Cluster Name (CLUSTER)**

Specifies the name of the cluster for which the queue manager is no longer available for processing.

### cluster-name

Specify the name of the cluster.

### **Cluster Name List (CLUSNL)**

### Specifies the name of the namelist specifying a list of clusters for which the queue manager is no longer available for processing.

### namelist

Specify the name of the namelist.

### **Message Queue Manager name (MQMNAME)**

Specifies the name of the queue manager.

#### \*DFT

Use the default queue manager.

### queue-manager-name

Specify the name of the queue manager.

### **Mode (MODE)**

Specifies how the suspension of availability is to take effect:

#### \*QUIESCE

Other queue managers in the cluster are advised that the local queue manager should not be sent further messages.

### \*FORCE

All inbound and outbound channels to other queue managers in the cluster are stopped forcibly.

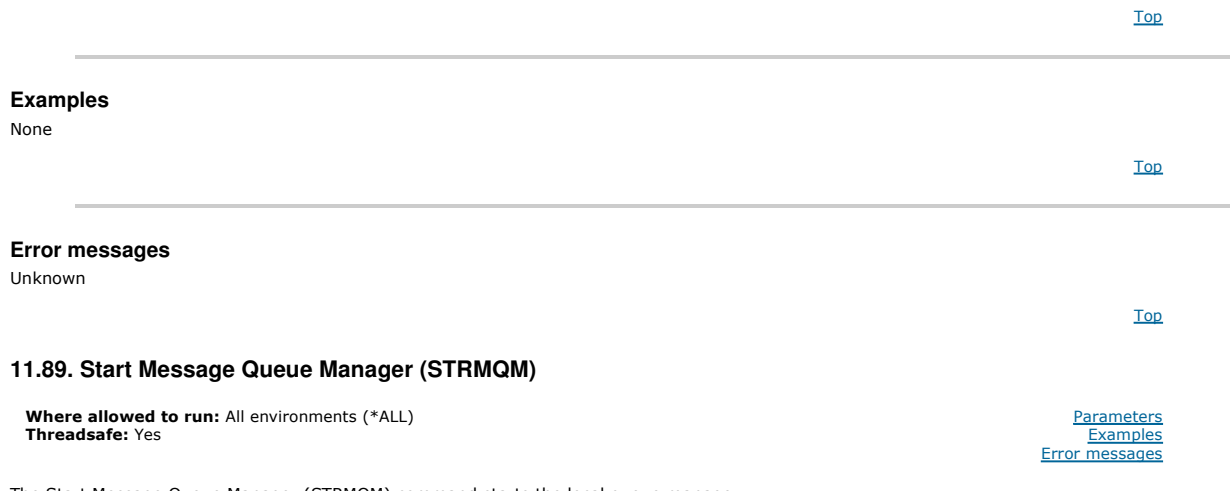

The Start Message Queue Manager (STRMQM) command starts the local queue manager.

### **Parameters**

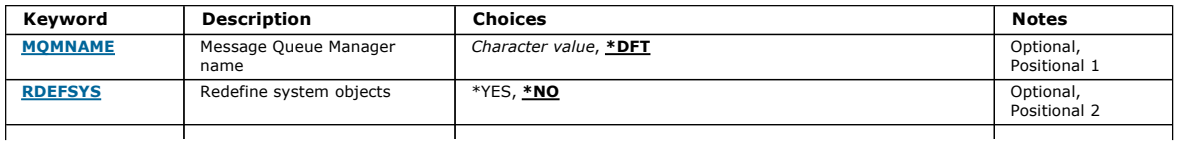

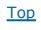

Top

Top

Top

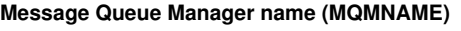

Specifies the name of the message queue manager.

The possible values are:

### \*DFT

Use the default queue manager.

### queue-manager-name

Specify the name of the queue manager. The name can contain up to 48 characters. The maximum number of characters is reduced if the system is using a double byte character set (DBCS).

### **Redefine system objects (RDEFSYS)**

### Specifies whether the default and system objects are redefined.

#### \*NO

Do not redefine the system objects.

#### \*YES

Starts the queue manager, redefines the default and system objects, then stops the queue manager. Any existing system and default objects belonging to the queue manager are replaced if you specify this flag.

**Fix directories (FIXDIRS)**  Specifies whether missing or damaged queue manager directories are recreated.

#### \*NO

Do not recreate any missing queue manager directories. If any damaged or missing directories are encountered during startup, the startup attempt will report an error and the STRMQM command will end immediately.

#### \*YES

Starts the queue manager and if required recreates any damaged or missing directories. This option should be used when performing media recovery of a queue manager.

#### **Startup Status Detail (STRSTSDTL)**

Specifies the detail of status messages that are issued while starting the queue manager.

#### \*ALL

Display all startup status messages. This level of detail includes periodically displaying messages detailing transaction recovery and log replay. This level of detail can be useful in tracking queue manager startup progress following the abnormal termination of a queue manager.

#### \*MIN

Displays a minimum level of status messages.

### **Service startup (STRSVC)**

Specifies whether the additional following QMGR components are started when the queue manager is started:

- The Channel Initiator
- The Command Server
- Listeners with CONTROL set to QMGR or STARTONLY
- Services with CONTROL set to OMGR or STARTONLY

# \*YES \*NO

Start the channel initiator, command server, listeners and services when the queue manager is started.

### Do not start the channel initiator, command server, listeners or services when the queue manager is started.

**Perform replay only (REPLAY)** 

Top

Top

Top

Top

Top

Whether the queue manager is being started to perform replay only. This enables a backup copy of a queue manager on a remote machine to replay logs created by the corresponding active machine, and to allow the backup queue manager to be activated in the event of a disaster on the active machine.

#### \*NO

The queue manager is not being started to perform replay only.

#### \*YES

The queue manager is being started to perform replay only. The STRMQM command will end when replay is complete.

### **Activate backup (ACTIVATE)**

# Specifies whether to mark a queue manager as active. A queue manager that has been started with the REPLAY option is marked as a backup queue

#### \*NO

The queue manager is not to be marked as active.

**Permit Standby Queue Manager (STANDBY)** 

manager and cannot be started before it has been activated.

#### \*YES

The queue manager is to be marked as active. Once a queue manager has been activated then it can be started as a normal queue manager using the STRMQM command without the REPLAY and ACTIVATE options.

Specifies whether the queue manager can start as a standby instance if an active instance of the queue manager is already running on another system. Also specifies whether this instance of the queue manager will permit standby instances of the same queue manager on other systems to preparation for failover.

#### \*NO

The queue manager is started normally.

#### \*YES

The queue manager is permitted to start as a standby instance and whether it permits other standby instances of the same queue manager.

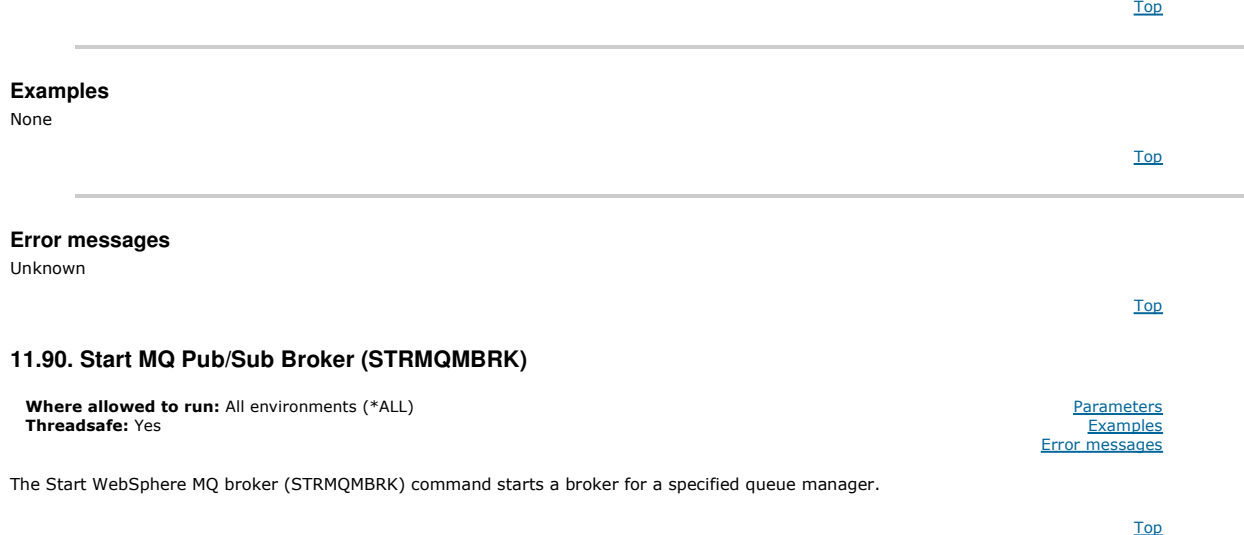

#### **Parameters**

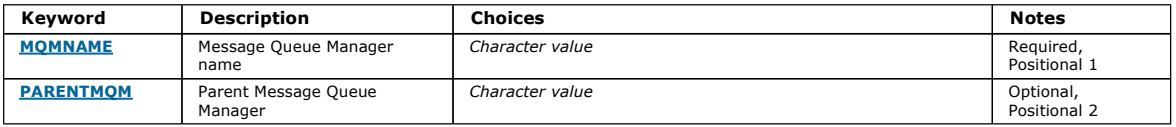

#### **Message Queue Manager name (MQMNAME)**

Specifies the name of the queue manager.

#### queue-manager-name

Specify the name of the queue manager.

#### **Parent Message Queue Manager (PARENTMQM)**

Specifies the name of the queue manager that provides the parent broker function. Before you can add a broker to the network, channels in both directions must exist between the queue manager that hosts the new broker, and the queue manager that hosts the parent.

On restart, this parameter is optional. If present, it must be the same as it was when previously specified. If this is the root-node broker, the queue manager specified becomes its parent. You cannot specify the name of the parent broker when you use triggering to start a broker.

Top

Top

Top

Top

After a parent has been specified, it is only possible to change parentage in exceptional circumstances in conjunction with the CLRMQMBRK command. By<br>changing a root node to become the child of an existing broker, two hier hierarchies, which now become one. After that, publications start to flow across them. To ensure predictable results, it is essential that you quiesce all publishing applications at this time.

If the changed broker detects a hierarchical error (that is, if the new parent is found also to be a descendant), it immediately shuts down. The administrator must then use CLRMQMBRK at both the changed broker and the new, false parent to restore the previous status. A hierarchical error is detected by<br>propagating a message up the hierarchy, which can complete only when the rele

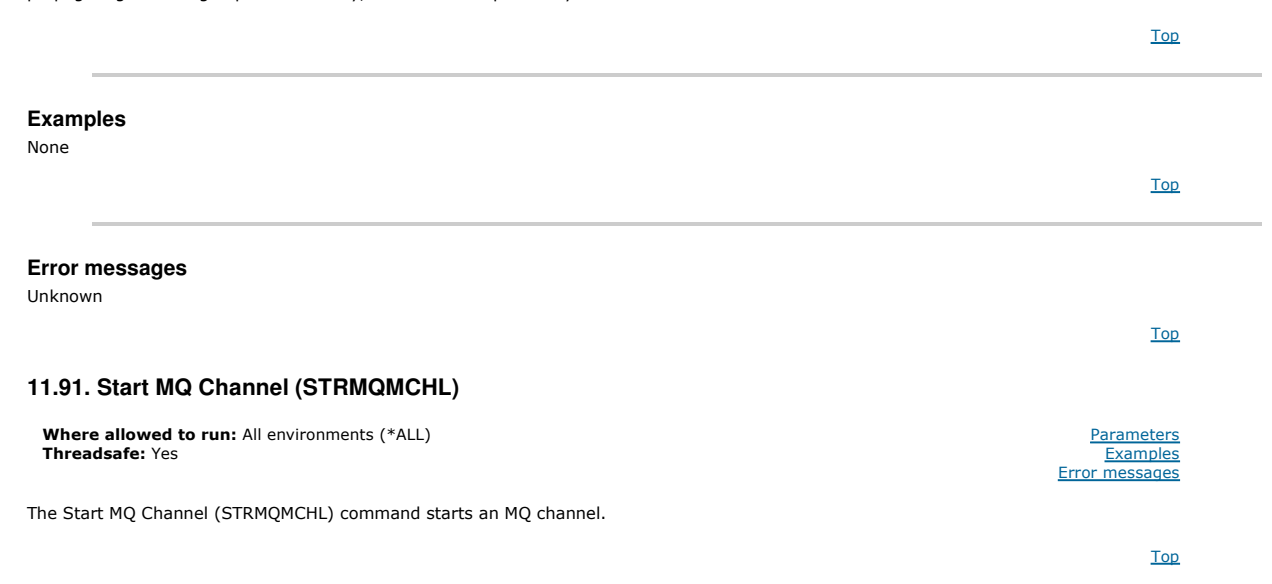

#### **Parameters**

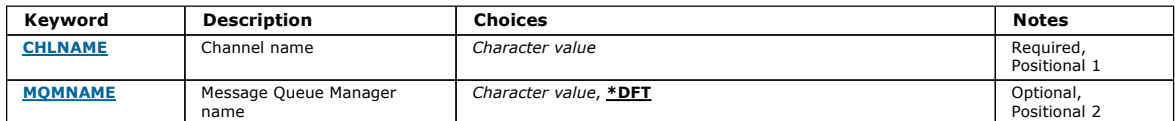

### **Channel name (CHLNAME)**

Specifies the name of the channel definition.

The possible values are:

#### channel-name

Specify the channel name.

**Message Queue Manager name (MQMNAME)**  Specifies the name of the message queue manager.

The possible values are:

#### \*DFT

The default queue manager is used. If you do not have a default queue manager defined on the system, the command fails.

message-queue-manager-name

The name of a message queue manager.

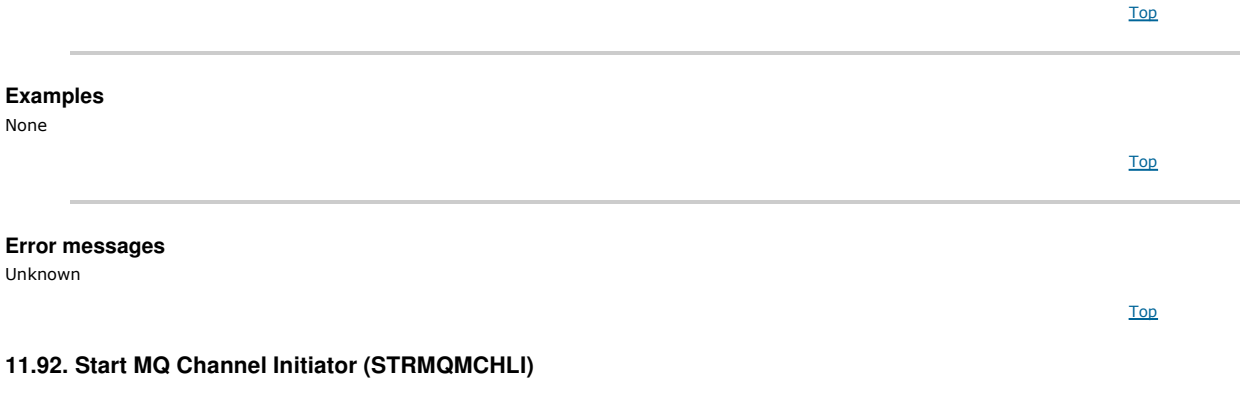

Where allowed to run: All environments (\*ALL) environments (\*ALL)

# i5/OS System Administration Guide Page 411 of 488

Error messages

Top

Top

Top

### Threadsafe: Yes Examples

The Start MQ Channel Initiator (STRMQMCHLI) command starts an MQ channel initiator.

#### **Parameters**

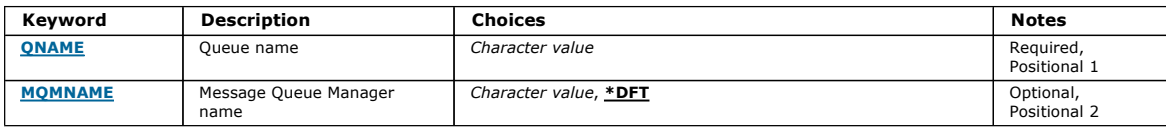

#### **Queue name (QNAME)**

Specifies the name of the initiation queue for the channel initiation process. That is, the initiation queue that is specified in the definition of the transmission queue.

The possible values are:

#### queue-name

Specify the name of the initiation queue.

### **Message Queue Manager name (MQMNAME)**

Specifies the name of the message queue manager.

The possible values are:

#### \*DFT

The default queue manager is used. If you do not have a default queue manager defined on the system, the command fails.

message-queue-manager-name The name of a message queue manager.

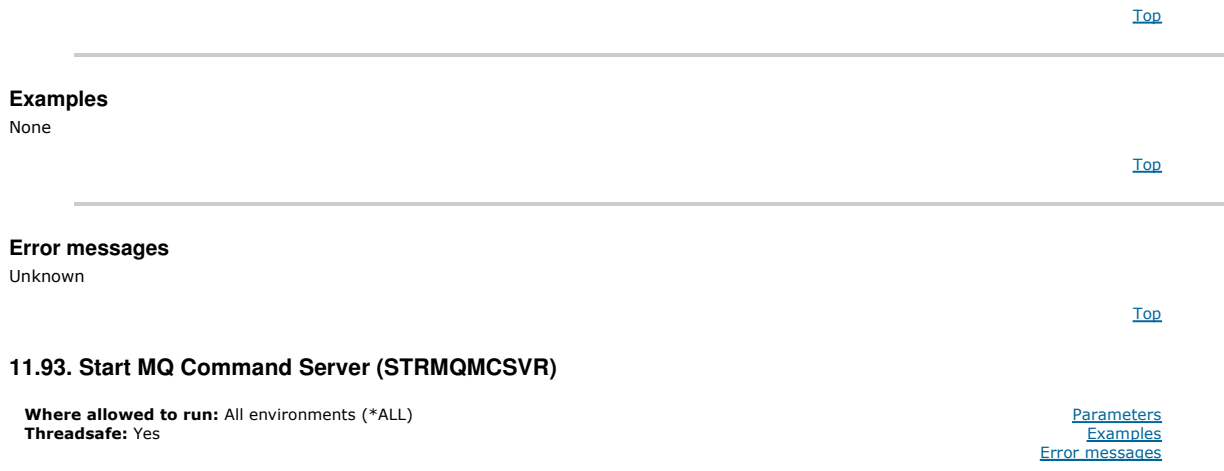

The Start MQ Command Server (STRMQMCSVR) command starts the MQ command server for the specified queue manager.

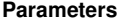

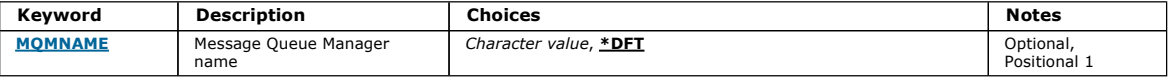

Top

Top

### **Message Queue Manager name (MQMNAME)**

Specifies the name of the message queue manager.

#### queue-manager-name

Specify the name of the queue manager.

Top

Top

Parameters **Examples** messages

### **Examples**

None

### **Error messages**

Unknown

### **11.94. Start WebSphere MQ DLQ Handler (STRMQMDLQ)**

**Where allowed to run:** All environments (\*ALL)<br>**Threadsafe:** Yes

Use the Start WebSphere MQ Dead-Letter Queue Handler (STRMQMDLQ) command to perform various actions on selected messages. The command specifies a set of rules that can both select a message and perform the action on that message.

The STRMQMDLQ command takes its input from the rules table as specified by SRCFILE and SRCMBR. When the command processes, the results and a summary are written to the printer spooler file.

#### Note:

The WAIT keyword, defined in the rules table, determines whether the dead-letter queue handler ends immediately after processing messages, or waits for new messages to arrive.

#### **Parameters**

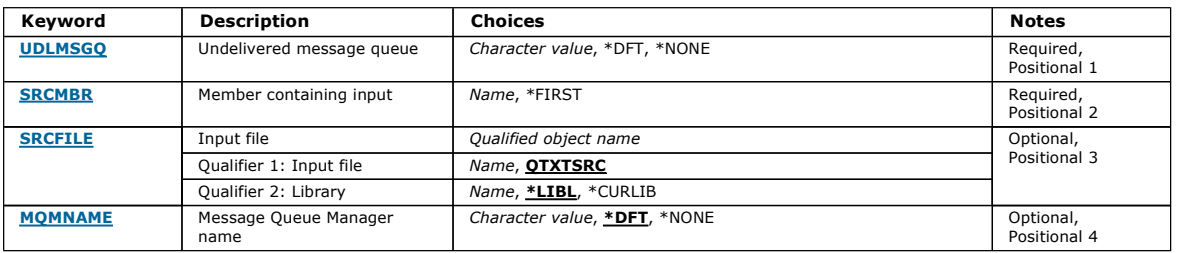

Top

Top

Top

#### **Undelivered message queue (UDLMSGQ)**

Specifies the name of the local undelivered message queue that is to be processed.

The possible values are:

### \*DFT

The local undelivered-message queue used is taken from the default queue manager for the installation. If this option is specified, the INPUTQ keyword stated in the rules table will be overriden by the default undelivered-message queue for the queue manager.

#### undelivered-message-queue-name

Specify the name of the local undelivered-message queue to be used. If this option is specified, the INPUTQ keyword stated in the rules table will be overriden by the stated undelivered-message queue.

#### \*NONE

The queue that is named by the INPUTQ keyword in the rules table is used, or the system-default dead-letter queue if the INPUTQ keyword in the rules table is blank.

### **Member containing input (SRCMBR)**

Specifies the name of the source member, containing the user-written rules table to be processed.

The possible values are:

#### \*FIRST

The first member of the file is used.

#### source-member-name

Specify the name of the source member.

**Input file (SRCFILE)** 

Specifies the name of the source file and library, in the form LIBRARY/FILE, that contains the user-written rules table to be processed.

The possible values are:

#### \*LIBL

Search the library list for the file name.

### $*$ CURLIB

Use the current library.

source-library-name

Specify the name of the library that is being used.

The possible values are:

### **OTXTSRC**

# Use QTXTSRC.

source-file-name Specify the name of the source file.

Top

### **Message Queue Manager name (MQMNAME)**

Specifies the name of the queue manager.

The possible values are:

#### \*DFT

Use the default queue manager.

### queue-manager-name

Specify the name of the queue manager. The name can contain up to 48 characters. The maximum number of characters is reduced if the system is using a double byte character set (DBCS).

#### \*NONE

The queue manager that is named by the INPUTQM keyword in the rules table is used, or the system-default queue manger if the INPUTQM keyword in the rules table is blank.

# **Examples**  None **Error messages**  Unknown **11.95. Start MQ Listener (STRMQMLSR)**  The Start MQ Listener (STRMQMLSR) command starts an MQ TCP/IP listener. This command is valid for TCP/IP transmission protocols only. You can specify either a listener object or specific listener attributes. Top Top Top Where allowed to run: All environments (\*ALL) Threadsafe: Yes **Parameters Examples** Error messages

Top

#### **Parameters**

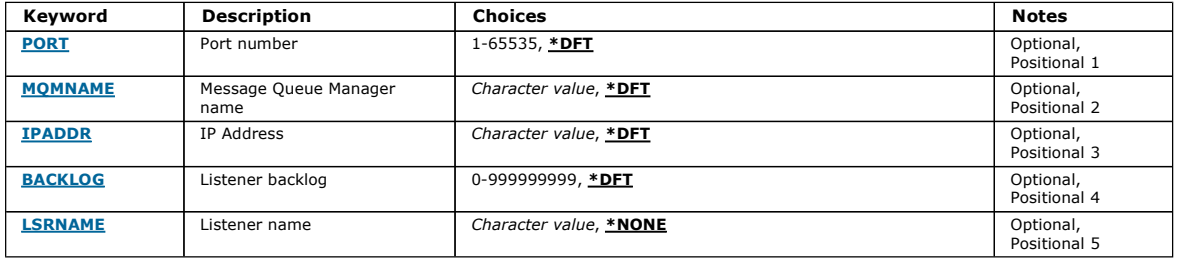

Top

### **Port number (PORT)**

The port number to be used by the listener.

The possible values are:

\*DFT

Port number 1414 is used. port-number

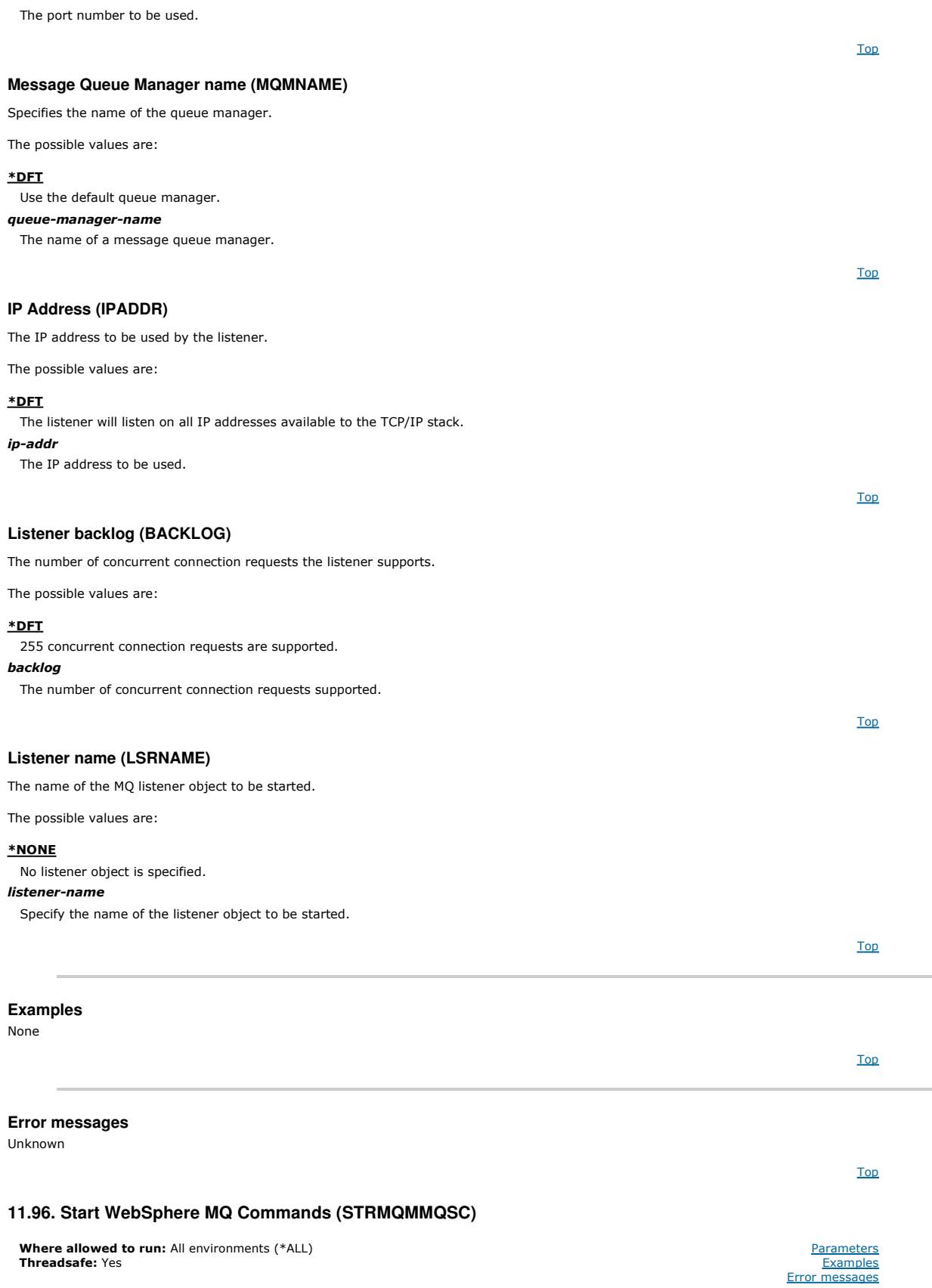

The Start WebSphere MQ Commands (STRMQMMQSC) command initiates a set of WebSphere MQ Commands (MQSC) and writes a report to the printer spooler file.

Each report consists of the following elements:

- A header identifying MQSC as the source of the report.
- A numbered listing of the input MQSC commands.
- A syntax error message for any commands in error.
- A message indicating the outcome of running each correct command.
- Other messages for general errors running MQSC, as needed.

A summary report at the end.

**Member containing input (SRCMBR)** 

Specify the name of the source member.

The library list is searched for the file name.

Specify the name of the library to be used.

Specify the name of the source file.

Specifies how the MQSC commands are to be processed.

The MQSC commands are verified and a report is written, but the commands are not run.

The first member of the file is used.

The possible values are: source-member-name

**Input file (SRCFILE)** 

The possible values are:

The possible values are:

**Option (OPTION)** 

The possible values are:

value for the WAIT parameter.

**Wait time (WAIT)** 

The current library is used. source-library-name

\*FIRST

\*LIBL

\*CURLIB

**QMQSC** QMQSC is used. source-file-name

\*RUN

\*VERIFY

\*MVS

Specifies the name of the source member, containing the MQSC, to be processed.

Specifies the qualified name of the file, in the form LIBRARY/FILE, that contains the MQSC to be processed.

### **Parameters**

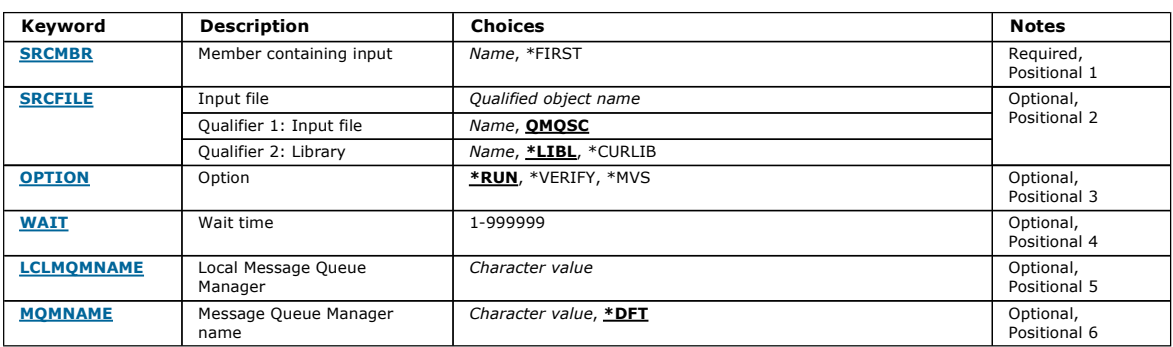

# Top

Top

# Top

#### Specifies the time in seconds that the STRMQMMQSC command waits for replies to indirect MQSC commands. Specifying a value for this parameter indicates that MQSC commands are executed in indirect mode by a remote queue manager. Specifying a value for this parameter is only valid when the OPTION parameter is specified as \*RUN or \*MVS.

If this value is specified and a value for the WAIT parameter is not specified the MQSC commands are processed directly by the local queue manager. If this value is specified and a value is also specified for the WAIT parameter the MQSC commands are processed indirectly by a remote queue manager,

The MQSC commands are processed indirectly by a remote queue manager running under MVS/ESA. If you specify this option you must also specify a

In indirect mode, MQSC commands are queued on the command queue of a remote queue manager. Reports from the commands are then returned to the local queue manager specified in MQMNAME. Any replies received after this time are discarded, however, the MQSC command is still run.

The possible values are:

### 1 - 999999

Specify the waiting time in seconds.

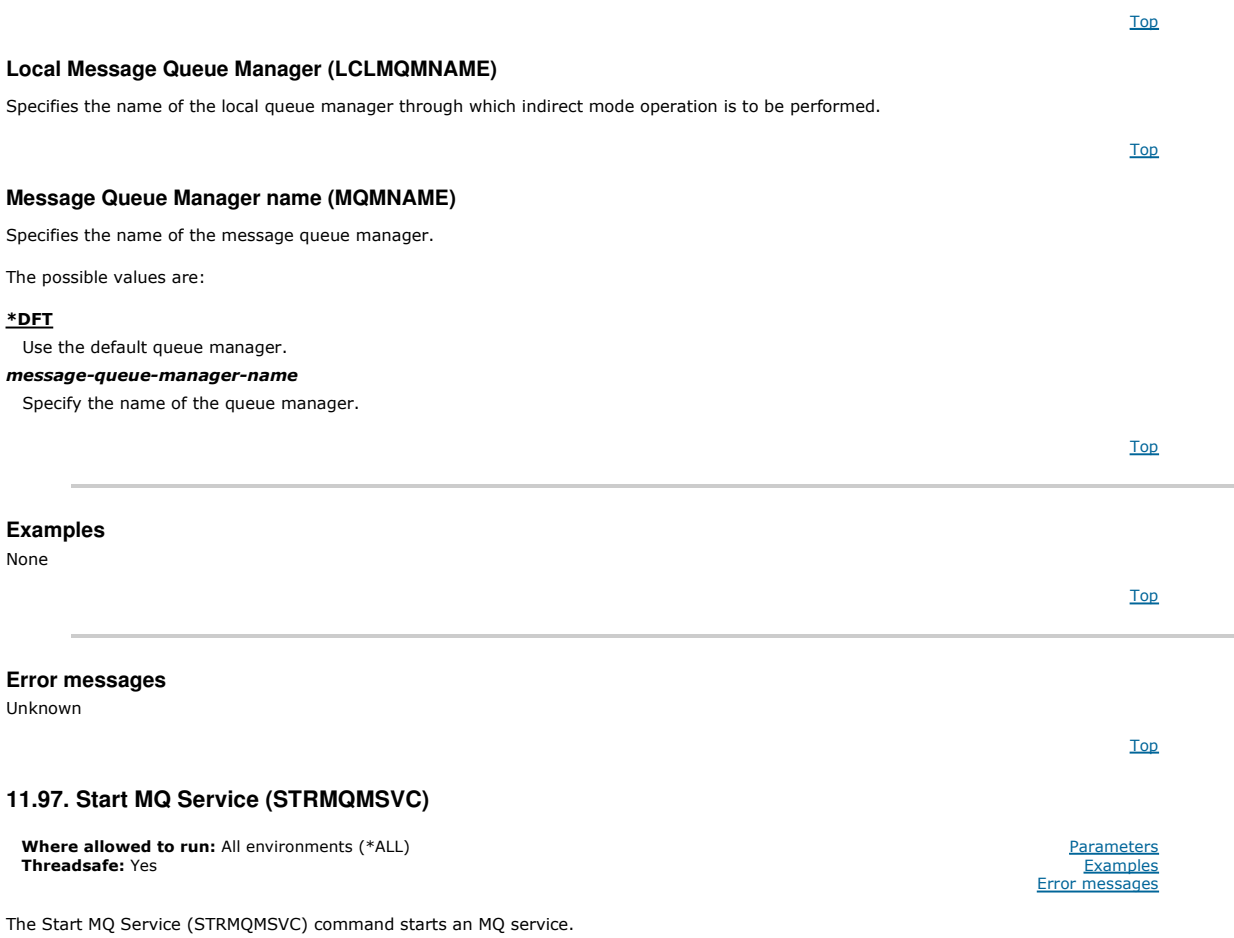

Top

Top

### **Parameters**

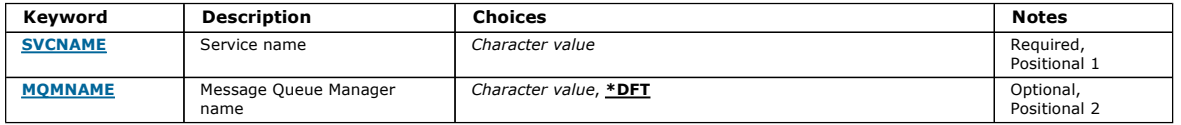

### **Service name (SVCNAME)**

The name of the MQ service object to be started.

The possible values are:

### \*NONE

No service object is specified.

### service-name

Specify the name of the service definition. The maximum length of the string is 48 bytes.

# **Message Queue Manager name (MQMNAME)**

Specifies the name of the queue manager.

#### The possible values are:

\*DFT

#### Use the default queue manager.

queue-manager-name

The name of a message queue manager.

Top

Top

Top

Top

Top

Top

Top

Parameters **Examples** Error messages

**Parameters Examples** Error messages

### **Examples**

None

### **Error messages**

Unknown

### **11.98. Start MQ Trigger Monitor (STRMQMTRM)**

**Where allowed to run:** All environments (\*ALL)<br>**Threadsafe:** Yes

The Start MQ Trigger Monitor (STRMQMTRM) command starts the MQ trigger monitor for the specified queue manager.

#### **Parameters**

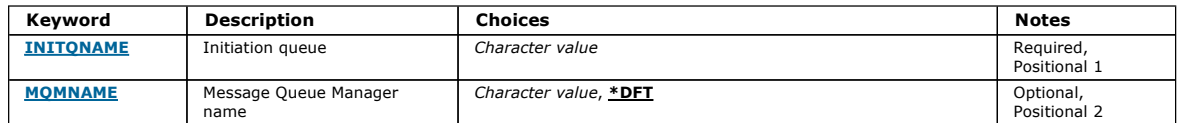

### **Initiation queue INITQNAME**

Specifies the name of the initiation queue.

#### initiation-queue-name

Specify the name of the initiation queue

# **Message Queue Manager name (MQMNAME)**  Specifies the name of the message queue manager. The possible values are: \*DFT The default queue manager is used. If you do not have a default queue manager defined on the system, the command fails. message-queue-manager-name The name of a message queue manager. **Examples**  None **Error messages**  Unknown Top Top

### **11.99. Trace MQ (TRCMQM)**

Where allowed to run: All environments (\*ALL) Threadsafe: Yes

The Trace MQ (TRCMQM) command controls tracing for all MQ jobs. TRCMQM, which sets tracing on or off, can trace message queue interface (MQI) functions, function flow, and WebSphere MQ for i5/OS components together with any messages issued by WebSphere MQ.

## **Parameters**

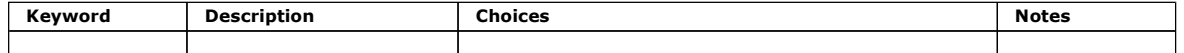

# http://127.0.0.1:1085/help/advanced/print.jsp?topic=/com.ibm.mq.amqwag.doc/ia101... 16/03/2011

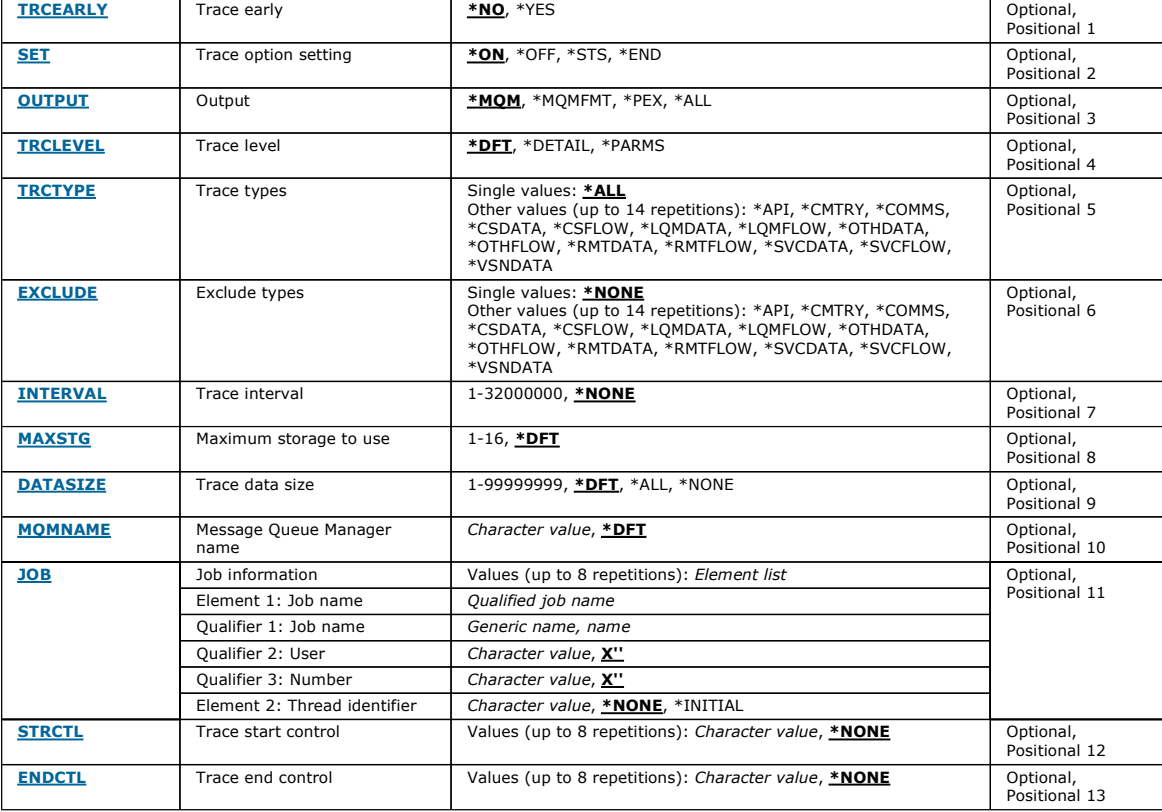

Top

Top

#### **Trace early (TRCEARLY)**

#### Specifies whether early tracing is selected.

Early tracing applies to all jobs for all queue managers. If a queue manager is not currently active or does not exist, then early trace will become effective during start-up or creation.

#### \*NO

l.

Early tracing is not enabled.

\*YES

Early tracing is enabled.

### **Trace option setting (SET)**

Specifies the collection of trace records.

The possible values are:

#### \*ON

The collection of trace records is started.

For TRCEARLY(\*NO), the collection of trace records will not be started until after the queue manager is available.

### \*OFF

The collection of trace records is stopped. Trace records are written to files in the trace collection directory.

### \*STS

The status of any active trace collections are written to a spool file. Any other parameters specified on the TRCMQM will be ignored.

### \*END

The collection of trace records is stopped for all queue managers.

## **Output (OUTPUT)**

Identifies the type of trace output that this command applies.

The possible values are:

### \*MQM

This command applies to the collection of binary WebSphere MQ trace output in the directory specified by the TRCDIR parameter.

### \*MQMFMT

This command applies to the collection of formatted WebSphere MQ trace output in the directory specified by the TRCDIR parameter.

### \*PEX

This command applies to the collection of Performance Explorer (PEX) trace output.

#### \*ALL

This option applies to the collection of both WebSphere MQ unformatted trace and PEX trace output.

### **Trace level (TRCLEVEL)**

Activates tracing level for flow processing trace points.

The possible values are:

#### \*DFT

Activates tracing at default level for flow processing trace points.

# \*DETAIL

Activates tracing at high-detail level for flow processing trace points.

### \*PARMS

Activates tracing at default-detail level for flow processing trace points.

#### **Trace types (TRCTYPE)**

Specifies the type of trace data to store in the trace file. If this parameter is omitted, all trace points are enabled.

The possible values are:

#### \*ALL

All the trace data as specified by the following keywords is stored in the trace file.

#### trace-type-list

You can specify more than one option from the following keywords, but each option can appear only once.

### \*API

Output data for trace points associated with the MQI and major queue manager components.

### \*CMTRY

Output data for trace points associated with comments in the MQ components.

#### \*COMMS

Output data for trace points associated with data flowing over communications networks.

#### \*CSDATA

Output data for trace points associated with internal data buffers in common services.

### \*CSFLOW

Output data for trace points associated with processing flow in common services.

## \*LQMDATA

Output data for trace points associated with internal data buffers in the local queue manager.

### \*LQMFLOW

Output data for trace points associated with processing flow in the local queue manager.

#### \*OTHDATA

Output data for trace points associated with internal data buffers in other components.

#### \*OTHFLOW

Output data for trace points associated with processing flow in other components.

#### \*RMTDATA

Output data for trace points associated with internal data buffers in the communications component.

#### \*RMTFLOW

Output data for trace points associated with processing flow in the communications component.

#### \*SVCDATA

Output data for trace points associated with internal data buffers in the service component.

#### \*SVCFLOW

Output data for trace points associated with processing flow in the service component.

#### \*VSNDATA

Output data for trace points associated with the version of WebSphere MQ running.

### **Exclude types (EXCLUDE)**

Specifies the type of trace data to omit from the trace file. If this parameter is omitted, all trace points specified in TRCTYPE are enabled.

The possible values are:

#### \*ALL

All the trace data as specified by the following keywords is stored in the trace file.

#### trace-type-list

You can specify more than one option from the following keywords, but each option can appear only once.

#### \*API

Output data for trace points associated with the MQI and major queue manager components.

#### \*CMTRY

Output data for trace points associated with comments in the MQ components.

#### \*COMMS

Output data for trace points associated with data flowing over communications networks.

### Top

**Top** 

# i5/OS System Administration Guide Page 420 of 488

Top

Top

Top

Top

#### \*CSDATA

Output data for trace points associated with internal data buffers in common services.

### \*CSFLOW

Output data for trace points associated with processing flow in common services.

#### \*LQMDATA

Output data for trace points associated with internal data buffers in the local queue manager.

#### \*LQMFLOW

Output data for trace points associated with processing flow in the local queue manager.

#### \*OTHDATA

Output data for trace points associated with internal data buffers in other components.

### \*OTHFLOW

Output data for trace points associated with processing flow in other components.

#### \*RMTDATA

Output data for trace points associated with internal data buffers in the communications component.

### \*RMTFLOW

### Output data for trace points associated with processing flow in the communications component.

\*SVCDATA

Output data for trace points associated with internal data buffers in the service component.

#### \*SVCFLOW

Output data for trace points associated with processing flow in the service component.

### \*VSNDATA

Output data for trace points associated with the version of WebSphere MQ running.

### **Trace interval (INTERVAL)**

Specifies an interval in seconds that trace should be collected for. If this parameter is omitted then trace will continue to be collected until it is stopped<br>manually via the TRCMQM commands or an FDC with a probe identfi

The possible values are:

#### collection-interval

Specify a value in seconds ranging from 1 through 32000000.

You cannot specify a value for both INTERVAL and ENDCTL.

#### **Maximum storage to use (MAXSTG)**

Specifies the maximum size of storage to be used for the collected trace records.

The possible values are:

#### \*DFT

The default maximum is 1 megabyte (1024 kilobytes).

#### maximum-megabytes

Specify a value ranging from 1 through 16.

### **Trace data size (DATASIZE)**

Specifies the number of bytes of user data included in the trace.

The possible values are:

#### \*DFT

The default trace value is used. \*ALL All the user data is traced. \*NONE

This option will turn off the trace for sensitive user data.

#### data-size-in-bytes

Specify a value in ranging from 1 through 99999999.

### **Message Queue Manager name (MQMNAME)**

Specifies the name of the queue manager.

This parameter is only valid when TRCEARLY is set to \*NO.

When TRCEARLY is set to \*YES all queue managers are traced.

The possible values are:

#### \*DFT

Trace the default queue manager.

Top

Top

Top

Top

Top

Parameters **Examples** message

### queue-manager-name

Specify the name of the queue manager to trace.

### **Job information (JOB)**

Specifies which jobs are to be traced.

The value of this parameter can be one of the following:

### generic-jobname

A generic 10 character jobname. All jobs that match the jobname will be enabled to collect trace. For example 'AMQ\*' will collect trace for all jobs with a prefix of AMQ.

### Job-name/User/Number

A fully qualified jobname. Only the job specified by the qualified jobname will be traced.

#### Job-name/User/Number/thread-identifier

A fully qualified jobname and associated thread identifier. Only the thread in the job specified by the qualified jobname will be traced. Note that the thread identifer is the internal identifier allocated by WebSphere MQ, it is not related to the i5/OS thread identifier.

#### **Trace start control (STRCTL)**

Specifies that trace is started when an FDC with one of the specified probe identifiers is generated.

#### **AANNNNNN**

A probe identifier is an 8 character string of the format (AANNNNNN) where A represents alphabetic characters and N represents numerical digits.

Up to 8 probe identifiers may be specified.

**Trace end control (ENDCTL)** 

Specifies that trace is ended when an FDC with one of the specified probe identifiers is generated.

#### **AANNNNNN**

A probe identifier is an 8 character string of the format (AANNNNNN) where A represents alphabetic characters and N represents numerical digits.

Up to 8 probe identifiers may be specified.

You cannot specify a value for both ENDCTL and INTERVAL.

### **Examples**

None

#### **Error messages**

Unknown

### **11.100. Work with MQ Queue Manager (WRKMQM)**

Where allowed to run: All environments (\*ALL) Threadsafe: Yes

The Work with Queue Managers (WRKMQM) command allows you to work with one or more queue manager definitions, and allows you to perform the following operations:

- Change a queue manager
- Create a queue manager
- Delete a queue manager
- Start a queue manager
- Display a queue manager
- End a queue manager
- Work with channels of a queue manager
- Work with namelists of a queue manager
- Work with queues of a queue manager
- Work with processes of a queue manager

Top

### **Parameters**

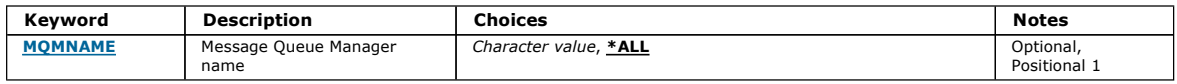

### **Message Queue Manager name (MQMNAME)**

Specifies the name or names of the message queue managers to select.

The possible values are:

#### \*ALL

 $No$ 

 $Un$ 

All queue managers are selected.

#### generic-queue-manager-name

Specify the generic name of the queue managers to select. A generic name is a character string followed by an asterisk (\*), for example ABC\*, and it<br>selects all queue managers having names that start with the character str

Note: You are recommended to specify the name required within quotation marks. Using this format ensures that your selection is precisely what you entered. You cannot select all the upper case and lower case versions of a generic name on a single panel, without requesting all the names.

#### queue-manager-name

Specify the name of the queue manager. The name can contain up to 48 characters. The maximum number of characters is reduced if the system is using a double byte character set (DBCS).

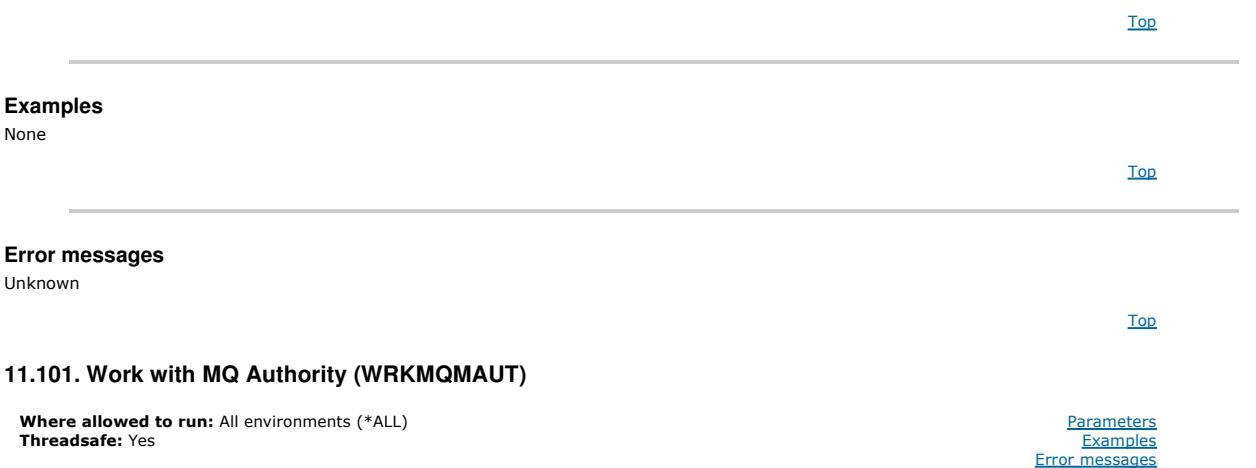

The Work with MQ Authority (WRKMQMAUT) displays a list of all the authority profile names and their types, which match the specified parameters. This enables you to delete, work with and create the authority records for an MQM authority profile record.

### Top

### **Parameters**

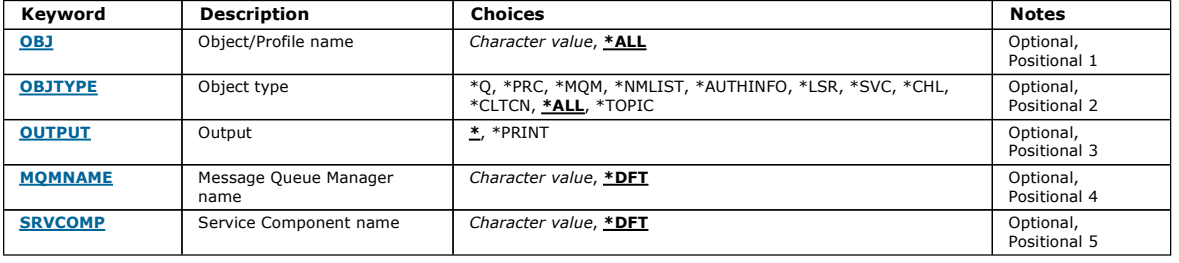

Top

#### **Object name (OBJ)**

Specify the object name or authority profile name of the object to select.

The possible values are:

#### \*ALL

All authority records matching the specified object type are listed. \*ALL cannot represent a generic profile.

#### object-name

Specify the name of an MQ object; all authority records whose object name or generic profile name match this object name are selected. generic profile

Specify the generic profile of an MQ object; only the authority record which exactly matches the generic profile is selected. A generic profile is a character string containing one or more generic characters anywhere in the string. The generic characters are  $(?)$ ,  $(*)$  and  $(**)$ .

You are recommended to specify the name required within quotation marks. Using this format ensures that your selection is precisely what you entered.

### **Object type (OBJTYPE)**

Specifies the object type of the authority profile to select.

#### $*$ ALL

All MQ object types.

### \*Q

All queue object types.

#### \*AUTHINFO

Authentication Information object.

#### \*MQM

Message Queue Manager.

### \*NMLIST

Namelist object.

### \*PRC

Process definition.

- \*CHL
- Channel object.

# \*CLTCN

Client Connection Channel object.

### \*LSR

Listener object.

### \*SVC

Service object.

### \*TOPIC

Topic object.

Top

Top

Top

### **Output (OUTPUT)**

Specifies whether the output from the command is shown at the requesting work station, or printed with the job's spooled output.

The possible values are:

#### \*

Output requested by an interactive job is shown on the display. Output requested by a batch job is printed with the job's spooled output. \*PRINT

A detailed list of the users and their authorities registered with the selected authority profile record is printed with the job's spooled output.

### **Message Queue Manager name (MQMNAME)**

Specifies the name of the queue manager.

#### \*DFT

Use the default queue manager.

### queue-manager-name

Specify the name of the queue manager.

**Service Component name (SRVCOMP)** 

#### Specify the name of the installed authorization service in which to search for the authorities to display.

The possible values are:

#### \*DFT

All installed authorization components are searched for the specified authority profile name and object type.

#### Authorization-service-component-name

The component name of the authorization service as specified in the Queue Manager's qm.ini file.

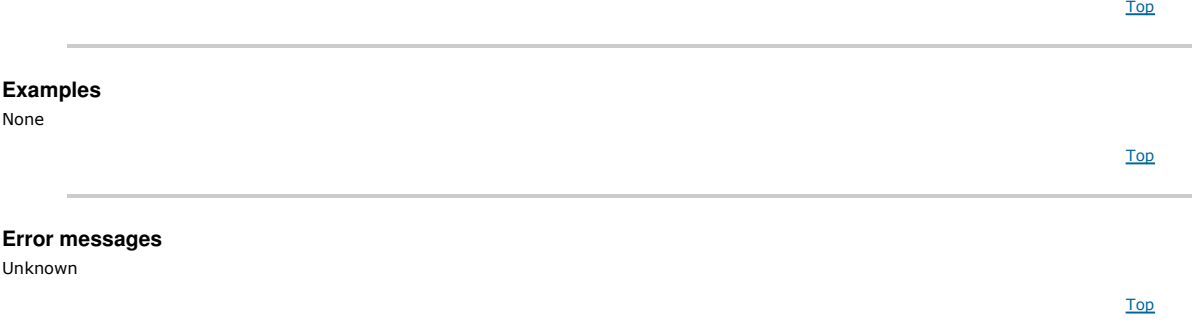

### **11.102. Work with MQ Authority Data (WRKMQMAUTD)**

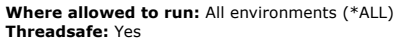

The Work with MQ Authority Records (WRKMQMAUTD) displays a list of all the users registered to a particular authority profile name and type. This enables you to grant, revoke, delete and create authority records.

Parameters **Examples** messages

#### **Parameters**

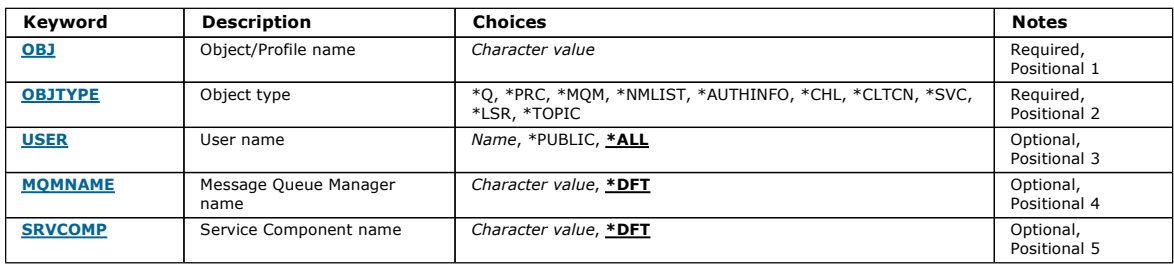

Top

Top

### **Object name (OBJ)**

Specify the object name or authority profile name of the object to select.

#### object-name

Specify the name of an MQ object; all authority records whose object name or generic profile name match this object name are selected.

### generic profile

Specify the generic profile of an MQ object; only the authority record which exactly matches the generic profile is selected. A generic profile is a character string containing one or more generic characters anywhere in the string. The generic characters are (?),  $(*)$  and  $(**)$ .

You are recommended to specify the name required within quotation marks. Using this format ensures that your selection is precisely what you entered.

### **Object type (OBJTYPE)**

Specifies the object type of the authority profile to select.

#### \*Q

- All queue object types.
- \*AUTHINFO
- Authentication Information object.
- \*MQM
- Message Queue Manager.
- \*NMLIST
- Namelist object.
- \*PRC
- Process definition.
- \*CHL
- Channel object.
- \*CLTCN
- Client Connection Channel object.

### \*LSR

Listener object.

#### \*SVC

- Service object.
- \*TOPIC
- Topic object.

### **User name (USER)**

Specifies the name of the user for whom authorities for the named object are displayed.

The possible values are:

#### \*ALL

- List all relevant users.
- \*PUBLIC

The user name implying all users of the system.

#### user-profile-name

Specify the name of the user.

Top

### **Message Queue Manager name (MQMNAME)**

Specifies the name of the queue manager.

### \*DFT

Use the default queue manager.

### queue-manager-name

Specify the name of the queue manager.

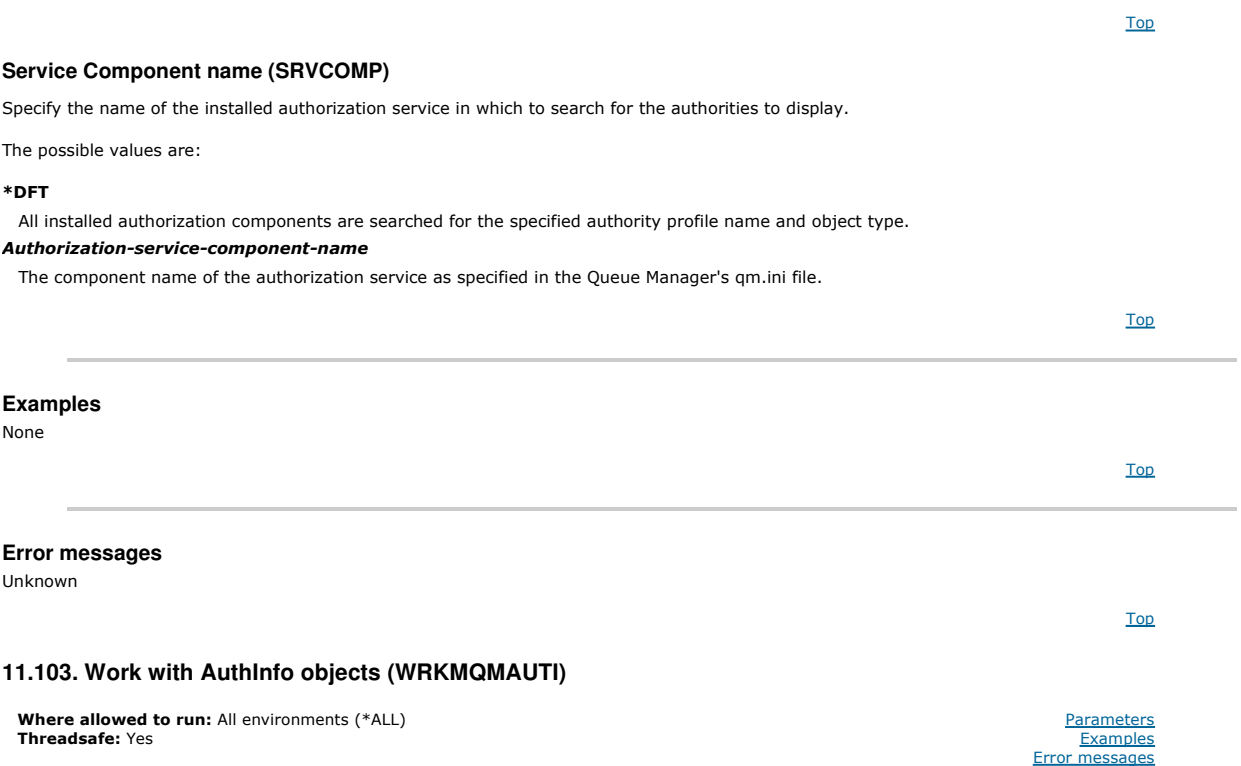

The Work with MQ AuthInfo objects (WRKMQMAUTI) command allows you to work with multiple authentication information objects which are defined on the local queue manager.

This enables you to change, copy, create, delete, display, and display and change authority to an MQ authentication information object.

#### Top

### **Parameters**

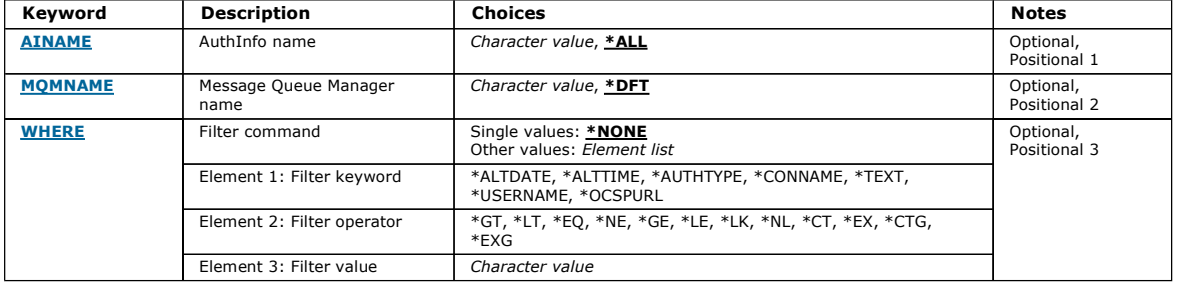

Top

### **AuthInfo name (AINAME)**

The name or names of the authentication information objects.

The possible values are:

#### \*ALL or \*

All authentication information objects are selected.

#### generic-authinfo-name

The generic name of the authentication information objects. A generic name is a character string followed by an asterisk (\*). For example ABC\*, it selects<br>all authentication information objects having names that start with

You are recommended to specify the name required within quotation marks. Using this format ensures that your selection is precisely what you entered.

You cannot select all the upper case and lower case versions of a generic name on a single panel, without requesting all the names.

#### authentication-information-name

Specify the name of a single authentication information object.

### **Message Queue Manager name (MQMNAME)**

The name of the queue manager.

The possible values are:

#### \*DFT

Use the default queue manager.

### queue-manager-name

The name of an existing message queue manager. The maximum string length is 48 characters.

### **Filter command (WHERE)**

This parameter can be used to selectively display those AuthInfo objects with particular AuthInfo attributes only.

The parameter takes three arguments, a keyword, an operator and a value.

Generic strings are allowed for values which are names.

The operator can take one of the following values:

#### \*GT

#### Greater than.

Applicable to integer and non-generic string values.

#### \*LT

Less than.

Applicable to integer and non-generic string values

### \*EQ

Equal to.

Applicable to integer and non-generic string values.

#### \*NE

Not equal to.

Applicable to integer and non-generic string values.

#### \*GE

Greater than or equal to.

Applicable to integer and non-generic string values.

#### \*LE

Less than or equal to.

Applicable to integer and non-generic string values.

### \*LK

Like.

Applicable to generic string values.

### \*NL

Not like.

Applicable to generic string values.

### $*c**rt**$

Contains. Applicable to non-generic list values.

### \*EX

Excludes.

Applicable to non-generic list values.

### \*CTG

Contains generic.

# Applicable to generic list values.

\*EXG

Excludes generic.

Applicable to generic list values.

The keyword can take one of the following values:

### \*ALTDATE

The date on which the definition or information was last altered.

The filter value is the date in the form yyyy-mm-dd.

#### Top

### \*ALTTIME

The time at which the definition or information was last altered.

The filter value is the time in the form hh:mm:ss.

#### \*AUTHTYPE

The type of the authentication information object. The filter value is one of the following:

#### \*CRLLDAP

The type of the authentication information object is CRLLDAP.

### \*OCSP

The type of the authentication information object is OCSP.

### \*CONNAME

The address of the host on which the LDAP server is running.

The filter value is the address name.

### \*TEXT

Descriptive comment.

The filter value is the text description of the queue.

#### \*USERNAME

The distinguished name of the user.

The filter value is the distinguised name.

### \*OCSPURL

The OCSP Responer URL. value is the URL name.

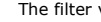

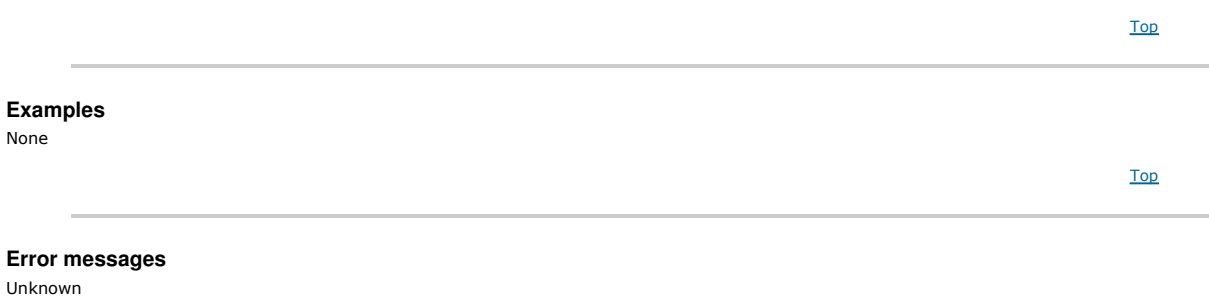

### **11.104. Work with MQ Channels (WRKMQMCHL)**

**Where allowed to run:** All environments (\*ALL)<br>**Threadsafe:** Yes

The Work with WebSphere MQ Channels (WRKMQMCHL) command allows you to work with one or more channel definitions. This enables you to create, start, end, change, copy, delete, ping, display and reset channels, and resolve in-doubt units of work.

Top

Top

**Parameters** Examples Error messages

#### **Parameters**

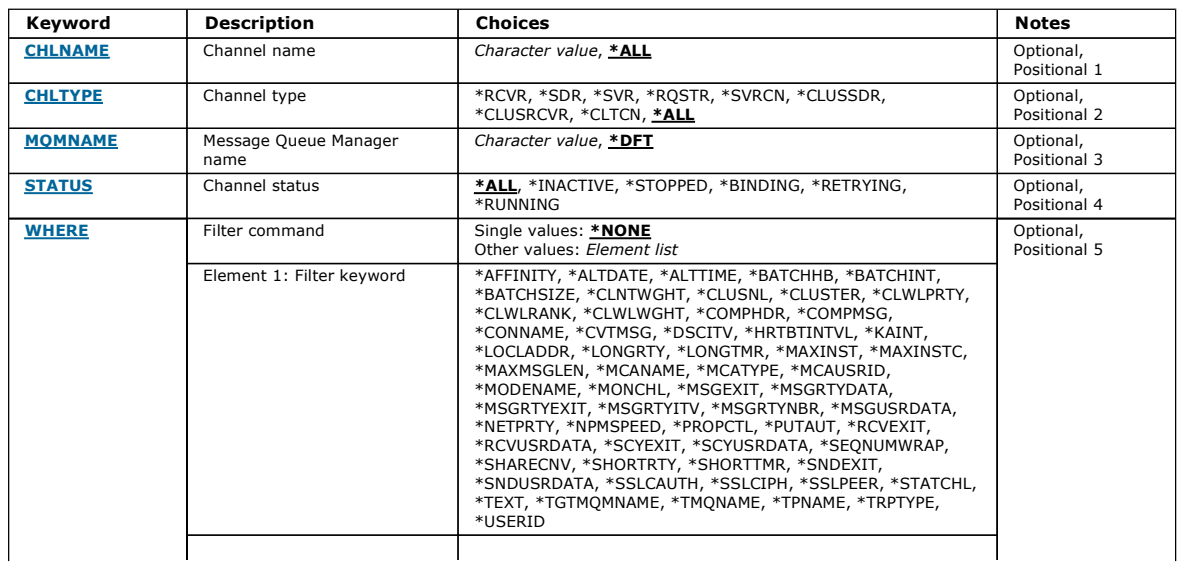

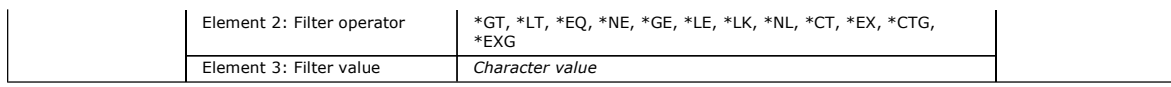

### **Channel name (CHLNAME)**

Specifies the name or names of the WebSphere MQ channel definitions to be selected.

The possible values are:

### \*ALL

All channel definitions are selected.

### generic-channel-name

Specify the generic name of the channel definitions to be selected. A generic name is a character string followed by an asterisk (\*). For example ABC\*, it selects all channel definitions having names that start with the character string.

You are recommended to specify the name required within quotation marks. Using this format ensures that your selection is precisely what you entered.

You cannot select all the upper case and lower case versions of a generic name on a single panel, without requesting all the names.

#### channel-name

Specify the name of the channel definition.

### **Channel type (CHLTYPE)**

Specifies the type of channel definitions that are to be displayed.

The possible values are:

### \*ALL

All the channel types are selected.

#### \*SDR

- Sender channel
- \*SVR
- Server channel

#### \*RCVR

- Receiver channel
- \*RQSTR
- Requester channel
- \*SVRCN Server-connection channel
- \*CLUSSDR
- Cluster-sender channel
- \*CLUSRCVR
- Cluster-receiver channel
- \*CLTCN
- Client-connection channel

### **Message Queue Manager name (MQMNAME)**

Specifies the name of the message queue manager.

The possible values are:

#### \*DFT

The default queue manager is used. If you do not have a default queue manager defined on the system, the command fails.

message-queue-manager-name

The name of a message queue manager.

## **Channel status (STATUS)**

Specifies the status type of the WebSphere MQ channel definitions to be selected.

The possible values are:

### \*ALL

Channels with any status are selected.

- \*INACTIVE
- Only channels with an inactive status are selected.
- \*STOPPED

Only channels with a stopped status are selected.

### \*BINDING

Only channels with a binding status are selected.

#### Top

Top

Top

### \*RETRYING

Only channels with a retrying status are selected.

### \*RUNNING

Only channels with a running status are selected.

### **Filter command (WHERE)**

This parameter can be used to selectively display those channels with particular channel attributes only.

The parameter takes three arguments, a keyword, an operator and a value.

Generic strings are allowed for values which are names.

The operator can take one of the following values:

#### \*GT

Greater than.

Applicable to integer and non-generic string values.

#### \*LT

Less than.

Applicable to integer and non-generic string values

#### \*EQ

Equal to.

Applicable to integer and non-generic string values.

#### \*NE

Not equal to.

Applicable to integer and non-generic string values.

#### \*GE

Greater than or equal to.

Applicable to integer and non-generic string values.

#### \*LE

Less than or equal to.

Applicable to integer and non-generic string values.

### \*LK

Like.

Applicable to generic string values.

### \*NL

Not like. Applicable to generic string values.

### \*CT

Contains.

Applicable to non-generic list values.

### \*EX

Excludes.

Applicable to non-generic list values.

### \*CTG

Contains generic. Applicable to generic list values.

### \*EXG

Excludes generic.

Applicable to generic list values.

The keyword can take one of the following values:

### \*AFFINITY

Connection Affinity.

The filter value is one of the following:

### \*PREFERRED

Preferred connection affinity.

### \*NONE

No connection affinity.

# \*ALTDATE

The date on which the definition or information was last altered.

The filter value is the data in the form yyyy-mm-dd.

### \*ALTTIME

The time at which the definition or information was last altered. The filter value is the time in the form hh:mm:ss.

#### \*BATCHHB

Batch heartbeat interval in milliseconds. The filter value is the integer interval time.

#### \*BATCHINT

Batch interval in milliseconds.

The filter value is the integer interval time.

### \*BATCHSIZE

Batch size. The filter value is the integer batch size.

#### \*CLNTWGHT

Client channel weight.

The filter value is the integer client channel weight.

#### \*CLUSNL

Cluster namelist. The filter value is the list of cluster names.

#### \*CLUSTER

The cluster to which the channel belongs. The filter value is the name of the cluster.

#### \*CLWLRANK

Cluster workload rank. The filter value is the integer rank.

#### \*CLWLPRTY Cluster workload priority.

The filter value is the integer priority.

#### \*CLWLWGHT

Cluster workload weight. The filter value is the integer weight.

#### \*COMPHDR

Header compression.

The filter value is one of the following:

### \*NONE

No header data compression is performed.

### \*SYSTEM

Header data compression is performed.

### \*COMPMSG

Message compression.

The filter value is one of the following:

### \*NONE

No message data compression is performed.

### \*RLE

Message data compression is performed using RLE.

### \*ZLIBHIGH

Message data compression is performed using ZLIB compression. A high level of compression is preferred.

### \*ZLIBFAST

Message data compression is performed using ZLIB compression. A fast compression time is preferred.

### \*ANY

Any compression technique supported by the queue manager can be used.

### \*CONNAME

Remote connection name.

The filter value is the connection name string.

### \*CVTMSG

Whether the message is converted before transmission. The filter value is one of the following:

### \*YES

The application data in the message is converted before sending.

#### \*NO

The application data in the message is not converted before sending.

### \*DSCITV

Disconnect interval in seconds.

The filter value is the integer interval time.

#### \*HRTBTINTVL

Heartbeat interval in seconds.

The filter value is the integer interval time.

#### \*KAINT

Keep alive interval in seconds.

The filter value is the integer interval time.

#### \*LOCLADDR

Local connection name.

The filter value is the connection name string.

### \*LONGRTY

Long retry count.

The filter value is the integer count.

#### \*LONGTMR

Long retry interval in seconds. The filter value is the integer interval time.

#### \*MAXINST

Maximum instances of an individual server-connection channel. The filter value is the integer number of instances.

#### \*MAXINSTC

Maximum instances of an individual server-connection channel from a single client.

The filter value is the integer number of instances.

### \*MAXMSGLEN

Maximum message length.

The filter value is the integer length.

#### \*MCANAME

Message channel agent name.

The filter value is the agent name.

#### \*MCATYPE

Whether the message channel agent program should run as a thread or process.

The filter value is one of the following:

#### \*PROCESS

The message channel agent runs as a separate process.

#### \*THREAD

The message channel agent runs as a separate thread.

#### \*MCAUSRID

Message channel agent user identifier.

The filter value is the user identifier string.

### \*MODENAME

SNA mode name.

The filter value is the mode name string.

### \*MONCHL

Channel Monitoring.

The filter value is one of the following:

### \*QMGR

The collection of Online Monitoring Data is inherited from the setting of the queue manager attribute MONCHL.

#### \*OFF

Online Monitoring Data collection for this channel is switched off.

#### \*LOW

Monitoring data collection is turned on with a low ratio of data collection.

#### \*MEDIUM

Monitoring data collection is turned on with a moderate ratio of data collection.

### \*HIGH

Monitoring data collection is turned on with a high ratio of data collection.

#### \*MSGEXIT

Message exit name.

The filter value is the exit name.

### \*MSGRTYDATA

Message retry exit user data. The filter value is the user data string.

#### \*MSGRTYEXIT

Message retry exit name. The filter value is the exit name.

#### \*MSGRTYITV

Message retry interval interval in seconds. The filter value is the integer interval time.

#### \*MSGRTYNBR

Number of message retries.

The filter value is the integer number of retries.

#### \*MSGUSRDATA

Message exit user data.

The filter value is the user data string.

#### \*NETPRTY

Network connection priority ranging from 0 through 9. The filter value is the integer priority value.

#### \*NPMSPEED

Whether the channel supports fast nonpersistent messages.

The filter value is one of the following:

#### \*FAST

The channel supports fast nonpersistent messages.

### \*NORMAL

The channel does not support fast nonpersistent messages.

### \*PROPCTL

Message Property Control.

The filter value is one of the following:

#### \*COMPAT

Compatibility mode.

### \*NONE

No properties sent to remote queue manager.

### \*ALL

All properties sent to remote queue manager.

#### \*PUTAUT

Whether the user identifier in the context information is used.

The filter value is one of the following:

### \*DFT

No authority check is made before the message is put on the destination queue.

#### \*CTX

The user identifier in the message context information is used to establish authority to put the message.

### \*RCVEXIT

Receive exit name.

The filter value is the exit name.

#### \*RCVUSRDATA

Receive exit user data.

The filter value is the user data string.

#### \*SCYEXIT

Security exit name.

The filter value is the exit name.

#### \*SCYUSRDATA

Security exit user data.

The filter value is the user data string.

### \*SEQNUMWRAP

Maximum message sequence number.

The filter value is the integer sequence number.

### \*SHARECNV

The number of shared conversations over a TCP/IP socket.
The filter value is the integer number of shared conversations.

## \*SHORTRTY

Short retry count. The filter value is the integer count.

## \*SHORTTMR

Short retry interval in seconds.

## The filter value is the integer interval time.

## \*SNDEXIT

Send exit name. The filter value is the exit name.

## \*SNDUSRDATA

Send exit user data.

The filter value is the user data string.

## \*SSLCAUTH

Whether the channel should carry out client authentication over SSL.

The filter value is one of the following:

## \*REQUIRED

Client authentication is required. \*OPTIONAL

Client authentication is optional.

## \*SSLCIPH

The CipherSpec using in SSL channel negotiation.

The filter value is the name of the CipherSpec.

## \*SSLPEER

The X500 peer name used in SSL channel negotiation.

The filter value is the peer name.

## \*STATCHL

Channel Statistics.

The filter value is one of the following:

## \*QMGR

The collection of statistics data is inherited from the setting of the queue manager attribute STATCHL.

\*OFF

Statistics data collection for this channel is switched off.

## \*LOW

Statistics data collection is turned on with a low ratio of data collection.

## \*MEDIUM

Statistics data collection is turned on with a moderate ratio of data collection.

## \*HIGH

Statistics data collection is turned on with a high ratio of data collection.

## \*TEXT

Descriptive comment.

The filter value is the text description of the channel.

## \*TGTMQMNAME

Target queue manager name.

The filter value is the target queue manager of the channel.

## \*TMQNAME

Transmission queue name.

The filter value is the name of the queue.

## \*TPNAME

The SNA transaction program name.

The filter value is the program name string.

## \*TRPTYPE

Transport type.

The filter value is one of the following:

## \*TCP

Transmission Control Protocol / Internet Protocol (TCP/IP).

## \*LU62

SNA LU 6.2.

# \*USERID

Task user identifier.

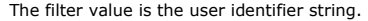

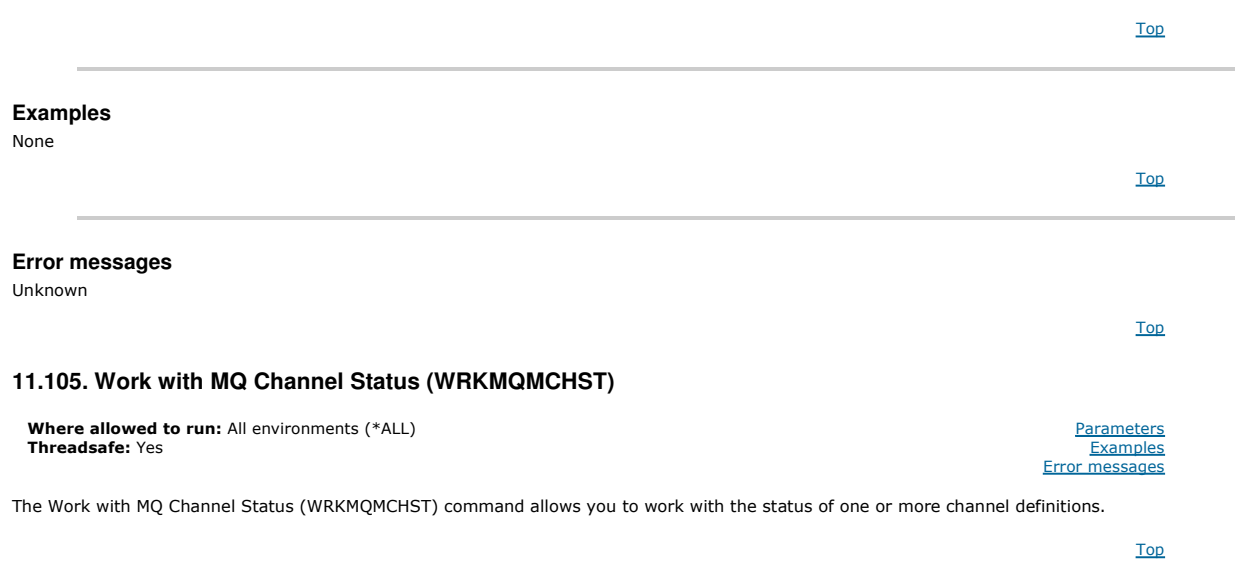

#### **Parameters**

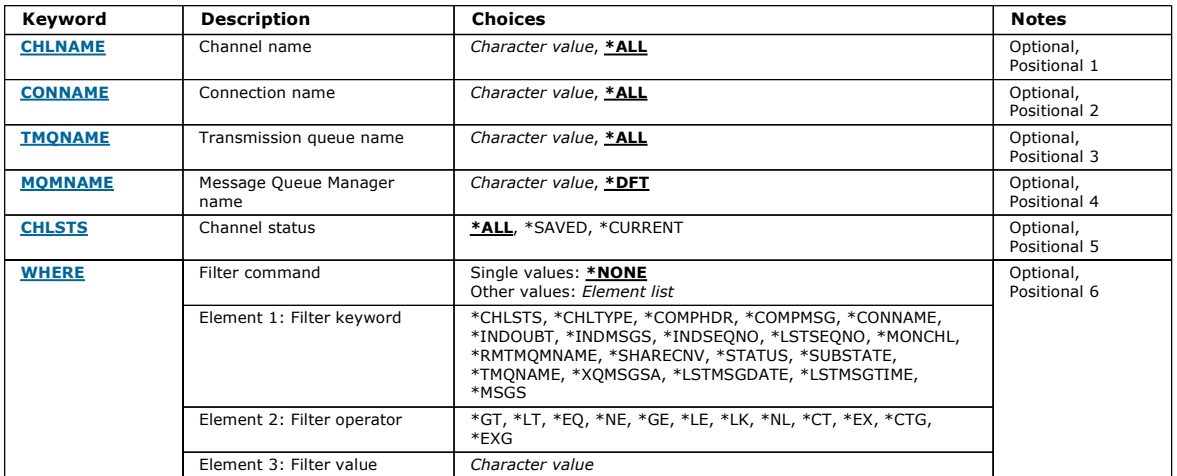

Top

### **Channel name (CHLNAME)**

Specifies the name of the channel definition.

The possible values are:

#### \*ALL

All channel definitions are selected.

### generic-channel-name

Specify the generic name of the channel definitions to be selected. A generic name is a character string followed by an asterisk (\*). For example ABC\*, it selects all channel definitions having names that start with the character string.

You are recommended to specify the name required within quotation marks. Using this format ensures that your selection is precisely what you entered.

You cannot select all the upper case and lower case versions of a generic name on a single panel, without requesting all the names.

### channel-name

Specify the name of the channel definition.

### **Connection name (CONNAME)**

Specifies the name of the machine to connect.

The possible values are:

### \*ALL

All the channels are selected.

### generic-connection-name

Specify the generic connection name of the required channels.

connection-name

Specify the connection name of the required channels.

## **Transmission queue name (TMQNAME)**

Specifies the name of the transmission queue.

The possible values are:

#### \*ALL

All the transmission queues are selected.

### generic-transmission-queue-name

Specify the generic name of the transmission queues.

## transmission-queue-name

Specify the name of the transmission queue. A transmission queue name is required if the channel definition type (CHLTYPE) is \*SDR or \*SVR.

## **Message Queue Manager name (MQMNAME)**

Specifies the name of the message queue manager.

The possible values are:

### \*DFT

The default queue manager is used. If you do not have a default queue manager defined on the system, the command fails.

message-queue-manager-name

The name of a message queue manager.

### **Channel status (CHLSTS)**

Specifies the type of channel status to display.

The possible values are:

#### \*SAVED

Saved channel status only is displayed. Status is not saved until a persistent message is transmitted across a channel, or a nonpersistent message is transmitted with a NPMSPEED of NORMAL. Because status is saved at the end of each batch, a channel has no saved status until at least one batch has been transmitted.

### \*CURRENT

Current channel status only is displayed. This applies to channels that have been started, or on which a client has connected, and that have not finished or disconnected normally. The current status data is updated as messages are sent or received.

### \*ALL

Both saved and current channel status is displayed.

### **Filter command (WHERE)**

This parameter can be used to selectively display the status of only those channels with particular channel status attributes.

The parameter takes three arguments, a keyword, an operator and a value.

Generic strings are allowed for values which are names.

The operator can take one of the following values:

### \*GT

Greater than.

Applicable to integer and non-generic string values.

### \*LT

Less than.

Applicable to integer and non-generic string values

#### $***FQ**$

Equal to.

Applicable to integer and non-generic string values.

### \*NE

Not equal to.

Applicable to integer and non-generic string values.

#### \*GE

Greater than or equal to.

Applicable to integer and non-generic string values.

### \*LE

Less than or equal to.

Applicable to integer and non-generic string values.

## Top

Top

Top

## \*LK

Like. Applicable to generic string values.

### \*NL

Not like.

Applicable to generic string values.

### \*CT

Contains.

Applicable to non-generic list values.

## \*EX

Excludes. Applicable to non-generic list values.

### \*CTG

Contains generic.

Applicable to generic list values.

### \*EXG

Excludes generic.

Applicable to generic list values.

The keyword can take one of the following values:

### \*CHLSTS

The type of channel status.

The filter value is one of the following:

### \*CURRENT

Current status for an active channel.

## \*SAVED

Saved status for an active or inactive channel.

### \*CHLTYPE

The type of channel.

The filter value is one of the following:

### \*SDR

- Sender channel.
- \*SVR
- Server channel. \*RCVR
- 
- Receiver channel. \*RQSTR

## Requester channel.

\*CLUSSDR

Cluster-sender channel.

## \*CLUSRCVR

Cluster-receiver channel.

## \*SVRCN

Server-connection channel.

## \*COMPHDR

Whether the channel performs header data compression.

The filter value is one of the following:

### \*NONE

No header data compression is performed.

## \*SYSTEM

Header data compression is performed.

## \*COMPMSG

Whether the channel performs message data compression.

The filter value is one of the following:

## \*NONE

No message data compression is performed.

\*RLE

Message data compression is performed using RLE.

### \*ZLIBHIGH

Message data compression is performed using ZLIB compression. A high level of compression is preferred.

## \*ZLIBFAST

Message data compression is performed using ZLIB compression. A fast compression time is preferred.

\*CONNAME

The connection name of the channel.

The filter value is the connection name string.

## \*INDOUBT

Whether there are any in-doubt messages in the network.

The filter value is either \*NO or \*YES.

## \*INDMSGS

The number of in-doubt message.

The filter value is the integer number of messages.

## \*INDSEQNO

The sequence number of the message that is in-doubt. The filter value is the integer sequence number.

## \*LSTMSGTIME

The time the last message was sent on the channel. The filter value is the time in the form hh:mm:ss.

## \*LSTMSGDATE

The date that the last message was sent on the channel. The filter value is the data in the form yyyy-mm-dd

## \*LSTSEQNO

The last message sequence number.

The filter value is the integer sequence number.

## \*MONCHL

The current level of monitoring data collection for the channel. The filter value is one of the following:

### \*NONE

No monitoring data is collected.

### \*LOW

A low ratio of monitoring data is collected.

## \*MEDIUM

A medium ratio of monitoring data is collected.

## \*HIGH

A high ratio of monitoring data is collected.

## \*MSGS

The number of messages that have been sent on the channel. The filter value is the integer number of messages.

## \*RMTMQMNAME

The remote message queue manager.

The filter value is the message queue manager name.

## \*SHARECNV

The number of shared conversations over a TCP/IP socket.

The filter value is the integer number of shared conversations.

## \*STATUS

The status of the channel.

The filter value is one of the following:

## \*STARTING

The channel is ready to beging negotiation with the target MCA.

## \*BINDING

The channel is establishing a session.

## \*INACTIVE

The channel has ended processing normally or the channel has never started.

## \*INITIALIZING

The channel initiator is attempting to start the channel.

## \*RUNNING

The channel is transferring or is ready to transfer data.

# \*STOPPING

The channel has been requested to stop.

## \*RETRYING

A previous attempt to establish a connection has failed. The channel will retry the connection after the specified interval.

## \*PAUSED

The channel is waiting for the message retry interval.

## \*STOPPED

The channel has been stopped.

### \*REQUESTING

The channel has been requested to start.

### \*SUBSTATE

The channel substate.

The filter value is one of the following:

### \*ENDBATCH

End of batch processing.

## \*SEND

Sending data.

\*RECEIVE

#### Receiving data.

\*SERIALIZE

## Serializing with the partner channel.

\*RESYNCH

Re-synchronizing with the partner channel.

## \*HEARTBEAT

Heartbeat processing.

### \*SCYEXIT

Processing a security exit.

## \*RCVEXIT

Processing a receive exit.

### \*SENDEXIT

Processing a send exit.

### \*MSGEXIT

Processing a message exit.

### \*MREXIT

Processing a message-retry exit.

### \*CHADEXIT

Processing a channel auto-definition exit.

### \*NETCONNECT

Connecting to remote machine.

## \*SSLHANDSHK

Establishing an SSL connection.

### \*NAMESERVER

Requesting information from a name server.

### \*MQPUT

MQPUT processing.

#### \*MQGET

MQGET processing.

## \*MQICALL

Processing an MQI call.

### \*COMPRESS

Compressing or decompressing data.

## \*TMQNAME

The transmission queue of the channel.

The filter value is the queue name.

### \*XQMSGSA

The number of messages queued on the transmission queue available for MQGET. This field is valid for cluster-sender channels.

The filter value is the integer number of messages.

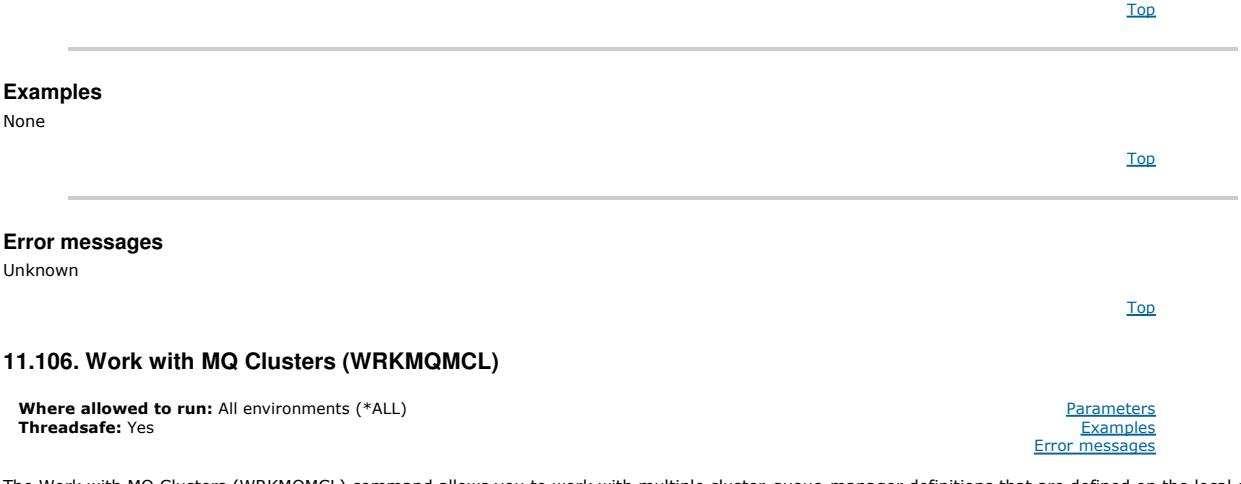

The Work with MQ Clusters (WRKMQMCL) command allows you to work with multiple cluster-queue-manager definitions that are defined on the local queue manager.

## Top

## **Parameters**

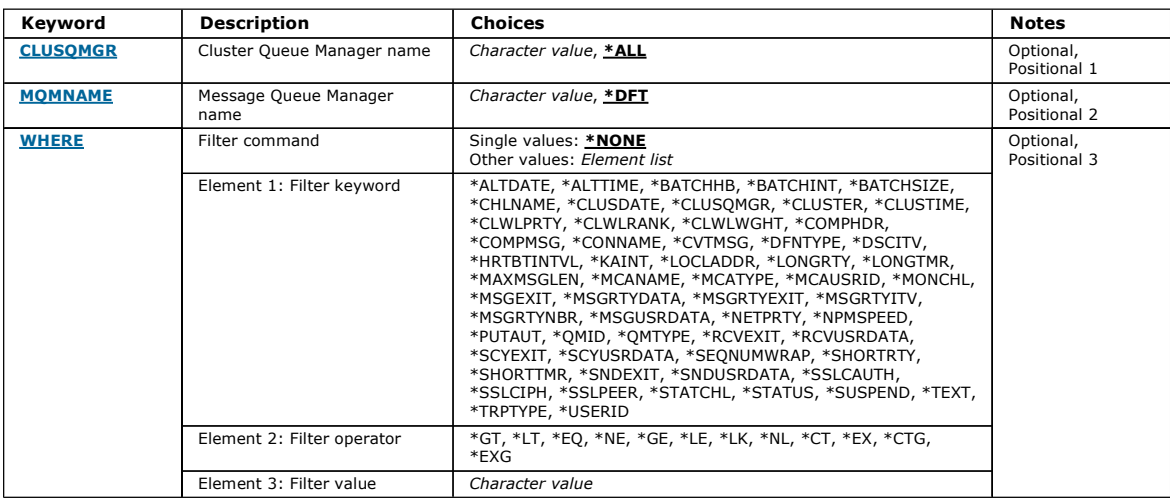

Top

### **Cluster Queue Manager name (CLUSQMGR)**

Specifies the name or names of the cluster-queue-manager definitions.

#### \*ALL

All cluster-queue-manager definitions are selected.

#### generic-cluster-queue-manager-name

Specify the generic name of the MQ cluster-queue-manager definitions. A generic name is a character string followed by an asterisk (\*)> For example ABC\*, it selects all cluster-queue-manager definitions having names that start with the character string. You are recommended to specify the name required within quotation marks. Using this format ensures that your selection is precisely what you entered. You cannot select all the upper case and lower case versions of a generic name on a single panel, without requesting all the names.

#### cluster-queue-manager-name

Specify the name of the MQ cluster-queue-manager definition.

### **Message Queue Manager name (MQMNAME)**

Specifies the name of the queue manager.

### \*DFT

Use the default queue manager.

## queue-manager-name

Specify the name of the queue manager.

### **Filter command (WHERE)**

This parameter can be used to selectively display only those cluster-queue-managers with particular attributes.

The parameter takes three arguments, a keyword, an operator and a value.

Generic strings are allowed for values which are names.

The operator can take one of the following values:

#### \*GT

Greater than.

Applicable to integer and non-generic string values.

### \*LT

Less than.

Applicable to integer and non-generic string values

### \*EQ

Equal to.

Applicable to integer and non-generic string values.

#### \*NE

Not equal to.

Applicable to integer and non-generic string values.

#### Top

### \*GE

Greater than or equal to.

Applicable to integer and non-generic string values.

### \*LE

Less than or equal to.

Applicable to integer and non-generic string values.

### \*LK

Like.

Applicable to generic string values.

## \*NL

Not like. Applicable to generic string values.

### \*CT

Contains.

Applicable to non-generic list values.

### \*EX

Excludes.

Applicable to non-generic list values.

### \*CTG

Contains generic. Applicable to generic list values.

### \*EXG

Excludes generic.

Applicable to generic list values.

The keyword can take one of the following values:

### \*ALTDATE

The date on which the definition or information was last altered. The filter value is the data in the form yyyy-mm-dd.

### \*ALTTIME

The time at which the definition or information was last altered. The filter value is the time in the form hh:mm:ss.

### \*BATCHHB

Batch heartbeat interval in milliseconds.

The filter value is the integer interval time.

## \*BATCHINT

Batch interval in milliseconds. The filter value is the integer interval time.

### \*BATCHSIZE

Batch size.

The filter value is the integer batch size.

### \*CHANNEL

The channel name of the cluster-queue-manager. The filter value is the name of the channel.

### \*CLUSDATE

The date on which the definition became available to the local queue manager.

The filter value is the data in the form yyyy-mm-dd.

### \*CLUSQMGR

The cluster-queue-manager name. The filter value is the name of the cluster-queue-manager.

## \*CLUSTER

The cluster to which the cluster-queue-manager belongs.

The filter value is the name of the cluster.

### \*CLUSTIME

The time at which the definition became available to the local queue manager. The filter value is the time in the form hh:mm:ss.

### \*CLWLRANK

Cluster workload rank.

The filter value is the integer rank.

## \*CLWLPRTY

Cluster workload priority. The filter value is the integer priority.

### \*CLWLWGHT

Cluster workload weight.

The filter value is the integer weight.

### \*COMPHDR

Header compression.

The filter value is one of the following:

### \*NONE

No header data compression is performed.

## \*SYSTEM

Header data compression is performed.

## \*COMPMSG

Message compression.

The filter value is one of the following:

### \*NONE

No message data compression is performed.

### \*RLE

Message data compression is performed using RLE.

### \*ZLIBHIGH

Message data compression is performed using ZLIB compression. A high level of compression is preferred.

## \*ZLIBFAST

Message data compression is performed using ZLIB compression. A fast compression time is preferred.

## \*ANY

Any compression technique supported by the queue manager can be used.

## \*CONNAME

Remote connection name.

The filter value is the connection name string.

### \*CVTMSG

Whether the message should be converted before transmission.

The filter value is one of the following:

### \*YES

The application data in the message is converted before sending.

## \*NO

The application data in the message is not converted before sending.

### \*DFNTYPE

How the cluster channel was defined.

The filter value is one of the following:

### \*CLUSSDR

As a cluster-sender channel from an explicit definition.

## \*CLUSSDRA

As a cluster-sender channel by auto-definition alone.

### \*CLUSSDRB

As a cluster-sender channel by auto-definition and an explicit definition.

## \*CLUSRCVR

As a cluster-receiver channel from an explicit definition.

### \*DSCITV

Disconnect interval in seconds.

The filter value is the integer interval time.

### \*HRTBTINTVL

Heartbeat interval in seconds.

The filter value is the integer interval time.

### \*KAINT

Keep alive interval in seconds.

The filter value is the integer interval time.

### \*LOCLADDR

Local connection name.

The filter value is the connection name string.

### \*LONGRTY

http://127.0.0.1:1085/help/advanced/print.jsp?topic=/com.ibm.mq.amqwag.doc/ia101... 16/03/2011

Long retry count.

The filter value is the integer count.

### \*LONGTMR

Long retry interval in seconds.

The filter value is the integer interval time.

### \*MAXMSGLEN

Maximum message length.

The filter value is the integer length.

### \*MCANAME

Message channel agent name.

The filter value is the agent name.

## \*MCATYPE

Whether the message channel agent program should run as a thread or process.

The filter value is one of the following:

#### \*PROCESS

The message channel agent runs as a separate process.

## \*THREAD

The message channel agent runs as a separate thread.

### \*MCAUSRID

Message channel agent user identifier.

The filter value is the user identifier string.

### \*MONCHL

Channel Monitoring.

The filter value is one of the following:

### \*QMGR

The collection of Online Monitoring Data is inherited from the setting of the queue manager attribute MONCHL.

### \*OFF

Online Monitoring Data collection for this channel is switched off.

## \*LOW

Monitoring data collection is turned on with a low ratio of data collection.

### \*MEDIUM

Monitoring data collection is turned on with a moderate ratio of data collection.

## \*HIGH

Monitoring data collection is turned on with a high ratio of data collection.

## \*MSGEXIT

Message exit name.

The filter value is the exit name.

### \*MSGRTYDATA

Message retry exit user data.

The filter value is the user data string.

## \*MSGRTYEXIT

Message retry exit name.

The filter value is the exit name.

### \*MSGRTYITV

Message retry interval interval in seconds. The filter value is the integer interval time.

#### \*MSGRTYNBR

Number of message retries.

The filter value is the integer number of retries.

### \*MSGUSRDATA

Message exit user data.

The filter value is the user data string.

### \*NETPRTY

Network connection priority in the range 0 through 9. The filter value is the integer priority value.

#### \*NPMSPEED

Whether the channel supports fast non persistent messages. The filter value is one of the following:

### \*FAST

The channel supports fast non persistent messages.

## \*NORMAL

The channel does not support fast non persistent messages.

#### \*PUTAUT

Whether the user identifier in the context information should be used.

The filter value is one of the following:

### \*DFT

No authority check is made before the message is put on the destination queue.

## \*CTX

The user identifier in the message context information is used to establish authority to put the message.

## \*QMID

The internally generated unique name of the cluster-queue-manager.

The filter value is the unique name.

### \*QMTYPE

The function of the cluster-queue-manager in the cluster.

The filter value is one of the following:

### \*REPOS

Provides a full repository service.

### \*NORMAL

Does not provide a full repository service.

## \*RCVEXIT

Receive exit name. The filter value is the exit name.

### \*RCVUSRDATA

Receive exit user data.

The filter value is the user data string.

### \*SCYEXIT

Security exit name. The filter value is the exit name.

## \*SCYUSRDATA

Security exit user data. The filter value is the user data string.

### \*SEQNUMWRAP

Maximum message sequence number. The filter value is the integer sequence number.

### \*SHORTRTY

Short retry count. The filter value is the integer count.

### \*SHORTTMR

short retry interval in seconds.

The filter value is the integer interval time.

### \*SNDEXIT

Send exit name. The filter value is the exit name.

### \*SNDUSRDATA

Send exit user data.

The filter value is the user data string.

## \*SSLCAUTH

Whether the channel should carry out client authentication over SSL. The filter value is one of the following:

### \*REQUIRED

Client authentication is required.

\*OPTIONAL Client authentication is optional.

## \*SSLCIPH

The CipherSpec using in SSL channel negotiation. The filter value is the name of the CipherSpec.

## \*SSLPEER

The X500 peer name used in SSL channel negotiation. The filter value is the peer name.

## \*STATCHL

Channel Statistics.

The filter value is one of the following:

### \*QMGR

The collection of statistics data is inherited from the setting of the queue manager attribute STATCHL.

## \*OFF

Statistics data collection for this channel is switched off.

### \*LOW

Statistics data collection is turned on with a low ratio of data collection.

## \*MEDIUM

Statistics data collection is turned on with a moderate ratio of data collection.

## \*HIGH

Statistics data collection is turned on with a high ratio of data collection.

## \*STATUS

The current status of the channel for this cluster queue manager.

The filter value is one of the following:

#### \*STARTING

The channel is waiting to become active.

### \*BINDING

The channel is performing channel negotiation.

### \*INACTIVE

The channel is not active.

### \*INITIALIZING

The channel initiator is attempting to start a channel.

## \*RUNNING

The channel is either transferring messages, or is waiting for messages to arrive on the transmission queue.

## \*STOPPING

The channel is stopping, or a close request has been received.

## \*RETRYING

A previous attempt to establish a connection has failed. The MCA will reattempt connection after the specified time interval.

### \*PAUSED

The channel is waiting for the message-retry interval to complete before retrying an MQPUT operation.

## \*STOPPED

The channel has either been manually stopped, or the retry limit has been reached.

## \*REQUESTING

A local requester channel is requesting services from a remote MCA.

### \*SUSPEND

Whether this cluster queue manager is suspended from the cluster or not.

The filter value is either \*NO or \*YES.

### \*TEXT

Descriptive comment.

The filter value is the text description of the channel.

### \*TMQNAME

Transmission queue name.

The filter value is the name of the queue.

#### \*USERID

Task user identifier.

The filter value is the user identifier string.

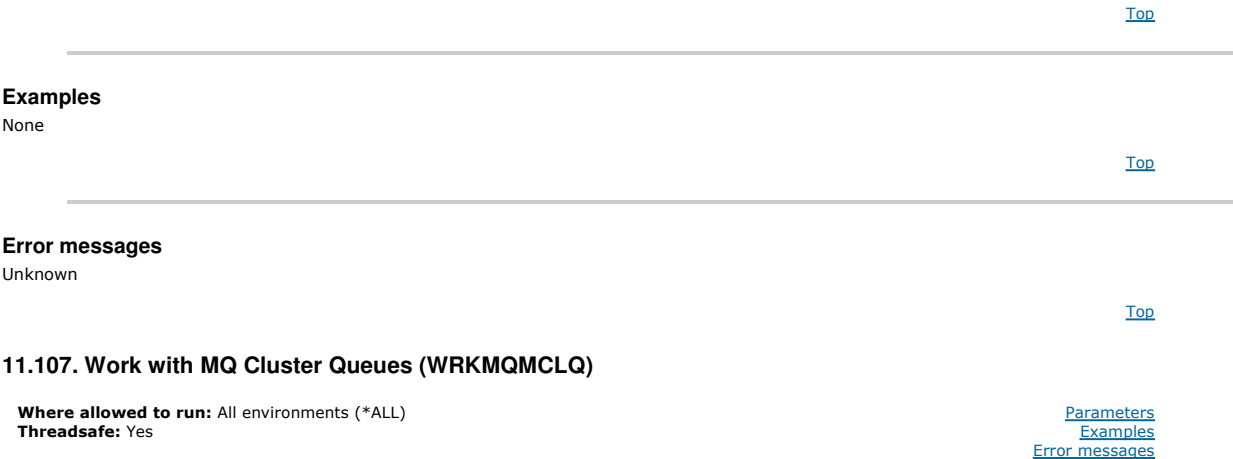

The Work with MQ Cluster Queues (WRKMQMCLQ) command allows you to work with cluster queues that are defined on the local queue manager.

### **Parameters**

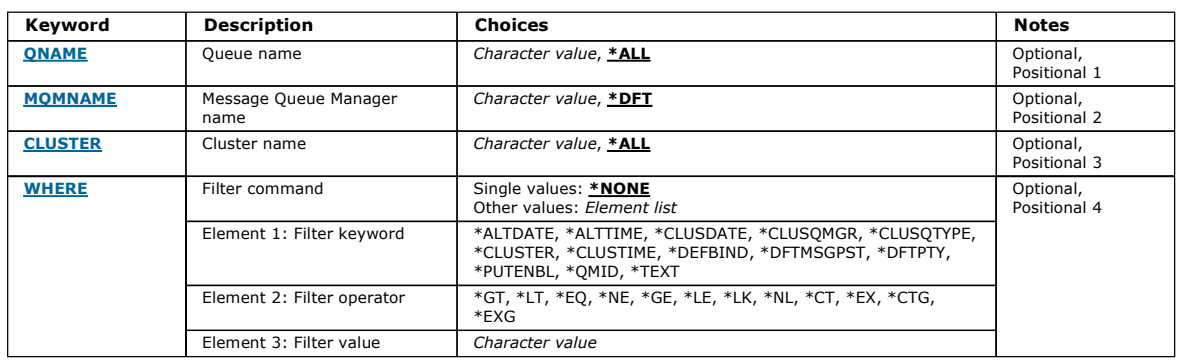

Top

### **Queue name (QNAME)**

Specifies the name or names of the cluster queue definitions.

#### \*ALL

All cluster queue definitions are selected.

#### generic-queue-name

Specify the generic name of the MQ cluster-queue definitions. A generic name is a character string followed by an asterisk (\*). For example ABC\*, it<br>selects all cluster-queue definitions having names that start with the ch generic name on a single panel, without requesting all the names.

#### queue-name

Specify the name of the MQ cluster-queue definition.

**Message Queue Manager name (MQMNAME)**  Specifies the name of the queue manager. \*DFT Use the default queue manager. queue-manager-name Specify the name of the queue manager.

### **Cluster name (CLUSTER)**

Specifies the name of the cluster.

### \*ALL

All cluster definitions are selected.

#### generic-cluster-name

Specify the generic name of the MQ cluster definitions. A generic name is a character string followed by an asterisk (\*). For example ABC\*, it selects all cluster definitions having names that start with the character string. You are recommended to specify the name required within quotation marks. Using<br>this format ensures that your selection is precisely what you entered. Y single panel, without requesting all the names.

### cluster-name

Specify the name of the MQ cluster definition.

**Filter command (WHERE)** 

This parameter can be used to selectively display only those cluster queues with particular cluster queue attributes.

The parameter takes three arguments, a keyword, an operator and a value.

Generic strings are allowed for values which are names.

The operator can take one of the following values:

### \*GT

Greater than.

Applicable to integer and non-generic string values.

\*LT

Less than.

Top

Top

Applicable to integer and non-generic string values

## \*EQ

Equal to.

Applicable to integer and non-generic string values.

## \*NE

Not equal to.

Applicable to integer and non-generic string values.

## \*GE

Greater than or equal to.

Applicable to integer and non-generic string values.

## \*LE

Less than or equal to.

Applicable to integer and non-generic string values.

## \*LK

Like.

Applicable to generic string values.

## \*NL

Not like.

Applicable to generic string values.

### $*c$ T

Contains.

Applicable to non-generic list values.

## \*EX

Excludes.

Applicable to non-generic list values.

## \*CTG

Contains generic.

Applicable to generic list values.

## \*EXG

Excludes generic. Applicable to generic list values.

The keyword can take one of the following values:

### \*ALTDATE

The date on which the definition or information was last altered.

The filter value is the data in the form yyyy-mm-dd.

## \*ALTTIME

The time at which the definition or information was last altered.

The filter value is the time in the form hh:mm:ss.

## \*CLUSDATE

The date on which the definition became available to the local queue manager. The filter value is the date in the form yyyy-mm-dd.

### \*CLUSQMGR

The name of the queue manager that hosts the queue. The filter value is the name of the queue manager.

### \*CLUSQTYPE

Cluster queue type.

The filter value is one of the following:

## \*LCL

The cluster queue represents a local queue.

## \*ALS

The cluster queue represents an alias queue.

## \*RMT

The cluster queue represents a remote queue.

## \*MQMALS

The cluster queue represents a queue manager alias.

## \*CLUSTER

The name of the cluster that the queue is in.

The filter value is the name of the cluster.

## \*CLUSTIME

The time at which the definition became available to the local queue manager.

The filter value is the time in the form hh:mm:ss.

## \*DEFBIND

Default message binding.

The filter value is one of the following:

### \*OPEN

The queue handle is bound to a specific instance of the cluster queue when the queue is opened.

### \*NOTFIXED

The queue handle is not bound to any particular instance of the cluster queue.

## \*DFTMSGPST

Default persistence of the messages put on this queue.

The filter value is one of the following:

## \*NO

Messages on this queue are lost across a restart of the queue manager.

### \*YES

Messages on this queue survive a restart of the queue manager.

## \*DFTPTY

Default priority of the messages put on the queue.

The filter value is the integer priority value.

### \*PUTENBL

Whether applications are permitted to put messages to the queue.

The filter value is one of the following:

### \*NO

Messages cannot be added to the queue.

## \*YES

Messages can be added to the queue by authorized applications.

## \*QMID

Internally generated unique name of the queue manager that hosts the queue.

The filter value is the name of the queue manager.

### \*TEXT

#### Descriptive comment.

The filter value is the text description of the queue.

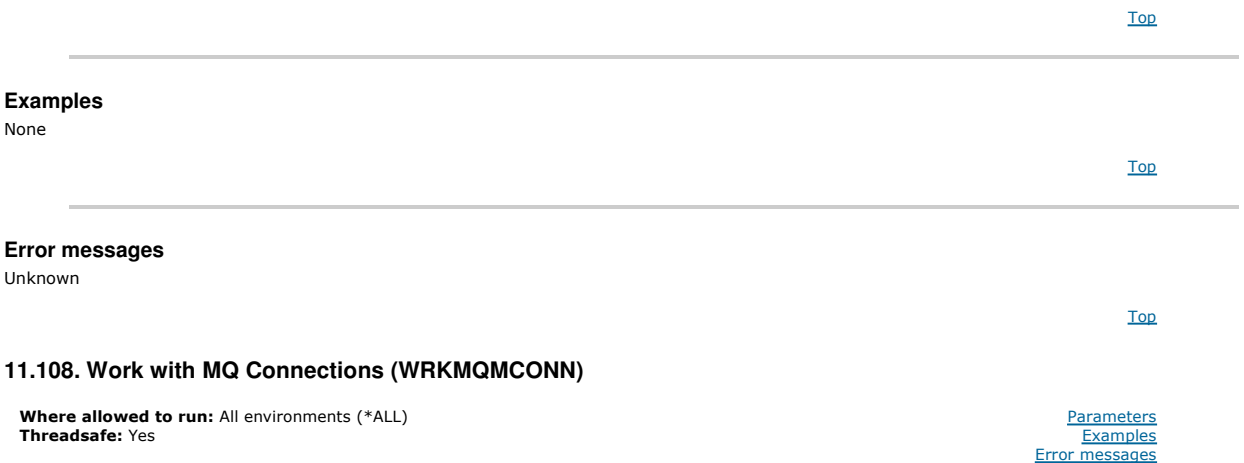

The Work with MQ Connections (WRKMQMCONN) command allows you to work with connection information for applications that are connected to the queue manager.

This enables you to display connection handles and end connections to the queue manager.

Top

### **Parameters**

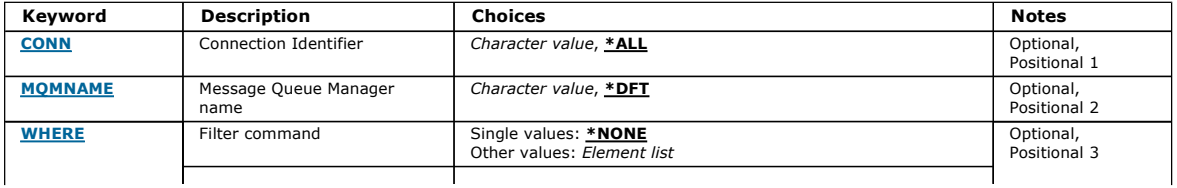

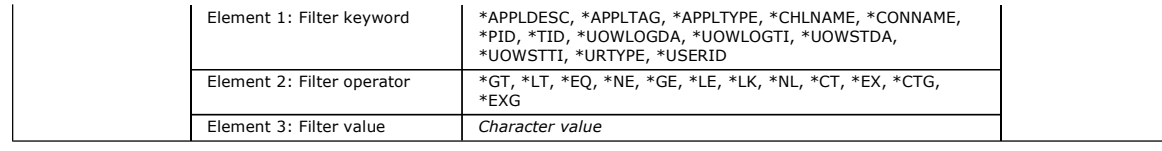

## **Connection Identifier (CONN)**

The connection identifiers to work with.

The possible values are:

## \*ALL

All connection identifiers are selected.

## connection-id

Specify the name of a specific connection identifier. The connection identifier is a 16 character hex string.

## **Message Queue Manager name (MQMNAME)**

Specifies the name of the queue manager.

The possible values are:

### \*DFT

Use the default queue manager.

### queue-manager-name

The name of a message queue manager.

## **Filter command (WHERE)**

This parameter can be used to selectively display only those queue manager connections with particular connection attributes.

The parameter takes three arguments, a keyword, an operator and a value.

Generic strings are allowed for values which are names.

The operator can take one of the following values:

### \*GT

Greater than.

Applicable to integer and non-generic string values.

## \*LT

Less than.

Applicable to integer and non-generic string values

## \*EQ

Equal to.

Applicable to integer and non-generic string values.

## \*NE

Not equal to.

Applicable to integer and non-generic string values.

### \*GE

Greater than or equal to.

Applicable to integer and non-generic string values.

## \*LE

Less than or equal to.

Applicable to integer and non-generic string values.

### \*LK Like.

Applicable to generic string values.

### \*NL

Not like.

Applicable to generic string values.

### \*CT

Contains.

Applicable to non-generic list values.

**Top** 

Top

## \*EX

Excludes.

Applicable to non-generic list values.

### $*CTG$

Contains generic. Applicable to generic list values.

\*EXG

### Excludes generic.

Applicable to generic list values.

The keyword can take one of the following values:

### \*APPLDESC

The description of the application connected to the queue manager. The filter value is the application description string.

## \*APPLTAG

The tag of the application connected to the queue manager.

The filter value is the application tag string.

## \*APPLTYPE

The type of applcation connected to the queue manager.

The filter value is one of the following:

### \*CICS

- CICS/400 application.
- \*MVS
- MVS application.
- \*IMS
- IMS application.
- \*OS2
- OS/2 application.
- \*DOS
- DOS application.
- \*UNIX
- UNIX application.
- \*QMGR
- Queue manager application. \*OS400
- i5/OS application.

## \*WINDOWS

- Windows application.
- \*CICS\_VSE
- CICS/VSE application.
- \*WINDOWS\_NT
- Windows NT application.
- \*VMS
- VMS application.
- \*NSK
- Tandem/NSK application.
- \*VOS
- VOS application.
- \*IMS\_BRIDGE
- IMS bridge application.
- \*XCF
- XCF application.
- \*CICS\_BRIDGE
- CICS bridge application. \*NOTES\_AGENT
- Lotus Notes application.
- \*BROKER
- Broker application.
- \*JAVA
- Java application.
- \*DQM
- DQM application.
- \*CHINIT
- Channel initiator.
- \*SYSTEM\_EXT
- System extension application.

### user-value

User-defined application.

The filter value is the integer application type.

### \*CHLNAME

The name of the channel that owns the connection. The filter value is the channel name.

### \*CONNAME

The connection name associated with the channel that owns the connection.

The filter value is the connection name.

### \*PID

The process identifier of the application that is connected to the queue manager. The filter value is the process identifier integer.

### \*TID

The thread identifier of the application that is connected to the queue manager. The filter value is the thread identifier integer.

### \*UOWLOGDA

The date that the transaction associated with the connection first wrote to the log. The filter value is the date in the form yyyy-mm-dd.

\*UOWLOGTI

The time that the transaction associated with the connection first wrote to the log. The filter value is the time in the form hh:mm:ss.

#### \*UOWSTDA

The date that the transaction associated with the connection was started. The filter value is the date in the form yyyy-mm-dd.

### \*UOWSTTI

The time that the transaction associated with the connection was started. The filter value is the time in the form hh:mm:ss.

#### \*URTYPE

The type of unit of recovery identifier as seen by the queue manager.

The filter value is one of the following:

### \*QMGR

A queue manager transaction.

\*XA

An externally coordinated transaction. This includes units of work which have been established using i5/OS Start Commitment Control (STRCMTCTL). \*USERID

The user identifier associated with the connection.

The filter value is user identifier name.

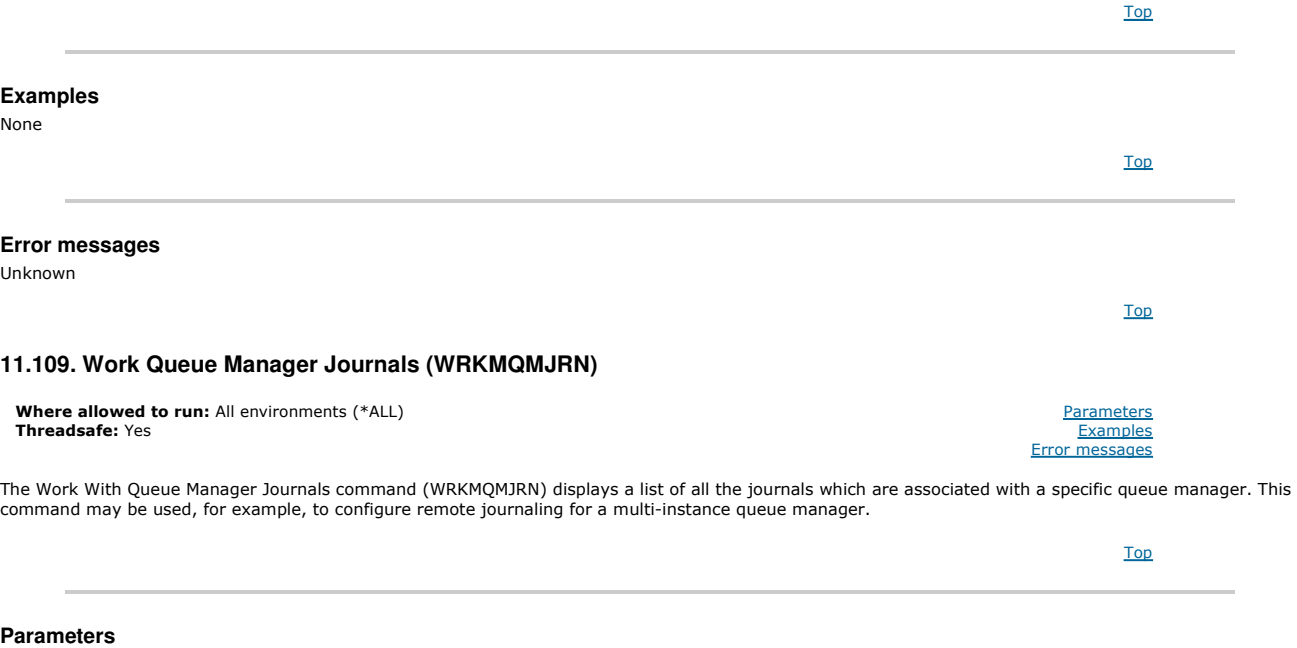

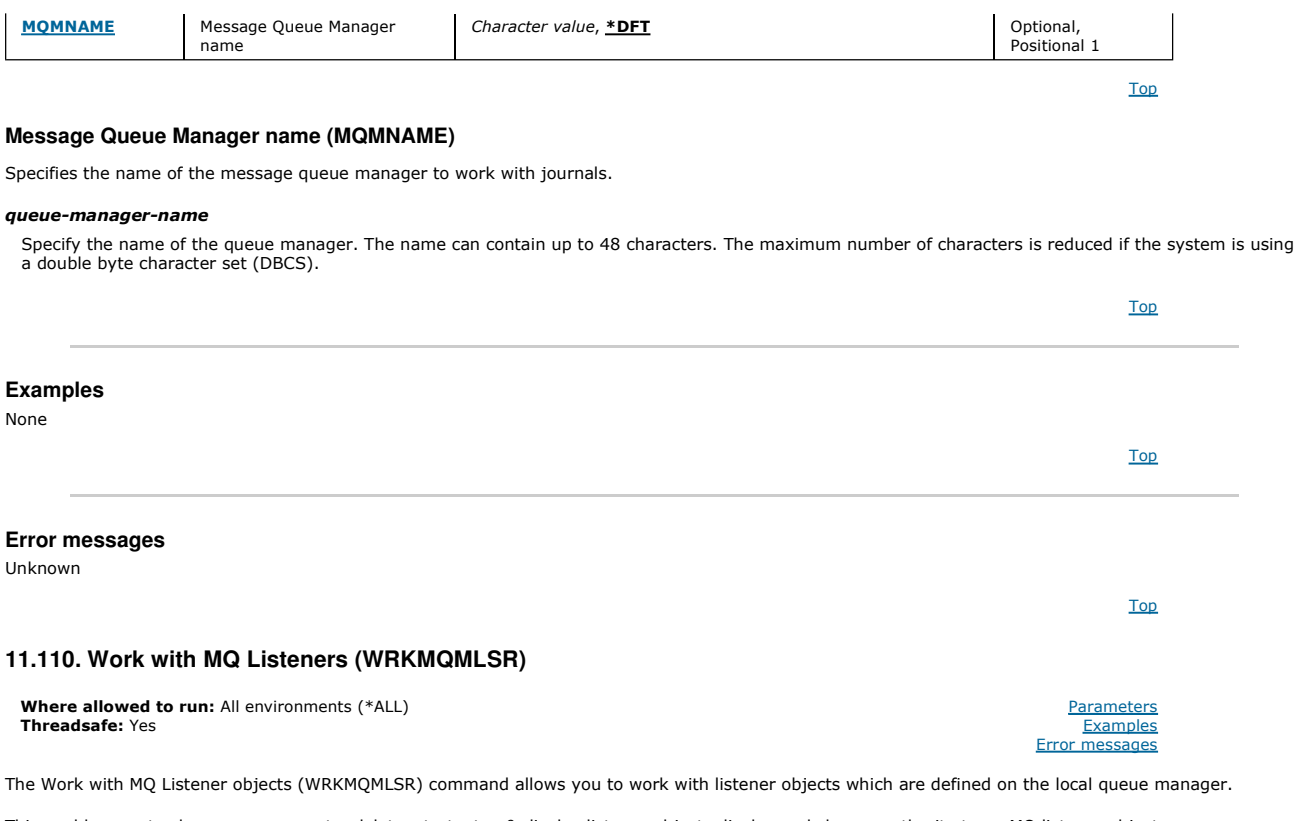

This enables you to change, copy, create, delete, start, stop & display listener objects display and change authority to an MQ listener object.

This command also enables you to view the current status of all running listeners on the current system.

### **Parameters**

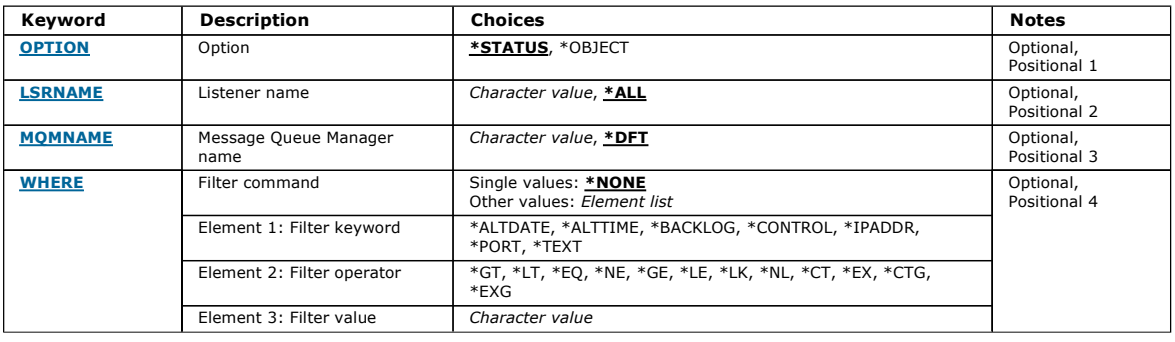

## **Option (OPTION)**

This option enables you to select whether you want to information on listener status or listener object definitions.

The possible values are:

## \*STATUS

Listener status information is displayed.

The parameters LSRNAME and WHERE are ignored. If MQMNAME is specified only the status of listeners running on the specified queue manager are displayed.

### \*OBJECT

Listener object information is displayed.

## **Listener name (LSRNAME)**

The name or names of the listener objects.

The possible values are:

## \*ALL or \*

All listener objects are selected.

Top

Top

## i5/OS System Administration Guide Page 452 of 488

Top

Top

### generic-listener-name

The generic name of the listener objects. A generic name is a character string followed by an asterisk (\*), for example ABC\*, and it selects all listener objects having names that start with the character string.

You are recommended to specify the name required within quotation marks. Using this format ensures that your selection is precisely what you entered.

You cannot select all the upper case and lower case versions of a generic name on a single panel, without requesting all the names.

#### listener-name

Specify the name of a single listener object.

### **Message Queue Manager name (MQMNAME)**

Specifies the name of the queue manager.

The possible values are:

### \*DFT

Use the default queue manager.

### queue-manager-name

The name of a message queue manager.

### **Filter command (WHERE)**

This parameter can be used to selectively display only those listener objects with particular listener attributes.

The parameter takes three arguments, a keyword, an operator and a value.

Generic strings are allowed for values which are names.

The operator can take one of the following values:

### \*GT

Greater than.

Applicable to integer and non-generic string values.

#### $*$ LT

Less than.

Applicable to integer and non-generic string values

### \*EQ

Equal to.

Applicable to integer and non-generic string values.

### \*NE

Not equal to.

Applicable to integer and non-generic string values.

### \*GE

Greater than or equal to.

Applicable to integer and non-generic string values.

### \*LE

Less than or equal to.

Applicable to integer and non-generic string values.

## \*LK

Like.

Applicable to generic string values.

## \*NL

Not like.

Applicable to generic string values.

### \*CT

Contains.

Applicable to non-generic list values.

## \*EX

Excludes. Applicable to non-generic list values.

### \*CTG

Contains generic.

Applicable to generic list values.

\*EXG

Excludes generic.

Applicable to generic list values.

The keyword can take one of the following values:

#### \*ALTDATE

The date on which the definition or information was last altered. The filter value is the date in the form yyyy-mm-dd.

### \*ALTTIME

The time at which the definition or information was last altered.

The filter value is the time in the form hh:mm:ss.

### \*BACKLOG

The number of concurrent connection requests supported. The filter value is the integer backlog value.

### \*CONTROL

Whether the listener is started and stopped with the queue manager.

The filter value is one of the following:

## \*MANUAL

The listener is not automatically started or stopped.

## \*QMGR

The listener is started and stopped as the queue manager is started and stopped.

### \*STARTONLY

The listener is started as the queue manager is started, but is not requested to stop when the queue manager is stopped.

### \*IPADDR

The local IP Address to be used by the listener.

The filter value is the IP Address.

### \*PORT

The port number to be used by the listener.

The filter value is the integer port value.

### \*TEXT

Descriptive comment.

The filter value is the text description of the listener.

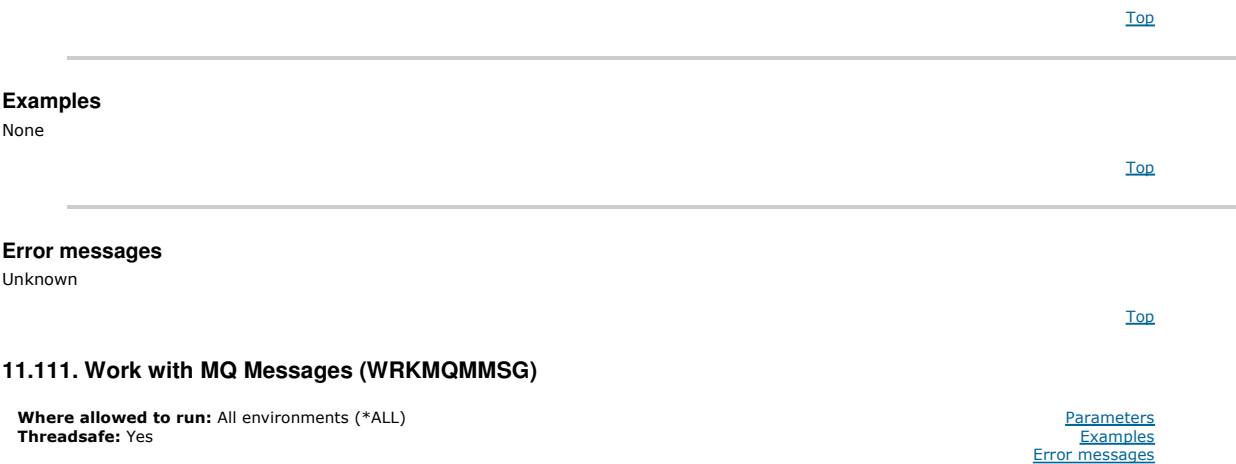

The Work with MQ Messages (WRKMQMMSG) command lists the messages on a specified local queue and allows you to work with those messages. From the list of messages, you can display the contents of a message and its associated message descriptor (MQMD).

Top

### **Parameters**

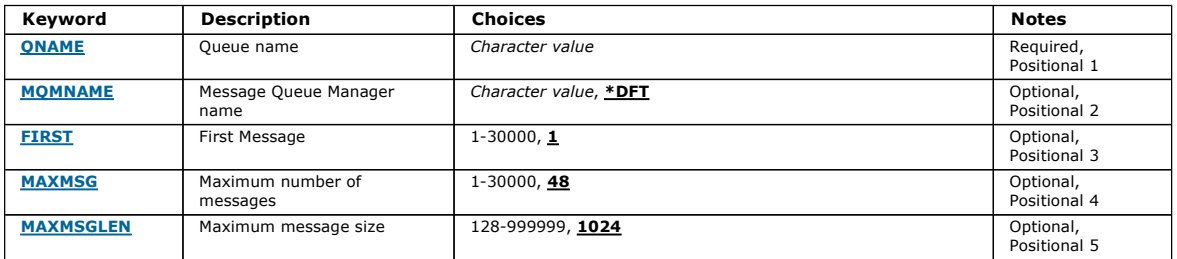

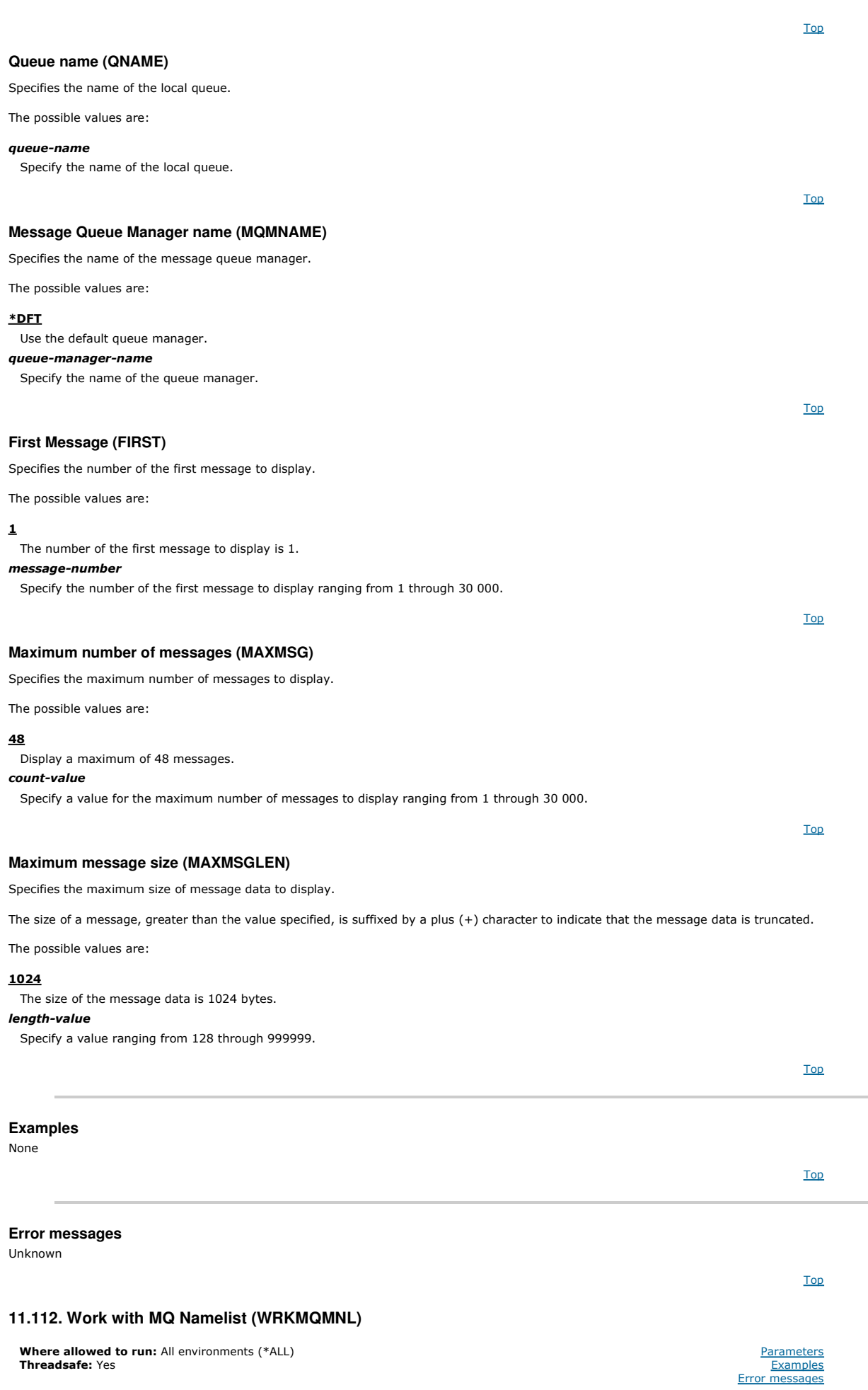

## i5/OS System Administration Guide Page 455 of 488

Top

## **Parameters**

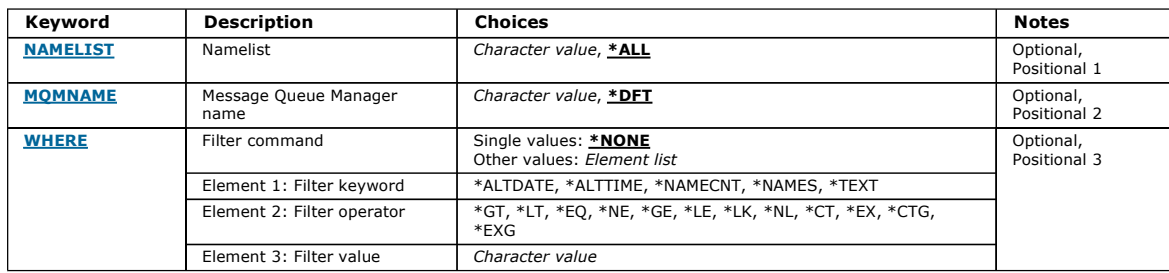

Top

## **Namelist (NAMELIST)**

Specifies the name or names of the namelists.

The possible values are:

### \*ALL

All namelist definitions are selected.

### generic-namelist-name

Specify the generic name of the MQ namelists. A generic name is a character string followed by an asterisk (\*). For example ABC\*, it selects all namelists having names that start with the character string.

You are recommended to specify the name required within quotation marks. Using this format ensures that your selection is precisely what you entered.

You cannot select all the upper case and lower case versions of a generic name on a single panel, without requesting all the names.

#### namelist-name

Specify the name of the MQ namelist.

### **Message Queue Manager name (MQMNAME)**

Specifies the name of the message queue manager.

The possible values are:

#### \*DFT

The default queue manager is used. message-queue-manager-name

Specify the name of the queue manager.

### **Filter command (WHERE)**

This parameter can be used to selectively display only those namelists with particular namelist attributes.

The parameter takes three arguments, a keyword, an operator and a value.

Generic strings are allowed for values which are names.

The operator can take one of the following values:

### \*GT

Greater than.

Applicable to integer and non-generic string values.

#### \*LT

Less than.

Applicable to integer and non-generic string values

### \*EQ

Equal to.

Applicable to integer and non-generic string values.

#### \*NE

Not equal to.

Applicable to integer and non-generic string values.

### \*GE

Greater than or equal to.

#### Top

### Top

http://127.0.0.1:1085/help/advanced/print.jsp?topic=/com.ibm.mq.amqwag.doc/ia101... 16/03/2011

Applicable to integer and non-generic string values.

## \*LE

Less than or equal to.

Applicable to integer and non-generic string values.

## \*LK

Like.

Applicable to generic string values.

## \*NL

Not like. Applicable to generic string values.

## \*CT

Contains.

Applicable to non-generic list values.

## \*EX

Excludes.

Applicable to non-generic list values.

## $*$ CTG

Contains generic. Applicable to generic list values.

### \*EXG

Excludes generic.

Applicable to generic list values.

The keyword can take one of the following values:

### \*ALTDATE

The date on which the definition or information was last altered.

The filter value is the date in the form yyyy-mm-dd.

### \*ALTTIME

The time at which the definition or information was last altered. The filter value is the time in the form hh:mm:ss.

### \*NAMECNT

The number of names in the namelist.

The filter value is the integer number of names.

### \*NAMES

The names in the namelist.

The filter value is the string name.

## \*TEXT

Descriptive comment.

The filter value is the text description of the queue.

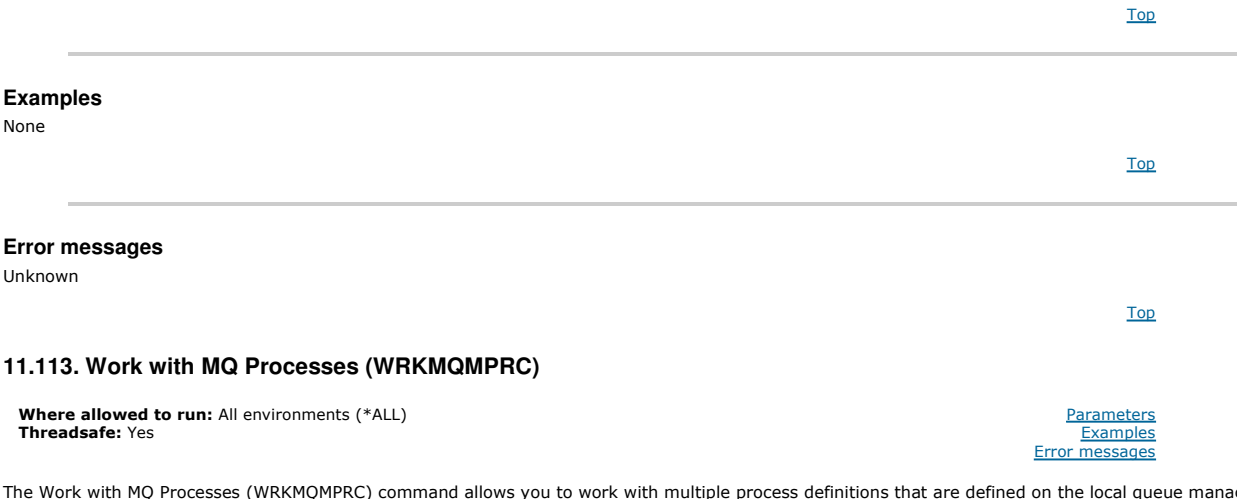

The Work with MQ Processes (WRKMQMPRC) command allows you to work with multiple process definitions that are defined on the local queue manager.<br>This enables you to copy, change, display, delete, display authority, and edi

## **Parameters**

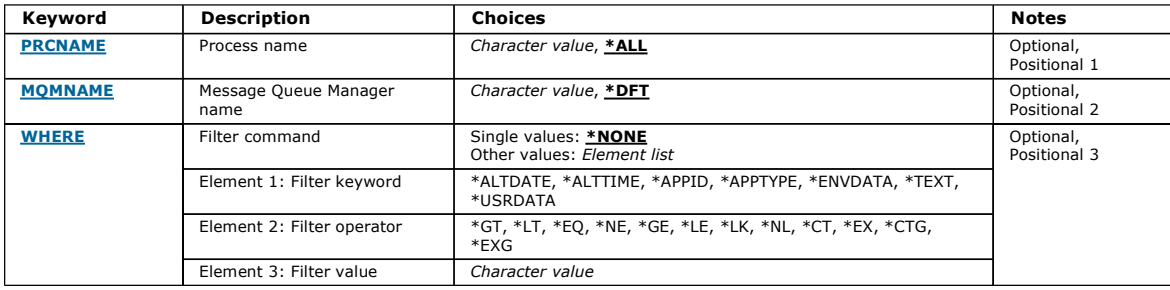

Top

### **Process name (PRCNAME)**

Specifies the name or names of the process definitions.

The possible values are:

### \*ALL

All process definitions are selected.

#### generic-process-name

Specify the generic name of the MQ process definitions. A generic name is a character string followed by an asterisk  $(*)$ . For example ABC\*, it selects all process definitions having names that start with the character string.

You are recommended to specify the name required within quotation marks. Using this format ensures that your selection is precisely what you entered.

You cannot select all the upper case and lower case versions of a generic name on a single panel, without requesting all the names.

#### process-name

Specify the name of the MQ process definition.

### **Message Queue Manager name (MQMNAME)**

Specifies the name of the queue manager.

The possible values are:

### \*DFT

Use the default queue manager.

## queue-manager-name

The name of a message queue manager.

### **Filter command (WHERE)**

This parameter can be used to selectively display only those processes with particular process attributes.

The parameter takes three arguments, a keyword, an operator and a value.

Generic strings are allowed for values which are names.

The operator can take one of the following values:

### \*GT

Greater than.

Applicable to integer and non-generic string values.

#### \*LT

Less than.

Applicable to integer and non-generic string values

### \*EQ

Equal to.

Applicable to integer and non-generic string values.

#### \*NE

Not equal to.

Applicable to integer and non-generic string values.

### \*GE

Greater than or equal to.

Applicable to integer and non-generic string values.

### \*LE

Less than or equal to.

Applicable to integer and non-generic string values.

Top

## \*LK

Like. Applicable to generic string values.

### \*NL

Not like.

Applicable to generic string values.

## $*c$ T

Contains.

Applicable to non-generic list values.

## \*EX

Excludes. Applicable to non-generic list values.

### \*CTG

Contains generic.

Applicable to generic list values.

### \*EXG

Excludes generic.

Applicable to generic list values.

The keyword can take one of the following values:

### \*ALTDATE

The date on which the definition or information was last altered.

The filter value is the date in the form yyyy-mm-dd.

## \*ALTTIME

The time at which the definition or information was last altered.

The filter value is the time in the form hh:mm:ss.

### \*APPID

The name of the application to start.

The filter value is the name of the application.

### \*APPTYPE

The type of the application to start.

The filter value is one of the following:

## \*CICS

CICS/400 application.

- \*MVS
	- MVS application.
- \*IMS
	- IMS application.
- \*OS2 OS/2 application.
- \*DOS
- DOS application.
- \*UNIX
- UNIX application.

## \*QMGR

- Queue manager application.
- \*OS400
- i5/OS application.
- \*WINDOWS
- Windows application. \*CICS\_VSE
- CICS/VSE application.
- \*WINDOWS\_NT
- Windows NT application.
- \*VMS
- VMS application.

```
*NSK
```
- Tandem/NSK application.
- \*VOS
- VOS application.
- \*IMS\_BRIDGE
- IMS bridge application.
- \*XCF

XCF application.

Parameters Examples Error messages

Top

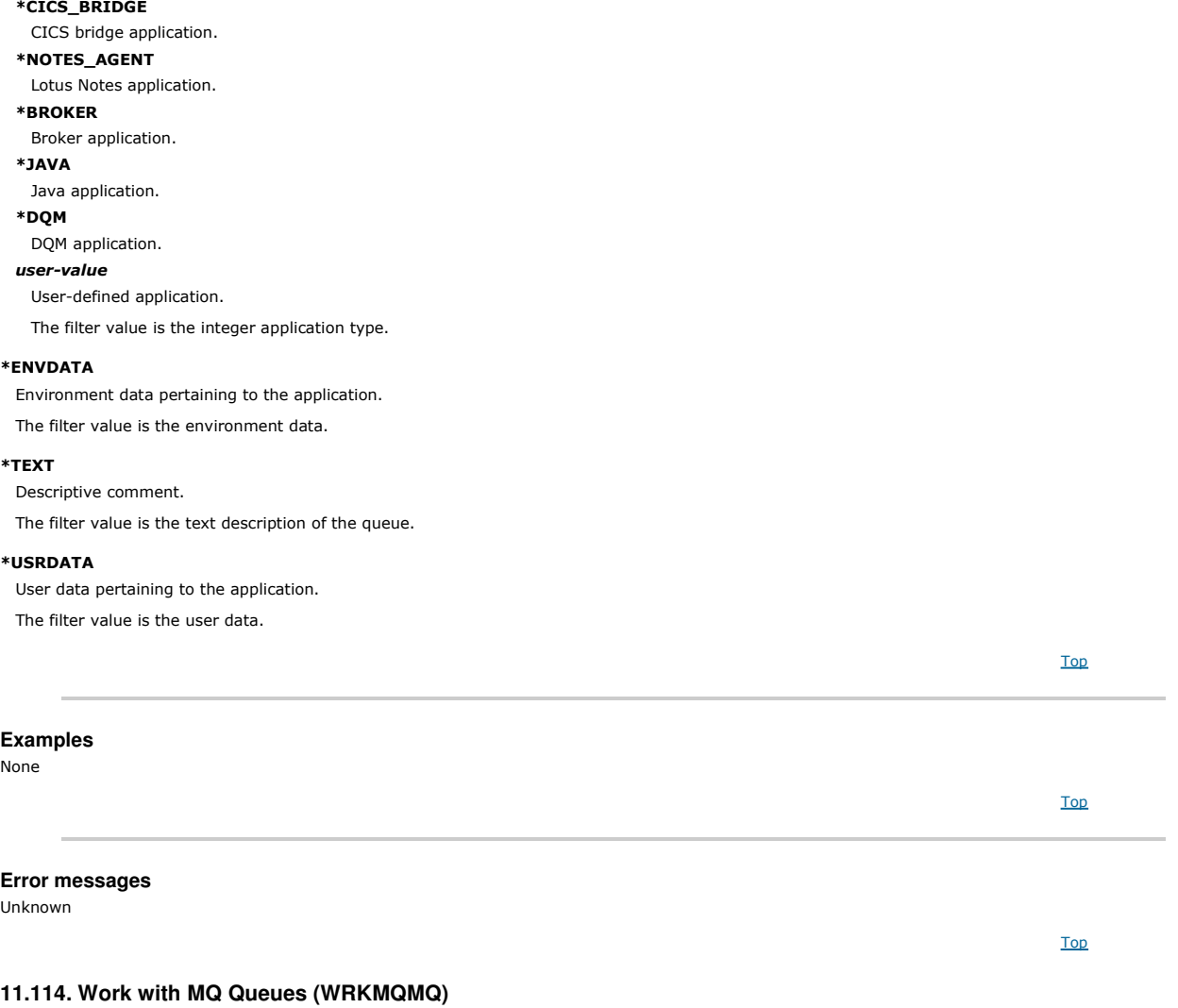

**Where allowed to run:** All environments (\*ALL)<br>**Threadsafe:** Yes

The Work with MQ Queues (WRKMQMQ) command allows you to work with multiple queues that are defined on the local queue manager. This enables you to<br>copy, change, display, delete, display authority and edit authority of an M

## **Parameters**

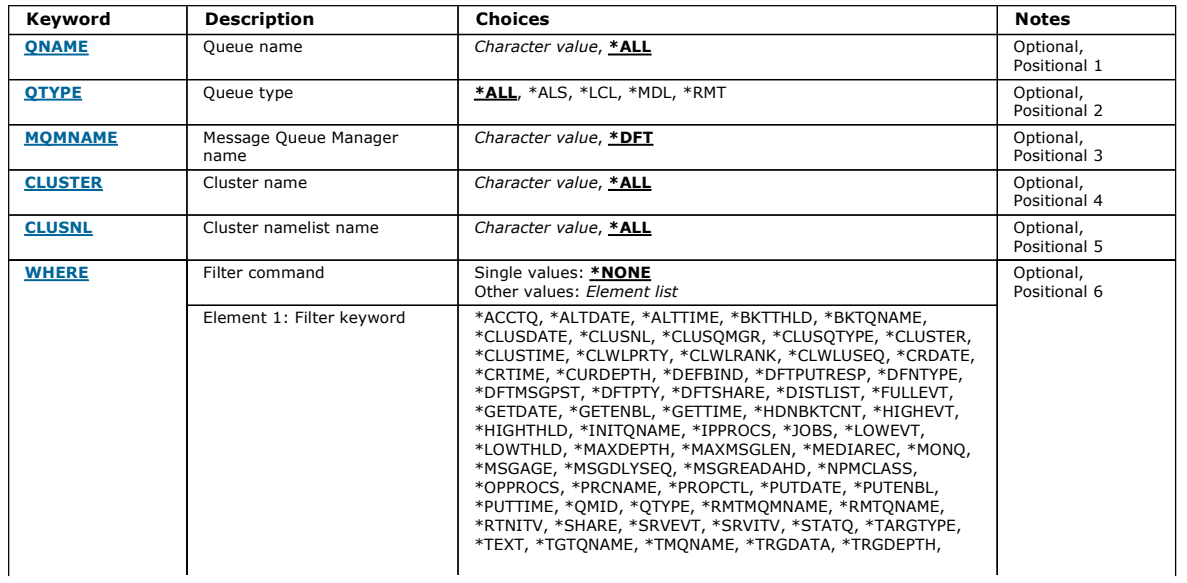

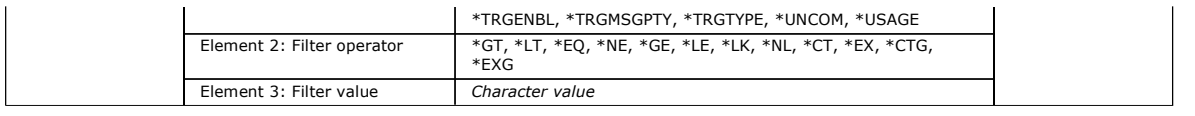

### **Queue name (QNAME)**

The name or names of the queues to be selected. The queues selected by this parameter can be further limited to a particular type, if the QTYPE keyword is specified.

The possible values are:

#### \*ALL

All queues are selected.

### generic-queue-name

Specify the generic name of the queues to be selected. A generic name is a character string, followed by an asterisk (\*). For example ABC\*, it selects all queues having names that start with the character string.

You are recommended to specify the name required within quotation marks. Using this format ensures that your selection is precisely what you entered.

You cannot select all the upper case and lower case versions of a generic name on a single panel, without requesting all the names.

### queue-name

Specify the name of the queue.

**Queue type (QTYPE)** 

This parameter can be specified to limit the queues that are displayed to a particular type.

The possible values are:

#### \*ALL

- All queue types. \*ALS
- Alias queues.

\*LCL

- Local queues.
- \*MDL
- Model queues.
- \*RMT

Remote queues.

### **Message Queue Manager name (MQMNAME)**

Specifies the name of the message queue manager.

The possible values are:

#### \*DFT

Use the default queue manager.

### queue-manager-name

Specify the name of the queue manager.

### **Cluster name (CLUSTER)**

This parameter can be specified to limit the queues that are displayed to be members of a particular cluster.

The possible values are:

### \*ALL

All clusters. generic-cluster-name The generic name of a cluster. cluster-name The name of a cluster.

**Cluster namelist name (CLUSNL)** 

This parameter can be specified to limit the queues that are displayed to be members of clusters within a cluster namelist.

The possible values are:

### \*ALL

All cluster namelists.

Top

Top

Top

Top

Top

### generic-cluster-namelist-name

The generic name of a cluster namelist.

## cluster-namelist-name

The name of a cluster namelist.

## **Filter command (WHERE)**

This parameter can be used to selectively display only those queues with particular queue attributes.

The parameter takes three arguments, a keyword, an operator and a value.

Generic strings are allowed for values which are names.

The operator can take one of the following values:

#### \*GT

Greater than.

Applicable to integer and non-generic string values.

#### \*LT

Less than.

Applicable to integer and non-generic string values

### \*EQ

Equal to.

Applicable to integer and non-generic string values.

### \*NE

Not equal to.

Applicable to integer and non-generic string values.

### \*GE

Greater than or equal to.

Applicable to integer and non-generic string values.

### \*LE

Less than or equal to.

Applicable to integer and non-generic string values.

## \*LK

Like.

Applicable to generic string values.

## \*NL

Not like.

Applicable to generic string values.

## \*CT

Contains.

Applicable to non-generic list values.

## \*EX

Excludes.

Applicable to non-generic list values.

### \*CTG

Contains generic. Applicable to generic list values.

### \*EXG

Excludes generic.

Applicable to generic list values.

The keyword can take one of the following values:

### \*ACCTQ

Queue Accounting.

The filter value is one of the following:

### \*QMGR

Accouting data collection is based upon the setting of the queue manager attribute ACCTQ.

### \*OFF

Accounting data collection for this queue is switched off.

#### \*ON

Accounting data collection is switched on for this queue.

## \*ALTDATE

The date on which the definition or information was last altered.

The filter value is the data in the form yyyy-mm-dd.

## \*ALTTIME

The time at which the definition or information was last altered. The filter value is the time in the form hh:mm:ss.

### \*BKTTHLD

Backout threshold.

The filter value is the integer threshold value.

### \*BKTQNAME

Backout requeue name.

The filter value is the name of the queue.

### \*CLUSDATE

The date on which the definition became available to the local queue manager. The filter value is the date in the form yyyy-mm-dd.

#### \*CLUSNL

The namelist that defines the clusters that the queue is in.

The filter value is the name of the namelist.

### \*CLUSQMGR

The name of the queue manager that hosts the queue. The filter value is the name of the queue manager.

### \*CLUSQTYPE

Cluster queue type.

The filter value is one of the following:

### \*LCL

The cluster queue represents a local queue.

## \*ALS

The cluster queue represents an alias queue.

## \*RMT

The cluster queue represents a remote queue.

## \*MQMALS

The cluster queue represents a queue manager alias.

## \*CLUSTER

The name of the cluster that the queue is in. The filter value is the name of the cluster.

### \*CLUSTIME

The time at which the definition became available to the local queue manager.

The filter value is the time in the form hh:mm:ss.

### \*CLWLPRTY

Cluster workload priority.

The filter value is the integer priority.

## \*CLWLRANK

Cluster workload rank.

The filter value is the integer rank.

### \*CLWLUSEQ

Cluster workload queue use.

The filter value is one of the following:

### \*QMGR

The value is inherited from the Queue Manager CLWLUSEQ attribute.

#### \*LOCAL

The local queue will be the sole target of the MQPUT.

## \*ANY

The queue manager will treat such a local queue as another instance of the cluster queue for the purposes of workload distribution.

### \*CRDATE

The date on which the queue was created.

The filter value is the date in the form yyyy-mm-dd.

### \*CRTIME

The time at which the queue was created.

The filter value is the time in the form hh:mm:ss.

### \*CURDEPTH

Current depth of queue.

The filter value is the integer depth value.

## \*DEFBIND

Default message binding.

The filter value is one of the following:

### \*OPEN

The queue handle is bound to a specific instance of the cluster queue when the queue is opened.

## \*NOTFIXED

The queue handle is not bound to any particular instance of the cluster queue.

## \*DFTPUTRESP

Default Put Response.

The filter value is one of the following:

### \*SYNC

The put operation is issued synchronously.

### \*ASYNC

The put operation is issued asynchronously.

## \*DFNTYPE

Queue definition type.

The filter value is one of the following:

### \*PREDEF

Predefined queue.

### \*PERMDYN

Permanent dynamic queue.

### \*TEMPDYN

Temporary dynamic queue.

### \*DFTMSGPST

Default persistence of the messages put on this queue.

The filter value is one of the following:

### \*NO

Messages on this queue are lost across a restart of the queue manager.

### \*YES

Messages on this queue survive a restart of the queue manager.

### \*DFTPTY

Default priority of the messages put on the queue.

The filter value is the integer priority value.

### \*DFTSHARE

Default share option on a queue opened for input.

The filter value is one of the following:

## \*NO

The open request is for exclusive input from the queue.

## \*YES

The open request is for shared input from the queue.

## \*DISTLIST

Whether distribution lists are supported by the partner queue manager.

The filter value is one of the following:

### \*NO

Distribution lists are not supported by the partner queue manager.

## \*YES

Distribution lists are supported by the partner queue manager.

## \*FULLEVT

Whether Queue Depth Full events are generated.

The filter value is one of the following:

### \*NO

Queue Depth Full events are not generated.

### \*YES

Queue Depth Full events are generated.

### \*GETDATE

The date on which the last message was got from the queue since queue manager start. This field is only present when Queue Monitoring is not set to \*OFF.

The filter value is the data in the form yyyy-mm-dd.

#### \*GETENBL

Whether applications are permitted to get messages from the queue.

The filter value is one of the following:

## \*NO

Applications cannot retrieve messages from the queue.

## \*YES

Authorized applications can retrieve messages from the queue.

## \*GETTIME

The time at which the last message was got from the queue since queue manager start. This field is only present when Queue Monitoring is not set to \*OFF.

The filter value is the time in the form hh:mm:ss.

### \*HDNBKTCNT

Whether the backout count is hardened.

The filter value is one of the following:

### \*NO

The backout count is not hardened.

## \*YES

The backout count is hardened.

### \*HIGHEVT

Whether Queue Depth High events are generated.

The filter value is one of the following:

### \*NO

Queue Depth High events are not generated.

\*YES

Queue Depth High events are generated.

## \*HIGHTHLD

Queue Depth High event generation threshold.

The filter value is the integer threshold value.

### \*INITQNAME

Initiation queue.

The filter value is the name of the queue.

### \*IPPROCS

Number of handles indicating that the queue is open for input.

The filter value is the integer number of handles.

### \*JOBS

The current number of jobs that have the queue open. The filter value is the integer number of jobs.

### \*LOWEVT

Whether Queue Depth Low events are generated.

The filter value is one of the following:

### \*NO

Queue Depth Low events are not generated.

\*YES

Queue Depth Low events are generated.

## \*LOWTHLD

Queue Depth Low event generation threshold.

The filter value is the integer threshold value.

### \*MAXDEPTH

Maximum depth of queue.

The filter value is the integer number of messages.

## \*MAXMSGLEN

Maximum message length.

The filter value is the integer message length.

### \*MEDIAREC

The journal receiver containing the last media recovery image. This field is only present for local queues. The filter value is the journal receiver string.

### \*MONQ

Online Monitoring Data.

The filter value is one of the following:

### \*QMGR

The collection of Online Monitoring Data is inherited from the setting of the queue manager attribute MONQ. \*OFF

Online Monitoring Data collection for this queue is switched off.

### \*LOW

Monitoring data collection is turned on with a low ratio of data collection.

### \*MEDIUM

Monitoring data collection is turned on with a moderate ratio of data collection.

### \*HIGH

Monitoring data collection is turned on with a high ratio of data collection.

## \*MSGAGE

The age in seconds of the oldest message on the Queue. This field is only present when Queue Monitoring is not set to \*OFF.

The filter value is the integer message age.

### \*MSGDLYSEQ

Message delivery sequence.

The filter value is one of the following:

### \*PTY

Messages are delivered in FIFO order within priority.

### $*$ ETEO

Messages are delivered in FIFO order regardless of priority.

### \*NPMCLASS

Non-persistent message class.

The filter value is one of the following:

#### \*NORMAL

Non-persistent message class is normal.

### \*HIGH

Non-persistent message class is high.

### \*MSGREADAHD

Message read ahead.

The filter value is one of the following:

#### \*DISABLED

Read ahead is disabled.

### \*NO

Non-persistent messages are not sent to the client ahead of an application requesting them.

#### \*YES

Non-persistent messages are sent to the client ahead of an application requesting them.

### \*OPPROCS

Number of handles indicating that the queue is open for output.

The filter value is the integer number of handles.

#### \*PRCNAME

Process name.

The filter value is the name of the process.

### \*PROPCTL

Message Property Control.

The filter value is one of the following:

### \*COMPAT

Compatibility mode.

## \*NONE

No properties are returned to the application.

### \*ALL

All properties are returned to the application.

### \*FORCE

Properties are returned to the application in one or more MQRFH2 headers.

### \*PUTDATE

The date on which the last message was put to the queue since queue manager start. This field is only present when Queue Monitoring is not set to \*OFF. The filter value is the data in the form yyyy-mm-dd.

### \*PUTENBL

Whether applications are permitted to put messages to the queue.

The filter value is one of the following:

## \*NO

Messages cannot be added to the queue.

### \*YES

Messages can be added to the queue by authorized applications.

## \*PUTTIME

The time at which the last message was put to the queue since queue manager start. This field is only present when Queue Monitoring is not set to \*OFF. The filter value is the time in the form hh:mm:ss.

## \*QMID

Internally generated unique name of the queue manager that hosts the queue.

The filter value is the name of the queue manager.

### \*QTYPE

Queue type.

The filter value is one of the following:

### \*LCL

Local queue.

## \*ALS

Alias queue.

## \*RMT

Remote queue.

## \*MDL

Model queue.

### \*RMTMQMNAME Remote queue manager name.

The filter value is the name of the queue manager.

### \*RMTQNAME

Name of the local queue, as known by the remote queue manager.

The filter value is the name of the queue.

### \*RTNITV

Retention interval.

The filter value is the integer interval value.

### \*SHARE

Whether the queue can be shared.

The filter value is one of the following:

### \*NO

Only a single application instance can open the queue for input.

## \*YES

More than one application instance can open the queue for input.

### \*SRVEVT

Whether service interval events are generated.

The filter value is one of the following:

### \*HIGH

Service Interval High events are generated.

## \*OK

Service Interval OK events are generated.

## \*NONE

No service interval events are generated.

## \*SRVITV

Service interval event generation threshold.

The filter value is the integer threshold value.

## \*STATQ

Statistics data.

The filter value is one of the following:

## \*QMGR

Statistics data collection is based upon the setting of the queue manager attribute STATQ.

## \*OFF

Statistics data collection for this queue is switched off.

## \*ON

Statistics data collection is switched on for this queue.

## \*TARGTYPE

Target Type.

The filter value is one of the following:

## \*QUEUE

Queue object.

### \*TOPIC

Topic object.

## \*TEXT

Descriptive comment.

The filter value is the text description of the queue.

## \*TGTQNAME

Top

Target queue for which this queue is an alias. The filter value is the name of the queue.

## \*TMQNAME

Transmission queue name.

The filter value is the name of the queue.

## \*TRGDATA

Trigger data.

The filter value is the text of the trigger message.

## \*TRGDEPTH

Trigger depth.

The filter value is the integer number of messages.

## \*TRGENBL

Whether triggering is enabled.

The filter value is one of the following:

### \*NO

Triggering is not enabled.

\*YES

Triggering is enabled.

## \*TRGMSGPTY

Threshold message priority for triggers.

# The filter value is the integer priority value.

## \*TRGTYPE

Trigger type.

The filter value is one of the following:

## \*FIRST

When the number of messages on the queue goes from 0 to 1.

## \*ALL

Every time a message arrives on the queue.

## \*DEPTH

When the number of messages on the queue equals the value of the TRGDEPTH attribute.

\*NONE

No trigger messages are written.

## \*UNCOM

Whether there are any uncommitted changes pending for the queue.

The filter value is one of the following:

### \*NO

There are no uncommitted changes pending.

## \*YES

There are uncommitted changes pending.

## \*USAGE

Whether the queue is a transmission queue.

The filter value is one of the following:

### \*NORMAL

The queue is not a transmission queue.

### \*TMQ

The queue is a transmission queue.

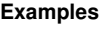

None

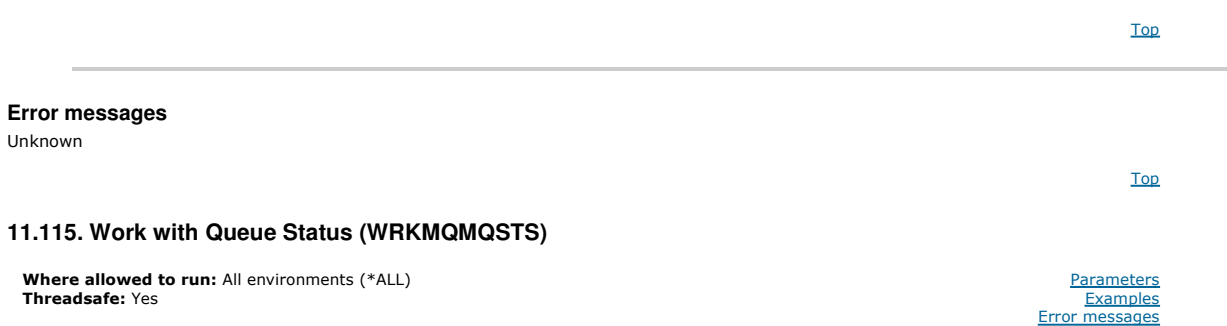

## i5/OS System Administration Guide Page 468 of 488

The Work with Queue Status (WRKMQMQSTS) command lists the jobs which have a WebSphere MQ queue currently open. The command allows you to<br>determine what options a queue was opened with and also allows you to check to see wh

Top

## **Parameters**

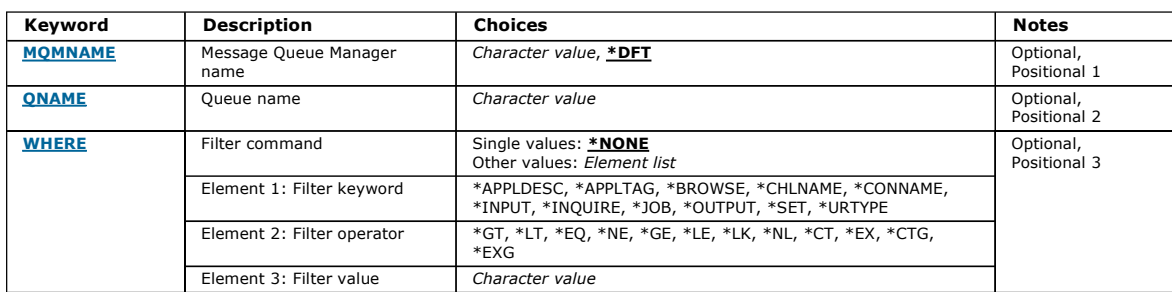

Top

Top

Top

## **Message Queue Manager name (MQMNAME)**

Specifies the name of the message queue manager.

### The possible values are:

### \*DFT

Use the default queue manager.

### queue-manager-name

Specify the name of the queue manager.

### **Queue name (QNAME)**

Specifies the name of the local queue.

The possible values are:

### queue-name

Specify the name of the local queue.

## **Filter command (WHERE)**

This parameter can be used to selectively display only the jobs with particular attributes that have the queue open.

The parameter takes three arguments, a keyword, an operator and a value.

Generic strings are allowed for values which are names.

The operator can take one of the following values:

### \*GT

Greater than.

Applicable to integer and non-generic string values.

### \*LT

Less than.

Applicable to integer and non-generic string values

### \*EQ

Equal to.

Applicable to integer and non-generic string values.

### \*NE

Not equal to.

Applicable to integer and non-generic string values.

### \*GE

Greater than or equal to.

Applicable to integer and non-generic string values.

### \*LE

Less than or equal to.

Applicable to integer and non-generic string values.

\*LK
### Like.

Applicable to generic string values.

#### \*NL

Not like.

Applicable to generic string values.

### \*CT

Contains.

Applicable to non-generic list values.

### \*EX

Excludes.

Applicable to non-generic list values.

### \*CTG

Contains generic.

Applicable to generic list values.

#### \*EXG

Excludes generic.

Applicable to generic list values.

The keyword can take one of the following values:

#### \*APPLDESC

The description of the application which has the queue open. The filter value is the application description string.

## \*APPLTAG

The tag of the application which has the queue open. The filter value is the application tag string.

#### \*BROWSE

Whether the job has the queue open for browsing. The filter value is either \*NO or \*YES.

### \*CHLNAME

The name of the channel which has the queue open.

The filter value is the channel name.

### \*CONNAME

The connection name of the channel which has the queue open. The filter value is the connection name.

### \*INPUT

Whether the job has the queue open for input. The filter value is one of the following:

#### \*NO

The job does not have the queue open for input.

### \*SHARED

The job has the queue open for shared input.

## \*EXCL

The job has the queue open for exclusive input.

## \*INQUIRE

Whether the job has the queue open for inquiry. The filter value is either \*NO or \*YES.

### \*JOB

The name of the job which has the queue open. The filter value is the job name.

#### \*OUTPUT

Whether the job has the queue open for output. The filter value is either \*NO or \*YES.

### \*SET

Whether the job has the queue open for set. The filter value is either \*NO or \*YES.

### \*URTYPE

The type of unit of work recovery identifier. The filter value is one of the following:

### \*QMGR

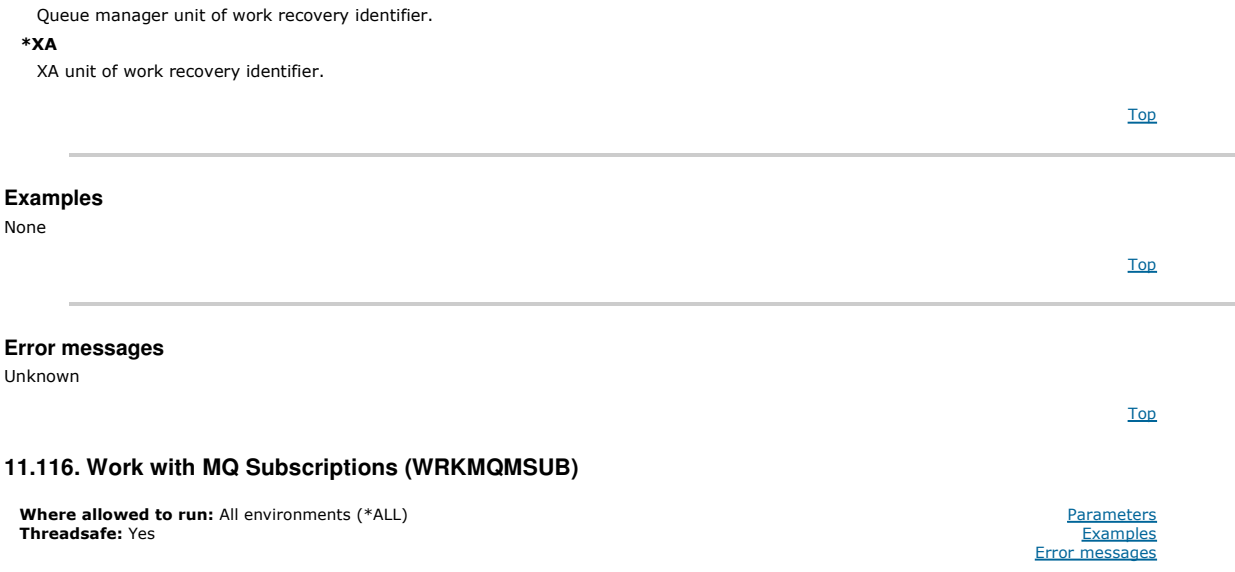

The Work with MQ Subscriptions (WRKMQMSUB) command allows you to work with multiple subscriptions that are defined on the local queue manager. This<br>enables you to copy, change, display and delete WMQ subscriptions.

Top

### **Parameters**

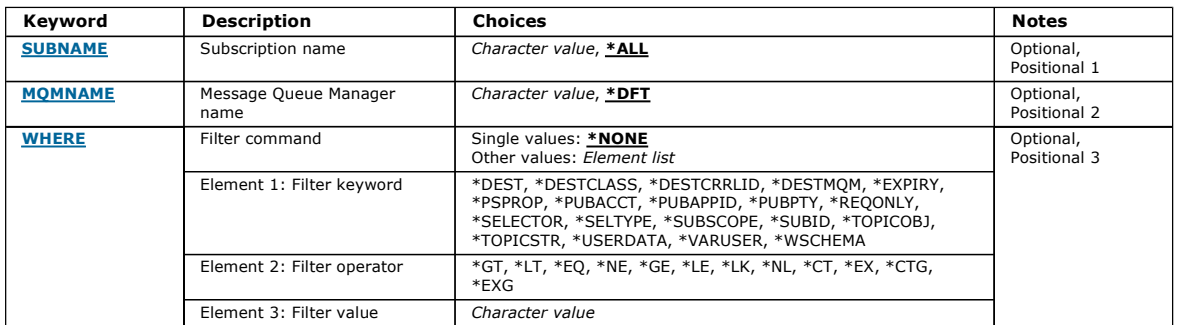

Top

### **Subscription name (SUBNAME)**

Specifies the name or names of the subscriptions.

The possible values are:

#### \*ALL

## All subscriptions are selected.

### generic-subscription-name

Specify the generic name of the MQ subscriptions. A generic name is a character string followed by an asterisk (\*). For example ABC\*, it selects all subscriptions having names that start with the character string.

You are recommended to specify the name required within quotation marks. Using this format ensures that your selection is precisely what you entered.

You cannot select all the upper case and lower case versions of a generic name on a single panel, without requesting all the names.

### subscription-name

Specify the name of the MQ subscription.

### **Message Queue Manager name (MQMNAME)**

Specifies the name of the Queue Manager.

The possible values are:

### \*DFT

Use the default Queue Manager. queue-manager-name

The name of a Queue Manager.

**Filter command (WHERE)** 

Top

This parameter can be used to selectively display only those subscriptions with particular subscription attributes.

The parameter takes three arguments, a keyword, an operator and a value.

Generic strings are allowed for values which are names.

The operator can take one of the following values:

### \*GT

Greater than.

Applicable to integer and non-generic string values.

#### \*LT

Less than.

Applicable to integer and non-generic string values

### \*EQ

Equal to.

Applicable to integer and non-generic string values.

#### \*NE

Not equal to.

Applicable to integer and non-generic string values.

#### \*GE

Greater than or equal to.

Applicable to integer and non-generic string values.

#### \*LE

Less than or equal to.

Applicable to integer and non-generic string values.

### \*LK

Like.

Applicable to generic string values.

### \*NL

Not like.

Applicable to generic string values.

### \*CT

Contains.

Applicable to non-generic list values.

#### \*EX

Excludes.

Applicable to non-generic list values.

#### \*CTG

Contains generic.

Applicable to generic list values.

### \*EXG

Excludes generic.

Applicable to generic list values.

The keyword can take one of the following values:

#### \*DEST

The destination queue for messages published to this subscription.

The filter value is the name of the queue.

#### \*DESTCLASS

Specifies whether this is a managed subscription. The filter value is one of the following:

#### \*MANAGED

The destination is managed.

#### \*PROVIDED

The destination is a queue.

### \*DESTCRRLID

The correlation identifier for messages published to this subscription.

The filter value is the 48 character hexadecimal string representing the 24 byte correlation identifier.

### \*DESTMQM

The destination queue manager for messages published to this subscription.

The filter value is the name of the queue manager.

### \*EXPIRY

The the expiry time of the subscription.

The filter value is the integer expiry time.

#### \*PSPROP

The manner in which publish / subscribe related message properties are added to messages sent to this subscription.

The filter value is one of the following:

#### \*NONE

Publish / subscribe properties are not added to the message.

### \*COMPAT

Publish / subscribe properties are added to the message to maintain compatibility with V6 Publish / Subscribe.

### \*RFH2

Publish / subscribe properties are added to the message within an RFH Version 2 header.

### \*PUBACCT

The accounting token for messages published to this subscription.

The filter value is the 64 character hexadecimal string representing the 32 byte publish accounting token.

#### \*PUBAPPID

The publish application identity for messages published to this subscription.

The filter value is the publish application identifier.

#### \*PUBPTY

The priority of the message sent to this subscription.

The filter value is the integer priority.

#### \*REQONLY

Whether the subscriber will poll for updates via MQSUBRQ API, or whether all publications are delivered to this subscription.

The filter value is one of the following:

#### \*YES

Publications are only delivered to this subscription in response to an MQSUBRQ API.

## \*NO

All publications on the topic are delivered to this subscription.

### \*SELECTOR

The SQL 92 selector string to be applied to messages published on the named topic to select whether they are eligible for this subscription.

The filter value is the selector string.

#### \*SELTYPE

The type of SQL 92 selector string that has been specified.

The filter value is one of the following:

#### \*NONE

No selector has been specified.

### \*STANDARD

A selector string has been specified that only references properties of the message and uses the standard selector syntax.

#### \*EXTENDED

A selector string has been specified that uses extended selectors syntax, typically by referencing the content of the message. Selector strings of this type cannot be handled internally by the queue manager; the use of extended message selectors can only be handled by another program such as WebSphere Message Broker.

#### \*SUBSCOPE

Whether this subscription should be forwarded to other brokers.

The filter value is one of the following:

### \*ALL

The subscription will be forwarded to all queue managers directly connected via a publish / subscribe collective or hierarchy.

## \*QMGR

The subscription will only forward messages published on the topic within this queue manager.

### \*SUBID

The subsciption identifier associated with the subscription.

The filter value is the 48 character hexadecimal string representing the 24 byte subscription identifier.

#### \*TOPICOBJ

The topic object associated with the subscription.

The filter value is the name of the topic object.

#### \*TOPICSTR

The topic string associated with the subscription.

The filter value is the topic string.

### \*USERDATA

The user data associated with the subscription.

The filter value is the user data.

### \*VARUSER

Whether user profiles other than the creator of the subscription can connect to it. The filter value is one of the following:

#### \*ANY

Any user profiles can connect to the subsciption.

## \*FIXED

Only the user profile that created the subscription can connect to it.

## \*WSCHEMA

The schema to be used when interpreting wild card characters in the topic string.

The filter value is one of the following:

#### \*TOPIC

#### Wildcard characters represent portions of the topic hierarchy.

### \*CHAR

Wildcard characters represent portions of strings.

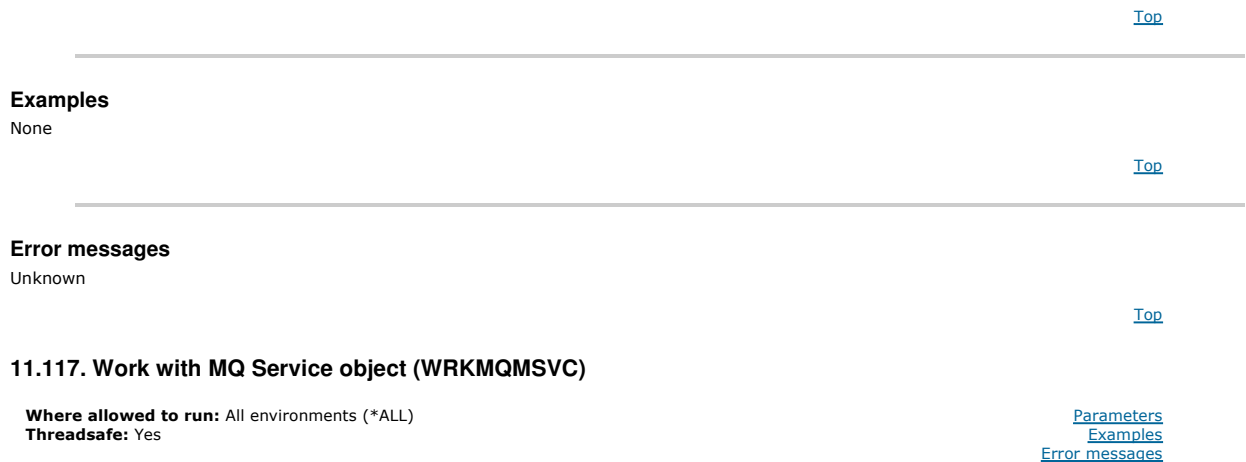

The Work with MQ Service objects (WRKMQMSVC) command allows you to work with multiple service objects that are defined on the local queue manager.

This enables you to start, stop, change, copy, create, delete, display, and display and change authority to an MQ service object.

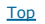

#### **Parameters**

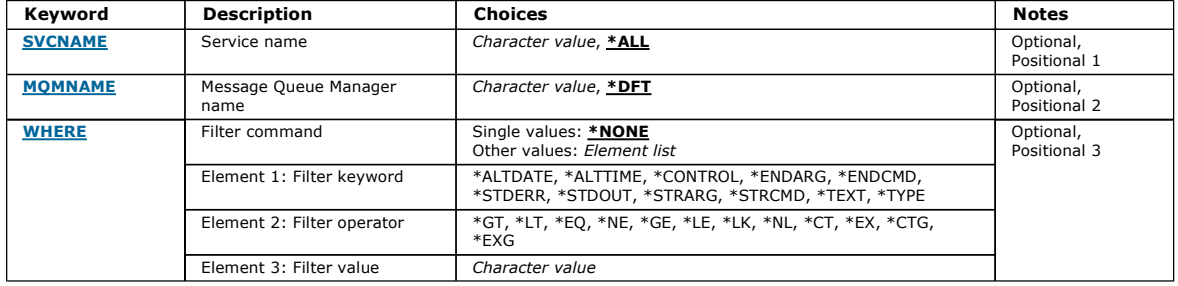

Top

### **Service name (SVCNAME)**

The name or names of the service objects.

The possible values are:

#### \*ALL or \*

All service objects are selected.

#### generic-service-name

The generic name of the service objects. A generic name is a character string followed by an asterisk (\*). For example ABC\*, it selects all service objects having names that start with the character string.

You are recommended to specify the name required within quotation marks. Using this format ensures that your selection is precisely what you entered.

You cannot select all the upper case and lower case versions of a generic name on a single panel, without requesting all the names.

#### service-name

Specify the name of a single service object.

Top

## **Message Queue Manager name (MQMNAME)**

Specifies the name of the queue manager.

The possible values are:

### \*DFT

Use the default queue manager.

## queue-manager-name

The name of a message queue manager.

## **Filter command (WHERE)**

This parameter can be used to selectively display only those service objects with particular service attributes.

The parameter takes three arguments, a keyword, an operator and a value.

Generic strings are allowed for values which are names.

The operator can take one of the following values:

#### \*GT

### Greater than.

Applicable to integer and non-generic string values.

#### \*LT

Less than.

Applicable to integer and non-generic string values

### \*EQ

Equal to.

Applicable to integer and non-generic string values.

### \*NE

Not equal to.

Applicable to integer and non-generic string values.

#### \*GE

Greater than or equal to.

Applicable to integer and non-generic string values.

### \*LE

Less than or equal to.

Applicable to integer and non-generic string values.

## \*LK

Like.

Applicable to generic string values.

### \*NL

Not like.

Applicable to generic string values.

### $*c**rt**$

Contains. Applicable to non-generic list values.

### \*EX

Excludes.

Applicable to non-generic list values.

### \*CTG

Contains generic.

Applicable to generic list values.

## \*EXG

Excludes generic.

Applicable to generic list values.

The keyword can take one of the following values:

### \*ALTDATE

The date on which the definition or information was last altered.

The filter value is the date in the form yyyy-mm-dd.

### \*ALTTIME

The time at which the definition or information was last altered.

The filter value is the time in the form hh:mm:ss.

### \*CONTROL

Whether the service is started and stopped with the queue manager.

The filter value is one of the following:

### \*MANUAL

The service is not automatically started or stopped.

### \*QMGR

The service is started and stopped as the queue manager is started and stopped.

## \*STARTONLY

The service is started as the queue manager is started, is not be requested to stop when the queue manager is stopped.

### \*ENDARG

The arguments passed to the end program when the service is requested to stop.

The filter value is the arguments string.

### \*ENDCMD

The name of the executable to run when the service is requested to stop.

The filter value is the program name string.

#### \*STDERR

The standard error path.

The filter value is the path name.

#### \*STDOUT

The standard output path. The filter value is the path name.

### \*STRARG

The arguments passed to the program at startup.

The filter value is the arguments string.

### \*STRCMD

The name of the program to run.

The filter value is the program name string.

#### \*TEXT

Descriptive comment.

The filter value is the text description of the service.

### \*TYPE

Mode in which to run service.

The filter value is one of the following:

#### \*CMD

When started the command is executed but no status is collected or displayed.

## \*SVR

The status of the executable started is monitored and displayed.

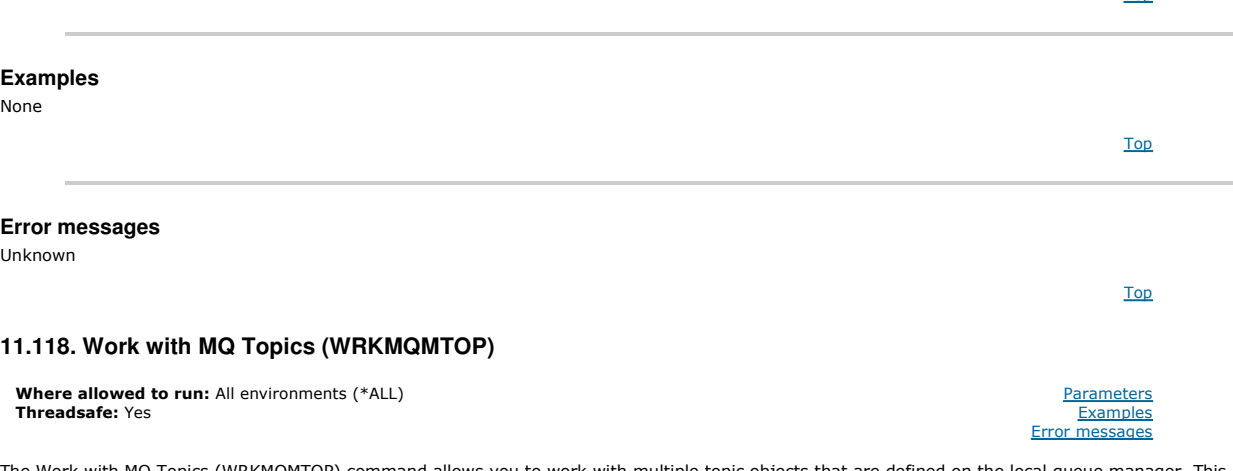

The Work with MQ Topics (WRKMQMTOP) command allows you to work with multiple topic objects that are defined on the local queue manager. This enables<br>you to copy, change, display, delete, display authority, edit authority,

Top

### **Parameters**

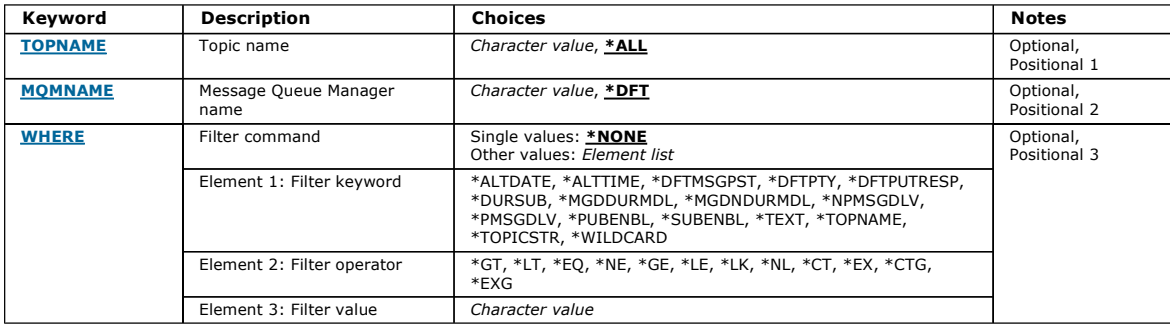

## **Topic name (TOPNAME)**

Specifies the name or names of the topic objects.

The possible values are:

#### \*ALL

All topic objects are selected.

#### generic-topic-name

Specify the generic name of the MQ topic objects. A generic name is a character string followed by an asterisk (\*). For example ABC\*, it selects all topic objects having names that start with the character string.

You are recommended to specify the name required within quotation marks. Using this format ensures that your selection is precisely what you entered.

You cannot select all the upper case and lower case versions of a generic name on a single panel, without requesting all the names.

#### topic-name

Specify the name of the MQ topic object.

### **Message Queue Manager name (MQMNAME)**

Specifies the name of the Queue Manager.

The possible values are:

#### \*DFT

Use the default Queue Manager.

### queue-manager-name

The name of a Queue Manager.

### **Filter command (WHERE)**

This parameter can be used to selectively display only those topices with particular topic attributes.

The parameter takes three arguments, a keyword, an operator and a value.

Generic strings are allowed for values which are names.

The operator can take one of the following values:

#### \*GT

Greater than.

Applicable to integer and non-generic string values.

### \*LT

Less than. Applicable to integer and non-generic string values

### \*EQ

Equal to.

Applicable to integer and non-generic string values.

#### \*NE

Not equal to.

Applicable to integer and non-generic string values.

#### \*GE

Greater than or equal to.

Applicable to integer and non-generic string values.

#### \*LE

Less than or equal to.

#### Top

Top

Applicable to integer and non-generic string values.

### \*LK

Like.

Applicable to generic string values.

#### \*NL

Not like.

Applicable to generic string values.

### $*c$

Contains.

Applicable to non-generic list values.

### \*EX

Excludes.

Applicable to non-generic list values.

### \*CTG

Contains generic.

Applicable to generic list values.

### \*EXG

Excludes generic.

Applicable to generic list values.

The keyword can take one of the following values:

### \*ALTDATE

The date on which the object or information was last altered.

The filter value is the date in the form yyyy-mm-dd.

### \*ALTTIME

The time at which the object or information was last altered.

The filter value is the time in the form hh:mm:ss.

### \*DFTMSGPST

The default persistence for messages associated with this topic.

The filter value is one of the following:

#### \*ASPARENT

Default persistence for messages is inherited from the parent topic.

## \*NO

Messages associated with this topic are lost across a restart of the queue manager.

### \*YES

Messages associated with this topic survive a restart of the queue manager.

## \*DFTPUTRESP

Default Put Response.

The filter value is one of the following:

### \*ASPARENT

The default response type is based on the setting of the first parent administrative node found in the topic tree relating to this topic.

## \*SYNC

Put operations to the queue that specify MQPMO\_RESPONSE\_AS\_Q\_DEF are issued as if MQPMO\_SYNC\_RESPONSE had been specified instead.

### \*ASYNC

Put operations to the queue that specify MQPMO\_RESPONSE\_AS\_Q\_DEF are always issued as if MQPMO\_ASYNC\_RESPONSE had been specified instead.

## \*DFTPTY

Default priority for messages associated with this topic.

The filter value is the integer priority value.

### \*DURSUB

Specifies whether the topic permits durable subscriptions.

The filter value is one of the following:

### \*ASPARENT

This topic behaves in the same way as the parent topic.

## \*NO

This topic does not permit durable subscriptions.

### \*YES

This topic does permit durable subscriptions.

## \*MGDDURMDL

The name of the model queue for managed durable subscriptions.

The filter value is the name of the queue.

### \*MGDNDURMDL

The name of the model queue for managed non-durable subscriptions.

The filter value is the name of the queue.

### \*NPMSGDLV

Specifies the delivery mechanism for non-persistent messages published to this topic. The filter value is one of the following:

#### \*ALL

All non-persistent messages are published to this topic.

### \*ALLDUR

All durable non-persistent messages are published to this topic.

## \*ALLAVAIL

All available non-persistent messages are published to this topic.

## \*ASPARENT

This topic behaves in the same way as the parent topic.

### \*PMSGDLV

Specifies the delivery mechanism for persistent messages published to this topic.

The filter value is one of the following:

#### \*ALL

All persistent messages are published to this topic.

## \*ALLDUR

All durable persistent messages are published to this topic.

## \*ALLAVAIL

All available persistent messages are published to this topic.

## \*ASPARENT

This topic behaves in the same way as the parent topic.

### \*PUBENBL

Specifies whether the topic allows publications.

The filter value is one of the following:

#### \*ASPARENT

This topic behaves in the same way as the parent topic.

#### \*NO

This topic does not have publication enabled.

### \*YES

This topic does have publication enabled.

### \*SUBENBL

Specifies whether the topic allows subscriptions.

The filter value is one of the following:

### \*ASPARENT

This topic behaves in the same way as the parent topic.

### \*NO

This topic does not allow subscriptions.

### \*YES

This topic allows subscriptions.

## \*TEXT

Descriptive comment.

The filter value is the text description of the topic.

### \*TOPNAME

The name of the topic.

The filter value is the name of the topic.

#### \*TOPICSTR

The topic string, used to identify the topic node.

The filter value is a character string.

#### \*WILDCARD

Specifies the behaviour of wildcard subscriptions with respect to this topic.

The filter value is one of the following:

#### \*PASSTHRU

Subscriptions made to a wildcarded topic less specific than the topic string at this topic object will receive publications made to this topic and to topic strings more specific than this topic.

### \*BLOCK

Subscriptions made to a wildcarded topic less specific than the topic string at this topic object will not receive publications made to this topic or to topic strings more specific than this topic.

Top

Top

Top

Parameters **Examples** messages

### **Examples**

None

### **Error messages**

Unknown

## **11.119. Work with MQ Transactions (WRKMQMTRN)**

**Where allowed to run:** All environments (\*ALL)<br>**Threadsafe:** Yes

The work with MQ transactions (WRKMQMTRN) command lists details of internally or externally coordinated in-doubt transactions.

#### **Parameters**

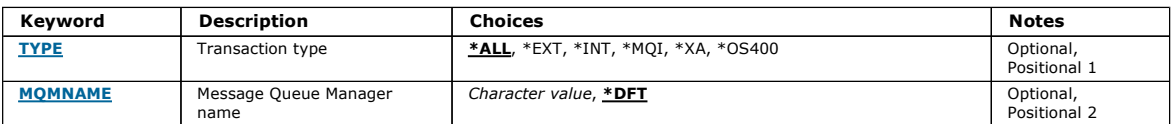

#### **Transaction type (TYPE)**

Specifies the type of transactions.

#### \*ALL

Requests details of all the in-doubt transactions.

#### \*EXT

Requests details of externally coordinated, in-doubt transactions. Such transactions are those for which WebSphere MQ has been asked to prepare to commit, but has not yet been informed of the transaction outcome.

#### \*INT

Requests details of internally coordinated, in-doubt transactions. Such transactions are those for which each resource manager has been asked to prepare to commit, but WebSphere MQ has yet to inform the resource managers of the transaction outcome.

## **Message Queue Manager name (MQMNAME)**

Specifies the name of the message queue manager.

The possible values are:

#### \*DFT

Use the default queue manager.

message-queue-manager-name

Specify the name of the queue manager.

## **Examples**

None

## **Error messages**

Unknown

## **12. WebSphere MQ names and default objects**

This appendix describes the requirements for WebSphere® MQ object names, queue manager name transformations, and lists the system default objects.

# WebSphere MQ object names Understanding WebSphere MQ queue manager library names **System and default objects**

http://127.0.0.1:1085/help/advanced/print.jsp?topic=/com.ibm.mq.amqwag.doc/ia101... 16/03/2011

Top

Top

Top

Top

Parent topic: i5/OS System Administration Guide

**This build: January 26, 2011 11:40:01** Notices | Trademarks | Downloads | Library | Support | Feedback

Copyright IBM Corporation 1999, 2009. All Rights Reserved. This topic's URL: ia24630\_

## **12.1. WebSphere MQ object names**

The names of the following WebSphere® MQ objects can have up to 48 single-byte characters:

- **>**Authentication Information Objects
- >Listeners<
- Namelists
- Process definitions
- Queues
- Queue managers
- >Services
- >Topics

The names of channels are restricted to 20 single-byte characters.

The characters that can be used for all WebSphere MQ names are:

- Uppercase A–Z
- Numerics 0–9
- $\bullet$  Period  $(.)$
- Underscore ( )
- Lowercase  $a-z$  (see note  $\underline{1}$ )
- Forward slash  $\left(\frac{1}{1}\right)$  (see note 1)
- Percent sign (%) (see note 1)

#### Note:

- 1. Lowercase a–z, forward slash, and percent are special characters. If you use any of these characters in a name, the name must be enclosed in quotation marks. (Lowercase a–z characters are changed to uppercase if the name is not enclosed in quotation marks.) You cannot use lowercase characters on systems using EBCDIC Katakana.
- 2. Leading or embedded blanks are not allowed.

Parent topic: WebSphere MQ names and default objects

This build: January 26, 2011 11:40:02

Notices | Trademarks | Downloads | Library | Support | Feedback

Copyright IBM Corporation 1999, 2009. All Rights Reserved. This topic's URL: ia24640\_

## **12.2. Understanding WebSphere MQ queue manager library names**

When a queue manager is created, WebSphere® MQ associates a queue manager library with it. This queue manager library is given a unique name, no more than 10 characters long, largely based on the user defined queue manager name. Both the queue manager, and the queue manager library are placed in to a directory that is also based on the queue manager name with the prefix /QIBM/UserData/mqm. An example of a queue manager, queue manager library, and directory follows:

Table 1. Queue manager library names

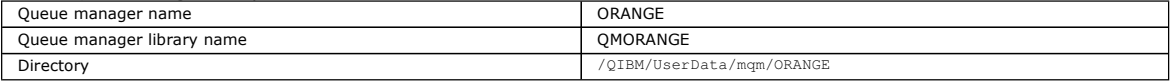

All queue manager names and queue manager library names are written to stanzas in the file /QIBM/UserData/mqm/mqs.ini.

Understanding WebSphere MQ IFS directories and files

IFS queue manager name transformation

Object name transformation

Parent topic: WebSphere MO names and default objects

This build: January 26, 2011 11:40:02 Notices | Trademarks | Downloads | Library | Support | Feedback

Copyright IBM Corporation 1999, 2009. All Rights Reserved. This topic's URL: ia24650\_

## **12.2.1. Understanding WebSphere MQ IFS directories and files**

The i5/OS® Integrated File System (IFS) is used extensively by WebSphere® MQ to store data. For more information about the IFS see the Integrated File System Introduction.

Each WebSphere MQ object (queue, queue manager and so on) is represented by a file. Because object names are not necessarily valid file names, the queue manager converts the object name into a valid file name where necessary.

The path to a queue manager directory is formed from the following:

- A prefix, which is defined in the queue manager configuration file, gm.ini. The default prefix is /OIBM/UserData/mgm.
- A literal, qmgrs.
- A coded queue manager name, which is the queue manager name transformed into a valid directory name. For example, the queue manager queue/manager is represented by queue&manager.

This process is referred to as name transformation.

Parent topic: Understanding WebSphere MQ queue manager library names

**This build: January 26, 2011 11:40:02** 

Notices | Trademarks | Downloads | Library | Support | Feedback

Copyright IBM Corporation 1999, 2009. All Rights Reserved. This topic's URL: ia24660\_

## **12.2.2. IFS queue manager name transformation**

In WebSphere® MQ, you can give a queue manager a name containing up to 48 characters.

For example, you can name a queue manager QUEUE/MANAGER/ACCOUNTING/SERVICES. In the same way that a library is created for each queue manager, each queue manager is also represented by a file. Because of variant codepoints in EBCDIC, there are limitations to the characters that can be used in the name. As a result, the names of IFS files representing objects are automatically transformed to meet the requirements of the file system.

Using the example of a queue manager with the name queue/manager, transforming the character / to  $\epsilon$ , and assuming the default prefix, the queue manager name in WebSphere MQ for i5/OS® becomes /QIBM/UserData/mqm/qmgrs/queue&manager.

Parent topic: Understanding WebSphere MQ queue manager library names

This build: January 26, 2011 11:40:02

Notices | Trademarks | Downloads | Library | Support | Feedback

Copyright IBM Corporation 1999, 2009. All Rights Reserved. This topic's URL: ia24670\_

## **12.2.3. Object name transformation**

Object names are not necessarily valid file system names, so the object names might need to be transformed. The method used is different from that for queue manager names because, although there only a few queue manager names for each machine, there can be a large number of other objects for each queue manager. Only process definitions, queues, and namelists are represented in the file system; channels are not affected by these considerations.

When a new name is generated by the transformation process, there is no simple relationship with the original object name. You can use the DSPMQMOBJN command to view the transformed names for WebSphere® MQ objects.

Parent topic: Understanding WebSphere MO queue manager library names

**for** This build: January 26, 2011 11:40:02

Notices | Trademarks | Downloads | Library | Support | Feedback

 $\mathbb{\mathbb{C}}$  Copyright IBM Corporation 1999, 2009. All Rights Reserved. **Dic's URL:** ia24680\_

## **12.3. System and default objects**

When you create a queue manager using the CRTMQM command, the system objects and the default objects are created automatically.

- The system objects are those WebSphere® MQ objects required for the operation of a queue manager or channel.
- The default objects define all the attributes of an object. When you create an object, such as a local queue, any attributes that you do not specify explicitly are inherited from the default object.

The following tables list the system and default objects created by CRTMQM:

- Table 1 lists the system and default queue objects.
- Table 2 lists the system and default channel objects.
- Table 3 gives the system and default authentication information objects.
- Table 4 gives the system and default listener object.
- Table 5 gives the system and default namelist object.
- Table 6 gives the system and default process object.
- Table 7 gives the system and default service object.

Table 1. System and default objects: queues

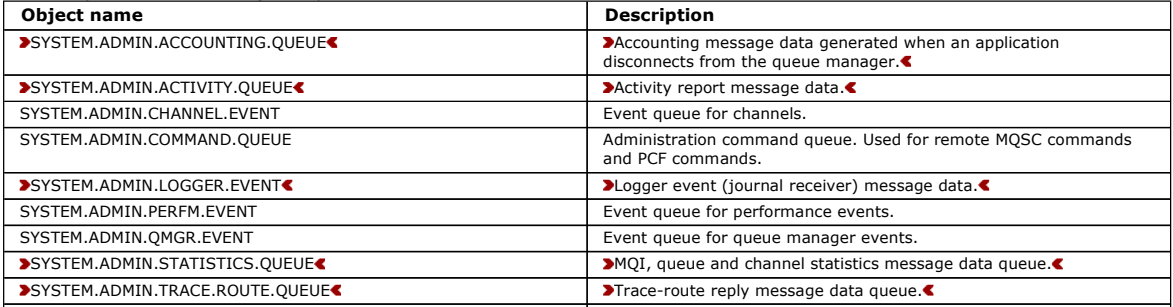

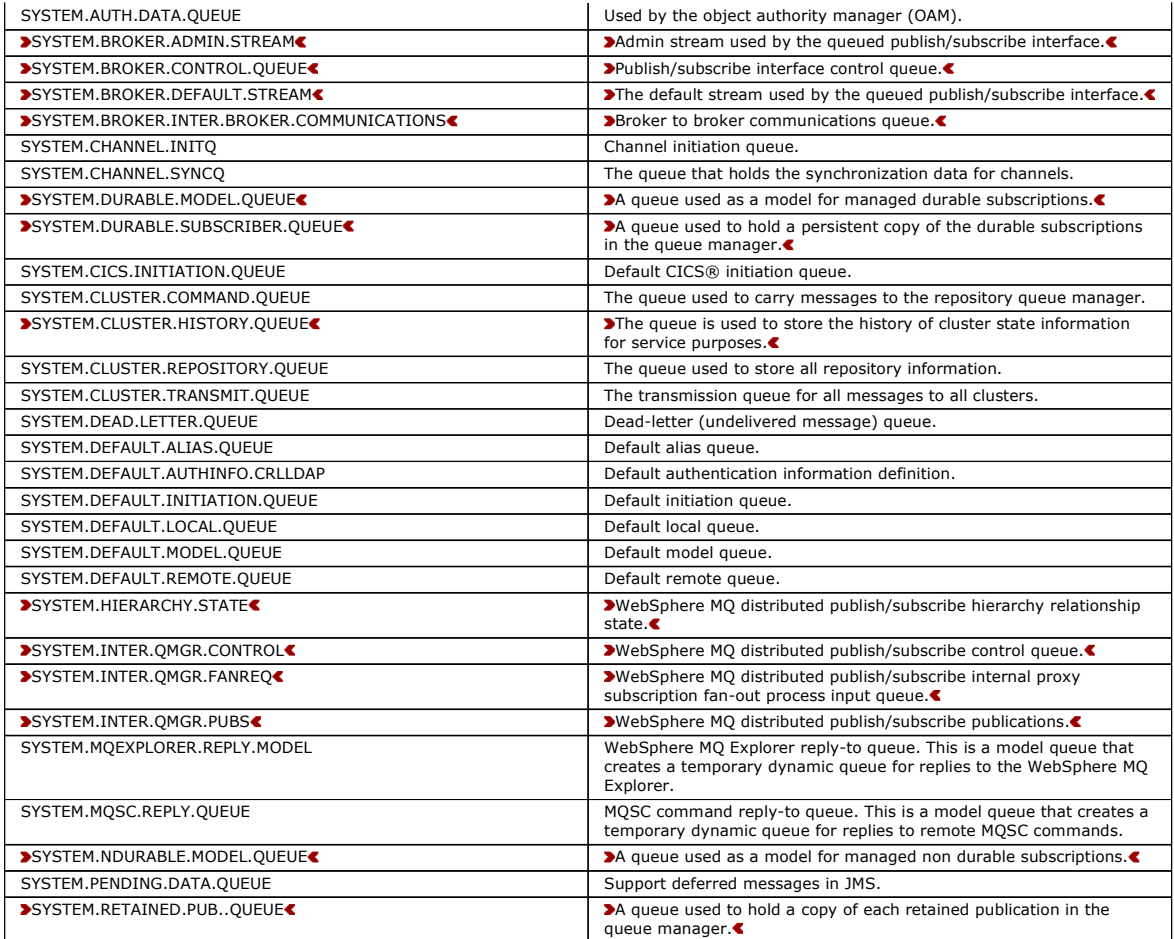

Table 2. System and default objects: channels

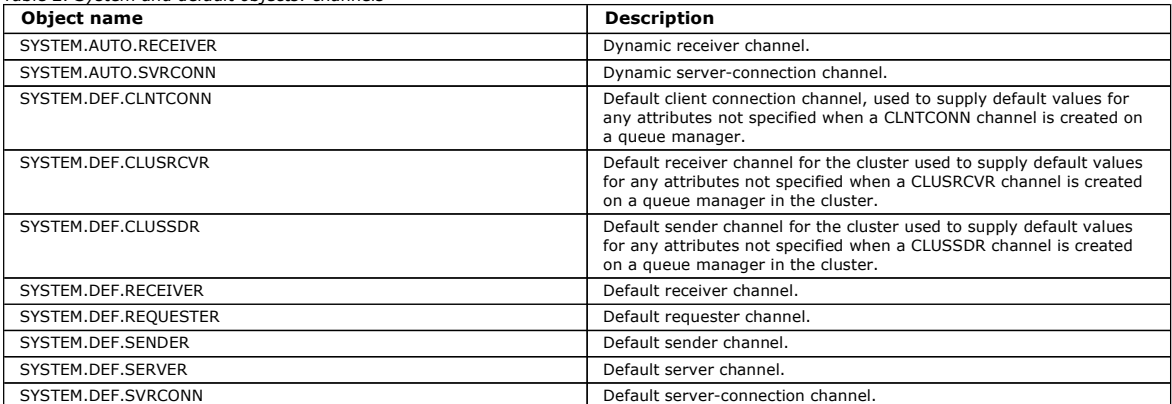

Table 3. System and default objects: authentication information objects

Object name **Description** 

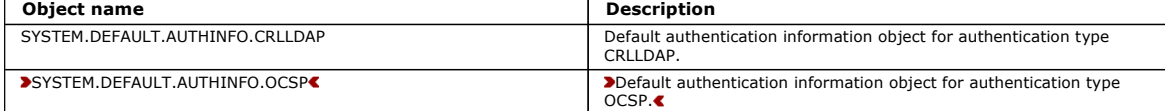

Table 4. System and default objects: listeners

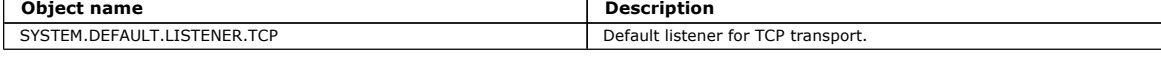

Table 5. System and default objects: namelists Object name Description SYSTEM.DEFAULT.NAMELIST **Default namelist definition.** SYSTEM.QPUBSUB.QUEUE.NAMELIST >SYSTEM.QPUBSUB.SUBPOINT.NAMELIST<br/>  $\bullet$ Default namelist definition.< Table 6. System and default objects: processes Object name Description SYSTEM.DEFAULT.PROCESS DEFAULT.DROGESS DEFAULT.PROCESS DEFAULT.PROCESS DEFINITION. Table 7. System and default objects: services

SYSTEM.DEFAULT.SERVICE Default service.

Parent topic: WebSphere MQ names and default objects

This build: January 26, 2011 11:40:03

Notices | Trademarks | Downloads | Library | Support | Feedback

Copyright IBM Corporation 1999, 2009. All Rights Reserved. This topic's URL: ia24690\_

## **13. Sample resource definitions**

This appendix contains the AMQSAMP4 sample i5/OS® CL program.

```
/********************************************************************/ 
\frac{1}{\sqrt{2}} \frac{1}{\sqrt{2}} 
   /* Program name: AMQSAMP4 */ 
 /* */ 
 /* Description: Sample CL program defining MQM queues */ 
/* to use with the sample programs */<br>/* Can be run, with changes as needed, after */<br>/* starting the MQM
 /* */ 
 /* <N_OCO_COPYRIGHT> */ 
 /* Licensed Materials - Property of IBM */ 
 /*<br>/*<br>/* 63H9336
 /* 63H9336 */ 
 /* (c) Copyright IBM Corp. 1993, 2005 All Rights Reserved. */ 
 /* */ 
 /* US Government Users Restricted Rights - Use, duplication or */ 
 /* disclosure restricted by GSA ADP Schedule Contract with */ 
  % IBM Corp.<br>/* IBM Corp.<br>/* <NOC_COPY
   /* <NOC_COPYRIGHT> */ 
 /* */ 
 /********************************************************************/ 
\frac{1}{\sqrt{2}} \frac{1}{\sqrt{2}} 
  \frac{1}{x} Function:
\frac{1}{\sqrt{2}} \frac{1}{\sqrt{2}} 
 /* */ 
 /* AMQSAMP4 is a sample CL program to create or reset the */ 
  /* Ingernal to a sample of program to state of it<br>/* MQI resources to use with the sample programs.
 /* */ 
 /* This program, or a similar one, can be run when the MQM */ 
 /* is started - it creates the objects if missing, or resets */ 
  /* their attributes to the prescribed values.<br>/* their attributes to the prescribed values.
\frac{1}{\sqrt{2}} \frac{1}{\sqrt{2}} 
\frac{1}{\sqrt{2}} \frac{1}{\sqrt{2}} 
\frac{1}{\sqrt{2}} \frac{1}{\sqrt{2}} 
\frac{1}{\sqrt{2}} \frac{1}{\sqrt{2}} 
  /*<br>/* /* Exceptions signaled: none<br>/* Exceptions monitored: none
  /* Exceptions monitored: none /* /* */ 
 /* AMQSAMP4 takes a single parameter, the Queue Manager name */ 
 /* */ 
 /********************************************************************/ 
                         QSYS/PGM PARM(&QMGRNAME) 
   /********************************************************************/ 
 /* Queue Manager Name Parameter */ 
 /********************************************************************/ 
                         QSYS/DCL VAR(&QMGRNAME) TYPE(*CHAR) 
   /********************************************************************/ 
  /* EXAMPLES OF DIFFERENT QUEUE TYPES /*
\frac{1}{\sqrt{2}} \frac{1}{\sqrt{2}} 
  )<br>/*   Create local, alias and remote queues<br>/*   Uses svstem defaults for most attribut
\frac{1}{\sqrt{2}} \frac{1}{\sqrt{2}} 
  /* Uses system defaults for most attributes /* /* */ 
 /********************************************************************/ 
       Create a local queue<br>CRTMOMO 0
                                                CC<br>CONAME('SYSTEM.SAMPLE.LOCAL')
                                                MQMNAME(&QMGRNAME)
                                                QTYPE(*LCL) REPLACE(*YES)
 + 
 TEXT('Sample local queue') /* description */+ 
 SHARE(*YES) /* Shareable */+ 
 DFTMSGPST(*YES) /* Persistent messages OK */ 
        /* Create an alias queue */ 
                                                 CRTMQMQ QNAME('SYSTEM.SAMPLE.ALIAS') + 
                                                 MQMNAME(&QMGRNAME) + 
                                                 QTYPE(*ALS) REPLACE(*YES)
 + 
 TEXT('Sample alias queue') + 
 DFTMSGPST(*YES) /* Persistent messages OK */+ 
                                                 TGTQNAME('SYSTEM.SAMPLE.LOCAL') 
 /* Create a remote queue - in this case, an indirect reference */ 
 /* is made to the sample local queue on OTHER queue manager */ 
 CRTMQMQ QNAME('SYSTEM.SAMPLE.REMOTE') + 
                                                 MQMNAME(&QMGRNAME)
                                                 QTYPE(*RMT) REPLACE(*YES) + 
 + 
 TEXT('Sample remote queue')/* description */+ 
 DFTMSGPST(*YES) /* Persistent messages OK */+ 
 RMTQNAME('SYSTEM.SAMPLE.LOCAL') + 
                                                  RMTMQMNAME(OTHER) /* Queue is on OTHER */ 
 /* Create a transmission queue for messages to queues at OTHER */ 
 /* By default, use remote node name */
```
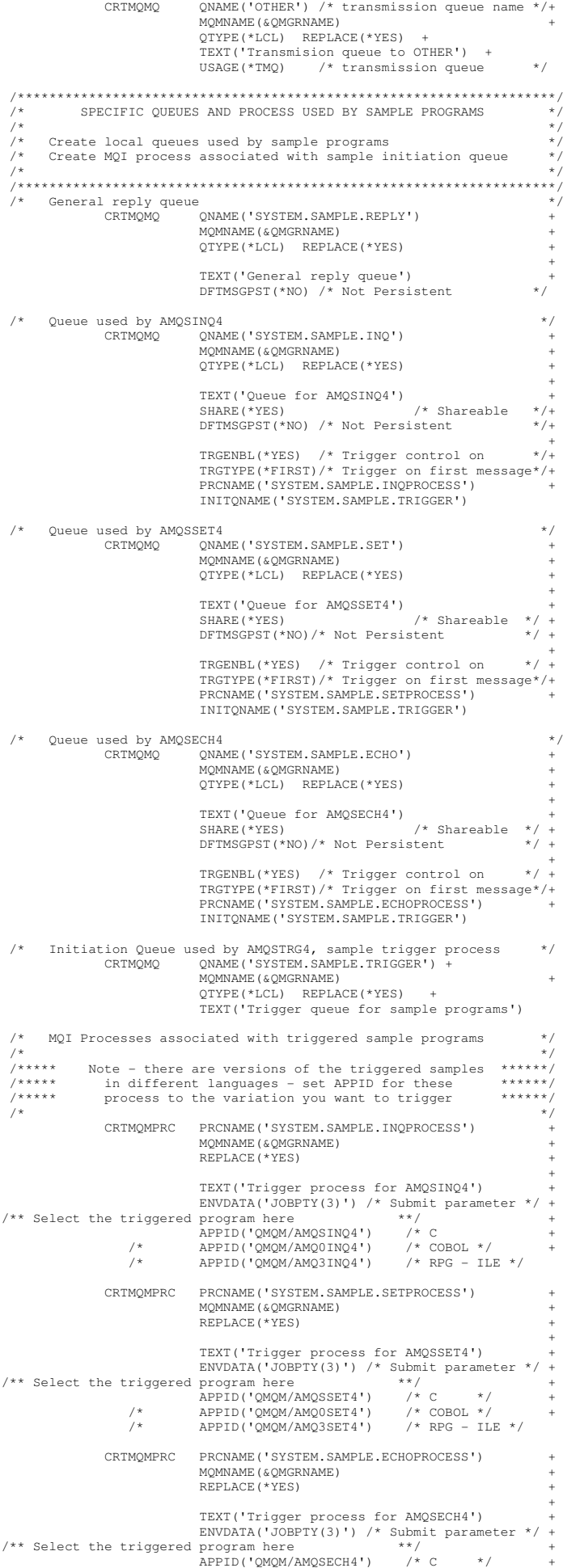

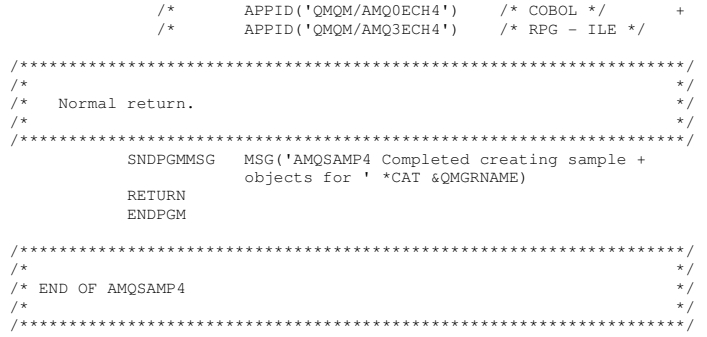

Parent topic: **i5/OS System Administration Guide** 

This build: January 26, 2011 11:40:05

Notices | Trademarks | Downloads | Library | Support | Feedback

 $\overline{\mathbb{C}}$  Copyright IBM Corporation 1999, 2009. All Rights Reserved. This topic's URL: ia24700\_

## **14. Quiescing WebSphere MQ for i5/OS**

This section explains how to quiesce (end gracefully) WebSphere® MQ for i5/OS®

Quiescing WebSphere MQ for i5/OS **Instructions** 

Parent topic: i5/OS System Administration Guide

This build: January 26, 2011 11:40:06

Notices | Trademarks | Downloads | Library | Support | Feedback

Copyright IBM Corporation 1999, 2009. All Rights Reserved. This topic's URL: ia24710\_

## **14.1. Quiescing WebSphere MQ for i5/OS**

#### Instructions

To quiesce WebSphere® MQ for i5/OS®:

- 1. Sign on to a new interactive WebSphere MQ for i5/OS session, ensuring that you are not accessing any objects.
- 2. Ensure that you have:
	- \*ALLOBJ authority, or object management authority for the QMQM library
	- o Sufficient authority to use the ENDSBS command
- 3. Advise all users that you are going to stop WebSphere MQ for i5/OS .
- 4. How you then proceed depends on whether you want to shut down (quiesce) a single queue manager (where others might exist) (see Shutting down a single queue manager) or all the queue managers (see Shutting down all queue managers).

ENDMQM parameter ENDCCTJOB(\*YES) The ENDMQM parameter ENDCCTJOB(\*YES) works differently in WebSphere MQ for i5/OS V6.0 and later compared to previous versions

Shutting down a single queue manager

Shutting down all queue managers

Parent topic: Quiescing WebSphere MQ for i5/OS

This build: January 26, 2011 11:40:06

Notices | Trademarks | Downloads | Library | Support | Feedback

Copyright IBM Corporation 1999, 2009. All Rights Reserved. This topic's URL: ia24720\_

## **14.1.1. ENDMQM parameter ENDCCTJOB(\*YES)**

The ENDMQM parameter ENDCCTJOB(\*YES) works differently in WebSphere® MQ for i5/OS® V6.0 and later compared to previous versions

On previous versions, when you specify ENDCCTJOB(\*YES), MQ forcibly terminates your applications for you.

On WebSphere MQ for i5/OS V6.0 or later, when you specify ENDCCTJOB(\*YES), your applications are not terminated but are instead disconnected from the queue manager.

If you specify ENDCCTJOB(\*YES) and you have applications that are not written to detect that a queue manager is ending, the next time a new MQI call is issued, the call will return with a MQRC\_CONNECTION\_BROKEN (2009) error.

As an alternative to using ENDCCTJOB(\*YES), use the parameter ENDCCTJOB(\*NO) and use WRKMQM option 22 (Work with jobs) to manually end any application jobs that will prevent a queue manager restart.

Parent topic: Quiescing WebSphere MQ for i5/OS

This build: January 26, 2011 11:40:06

Notices | Trademarks | Downloads | Library | Support | Feedback

Copyright IBM Corporation 1999, 2009. All Rights Reserved. This topic's URL: ia24730\_

## **14.1.2. Shutting down a single queue manager**

There are three types of shutdown:

- Planned shutdown
- Unplanned shutdown
- Shutdown under abnormal conditions

In the procedures that follow, we use a sample queue manager name of  $QMgr1$  and a sample subsystem name of SUBX. Replace these with your own.

Planned shutdown<br>Planned shutdown of a queue manager on i5/OS

Unplanned shutdown

Shutdown under abnormal conditions

#### Parent topic: Quiescing WebSphere MQ for i5/OS

This build: January 26, 2011 11:40:06

Notices | Trademarks | Downloads | Library | Support | Feedback

 $\overline{\mathbb{O}}$  Copyright IBM Corporation 1999, 2009. All Rights Reserved. .<br>Ne'e URL: ia24740\_

## **14.1.2.1. Planned shutdown**

Planned shutdown of a queue manager on i5/OS®

- 1. Before shutdown, execute:
	- RCDMQMIMG OBJ(\*ALL) OBJTYPE(\*ALL) MQMNAME(QMgr1) DSPJRNDTA(\*YES)
	- ٠
- 2. To shut down the queue manager, execute:
	- ENDMQM MQMNAME(QMgr1) OPTION(\*CNTRLD)
	- If QMgr1 does not end, the channel or applications are probably busy.
- 3. If you need to shut down QMgr1 immediately, execute the following: ENDMQM MQMNAME(QMgr1) OPTION(\*IMMED) ENDCCTJOB(\*YES) TIMEOUT(15)

### Parent topic: Shutting down a single queue manager

This build: January 26, 2011 11:40:06

Notices | Trademarks | Downloads | Library | Support | Feedback

Copyright IBM Corporation 1999, 2009. All Rights Reserved. This topic's URL: ia24750\_

## **14.1.2.2. Unplanned shutdown**

- 1. To shut down the queue manager, execute: ENDMQM MQMNAME(QMgr1) OPTION(\*IMMED)
	- If QMgr1 does not end, the channel or applications are probably busy.
- 2. If you need to shut down QMgr1 immediately, execute the following:
	- ENDMQM MQMNAME(QMgr1) OPTION(\*IMMED) ENDCCTJOB(\*YES) TIMEOUT(15)

Parent topic: Shutting down a single queue manager

```
This build: January 26, 2011 11:40:06
Notices | Trademarks | Downloads | Library | Support | Feedback
```
 $\overline{\mathbb{O}}$  Copyright IBM Corporation 1999, 2009. All Rights Reserved.

This topic's URL: ia24760\_

## **14.1.2.3. Shutdown under abnormal conditions**

- 1. To shut down the queue manager, execute:
	- ENDMQM MQMNAME(QMgr1) OPTION(\*IMMED)
	- If QMgr1 does not end, continue with step 3 providing that:
		- $\circ$  QMgr1 is in its own subsystem, or
		- You can end all queue managers that share the same subsystem as QMgr1. Use the unplanned shutdown procedure for all such queue managers.
- 2. When you have taken all the steps in the procedure for all the queue managers sharing the subsystem (SUBX in our examples), execute: ENDSBS SUBX \*IMMED

If this command fails to complete, shut down all queue managers, using the unplanned shutdown procedure, and IPL your machine. Warning: Do not use ENDJOBABN for WebSphere® MQ jobs that fail to end as result of ENDJOB or ENDSBS, unless you are prepared to IPL your machine immediately after.

- 3. Start the subsystem by executing: STRSBS SUBX
- 4. Shut the queue manager down immediately, by executing: ENDMQM MQMNAME(QMgr1) OPTION(\*IMMED) ENDCCTJOB(\*YES) TIMEOUT(10)
- 
- 5. Restart the queue manager by executing: STRMQM MQMNAME(QMgr1)
	- If this fails, and you:
		- Have restarted your machine with an IPL, or
		- Have only a single queue manager
	- Tidy up WebSphere MQ shared memory by executing:
		- ENDMQM MQMNAME(\*ALL) OPTION(\*IMMED) ENDCCTJOB(\*YES) TIMEOUT(15)
	- before repeating step 5.
	-
	- If the queue manager restart takes more than a few seconds, WebSphere MQ will add status messages intermittently to the job log detailing the start up progress. For more information on these messages see WebSphere MQ Messages If you still have problems restarting your queue manager, contact IBM® support. Any further action you might take could damage the queue manager,
- leaving MQSeries® or WebSphere MQ unable to recover.

#### Parent topic: Shutting down a single queue manager

This build: January 26, 2011 11:40:07

### Notices | Trademarks | Downloads | Library | Support | Feedback

Copyright IBM Corporation 1999, 2009. All Rights Reserved. This topic's URL: ia24770\_

## **14.1.3. Shutting down all queue managers**

There are three types of shutdown:

- Planned shutdown
- **.** Unplanned shutdown
- Shutdown under abnormal conditions

The procedures are almost the same as for a single queue manager, but using \*ALL instead of the queue manager name where possible, and otherwise using a command repeatedly using each queue manager name in turn. Throughout the procedures, we use a sample queue manager name of QMgr1 and a sample subsystem name of SUBX. Replace these with your own.

#### Planned shutdown

Unplanned shutdown

Shutdown under abnormal conditions

**Notices** 

Parent topic: Quiescing WebSphere MQ for i5/OS

This build: January 26, 2011 11:40:07

Notices | Trademarks | Downloads | Library | Support | Feedback

Copyright IBM Corporation 1999, 2009. All Rights Reserved. ic's URL: ia24780\_

## **14.1.3.1. Planned shutdown**

- 1. One hour before shutdown, execute: RCDMQMIMG OBJ(\*ALL) OBJTYPE(\*ALL) MQMNAME(QMgr1) DSPJRNDTA(\*YES)
- Repeat this for every queue manager that you want to shut down.
- 2. To shut down the queue manager, execute:
	- ENDMQM MQMNAME(QMgr1) OPTION(\*CNTRLD)
	- Repeat this for every queue manager that you want to shut down; separate commands can run in parallel. If any queue manager does not end within a reasonable time (for example 10 minutes), proceed to step 3.
- 3. To shut down all queue managers immediately, execute the following:
	- ENDMQM MQMNAME(\*ALL) OPTION(\*IMMED) ENDCCTJOB(\*YES) TIMEOUT(15)

### Parent topic: Shutting down all queue managers

**E** This build: January 26, 2011 11:40:07

Notices | Trademarks | Downloads | Library | Support | Feedback

Copyright IBM Corporation 1999, 2009. All Rights Reserved. This topic's URL:  $i<sub>a</sub>24790$ 

## **14.1.3.2. Unplanned shutdown**

1. To shut down a queue manager, execute:

ENDMQM MQMNAME(QMgr1) OPTION(\*IMMED)

Repeat this for every queue manager that you want to shut down; separate commands can run in parallel.

- If queue managers do not end, the channel or applications are probably busy.
- 2. If you need to shut down the queue managers immediately, execute the following: ENDMQM MQMNAME(\*ALL) OPTION(\*IMMED) ENDCCTJOB(\*YES) TIMEOUT(15)

Parent topic: Shutting down all queue managers

#### **This build: January 26, 2011 11:40:07**

Notices | Trademarks | Downloads | Library | Support | Feedback

Copyright IBM Corporation 1999, 2009. All Rights Reserved. This topic's URL: ia24800\_

## **14.1.3.3. Shutdown under abnormal conditions**

1. To shut down the queue managers, execute:

ENDMQM MQMNAME(QMgr1) OPTION(\*IMMED)

- Repeat this for every queue manager that you want to shut down; separate commands can run in parallel.
- 2. End the subsystems (SUBX in our examples), by executing:

ENDSBS SUBX \*IMMED

Repeat this for every subsystem that you want to shut down; separate commands can run in parallel. If this command fails to complete, IPL your machine. Warning: Do not use ENDJOBABN for MQSeries® or WebSphere® MQ jobs that fail to end as result of ENDJOB or ENDSBS, unless you are prepared to IPL your machine immediately after.

- 3. Start the subsystems by executing:
	- STRSBS SUBX
	- Repeat this for every subsystem that you want to start.
- 4. Shut the queue managers down immediately, by executing: ENDMQM MQMNAME(\*ALL) OPTION(\*IMMED) ENDCCTJOB(\*YES) TIMEOUT(15)
- 5. Restart the queue managers by executing:

STRMQM MQMNAME(QMgr1)

Repeat this for every queue manager that you want to start.

If any queue manager restart takes more than a few seconds WebSphere MQ will show status messages intermittently detailing the start up progress. For more information on these messages see WebSphere MQ Messages.

If you still have problems restarting any queue manager, contact IBM® support. Any further action you might take could damage the queue managers, leaving MQSeries or WebSphere MQ unable to recover.

### Parent topic: Shutting down all queue managers

This build: January 26, 2011 11:40:07

Notices | Trademarks | Downloads | Library | Support | Feedback

Copyright IBM Corporation 1999, 2009. All Rights Reserved. This topic's URL: ia24810\_